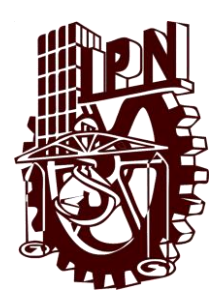

**Instituto Politécnico Nacional Unidad Profesional Interdisciplinaria de Ingeniería campus Zacatecas**

**Ingeniería en Sistemas Computacionales**

**"Apps de gestión y contacto del servicio de taxi en Zacatecas"**

Que para obtener el titulo de ingeniero en sistemas computacionales

> **Presentan:** Mario Alonso Álvarez Pérez Jovanny Carlos González

**Director:** M. en I. Umanel Azazael Hernández González

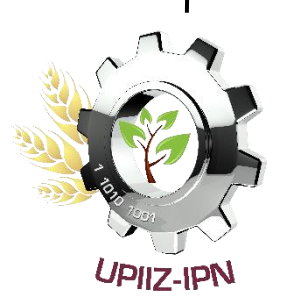

**Asesor:**

MHPE-TE Héctor Alejandro Acuña Cid

Zacatecas, Zacatecas a Noviembre de 2022

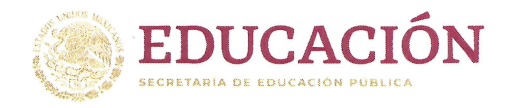

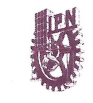

Instituto Politécnico Nacional a Técnica al Servicio de la Patria

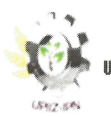

Unidad Profesional Interdisciplinaria de Ingeniería Iacatecas

2022, Año de Ricardo Flores Magón

100 Aniversario de la Escuela Superior de Ingenieria y Arquitectura 50 Aniversario de la UPIICSA 50 Aniversario del CECyT 10 "Carlos Vallejo Márquez" 25 Aniversario del CIECAS, CIITEC y del CIIDIR, Unidad Sinaloa

Folio UPIIZ/ESA/534/2022

#### Asunto

DESIGNACIÓN DE ASESORES

Zacatecas, Zac., a 17 de noviembre de 2022

# C. JOVANNY CARLOS GONZÁLEZ

C. MARIO ALONSO ÁLVAREZ PÉREZ INGENIERÍA EN SISTEMAS COMPUTACIONALES BOLETA: 201767019197 GENERACIÓN: 2016-2022 **PRESENTE** 

Mediante el presente se hace de su conocimiento que este Departamento Umanel Azazael Hernández González, acepta que el Μ. En Ι. y el M. en H. y P. E. Héctor Alejandro Acuña Cid, sean sus Asesores, en el tema que propone usted a desarrollar como prueba escrita de la opción de titulación Curricular, con el título y contenido siguiente:

"Apps de gestión y contacto del servicio de taxi en Zacatecas".

Se concede un plazo de máximo de un año, a partir de esta fecha, para presentarlo a revisión por el jurado asignado.

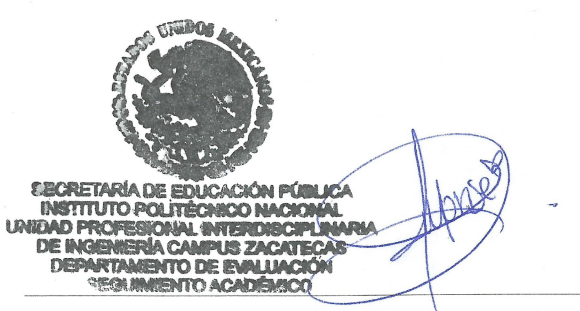

L.C. María Monserrat Saldaña Noriega Jefa del Departamento de Evaluación y Seguimiento Académico

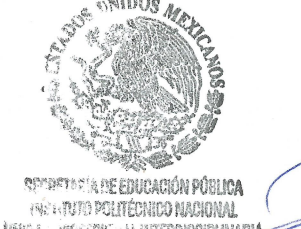

LINEA ... WAS SEE WAL INTERDESCIPLINARIA DEPRIMIP DI CALIFORNICO COMPANY

> WARDOWER. Fernand Flores Mejía Director de la UPIIZ

Calle Circuito del Gato No. 202, Col. Ciudad Administrativa, Zacatecas, Zac. C.P. 98160 Tel/Fax: (01-492) 9242419 y 9255998, Correo Electrónico: zacatecas@ipn.mx

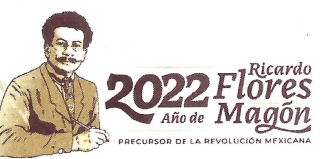

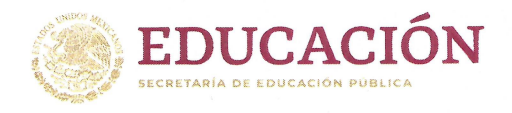

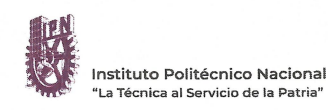

Unidad Profesional Interdisciplinaria de Ingeniería Zacatecas

Folio UPIIZ/ESA/540/2022

2022, Año de Ricardo Flores Magón 100 Aniversario de la Escuela Superior de Ingeniería y Arquitectura 50 Aniversario de la UPIICSA 50 Aniversario del CECyT 10 "Carlos Vallejo Márquez" 25 Aniversario del CIECAS, CIITEC y del CIIDIR, Unidad Sinaloa

Asunto

AUTORIZACIÓN DE IMPRESIÓN DE TRABAJO DE TITULACIÓN

#### C. JOVANNY CARLOS GONZÁLEZ

C. MARIO ALONSO ÁLVAREZ PÉREZ INGENIERÍA EN SISTEMAS COMPUTACIONALES BOLETA: 201767019197 GENERACIÓN: 2016-2022 PRESENTE

Zacatecas, Zac., a 18 de noviembre de 2022

El suscrito tengo el agrado de informar a usted, que habiendo procedido a revisar el trabajo de titulación que presenta con fines de titulación denominada:

"Apps de gestión y contacto del servicio de taxi en Zacatecas".

Se determinó que el citado Trabajo de Titulación, reúne los requisitos para autorizar la impresión y proceder a la presentación del Examen Profesional debiendo tomar en consideración las indicaciones y correcciones que al respecto se hicieron.

M. EN I. UMANEL AZAZAEL HERNÁNDEZ GONZÁLEZ

M. EN H. Y P. E. HÉCTOR ALEJANDRO ACUÑA CID

Calle Circuito del Gato No. 202, Col. Ciudad Administrativa, Zacatecas, Zac. C.P. 98160 Tel/Fax: (01-492) 9242419 y 9255998, Correo Electrónico: zacatecas@ipn.mx

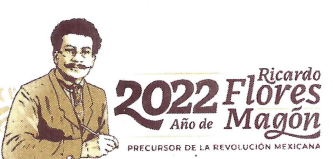

# Autorización de uso de obra INSTITUTO POLITÉCNICO NACIONAL P r e s e n t e

Bajo protesta de decir verdad los que suscriben **Jovanny Carlos Gonzalez y Mario Alonso Álvarez Pérez,** estudiantes del programa de **ingeniería en sistemas computacionales,** con número de boletas **2017670191 y 2017670091,** adscritos a la Unidad Profesional Interdisciplinaria de Ingeniería campus Zacatecas; manifestamos ser autores y titulares de los derechos morales y patrimoniales de la obra titulada **Apps de gestión y contacto del servicio de taxi en Zacatecas** en adelante "El Trabajo de Titulación" y del cual se adjunta copia, por lo que por medio del presente y con fundamento en el Artículo 27 Fracción II, inciso b) de la Ley Federal del Derecho de Autor, otorgamos- al Instituto Politécnico Nacional, en adelante el "IPN", autorización no exclusiva para comunicar y exhibir públicamente total o parcialmente en medios digitales "El Trabajo de Titulación" por un periodo de seis años contado a partir de la fecha de la presente autorización, dicho periodo se renovará automáticamente en caso de no dar aviso expreso al "IPN" de su terminación.

En virtud de lo anterior, el "IPN" deberá reconocer en todo momento mi calidad de autor de "El Trabajo de Titulación".

Adicionalmente, y en mi calidad de autores y titulares de los derechos morales y patrimoniales de "El Trabajo de Titulación", manifestamos que la misma es original y que la presente autorización no contraviene a ninguna otra otorgada por el suscrito respecto de "La Tesis o El Trabajo de Titulación", por lo que deslindo de toda responsabilidad al "IPN" en caso de que el contenido de "El Trabajo de Titulación" o la autorización concedida afecte o viole derechos autorales, industriales, secretos industriales, convenios o contratos de confidencialidad o en general cualquier derecho de propiedad intelectual de terceros y asumo las consecuencias legales y económicas de cualquier demanda o reclamación que puedan derivarse del caso.

Zacatecas, Zac., a 25 de Noviembre del 2022

Atentamente

#### **Nombre y firma del o los alumnos**

Alonso Alvarez Mario Alonso Álvarez Pérez **Mario Alonso Álvarez Pérez** Jovanny Carlos González

Juan

#### **Dedicatorias**

A mis padres Leonel Alberto y María de Jesús ustedes son la base y el motivo principal de todo esto. A mis hermanos Laura, Estefanía, Leonel los amo. A Mario mi compañero y amigo en todos estos años. A dulce y Diana, mis mejores amigas. A pepe mi cómplice y confidente. A Lorena por recordarme que mientras existamos hay esperanza. A todos mis amigos y seres queridos los llevo en el corazón.

#### **Agradecimientos**

Quiero agradecer en primer lugar a mis padres por apoyarme en cada una de mis decisiones y ser mi apoyo y soporte durante estos años. El camino para llegar hasta este punto no ha sido fácil, pero gracias a ustedes lo complicado de lograr esta meta se ha sentido menos. Gracias por darme ánimos cuando sentía que ya no podía más, por creer en mi aún en los momentos en los que yo deje de hacerlo y hacerme entender que no podía rendirme sin antes haber dado mi máximo esfuerzo, sin ustedes nada de esto hubiera sido posible.

Gracias a mi escuela la UPIIZ por haberme formado como ingeniero y permitirme crecer y desarrollarme profesionalmente en ella, a todos y cada uno de mis maestros que tomaron parte en mi proceso de formación, agradezco a todos mis compañeros pero en especial a Mario, sin ti nunca habría podido llegar hasta este punto, a pesar de las complicaciones y obstáculos que aparecieron en el camino siempre estuviste ahí para continuar, eres un ejemplo de hombre y amigo espero que nuestra amistad siga durante muchos años más.

Dulce, Diana gracias por siempre estar ahí en la buenas y en las malas, por no dejarme solo aún en mis días más oscuros, y por acompañarme en los días felices y mis éxitos, son el amor de mi vida en amistad, este logro también es de ustedes.

Pepe, gracias por confiar en mi a pesar de que no me conocías, desde ese día hasta hoy han pasado tantas cosas, gracias por acompañar en mis aventuras y ser mi cómplice y confidente.

Gracias a todas las personas que contribuyeron a esto, directa o indirectamente.

Por último, solo me queda decir que, como siempre de mí, todo lo di.

# **Firmas.**

En esta sección se mostrarán los nombres y las firmas de los alumnos responsables del desarrollo del proyecto de Trabajo Terminal.

Mario Alonso Álvarez Pérez Jovanny Carlos González

Alonso Alvarez

# **Autorización.**

Por medio del presente autorizo la impresión y distribución del presente reporte final de proyecto de **Trabajo Terminal II**, toda vez que lo he leído, comprendido en su totalidad, y estoy de acuerdo con su contenido.

Atentamente

M. en I. Umanel Azazael Hernández González

 $\overline{\mathcal{A}}$ DIRECTOR \_\_\_\_\_\_\_\_\_\_\_\_\_\_\_\_\_\_\_\_\_\_\_\_\_\_\_

MHPE-TE Héctor Alejandro Acuña Cid

ASESOR

# **Índices**

# Contenido

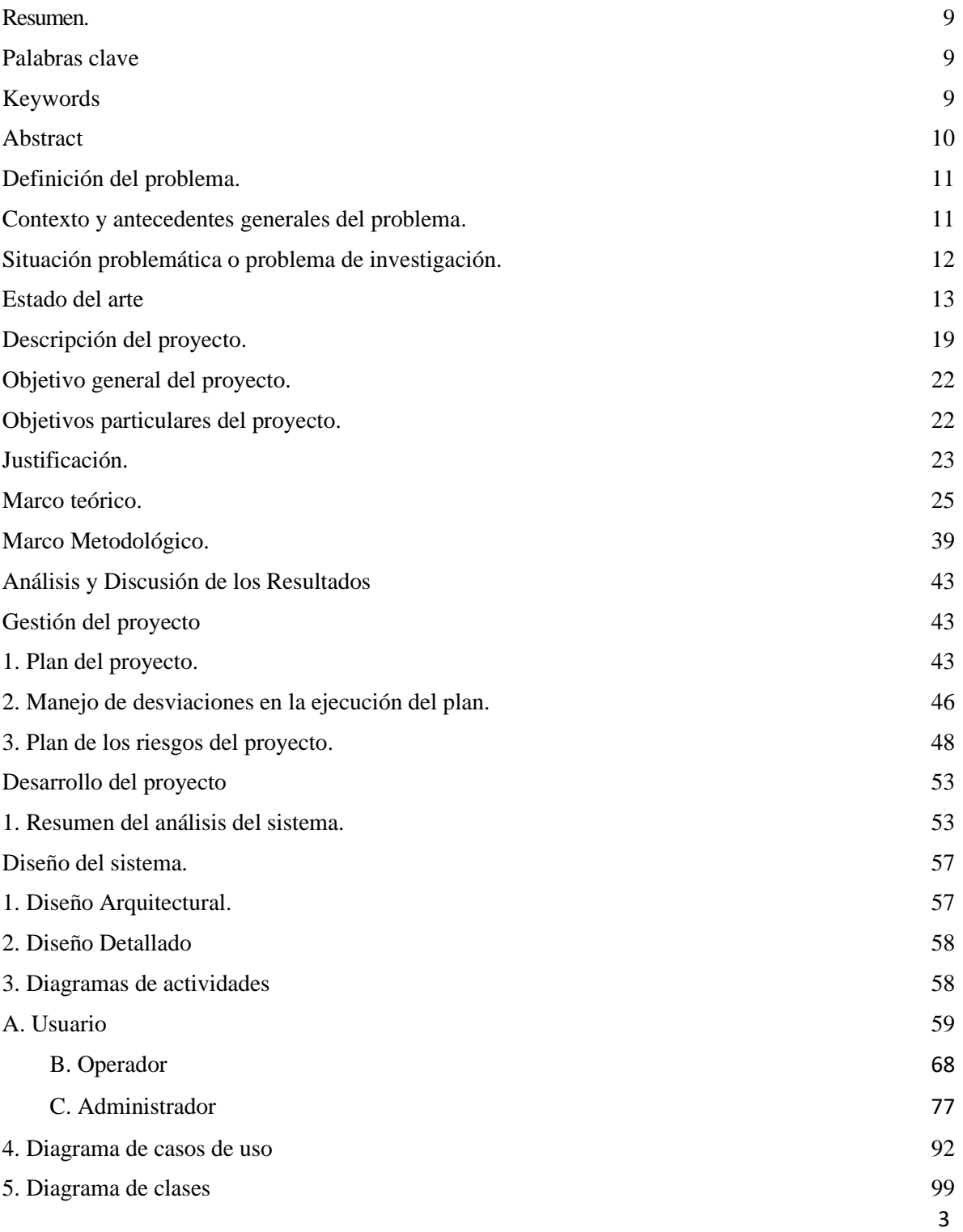

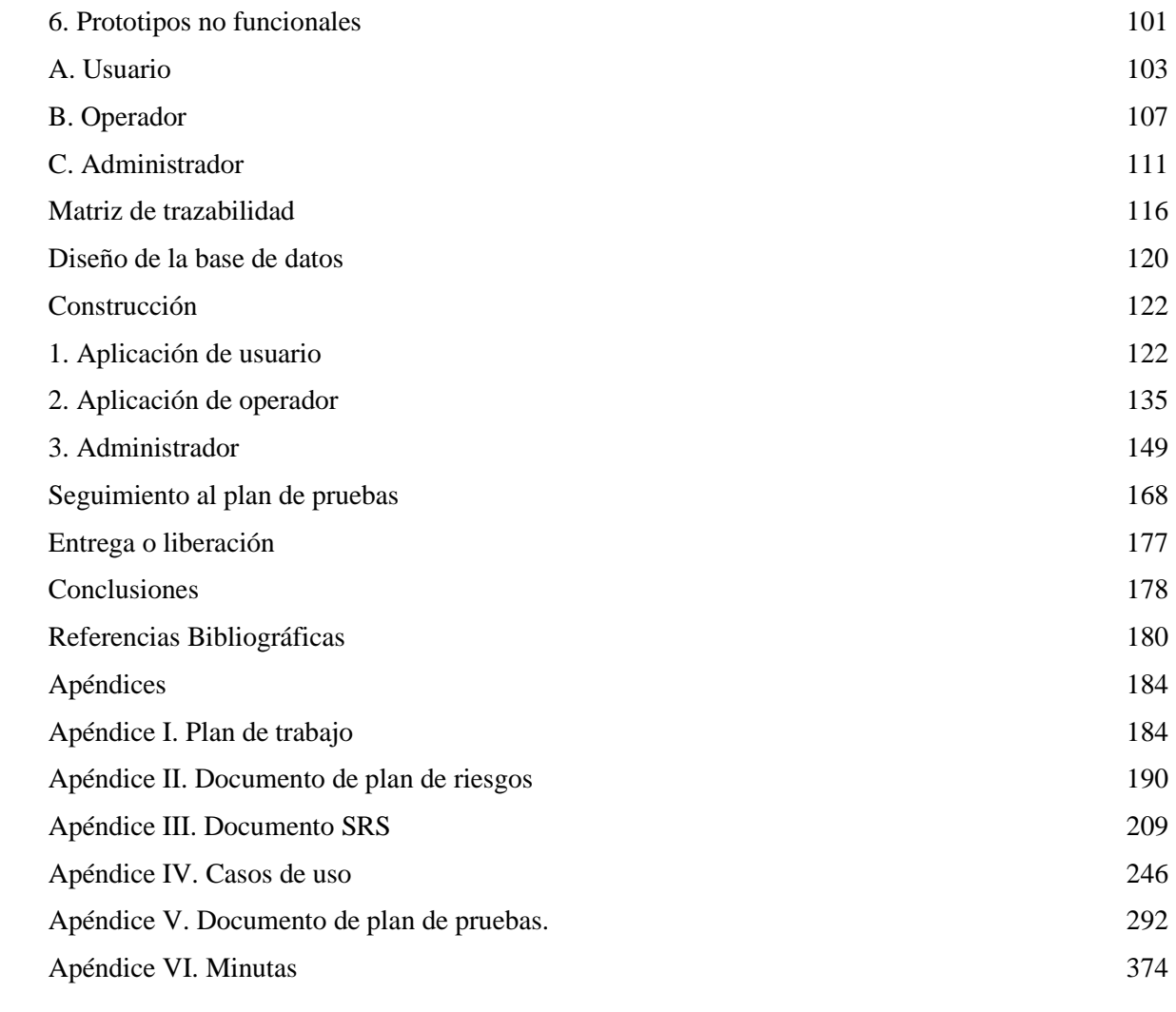

# **Índice de figuras**

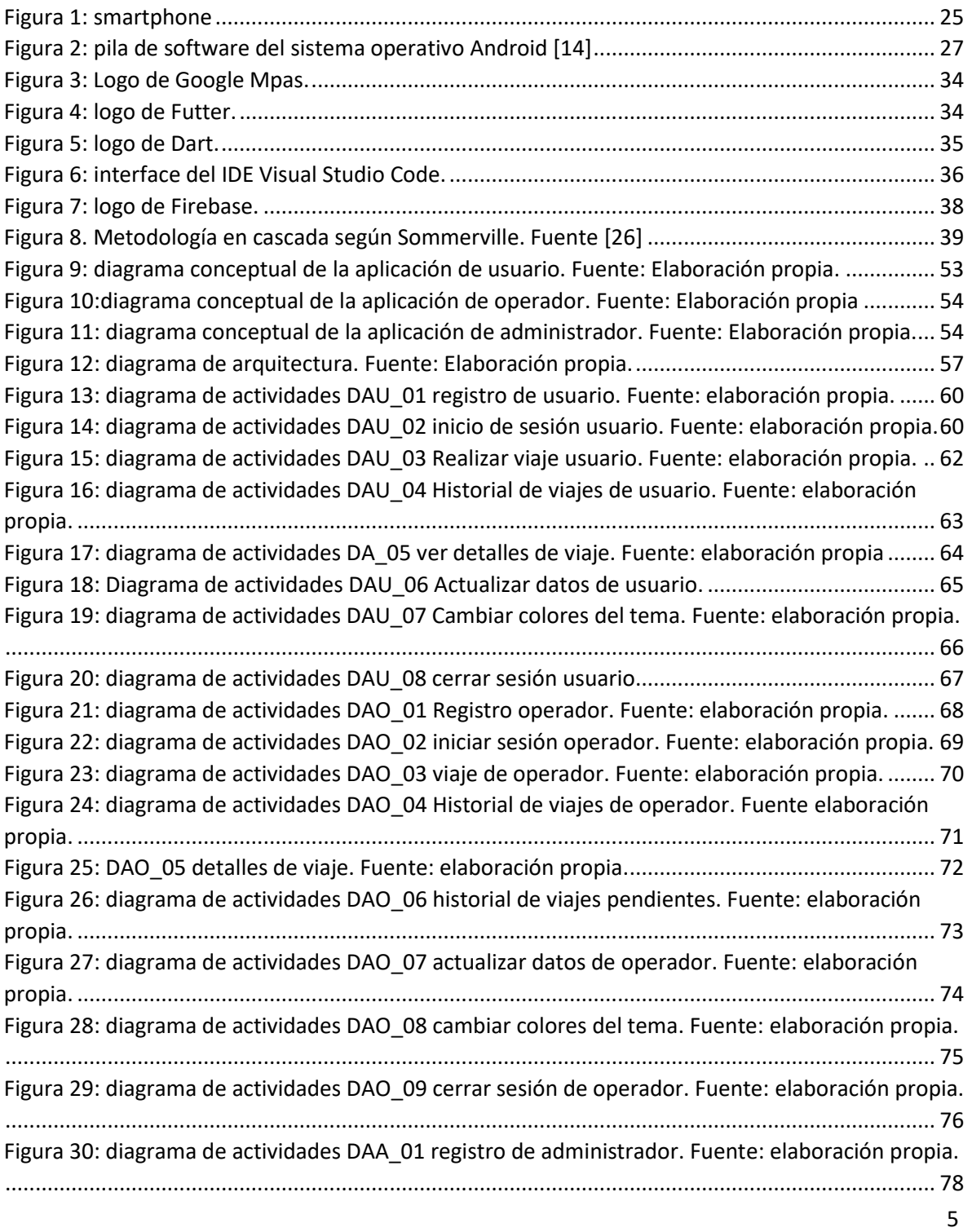

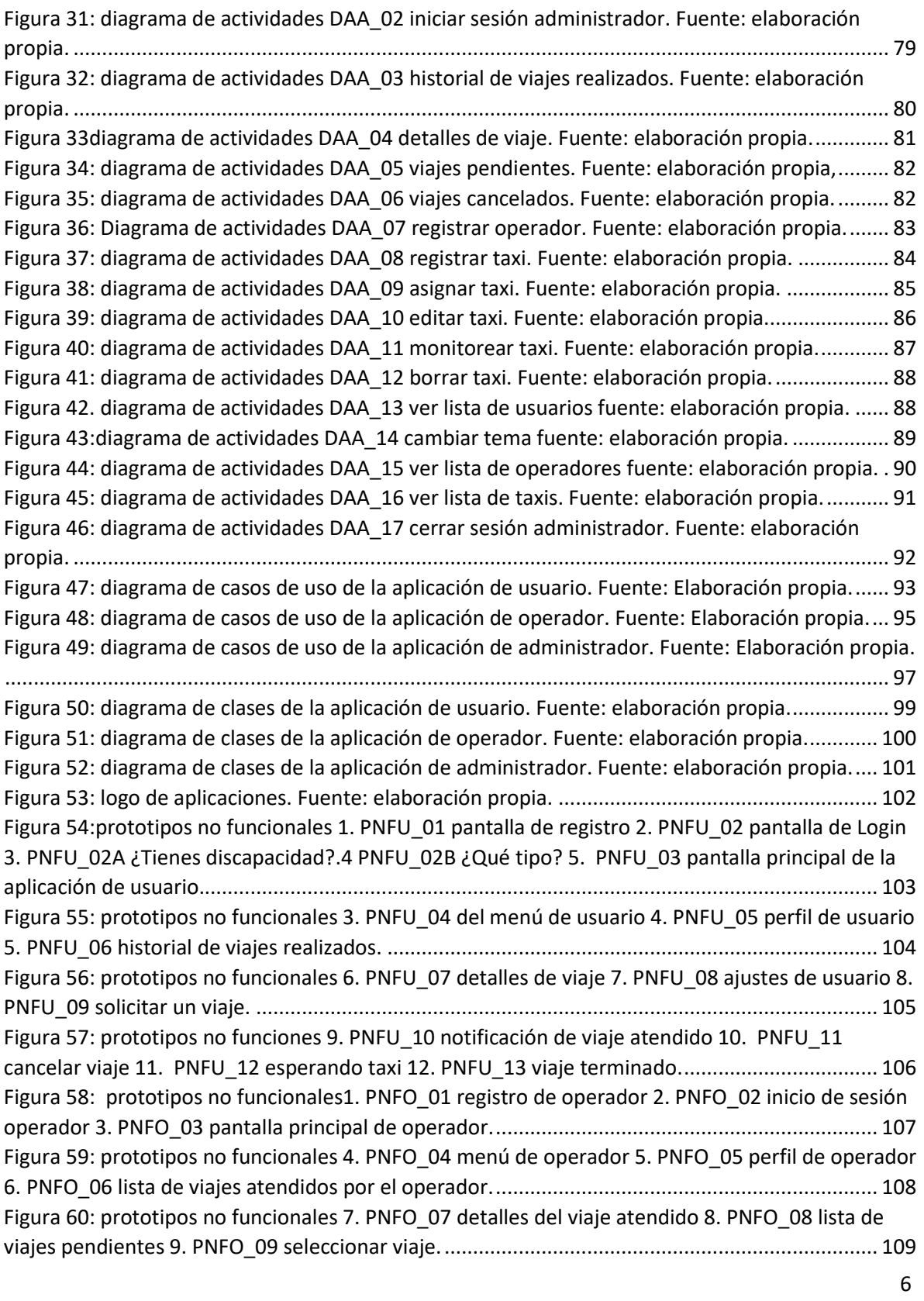

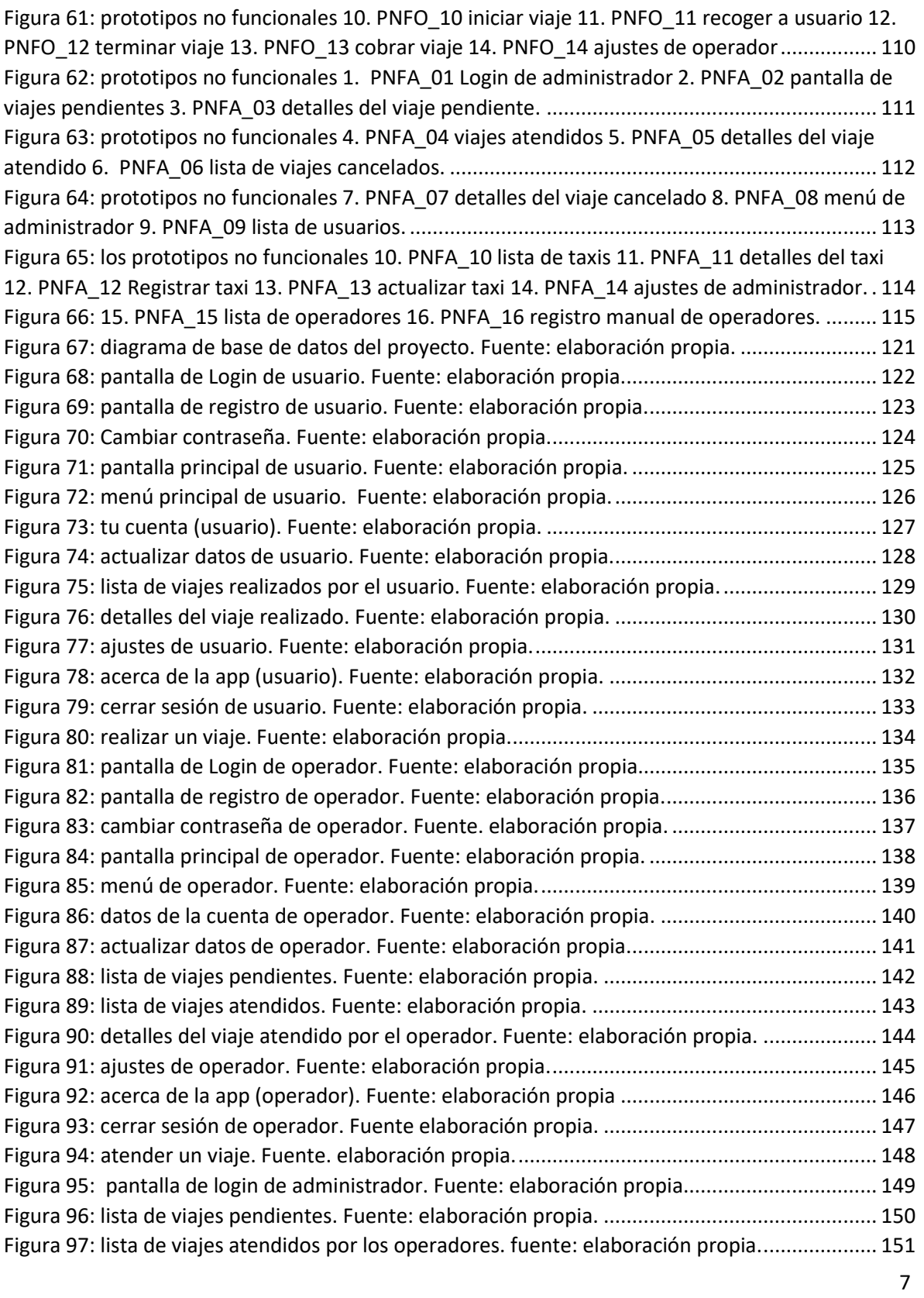

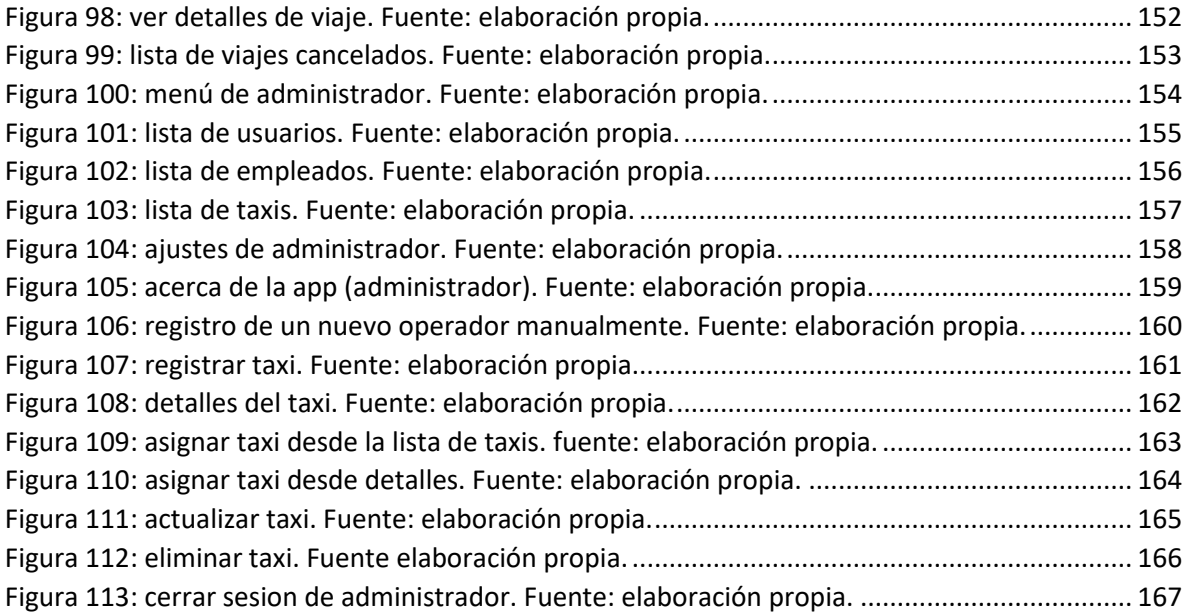

# **Índice de tablas**

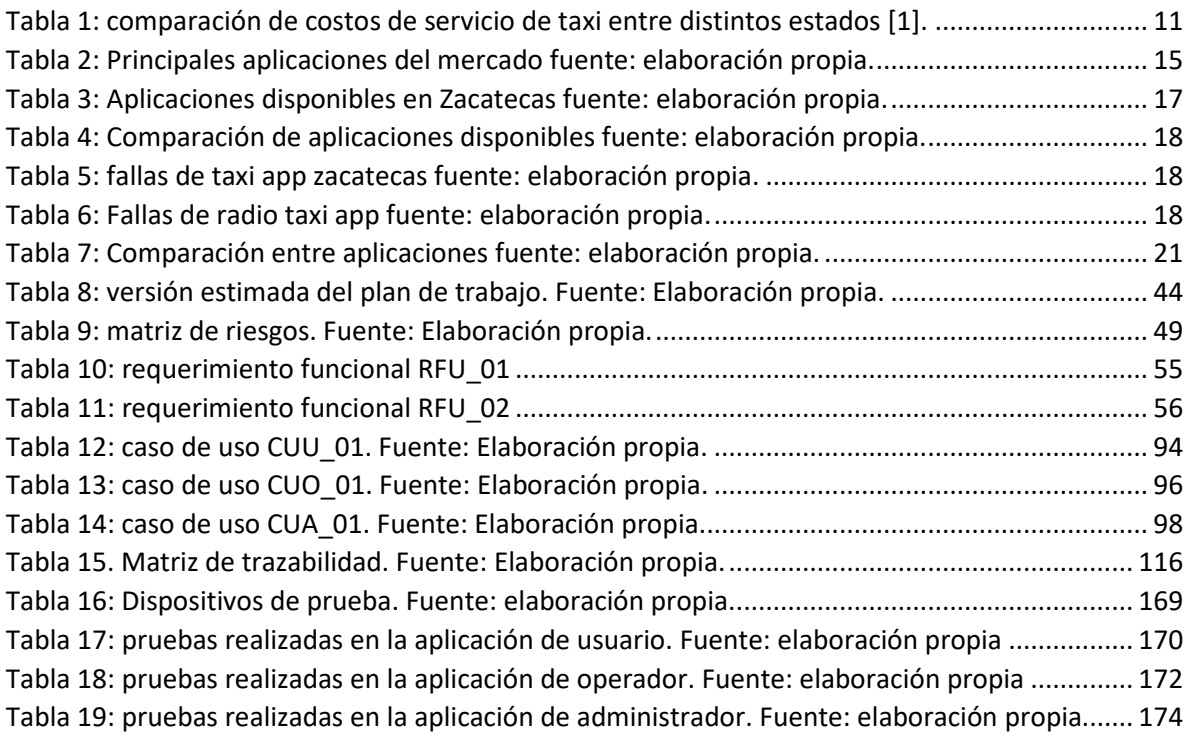

#### **Resumen**.

<span id="page-13-0"></span>El presente documento describe el desarrollo para trabajo terminal "App de Gestión de Contacto y Servicio de Taxi en Zacatecas", para el sistema operativo Android dirigido a los usuarios, conductores y concesionarios de dicho servicio en la zona conurbada Zacatecas Guadalupe. El proyecto surge a partir del acercamiento del gremio de taxistas con Gobierno del Estado en busca de una solución a la problemática que aqueja a este rubro desde hace años como la falta de trabajo, la optimización de las rutas y tiempo, la inseguridad, aunado a esto se suma el problema de la llegada de empresas internacionales que ofrecen servicios de transporte en vehículos particulares. Para dar seguimiento y solución a las demandas del gremio taxista, Gobierno del Estado le encomienda al laboratorio de software libre (LABSOL) el desarrollo de una aplicación móvil para mejorar y eficientar este servicio. Se trabajó en una solución para Smartphone que permite facilitar y mejorar la interacción entre los clientes y operadores del servicio de taxi, para ello se desarrollaron tres aplicaciones móviles para tres tipos de usuarios: clientes, conductores y administradores; el cliente puede pedir un taxi desde la app notificando a los taxistas más próximos, mientras el taxista puede atender o declinar las solicitudes de viaje a su conveniencia agilizando el proceso de búsqueda de clientes, y finalmente los administradores o concesionarios pueden monitorear cada unidad vehicular y los viajes realizados por sus operadores.

#### **Palabras clave**

<span id="page-13-1"></span>Aplicación móvil, Smartphone, Android, GPS, API.

### <span id="page-13-2"></span>**Keywords** Aplicación móvil, Smartphone, Android, GPS, API.

#### **Abstract**

<span id="page-14-0"></span>This document describes the proposal for terminal work "App for Contact Management and Taxi Service in Zacatecas", for the Android operating system aimed at users, drivers and concessionaires of said service in the Zacatecas Guadalupe metropolitan area. The project arises from the rapprochement of the taxi drivers union with the State Government in search of a solution to the problem that afflicts this area for years such as lack of work, optimization of routes and time, insecurity, coupled with This adds to the problem of the arrival of international companies that offer transport services in private vehicles. To monitor and solve the demands of the taxi driver's union, the State Government entrusts the free software laboratory (LABSOL) with the development of a mobile application to improve and make this service more efficient. The development of a Smartphone solution is planned with the aim of facilitating and improving the interaction between customers and taxi service operators, for this, three mobile applications will be developed for three types of users: customers, drivers and administrators, the customer will be able to order a taxi from the app by notifying the closest taxi drivers, the taxi driver will be able to attend or decline travel requests at their convenience, speeding up the customer search process, administrators or dealers will be able to monitor each vehicle unit and the trips made by their operators .

# **Definición del problema.**

## **Contexto y antecedentes generales del problema.**

<span id="page-15-1"></span><span id="page-15-0"></span>En Zacatecas el servicio de taxi es distinto al de otras ciudades del país, en cuestión de costos por ejemplo la tarifa del banderazo de salida de los taxis de sitio es de 20 pesos en promedio y la cifra se eleva hasta 30 pesos en el caso de los de estación de radio, por lo que el costo de este concepto está por encima del de las capitales de estados vecinos, como Durango, Jalisco, Aguascalientes y San Luis Potosí. Algunos conductores de los conocidos como Radiotaxis y Autos de sitios locales aseguraron que el precio por kilómetro es de 2.50 pesos en la zona conurbada, esto no se refleja en las tarifas que cobran realmente, ya que reconocieron que por viajes de mil metros o menos el pago mínimo es 25 pesos [1]. A continuación, se muestra una tabla comparativa de los precios de taxis entre Zacatecas y sus estados vecinos:

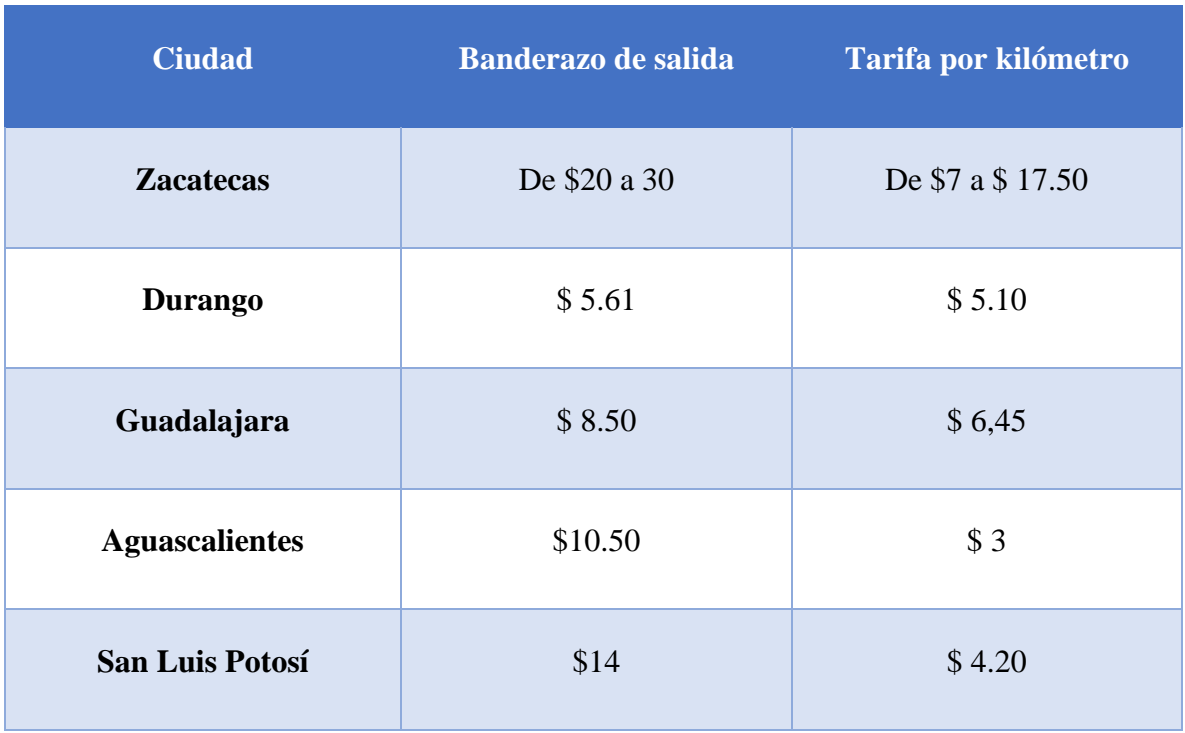

*Tabla 1: comparación de costos de servicio de taxi entre distintos estados [1].*

Algunos otros de los problemas más comunes son: falta en la disponibilidad del mismo, largos tiempos de espera y trayecto, el tomar rutas seleccionadas por los operadores en ocasiones provoca que los viajes sean más largos y lentos (cuando son comparados con la ruta más óptima posible), lo cual tiene por consecuencia el incremento del costo de los mismo. Por otro lado, la forma de solicitar el servicio de taxi sigue siendo la misma desde hace mucho tiempo; trato directo entre el cliente y el operador. Al desarrollar este proyecto se pretende ayudar y hacer más llamativo el servicio, reducir tiempos y costos de traslado.

## **Situación problemática o problema de investigación.**

<span id="page-16-0"></span>El subsecretario de transporte público Miguel Rivera villa en Zacatecas declaró recientemente que en el estado de Zacatecas al usar el servicio de taxi, los usuarios se encuentran con problemas como: la fluctuación en las tarifas del servicio de taxis provocada por la falta de taxímetros en las unidades, esto a su vez, provoca que el servicio sea menos atractivo, por otro lado, la llegada de aplicaciones de servicio de transporte particular como Uber a territorio zacatecano provocó una baja considerable en la demanda de su servicio y, por ende, en los ingresos. La llegada al mercado de aplicaciones de este tipo dejó a los conductores en una clara desventaja a la hora de proporcionar sus servicios, además de que estas acaparan un porcentaje considerable del mercado. Por su parte los concesionarios al desconocer la posición de los taxis y las rutas que toman son un problema que aqueja constantemente su negocio, por ejemplo, en caso de alguna avería o falla mecánica, el dueño no tiene conocimiento hasta que el conductor lo notifique. Por otro lado, la incursión en el mercado de aplicaciones populares de transporte como Uber y Didi, afecta directamente a este gremio ya que los concesionarios reportan bajas en los ingresos y demanda del servicio, esto tiene una explicación muy fácil: la interacción entre taxistas y clientes no es tan efectiva y simple como en las populares aplicaciones de transporte disponibles en la entidad zacatecana [2].

En resumen, el uso del servicio de taxi en Zacatecas por parte de los usuarios presenta los siguientes problemas:

- Tarifas manipuladas.
- Largos tiempos de espera.
- Dificultad para localizar un taxi.
- Desconocimiento de la ruta (en caso de usuarios extranjeros, de otros estados o que viven fuera de la zona urbana).
- Falta de confianza al no conocer ningún dato del conductor.

Por parte de los concesionarios, los problemas a los que se enfrentan son:

- Desconocimiento de la ubicación de las unidades en servicio.
- Baja en los ingresos a causa de la llegada de nuevos competidores.

# **Estado del arte**

<span id="page-17-0"></span>Con el propósito de conocer más a fondo los trabajos realizados en el área que pudieran presentar alguna similitud al proyecto propuesto se realizó una investigación sobre las diversas aplicaciones de servicio de transporte, las cuales se presentan a continuación:

En el año 2016 Jesús Daniel Meneses Sánchez, y Elva Carolina Laveriano Meca, de la Universidad Nacional Mayor de San Marcos en Perú proponen un "*Prototipo de aplicación móvil utilizando la metodología Mobile-D"* para la verificación de la formalidad en el servicio de taxi metropolitano en la ciudad de Lima cuyo objetivo es servir como fuente para informar acerca del servicio de taxi al ciudadano, mediante el uso de un teléfono inteligente con disponibilidad de internet para que dicho aplicativo pueda hacer la lectura de la serie de la placa del taxi esta propuesta es únicamente para obtener información de un taxi, no para contratar el servicio [3].

13 En 2013 Carlos Luis Gallegos Caballero de la Universidad de Guayaquil presentó el proyecto titulado: "*Diseño de un sistema informático app para usuarios de BlackBerry que facilite el pedido de un taxi dentro de Guayaquil"* con la propuesta de desarrollar un plan de marketing. El propósito de este trabajo de inversión es diseñar un sistema informático APP para usuarios de BlackBerry, y así mantener la fidelidad y satisfacción de los usuarios actuales como potenciales, brindando confianza y puntualidad mediante un servicio de taxi ejecutivo rápido

y seguro, todos los usuarios del servicio de taxi ejecutivo de Guayaquil no cuentan con ningún sistema informático app, por lo que el pedido de la unidad les resulta inseguro, lento y totalmente desactualizado a la modernidad de la competitividad de las cooperativas de taxi ejecutivos que llevan la delantera económica y estratégica. Este proyecto está solo enfocado en usuarios de un BlackBerry por lo que deja fuera a usuarios de otros dispositivos móviles y sistemas operativos [4].

En 2014 Javier Organista y Orozman Morales Orozco presentaron el proyecto titulado: "*Plan de negocio para la creación de una app diseñada y administrada por la organización TERPEL"* dirigida al gremio taxista, el cual describe una aplicación para dispositivos móviles la cual únicamente brinda información geográfica acerca de las estaciones de servicio de la red, esto para que el cliente conozca las estaciones que están cerca de su posición y pueda dirigirse a la más cercana según su necesidad [5].

En lo que respecta al mercado de este tipo de aplicaciones existen actualmente, tres compañías que acaparan el mayor porcentaje de este (a nivel global) las cuales son:

**Uber:** Es una empresa estadounidense que proporciona a sus clientes a nivel internacional vehículos de transporte con conductor, a través de su software de aplicación móvil, que conecta los pasajeros con los conductores de vehículos registrados en su servicio, los cuales ofrecen un servicio de transporte a particulares. La empresa organiza recogidas en cientos de ciudades de todo el mundo y tiene su sede en San Francisco [6].

**Didi Chuxing:** mejor conocida como Didi, es la plataforma de transporte móvil que nació en 2012 en China y llegó a México para competir con Uber y Cabify [7].

**Cabify:** Es una plataforma tecnológica de movilidad, que pone en contacto a usuarios particulares y empresas con las formas de transporte que mejor se adaptan a sus necesidades, a través de una app móvil para teléfonos inteligentes. Con operaciones en España, América Latina y Portugal la compañía ofrece servicios para clientes corporativos y usuarios particulares [8].

Todas las empresas anteriormente mencionadas operan de manera similar; mediante una aplicación móvil instalada en el Smartphone del conductor y del usuario este último introduce el destino al que desea transportarse, su solicitud es entendida por el conductor.

A nivel nacional Uber y Didi son las empresas que tienen la mayor parte del mercado, antes de la llegada de Didi, Uber tenía el 87% del mercado mexicano de transporte de pasajeros, según un estudio de agosto de 2017 de Dalia Research, una firma de investigación de consumidores con sede en Berlín informa que Didi, que ha obtenido alrededor del 30% de participación de mercado en las ciudades donde opera desde su lanzamiento local en el 2018 [9].

A continuación, la tabla 2 muestra un resumen de las aplicaciones anteriormente mencionadas y su respectiva valoración en la Play Store de Google.

<span id="page-19-0"></span>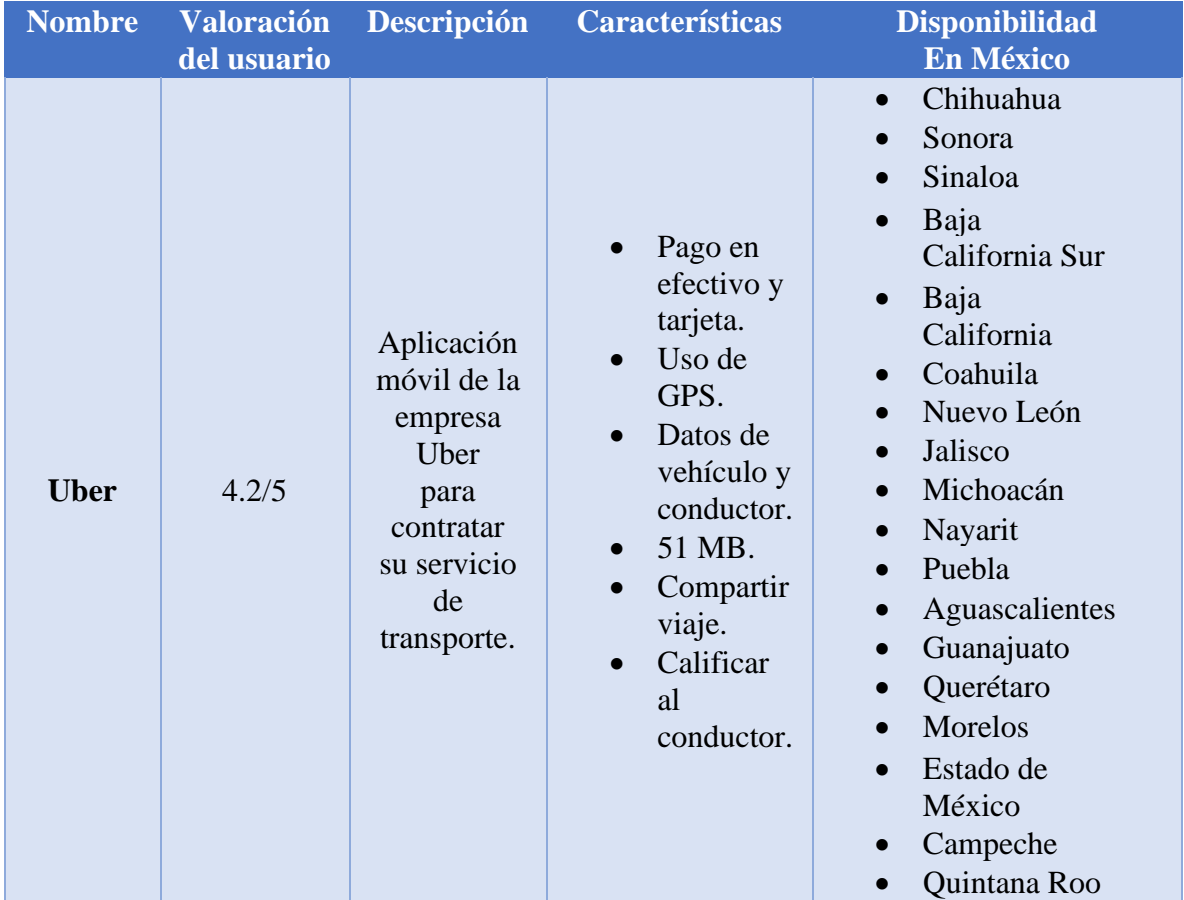

*Tabla 2: Principales aplicaciones del mercado fuente: elaboración propia.*

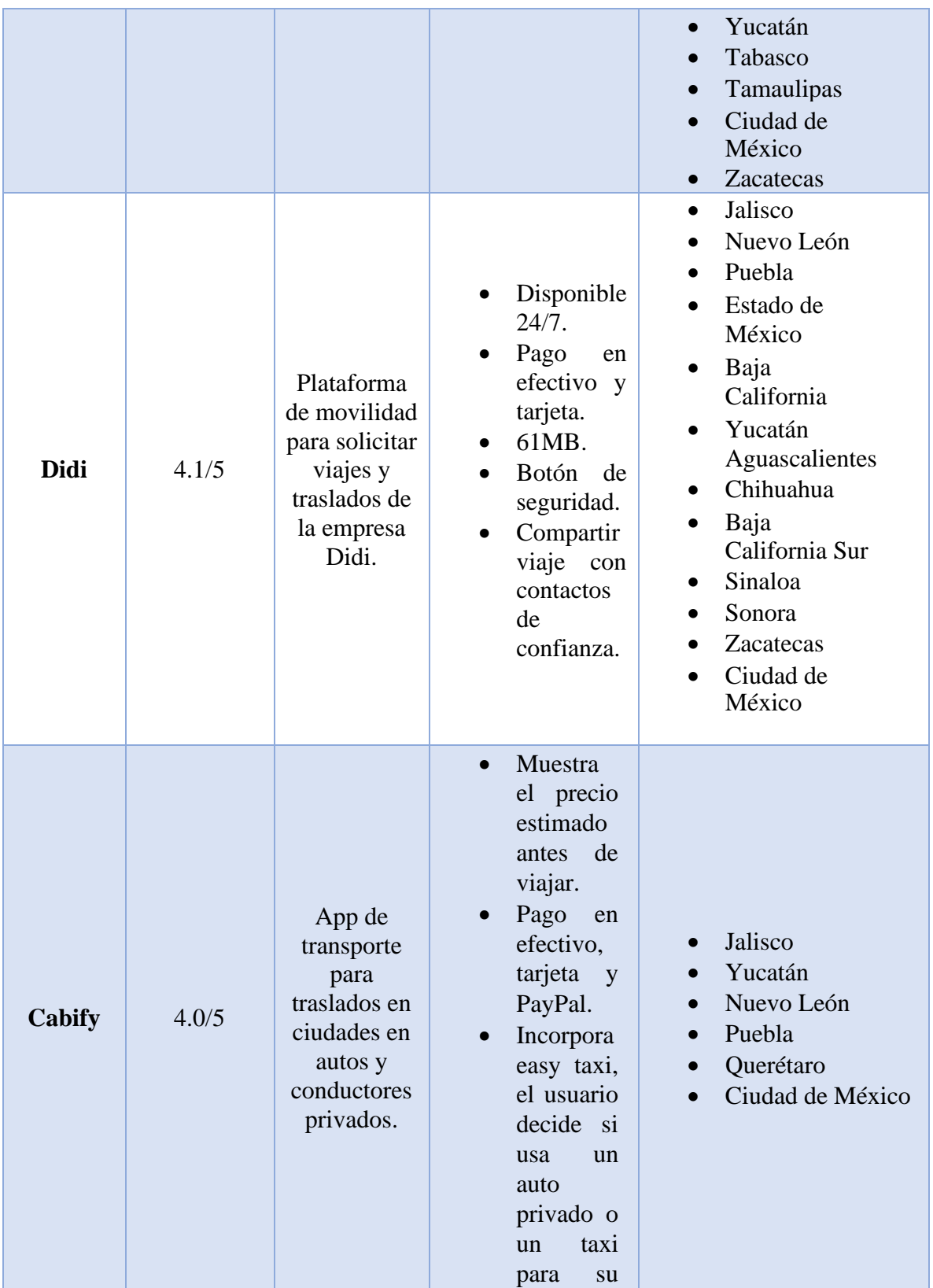

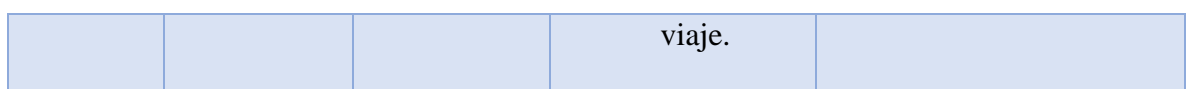

A nivel local en la Play Store de Google al realizar una búsqueda de este tipo de aplicaciones que oferten un servicio similar, enfocado al gremio taxista en este caso existen dos; radio taxi app y taxi app Zacatecas, cabe mencionar ambas son ofertadas por particulares y ninguna tiene relación con Gobierno del Estado o con el laboratorio de software libre, la tabla 3 muestra una comparativa entre estas dos aplicaciones:

<span id="page-21-0"></span>

| Nombre                | Valoración | Características                                                                    | Permisos requeridos                                                                                                    |
|-----------------------|------------|------------------------------------------------------------------------------------|----------------------------------------------------------------------------------------------------|
| Taxi app<br>zacatecas | 2.4/5      | Uso de GPS<br>Botón de<br>emergencia<br>Compartir<br>viaje<br>2.75 MB<br>$\bullet$ | Cámara<br>Contactos<br>$\bullet$<br>Ubicación<br>$\bullet$<br>Micrófono<br>$\bullet$<br>Teléfono<br>$\bullet$                              |
| Radio taxi app        | 4.2/5      | Uso de GPS<br>Calificar<br>conductor<br>Compartir<br>$\bullet$<br>viaje            | Cámara<br>$\bullet$<br>Contactos<br>Ubicación<br>$\bullet$<br>Micrófono<br>$\bullet$<br>Teléfono<br>$\bullet$<br>Almacenamient<br>$\Omega$ |

*Tabla 3: Aplicaciones disponibles en Zacatecas fuente: elaboración propia.*

En la tabla 4 se hace una comparación entre las aplicaciones mencionadas anteriormente, con el propósito de evaluar su funcionalidad y los problemas que se pretenden resolver con este proyecto identificado con el acrónimo ACSTZ.

<span id="page-22-0"></span>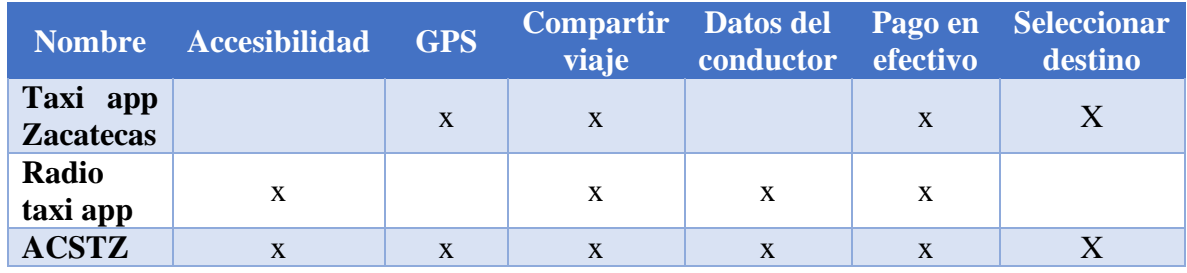

*Tabla 4: Comparación de aplicaciones disponibles fuente: elaboración propia.*

Cabe mencionar que después de hacer una revisión detallada de ambas aplicaciones, se encontraron algunas fallas, la tabla 5 muestra las fallas de la aplicación "taxi app zacatecas"

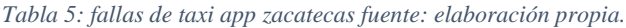

<span id="page-22-1"></span>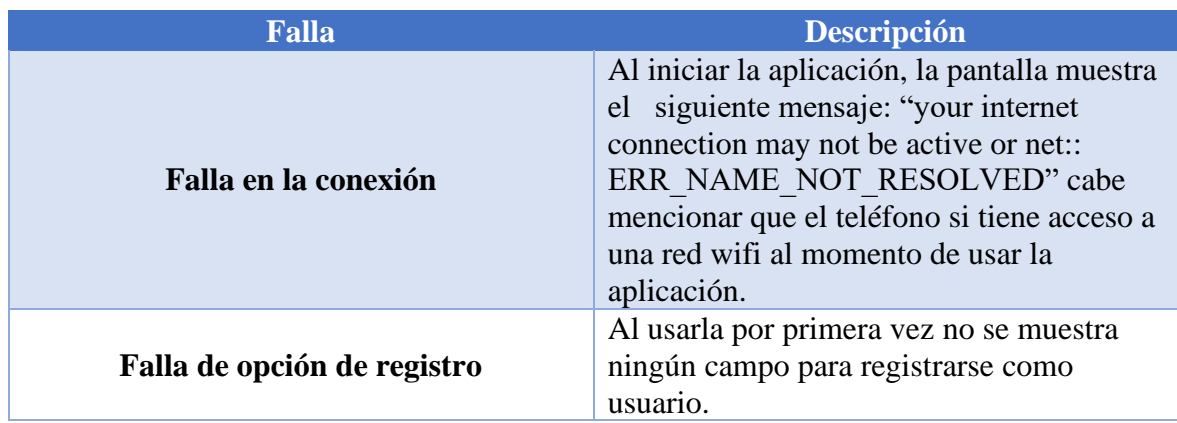

La tabla 6 muestra las fallas de la aplicación "radio taxi app":

*Tabla 6: Fallas de radio taxi app fuente: elaboración propia.*

<span id="page-22-2"></span>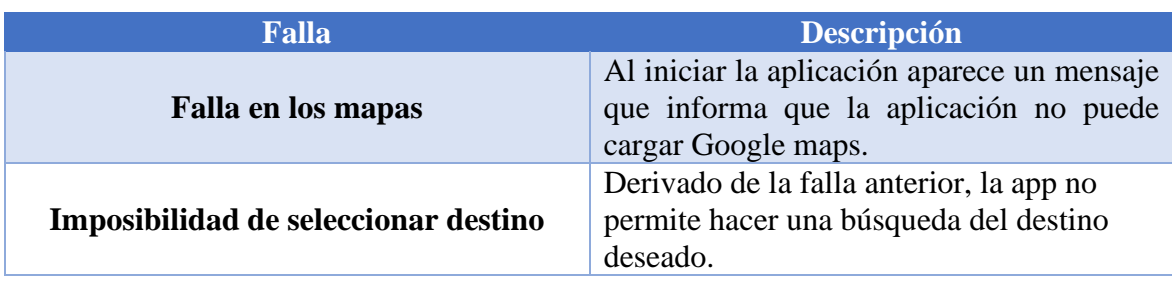

# **Descripción del proyecto.**

<span id="page-23-0"></span>Este proyecto se enfoca principalmente en el desarrollo de una aplicación móvil con tres versiones: usuario, conductor y administrador será tipo Open Source, bajo licenciamiento Open Source la cual será propiedad intelectual del laboratorio de software libre (LABSOL con quien ya se tuvo un acercamiento previo) y de los desarrolladores: Mario Alonso Álvarez Pérez y Jovanny Carlos González. La aplicación estará dirigida al gremio de taxistas de la zona conurbada Zacatecas-Guadalupe, con el propósito de mejorar el servicio de taxi que actualmente se ofrece en esta zona del estado evitando costos excesivos, optimizar tiempos de contacto y traslado, del mismo modo brindar una alternativa para el uso del servicio de taxi a los usuarios del mismo. Dicha aplicación tendrá las siguientes funcionalidades: para poder acceder a la aplicación en cualquiera de sus versiones se deberá proporcionar la siguiente información: Nombre, correo electrónico, teléfono, una foto de perfil y una contraseña. Mientras que, para iniciar sesión, se deberá proporcionar un correo electrónico y contraseña.

Para la versión de usuario, esté podrá buscar a través de un mapa la ubicación a la que desea ser trasladado; donde buscará su punto de destino y la aplicación trazará la ruta óptima tomando como base la ubicación actual del usuario. Una vez que el cliente ha solicitado un viaje, la aplicación enviará una notificación a los conductores más cercanos a la posición de esté, donde optimizará el tiempo de contacto con la unidad. Cuando un conductor acepta su solicitud de traslado, la aplicación mostrará al cliente los siguientes datos del conductor: nombre, placas del vehículo, número de unidad, contacto telefónico y de WhatsApp. Al finalizar el trayecto la aplicación notificará la cantidad que debe pagar a partir de la tarifa base. Finalmente, el usuario tendrá la opción de visualizar su historial de viajes, el cual mostrará los detalles de cada uno de ellos; duración, ubicación, operador que atedio el viaje y costo.

Para la versión de operador, cuando un cliente cercano solicite un viaje, la aplicación enviará una notificación al operador, este decidirá si acepta o no realizar el viaje. En caso de aceptar la solicitud de traslado, la aplicación mostrará al usuario los siguientes datos del conductor: nombre, placas del vehículo, número de unidad, contacto telefónico y de WhatsApp. Del mismo modo la aplicación mostrará al operador los siguientes datos del cliente: nombre, ubicación, contacto telefónico y de WhatsApp. Al iniciar el viaje la aplicación mostrará al conductor la mejor ruta para realizar el traslado. Al finalizar el trayecto la aplicación notificará la cantidad que debe cobrar al cliente, evitando la manipulación de las tarifas de viaje. Finalmente, los operadores con taxi asignado tendrán acceso a la lista de viajes que no hayan sido atendidos.

Para la versión de administrador, el dueño de la concesión podrá conocer en todo momento la ubicación de las unidades disponibles que estén laborando en ese momento. El administrador podrá asignar a cada operador una unidad de taxi, en caso de que el operador no cuente con un taxi asignado no recibirá notificaciones cuando haya nuevos viajes disponibles, además de que no podrá acceder a la lista de viajes pendientes. El administrador podrá registrar nuevas unidades de taxi con los siguientes datos: Marca, modelo, año, placas y número de unidad, además, también podrá dar de baja (borrar) unidades que ya no cumplan con los requisitos para brindar servicio. Al conocer los datos de los conductores y la ubicación de los taxis permitirá la mejora del servicio de taxis y el concesionario aumentará sus ganancias.

Con el objetivo de evitar confusiones entre las funcionalidades de cada una de las versiones, a continuación, la tabla 7 muestra una comparación entre cada una de ellas con sus respectivas funciones:

<span id="page-25-0"></span>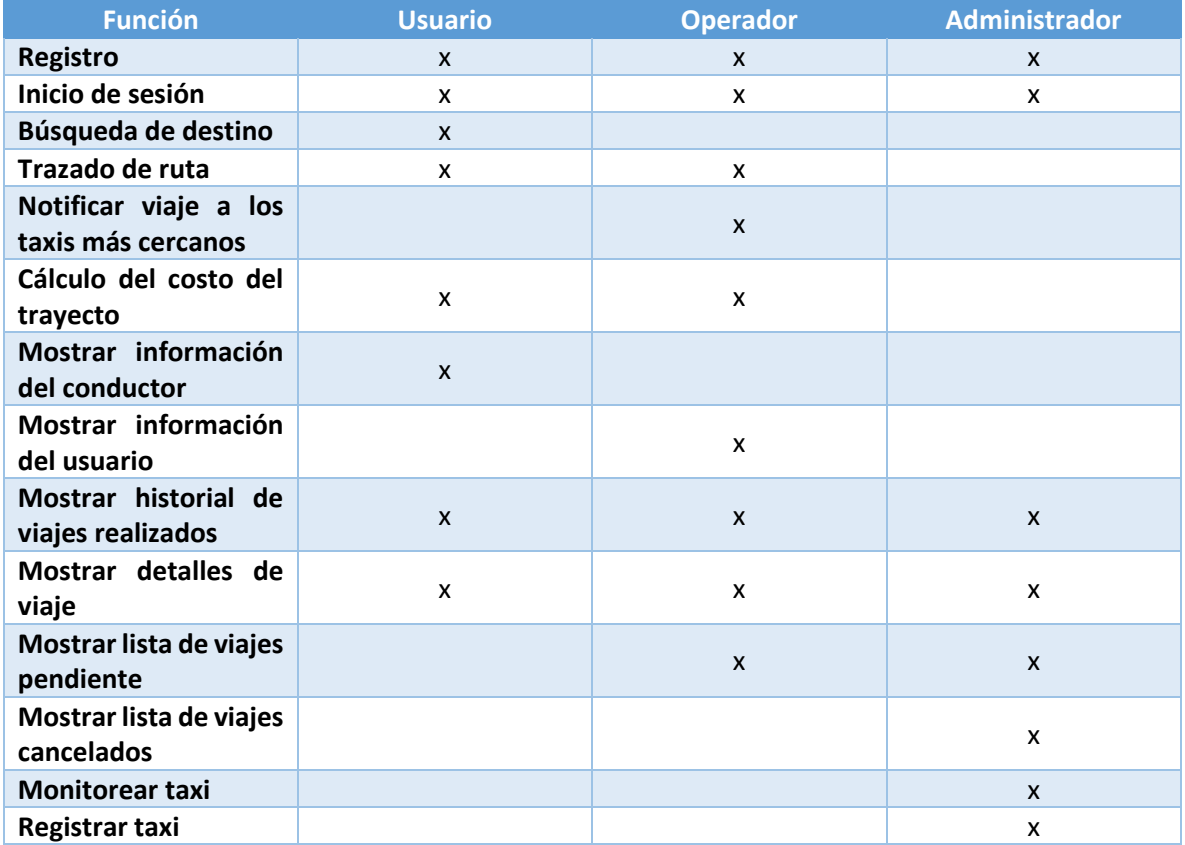

*Tabla 7: Comparación entre aplicaciones fuente: elaboración propia.*

# **Objetivo general del proyecto.**

<span id="page-26-0"></span>Desarrollar una aplicación móvil que facilite la interacción, control, uso y contacto del servicio de taxi en la zona conurbada de Zacatecas para usuarios, operadores y concesionarios.

# **Objetivos particulares del proyecto.**

- <span id="page-26-1"></span>• Brindar una alternativa para el uso del servicio de taxi a los usuarios del mismo.
- Evitar la manipulación (cobro a criterio del taxista) de las tarifas de viaje por parte de los operadores.
- Proporcionar al gremio taxista del estado de zacatecas una aplicación móvil que les permita empezar a utilizar la tecnología 4.0.

## **Justificación.**

<span id="page-27-0"></span>El uso frecuente en los últimos años de aplicaciones móviles como herramientas de apoyo en distintos ámbitos (educativo, artístico, económico, tecnológico, etc.) ha traído grandes beneficios para las personas que las utilizan, estamos en un momento en que se puede hacer casi cualquier cosa desde nuestro teléfono móvil (pagar, comprar, vender, contratar, estudiar, etc.) en un tiempo mínimo.

A nivel mundial los taxis con aplicaciones móviles están proveyendo reducciones en los precios y costos, tanto a nivel individual como agregado, cuando se le compara con los establecidos por los titulares de licencias de taxis. Los autores muestran como las actuales tarifas de Uber, comparadas con los de los taxis en muchas ciudades revelan un patrón constante: las tarifas de Uber son consistentemente más bajas, ya sea que se mida por tiempo o velocidad. Este patrón lo observan consistente en una muestra de 21 ciudades de Estados Unidos. El diferencial de precios es todavía mayor si se le incluye propinas. Por lo que es posible decir que Uber está reduciendo los costos de transacción en las ciudades [9].

El taxi es uno de los medios de transporte más conocidos no solo nivel local y nacional sino también a nivel mundial, el subsecretario de transporte del estado de Zacatecas señaló que actualmente, hay aproximadamente 900 unidades taxistas en la zona conurbada zacatecas-Guadalupe, usualmente se encuentran ubicadas en distintas zonas de la ciudad llamadas "paradas" [2].

La manera más común de usar un taxi suele ser directa, es decir; el usuario va directamente hasta la unidad y solicita de manera verbal su traslado al conductor, existe también otra forma: mediante una llamada telefónica. En este contexto la necesidad de tener acceso a un servicio de transporte público de manera segura rápida y eficiente en la zona conurbada Zacatecas-Guadalupe, es el principal motivo para el desarrollo de este proyecto. El cuál beneficiará a la población de la zona conurbada Zacatecas-Guadalupe que cuente con un Smartphone, facilitando el proceso de pedir taxi sin elevar los costos del servicio para los usuarios, para los conductores (taxistas) el beneficio sería importante ya que podrán competir de manera más equitativa con aplicaciones populares del sector, para los administradores o dueños de concesión tendrán de beneficio el poder monitorear cada una de sus unidades vehiculares, rutas y asegurar brindar un mejor servicio a los clientes manteniendo siempre precios acordes con las tarifas vigentes para el estado sin necesidad de taxímetro, también ayudará a recuperar cuota del mercado zacatecano para el gremio taxista que fue tomado por las aplicaciones populares de transporte desde que estas incursionaron en la entidad.

Además, al usar esta aplicación el usuario tendrá acceso a los datos del conductor, lo cual le da la certeza de que está usando un servicio confiable, los resultados de la búsqueda le mostraran los taxis más cercanos a su ubicación, y al confirmar un viaje se calculará la ruta más rápida, para reducir el tiempo de espera y traslado al mínimo.

## **Marco teórico.**

<span id="page-29-0"></span>Con el objetivo de lograr un mayor entendimiento, el marco teórico aborda temas y conceptos fundamentales sobre las bases que dan sustento al proyecto, que, a su vez, está ubicado en el área de aplicaciones móviles. Por lo tanto, es importante tener claro los siguientes conceptos: smartphone es el término en inglés que se utiliza para denominar a un Teléfono inteligente, es un equipo celular con funciones más avanzadas que las de un teléfono ordinario. El término se empezó a utilizar cuando al mercado salieron terminales con correo electrónico ya instalado y listo para usar. Teléfonos comunes vienen precargados con opciones para descargar la bandeja de entrada en el dispositivo, pero por medio de redes muy pesadas y limitadas dado el poco espacio de memoria interna que tiene un teléfono normal. Un Smartphone no solo presenta un software más avanzado, por supuesto, para que este software corra libremente es necesario un hardware lo suficientemente resistente para soportarlo, esto se ve esencialmente en el tamaño de su procesador y su memoria interna [11].

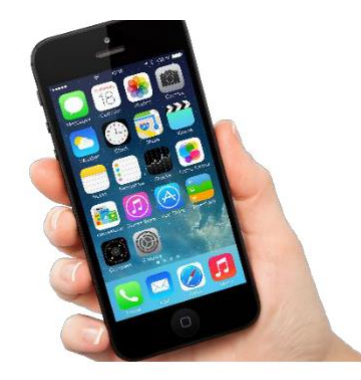

*Figura 1: smartphone*

25 Puesto que el producto final a desarrollar será una aplicación móvil esto implica que para poder utilizarla tanto usuarios como operadores cuenten con un Smartphone, para tener una idea más precisa de lo que se mostrará al final del proceso de desarrollo es necesario conocer que es una aplicación móvil; se considera aplicación móvil, a aquel software desarrollado para dispositivos móviles. Móvil se refiere a poder acceder desde cualquier lugar y momento a los datos, las aplicaciones y los dispositivos. Este tipo de aplicaciones se desarrollan teniendo en cuenta las limitaciones de los propios dispositivos, como por ejemplo el bajo poder de cómputo, la escasa capacidad de almacenamiento, ancho de banda limitado, etc.

Los dispositivos móviles son suficientemente livianos como para ser transportados por personas y disponen de la capacidad de batería adecuada para funcionar de forma autónoma. Estos dispositivos están dominados por diferentes plataformas tecnológicas, incluyendo diferentes sistemas operativos. Cada uno tiene sus particularidades en cuanto al manejo por parte del usuario, como así también al momento de desarrollar una aplicación. Los sistemas operativos para móviles son mucho más simples que los de una computadora y están más orientados a la conectividad inalámbrica [12].

Existen dos tipos de aplicaciones cuando hablamos de desarrollo móvil, estas son;

- *Aplicación nativa:* Las aplicaciones nativas son desarrolladas específicamente para un tipo de dispositivo y su sistema operativo, se basan en la instalación de código ejecutable en el dispositivo del usuario. Estas tienen la ventaja de acceder a las funciones del dispositivo, como, por ejemplo: almacenamiento, GPS (sistema de posicionamiento global), SMS (servicio de mensajes cortos), mails, etc. Existen repositorios de los cuales se pueden descargar e instalar este tipo de aplicaciones, según el sistema operativo [12].
- *Aplicaciones Web:* Las aplicaciones móviles de este tipo se encuentran ejecutándose en servidores, estas incluyen páginas web optimizadas para ser visualizadas en dispositivos móviles y se pueden desarrollar en HTML, JavaScript, CSS, etc. Por definición, estas aplicaciones serán accedidas utilizando algún navegador web. La ventaja que tiene desarrollar aplicaciones móviles Web es que son fáciles de implementar y de integrar con aplicaciones existentes, además de necesitar menos requerimientos del hardware de los dispositivos móviles. El problema que tienen es que no pueden acceder a algunas de las funcionalidades propias del dispositivo [12]. Por sus características la aplicación a desarrollar será de tipo nativa.

En los últimos años los teléfonos móviles han experimentado una gran evolución, desde los primeros terminales, grandes y pesados, pensados sólo para hablar por teléfono en cualquier parte, a los últimos modelos, con los que el término "medio de comunicación" se queda bastante pequeño, es así como nace Android [13]. Android es un sistema operativo y una plataforma software, basado en Linux para teléfonos móviles. Además, también usan este sistema operativo (aunque no es muy habitual), tablets, netbooks, reproductores de música e incluso PC's. Android permite programar en un entorno de trabajo (framework) de Java y/o Kotlin, aplicaciones sobre una máquina virtual Dalvik (una variación de la máquina de Java con compilación en tiempo de ejecución). Además, lo que le diferencia de otros sistemas operativos, es que cualquier persona que sepa programar puede crear nuevas aplicaciones, widgets, o incluso, modificar el propio sistema operativo, dado que Android es de código libre [13].

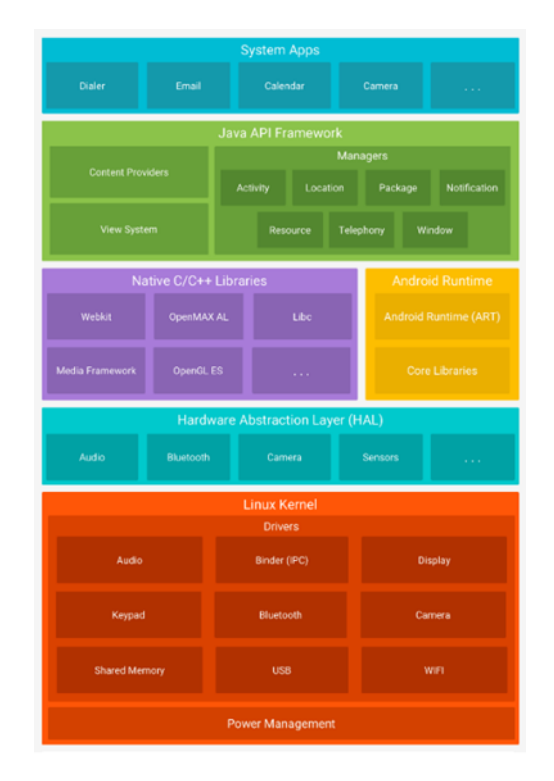

*Figura 2: pila de software del sistema operativo Android [14]*

A continuación de describen las características de este sistema operativo:

- *Arquitectura de la plataforma*: Android es una pila de software de código abierto basado en Linux creada para una variedad amplia de dispositivos y factores de forma. En la figura 2 se muestran los componentes principales de la plataforma Android:
- *Kernel de Linux:* La base de la plataforma Android es el kernel de Linux. Por ejemplo, el tiempo de ejecución de Android (ART) se basa en el kernel de Linux para funcionalidades subyacentes, como la generación de subprocesos y la administración de memoria de bajo nivel. El uso del kernel de Linux permite que Android aproveche funciones de seguridad claves y, al mismo tiempo, permite a los fabricantes de dispositivos desarrollar controladores de hardware para un kernel conocido [14].
- *Capa de abstracción de hardware (HAL):* La capa de abstracción de hardware (HAL) brinda interfaces estándares que exponen las capacidades de hardware del dispositivo al marco de trabajo de la API de Java de nivel más alto. La HAL consiste en varios módulos de biblioteca y cada uno de estos implementa una interfaz para un tipo específico de componente de hardware, como el módulo de la cámara o de Bluetooth. Cuando el marco de trabajo de una API realiza una llamada para acceder a hardware del dispositivo, el sistema Android carga el módulo de biblioteca para el componente de hardware en cuestión [14].
- *Tiempo de ejecución de Android:* Para los dispositivos con Android 5.0 (nivel de API 21) o versiones posteriores, cada app ejecuta sus propios procesos con sus propias instancias del tiempo de ejecución de Android (ART). El ART está escrito para ejecutar varias máquinas virtuales en dispositivos de memoria baja ejecutando archivos DEX, un formato de código de bytes diseñado especialmente para Android y optimizado para ocupar un espacio de memoria mínimo. Crea cadenas de herramientas, como Jack, y compila fuentes de Java en código de bytes DEX que se pueden ejecutar en la plataforma Android.

Estas son algunas de las funciones principales del ART:

- Compilation ahead-of-time (AOT) y just-in-time (JIT)
- Recolección optimizada de elementos no utilizados (GC)
- En Android 9 (nivel de API 28) y versiones posteriores, se convierten los archivos de formato ejecutable (DEX) de un paquete de aplicaciones a un código de máquina más compacto.
- Esto mejora la compatibilidad con la depuración, el generador de perfiles de muestras dedicado, las excepciones de diagnóstico detalladas y los informes de fallos, y la capacidad de establecer puntos de control para supervisar campos específicos.

Antes de Android 5.0 (nivel de API 21), Dalvik era el entorno de ejecución del sistema operativo. Si la app se ejecuta bien en el ART, también debe funcionar en Dalvik, pero es posible que no suceda lo contrario. En Android, también se incluye un conjunto de bibliotecas de entorno de ejecución centrales que proporcionan la mayor parte de la funcionalidad del lenguaje de programación Java; se incluyen algunas funciones del lenguaje Java 8, que usa el marco de trabajo de la API de Java [14].

Muchos componentes y servicios centrales del sistema Android, como el ART y la HAL, se basan en código nativo que requiere bibliotecas nativas escritas en C y C++. La plataforma Android proporciona API del marco de trabajo de Java para exponer la funcionalidad de algunas de estas bibliotecas nativas a las apps. Por ejemplo, puedes acceder a OpenGL ES a través de la API de OpenGL de Java del marco de trabajo de Android para agregar a tu app compatibilidad con los dibujos y la manipulación de gráficos 2D y 3D. Si desarrollas una app que requiere C o C++, puedes usar el NDK de Android para acceder a algunas de estas bibliotecas de plataformas nativas directamente desde tu código nativo [14]. Todo el conjunto de funciones del SO Android está disponible mediante API escritas en el lenguaje Java. Estas API son los cimientos que necesitas para crear apps de Android simplificando la reutilización de componentes del sistema y servicios centrales y modulares, como los siguientes:

• Un sistema de vista enriquecido y extensible que puedes usar para compilar la IU de una app; se incluyen listas, cuadrículas, cuadros de texto, botones e incluso un navegador web integrable.

- Un administrador de recursos que te brinda acceso a recursos sin código, como strings localizadas, gráficos y archivos de diseño.
- Un administrador de notificaciones que permite que todas las apps muestren alertas personalizadas en la barra de estado.
- Un administrador de actividad que administra el ciclo de vida de las apps y proporciona una pila de retroceso de navegación común.
- Proveedores de contenido que permiten que las apps accedan a datos desde otras apps, como la app de Contactos, o compartan sus propios datos.

Los desarrolladores tienen acceso total a las mismas API del marco de trabajo que usan las apps del sistema Android [14].

En Android se incluye un conjunto de apps centrales para correo electrónico, mensajería SMS, calendarios, navegación en Internet y contactos, entre otros elementos. Las apps incluidas en la plataforma no tienen un estado especial entre las apps que el usuario elije instalar; por ello, la app externa se puede convertir en el navegador web, el sistema de mensajería SMS o, incluso, el teclado predeterminado del usuario (existen algunas excepciones, como la app Settings del sistema). Las apps del sistema funcionan como apps para los usuarios y brindan capacidades claves a las cuales los desarrolladores pueden acceder desde sus propias apps. Por ejemplo, si en la app se intenta entregar un mensaje SMS, no es necesario que se compile esa funcionalidad como alternativa, se puede invocar la app de SMS que ya está instalada para entregar un mensaje al receptor que especifiques [14].

Es importante conocer los aspectos y características principales de la arquitectura del sistema operativo Android, pues será en este dónde correrá la aplicación a desarrollar.

Existe también en el área de las aplicaciones móviles otro sistema operativo que al igual que Android es bastante utilizado por los usuarios de teléfonos móviles; iOS, para incrementar el número de usuarios en un futuro se podría llevar la aplicación a este sistema operativo.

30 iOS es un sistema desarrollado por Apple Inc. Inicialmente solo para el teléfono inteligente de la compañía (iPhone) luego fue extendido a otros dispositivos como el iPod Touch, iPad, y el Apple TV. Se deriva de MAC OS X, el cual está basado en Darwin BSD. iOS cuenta con cuatro capas principales de abstracción: el núcleo del sistema operativo, los servicios principales, los medios y "Cocoa Touch".

Sus principales características son:

- *Interfaz de usuario:* se basa en el concepto de manipulación mediante gestos multitouch, los elementos de esta se componen por deslizadores, interruptores y botones. La respuesta es inmediata y fluida en las aplicaciones. La interacción con el sistema operativo se realiza mediante movimientos como deslizar y tocar.
- *Springboard*: es la pantalla principal donde se ubican los iconos de aplicaciones y el Dock en la parte inferior de la pantalla donde se pueden anclar aplicaciones de uso frecuente.
- *Aplicaciones:* iOS incluye múltiples aplicaciones entre las que destacan: Phone (videoconferencia y teléfono), email. Safari (navegador web), mensajes, calendario, fotos, cámara, iTunes, App Store (tienda de aplicaciones), Siri (asistente por voz), entre otras.
- *Soporte multitarea*: el sistema operativo permite la ejecución de aplicaciones en segundo plano, permitiendo la posibilidad de usar varias a la vez [15].

Un elemento importante del proyecto para el desarrollo de este proyecto es el GPS "Global Positioning System" que en español significa "sistema de posicionamiento global". este fue creado, instalado y empleado en el año 1973 por el Departamento de Defensa de los Estados Unidos, en un principio era de uso único y exclusivo para operaciones militares, pero a partir de los años 80 el gobierno de Estados Unidos permitió a la sociedad civil gozar de este sistema de navegación [16]. El GPS es un sistema de navegación basado en 24 satélites (21 operativos y 3 de respaldo), en órbita sobre el planeta tierra que envía información sobre la posición de una persona u objeto en cualquier horario y condiciones climáticas [16].

El GPS puede ser usado en barcos, camiones, aviones, carros, entre otros. Por otro lado, el GPS fue diseñado con el objetivo de que el usuario obtenga conocimiento sobre su posición, información de la dirección a la cual se dirige, velocidad, tiempo aproximado de llegada, entre otros datos. Algunos ofrecen guiado de voz, para dar instrucciones al conductor sobre
los movimientos que debe realizar para seguir la dirección correcta, rutas alternativas, limitaciones de velocidad, entre otros [16].

Ahora bien, para determinar la posición de un objeto, persona o dirección, el GPS calcula el valor de la longitud, en referencia al Meridiano de Greenwich, el valor de la latitud y, por último, el valor de la altitud. Para ubicar un punto, es esencial como mínimo cuatro satélites, y el receptor GPS recibe las señales y hora de cada uno de ellos, y a través de la triangulación calcula la posición donde se encuentra. Actualmente existen dos tipos de sistemas de navegación por satélite: GPS americano y el GLONASS controlado por el Gobierno Ruso. También, la Unión Europea intenta lanzar un sistema de navegación por satélite llamado Galileo [16].

Para poder tener un correcto funcionamiento, el Smartphone donde sea instalada la aplicación debe ser compatible o incluir esta característica. De lo contrario simplemente no funcionará. Actualmente la mayoría de dispositivos móviles disponibles en el mercado tienen ya integrada esta funcionalidad, por lo que no representa mayor problema, sin embargo, es importante hacer esa aclaración.

La geolocalización es uno de los puntos de más peso en cuestión de importancia para el desarrollo de este proyecto, debido a que esta guiará al usuario a través de la ciudad en tiempo real por medio de un mapa; esta se define como la capacidad para obtener la ubicación geográfica real de un dispositivo digital con conexión a internet. Para el funcionamiento de la aplicación este aspecto es de suma importancia pues depende en gran medida de este para cumplir con su objetivo.

El GPS del teléfono móvil o el navegador GPS de un vehículo utilizan este tipo de geolocalización. Cada dispositivo está conectado a varios satélites para tener en todo momento datos reales de la geolocalización del mismo. Es un sistema de geolocalización muy preciso capaz de ubicar una dirección de forma exacta [17].

Las API son un medio simplificado para conectar su propia infraestructura a través del desarrollo de aplicaciones nativas de la nube, pero también le permiten compartir sus datos con clientes y otros usuarios externos. Las API públicas representan un valor comercial único

porque simplifican y amplían la forma en que se conecta con sus partners y, además, pueden rentabilizar sus datos (un ejemplo conocido es la API de Google Maps) [18].

Dentro de la aplicación se utilizará la API de Google Maps esta será utilizada por la aplicación para llevar a cabo diferentes tareas, por ejemplo, el trazado de la ruta del trayecto, calcular el tiempo de traslado y llegada.

Las APIS de Google Maps son código fuente que proporcionan a los desarrolladores diversas formas de insertar Google Maps en páginas web y aplicaciones móviles permitiendo un uso sencillo y una amplia personalización. La versión 3 de las APIS de Google Maps, presenta novedades que aportan a los habituales desarrollos en el escritorio son pocas (añadidas funciones como geolocalización del cliente de manera nativa y soporte para direcciones, por ejemplo), sin embargo, ha sido modificada por completo desde sus entrañas, al punto de que casi se la ha reescrito prácticamente usando un framework MVC consiguiendo lo siguiente:

- Aumentar la velocidad de descarga, pues ocupa menos espacio y por tanto debe descargarse en menos tiempo.
- Funciona bien en dispositivos móviles como iPhone y Android, para este último incluso se han añadido controles de navegación con un aspecto similar a la aplicación de mapas nativa [18].

El uso de esta API implica el uso de Google Maps, se trata de un servidor de aplicaciones de mapas en la Web (Internet), con la capacidad de hacer acercamientos o alejamientos (zoom) al mapa, controlando con el mouse o las teclas de dirección los movimientos para encontrar la ubicación que se desee; además los usuarios pueden ingresar una dirección, una intersección o un área en general para buscar en el mapa y encontrar los resultados. Google Maps, permite la creación de pasos para llegar a alguna dirección creando una lista paso a paso para saber el cómo llegar a su destino, calculando el tiempo necesario y la distancia recorrida entre las ubicaciones [19].

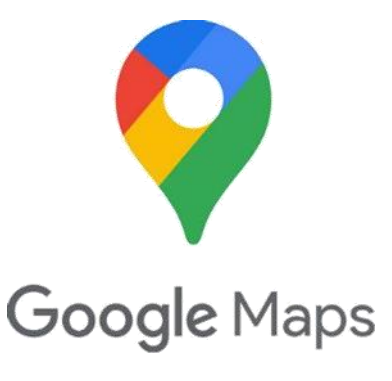

*Figura 3: Logo de Google Mpas.*

#### *Desarrollo de aplicaciones móviles*

Existen una gran variedad de herramientas y lenguajes de programación para la creación de móviles que ofrecen opciones para crear aplicaciones compatibles en Android e iOS. Android Studio, java, JavaScript, etc. Para este proyecto se seleccionaron los siguientes:

• *Flutter:* Es el conjunto de herramientas de la interfaz de usuario de Google para crear aplicaciones compiladas de forma nativa para dispositivos móviles, web y de escritorio desde una única base de código [20].

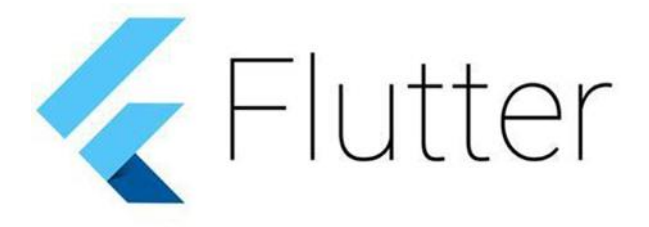

#### *Figura 4: logo de Futter.*

Dado que Flutter permite el desarrollo multiplataforma, una de sus principales ventajas es que ahorra una cantidad considerable de tiempo si se desea llevar el proyecto a otras plataformas como iOS y web.

Dart es un lenguaje optimizado para el cliente para aplicaciones rápidas en cualquier plataforma. Dart está pensado para ofrecer mejores resultados mediante alternativas a algunos problemas de JavaScript, pese a que en su presentación no se hicieron referencias explícitas a JavaScript. Pretende ser una herramienta sencilla para proyectos más grandes y ofrecer una mejor seguridad. Desde 2011, los ingenieros de Google desarrollaron un programa desde internet para el desarrollo de aplicaciones llamado Brightly, que quizás sea la primera aplicación creada con Dart. Google ofrecerá una herramienta para traducir Dart a ECMAScript en el instante, para ser compatible con los navegadores que no utilicen Dart. Google también integrará una máquina virtual nativa en Google Chrome y facilitará a sus competidores lo mismo para sus navegadores. El lanzamiento de la MV de Dart y su traductor se anunció para finales de 2011 [20].

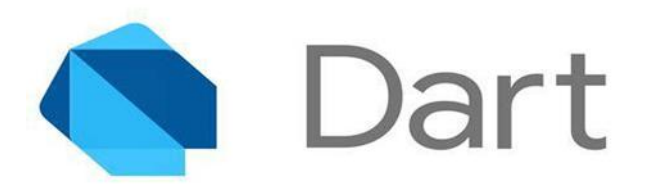

*Figura 5: logo de Dart.*

Dart será el lenguaje de programación utilizado para el desarrollo de la aplicación, es una buena alternativa a java, puesto que en experiencia propia al haber trabajado con ambos utilizar Dart es más conveniente en muchos aspectos para poder cumplir con los objetivos general y específicos del proyecto.

Dart cuenta con distintas herramientas para desarrollar aplicaciones, las más sobresalientes son:

- *Dart-sdk:* Es el kit de desarrollo de software de Dart (SDK). Incluye todas las librerías de Dart como dart:core o dart:html y tiene herramientas de línea de comandos muy útiles como el compilador de Dart-to-JavaScript y la máquina virtual de Dart.
- *Samples:* Contiene varios ejemplos de aplicaciones Dart para aprender y profundizar con ejemplos de aplicaciones reales [20].

Para el desarrollo de la aplicación y sus tres versiones se utilizará el IDE de desarrollo Visual Studio Code (VSC), es un editor de código que se ejecuta en el escritorio y está disponible para Windows, macOS y Linux. Viene con soporte incorporado para JavaScript, TypeScript y Node.js y tiene un rico ecosistema de extensiones para otros lenguajes (como C ++, C #, Java, Python, PHP, Go) y tiempos de ejecución (como .NET y Unity). La principal razón de su elección es la experiencia y manejo que se tiene de mismo, a comparación de otros IDE´S como por ejemplo Android Studio.

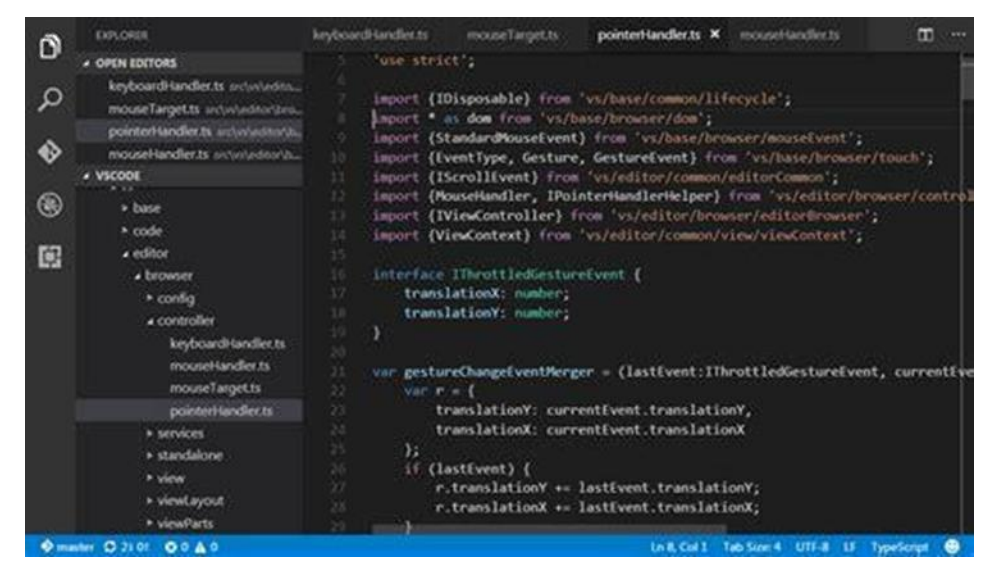

*Figura 6: interface del IDE Visual Studio Code.*

El proyecto estará conformado por dos partes principales: frontend y backend, por lo tanto, es importante conocer y tener claros ambos conceptos.

El Frontend es la parte de un programa o dispositivo a la que un usuario puede acceder directamente. Son todas las tecnologías de diseño y desarrollo web que corren en el navegador y que se encargan de la interactividad con los usuarios [21].

Dicho de otra manera, el Frontend de la aplicación será lo que pueda ver el usuario en la pantalla de su dispositivo.

Por su parte el Backend es la capa de acceso a datos de un software o cualquier dispositivo, que no es directamente accesible por los usuarios, además contiene la lógica de la aplicación que maneja dichos datos. El Backend también accede al servidor, que es una aplicación especializada que entiende la forma como el navegador solicita cosas [21].

El backend tiene que ver con todo lo que el usuario no podrá ver, es decir; la base de datos APIS, método de cálculo de costo del trayecto, y forma de trazado de ruta.

Para que el usuario pueda hacer uso de la aplicación será necesario el diseño e implementación de una interfaz de usuario, su principal objetivo es permitir el funcionamiento y control más efectivo de la máquina desde la interacción con el humano. La interfaz de usuario, esta es el espacio donde se producen las interacciones entre seres humanos y máquinas. Las interfaces básicas de usuario son aquellas que incluyen elementos como menús, ventanas, contenido gráfico, cursor, los beeps y algunos otros sonidos que la computadora hace, y en general, todos aquellos canales por los cuales se permite la comunicación entre el ser humano y la computadora.

La base de datos es otra de las partes fundamentales de la aplicación ya que será en ella donde se guarde toda la información (tanto de usuarios como de conductores) que se maneje dentro de la aplicación.

Una base de datos (BBDD) es un conjunto de datos que tienen una procedencia similar y que son apuntados de forma sistemática para ser procesados posteriormente. Todas las BBDD hacen casi lo mismo. Ordenan y clasifican los datos y después estará dispuesta para que investiguemos y analicemos. El proceso de la biblioteca que mencionamos anteriormente, funciona como la indexación que tenemos cada día en los motores de búsqueda en internet, esta es apoyada por diferentes tipos de bases de datos [22], En este caso se optó por un modelo No SQL, las bases de datos NoSQL están diseñadas específicamente para modelos de datos específicos y tienen esquemas flexibles para crear aplicaciones modernas. Las bases de datos No SQL son ampliamente reconocidas porque son fáciles de desarrollar, por su funcionalidad y el rendimiento a escala [23].

Firebase es una plataforma para el desarrollo de aplicaciones web y aplicaciones móviles desarrollada por Google en 2014 [24]. Está ubicada en la nube, integrada con Google Cloud Platform, que usa un conjunto de herramientas para la creación y sincronización de proyectos que serán dotados de alta calidad, haciendo posible el crecimiento del número de usuarios y dando resultado también a la obtención de una mayor monetización.

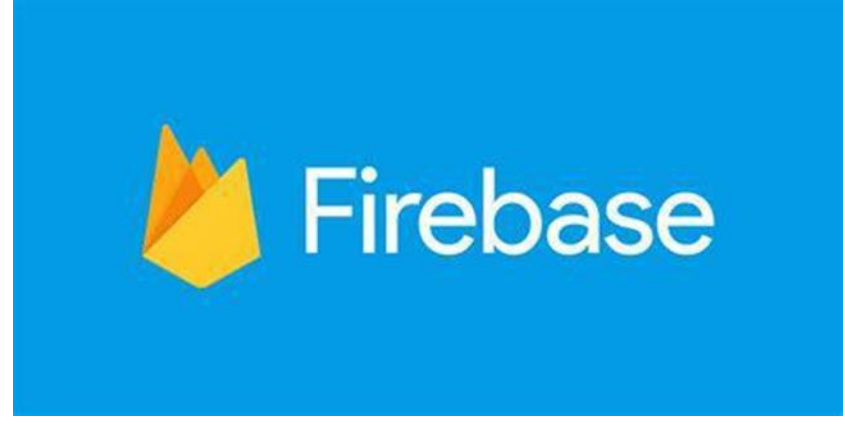

*Figura 7: logo de Firebase.*

Las funciones de Firebase dentro del proyecto serán:

- Alojar la base de datos.
- Envío de las notificaciones a los usuarios cuando el viaje que han solicitado ha sido atendido y a los operadores cuando algún usuario solicite un viaje nuevo o lo cancele.
- Autentificación de identidad para ingresar a la aplicación.
- Almacenamiento de fotos de perfil de usuarios y conductores.

El uso de Firebase tiene distintas ventajas como, por ejemplo:

- Sincronizar fácilmente los datos de sus proyectos sin tener que administrar conexiones o escribir lógica de sincronización compleja.
- Usa un conjunto de herramientas multiplataforma: se integra fácilmente para plataformas web como en aplicaciones móviles. Es compatible con grandes plataformas, como iOS, Android, aplicaciones web, Unity y C++.
- Usa la infraestructura de Google y escala automáticamente para cualquier tipo de aplicación, desde las más pequeñas hasta las más potentes.
- Crea proyectos sin necesidad de un servidor: Las herramientas se incluyen en los SDK para los dispositivos móviles y web, por lo que no es necesario la creación de un servidor para el proyecto [24].

## **Marco Metodológico.**

"El modelo cascado, a veces llamado ciclo de vida clásico, sugiere un enfoque sistemático y secuencial para el desarrollo del software, que comienza con la especificación de los requerimientos por parte del cliente y avanza a través de planeación, modelado, construcción y despliegue, para concluir con el apoyo del software terminado". En otras palabras, el modelo cascado da las pautas que permiten la organización en el desarrollo del software a través de la implementación de sus etapas, esto quiere decir que cuando se esté llevando a cabo todas las tareas pertinentes dentro de esa etapa, no se podrá avanzar a la siguiente etapa hasta no concluir con todas las tareas" [25]. Este comienza con la especificación de los requerimientos, y continúa con las etapas de planeación, modelado, construcción y despliegue, para concluir con el mantenimiento del software terminado. Ian Somerville define las etapas del modelo cascado de la siguiente manera:

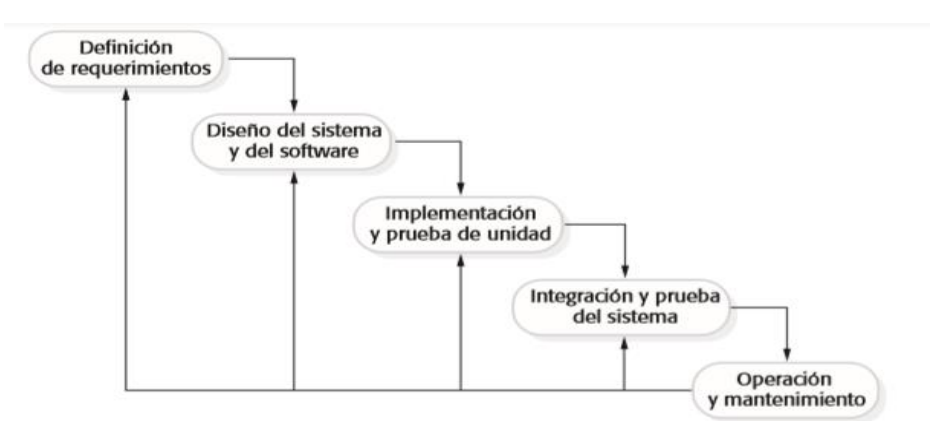

*Figura 8. Metodología en cascada según Sommerville. Fuente [26]*

● *Análisis y diseño de requerimientos:* los servicios restricciones y metas del sistema se definen a partir de las consultas con los usuarios. Entonces, se definen en detalle y sirven como una especificación del sistema [27]. En esta fase se elaborará el documento SRS y la matriz de riesgos.

Para eta fase se realizaron las siguientes actividades:

- Elaborar documento SRS
- Elaborar plan de riesgos
- Elaborar diagramas conceptuales
- *Diseño del sistema y del software:* el proceso de diseño del sistema divide los requerimientos en sistemas hardware o software. Establece una arquitectura completa del sistema. El diseño del software identifica y describe las abstracciones fundamentales del sistema software y sus relaciones [27].

Se realizaron las siguientes actividades:

- Elaborar diagramas:
- Arquitectura de sistema
- Actividades
- Casos de uso
- Clases
- Prototipos no funcionales del software
- diseño de pruebas
	- Pruebas de unidad
	- Pruebas de integración
	- Pruebas de sistema
- presentación final TT 1
- *Implementación y prueba de unidades:* Durante esta etapa, en el diseño del software se lleva a cabo como un conjunto o unidades de programas. La prueba de unidades implica verificar que cada una cumpla su especificación [27].

En esta etapa se hará el desarrollo del software del proyecto, así como la realización de las pruebas de unidad a las tres versiones de la aplicación en el siguiente orden:

- a. desarrollo de las aplicaciones
	- i. Codificación de la versión de usuario
	- ii. Codificación de la versión de operador
	- iii. Codificación de la versión de administrador
- b. pruebas
	- i. Realizar las pruebas de unidad a la versión de usuario.
	- ii. Realizar las pruebas de unidad a la versión de operador.
- iii. Realizar las pruebas de unidad a la versión de administrador.
- *Integración y prueba del sistema:* Los programas o unidades individuales de programas se integran y prueban como un sistema completo para asegurar que se cumplan los requerimientos del software. Después de las pruebas, el sistema de software se entrega al cliente [27].

En esta etapa se realizarán las pruebas de integración a las tres versiones de la aplicación en el siguiente orden:

- a. Realizar las pruebas de integración
	- i. A la versión de usuario
	- ii. A la versión de operador
	- iii. A la versión de administradores
- b. Realizar las pruebas de integración
	- i. A la versión de usuario
	- ii. A la versión de operador
	- iii. A la versión de administrador
- *Funcionamiento y mantenimiento:* por lo general (aunque no necesariamente), esta es la fase más larga del ciclo de vida. El sistema se instala y se pone en funcionamiento práctico. El mantenimiento implica corregir errores no descubiertos en las etapas anteriores del ciclo de vida, mejorar la implementación de las unidades del sistema y resaltar los servicios del sistema una vez que se descubren nuevos requerimientos [27].

La cuarta y última etapa es la elaboración del reporte de trabajo terminal y la presentación final.

#### **Ventajas**

La metodología en cascada hace énfasis de la planificación de proyecto, por tanto, antes de comenzar cualquier tipo de desarrollo es necesario que tanto la visión como el plan estén claros. Debido a que el método de cascada requiere un amplio esfuerzo de preparación previa permite:

- o Comenzar con el software con bastante rapidez.
- o Estimar calendarios y presupuestos con mayor precisión.

Lograr un nivel de satisfacción del cliente más elevado que otros enfoques, ya desde el principio, aunque por su estructura es muy difícil realizar cambios en las etapas una vez comenzado el cronograma siendo esta una metodología muy rígida [28].

La metodología en cascada supera algunas de las limitaciones de otros métodos, como:

**Scrum:** los procesos de desarrollo que siguen la metodología en cascada tienden a ser más seguro, ya que existe una firme orientación al plan. A diferencia del método Scrum, donde el abandono de uno de los miembros del equipo puede suponer un grave problema, con la metodología en cascada no lo sería, ya que se dispone de una completa planificación y documentación que permite suplir este tipo de pérdidas. De esta forma, un nuevo diseñador puede fácilmente tomar la posición vacante siguiendo el plan de desarrollo sin ningún problema [28].

**Ágil:** aunque es altamente flexible, el enfoque ágil no tiene la estructura que tiene la metodología en cascada, lo que implica algunos inconvenientes. Los más significativos son los que tienen que ver con la dificultad para predecir los presupuestos a partir de líneas de tiempo. Y es que, sin una planificación completa, todos los aspectos quedan vagamente definidos y son susceptibles de generar confusión" [28].

El modelo cascada presenta varios aspectos importantes que otras metodologías de desarrollo como las ya mencionadas no tienen o se ven superadas por ciertas limitaciones.

Se seleccionó la metodología de desarrollo en cascada porque esta resulta familiar ya que es con la que más se ha tenido interacción a lo largo de la trayectoria académica.

### **Análisis y Discusión de los Resultados**

### **Gestión del proyecto**

### **1. Plan del proyecto.**

"El plan de proyecto fija los recursos disponibles, divide el trabajo y crea un calendario de trabajo. En algunas organizaciones, el plan de trabajo es un único documento que incluye todos los diferentes tipos de planes, en otros casos, este plan solo se refiere el proceso de desarrollo" [29].

Considerando las características y necesidades del proyecto, se definió el plan de proyecto en base a la metodología de desarrollo en cascada, el cronograma de actividades (apéndice I) se realizó en base al calendario académico de la modalidad escolariza 2020-2021 del Instituto Politécnico Nacional. e optó por seguir el Modelo en Cascada debido a que es con el que más se ha trabajado a lo largo de la trayectoria académica de los alumnos.

Las variaciones que se han presentado en las fechas de inicio y fin de cada una de las etapas respecto de la estimación original del cronograma de actividades son principalmente causadas por que en algunas ocasiones se detonó el riesgo R-001; se tuvieron retrasos en terminar las tareas que las conformaban. Hay que mencionar que muchas veces dichos retrasos fueron causados por una haber realizado una sobreestimación de tiempos para llevarlas a cabo, por ejemplo, en la etapa de *"análisis y diseño de requerimientos"* la elaboración del documento SRS se ocupó 9 días para concluirse en lugar de los 7 originalmente establecidos.

Para la fase *"diseño de sistema"* se definieron las tareas de elaborar diagrama de arquitectura, actividades, casos de uso, clases los prototipos no funcionales del software y por último el diseño de pruebas con una duración final de 19 días, tres más de los considerados en la primera estimación.

Los cambios más evidentes se presentaron en las fases de integración y pruebas de sistema y funcionamiento y mantenimiento. En la primera se realizó una reasignación de tareas y al final las pruebas de sistema se juntaron en una sola, por último, en la etapa de funcionamiento

y mantenimiento se añadieron algunas tareas a raíz del conocimiento de las fechas de entrega y revisiones correspondientes antes de la presentación dichos cambios se explican más a detalla en la siguiente sección manejo de desviaciones en la ejecución del plan.

La tabla 8 muestra la versión ejecutada del plan de proyecto, concretamente para las etapas de *"implementación y pruebas de unidad", "integración y prueba de sistema"* y *"funcionamiento y mantenimiento"* en las que se trabajó y concluyó durante la unidad de aprendizaje de trabajo terminal 2. Para más información acerca del plan de proyecto, así como ver su versión completa y comparaciones entre la versión estimada y ejecutada consulte el apéndice I.

| ID                  | <b>Nombre</b>                                               | <b>Duración</b> | <b>Inicio</b> | <b>Conclusión</b> | <b>Predecesores</b> | <b>Recursos</b>     |
|---------------------|-------------------------------------------------------------|-----------------|---------------|-------------------|---------------------|---------------------|
| <b>No</b><br>aplica | Implementación<br>y prueba de<br>unidades                   | 41 días         | 22/02/21      | 19/04/21          | No aplica           | No aplica           |
| $\mathbf{1}$        | Codificación de<br>la versión de<br>usuario                 | 12 días         | 22/02/21      | 06/03/21          | No aplica           | JCG,<br><b>MAAP</b> |
| $\overline{2}$      | Codificación de<br>la versión de<br>operador                | 10 días         | 08/03/21      | 18/03/21          | $\mathbf{1}$        | JCG,<br><b>MAAP</b> |
| 3                   | Codificación de<br>la versión de<br>administrador           | 10 día          | 19/03/21      | 30/03/21          | $\overline{2}$      | JCG,<br><b>MAAP</b> |
| $\overline{4}$      | Pruebas de<br>unidad a la<br>aplicación de<br>usuario       | 3 días          | 31/03/21      | 12/04/21          | 3                   | <b>MAAP</b>         |
| 5                   | Pruebas de<br>unidad a la<br>aplicación de<br>operador      | 3 días          | 13/04/21      | 15/04/21          | 4                   | JCG,<br><b>MAAP</b> |
| 6                   | Pruebas de<br>unidad a la<br>aplicación de<br>administrador | 3 días          | 16/04/21      | 19/04/21          | 5                   | JCG,<br><b>MAAP</b> |
| <b>No</b><br>aplica | Integración y<br>pruebas de<br>sistema                      | 15 días         | 20/04/22      | 07/05/21          | No aplica           | No aplica           |

*Tabla 8: versión estimada del plan de trabajo. Fuente: Elaboración propia.*

44

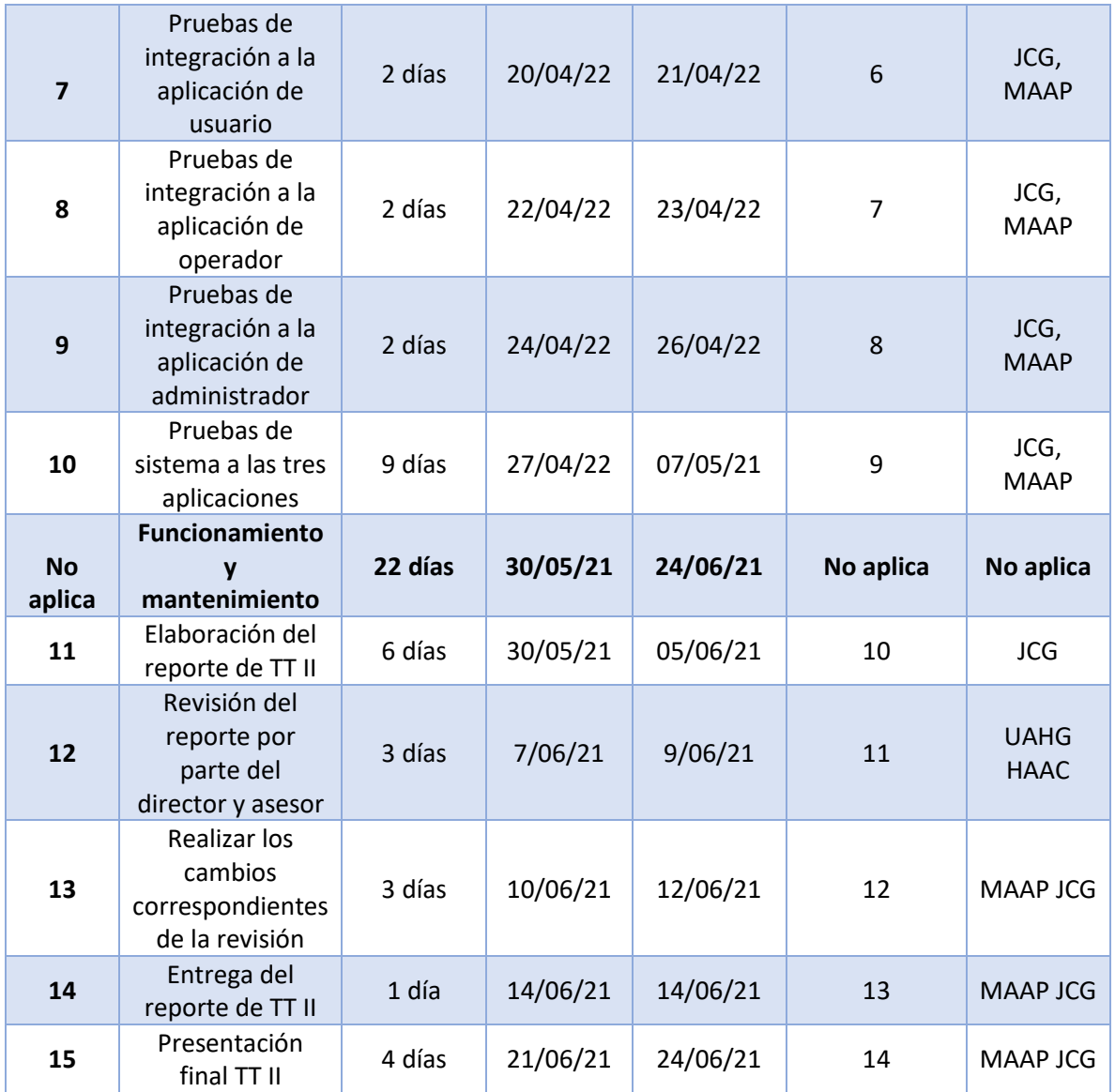

### **2. Manejo de desviaciones en la ejecución del plan.**

Según el diccionario de la real academia la desviación se define como: "Acción y efecto de desviar o desviarse" [30]. Entonces se entiende por desviación del plan de proyecto alejarse de la versión original de este o seguir un orden en la ejecución de las tareas diferente al que en un principio se había asignado.

Durante el desarrollo del proyecto se presentaron algunas desviaciones respecto a la planeación original del plan del proyecto, las cuales se describen a continuación:

**Retraso en la conclusión del documento SRS:** en la fase de *"análisis y diseño de requerimientos"* se presentó un retraso en la conclusión del SRS causado por una sobreestimación de tiempo pues en lugar de durar 7 días se tardaron 9 en terminarlo en su totalidad, sin embargo, el impacto en las tareas y fases subsecuentes fue mínimo.

**Retraso en la elaboración de diagramas de actividades:** en la fase de *"diseño de sistema"* se presentó un retraso de 2 días para concluir la realización de los diagramas de actividades porque fue necesario realizar más de los que se planeaba hacer originalmente

**Retraso en la conclusión del plan de pruebas**: en la fase de *"diseño de sistema"* se presentó un retraso en la tarea de diseño de pruebas puesto que al realizar una junta con el director de proyecto se concluyó que las pruebas diseñadas hasta ese momento no eran suficientes para probar la funcionalidad de las aplicaciones en su totalidad.

**Atraso en la codificación de la versión de usuario:** en la *"fase de implementación y prueba de unidades"*, se presentó un retraso pues originalmente para la tarea de codificación de la versión de usuario, se tenía previsto que durase 10 días, sin embargo, debido a problemas con el ID de desarrollo esta se completó hasta el día 6 de marzo de 2021, lo cual provoco un reajuste de fechas en las tareas subsecuentes.

**Cambio en las actividades de las pruebas de sistema:** en la fase de *"integración y prueba de sistema"*, si bien esta vez no hubo retrasos con respecto al tiempo considerado, es pertinente mencionar que si hubo cambios respecto a las tareas asignadas. Para ejecutar el

**Agregar más tareas en la última fase:** al conocerse las fechas de entrega del reporte, así como de la presentación final y lo que ambas implican se añadieron las tareas de revisión del reporte por parte del asesor y director a la fase de *"funcionamiento y mantenimiento"*, realizar los cambios resultado de la revisión y por último entrega del reporte de tt 2 así como una reducción de tiempo en su dura con que al final fue de 22 días.

# **3. Plan de los riesgos del proyecto.**

"El proceso de planificación de riesgos considera cada uno de los riesgos clave que han sido identificados, así como las estrategias para gestionarlos" [27].

El plan de riesgos se definió tomando en cuenta varios aspectos:

- Experiencia de los desarrolladores en proyectos anteriores desarrollados durante la trayectoria académica.
- Recomendaciones y observaciones del director y asesor de proyecto.
- Investigaciones sobre problemáticas presentadas en proyectos de la misma área de conocimiento.

Después de esto se elaboró la matriz de riesgos del proyecto (apéndice II) donde se enlistaron y ponderaron cada uno de ellos.

En concreto se detonaron los riesgos R-001 (Retrasos en el plan de trabajo), R-011 Fallas en el servicio de luz eléctrica. R\_012 Fallas en el servicio de internet, estos dos últimos a pesar de que se realizaron esfuerzos para prevenir que ocurrieran al final solo se pudo mitigar su impacto pues estos dependían de agentes externos al proyecto.

A continuación, en la tabla 9 se muestran a detalle los riesgos que se detonaron:

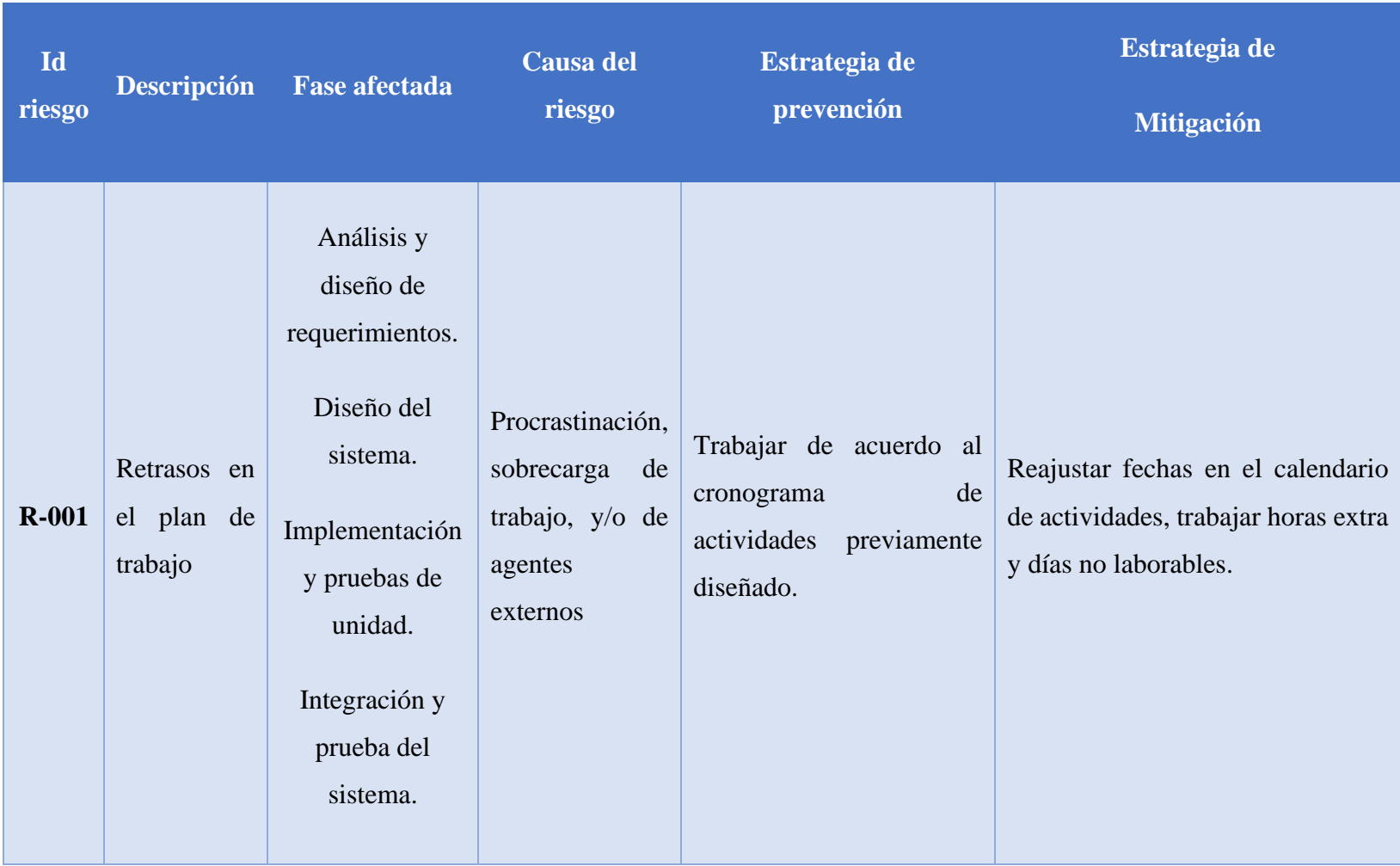

*Tabla 9: matriz de riesgos. Fuente: Elaboración propia.*

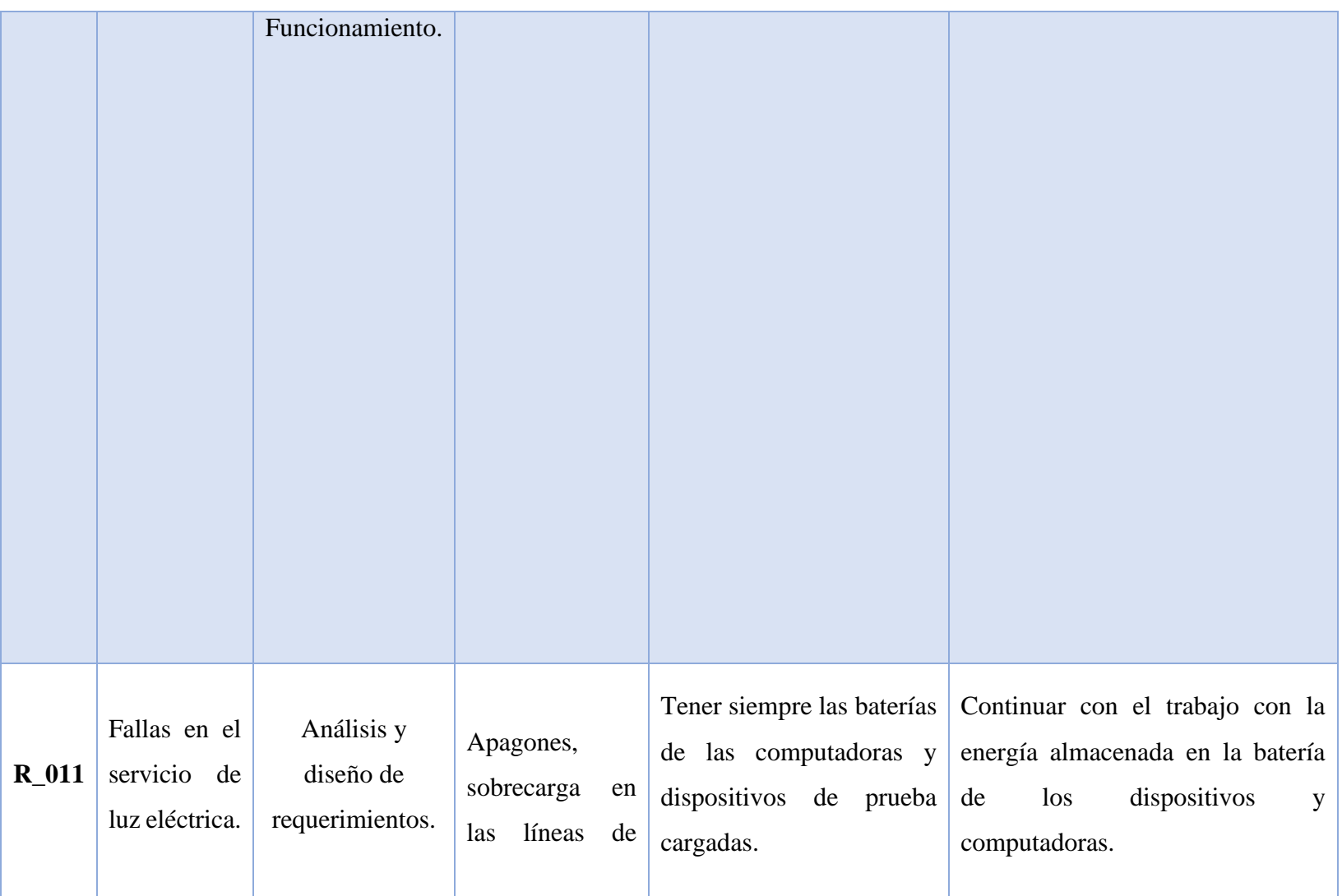

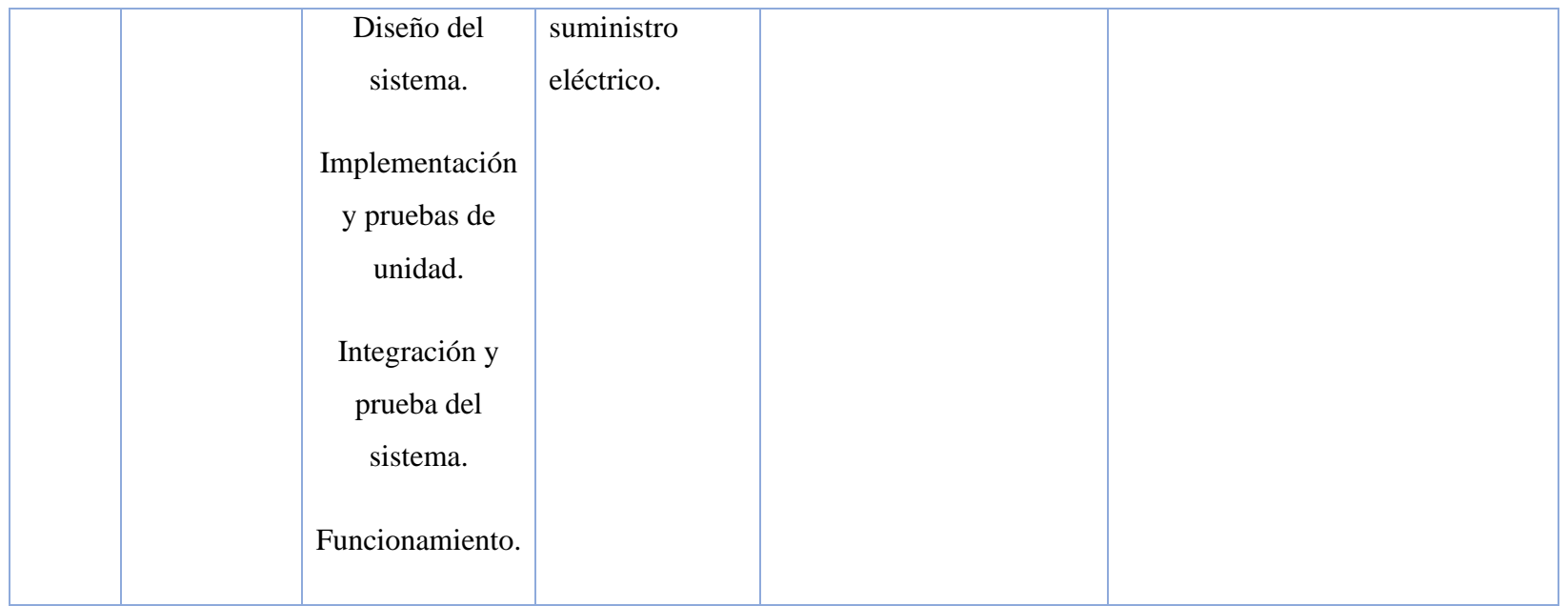

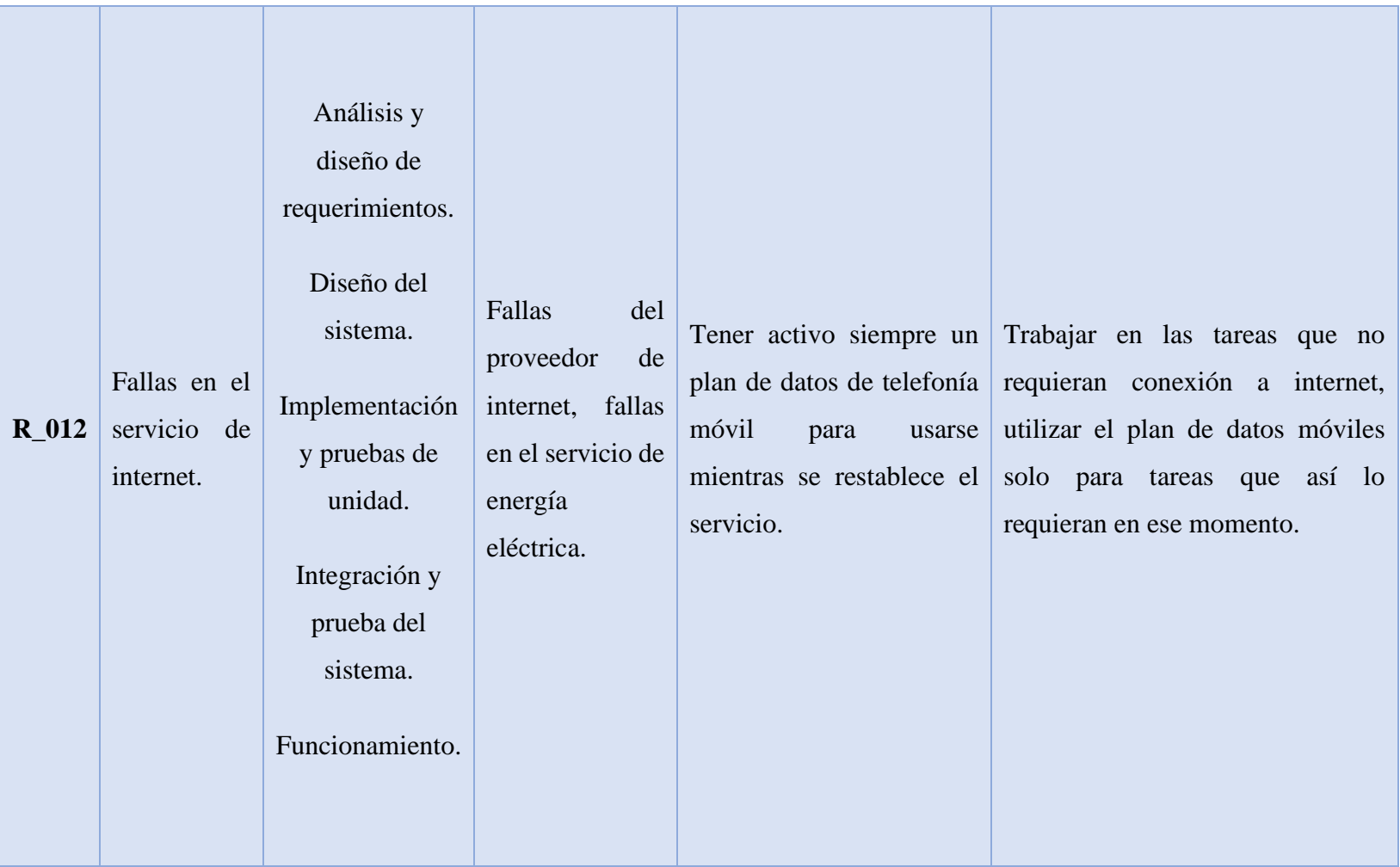

## **Desarrollo del proyecto**

### **1. Resumen del análisis del sistema.**

Las figuras 9 10 y 11 muestran los diagramas conceptuales de la aplicación de usuario, operador y administrador. Los cuales son una representación gráfica de los requerimientos, además también son de gran ayuda para organizar ideas y comprender de manera clara la funcionalidad de cada una de las aplicaciones móviles realizadas.

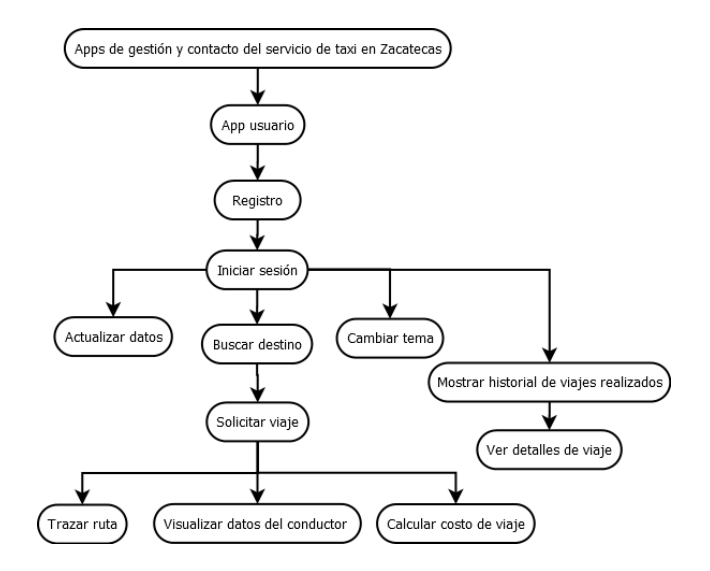

*Figura 9: diagrama conceptual de la aplicación de usuario. Fuente: Elaboración propia.*

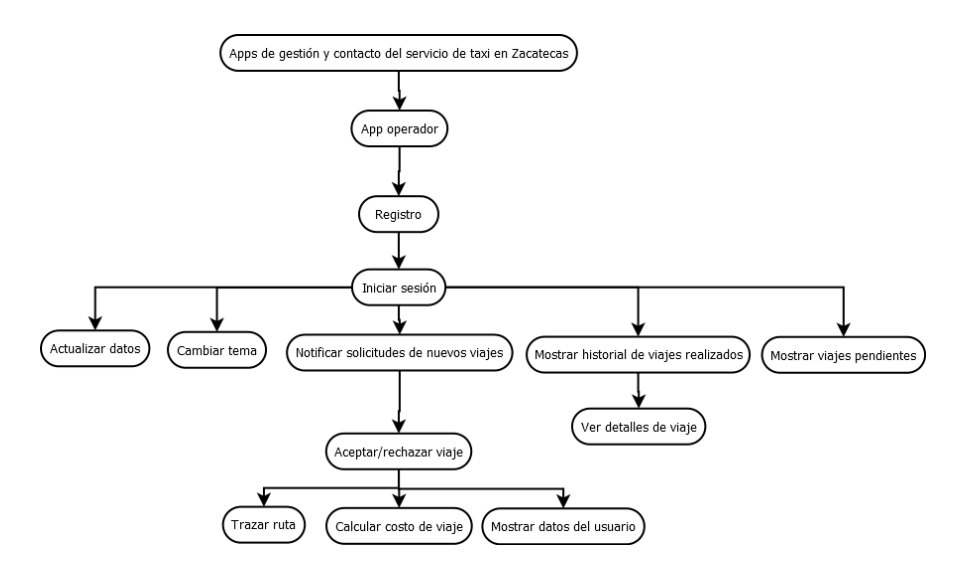

*Figura 10:diagrama conceptual de la aplicación de operador. Fuente: Elaboración propia*

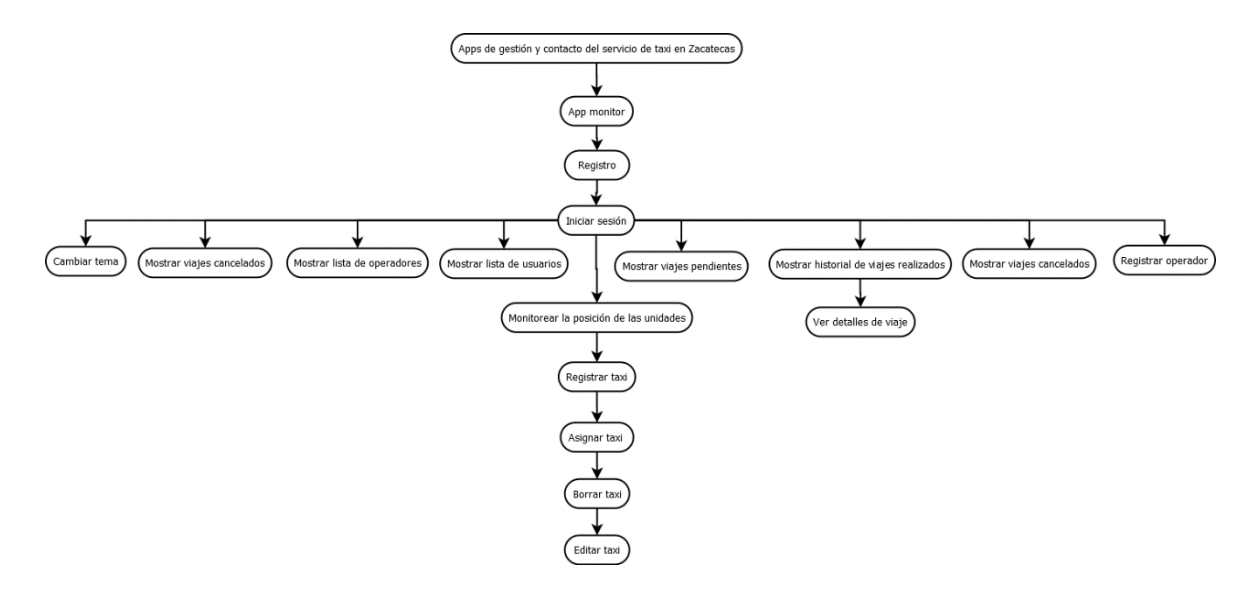

*Figura 11: diagrama conceptual de la aplicación de administrador. Fuente: Elaboración propia.*

Las tablas 12 y 13 presentan algunos requerimientos de las aplicaciones a desarrollar, estas proporcionan los siguientes datos: nombre del requerimiento, una descripción del mismo, los datos de entrada, estatus, la salida y por último la métrica de satisfacción. los cuales son de gran ayuda para definir y especificar con mayor detalle el requerimiento. Para mayor información y detalle consulte el apéndice III. La 12 tabla muestra uno de los requerimientos de la versión de usuario; el registro para poder iniciar sesión.

*Tabla 10: requerimiento funcional RFU\_01*

#### **REQUERIMIENTO: RFU\_01**

#### **Nombre corto: registro de usuario**

**Estatus: aceptado**

**Descripción: para poder acceder a la aplicación tanto el usuario debe proporcionar la siguiente información: nombre, correo electrónico, teléfono, una foto de perfil y una contraseña.**

**Entrada: Datos del usuario:** 

- **Nombre**
- **Correo electrónico**
- **Teléfono**
- **Foto de perfil**
- **contraseña**

**Salida: al terminar el registro el usuario puede iniciar sesión.**

**Métrica de satisfacción: el registro se guarda en la base de datos y el usuario puede** 

**empezar a usar la app.**

La tabla 13 muestras otro de los requerimientos funcionales de la versión de usuario; el inicio de sesión.

*Tabla 11: requerimiento funcional RFU\_02*

### **REQUERIMIENTO: RFU\_02**

**Nombre corto: inicio de sesión** 

**Estatus: aceptado**

**Descripción: los usuarios deben iniciar sesión para poder usar la aplicación** 

**proporcionando un correo electrónico y contraseña.**

**Entrada: datos del usuario:** 

- **Correo electrónico.**
- **Contraseña.**

**Salida: al ingresar los datos el usuario accede a la aplicación.**

**Métrica de satisfacción: el Smartphone del usuario visualiza la pantalla principal de la aplicación.**

# **Diseño del sistema.**

## **1. Diseño Arquitectural.**

"Cuando hablamos de la «arquitectura» de un sistema, nos vienen a la cabeza diferentes atributos. A nivel más básico, pensamos en la forma global de la estructura física. Pero, en realidad, la arquitectura es mucho más. Es la forma en la que los diferentes componentes del sistema se integran para formar un todo unido. Es el grado en el que el sistema consigue su propósito fijado y satisface las necesidades de sus propietarios" [29]. La figura 12 muestra el diagrama de arquitectura del proyecto el cual está conformada por 4 componentes:

**App usuario:** su función principal es solicitar viajes.

**App operador:** su función principal es atender los viajes solicitados por los usuarios.

App administrador: su función principal es monitorear la actividad de los taxis.

**Base de datos:** guarda toda la información de las tres aplicaciones.

Las siglas CFST y FCM se refieren a Cloud firestore y Firebase Cloud Messaging Respectivamente.

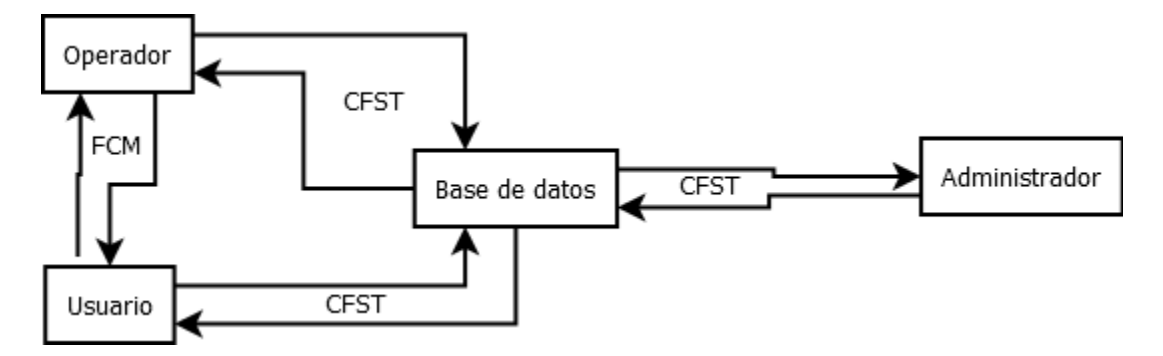

*Figura 12: diagrama de arquitectura. Fuente: Elaboración propia.*

### **2. Diseño Detallado**

"El Lenguaje Unificado de Modelado (UML) es un lenguaje de modelado visual de propósito general que se utiliza para especificar, visualizar, construir y documentar los artefactos de un sistema software. Captura decisiones y conocimiento sobre sistemas que deben ser construidos. Se usa para comprender, diseñar, ojear, configurar, mantener y controlar la información sobre tales sistemas. Está pensado para ser utilizado con todos los métodos de desarrollo, etapas del ciclo de vida, dominios de aplicación y medios" [31].

### **3. Diagramas de actividades**

"Una actividad muestra el flujo de control entre las actividades computacionales involucradas en la realización de un cálculo o un flujo de trabajo. Una acción es un paso computacional primitivo. Un nodo de actividad es un grupo de acciones o subactividades. Una actividad describe, tanto el cómputo secuencial, como el concurrente. Las actividades se muestran en los diagramas de actividad" [31].

los Diagramas de actividades se realizaron debido a que son muy útiles para modelar el comportamiento de cada una de las aplicaciones, es decir; definir qué acciones lleva a cabo cada una de ellas, y que acciones pueden realizar los usuarios, operadores y administradores al interactuar con ellas. De igual manera para la elaboración de los prototipos no funcionales fueron de mucha ayuda para definir qué elementos debían aparecer en cada uno de ellos.

A continuación, se muestran los diagramas de actividades realizados.

# **A. Usuario**

Las figuras 11 a muestran los diagramas de actividades realizados para la aplicación de usuario, para facilitar la elaboración de los prototipos no funcionales se clasifican en diferentes secciones:

### **Pantalla de Login**

En esta sección se ejemplifican las primeras interacciones que el usuario tiene con la aplicación: registrarse e iniciar sesión.

La figura 13 muestra el diagrama de actividades DAU\_01 donde se muestran las actividades a realizar y su flujo cuando el usuario se registra por primera vez.

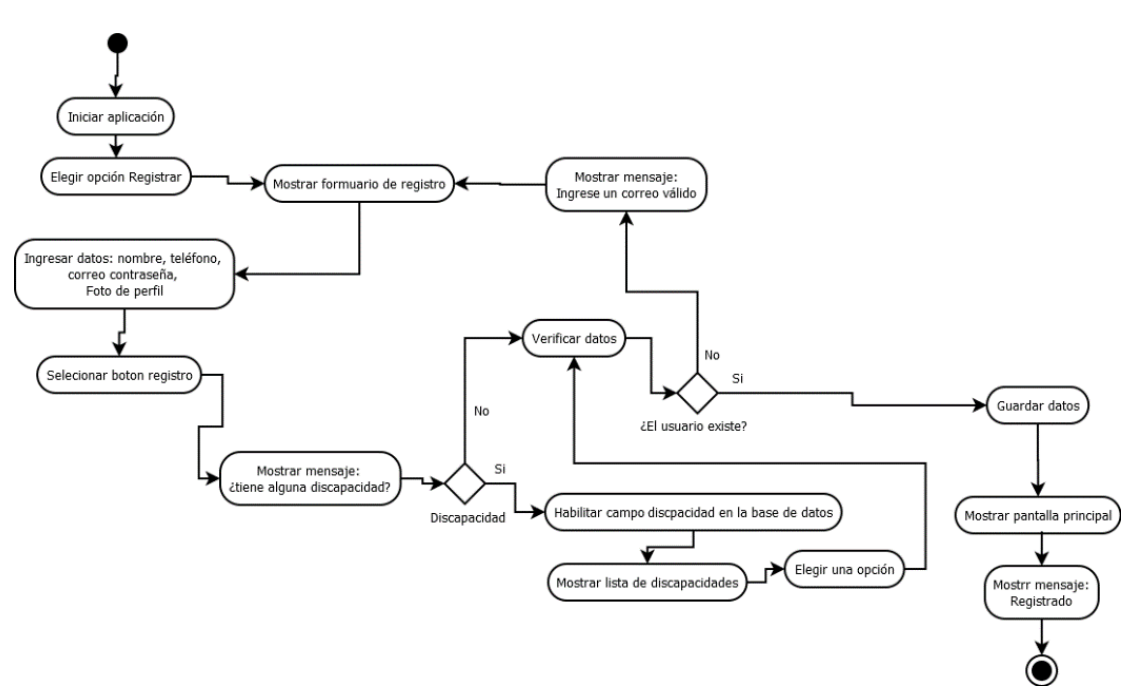

*Figura 13: diagrama de actividades DAU\_01 registro de usuario. Fuente: elaboración propia.*

La figura 14 muestra el diagrama de actividades DAU\_02 donde se muestra el comportamiento que tiene la aplicación cuando el usuario inicia sesión.

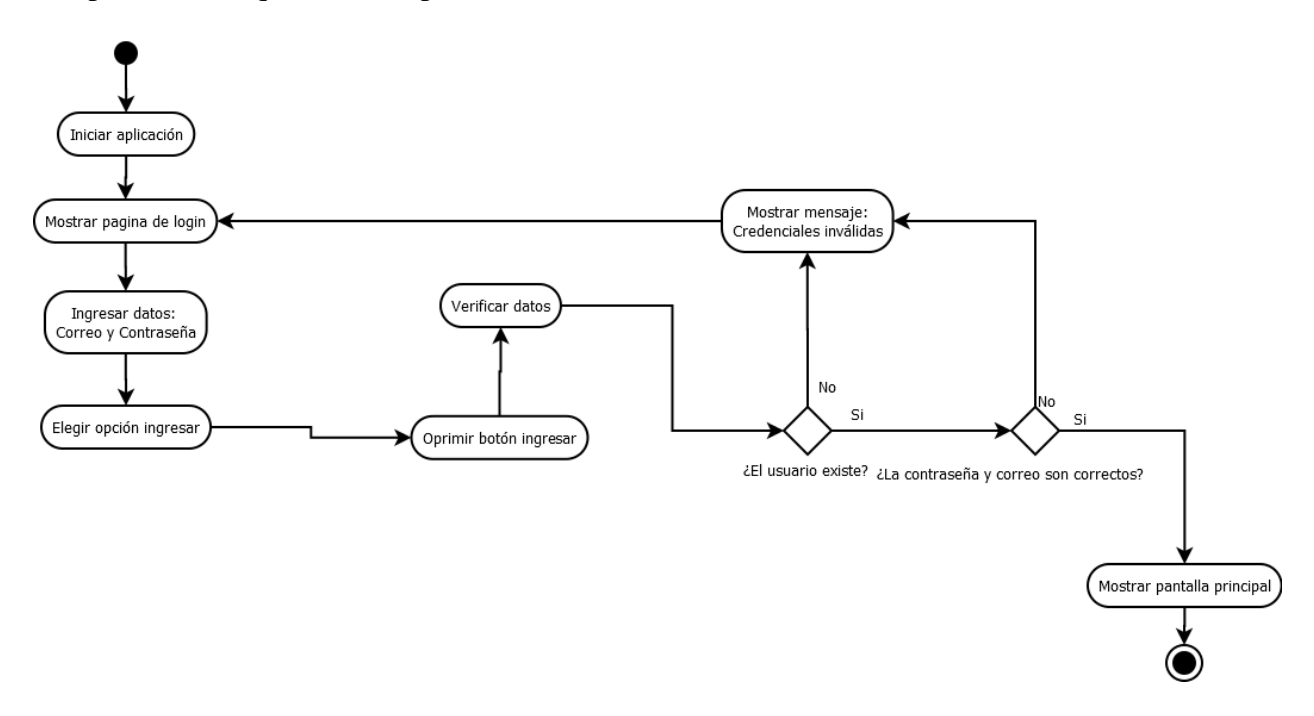

*Figura 14: diagrama de actividades DAU\_02 inicio de sesión usuario. Fuente: elaboración propia.*

#### **Vista principal**

El objetivo principal de la aplicación de usuario es contacto entre clientes y operadores del servicio de taxi para llevar a cabo traslados de un punto a otro mediante la solicitud de un viaje, debido esto es que en la pantalla principal es donde se debe mostrar todo lo que pasa cuando el usuario realiza un viaje: buscar destino, solicitar viaje, ruta de traslado, datos del viaje, operador, y taxi.

La figura 15 muestra el diagrama DAU\_03 donde se puede apreciar el flujo de actividades que se llevan a cabo cuando el usuario al solicitar un viaje.

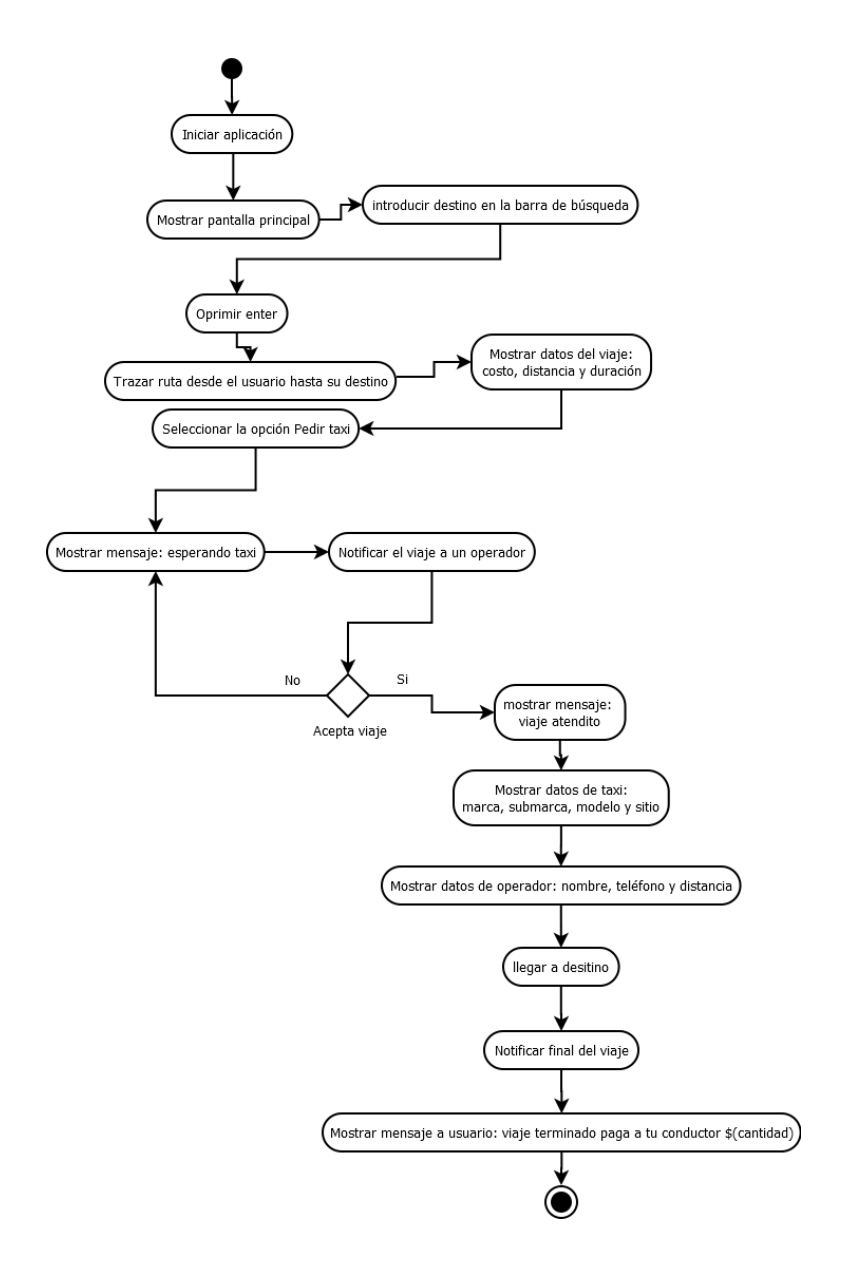

*Figura 15: diagrama de actividades DAU\_03 Realizar viaje usuario. Fuente: elaboración propia.*

#### **Menú**

Para poder manejar las opciones disponibles que tienen los usuarios (establecidas en el SRS apéndice III), es necesario contar con un menú donde se muestren dichas opciones, a continuación, los siguientes diagramas muestran el flujo para interactuar con cada una de ellas.

La figura 16 muestra el diagrama DA\_04 el cual ejemplifica las actividades a realizar si el usuario desea ver su historial de viajes.

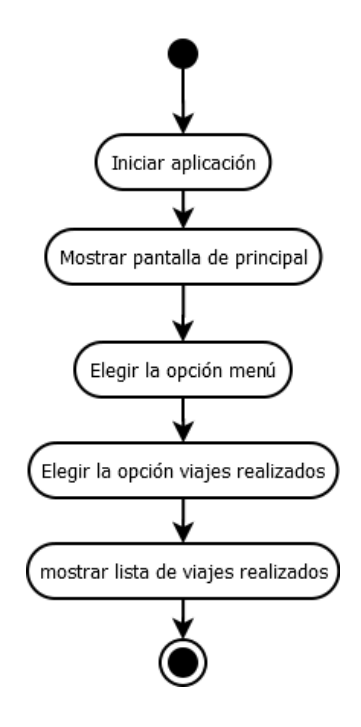

*Figura 16: diagrama de actividades DAU\_04 Historial de viajes de usuario. Fuente: elaboración propia.*

La figura 17 muestra el diagrama de actividades DAU\_05 en donde muestra el flujo de actividades para revisar los detalles de un viaje que se haya realizado

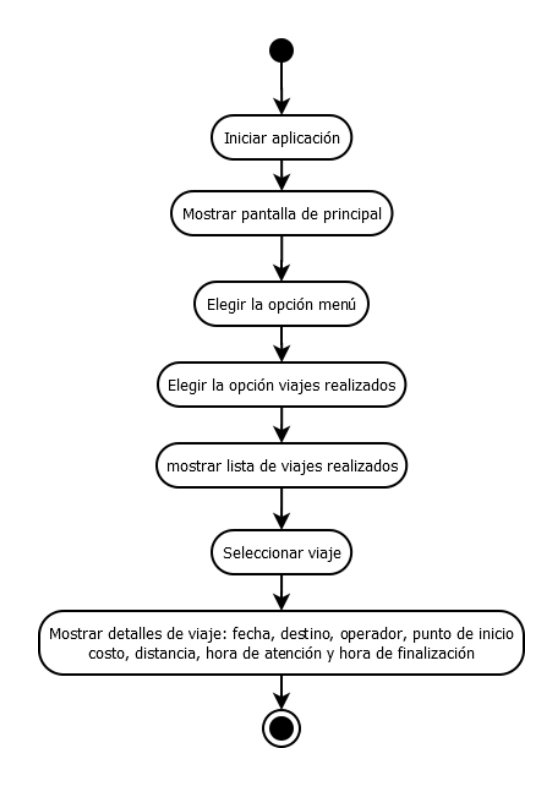

*Figura 17: diagrama de actividades DA\_05 ver detalles de viaje. Fuente: elaboración propia*

La figura 18, muestra el diagrama de actividades DAU\_06 donde se muestran los pasos a seguir para actualizar los datos del usuario.

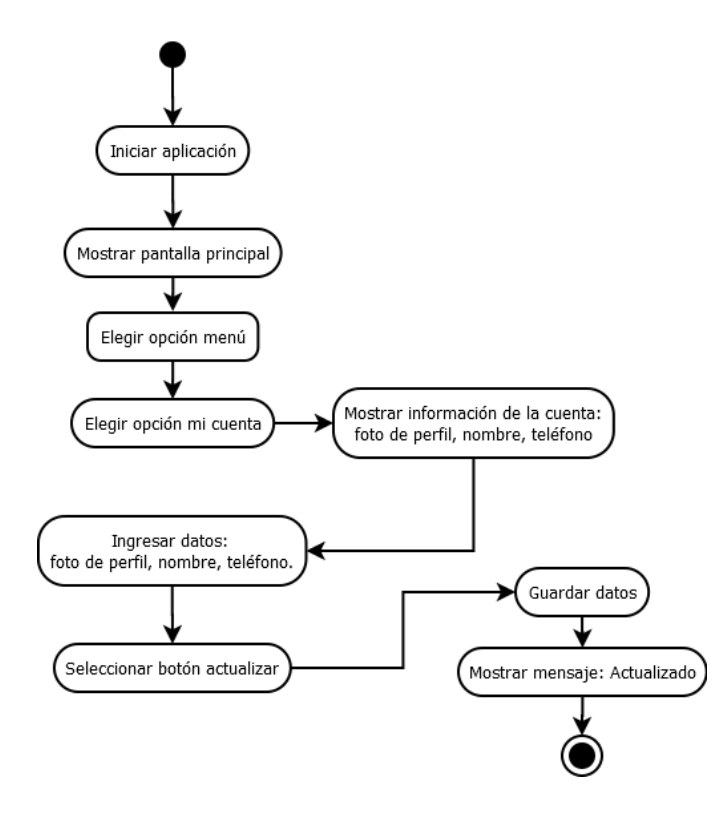

*Figura 18: Diagrama de actividades DAU\_06 Actualizar datos de usuario.*

La figura 19 muestra el flujo de actividades que debe seguir el usuario para cambiar los colores del tema de la aplicación, dichas actividades se ejemplifican en el diagrama DAU\_07.

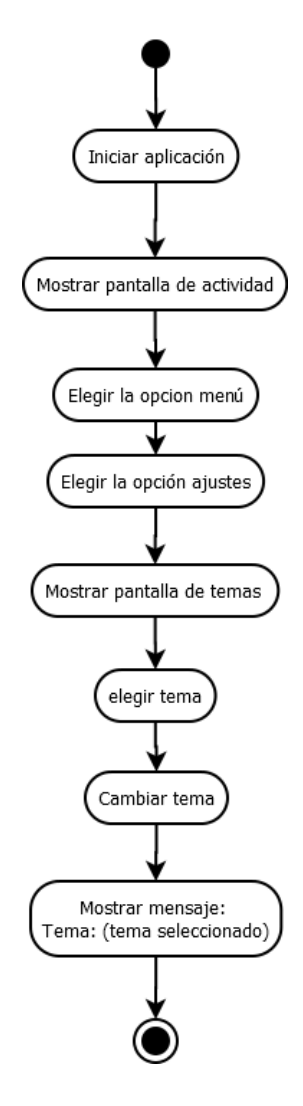

*Figura 19: diagrama de actividades DAU\_07 Cambiar colores del tema. Fuente: elaboración propia.*

La figura 20 muestra el flujo de actividades que debe seguir el usuario para (si así lo desea) cerrar sesión.

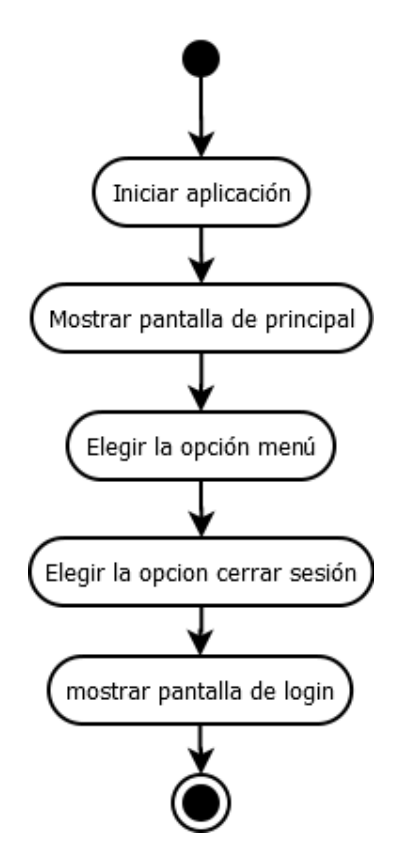

*Figura 20: diagrama de actividades DAU\_08 cerrar sesión usuario.*
### **B. Operador**

A continuación, las figuras 1 a 2 muestran los diagramas de actividades para la aplicación de operador al igual que la aplicación de usuario esta también está dividida en las mismas secciones, con la diferencia de que en el menú las opciones son diferentes.

### **Login operador**

En esta sección se ejemplifican las primeras interacciones que el operador tiene con la aplicación: registrarse e iniciar sesión.

La figura 21 muestra el diagrama DAO\_01 donde se aprecian las actividades para realizar el registro de operador.

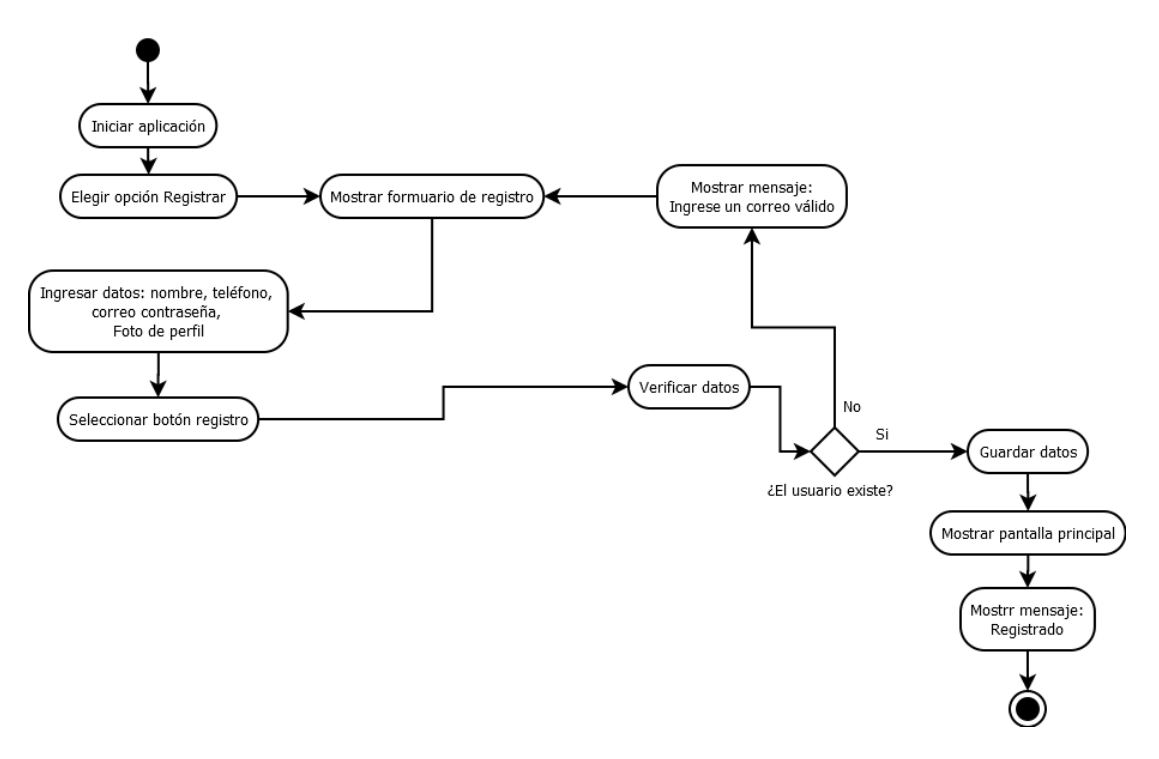

*Figura 21: diagrama de actividades DAO\_01 Registro operador. Fuente: elaboración propia.*

La figura 22 muestra el diagrama de actividades DAO\_02 donde se ejemplifica el comportamiento de la aplicación cuando el operador inicia sesión.

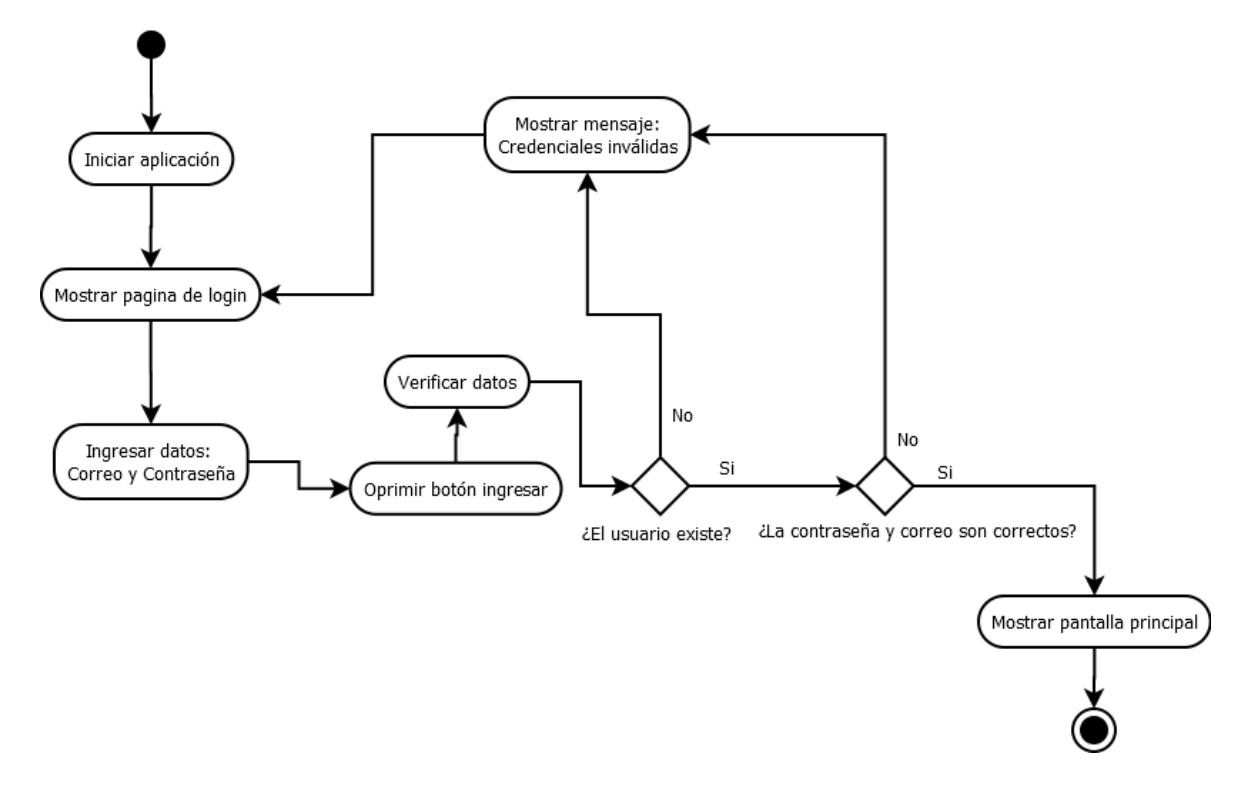

*Figura 22: diagrama de actividades DAO\_02 iniciar sesión operador. Fuente: elaboración propia.*

#### **Vista principal**

El objetivo de la aplicación de operador es contacto entre atender y llevar a cabo traslados solicitados por un usuario de un punto a otro, debido esto es que en la vista principal de la aplicación es donde se debe mostrar todo lo que pasa cuando el operador acepta realizar un viaje: destino, cliente, ruta de traslado y datos del viaje.

La figura 23 muestra el diagrama DA\_03 donde se visualiza el flujo de actividades que debe seguir el operador cuando atiende un viaje solicitado por algún usuario.

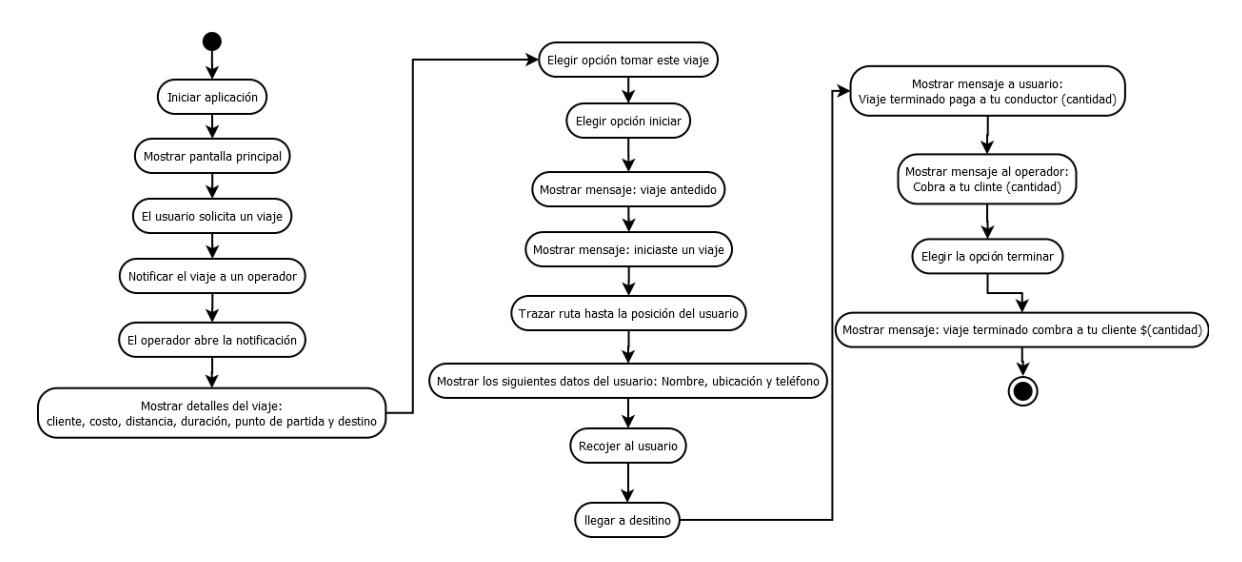

*Figura 23: diagrama de actividades DAO\_03 viaje de operador. Fuente: elaboración propia.*

#### **Menú de operador**

Para poder manejar las opciones disponibles que tienen los operadores (establecidas en el SRS apéndice III), es necesario contar con un menú donde se muestren dichas opciones, a continuación, los siguientes diagramas muestran el flujo para interactuar con cada una de ellas.

El diagrama DAO\_04 muestra los pasos a seguir para que el operador consulte su historial de viajes como se aprecia en la figura 24.

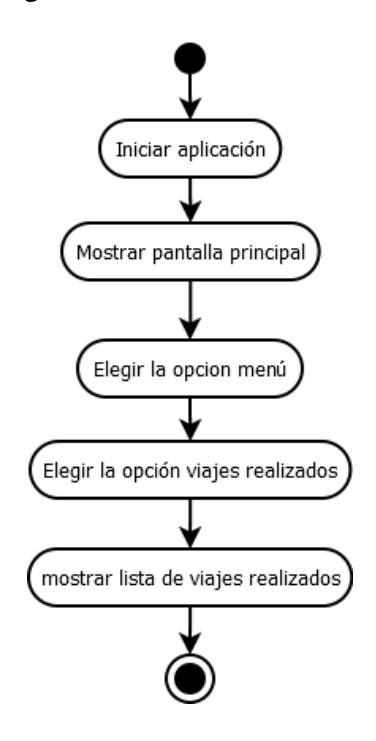

*Figura 24: diagrama de actividades DAO\_04 Historial de viajes de operador. Fuente elaboración propia.*

La figura 25 muestra el diagrama DAO\_05 donde se visualizan los pasos a seguir para que el operador consulte los detallas de cualquier viaje que haya realizado.

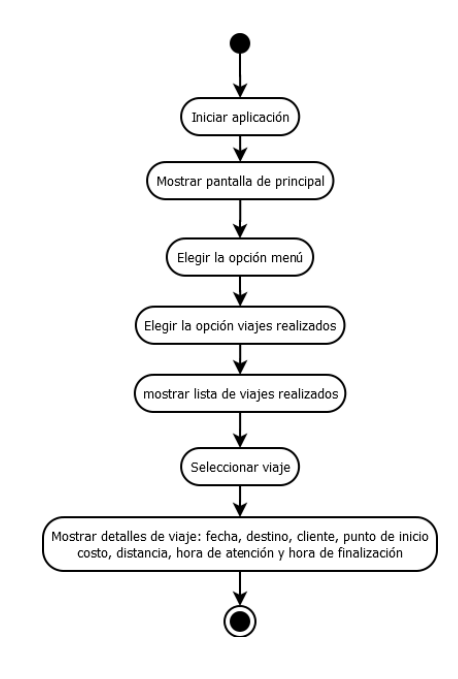

*Figura 25: DAO\_05 detalles de viaje. Fuente: elaboración propia.*

La figura 26 muestra el flujo de actividades que debe seguir el operador si desea visualizar el historial de viajes pendientes.

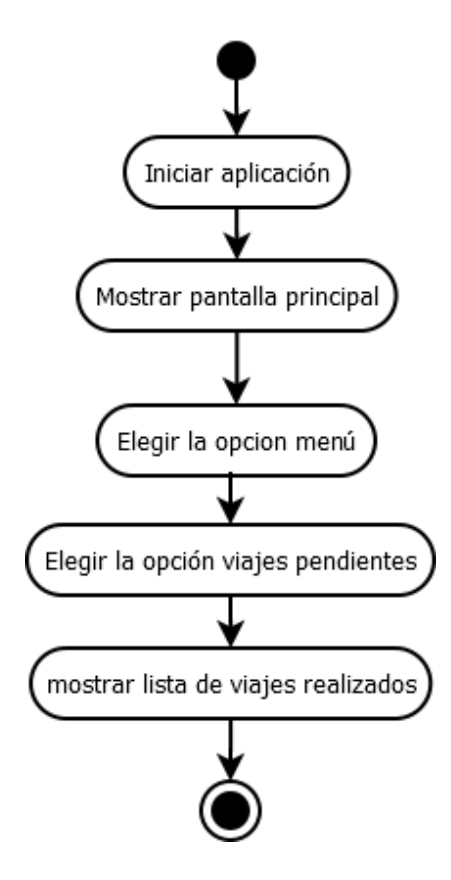

*Figura 26: diagrama de actividades DAO\_06 historial de viajes pendientes. Fuente: elaboración propia.*

La figura 27 muestra el diagrama DAO\_07 el cual, a su vez, muestra el flujo de actividades a seguir para actualizar los datos de operador.

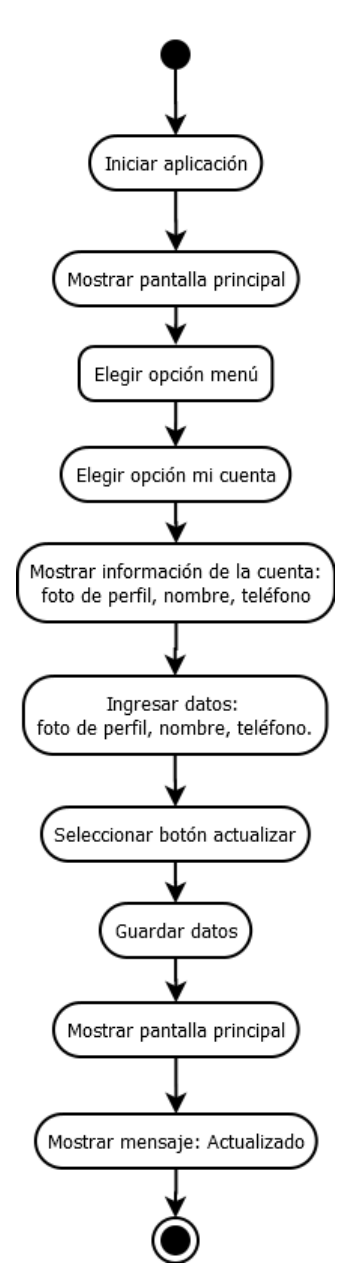

*Figura 27: diagrama de actividades DAO\_07 actualizar datos de operador. Fuente: elaboración propia.*

En el diagrama de actividades DAO\_08 se visualiza el flujo de actividades para cambiar los colores del tema de la aplicación, dicho diagrama se muestra en la figura 28.

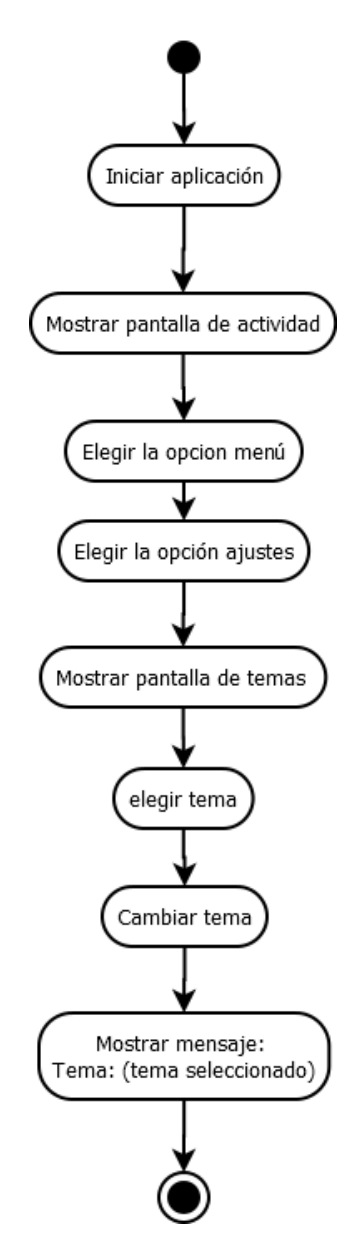

*Figura 28: diagrama de actividades DAO\_08 cambiar colores del tema. Fuente: elaboración propia.*

La figura 29 muestra el diagrama DA\_09 donde se puede apreciar el flujo de actividades que debe seguir el operador para (si así lo desea) cerrar sesión.

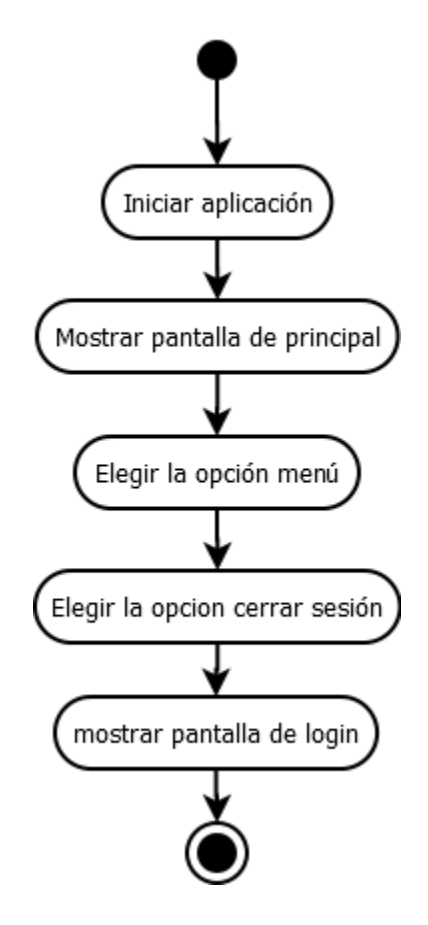

*Figura 29: diagrama de actividades DAO\_09 cerrar sesión de operador. Fuente: elaboración propia.*

### **C. Administrador**

A continuación, se presentan los diagramas de actividades para la versión de administrador agrupados en las secciones de Login de operador, vista principal y menú de administrador.

### **Login de administrador**

Esta sección al igual que en las anteriores (Login de usuario y operador) ejemplifica las primeras interacciones que el administrador tiene con la aplicación: registrarse e iniciar sesión.

En la figura 30 se muestra el diagrama DAA\_01 el cual ejemplifica los pasos a seguir para realizar el registro de administrador.

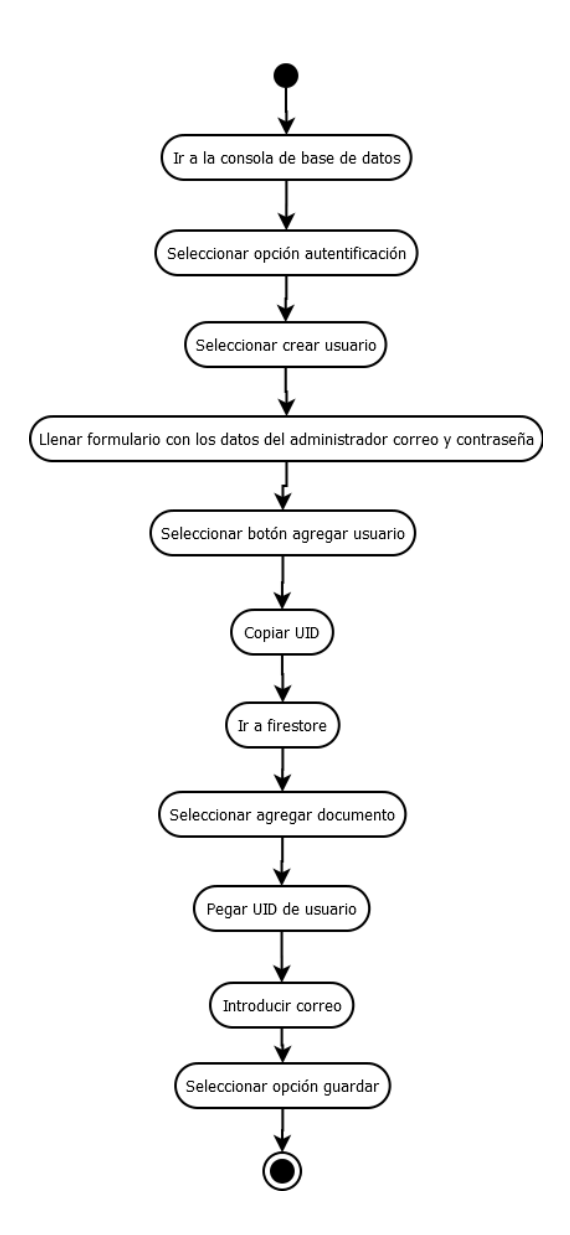

*Figura 30: diagrama de actividades DAA\_01 registro de administrador. Fuente: elaboración propia.*

La figura 31 muestra el diagrama DAA\_02 donde se presentan las actividades que se realizan para iniciar sesión por parte del administrador.

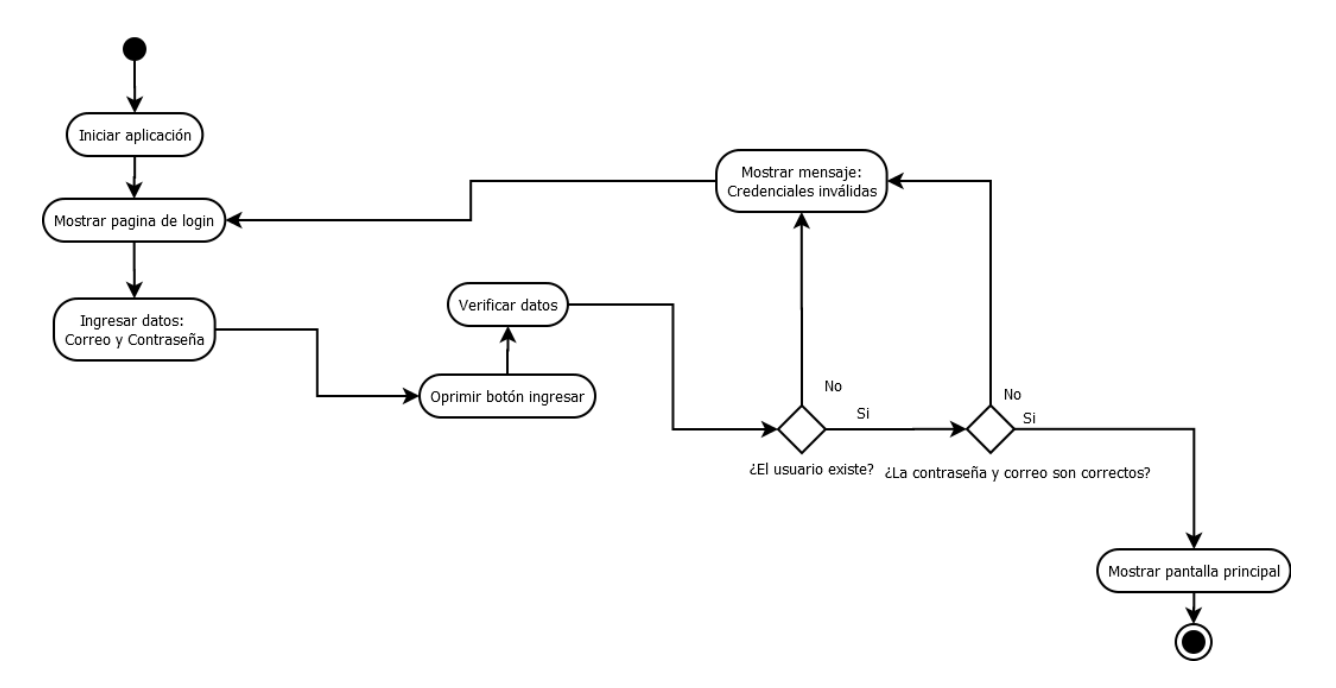

*Figura 31: diagrama de actividades DAA\_02 iniciar sesión administrador. Fuente: elaboración propia.*

### **Vista principal administrador**

Para la vista principal se tienen las opciones de visualización de los diferentes estados de los viajes (pendientes, atendidos, y cancelados) así como poder consultar los detalles de cada uno de ellos.

La figura 32 muestra el flujo de actividades que debe seguir el administrador para visualizar el historial de viajes que han atendido los operadores.

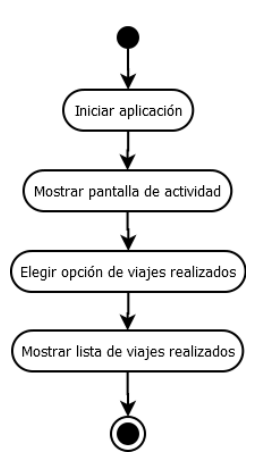

*Figura 32: diagrama de actividades DAA\_03 historial de viajes realizados. Fuente: elaboración propia.*

La figura 33 muestra el flujo de actividades que debe seguir el administrador para visualizar los detalles de cualquier viaje realizado.

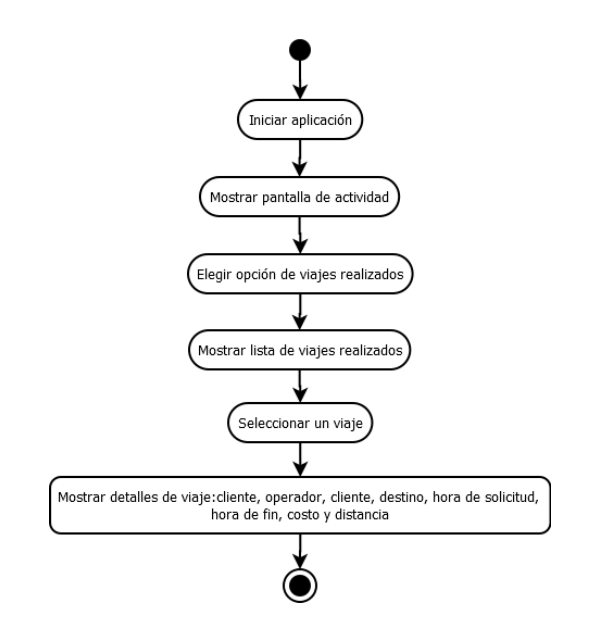

*Figura 33diagrama de actividades DAA\_04 detalles de viaje. Fuente: elaboración propia.*

La figura 34 muestra el flujo de actividades que debe seguir el administrador para visualizar el historial de viajes que aún no han atendido los operadores.

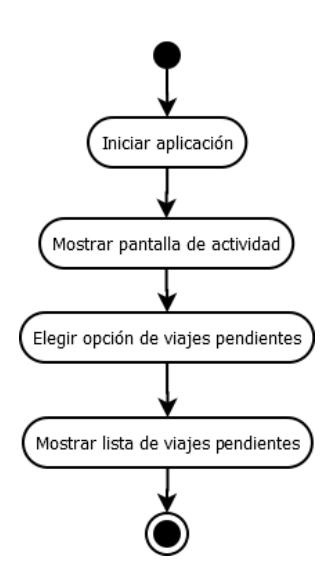

*Figura 34: diagrama de actividades DAA\_05 viajes pendientes. Fuente: elaboración propia,*

La figura 35 muestra el flujo de actividades que debe seguir el administrador para visualizar el historial de viajes que han sido cancelados por los usuarios.

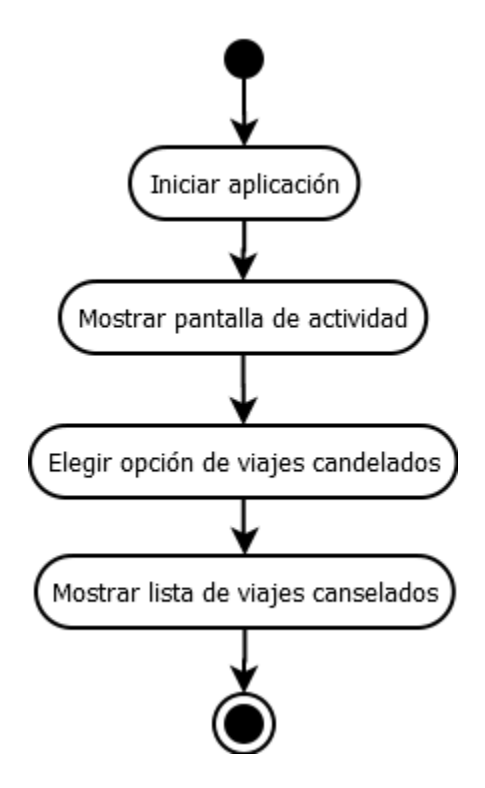

*Figura 35: diagrama de actividades DAA\_06 viajes cancelados. Fuente: elaboración propia.*

### **Menú de administrador**

De acuerdo a los requerimientos establecidos en el documento SRS (apéndice III) es necesario contar con un menú donde se muestren dichas opciones, a continuación, los siguientes diagramas muestran el flujo para interactuar con cada una de ellas.

La figura 31 muestra el flujo de actividades para registrar manualmente un nuevo operador.

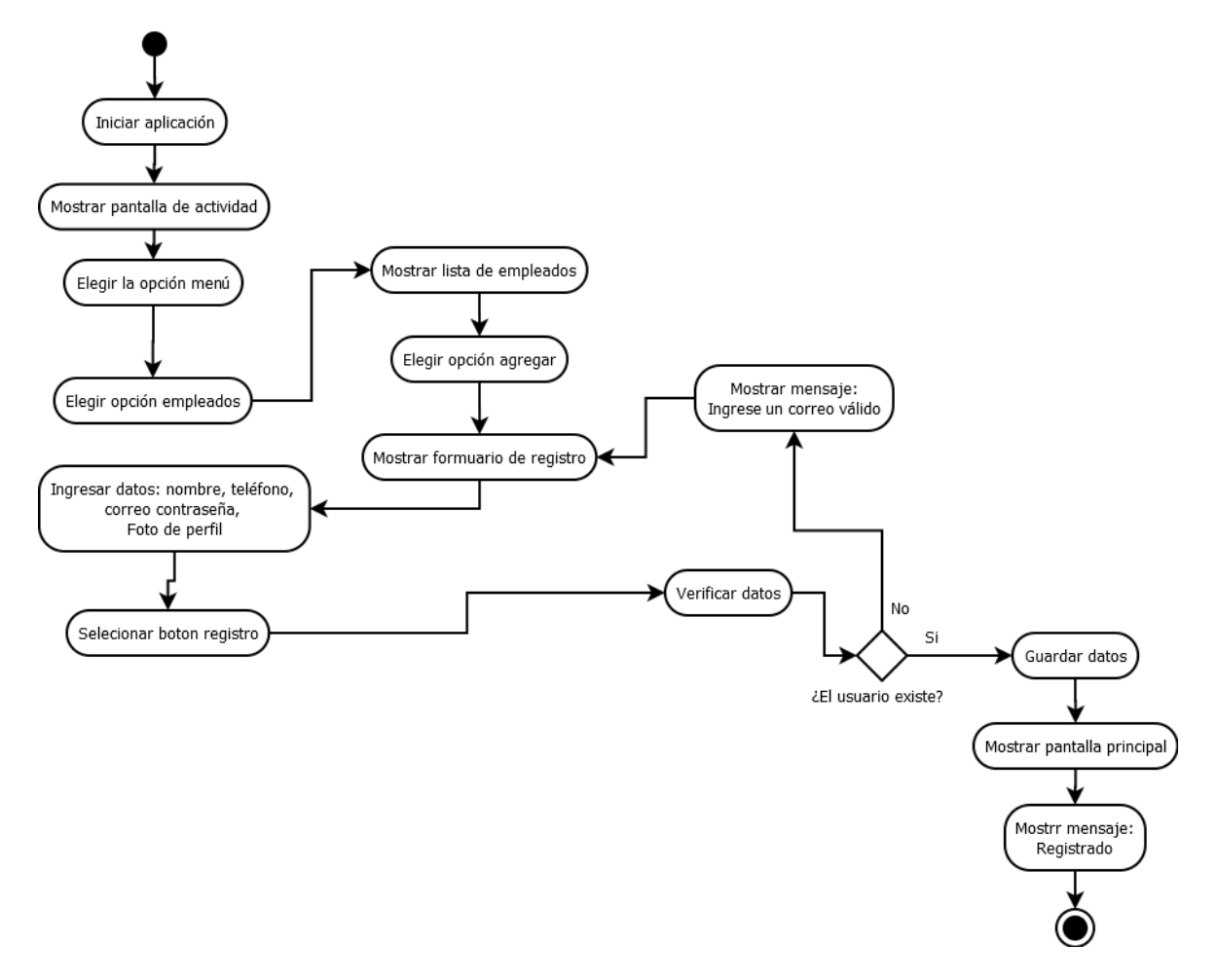

*Figura 36: Diagrama de actividades DAA\_07 registrar operador. Fuente: elaboración propia.*

La figura 37 muestra el flujo de actividades que debe seguir el administrador para registrar un nuevo taxi.

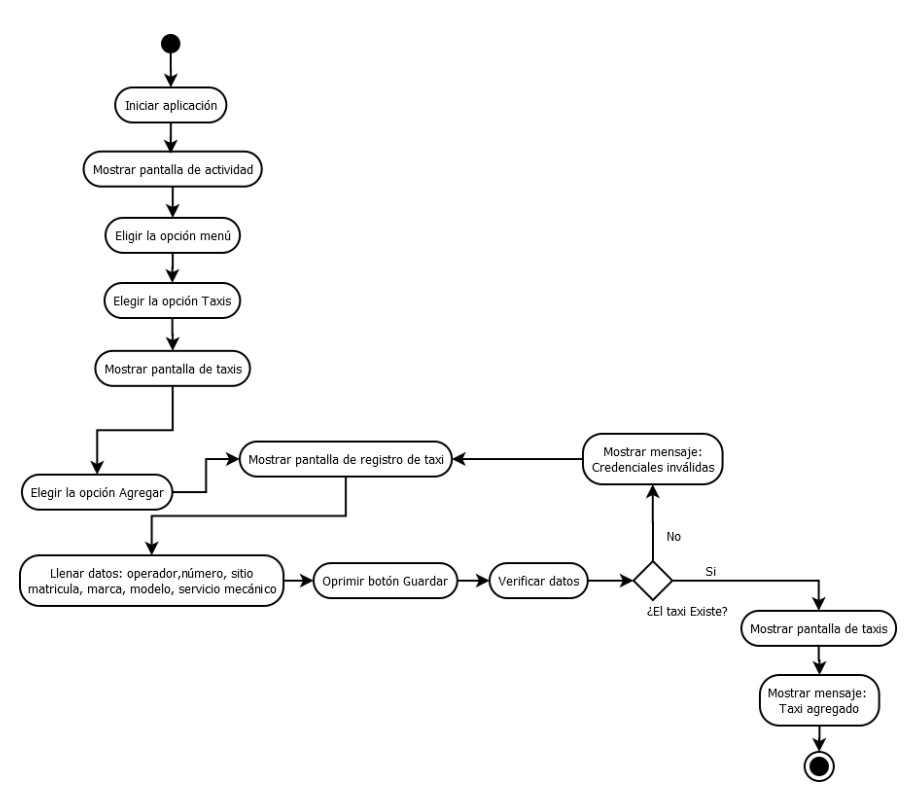

*Figura 37: diagrama de actividades DAA\_08 registrar taxi. Fuente: elaboración propia.*

La figura 38 muestra el flujo de actividades que debe seguir el administrador para asignar un taxi a un operador.

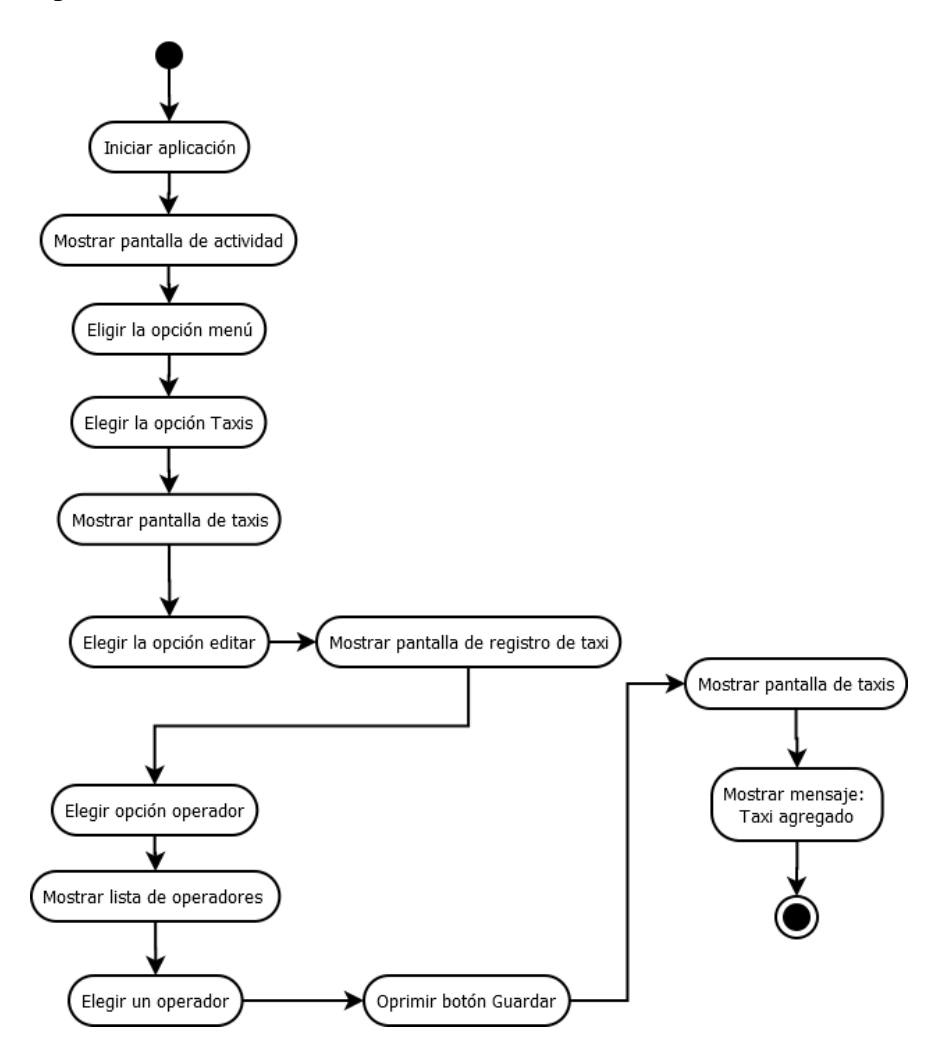

*Figura 38: diagrama de actividades DAA\_09 asignar taxi. Fuente: elaboración propia.*

La figura 39 muestra el flujo de actividades que debe seguir el administrador para editar y/o actualizar los datos de un taxi en específico.

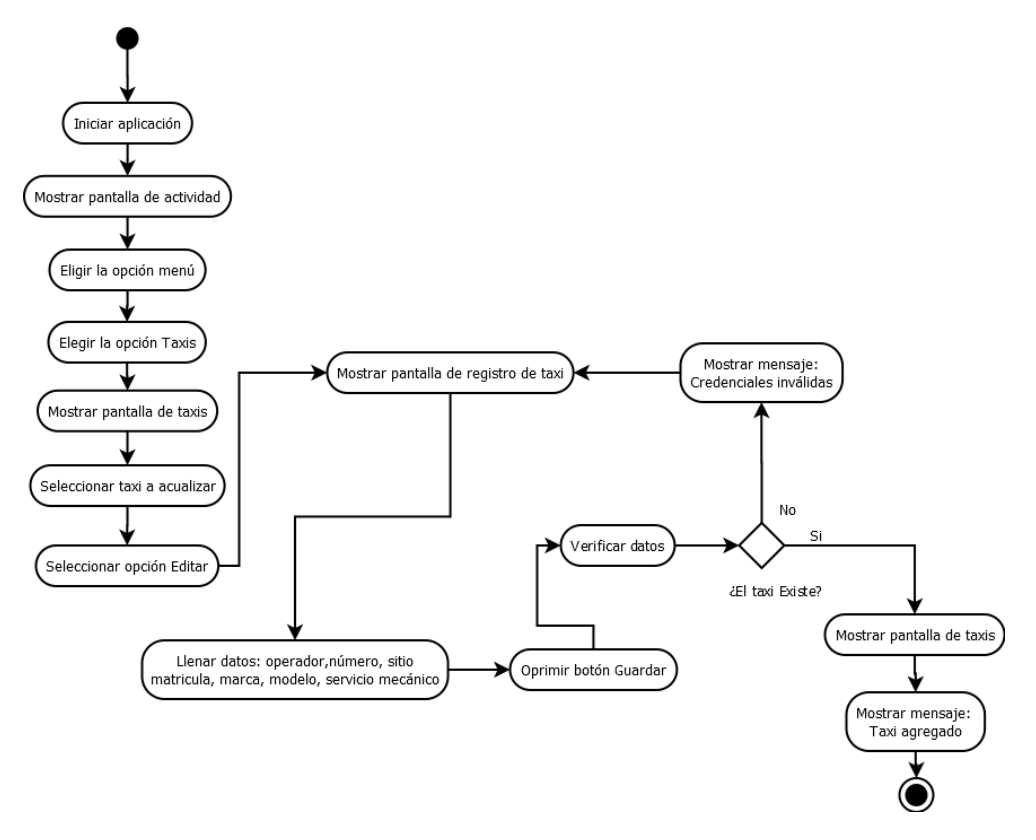

*Figura 39: diagrama de actividades DAA\_10 editar taxi. Fuente: elaboración propia.*

La figura 40 muestra el flujo de actividades que debe seguir el administrador para monitorear la ubicación de los taxis.

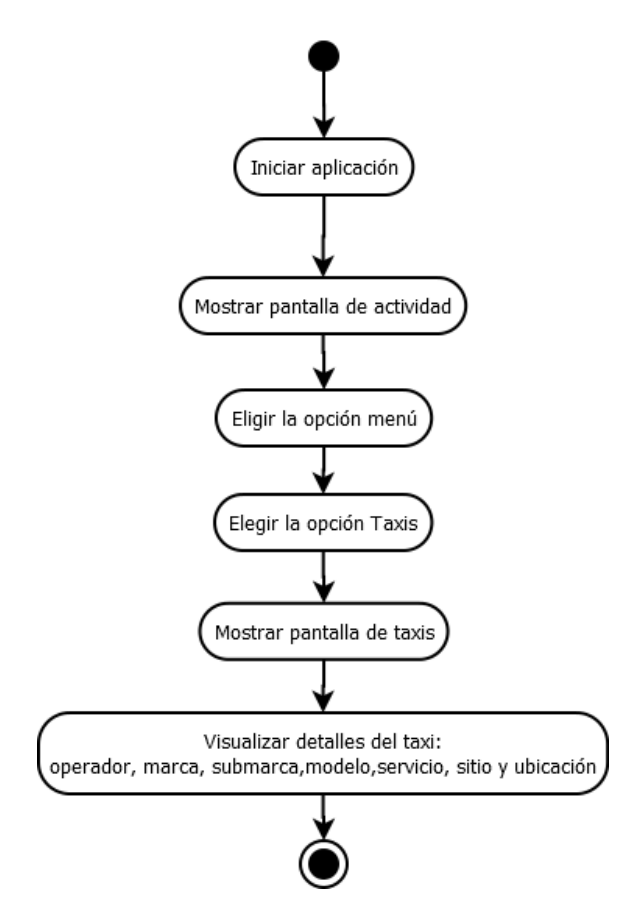

*Figura 40: diagrama de actividades DAA\_11 monitorear taxi. Fuente: elaboración propia.*

La figura 41 muestra el flujo de actividades que debe seguir el administrador para eliminar un taxi de la lista de vehículos registrados.

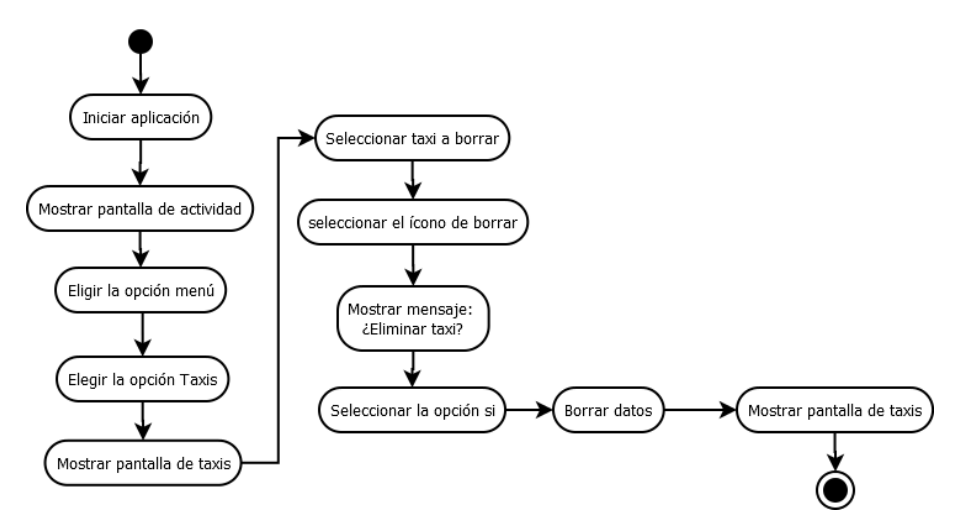

*Figura 41: diagrama de actividades DAA\_12 borrar taxi. Fuente: elaboración propia.*

La figura 42 muestra el flujo de actividades que debe seguir el administrador para visualizar la lista de usuarios registrados.

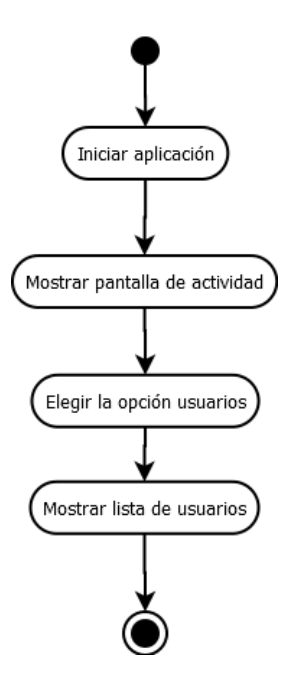

*Figura 42. diagrama de actividades DAA\_13 ver lista de usuarios fuente: elaboración propia.*

La figura 43 muestra el flujo de actividades que debe seguir el administrador para cambiar el tema de la aplicación.

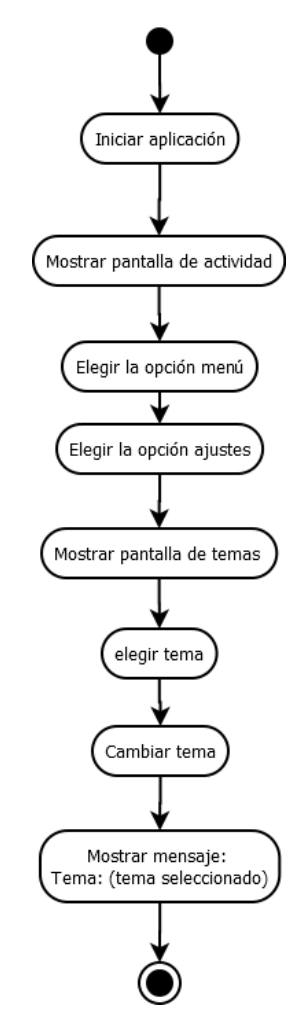

*Figura 43:diagrama de actividades DAA\_14 cambiar tema fuente: elaboración propia.*

La figura 44 muestra el flujo de actividades que debe seguir el administrador para consultar la lista de operadores registrados.

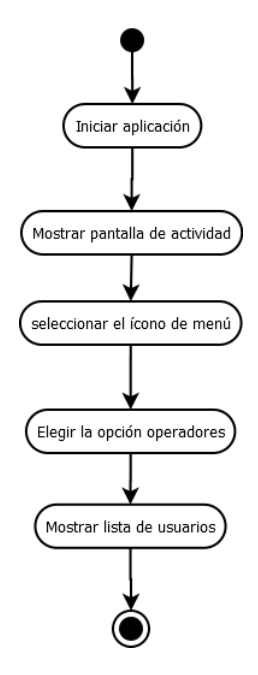

*Figura 44: diagrama de actividades DAA\_15 ver lista de operadores fuente: elaboración propia.*

La figura 45 muestra el flujo de actividades que debe seguir el administrador para consultar la lista de taxis registrados.

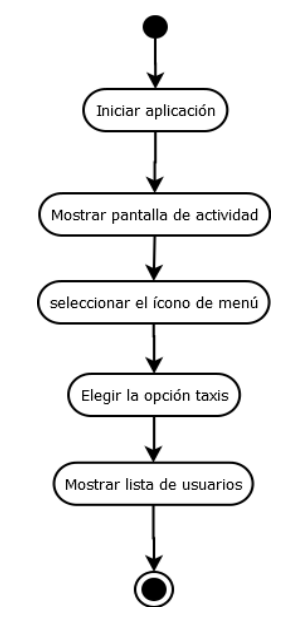

*Figura 45: diagrama de actividades DAA\_16 ver lista de taxis. Fuente: elaboración propia.*

La figura 46 muestra el flujo de actividades que debe seguir el administrador para cerrar sesión.

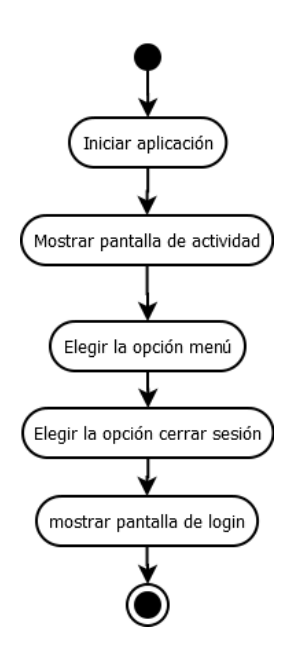

*Figura 46: diagrama de actividades DAA\_17 cerrar sesión administrador. Fuente: elaboración propia.*

## **4. Diagrama de casos de uso**

"La vista de casos de uso modela la funcionalidad de un sistema tal como lo perciben los agentes externos, denominados actores, que interactúan con el sistema desde un punto de vista particular. Un caso de uso es una unidad de funcionalidad expresada como una transacción entre los actores y el sistema. El propósito de la vista de casos de uso es enumerar los actores y casos de uso, y mostrar qué actores participan en cada caso de uso" [31].

Los casos de uso sirven para describir funciones básicas de un sistema desde la perspectiva de los usuarios, por esta razón se elaboró un diagrama de casos para poder apreciar de manera gráfica quiénes utilizan las aplicaciones y mostrar la manera en que los actores interactúan con cada una de ellas.

La figura 37 muestra el caso de uso general para la aplicación de usuario la tabla 12 describe el primer caso de uso, para más información consulte el apéndice IV.

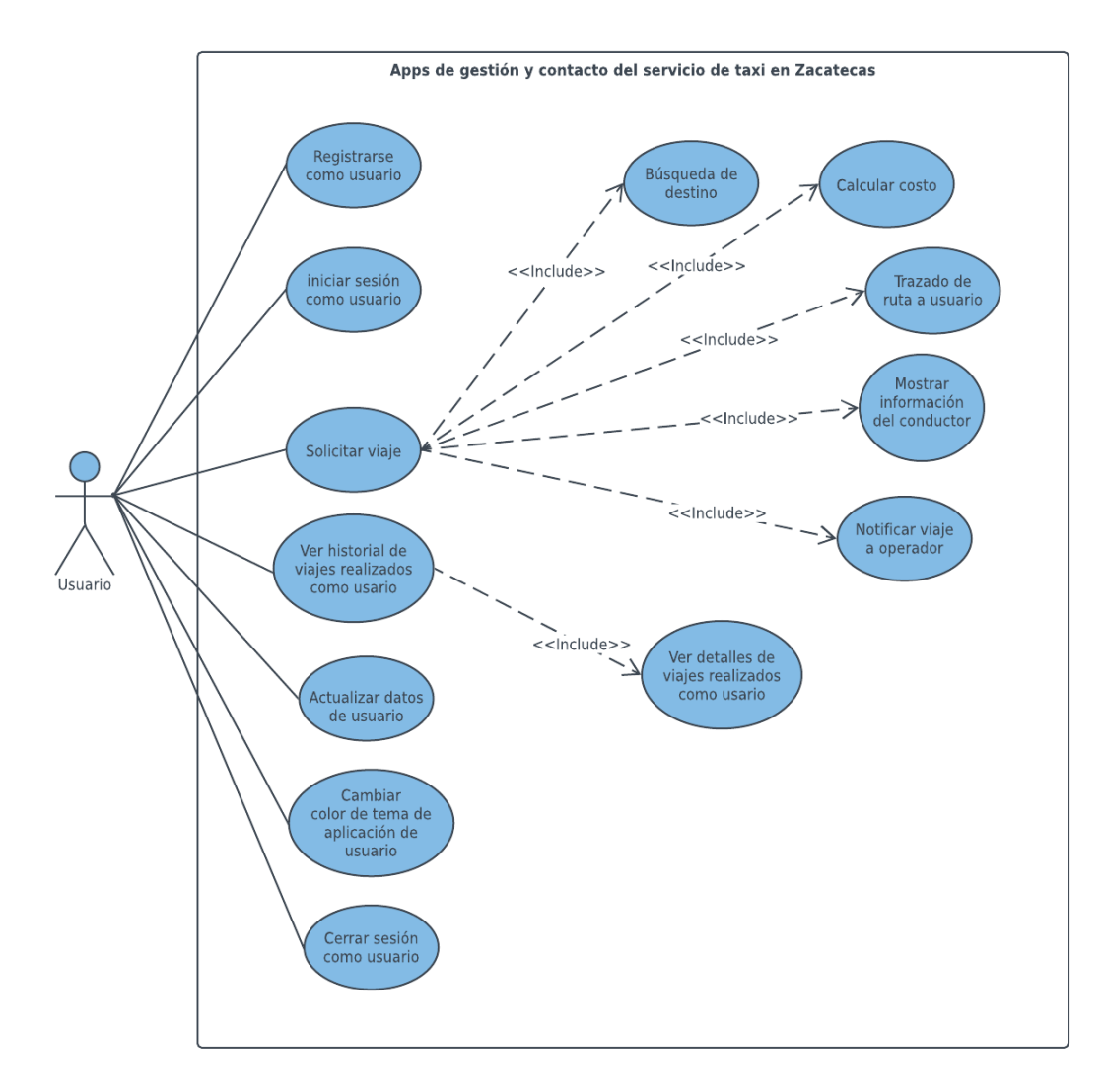

*Figura 47: diagrama de casos de uso de la aplicación de usuario. Fuente: Elaboración propia.*

La tabla muestra 12 el caso de uso CUU\_01, para este caso en específico la tabla define el número del caso de uso, nombre, actor principal, stakeholders, precondiciones, poscondiciones, y un flujo básico del caso de uso.

*Tabla 12: caso de uso CUU\_01. Fuente: Elaboración propia.*

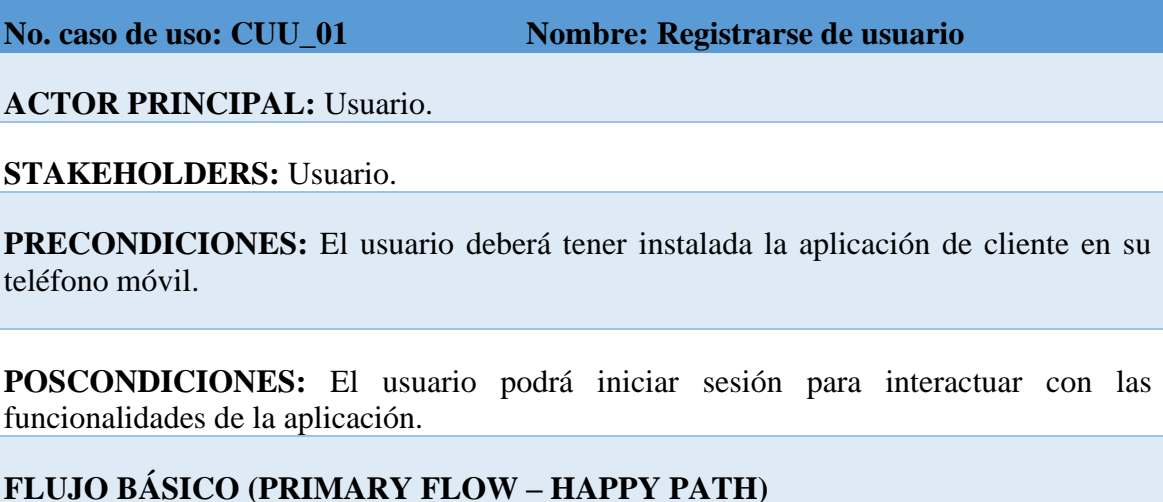

- 1. Iniciar aplicación.
- 2. Elegir la opción registrar.
- 3. Ingresar los datos de usuario: nombre. teléfono, correo, contraseña y foto de perfil.
- 4. Seleccionar botón registro.
- 5. Indicar si se tiene alguna discapacidad.
- 6. Se muestra la pantalla principal.
- 7. Se muestra el mensaje registrado.

### **REQUERIMIENTOS RELACIONADOS:** RFU\_01

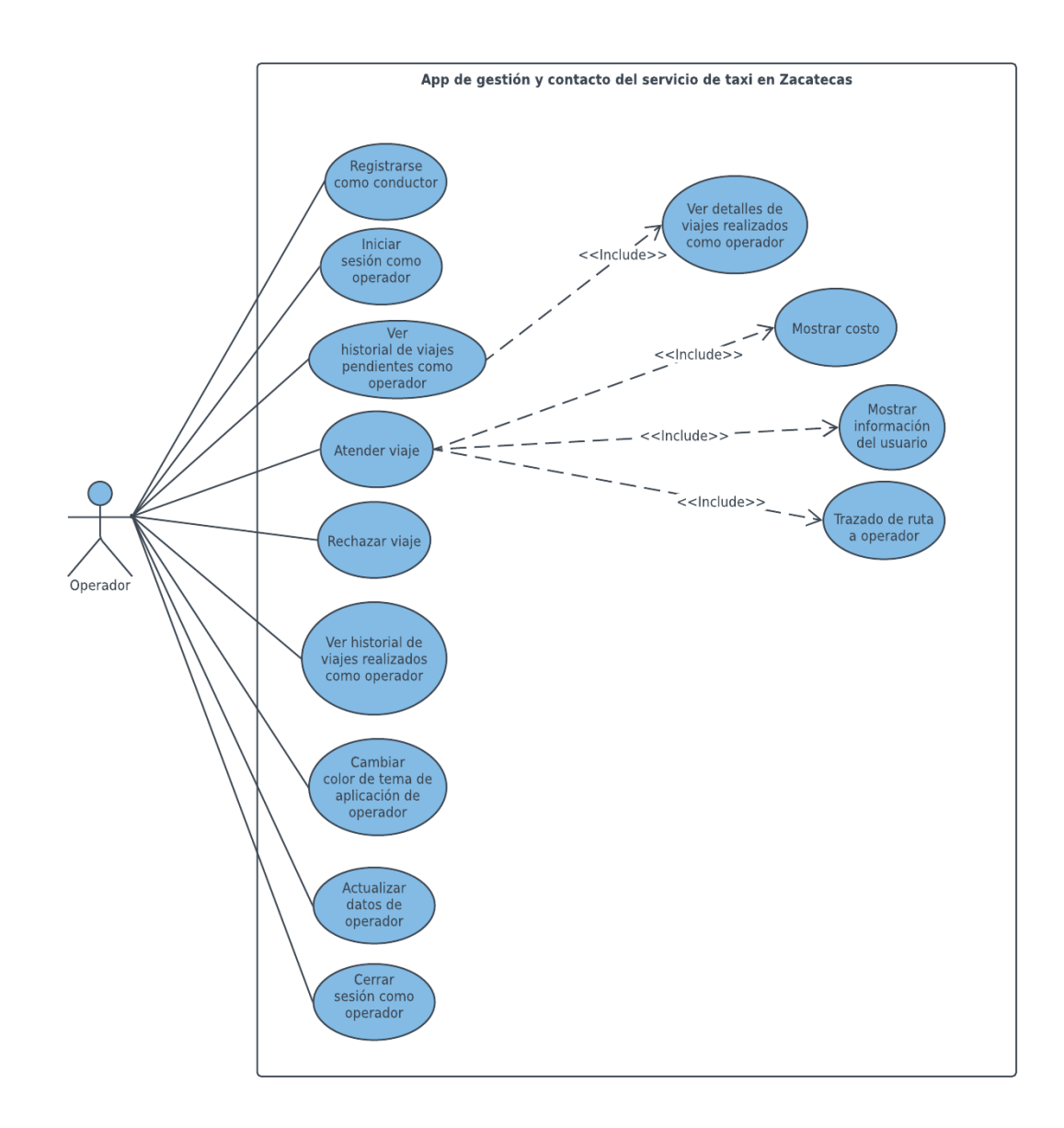

La figura 42 muestra el diagrama de casos de uso de la aplicación de operador

*Figura 48: diagrama de casos de uso de la aplicación de operador. Fuente: Elaboración propia.*

La tabla muestra el caso de uso CUO\_01:

*Tabla 13: caso de uso CUO\_01. Fuente: Elaboración propia.*

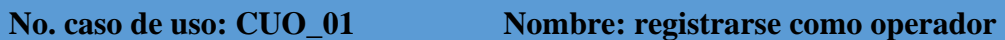

**ACTOR PRINCIPAL:** operador.

**STAKEHOLDERS:** operador.

**PRECONDICIONES:** el operador debe tener instalada la aplicación de operador en su teléfono móvil.

**POSCONDICIONES:** el operado inicia sesión para interactuar con las funcionalidades de la aplicación.

## **FLUJO BÁSICO (PRIMARY FLOW – HAPPY PATH)**

- 1. Iniciar aplicación.
- 2. Elegir la opción registrar.
- 3. Ingresar los datos de usuario: nombre. teléfono, correo, contraseña y foto de perfil.
- 4. Seleccionar botón registro.
- 5. Se muestra la pantalla principal.
- 6. Se muestra el mensaje registrado.

### **REQUERIMIENTOS RELACIONADOS:** RFO\_01

En la figura se puede apreciar el diagrama de casos de uso de la aplicación de administrador:

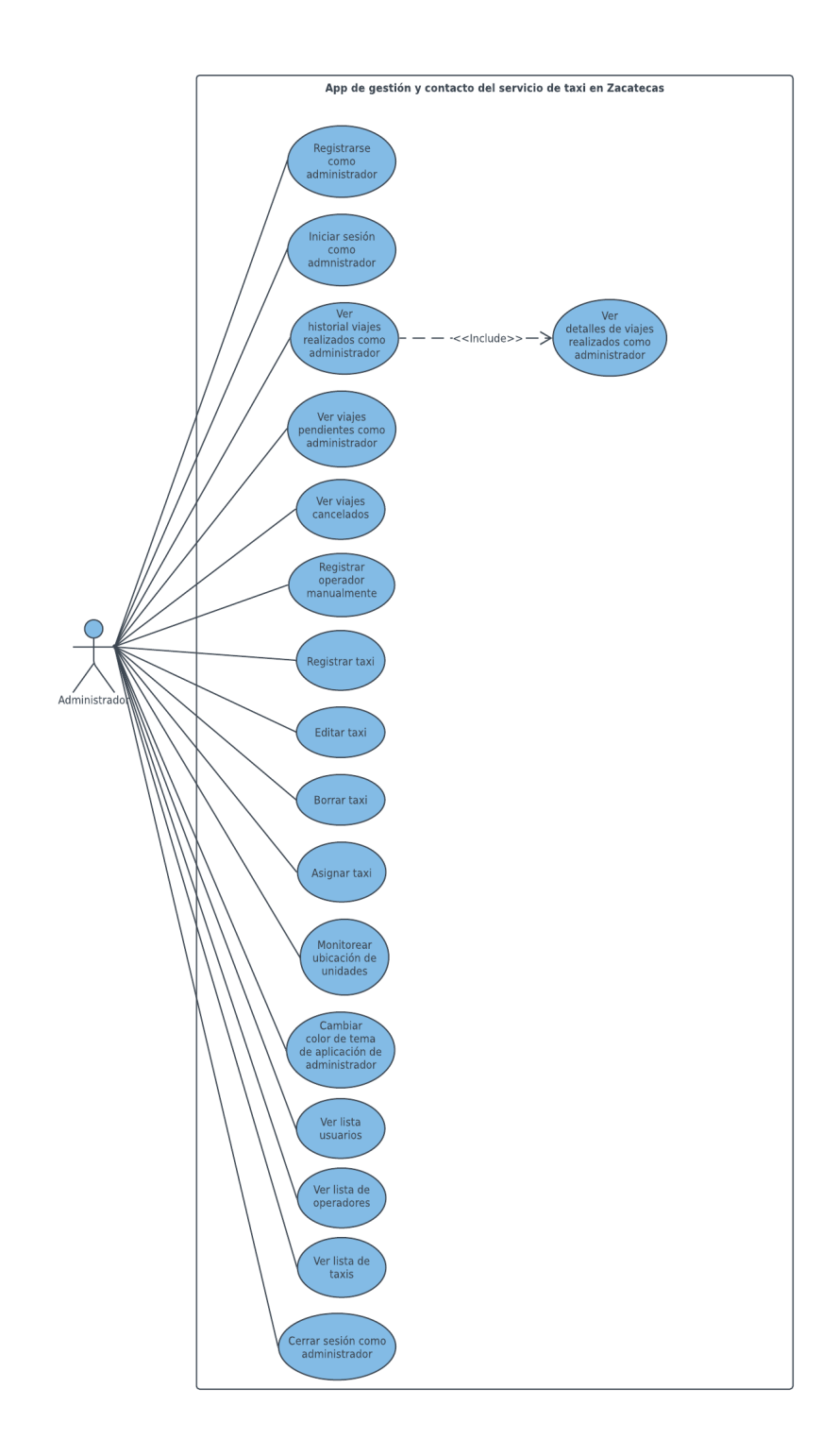

*Figura 49: diagrama de casos de uso de la aplicación de administrador. Fuente: Elaboración propia.*

La tabla 14 muestra el caso de uso CUA\_01, para ver todos los casos de uso, consulte el apéndice IV.

*Tabla 14: caso de uso CUA\_01. Fuente: Elaboración propia.*

### **No. caso de uso: CUA\_01 Nombre: registrarse como administrador**

**ACTOR PRINCIPAL:** administrador.

**STAKEHOLDERS:** administrador.

**PRECONDICIONES:** tener acceso a la base de datos.

**POSCONDICIONES:** el administrador puede iniciar sesión e interactuar con la aplicación.

## **FLUJO BÁSICO (PRIMARY FLOW – HAPPY PATH)**

- 1. Ir a la consola de base de datos.
- 2. Seleccionar opción autentificación.
- 3. Seleccionar crear usuario.
- 4. Llenar formulario con los datos del administrador.
- 5. Seleccionar botón agregar usuario.
- 6. Copiar UID.
- 7. Ir a firestore.
- 8. Seleccionar agregar documento.
- 9. Pegar UID de usuario.
- 10. Introducir correo.
- 11. Seleccionar opción guardar.

### **REQUERIMIENTOS RELACIONADOS:** RFA\_08

## **5. Diagrama de clases**

Se elaboraron tres diagramas de clase (figuras 50, 51 y 52) para describir los tipos de objetos que hay en cada una de las aplicaciones, así como los diferentes tipos de relaciones que existen entre ellos; también, muestran los atributos y métodos que las clases utilizan para llevar a cabo sus tareas correspondientes.

La figura 50 muestra el diagrama de clases DCAU para la aplicación de usuario.

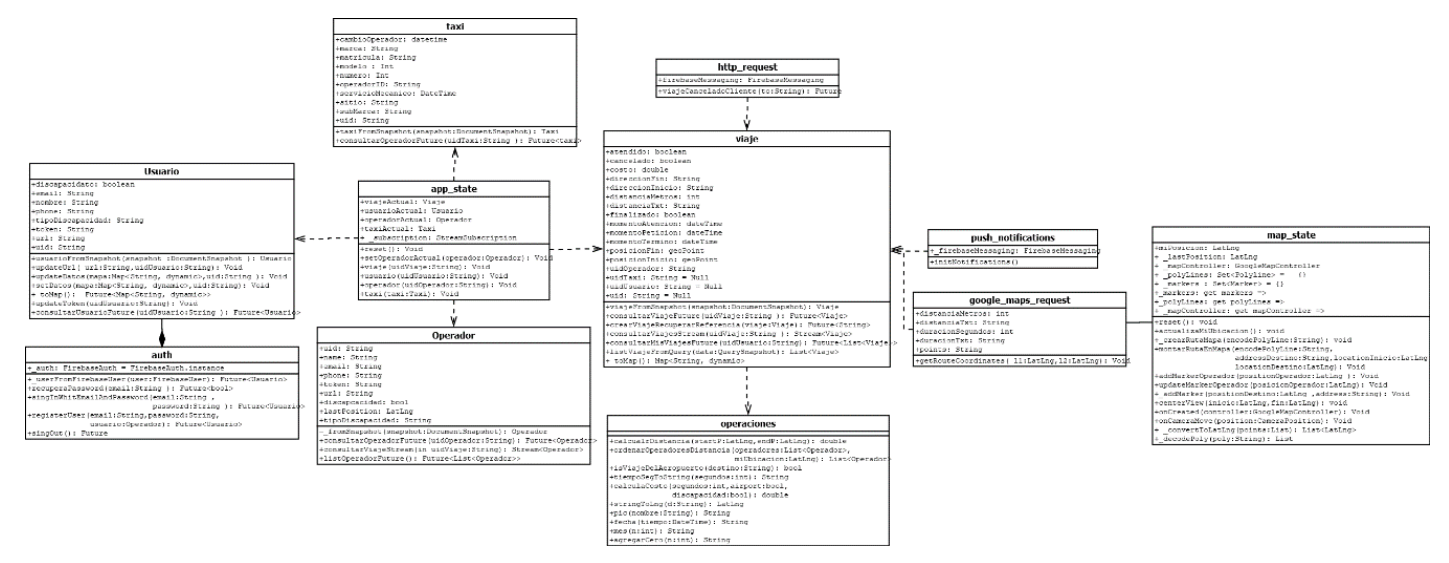

*Figura 50: diagrama de clases de la aplicación de usuario. Fuente: elaboración propia.*

La figura 51 muestra el diagrama de clases DCAO para la aplicación de operador

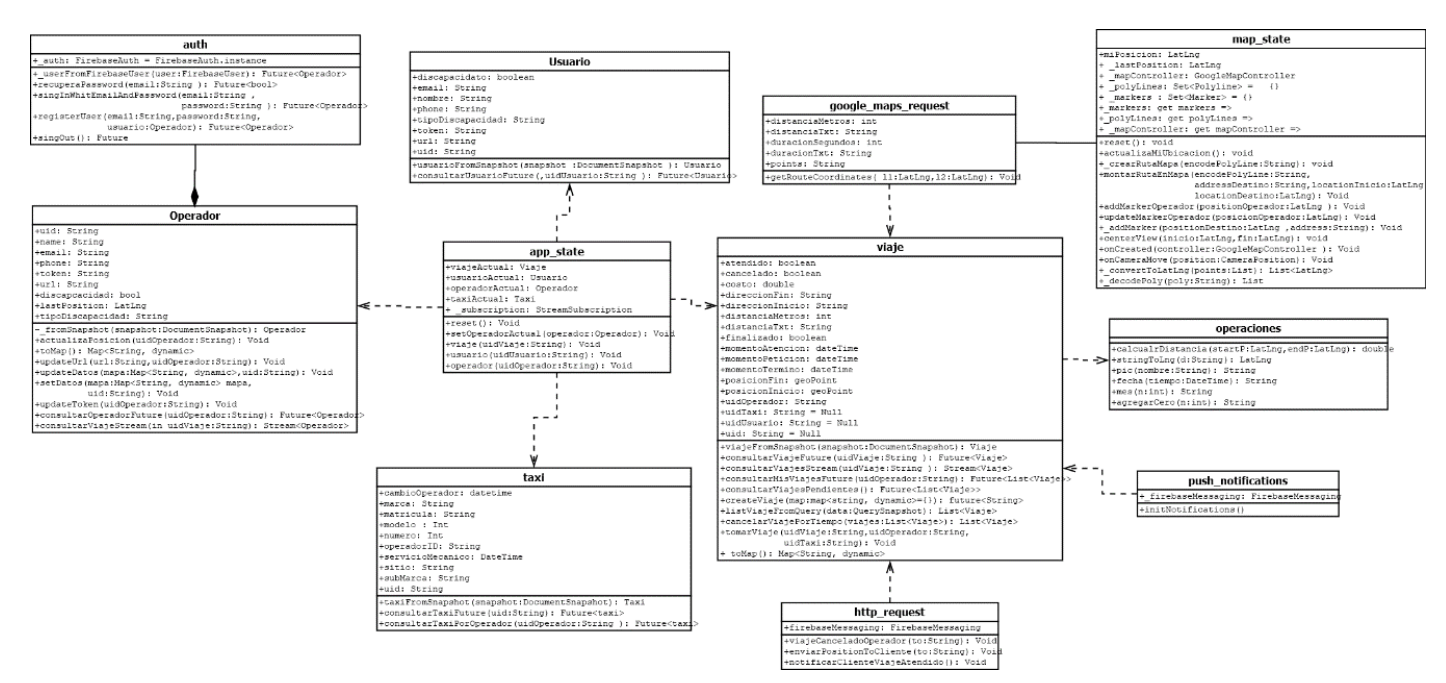

*Figura 51: diagrama de clases de la aplicación de operador. Fuente: elaboración propia.*

#### La figura 52 muestra el diagrama de clases DCAA de la aplicación de operador

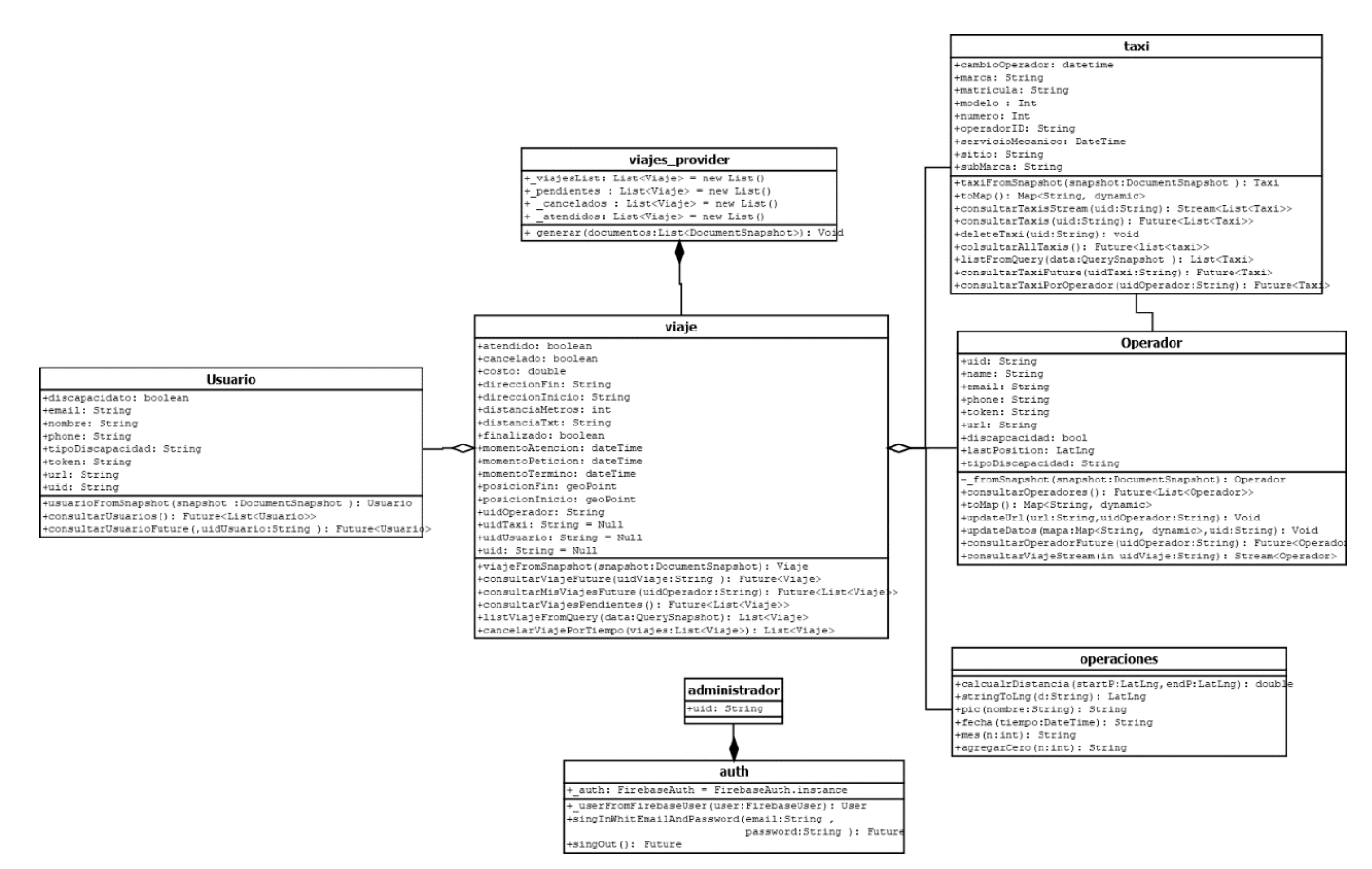

*Figura 52: diagrama de clases de la aplicación de administrador. Fuente: elaboración propia.*

### **Logotipo**

Con el objetivo de darle una identidad a las aplicaciones se diseñó un logo y se estableció el nombre de las aplicaciones como "Taxaf" en la figura 47 se puede apreciar el logo.

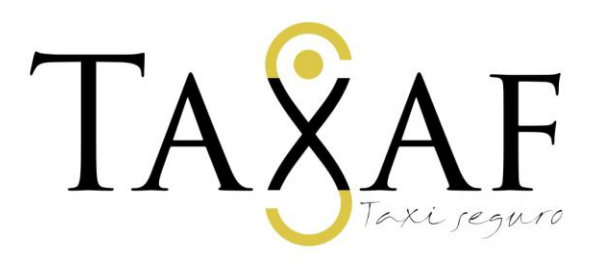

*Figura 53: logo de aplicaciones. Fuente: elaboración propia.*

# **A. Usuario**

En la figura 54 se pueden apreciar los prototipos no funcionales del formulario de registro de usuario (PNFU\_01), la pantalla de Login de usuario (PNFU\_02), ¿Tienes discapacidad? (PNFU\_02A), ¿Qué tipo? (PNFU\_02B) y por último la pantalla principal de usuario (PNFU\_03) los cuales son las primeras vistas que tiene el usuario al instalar por primera vez la aplicación en su teléfono móvil.

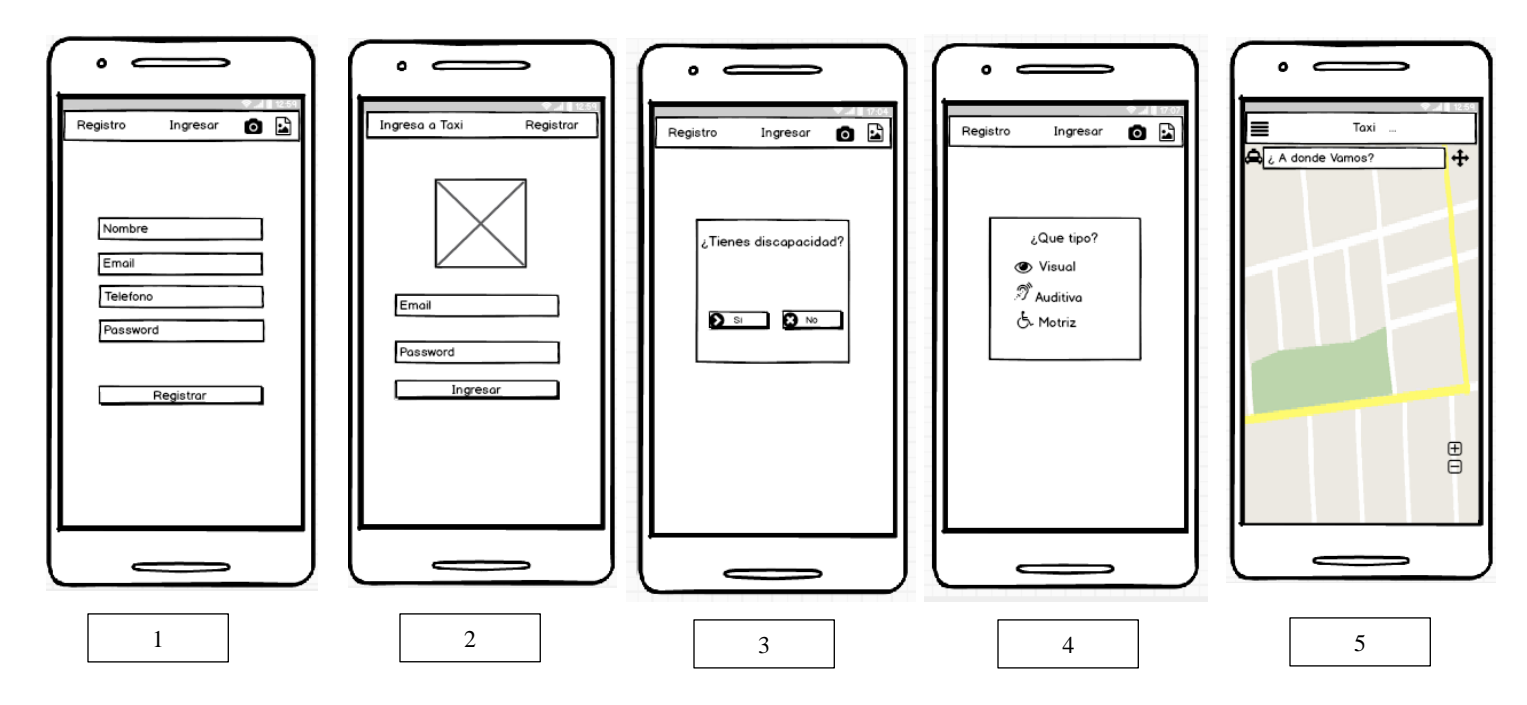

*Figura 54:prototipos no funcionales 1. PNFU\_01 pantalla de registro 2. PNFU\_02 pantalla de Login 3. PNFU\_02A ¿Tienes discapacidad?.4 PNFU\_02B ¿Qué tipo? 5. PNFU\_03 pantalla principal de la aplicación de usuario.*
La figura 55 muestra las interfaces correspondientes a los prototipos no funcionales de menú de usuario (PNFU\_04), perfil de usuario (PNFU\_05) e historial de viajes realizados (PNFU\_06).

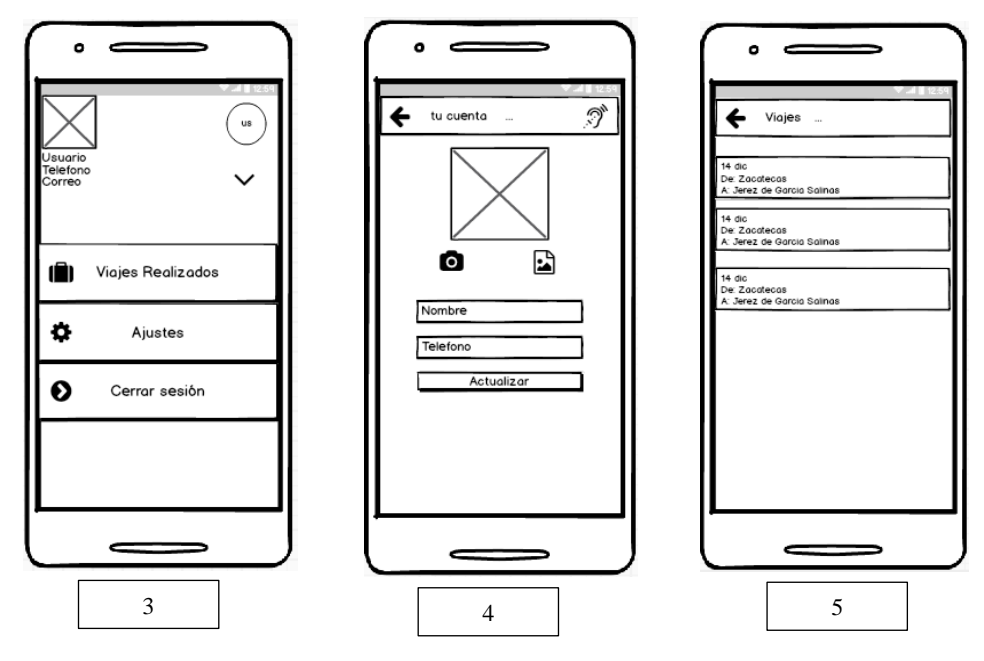

*Figura 55: prototipos no funcionales 3. PNFU\_04 del menú de usuario 4. PNFU\_05 perfil de usuario 5. PNFU\_06 historial de viajes realizados.*

En la figura 56 se pueden apreciar los prototipos no funcionales de las pantallas de detalles de viaje (PNFU\_07), ajustes de usuario (PNFU\_08) y solicitar un viaje (PNFU\_09).

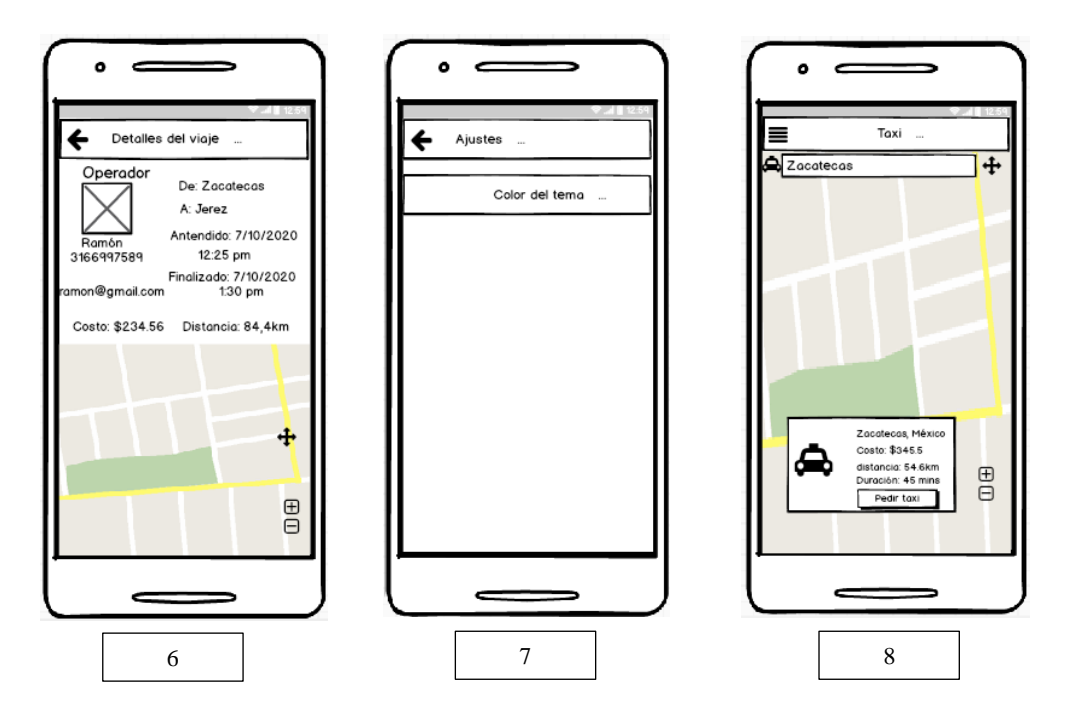

*Figura 56: prototipos no funcionales 6. PNFU\_07 detalles de viaje 7. PNFU\_08 ajustes de usuario 8. PNFU\_09 solicitar un viaje.*

La figura 57 presenta los prototipos de interfaces referentes a realizar un viaje: notificación de viaje atendido (PNFU\_10), cancelar viaje (PNFU\_11), esperando taxi (PNFU\_12), y viaje terminado (PNFU\_13).

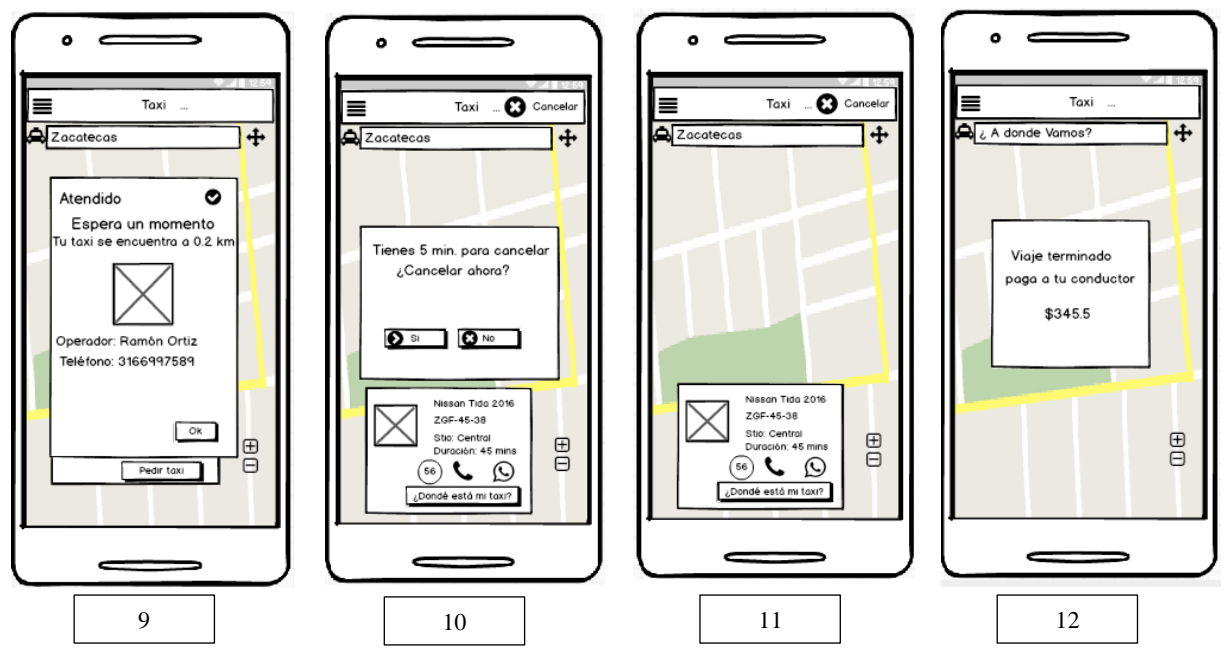

*Figura 57: prototipos no funciones 9. PNFU\_10 notificación de viaje atendido 10. PNFU\_11 cancelar viaje 11. PNFU\_12 esperando taxi 12. PNFU\_13 viaje terminado.*

# **B. Operador**

A continuación, las se muestran los prototipos de interfaces diseñados para la aplicación de operador (figuras 58 a 61).

La figura 58 muestra los prototipos no funcionales del formulario de registro de operador (PNFO\_01), inicio de sesión operador (PNFO\_02) y pantalla principal de operador (PNFO\_03).

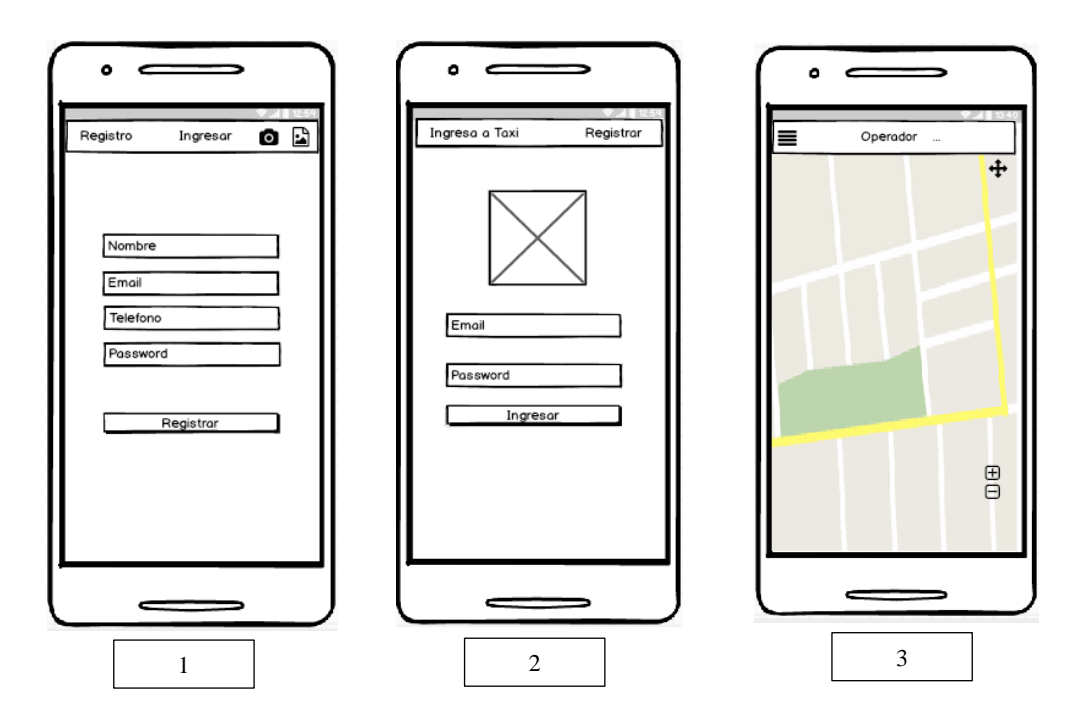

*Figura 58: prototipos no funcionales1. PNFO\_01 registro de operador 2. PNFO\_02 inicio de sesión operador 3. PNFO\_03 pantalla principal de operador.*

En la figura 59 se pueden apreciar los prototipos no funcionales del menú de operador (PNFO\_04), perfil de operador (PNFO\_05) y lista de viajes atendidos por el operador (PNFO\_06).

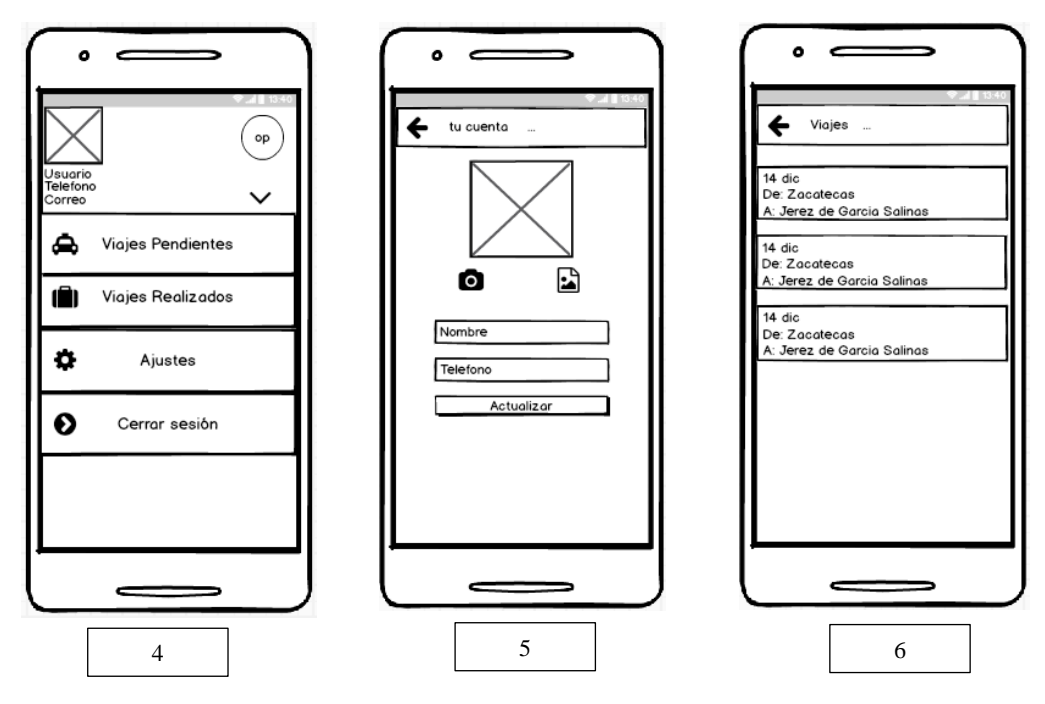

*Figura 59: prototipos no funcionales 4. PNFO\_04 menú de operador 5. PNFO\_05 perfil de operador 6. PNFO\_06 lista de viajes atendidos por el operador.*

En la figura 60 se visualizan los prototipos no funcionales las pantallas de detalles del viaje atendido (PNFO\_07), lista de viajes pendientes (PNFO\_08) y seleccionar viaje (PNFO\_09).

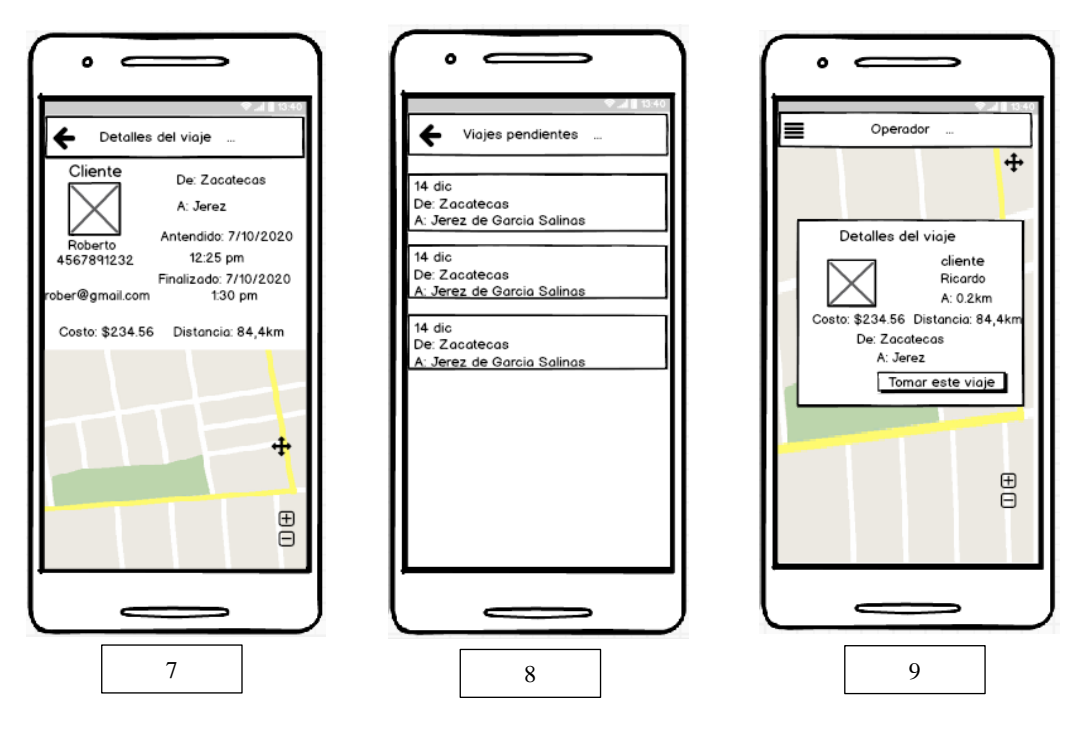

*Figura 60: prototipos no funcionales 7. PNFO\_07 detalles del viaje atendido 8. PNFO\_08 lista de viajes pendientes 9. PNFO\_09 seleccionar viaje.*

La figura 61 presenta los prototipos no funcionales de las pantallas de iniciar viaje (PNFO\_10), recoger a usuario (PNFO\_11), terminar viaje (PNFO\_12), cobrar viaje (PNFO\_13) y ajustes de operador (PNFO\_14).

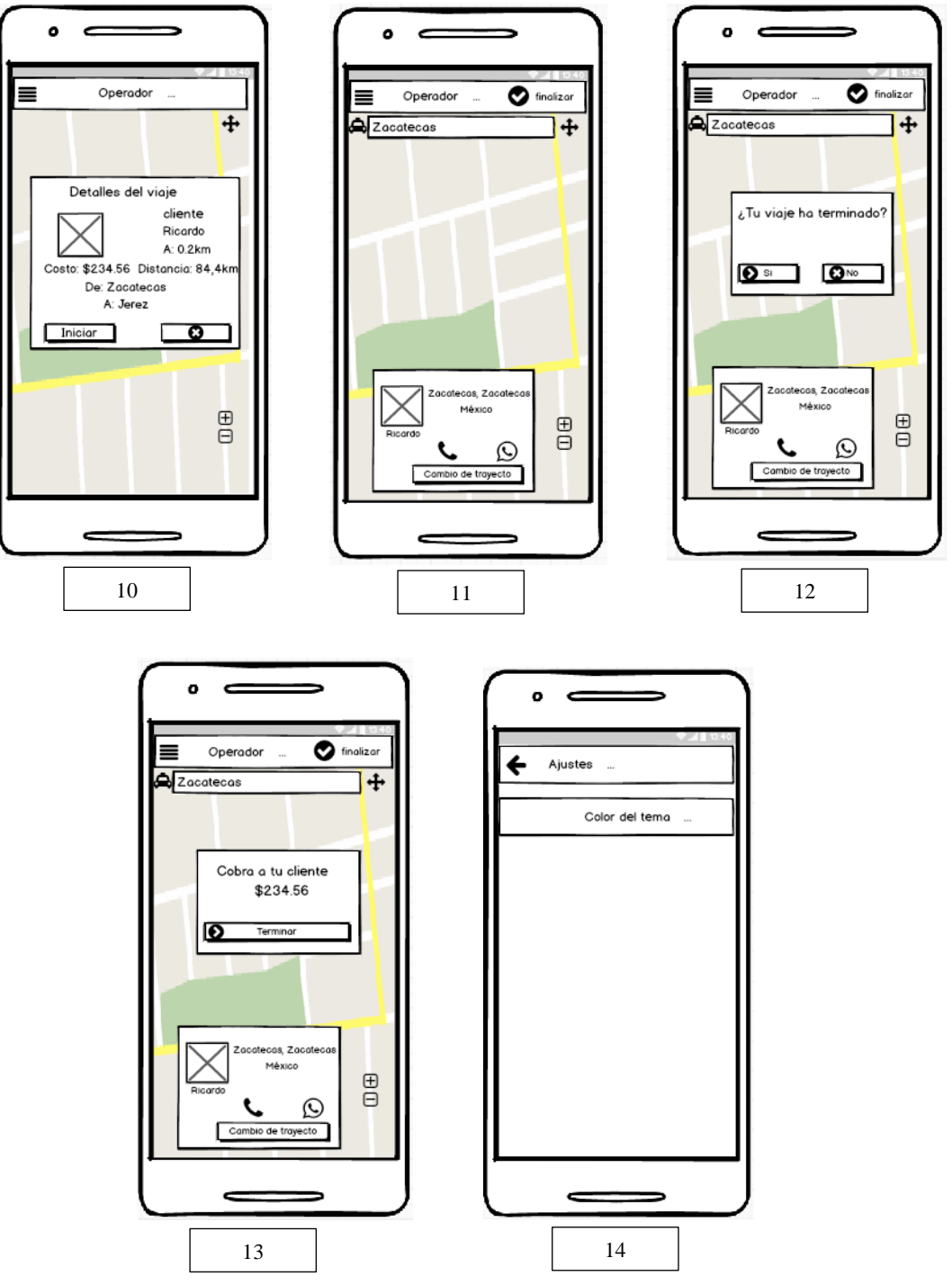

*Figura 61: prototipos no funcionales 10. PNFO\_10 iniciar viaje 11. PNFO\_11 recoger a usuario 12. PNFO\_12 terminar viaje 13. PNFO\_13 cobrar viaje 14. PNFO\_14 ajustes de operador*

110

# **C. Administrador**

A continuación, las se muestran los prototipos de interfaces diseñados para la aplicación de administrador (figuras 62 a 65).

La figura 62 muestra los prototipos no funcionales diseñados para las primeras vistas de la aplicación por parte del administrador: login de administrador (PNFA\_01), pantalla de viajes pendientes (PNFA\_02) y detalles del viaje pendiente (PNFA\_03).

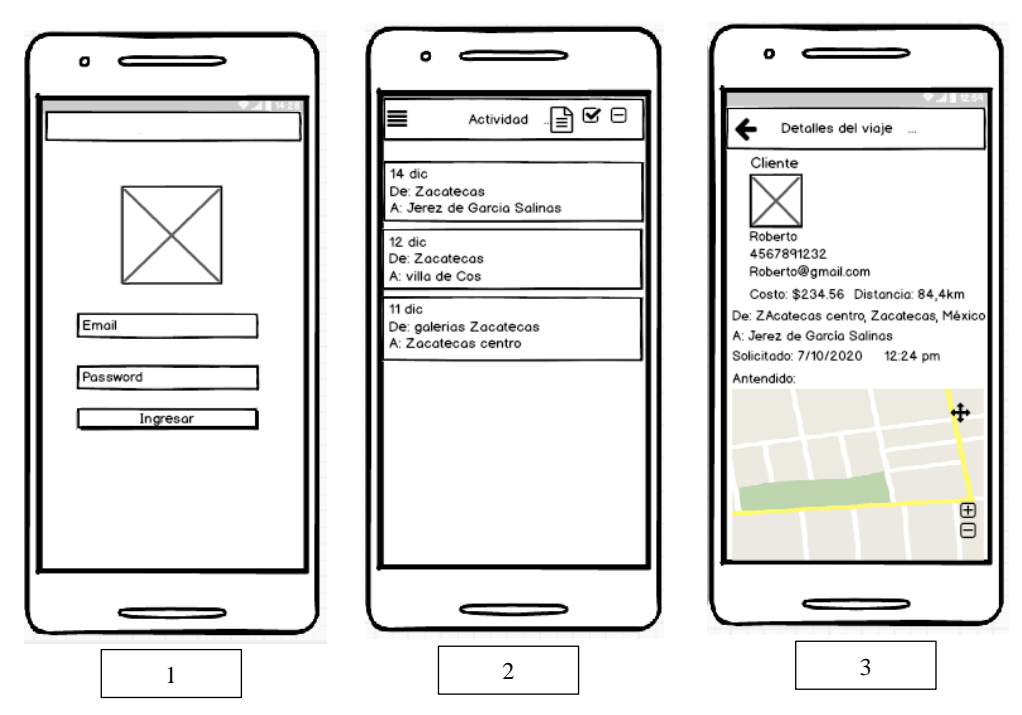

*Figura 62: prototipos no funcionales 1. PNFA\_01 Login de administrador 2. PNFA\_02 pantalla de viajes pendientes 3. PNFA\_03 detalles del viaje pendiente.*

La figura 63 muestra los prototipos no funcionales referentes a los viajes realizados por los usuarios y cancelados: viajes atendidos (PNFA\_04), detalles del viaje atendido (PNFA\_05) lista de viajes cancelados y (PNFA\_06).

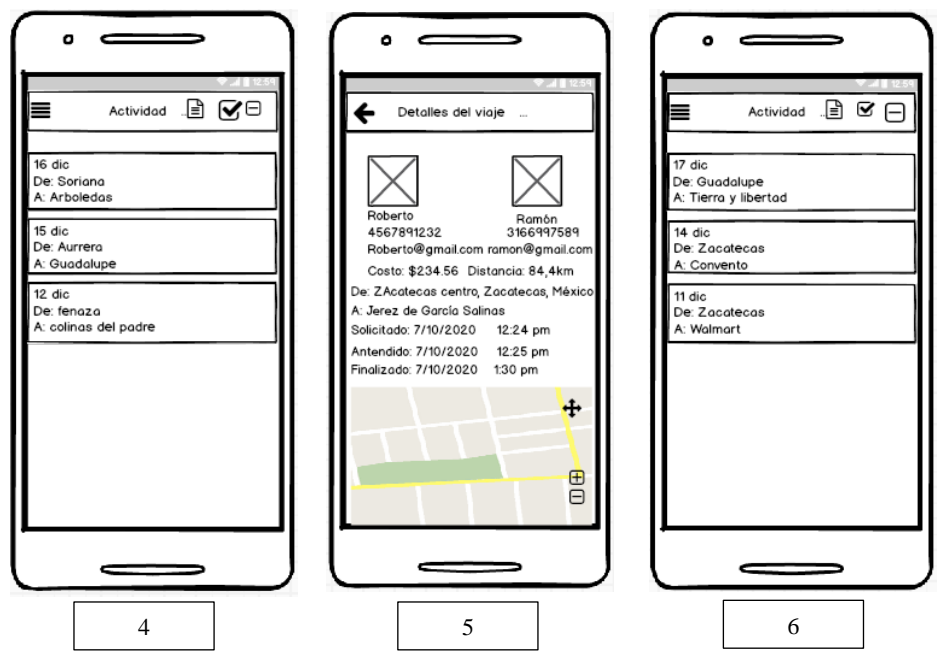

*Figura 63: prototipos no funcionales 4. PNFA\_04 viajes atendidos 5. PNFA\_05 detalles del viaje atendido 6. PNFA\_06 lista de viajes cancelados.*

La figura 64 presenta los prototipos no funcionales referentes a los detalles de los viajes cancelados (PNFA\_07) así como del menú principal (PNFA\_08) y su primera opción la lista de usuarios (PNFA\_09).

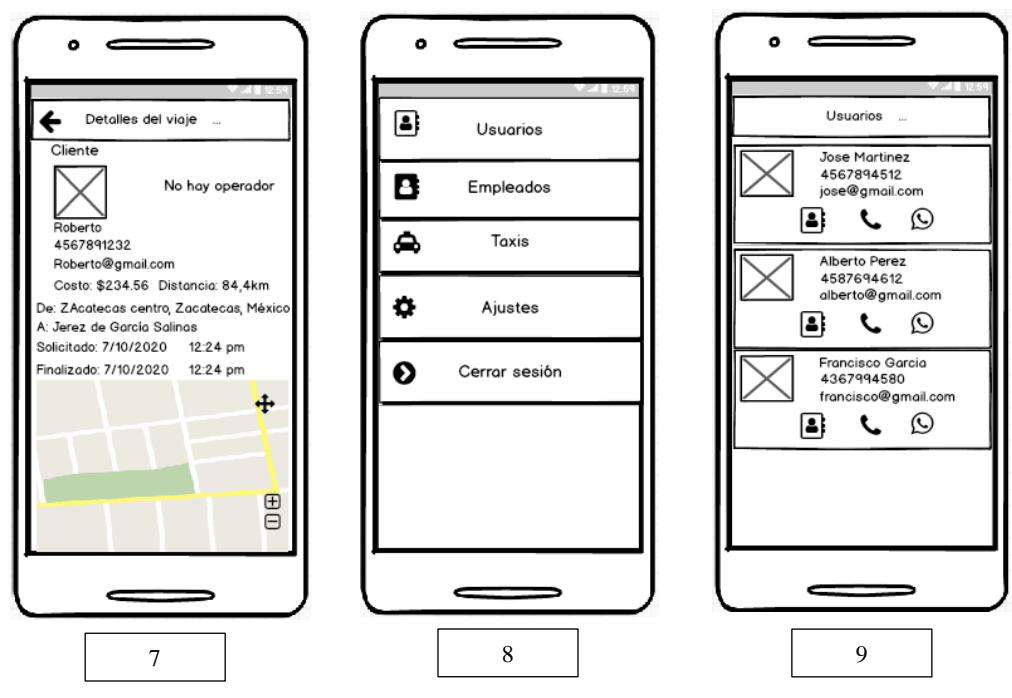

*Figura 64: prototipos no funcionales 7. PNFA\_07 detalles del viaje cancelado 8. PNFA\_08 menú de administrador 9. PNFA\_09 lista de usuarios.*

La figura 65 muestra los prototipos no funcionales diseñados para las interfaces de la lista de taxis (PNFA\_10), detalles del taxi (PNFA\_11), registrar taxi (PNFA\_12), actualizar taxi (PNFA\_13) y ajustes de administrador (PNFA\_14).

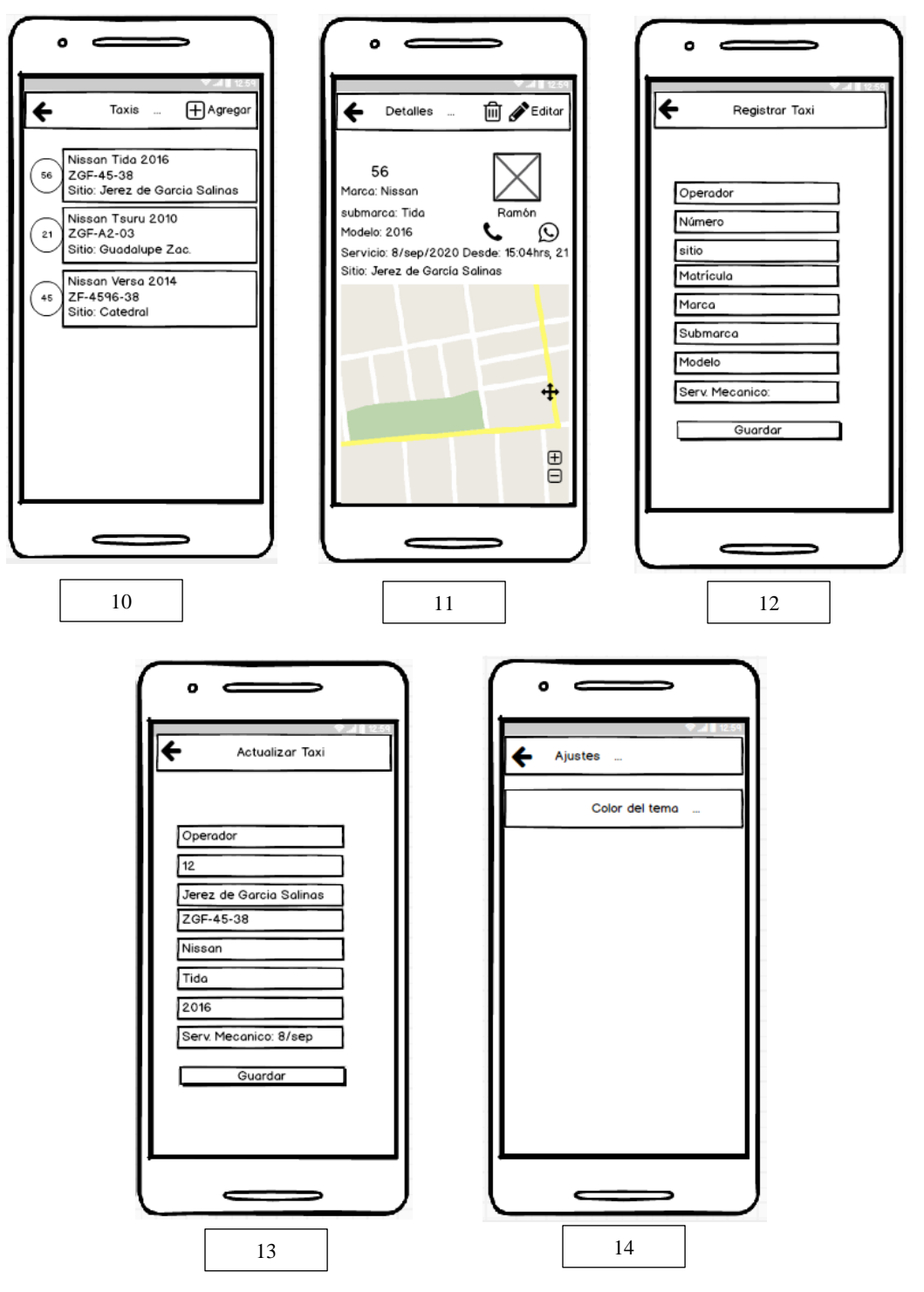

*Figura 65: los prototipos no funcionales 10. PNFA\_10 lista de taxis 11. PNFA\_11 detalles del taxi 12. PNFA\_12 Registrar taxi 13. PNFA\_13 actualizar taxi 14. PNFA\_14 ajustes de administrador.*

114

La figura 66 muestra los prototipos no funcionales diseñados para las interfaces de la lista de operadres (PNFA\_15), y registro de los mismos (PNFA\_16).

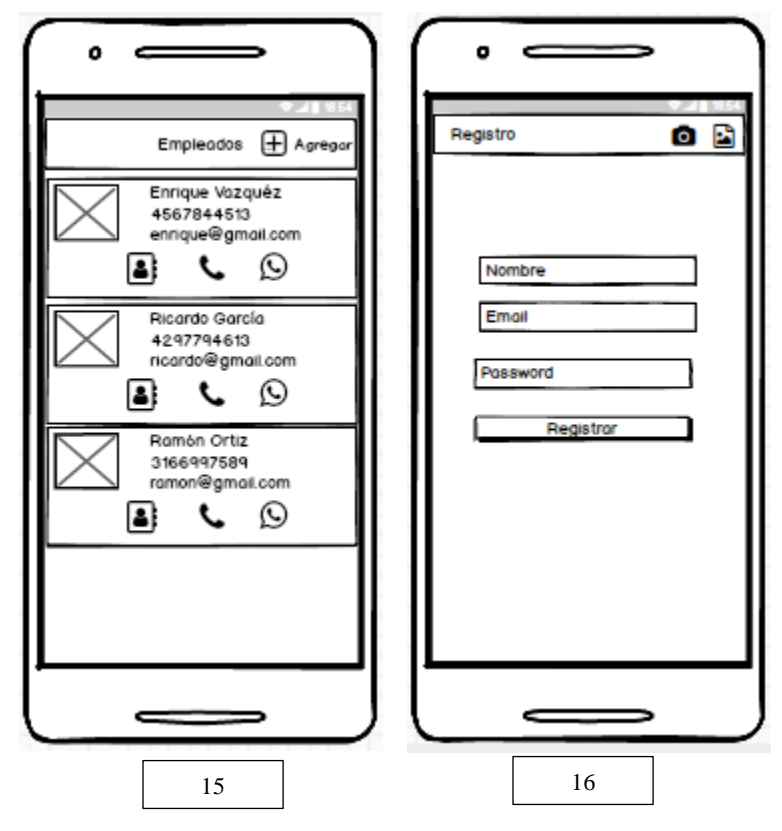

*Figura 66: 15. PNFA\_15 lista de operadores 16. PNFA\_16 registro manual de operadores.*

## **Matriz de trazabilidad**

La matriz de trazabilidad es un apoyo y una manera de validar requerimientos, es decir, ver si estos son útiles para poder cumplir con los objetivos del proyecto. También, que los diseños realizados (Diagramas UML, prototipos no funcionales, etc.) estén relacionados con los requerimientos, para evitar hacer trabajo que no es útil para el desarrollo del proyecto. La tabla 15 muestra la matriz de trazabilidad del proyecto.

| <b>Objetivo</b>                                                                                             | Requerimiento           | <b>Diseño</b>  | componente                 | prueba        |  |
|----------------------------------------------------------------------------------------------------|-------------------------|----------------|----------------------------|---------------|--|
| <b>Brindar una</b><br>alternativa para<br>el uso<br>del servicio de<br>taxi a<br>los usuarios del<br>mismo. | <b>RFU 01</b>           | <b>DAU_01</b>  | Pantalla de<br>Login de la |               |  |
|                                                                                                    |                         | PNFU_01        | app de                     | <b>PUU_01</b> |  |
|                                                                                                    |                         | $CUU_01$       | usuario                    |               |  |
|                                                                                                    | <b>RFU 02</b>           | DAU_02         | Pantalla de                | <b>PUU_02</b> |  |
|                                                                                                    |                         | <b>PNFU 02</b> | Login de la                |               |  |
|                                                                                                    |                         | $CUU_02$       | app de<br>usuario          |               |  |
|                                                                                                    | <b>RFU 03</b>           | DAU_03         | Pantalla                   | <b>PUS_01</b> |  |
|                                                                                                    |                         | CUU 04         | principal de               | $PUS_02$      |  |
|                                                                                                    |                         | PNFU_03        | la app de                  | <b>PUS_03</b> |  |
|                                                                                                    |                         | PNFU 09        | usuario                    | <b>PUS 04</b> |  |
|                                                                                                    | RFU_04                  | DAU_03         | Pantalla                   | <b>PUS_01</b> |  |
|                                                                                                    |                         | <b>CUU 03</b>  | principal de               | <b>PUS 02</b> |  |
|                                                                                                    |                         | $CUU_06$       | la app de                  | $PUI_04$      |  |
|                                                                                                    |                         | <b>PNFU 09</b> | usuario                    | $PUS_03$      |  |
|                                                                                                    | RFU_05                  | <b>DAU 03</b>  | Pantalla                   | <b>PUS 01</b> |  |
|                                                                                                    |                         | <b>CUU 05</b>  | principal de               | <b>PUS 03</b> |  |
|                                                                                                    |                         | PNFU 09        | la app de<br>usuario       | $PUS_05$      |  |
|                                                                                                    | <b>RFU_06</b>           | DAU_03         | Pantalla                   | <b>PUS_02</b> |  |
|                                                                                                    |                         | $CUU_06$       | principal de               | <b>PUI_04</b> |  |
|                                                                                                    |                         | PNFU_12        | app de                     | <b>PUS_03</b> |  |
|                                                                                                    |                         | PNFU_09        | usuario                    | <b>PUS_04</b> |  |
|                                                                                                    | RFU_07<br><b>RFU 08</b> | DAU_04         | Menú de la                 |               |  |
|                                                                                                    |                         | PNFU_07        | app de                     | <b>PUI_02</b> |  |
|                                                                                                    |                         | <b>PNFU 06</b> | usuario                    |               |  |
|                                                                                                    |                         | DAU_06         | Menú de la                 |               |  |
|                                                                                                    |                         | CUU 11         | app de                     | <b>PUU 03</b> |  |
|                                                                                                    |                         | PNFU_05        | usuario                    |               |  |
|                                                                                                    | <b>RFU 09</b>           | DAU 07         |                            | <b>PUI_03</b> |  |

*Tabla 15. Matriz de trazabilidad. Fuente: Elaboración propia.*

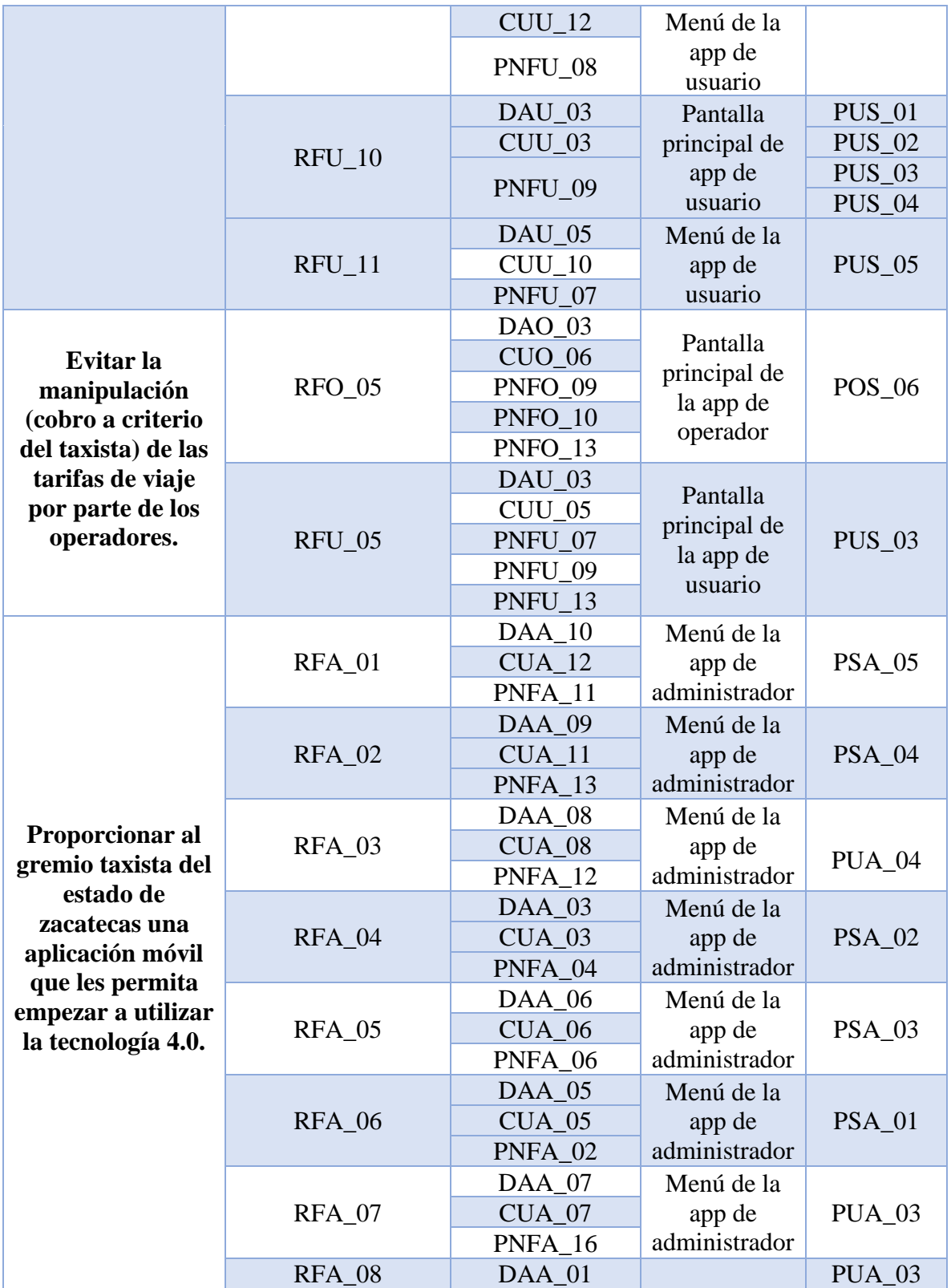

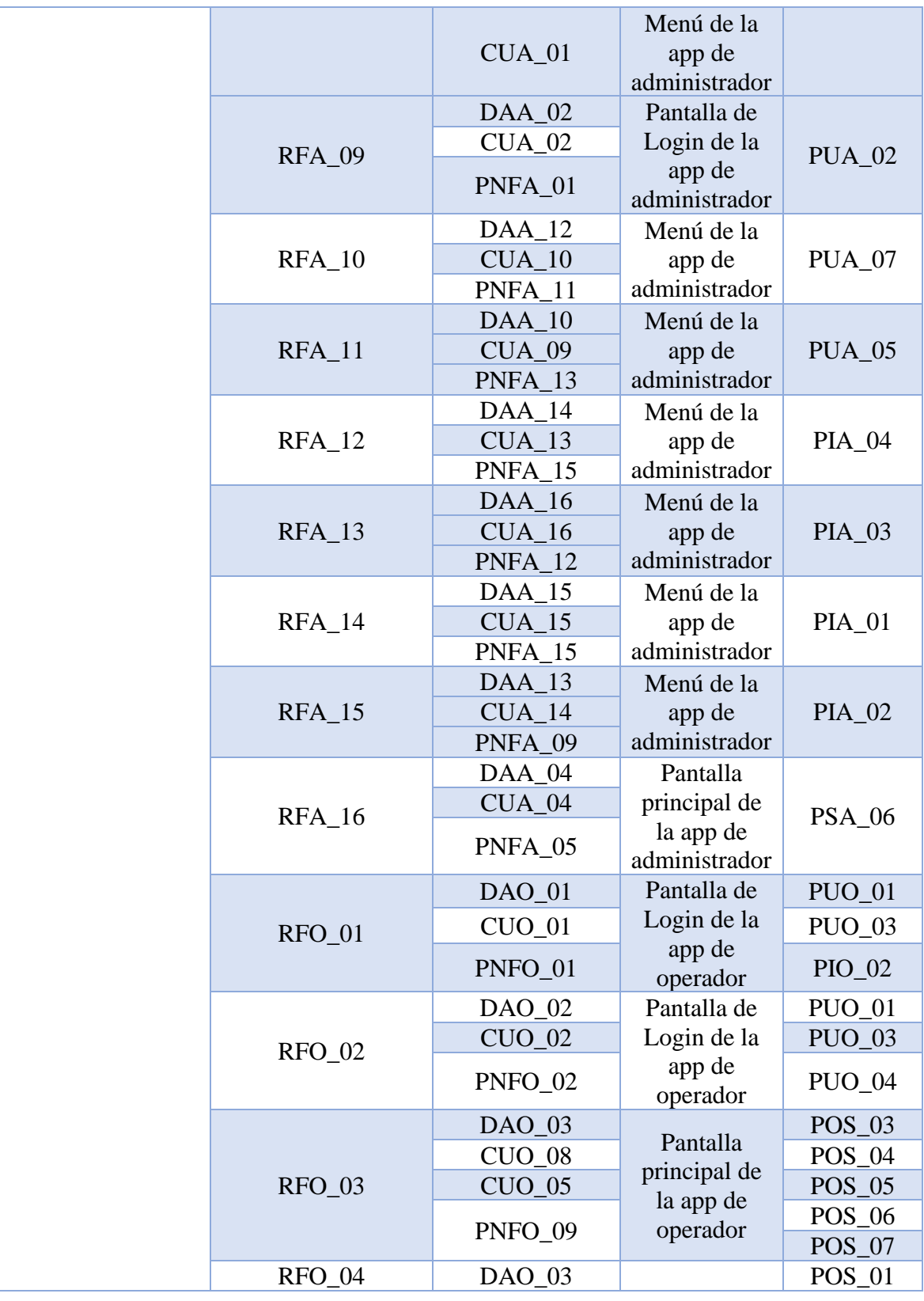

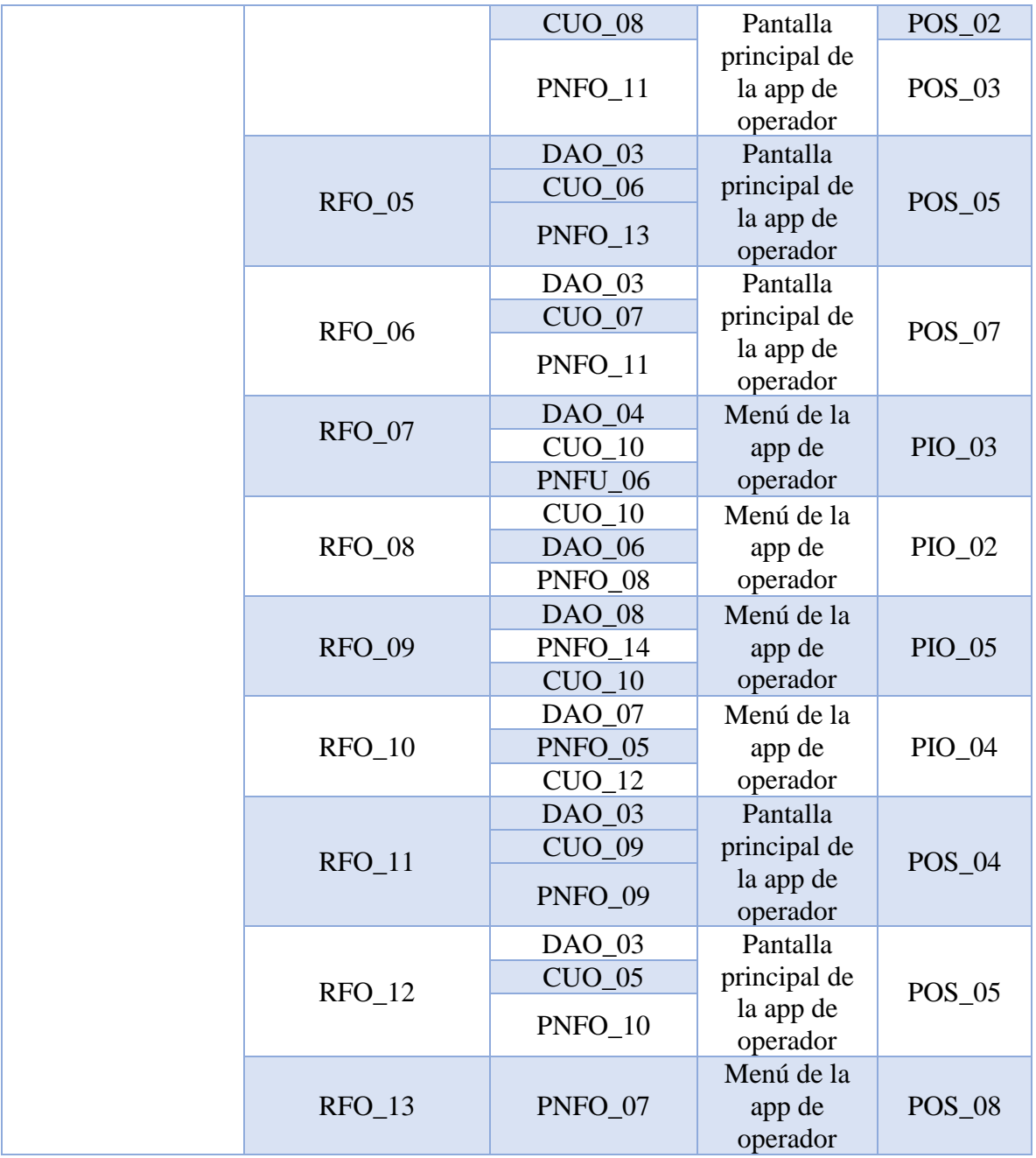

## **Diseño de la base de datos**

Para gestionar toda la información relacionada con usuarios, operadores administrador y viajes se optó por utilizar Cloud Firestore.

Cloud Firestore es una base de datos NoSQL alojada en la nube flexible y escalable para el desarrollo en servidores, dispositivos móviles y la Web desde Firebase y Google Cloud. Al igual que Firebase Realtime Database, mantiene tus datos sincronizados entre apps cliente a través de objetos de escucha en tiempo real y ofrece soporte sin conexión para dispositivos móviles y la Web, por lo que se puede compilar apps con capacidad de respuesta que funcionan sin importar la latencia de la red ni la conectividad a Internet

A partir del modelo de datos NoSQL de Cloud Firestore, se almacenan los datos en documentos que contienen campos que se asignan a valores. Estos documentos se almacenan en colecciones, que son contenedores para tus documentos y que puedes usar para organizar tus datos y compilar consultas. Los documentos admiten varios tipos de datos diferentes, desde strings y números simples, hasta objetos anidados complejos. También puedes crear subcolecciones dentro de documentos y crear estructuras de datos jerárquicas que se ajustan a escala a medida que tu base de datos crece. El modelo de datos de Cloud Firestore admite cualquier estructura de datos que funcione mejor con tu aplicación [32].

Existen diversos esquemas para representar bases de datos NoSQL, concretamente para este proyecto se seleccionó el esquema Meta-modelo Lógico, el cual el cual se muestra en la figura 67.

Se define un meta-modelo lógico y no como modelo lógico, porque en lugar de describir un futuro modelo lógico, se describe un patrón de cómo debe crecer y evolucionar una base de datos NoSQL. Es decir, sirve de guía para saber cómo relacionar un nuevo concepto, agregar correctamente una propiedad a un concepto adecuado y tener una referencia del tipo que debería tener. Por otro lado, nos ayuda a medir el impacto, cuando es necesario evolucionar el esquema [33].

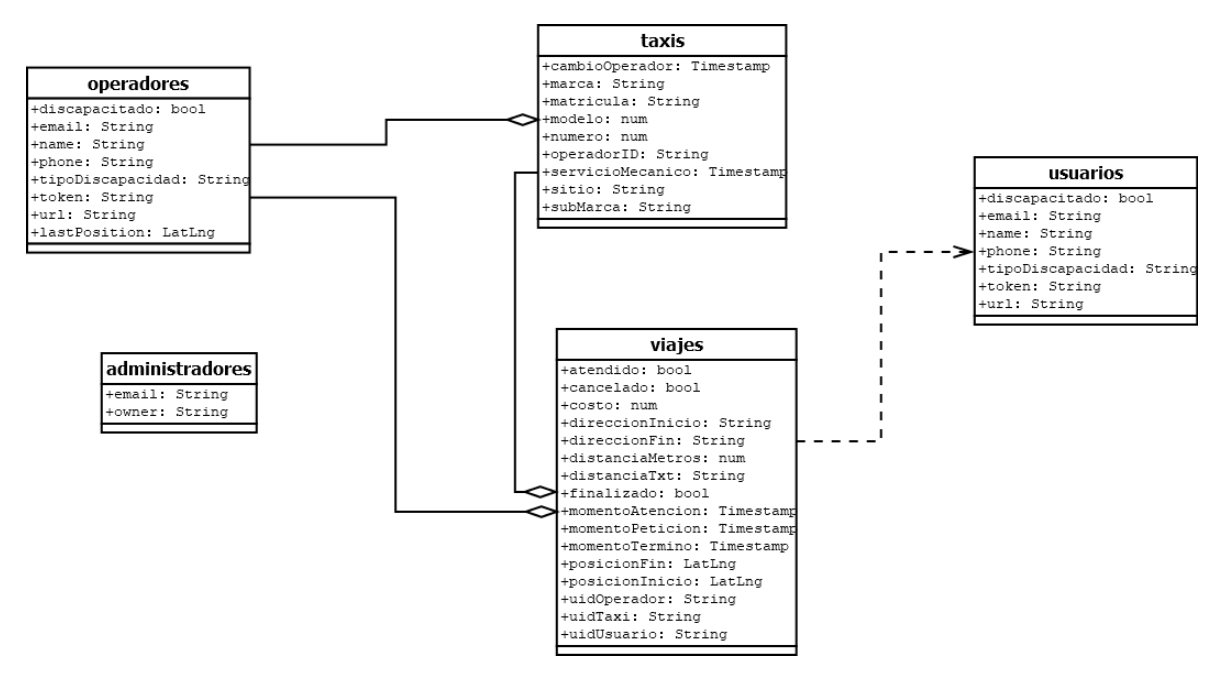

*Figura 67: diagrama de base de datos del proyecto. Fuente: elaboración propia.*

El modelo viaje es el núcleo del sistema. Este modelo requiere de un usuario, y puede o no tener taxi y operador dependiendo el caso, cuando el viaje se cancela antes de ser tomado por algún operador este viaje se queda sin operador y sin taxi, a su vez el taxi puede o no tener un operador asignado según lo decidan los administradores. Estos no tienen relaciones de dependencia agregación o composición con otros modelos por ello no van enlazados con ningún modelo.

## **Construcción**

## **1. Aplicación de usuario Login de usuario**

En la figura 68 se muestra la pantalla de *"inicio de sesión"*, donde el usuario debe introducir su correo electrónico y su contraseña, después oprimir el botón de "Ingresar". Si la contraseña no coincida con el correo electrónico se mostrará el mensaje "credenciales invalidas".

En caso de que el usuario no dispone de una cuenta, en la parte superior derecha de la pantalla debe presionar "Registrar" que lo dirige a la pantalla para registrarse. Debajo del botón ingresar se encuentra la opción "¿Olvidaste tu contraseña?".

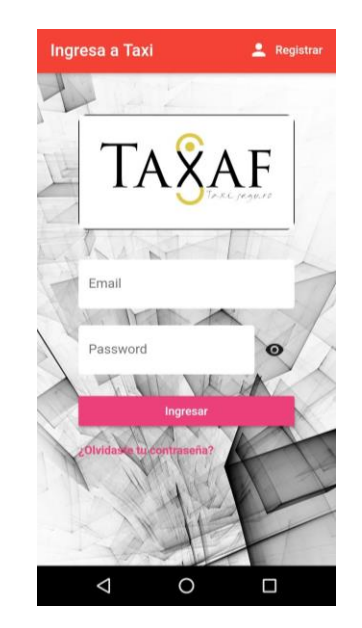

*Figura 68: pantalla de Login de usuario. Fuente: elaboración propia.*

#### **Registro de usuario**

La figura 69 muestra el "*formulario de registro"* en el que el usuario debe llevar para registrarse y empezar a utilizar la aplicación; para ello debe ingresar los siguientes datos: foto de perfil, nombre, correo electrónico y contraseña una vez que termine de introducir los datos debe presionar el botón "Registrar" después se le pregunta si cuenta con algún discapacidad en caso de que si la siguiente pantalla muestra una lista con opciones para que seleccione cual es la suya.

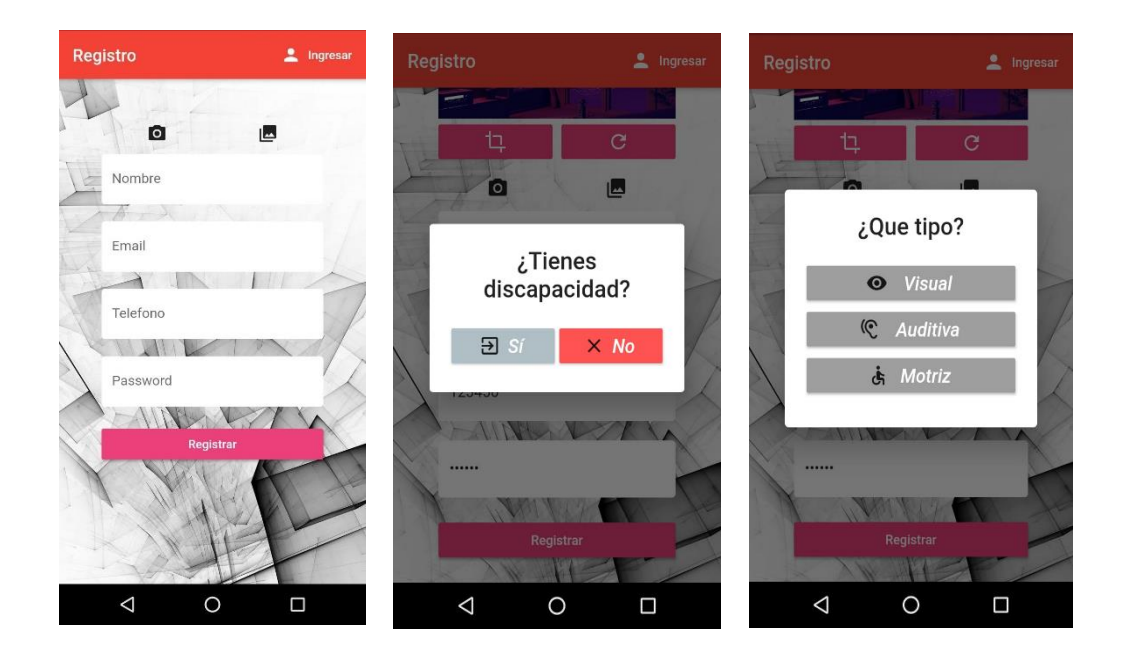

*Figura 69: pantalla de registro de usuario. Fuente: elaboración propia.*

#### **¿Olvidaste tu contraseña?**

La opción *"Cambiar contraseña",* se encuentra en la parte inferior central de la pantalla de Login, al seleccionarla se solicita al usuario un correo electrónico para restablecer la contraseña del correo electrónico con el que se haya registrado. El usuario debe abrir su bandeja de entrada en su cuenta de correo donde tendrá un mensaje de la aplicación en donde se solicita la nueva contraseña. Después de hacer el cambio puede ingresar a la aplicación para iniciar sesión con la nueva contraseña. El proceso anteriormente mencionado se muestra en la figura 70.

| Ingresa a Taxi<br>Registrar        | $\Box$<br>画<br>$\leftarrow$                                                                                                    | $\triangleright$<br>$\ddot{\cdot}$ | https://taxi-8fec8.fireba:           | $\bullet$ $\circ$ | https://taxi-8fec8.fireba:                          |         | $\bullet$ $\circ$ : |
|------------------------------------|----------------------------------------------------------------------------------------------------|------------------------------------|--------------------------------------|-------------------|-----------------------------------------------------|---------|---------------------|
|                                    | Cambia la contraseña de<br>*<br>project-505112249392<br>Recibidos                                                                                                    |                                    | Reset your password                  |                   | Se ha cambiado la contraseña                        |         |                     |
|                                    |                                                                                                    |                                    | for jovannycarlosgonzalez9@gmail.com |                   |                                                     |         |                     |
|                                    | noreply@taxi-8f 12:11 p.m.<br>para mí v                                                                                                    | $\leftarrow$<br>$\ddot{.}$         | New password<br>123456               | Ø                 | Ya puedes iniciar sesión con la nueva<br>contraseña |         |                     |
|                                    | Hola:                                                                                                    |                                    |                                      |                   |                                                     |         |                     |
| EMAIL                              | Haz clic en este enlace para cambiar la contraseña de<br>project-505112249392 de tu cuenta<br>jovannycarlosgonzalez9@gmail.com.                                                                           |                                    |                                      | <b>SAVE</b>       |                                                     |         |                     |
| $\blacktriangleright$ Enviar email | https://taxi-8fec8.firebaseapp.com/_/auth/action?<br>mode=resetPassword&oobCode=<br>jU0vJUixw7Sd97Bx5YK8d54sGJbgfX<br>s00vgkNbxSwQsAAAF5e086nA&apiKey=<br>AlzaSyDX89fBqXj9yi5BqrqPqq4m5l<br>xmqTmf_aA⟨=es |                                    |                                      |                   |                                                     |         |                     |
| Ingresar                           | Si no has solicitado este cambio, ignora este correo<br>electrónico.                                                                                                    |                                    |                                      |                   |                                                     |         |                     |
|                                    | Gracias,                                                                                                    |                                    |                                      |                   |                                                     |         |                     |
|                                    | El equipo de project-505112249392                                                                                                    |                                    |                                      |                   |                                                     |         |                     |
|                                    | $\leftrightarrow$<br>$\Leftrightarrow$<br>Responder a<br>Responder<br>todos                                                                                                    | $\rightarrow$<br>Reenviar          |                                      |                   |                                                     |         |                     |
| O<br>Ω<br>◁                        | O<br>$\triangleleft$                                                                                                    | $\Box$                             | $\triangleleft$<br>$\circ$           | $\Box$            | ◁                                                   | $\circ$ | Ο                   |

*Figura 70: Cambiar contraseña. Fuente: elaboración propia.*

## **Pantalla principal**

La figura 71 muestra lo primero que ve el usuario justo después de iniciar sesión; la pantalla principal en ella se tiene un mapa que ubica la posición del usuario, en la parte superior izquierda se encuentra el icono del menú principal y por último debajo de este tenemos la barra de búsqueda que es donde se introduce el destino y/o lugar al cual se desea solicitar un viaje.

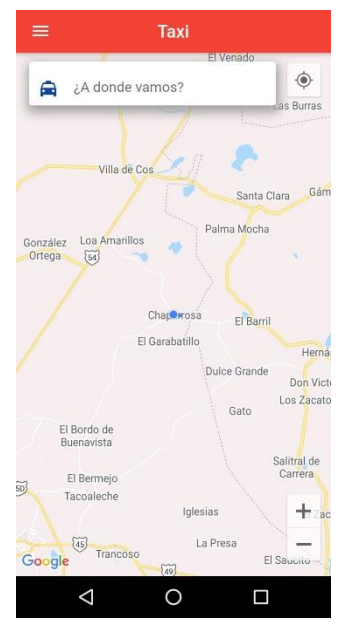

*Figura 71: pantalla principal de usuario. Fuente: elaboración propia.*

## **Menú principal**

Al seleccionar el icono del menú este se despliega de manera vertical en la pantalla, en el se tiene las siguientes opciones: información de la cuenta, viajes realizados, ajustes, acerca de la app y por último cerrar sesión como se muestra en la figura 72.

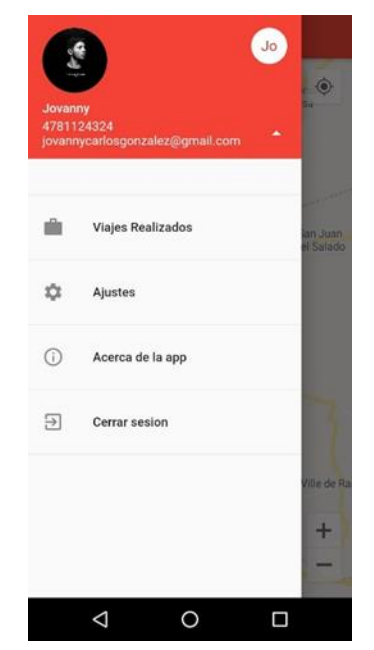

*Figura 72: menú principal de usuario. Fuente: elaboración propia.*

## **Tu cuenta**

Al seleccionar el área de los datos del usuario la aplicación mostrara la información de la cuenta de este; foto de perfil, nombre y número de teléfono dicha información se muestra en la figura 73.

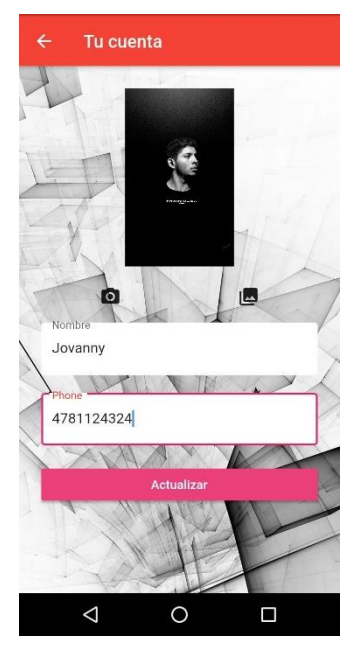

*Figura 73: tu cuenta (usuario). Fuente: elaboración propia.*

## **Actualizar datos de cuenta**

La figura 74 muestra el proceso para actualizar los datos del usuario, se debe dirigir a la opción "*mi cuenta*" y después de eso llenar los campos que se solicitan por último oprimir el botón *"Guardar".*

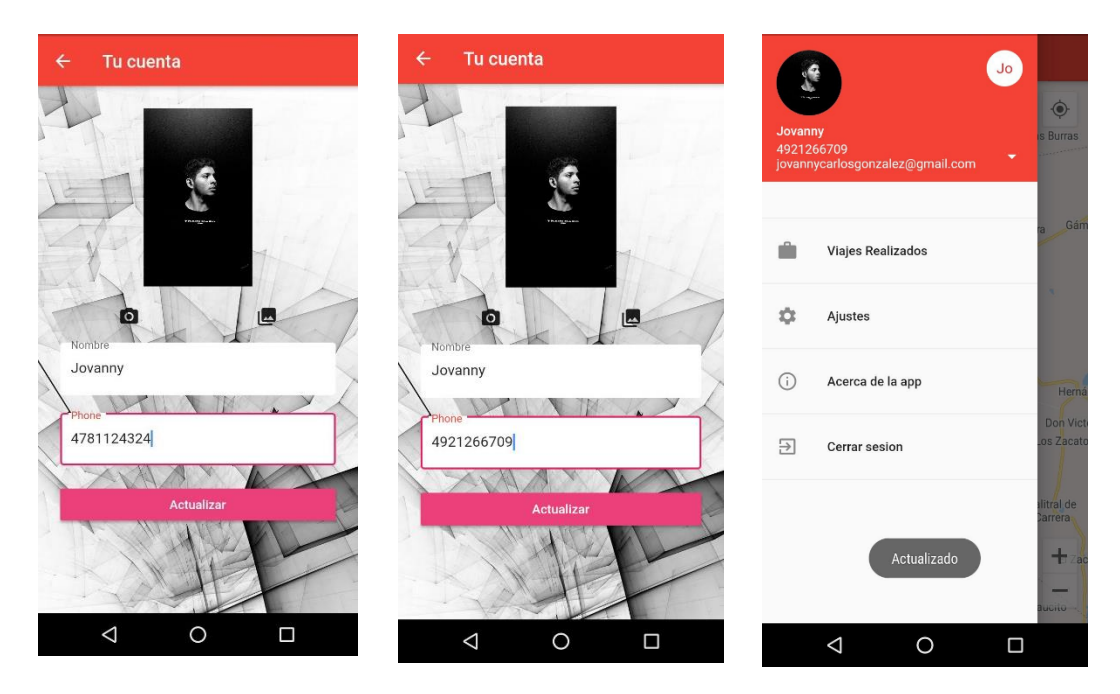

*Figura 74: actualizar datos de usuario. Fuente: elaboración propia.*

### **Viajes realizados**

La figura 75 muestra la *lista de viajes realizados por el usuario*, para acceder a ella se debe seleccionar dicha opción en el *"menú principal".*

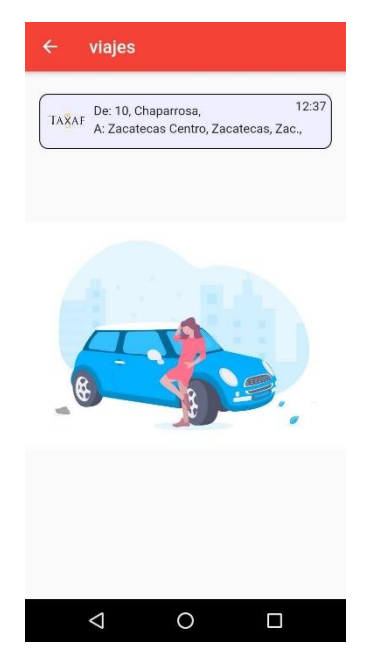

*Figura 75: lista de viajes realizados por el usuario. Fuente: elaboración propia.*

#### **Detalles de viaje**

Para acceder a la información de cualquier viaje que se haya realizado, se debe seleccionar este en la *"lista de viajes realizados"* y a continuación se mostraran todos los datos relacionados al viaje en cuestión; operador que lo atendió, costo, distancia, hora de inicio, hora de fin, punto de partida y destino como se muestra en la figura 76.

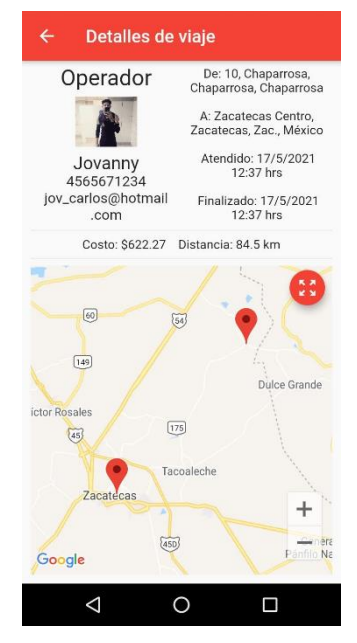

*Figura 76: detalles del viaje realizado. Fuente: elaboración propia.*

## **Ajustes**

El apartado de ajustes se tiene la opción de cambiar los colores del tema de la aplicación, según los gustos y preferencias del usuario los colores disponibles son: rojo, gris, azul verde, morado, amarillo y café para cambiar un tema por otro solo se debe seleccionar el deseado y automáticamente se cambiará como se muestra en la figura 77.

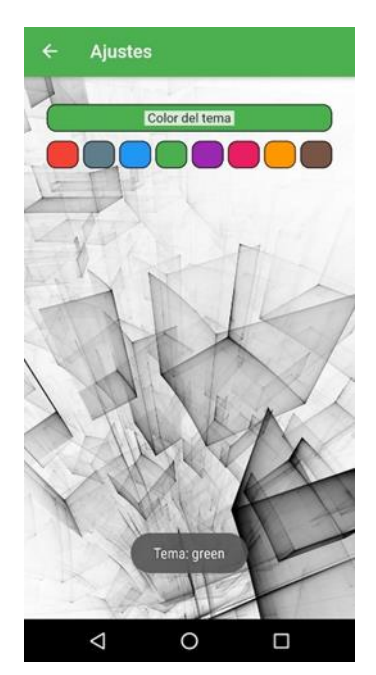

*Figura 77: ajustes de usuario. Fuente: elaboración propia.*

## **Acerca de la app**

La sección de créditos del proyecto se muestra en la figura 78, en ella se muestran los nombres de todos los involucrados (director asesor y alumnos), el período escolar, así como el escudo del Instituto Politécnico Nacional y el logo de la aplicación.

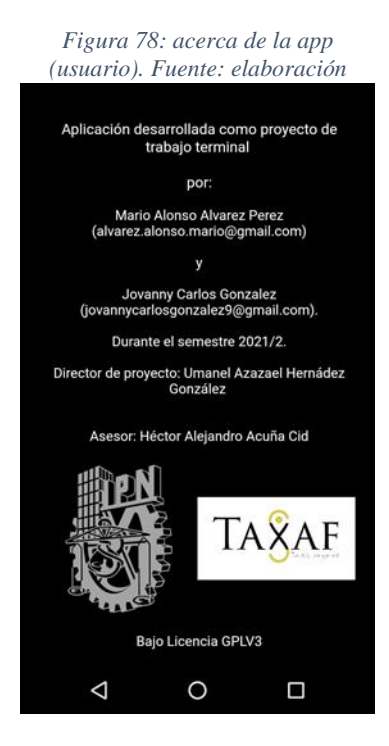

## **Cerrar sesión**

Para cerrar sesión el usuario debe ir al *"menú principal"* y seleccionar la opción cerrar sesión inmediatamente después se le muestra el cuadro de dialogo con el mensaje *"¿quieres salir?"* Y las opciones "Si" y "No" selecciona la primera y la aplicación muestra la pantalla de Login con el siguiente mensaje en la parte inferior derecha: "Saliste de app" dicho proceso se muestra en la figura 79.

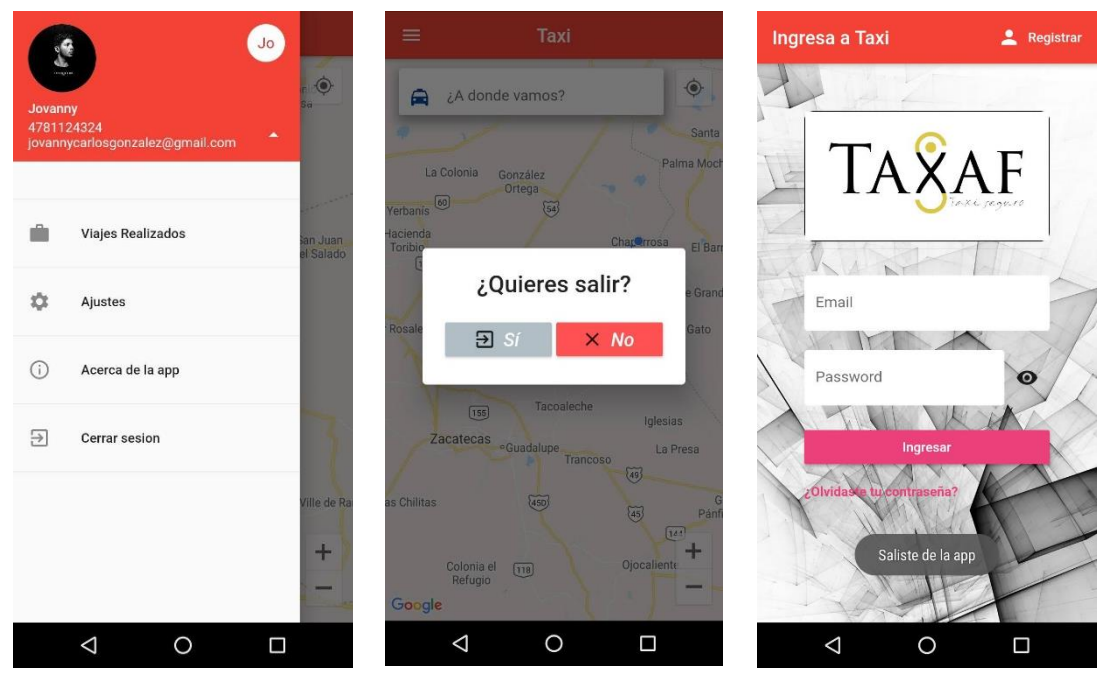

*Figura 79: cerrar sesión de usuario. Fuente: elaboración propia.*

#### **Realizar un viaje**

La función y propósito de la aplicación es solicitar y realizar un viaje en Taxi. Para realizarlos en la pantalla principal se debe teclear en la *barra de búsqueda* el lugar y/o destino al que se requiere trasladarse oprimir *"enter"* y a continuación se muestra en pantalla la ruta entre la ubicación del usuario y su punto de destino, así como el costo distancia y duración aproximada del trayecto. Al seleccionar la opción *"pedir taxi"* la aplicación envía a solicitud del nuevo viaje a los operadores más cercanos, cuando alguno acepta el viaje la aplicación notifica al usuario que operador atendió su viaje, su número y la distancia a la que se encuentra, durante el trayecto se muestra en el mapa el avance del taxi por último al llegar al destino y finalizar el viaje se muestra el mensaje "viaje terminado para a tu conductor \$(cantidad)" dicho proceso se muestra en la figura 80.

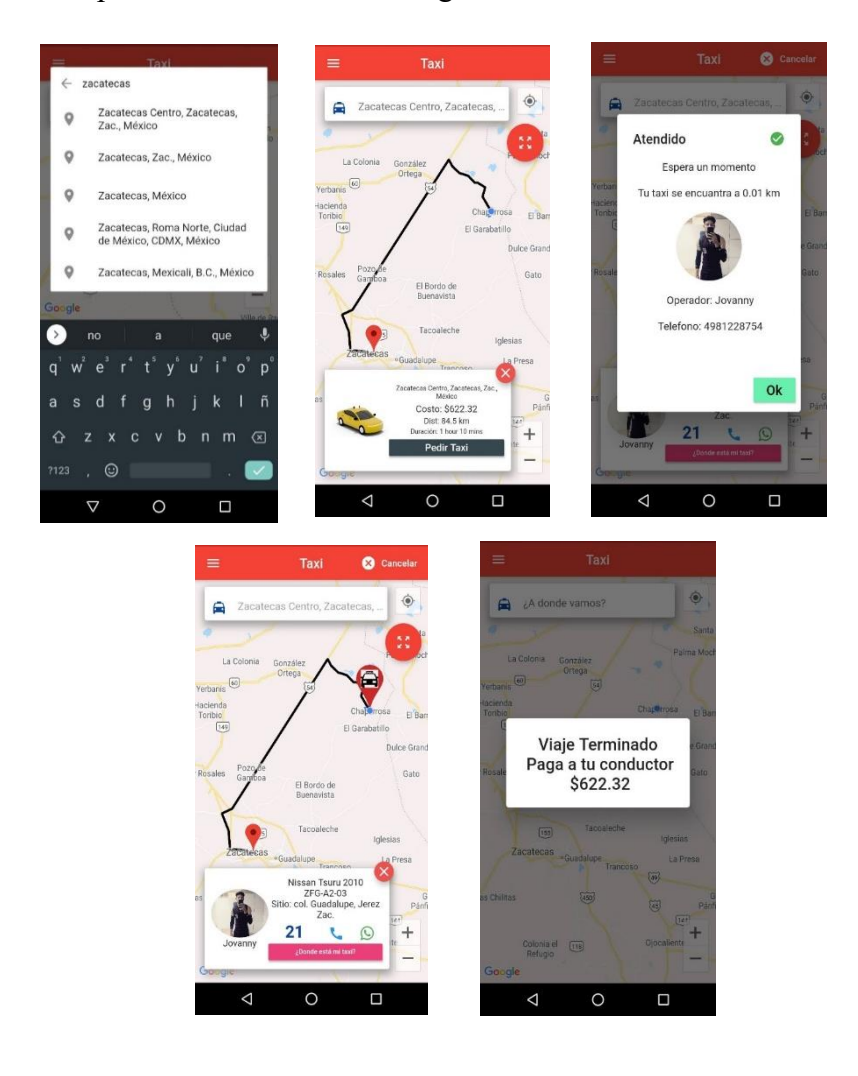

*Figura 80: realizar un viaje. Fuente: elaboración propia.*

# **2. Aplicación de operador**

Al observar la construcción de la aplicación de operador se puede apreciar que comparte algunas similitudes con la aplicación de usuario, como por ejemplo la pantalla de inicio de sesión, el formulario de registro, ajustes, la recuperación de contraseña, visualización de los datos de perfil y algunas opciones en el menú, sin embargo, su funcionamiento es totalmente diferente como se describe a continuación en cada una de las siguientes secciones.

## **Login de operador**

En la figura 81 puede apreciar la pantalla de inicio de *sesión de operador*, para ingresar se debe introducir un correo electrónico y contraseña, después oprimir el botón de "Ingresar". Si la contraseña no coincida con el correo electrónico se mostrará el mensaje "credenciales invalidas".

En caso de que el operador no se haya sido registrado previamente por el administrador o por el mismo, en la parte superior derecha de la pantalla debe presionar "Registrar" que lo dirige a la pantalla para registrarse. Debajo del botón ingresar se encuentra la opción "¿Olvidaste tu contraseña?".

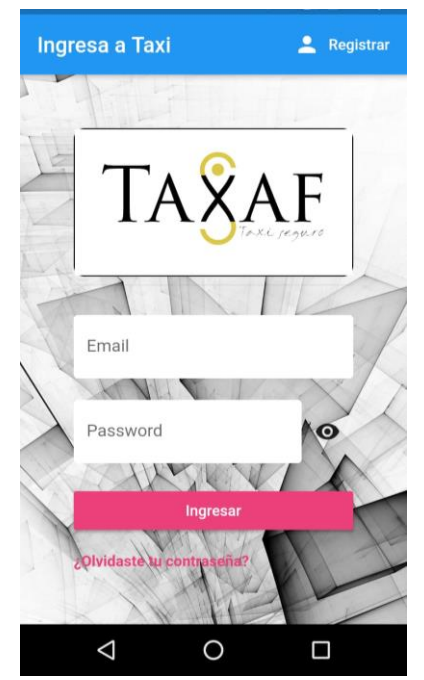

*Figura 81: pantalla de Login de operador. Fuente: elaboración propia.*

#### **Registro de operador**

La figura 82 muestra el formulario de registro que el operador debe llevar para registrarse empezar a utilizar la aplicación y atender viajes; para ello debe ingresar los siguientes datos: foto de perfil, nombre, correo electrónico y contraseña una vez que termine de introducir los datos debe presionar el botón "Registrar".

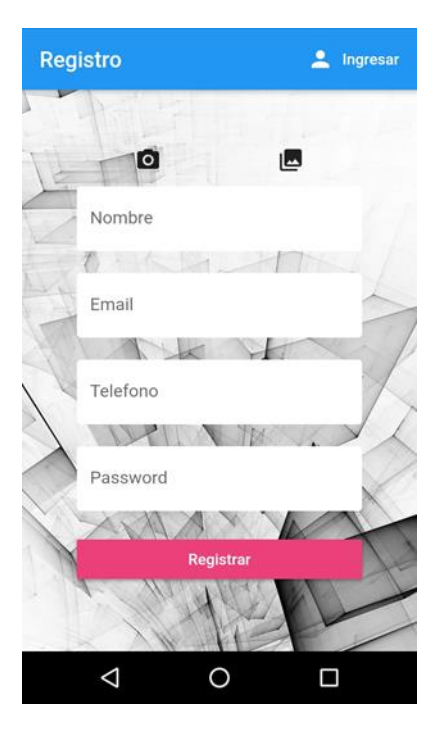

*Figura 82: pantalla de registro de operador. Fuente: elaboración propia.*

#### **¿Olvidaste tu contraseña?**

Al igual que en la aplicación de usuario la opción "Cambiar contraseña", también se encuentra disponible en la aplicación de administrador. Al seleccionarla se solicita al operador el correo electrónico con el que se registró para restablecer la contraseña. El operador debe abrir su bandeja de entrada en su cuenta de correo donde tendrá un mensaje de la aplicación en donde se solicita la nueva contraseña. Después de hacer el cambio puede ingresar a la aplicación para iniciar sesión con la nueva contraseña. El proceso mencionado se muestra en la figura 83.

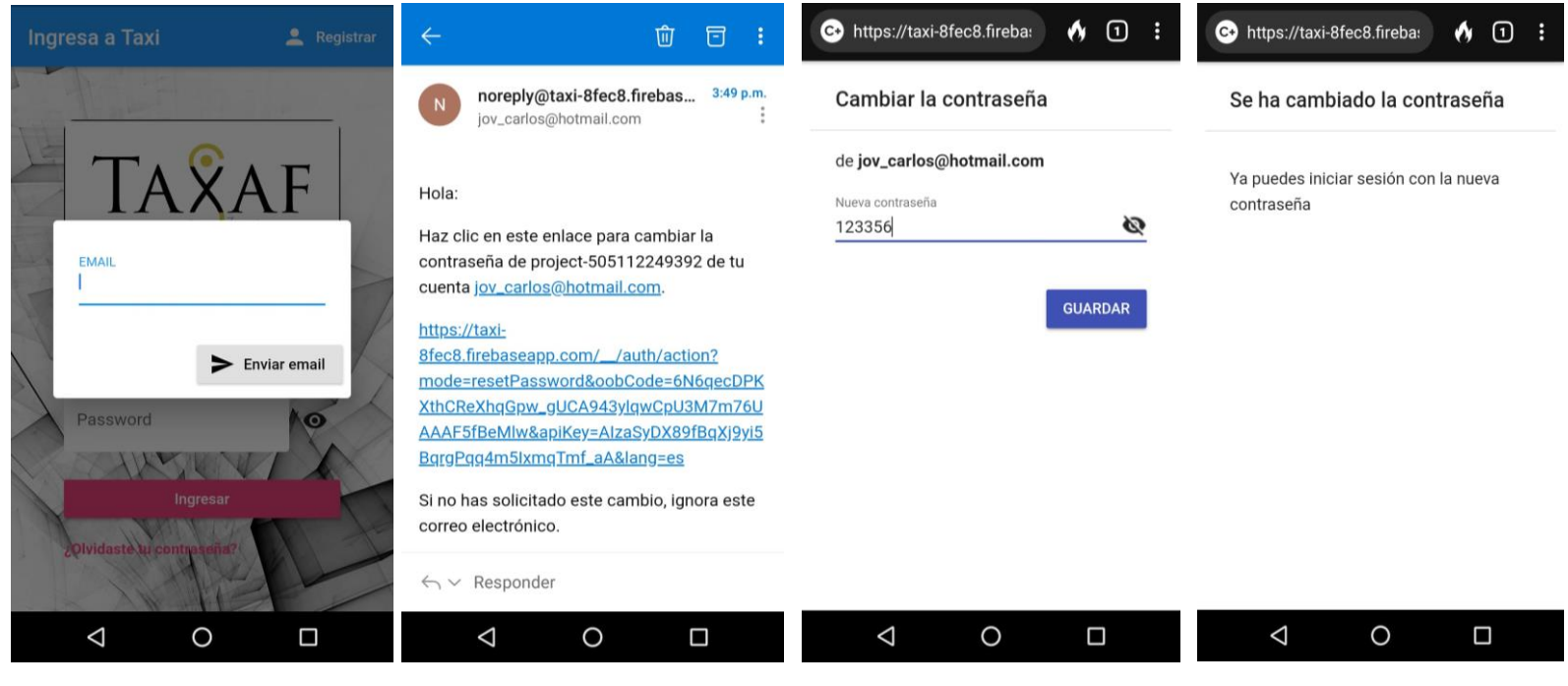

*Figura 83: cambiar contraseña de operador. Fuente. elaboración propia.*

## **Pantalla principal de operador**

La figura 84 muestra la pantalla principal de operador en ella se tiene un mapa que ubica la posición del operador, en la parte superior izquierda se encuentra el icono del "*menú principal*".

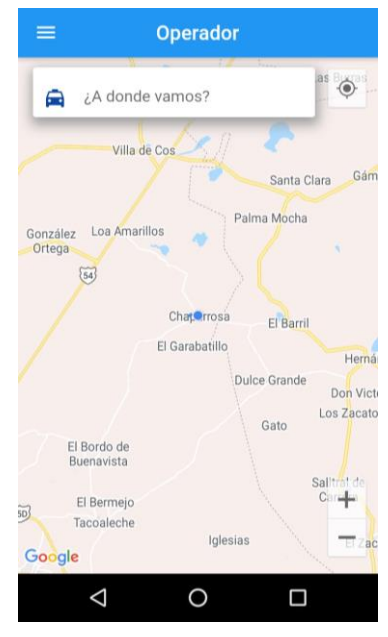

*Figura 84: pantalla principal de operador. Fuente: elaboración propia.*

### **Menú de operador**

Al seleccionar el icono del menú este se despliega de manera vertical en la pantalla, a diferencia del menú de usuario, en el tenemos cinco opciones: información de la cuenta, viajes pendientes, viajes realizados, ajustes, acerca de la app y por último cerrar sesión como se muestra en la figura 85.

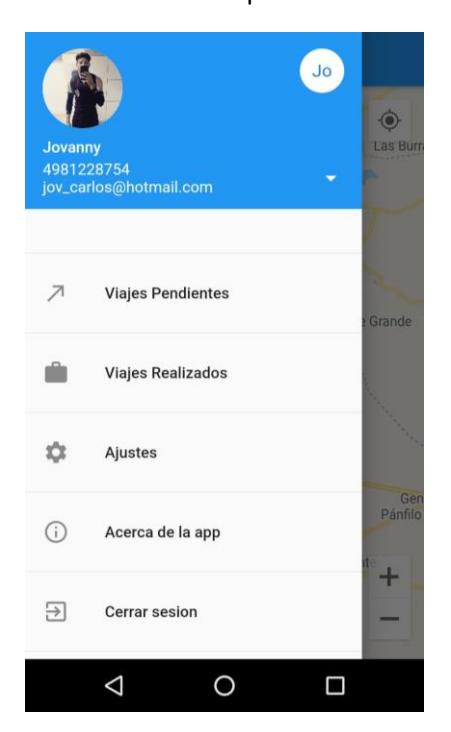

Menú de operador

*Figura 85: menú de operador. Fuente: elaboración propia.*
## **Tu cuenta**

La figura 86 muestra la opción de *"Tu cuenta"* se accede a ella seleccionando el área de los datos del operado, después de esto la aplicación muestra la información de la cuenta de este; foto de perfil, nombre y número de teléfono.

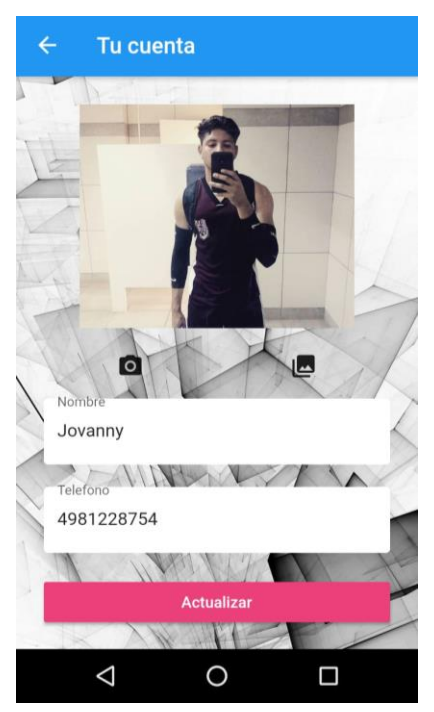

*Figura 86: datos de la cuenta de operador. Fuente: elaboración propia.*

#### **Actualizar datos de operador**

A continuación, se muestra el proceso para actualizar los datos del operador, se debe dirigir a la opción *mi cuenta* y después de eso llenar los campos que se solicitan por último oprimir el botón *"guardar"*. Los pasos antes mencionados se ejemplifican en la figura 87.

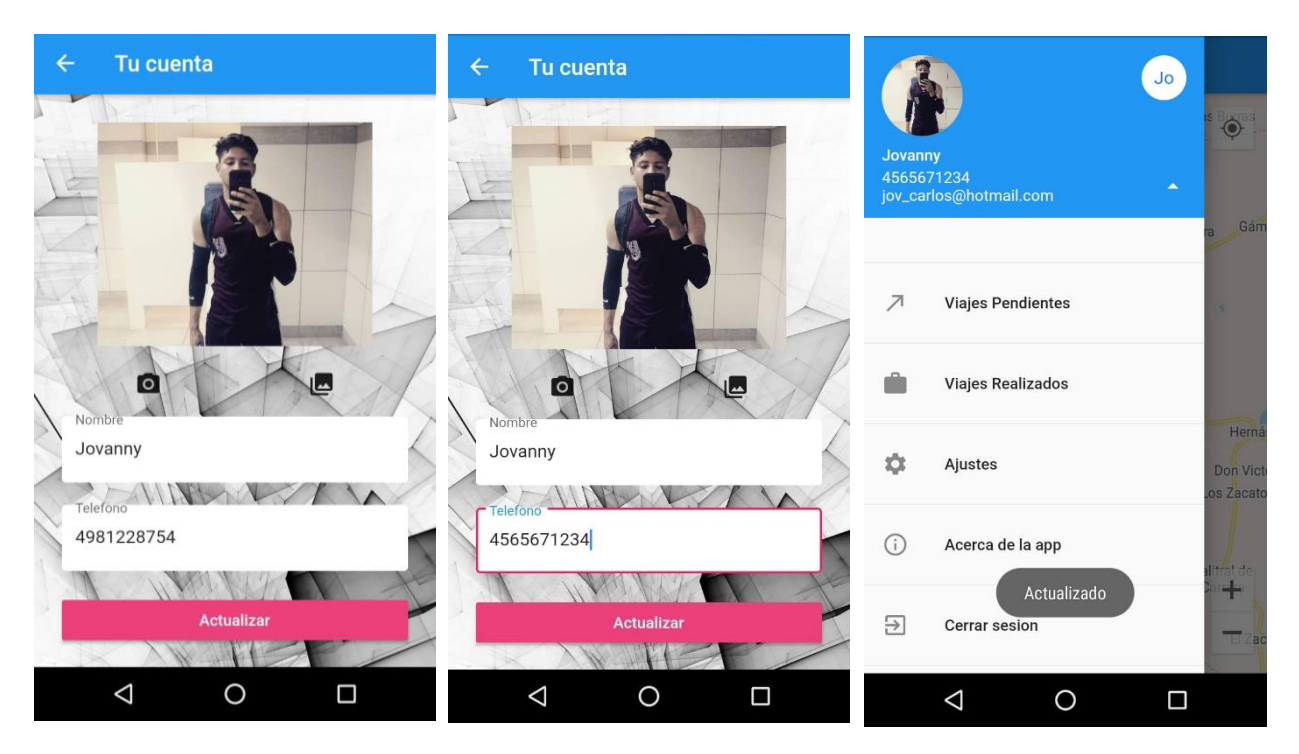

*Figura 87: actualizar datos de operador. Fuente: elaboración propia.*

### **Viajes pendientes**

La primera opción del *menú de operador* es la *"lista de viajes pendientes"*, en ella como su nombre lo indica, se muestran los viajes que aún no han sido atendidos por algún otro operador dicha lista se muestra en la figura 88.

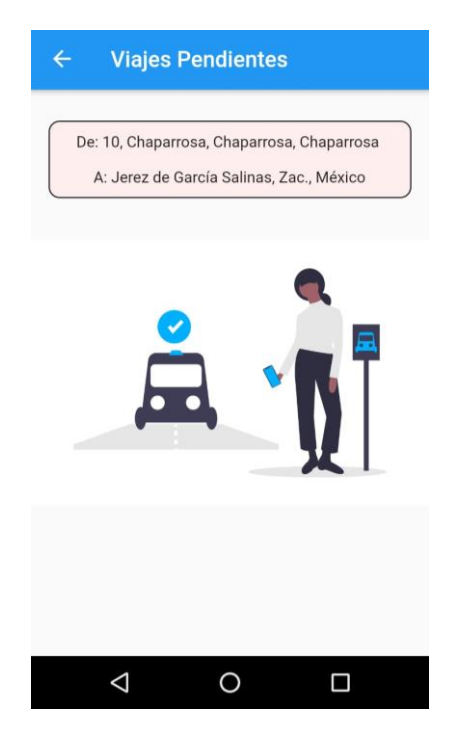

*Figura 88: lista de viajes pendientes. Fuente: elaboración propia.*

## **Viajes realizados**

En la opción de *"viajes realizados"* se muestra la lista de los viajes que ha atendido el operador, dicha lista se visualiza en la figura 89.

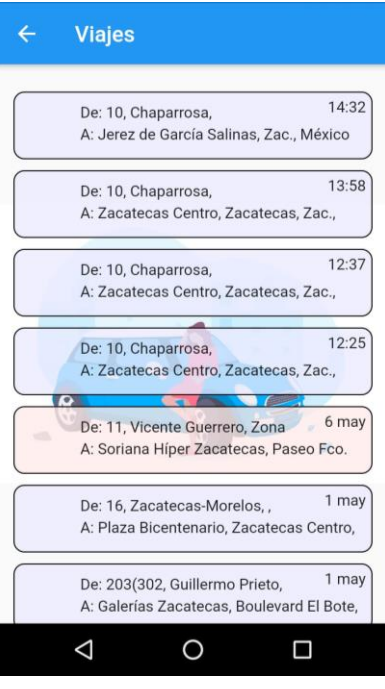

*Figura 89: lista de viajes atendidos. Fuente: elaboración propia.*

#### **Detalles del viaje realizado**

Si se desea conocer los detalles de algún viaje realizado simplemente se debe seleccionar alguno y se muestra en pantalla los datos relacionados: cliente, costo, distancia, punto de destino, punto de inicio y la hora y fecha en la que se inició y finalizó, como se muestra en la figura 90.

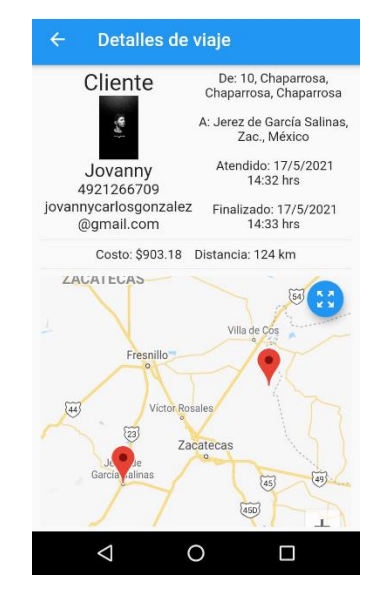

*Figura 90: detalles del viaje atendido por el operador. Fuente: elaboración propia.*

## **Ajustes**

Al igual que en la aplicación de usuario en la aplicación de operador se tiene la opción de cambiar el color del tema, para cambiar un tema por otro solo se debe seleccionar el deseado y automáticamente se cambiará como se muestra en la figura 91.

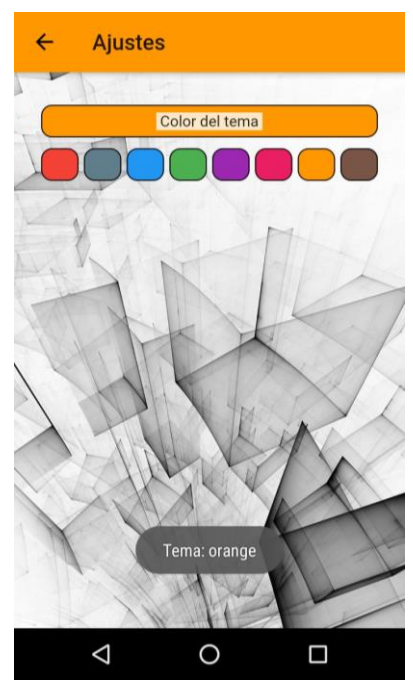

*Figura 91: ajustes de operador. Fuente: elaboración propia.*

## **Acerca de la app**

Al igual que en la aplicación de usuario, en la opción acerca de la app se muestran los respectivos créditos de los involucrados en el proyecto: director, asesor y alumnos dicha opción se presenta en la figura 92.

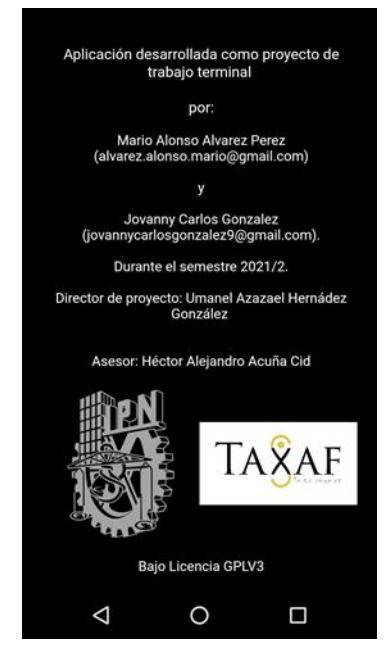

*Figura 92: acerca de la app (operador). Fuente: elaboración propia*

#### **Cerrar sesión**

Para cerrar sesión el operador debe ir al *menú principal* y seleccionar la opción cerrar sesión inmediatamente después se le muestra el cuadro de dialogo con el mensaje *"¿quieres salir?"* Y las opciones "Si" y "No" selecciona la primera y la aplicación muestra la pantalla de Login con el siguiente mensaje en la parte inferior derecha: "saliste de app" dicho proceso se muestra en la figura 93.

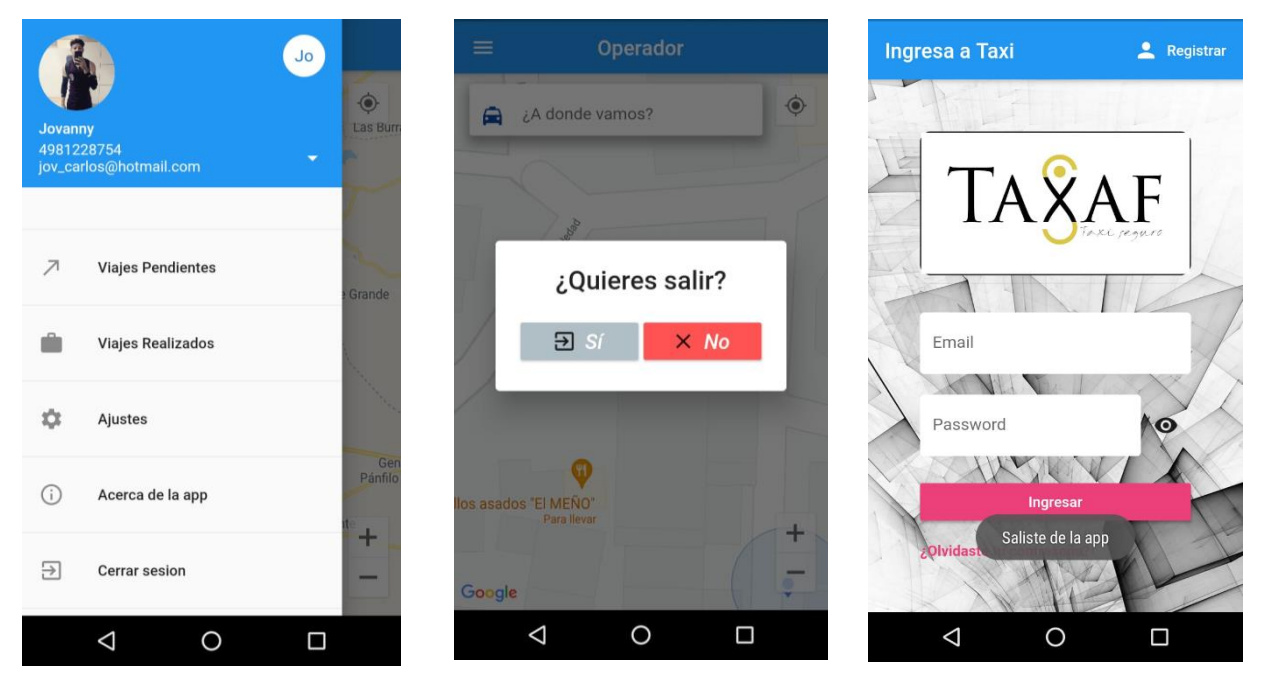

*Figura 93: cerrar sesión de operador. Fuente elaboración propia.*

#### **Atender un viaje**

Cuando un usuario selecciona la opción pedir taxi la aplicación envía la solicitud del nuevo viaje a los operadores más cercanos, al abrir dicha notificación la aplicación muestra los detalles del viaje: el cliente costo, distancia, punto de inicio y punto de fin. Cuando el operador acepta el viaje la aplicación traza la ruta primero del operador al usuario y una vez que lo recoge al seleccionar la opción cambiar trayecto se muestra la ruta hasta el punto de destino, al finalizar el viaje se muestra el mensaje "viaje terminado cobra a tu cliente \$(cantidad)" dicho proceso se ejemplifica en la figura 94.

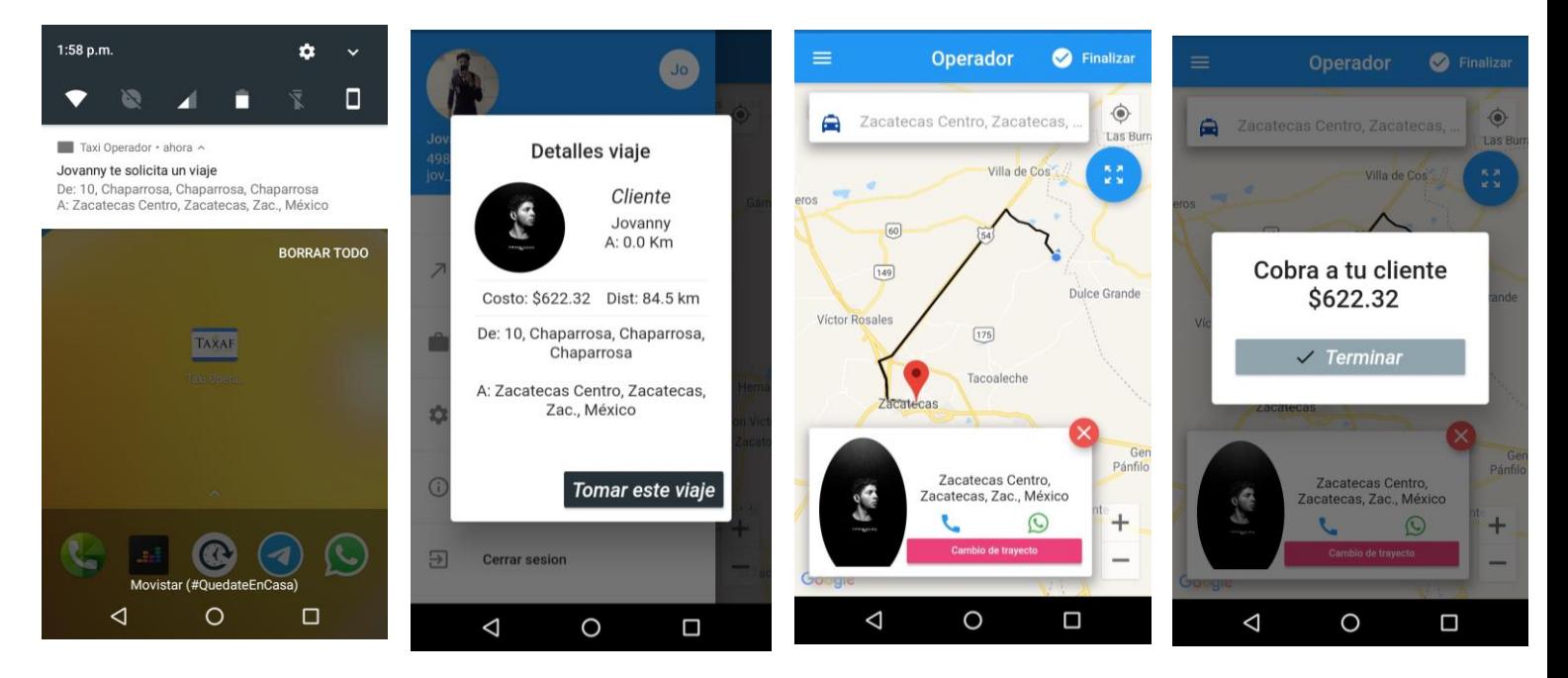

*Figura 94: atender un viaje. Fuente. elaboración propia.*

# **3. Administrador**

Nuevamente al observar construcción de la aplicación de operador se puede apreciar que, si bien comparte algunas similitudes con la aplicación de usuario y la aplicación de operador, como por ejemplo la pantalla de inicio de sesión, ajustes, la recuperación de contraseña, algunas opciones en el menú, su funcionamiento es bastante diferente al de ambas, como se muestra a continuación en cada una de las siguientes secciones.

## **Pantalla de Login**

En la figura 95 se puede apreciar la pantalla de *"Login"* de administrador, similar a las anteriores en la parte central se encuentran los campos de correo y contraseña.

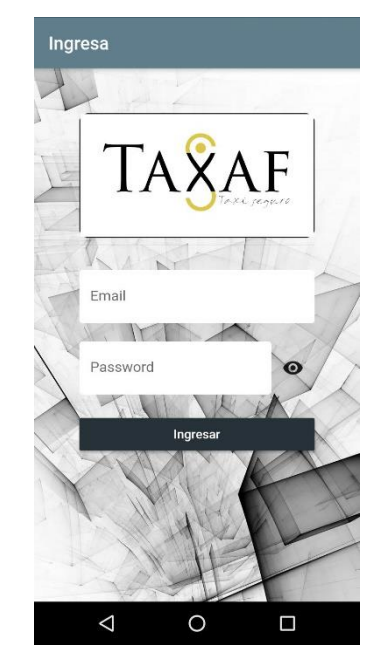

*Figura 95: pantalla de login de administrador. Fuente: elaboración propia.*

## **Viajes pendientes**

Después de iniciar sesión la pantalla de actividad es lo primero que ve el administrador, el primer apartado es el de viajes pendientes en él se muestran todos los viajes que aún no hayan sido atendidos por algún operador, la lista de viajes pendientes se muestra en la figura 96.

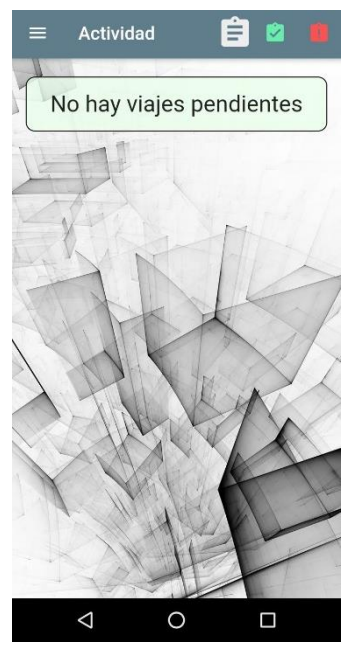

*Figura 96: lista de viajes pendientes. Fuente: elaboración propia.*

## **Viajes atendidos**

Al seleccionar el icono verde, la aplicación muestra la *lista de los viajes atendidos y terminados* por los operadores, dicha lista se muestra en la figura 97.

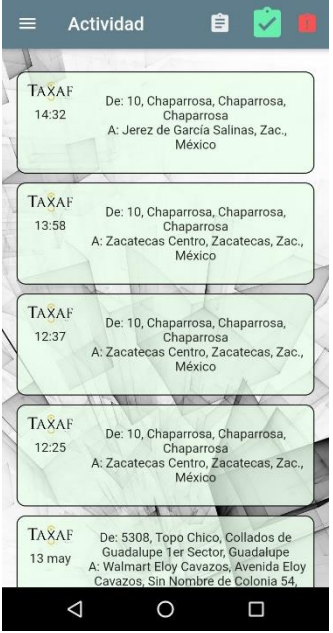

*Figura 97: lista de viajes atendidos por los operadores. fuente: elaboración propia.*

#### **Detalles de viaje**

para conocer los detalles de algún viaje realizado se debe seleccionar en la pantalla principal el icono de viajes realzados posteriormente seleccionar alguno de la lista que se despliega y se muestra en pantalla los datos relacionados: operador, cliente, costo, distancia, punto de destino, punto de inicio y la hora y fecha en la que se inició y finalizó dicho proceso se muestra en la figura dicho proceso se muestra en la figura 98.

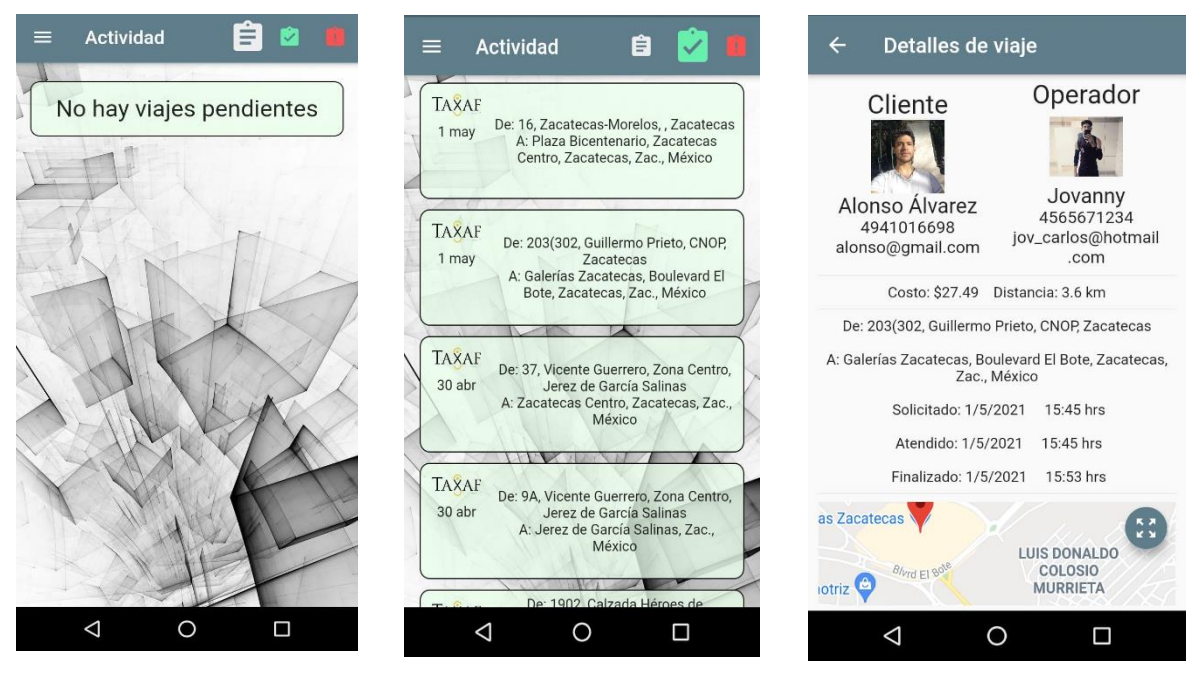

*Figura 98: ver detalles de viaje. Fuente: elaboración propia.*

### **Viajes cancelados**

La última opción de la pantalla de actividad es la de "*viajes cancelados"* se muestran en un orden descendente por fecha todos los *viajes cancelados* dicha lista se muestra en la figura 99.

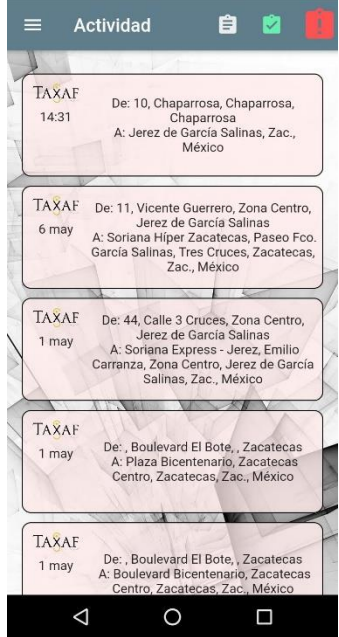

*Figura 99: lista de viajes cancelados. Fuente: elaboración propia.*

## **Menú de administrador**

En la figura 100 se puede apreciar el menú de administrador, en él se tienen las siguientes opciones: usuarios, empleados, taxis, ajustes acerca de la app y por último cerrar sesión.

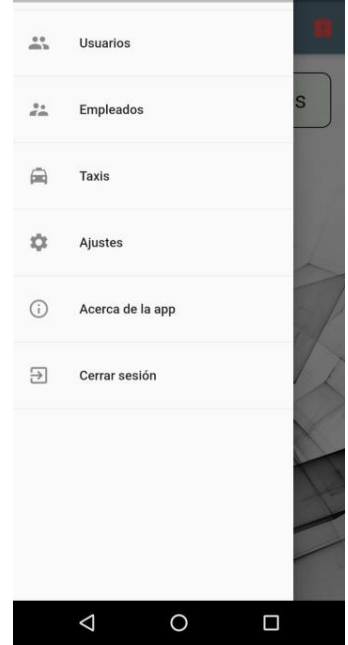

*Figura 100: menú de administrador. Fuente: elaboración propia.*

#### **Lista de usuarios**

Si se selecciona la opción *"usuarios"*, se muestra en pantalla una lista de los usuarios que se han registrado con sus respectivos datos: nombre, número de teléfono y correo electrónico la lista de usuarios se muestra en la figura 101.

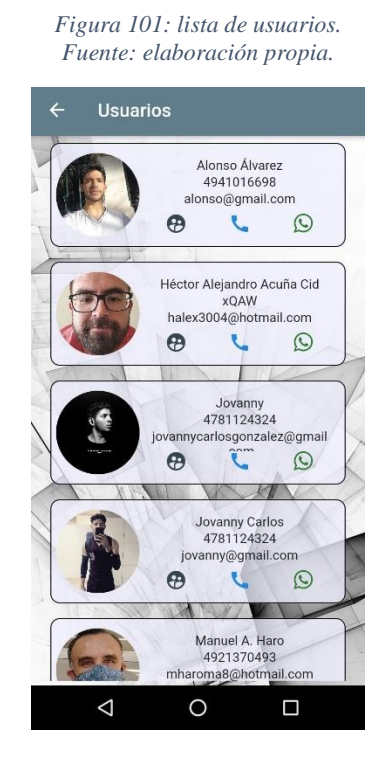

### **Lista de empleados (operadores)**

La opción empleados despliega la lista de los operadores que se hayan sido registrados por el administrador o por ellos mismos, con los respectivos datos de cada uno de ellos: foto de perfil, nombre, número de teléfono y correo electrónico, dicha lista se muestra en la figura 102.

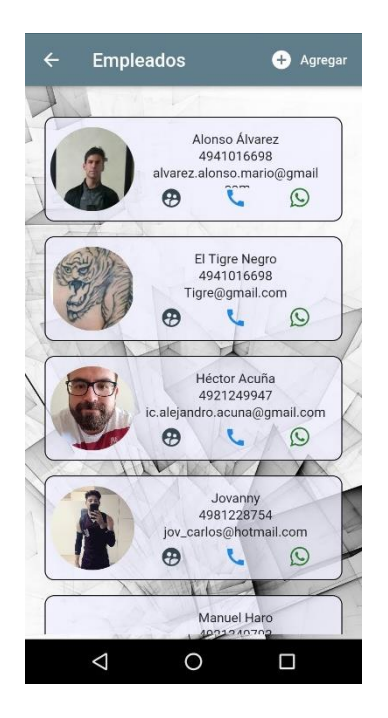

*Figura 102: lista de empleados. Fuente: elaboración propia.*

#### **Lista de taxis**

La última lista se encuentra en la opción *"taxis"* en ella se muestran todos los taxis que se hayan registrado con los siguientes datos: número marca, submarca, modelo, placas y sitio. En la parte superior derecha se muestra la opción "Agregar" la cual como su nombre lo indica sirve para añadir un nuevo taxi a la lista. La lista de taxis se muestra en la figura 103.

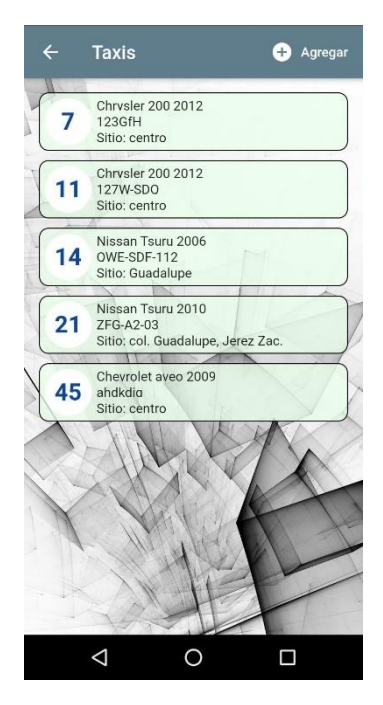

*Figura 103: lista de taxis. Fuente: elaboración propia.*

## **Ajustes**

Al igual que en la aplicación de usuario y la de operador en la aplicación de administrador se tiene la opción de cambiar el color del tema, para cambiar un tema por otro solo se debe seleccionar el deseado y automáticamente se cambiará como se muestra en la figura 104.

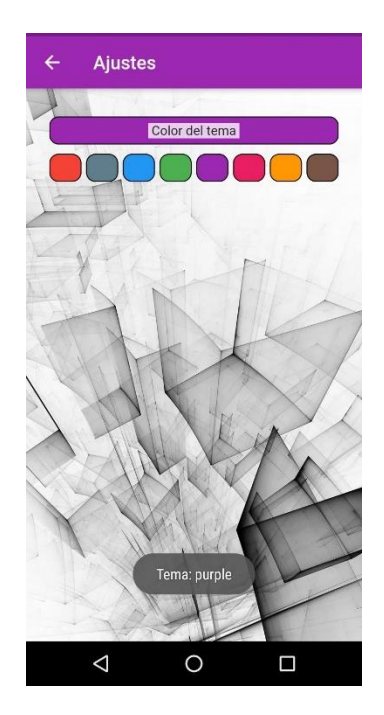

*Figura 104: ajustes de administrador. Fuente: elaboración propia.*

## **Acerca de la app (administrador)**

En la figura 105 se puede apreciar la sección acerca de la app en donde aparecen los créditos a los participantes del proyecto.

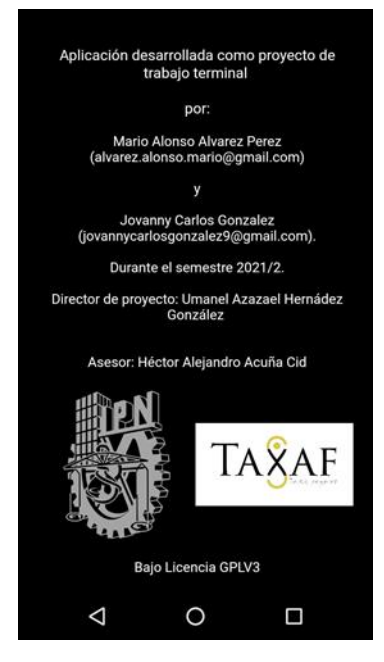

*Figura 105: acerca de la app (administrador). Fuente: elaboración propia.*

#### **Registrar nuevo operador**

En la figura 106 se ejemplifica el proceso de registro de un operador desde la aplicación de Administrador para ello en la pantalla de empleados se debe seleccionar la opción *"agregar"*, después llenar el formulario de registro con los datos que se solicitan: foto de perfil, nombre, correo electrónico, número de teléfono y contraseña después oprimir el botón guardar, por último, en la lista de empleados aparecerá el nuevo operador.

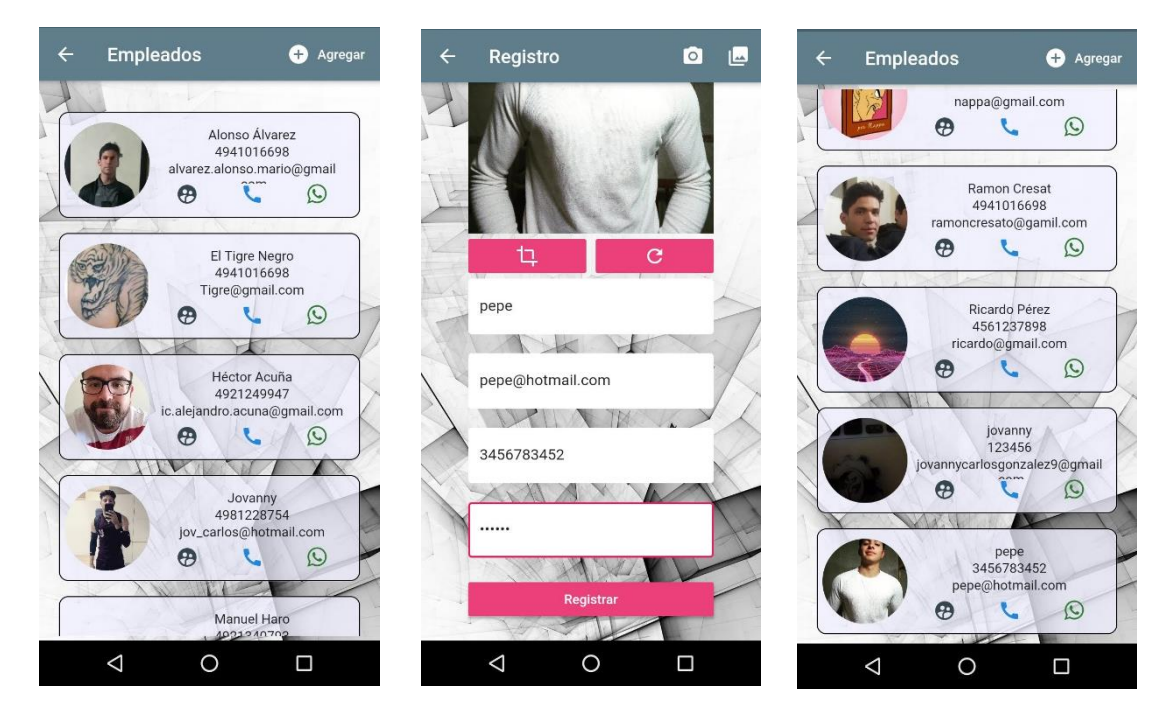

*Figura 106: registro de un nuevo operador manualmente. Fuente: elaboración propia.*

#### **Registrar taxi**

En la figura 107 se muestra el proceso para añadir un nuevo taxi, para ello en la pantalla de taxis se debe seleccionar la opción guardar, después se debe introducir en el formulario los siguientes datos: operador número, placas, marca, submarca, modelo y fecha de servicio por último oprimir el botón guardar y automáticamente se muestra la lista con el mensaje taxi agregador.

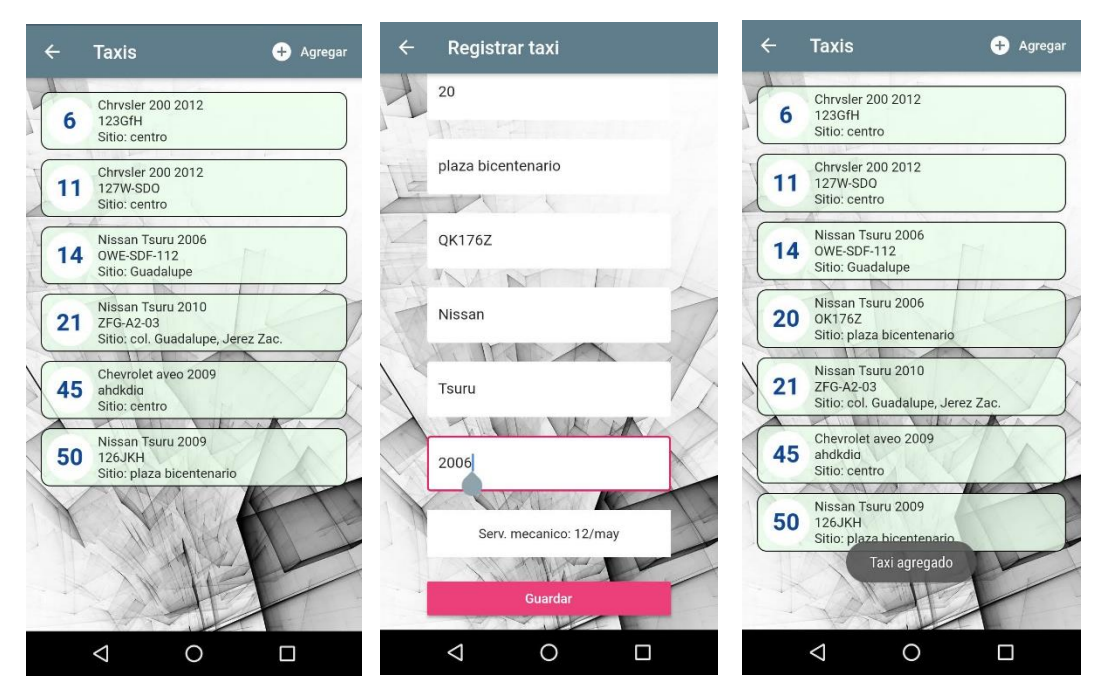

*Figura 107: registrar taxi. Fuente: elaboración propia.*

### **Detalles del taxi**

Si se desea conocer la información de cierto taxi registrado, como que operador lo está usando o simplemente monitorear su ubicación al seleccionar cualquiera de la Lista se despliega en pantalla la sección de "*Detalles"* en ella se muestran todos los datos del taxi en cuestión dicha sección se muestra en la figura 108.

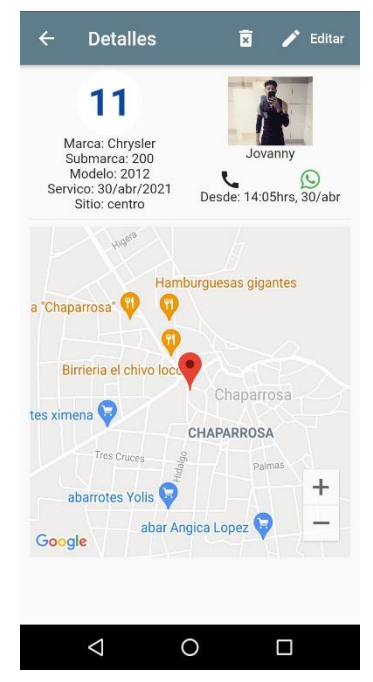

*Figura 108: detalles del taxi. Fuente: elaboración* 

#### **Asignar taxi**

Hay tres formas de asignar un taxi a un operador, la primera es al momento de registrar un nuevo operador desde la aplicación de administrador, la segunda se muestra en la figura 93 para ello en la lista de taxis se debe dejar presionado el taxi que se desea cambiar de operador un par de segundos, después de eso se muestra en pantalla el mensaje: *"¿Cambiar operador taxi (número de taxi)?* Con las opciones *"Si"* y "*No*" se elige la opción si y a continuación se muestra la "*lista de operadores"* y se selecciona el operador al que se quiere asignar el taxi después dar clic en designar taxi el proceso anteriormente mencionado se ejemplifica en la figura 109.

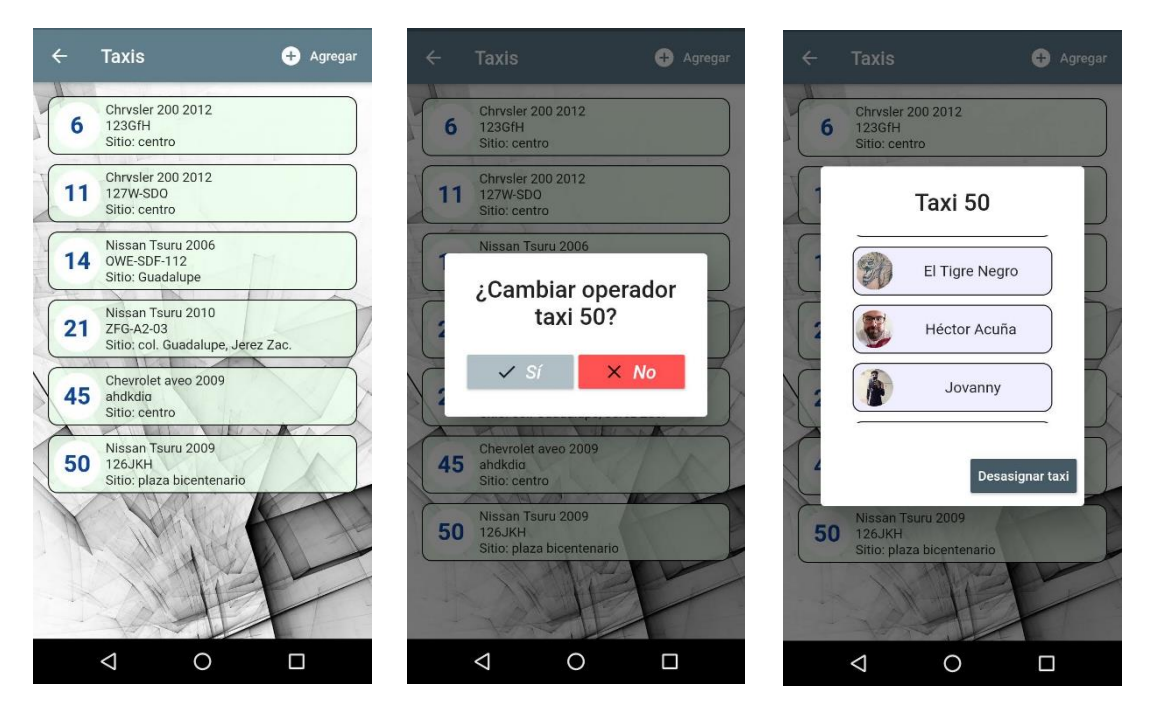

*Figura 109: asignar taxi desde la lista de taxis. fuente: elaboración propia.*

La última forma de asignar un taxi es desde la pantalla de detalles, en ella se selecciona la opción "Editar" que se encuentra en la parte superior derecha, después se muestra el formulario de registro del taxi en este caso no se modifica nada salvo el primer parámetro; operador, al seleccionarlo se despliega la lista de operadores y se selecciona uno, a continuación se muestra de nuevo el formulario pero esta vez en el campo de operador se visualiza el nombre del operador seleccionado por último se oprime el botón de "Guardar" este proceso se muestra en la figura 110.

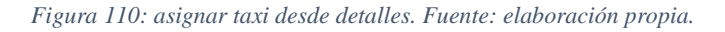

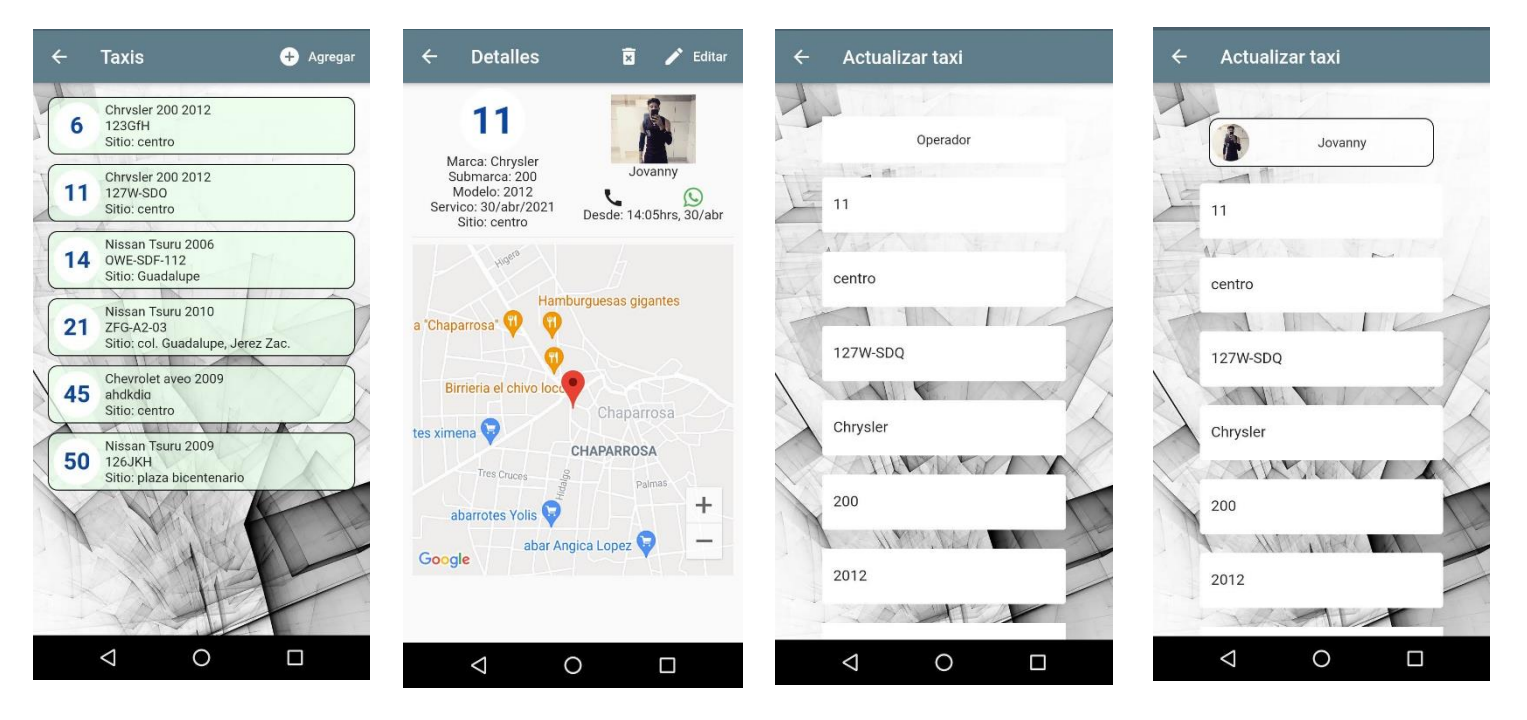

#### **Actualizar/ modificar datos de taxi**

Si se requiere cambiar un dato en específico de algún taxi o todos existe la opción "Editar" la cual se encuentra en la parte superior derecha de la pantalla de detalles, al seleccionarla se muestra el formulario de registro y a continuación se modifican los datos que se necesite según sea el caso después se selecciona el botón de "Guardar". este proceso se muestra en la figura 111.

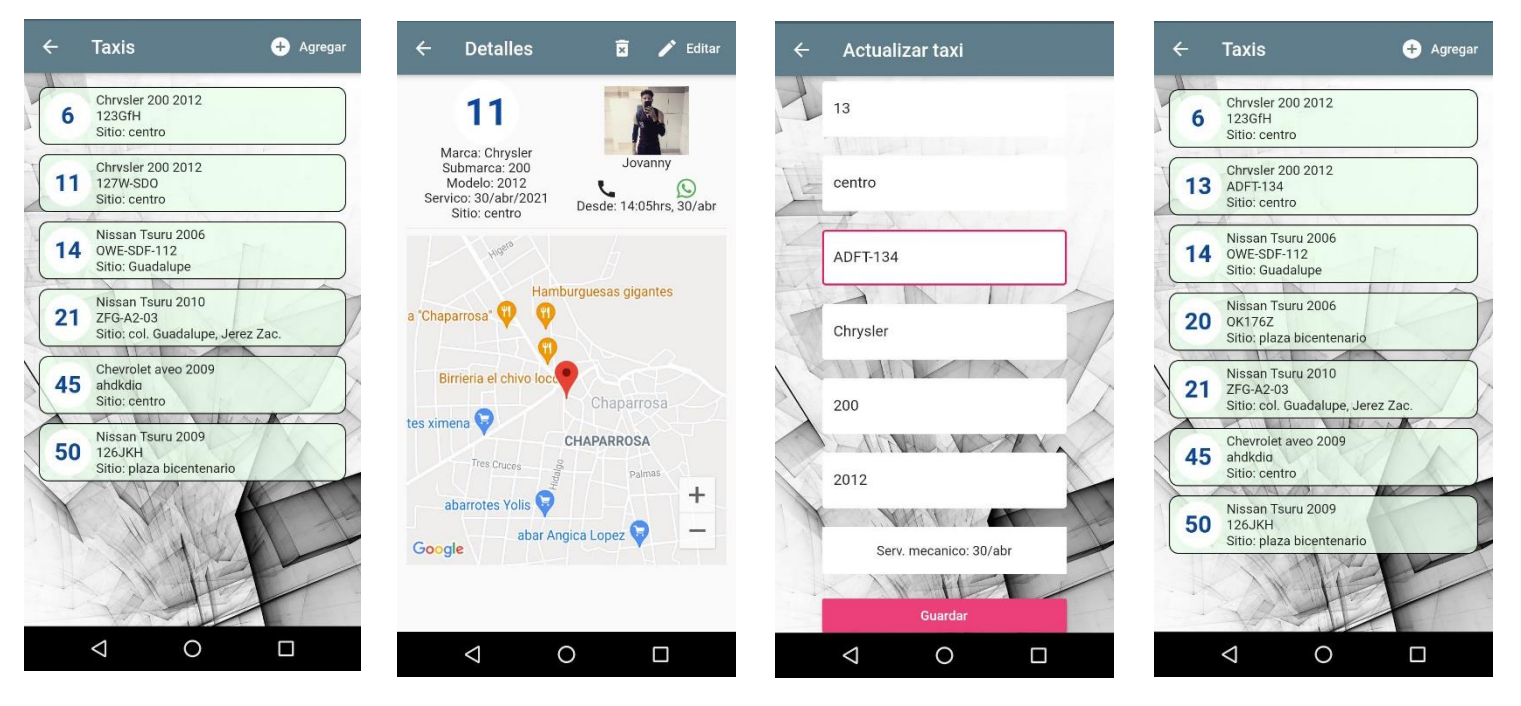

*Figura 111: actualizar taxi. Fuente: elaboración propia.*

#### **Eliminar taxi**

Si se requiere eliminar un taxi de la lista simplemente se debe seleccionar el taxi a borrar y en la pantalla de detalles oprimir el incono de borrar que se encuentra en la parte superior de la pantalla justo al lado de la opción "Editar" al seleccionarlo se muestra el mensaje "¿Eliminar taxi 50?" se selecciona la opción si y el taxi se borra de la lista con el mensaje: "taxi 50 eliminado". Este proceso se muestra en la figura 112.

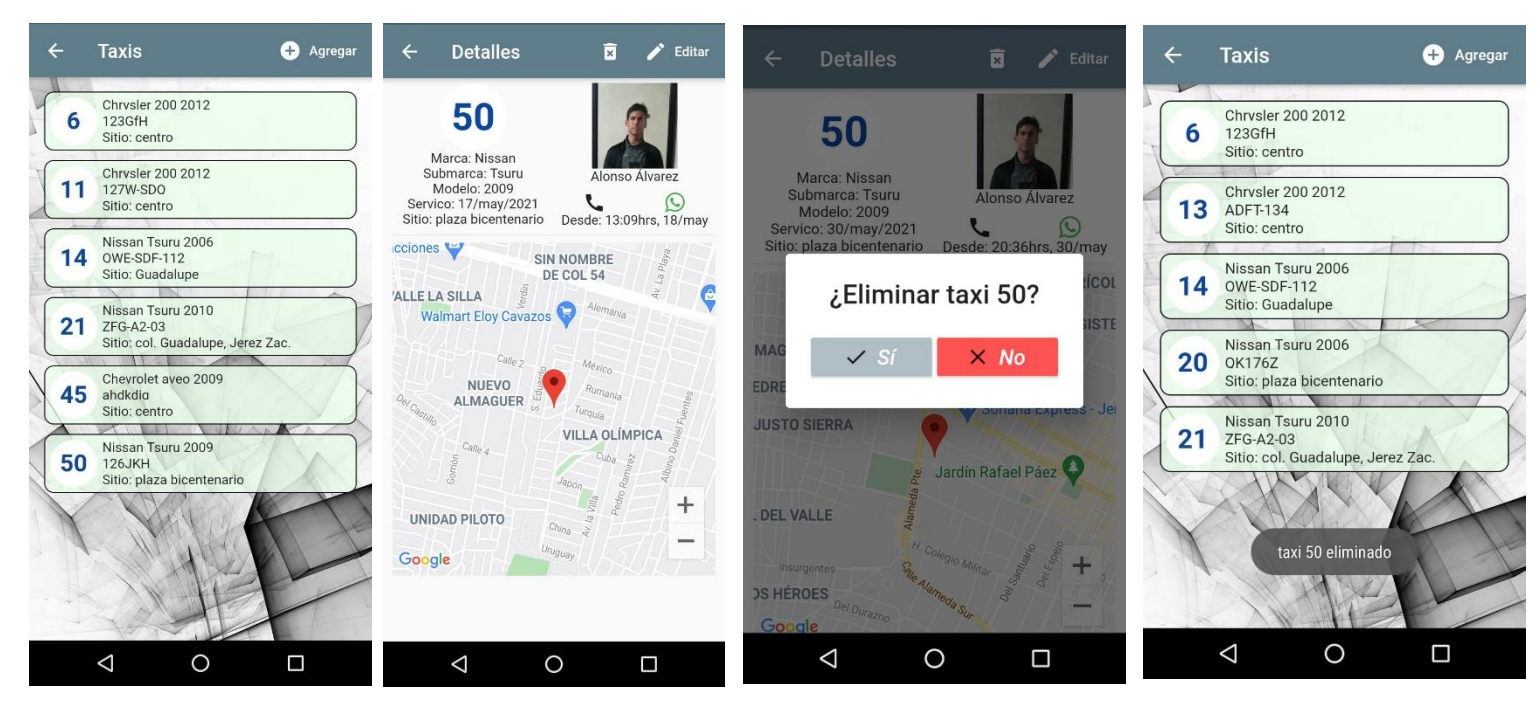

*Figura 112: eliminar taxi. Fuente elaboración propia.*

## **Cerrar sesión**

Para cerrar sesión el administrador debe ir al menú principal y seleccionar la opción cerrar sesión inmediatamente después se le muestra el cuadro de dialogo con el mensaje "¿quieres salir? Y las opciones "Si" y "No" selecciona la primera y la aplicación muestra la pantalla de Login con el siguiente mensaje en la parte inferior derecha: *"saliste de app*".

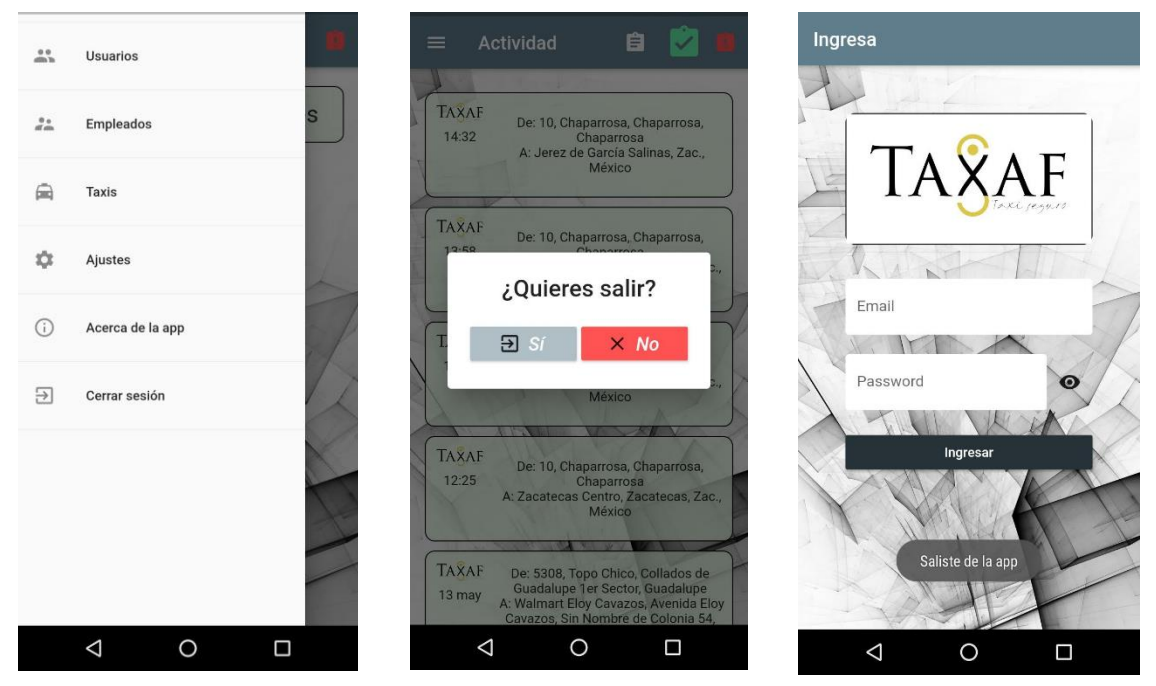

*Figura 113: cerrar sesión de administrador. Fuente: elaboración propia.*

## **Seguimiento al plan de pruebas**

El plan de pruebas está conformado por los siguientes tipos de pruebas:

**Pruebas unitarias:** Su finalidad es comprobar el funcionamiento individual de cada una de las tres aplicaciones.

**Pruebas de integración:** Se utilizarán para comprobar el funcionamiento en conjunto de las tres aplicaciones.

Para cada uno de los tipos de prueba se hace uso de una plantilla predefinida la cual contiene los siguientes elementos:

**Especificación de prueba:** Muestra datos para identificar el tipo de prueba, como el nombre id, etc. también proporciona información sobre el ambiente de prueba, la fecha el responsable etc.

**Requerimiento a atender:** Muestra el requerimiento relacionado a la prueba.

**Escenario:** Describe los pasos a seguir para llevar a cabo el tipo de prueba a realizar.

**Casos de prueba:** muestra las diferentes posibilidades para cada tipo de prueba, estos se enumeran en un orden predefinido.

**Resultado esperado:** Muestra la respuesta esperada para cada caso de prueba.

La tabla 16 muestra los dispositivos utilizados para realizar y ejecutar el plan de pruebas:

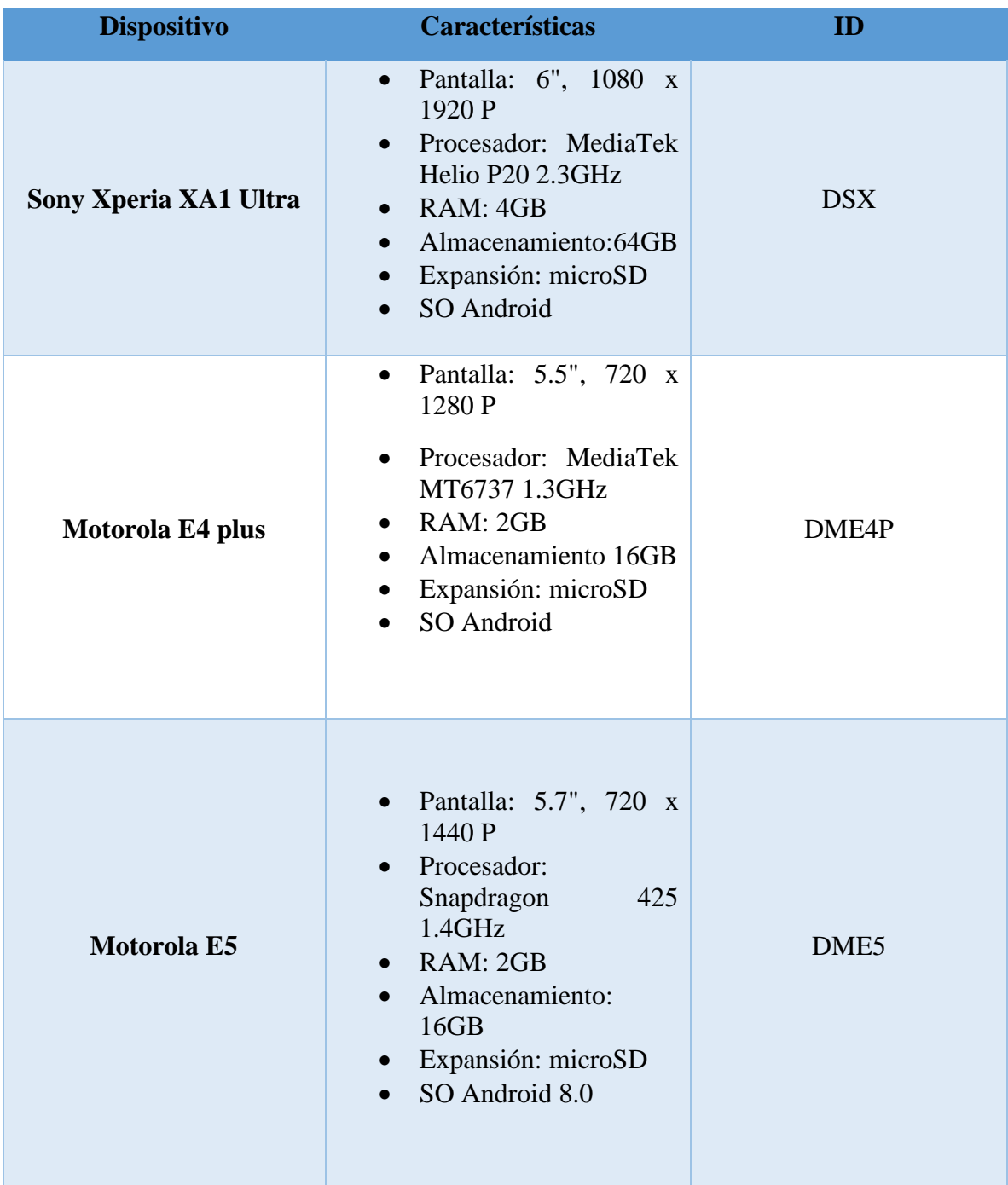

*Tabla 16: Dispositivos de prueba. Fuente: elaboración propia.*

La Tabla 17 muestra las pruebas que se realizaron para la aplicación de usuario, cabe mencionar que todas las pruebas dieron resultados satisfactorios en los dispositivos en los que se probó.

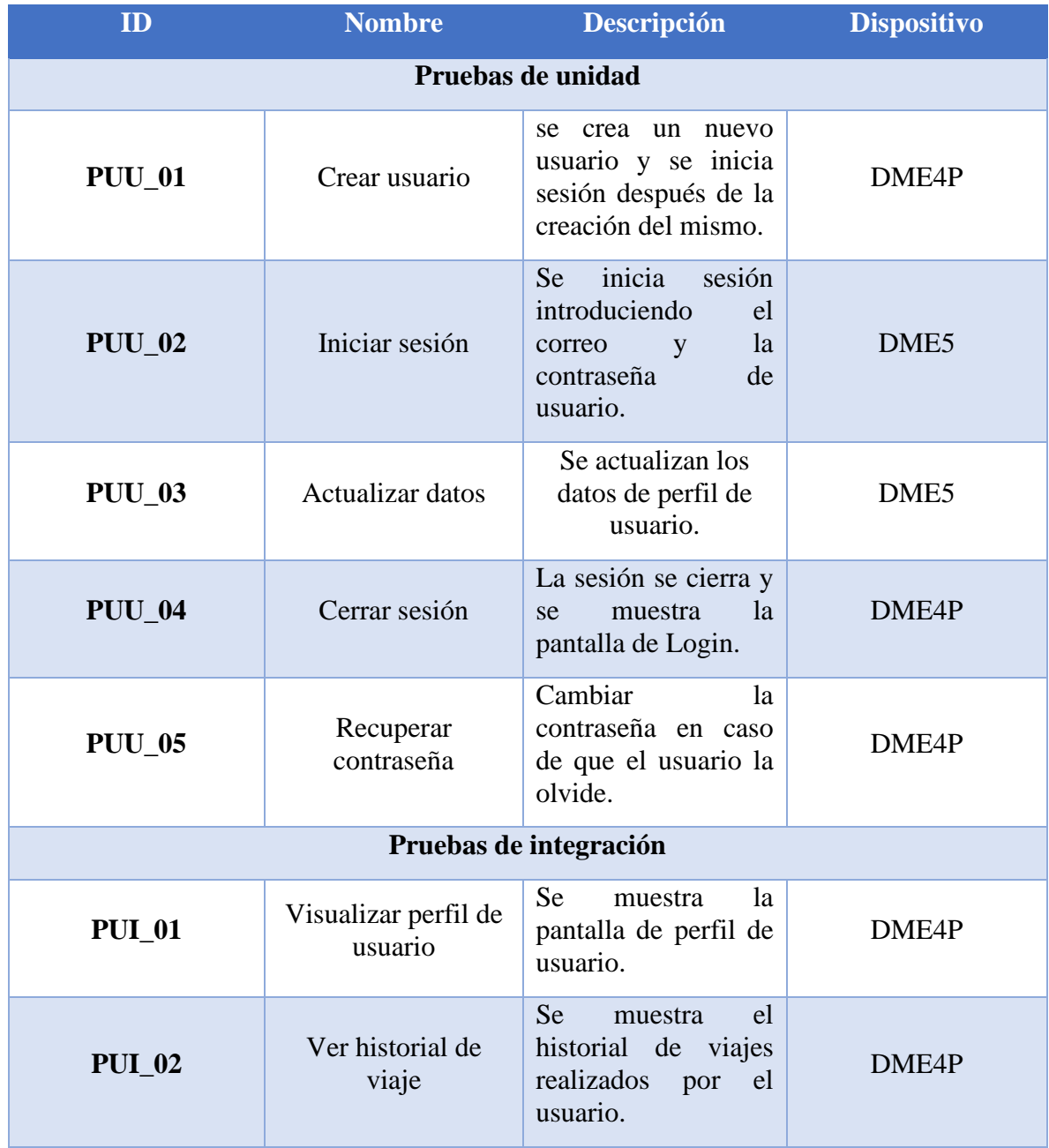

#### *Tabla 17: pruebas realizadas en la aplicación de usuario. Fuente: elaboración propia*

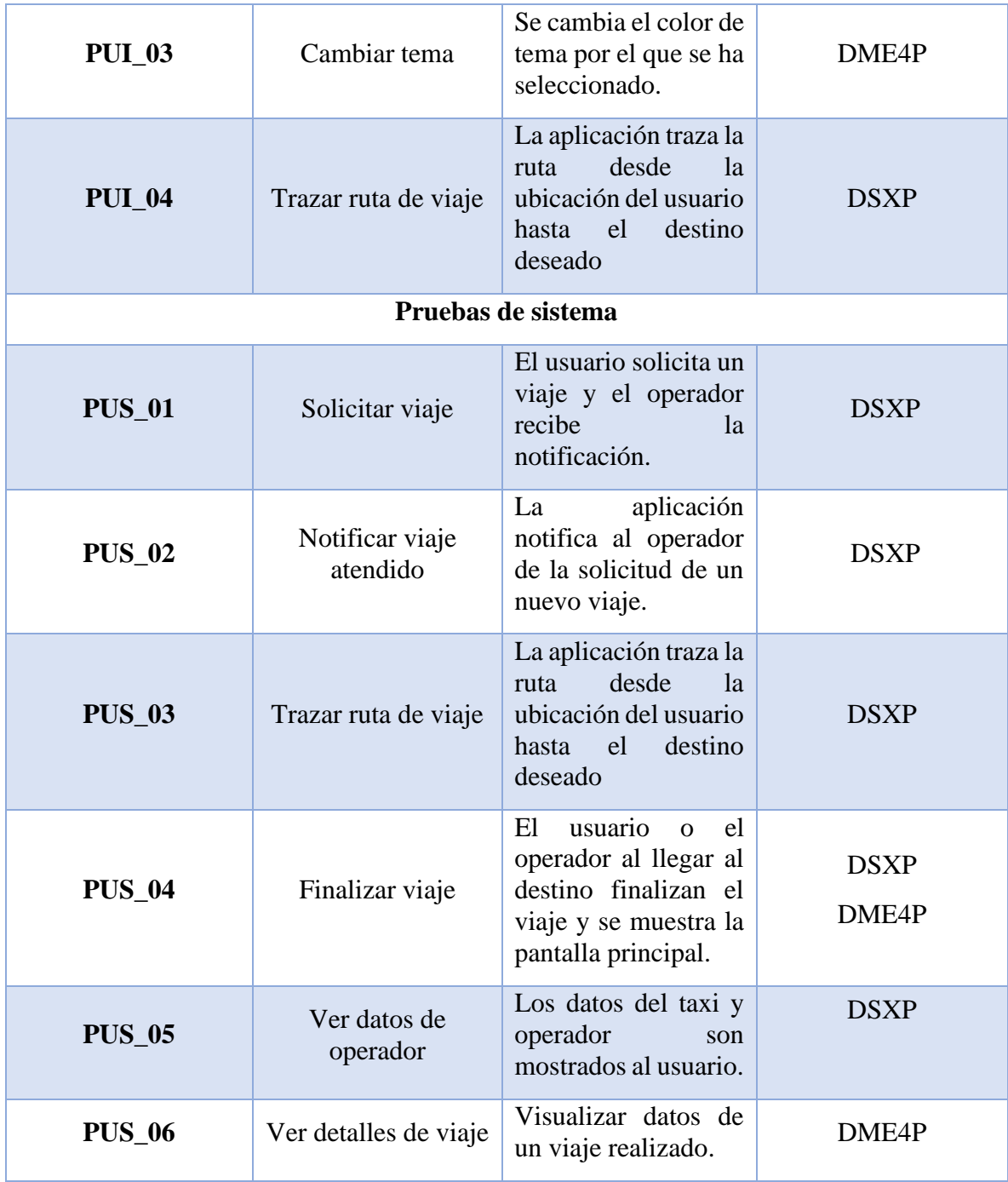

## La tabla 18 muestra las pruebas realizadas en la aplicación de operador:

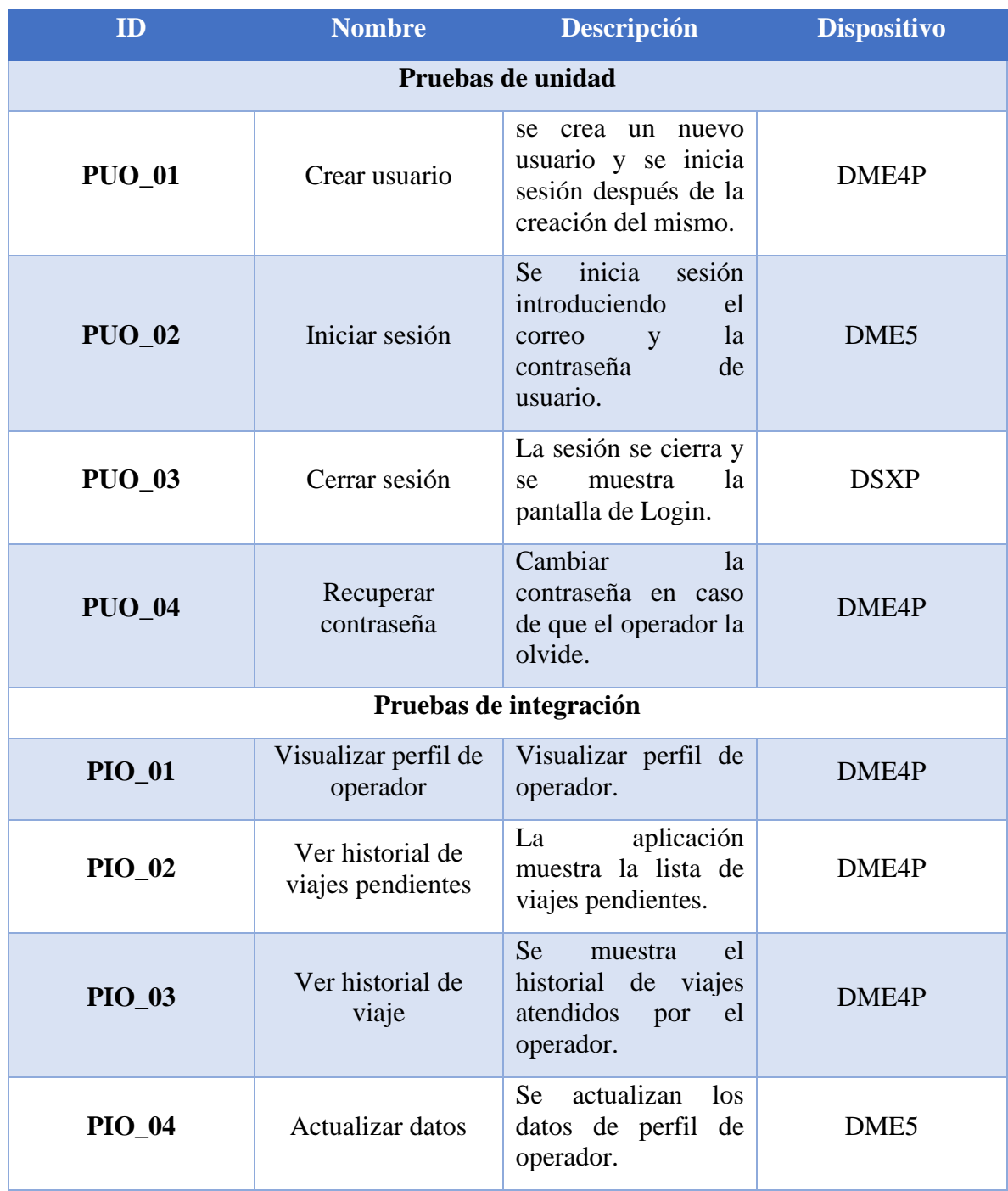

*Tabla 18: pruebas realizadas en la aplicación de operador. Fuente: elaboración propia*

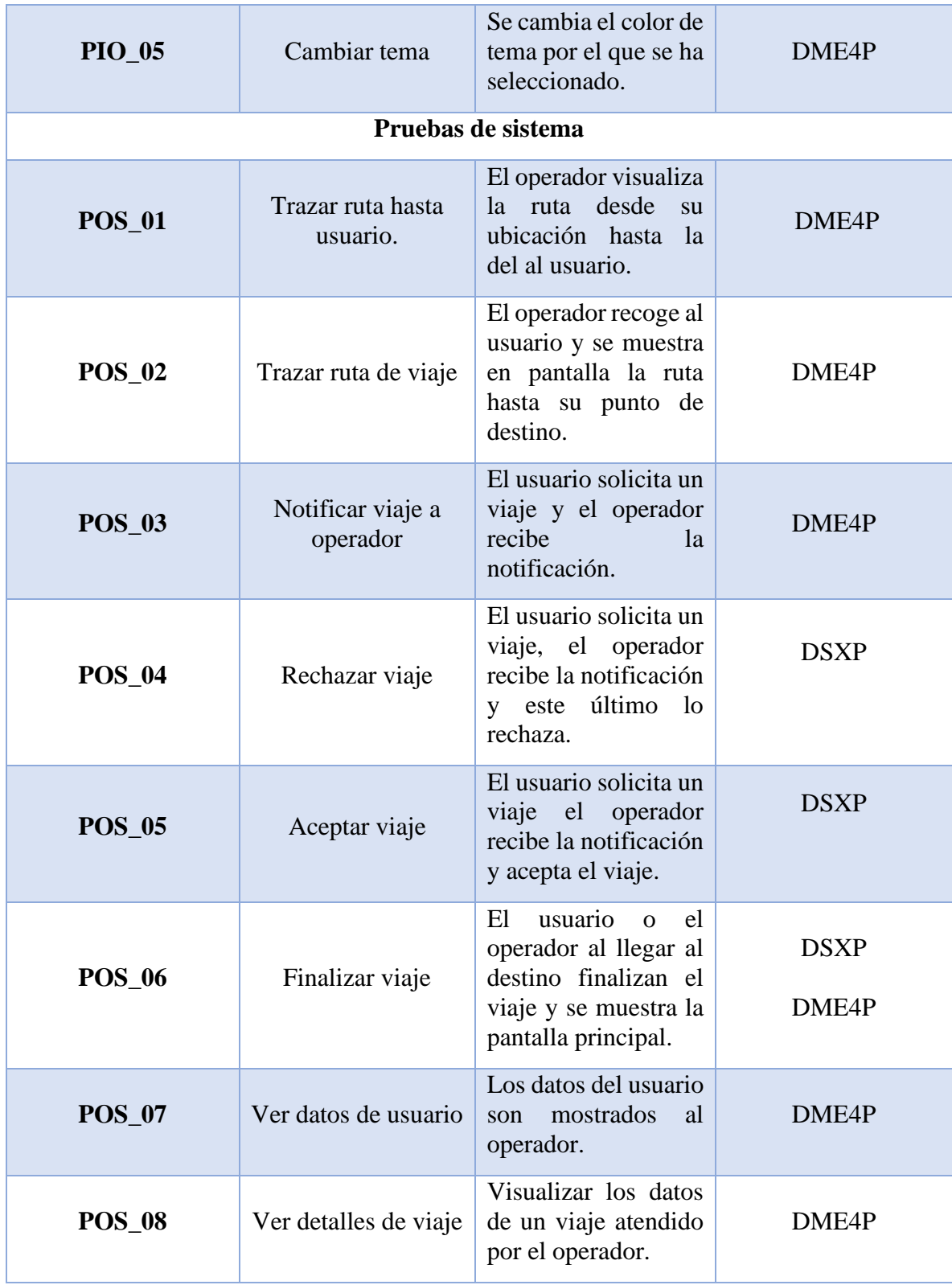

Por últimos la tabla 19 muestra las pruebas realizadas para la ampliación de administrador, para más información acerca de las pruebas sus especificaciones y resultados consulte el apéndice V.

| ID                     | <b>Nombre</b>                         | <b>Descripción</b>                                                                                        | <b>Dispositivo</b> |
|------------------------|---------------------------------------|----------------------------------------------------------------------------------------------------|--------------------|
| Pruebas de unidad      |                                       |                                                                                                    |                    |
| <b>PUA_01</b>          | Crear usuario                         | crea un<br>nuevo<br>se<br>usuario y se inicia<br>sesión después de la<br>creación del mismo.              | DME <sub>5</sub>   |
| <b>PUA 02</b>          | Iniciar sesión                        | <b>Se</b><br>inicia<br>sesión<br>introduciendo<br>el<br>la<br>correo<br>y<br>contraseña<br>de<br>usuario. | DME <sub>5</sub>   |
| <b>PUA_03</b>          | Agregar operador                      | administrador<br>El<br>registra el mismo un<br>nuevo operador.                                            | DME5               |
| <b>PUA 04</b>          | Agregar taxi                          | administrador<br>El<br>registra<br>un nuevo<br>taxi y aparece en la<br>lista de taxis.                    | DME <sub>5</sub>   |
| <b>PUA_05</b>          | Modificar taxi                        | administrador<br>E1<br>actualiza los datos<br>del taxi.                                                   | DME4P              |
| <b>PUA 06</b>          | Cerrar sesión                         | La sesión se cierra y<br>muestra<br>1a<br>se<br>pantalla de Login.                                        | DME4P              |
| <b>PUA 07</b>          | Ver historial de<br>viajes pendientes | Se muestra la lista de<br>viajes pendientes.                                                              | ME5P               |
| Pruebas de integración |                                       |                                                                                                    |                    |
| <b>PIA_01</b>          | Ver lista de<br>operadores            | aplicación<br>La<br>muestra la lista de                                                                   | DME <sub>5</sub>   |

*Tabla 19: pruebas realizadas en la aplicación de administrador. Fuente: elaboración propia*

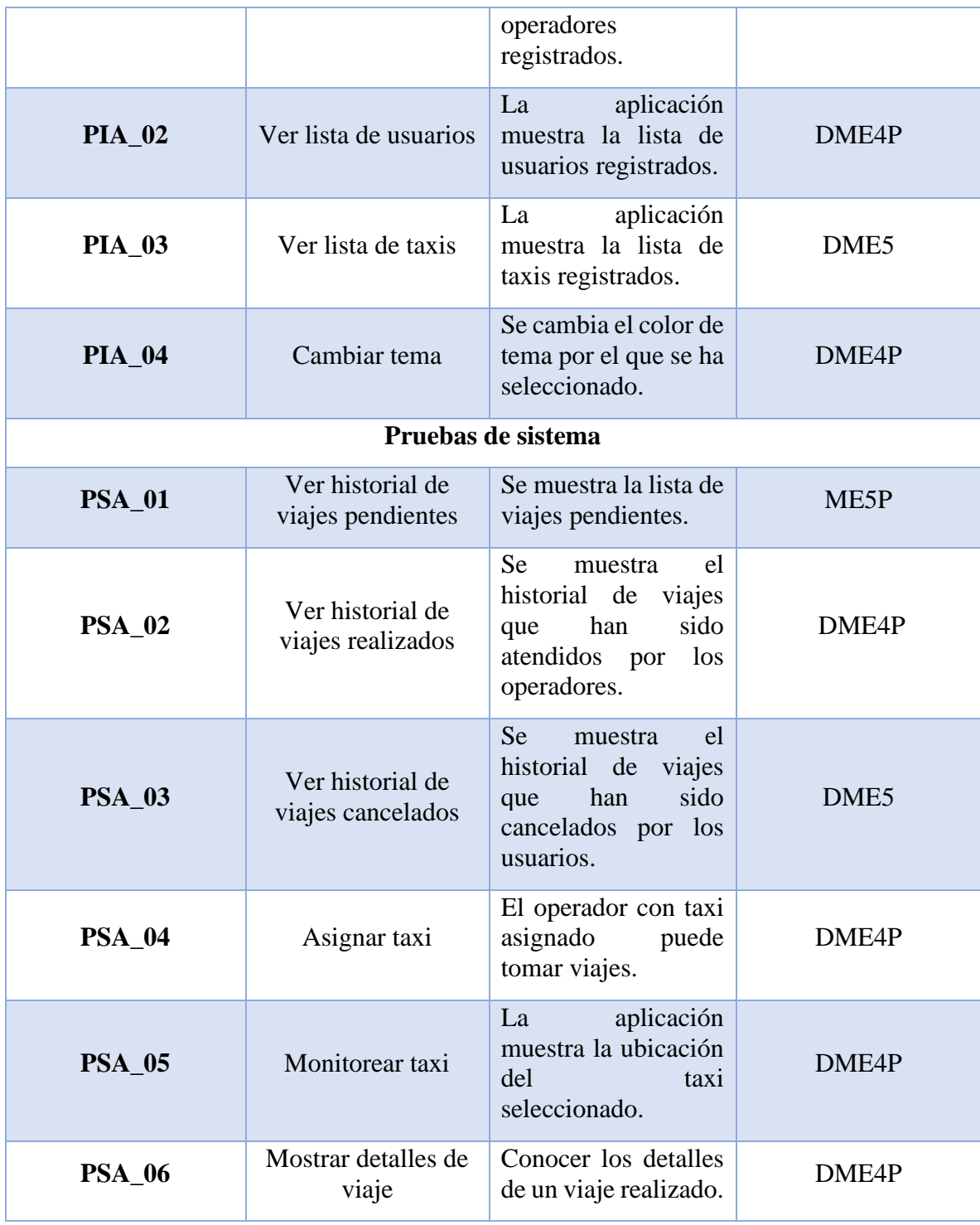
# **Entrega o liberación**

Se realizo una reunión con el cliente el Ingeniero Manuel Haro el día 4 de Junio de 2021 y se elaboró la minuta correspondiente (ver apéndice VI) quedo conforme con la apariencia características y funcionalidades de la aplicación, también el día 2 de Junio se llevó a cabo una reunión con el director y asesor de proyecto quienes avalaron la conclusión del proyecto y se realizaron las minutas correspondientes.

# **Conclusiones**

En lo que respecta a los objetivos general y particulares establecidos se puede decir que se cumplieron en su totalidad, gracias a que todo el trabajo realizado (documento SRS, diagramas, prototipos no funcionales etc.) estuvo desde un principio enfocado en ello, así como la selección de las tecnologías utilizadas para el desarrollo del proyecto además, es pertinente señalar que las juntas de trabajo realizadas a lo largo del desarrollo del proyecto tuvieron como uno de sus principales objetivos revisar y validar los avances para verificar que se estuviera avanzando para cumplir dichos objetivos.

El cronograma de actividades se definió en base a la metodología de desarrollo en cascada, el motivo por el cual se eligió trabajar el proyecto en base a esta, debido a que es con la que más han trabajado los desarrolladores durante su trayectoria académica, se conocen otras metodología de desarrollo de software (espiral, incremental, iterativo, Rapid Application Development (RAD), etc.) y al principio se consideró utilizar alguna de ellas, sin embargo se reconoció que la falta de experiencia de trabajo e interacción con estas metodologías de podría ser un obstáculo para cumplir con los objetivos general y particulares del proyecto luego de llevar a cabo la ejecución de todo el cronograma se considera que la decisión tomada fue la correcta.

Durante el desarrollo del proyecto se detonaron algunos riesgos, para reducir el impacto al mínimo de estos, se ejecutó el plan de mitigación en el caso de los riesgos, sobre todo por las causas de las desviaciones en el cronograma de actividades. Es importante también señalar que la situación actual en la que se encuentra el país (la pandemia de Covid-19) también influyo y provoco un reajuste de tiempos y tareas incluso cuando ya se había considerado en el plan de los riesgos del proyecto. Un ejemplo concreto del reajuste mencionado se hizo al ejecutar las pruebas de integración, puesto que al hacer la planeación original se pensaba que para las fechas de inicio de la fase integración y pruebas de sistema ya habría concluido la pandemia, sin embargo, no fue así.

En retrospectiva y haciendo un balance de todo lo acontecido se aprendieron algunas lecciones importantes; la primera de ellas fue la de considerar ser más precavidos al realizar las estimaciones de la duración de las tareas ya que muchas veces estas causaron desviaciones en lo que a la ejecución del plan se refiere, debido a una sobrestimación del tiempo para su conclusión, en lo que corresponde a la experiencia de los desarrolladores se puede decir que fue una muy buena oportunidad para poner a prueba los conocimientos disponibles en las tecnologías utilizadas para el desarrollo del proyecto y al mismo aprender obtener nuevos.

Desarrollar un proyecto de esta naturaleza a distancia representó un reto interesante, pues si bien ya se había tenido la experiencia de cursar unidades de aprendizaje en línea, problemas como la falla en el servicio de internet y luz eléctrica siempre estuvieron presentes, todo esto aunado al hecho de que a la hora de escribir código y se presentan inconvenientes es más rápido corregir y avanzar de manera presencial que a distancia.

Como mejoras al proyecto y futuras actualizaciones se considera la implementación de una plataforma web para la aplicación de administrador, así como la de añadir pago con tarjeta desde la misma aplicación.

# **Referencias Bibliográficas**

- [1] *"De los más* caros*, taxis zacatecanos"*. En *ntrzacatecas.com* disponible en: <http://ntrzacatecas.com/2016/08/25/de-los-mas-caros-taxis-zacatecanos/> consultado: 15 de Octubre de 2020.
- [2] (Miguel Rivera villa, comunicación personal, 2 de Setiembre de 2020).
- [3] Meneses Sánchez, J. D., & Laveriano Meca, E. C. (2016). *"Prototipo de aplicación móvil utilizando la metodología Mobile-D para la verificación de la formalidad en el servicio de taxi metropolitano en la ciudad de Lima".*
- [4] Gallegos Caballero, C. L. (2013). "*Diseño de un sistema informático app para usuarios de blackberry que facilite el pedido de un taxi dentro de Guayaquil con la propuesta de desarrollar un plan de marketing"* (Bachelor's thesis, Universidad de Guayaquil. Facultad de Comunicación Social. Carrera de Publicidad y Mercadotecnia).
- [5] Organista, J., & Morales Orozco, O. (2014). "*Plan de negocio para la creación de una app diseñada y administrada por la organización terpel dirigida al gremio taxista"* (Bachelor's thesis, Universidad de La Sabana).
- [6] "Uber, con la misión de llevar transporte confiable a todas partes". En *infonegocios.info* disponible en: [https://infonegocios.info/top-100-brands/uber](https://infonegocios.info/top-100-brands/uber-con-la-mision-de-llevar-transporte-confiable-a-todas-partes)[con-la-mision-de-llevartransporte-confiable-a-todas-partes](https://infonegocios.info/top-100-brands/uber-con-la-mision-de-llevar-transporte-confiable-a-todas-partes) [co](https://infonegocios.info/top-100-brands/uber-con-la-mision-de-llevar-transporte-confiable-a-todas-partes)nsultado el 14 de Octubre de 2020.

[7] *"¿Qué es Didi y cómo funciona?".* En *Eluniversal.com.mx* Disponible en: [https://www.eluniversal.com.mx/cartera/negocios/que-es-didi-y](https://www.eluniversal.com.mx/cartera/negocios/que-es-didi-y-como-funciona)[comofunciona](https://www.eluniversal.com.mx/cartera/negocios/que-es-didi-y-como-funciona) [Co](https://www.eluniversal.com.mx/cartera/negocios/que-es-didi-y-como-funciona)nsultado el 14 de octubre de 2020.

- [8] *"Cabify y N26 ofrecen crédito de 40 euros en viaje".* En *unali.it* disponible en: [https://www.unali.it/2019/04/01/cabify-y-n26-ofrecen-credito-de-40-euros-en](https://www.unali.it/2019/04/01/cabify-y-n26-ofrecen-credito-de-40-euros-en-viaje/)[viaje/](https://www.unali.it/2019/04/01/cabify-y-n26-ofrecen-credito-de-40-euros-en-viaje/) [c](https://www.unali.it/2019/04/01/cabify-y-n26-ofrecen-credito-de-40-euros-en-viaje/)onsultado el 14 de Octubre de 2020.
- [9] "*Uber y Didi luchan por Latinoamérica… y ambos son financiados por SoftBank*". En *forbes.com.mx* disponible en: [https://www.forbes.com.mx/uber-y-didi-luchan-](https://www.forbes.com.mx/uber-y-didi-luchan-por-latinoamerica-y-ambos-son-financiados-por-softbank/)

[porlatinoamerica-y-ambos-son-financiados-por-softbank/](https://www.forbes.com.mx/uber-y-didi-luchan-por-latinoamerica-y-ambos-son-financiados-por-softbank/) [co](https://www.forbes.com.mx/uber-y-didi-luchan-por-latinoamerica-y-ambos-son-financiados-por-softbank/)nsultado: 19 de Octubre de 2020.

- [10] *"Uber o taxi, ¿qué dice la teoría económica?"* En *dineroenimagen.com* Disponible en: [https://www.dineroenimagen.com/blogs/economia-real/uber-o-taxi-que-dice](https://www.dineroenimagen.com/blogs/economia-real/uber-o-taxi-que-dice-la-teoria-economica/56397)[la-teoriaeconomica/56397](https://www.dineroenimagen.com/blogs/economia-real/uber-o-taxi-que-dice-la-teoria-economica/56397) [co](https://www.dineroenimagen.com/blogs/economia-real/uber-o-taxi-que-dice-la-teoria-economica/56397)nsultado: 19 de Octubre de 2020.
- [11]*" Definición de smartphone".* En *definicion.de* disponible en: <https://conceptodefinicion.de/smartphone/> [Co](https://conceptodefinicion.de/smartphone/)nsultado: 18 de Octubre de 2020

Enriquez, J. G., & Casas, S. I. (2013). *"Usabilidad en aplicaciones móviles*". *Informe Científico Técnico UNPA*, *5*(2), 25-47.

- [12] Báez, M., Borrego, Á., Cordero, J., Cruz, L., González, M., Hernández, F., ... & Torralbo, P. (2019). *"Introducción a android".*
- [13] " *Arquitectura de la plataforma*". En *android.com* disponible en: <https://developer.android.com/guide/platform> [co](https://developer.android.com/guide/platform)nsultado el 16 de octubre de 2020.

[14] Camargo, L. M. P., Galindo, J. C. A., & Vega, J. J. C. (2013). *"SEGURIDAD EN DISPOSITIVOS MÓVILES CON SISTEMAS OPERATIVOS ANDROID E IOS"*. Tecnología Investigación y Academia, *1*(2).

[l6] *"Qué es GPS".* En: *Significados.com*. Disponible en:<https://www.significados.com/gps/> Consultado: 14 de Octubre de 2020

[17]*" Qué es la geolocalización y cómo funciona".* En *marketinhouse.es* disponible en: <https://www.marketinhouse.es/que-es-la-geolocalizacion/> [co](https://www.marketinhouse.es/que-es-la-geolocalizacion/)nsultado: 14 de Octubre de 2020

[18]*" Qué son las API y para qué sirven".* En *redhat.com* disponible en: <https://www.redhat.com/es/topics/api/what-are-application-programming-interfaces> Consultado el 15 de Octubre de 2020

[19] Aguilar Ylaita, L. R., & Roman Huaman, K. C. (2014). *"Implementación de un sistema web basado en Google Maps-Sismap para gestionar la información de obras en la municipalidad de Villa el Salvador".*

[20] *"FLUTTER".* En *flutter.dev* disponible en: <https://flutter.dev/> [co](https://flutter.dev/)nsultado el 15 de Octubre de 2020.

 [21]" *Qué es Frontend y Backend".* En *platzi.com* disponible en: <https://platzi.com/blog/que-es-frontend-y-backend/> [Co](https://platzi.com/blog/que-es-frontend-y-backend/)nsultado el 15 de Octubre de 2020.

 [22] *"Tipos de bases de datos | Clasificación por contenido y modelo".* En *grapheverywhere.com* disponible en: [https://www.grapheverywhere.com/tipos-bases](https://www.grapheverywhere.com/tipos-bases-de-datos-clasificacion/)[dedatos-clasificacion/](https://www.grapheverywhere.com/tipos-bases-de-datos-clasificacion/) [co](https://www.grapheverywhere.com/tipos-bases-de-datos-clasificacion/)nsultado el 16 de Octubre de 2020.

 [23]" *¿Qué es NoSQL?".* En *aws.amazon.com* disponible en: <https://aws.amazon.com/es/nosql/> [co](https://aws.amazon.com/es/nosql/)nsultado el 16 de Octubre de 2020.

 [24]" Firebase se expande para convertirse en una plataforma de aplicaciones unificada". En *googleblog.com* disponible en: [https://firebase.googleblog.com/2016/05/firebaseexpands-to-become-unified-app](https://firebase.googleblog.com/2016/05/firebase-expands-to-become-unified-app-platform.html)[platform.html](https://firebase.googleblog.com/2016/05/firebase-expands-to-become-unified-app-platform.html) [co](https://firebase.googleblog.com/2016/05/firebase-expands-to-become-unified-app-platform.html)nsultado el 17 de octubre de 2020.

 [25] Roger S. Pressman, Ph.D. *Ingeniería del software un enfoque práctico,* séptima edición University of Connecticut 2010.

 [26] Ian Sommerville ingeniería de software, novena edición, pearson educación, México, 2011.

[27] Ian Sommerville *ingeniería de software,* séptima edición, Madrid 2005

 [28] obs Businesse School *Pros y contras de la metodología en cascada* [Online] Disponible: [https://www.obs-edu.com/int/blog-project-management/metodologia](https://www.obs-edu.com/int/blog-project-management/metodologia-agile/pros-y-contras-de-la-metodologia-en-cascada)[agile/pros-y-contras-de-la-metodologia-en-cascada](https://www.obs-edu.com/int/blog-project-management/metodologia-agile/pros-y-contras-de-la-metodologia-en-cascada) Consultado el 2 de Novienbre de 2020.

 [29] Roger S. Pressman *Ingeniería del Software Un Enfoque Práctico* 5ta Edición McGRAW-HILL/INTERAMERICANA DE ESPANA, S. A. U. 2002.

 [30] Real Academia española Diccionario de la lengua española [online] Disponible: <https://dle.rae.es/desviaci%C3%B3n> consultado el 2 de noviembre de 2020.

 [31] James Rumbaugh, Ivar Jacobson, Grady Booch *Lenguaje Unificado de Modelado* 2a Edición PEARSON EDUCACIÓN, S.A,Madrid, 2007.

[32] Cloud *Firestore* [online]Disponible: <https://firebase.google.com/docs/firestore> consultado el 03 de Junio de 2021.

[33] *Modelos de datos NoSQL* [online] Disponible: <https://eaminds.com/2018/08/03/modelando-nosql-data-bases/>consultado el 03 de Junio de 2021.

# **Apéndices**

# **Apéndice I. Plan de trabajo**

Se definió el plan de proyecto en base a la metodología de desarrollo en cascada, el cronograma de actividades (apéndice I) se realizó en base al calendario académico de la modalidad escolariza 2020-2021 del Instituto Politécnico Nacional y se consideraron los siguientes aspectos:

- **Días de trabajo:** se consideraron 6 días de trabajo de lunes a sábado con el Domingo como día no laborable.
- **Días no laborables:** con base en el calendario académico de la modalidad escolariza 2020-2021 del Instituto Politécnico Nacional se definieron como días no laborables los que comprenden el periodo vacacional diciembre de 2020 a Enero de 2021, así mismo el periodo vacacional de semana santa que inicia el Jueves 1 de Abril de 2021 y concluye el Viernes 9 del mismo mes.
- **Tareas:** se definieron en base a investigaciones y análisis previos para ver si estas contribuyen a alcanzar los objetivos general y específicos del proyecto., tomando en cuenta las fases de la metodología en cascada.
- **Duración estimada de las tareas:** se definió la duración de cada una de ellas en base a la experiencia, habilidades y conocimientos de los desarrolladores.
- **Fecha de inicio de proyecto:** la fecha de inicio del proyecto fue el 2 de septiembre de 2020.
- **Fecha de finalización del proyecto:** la fecha límite para terminar todo lo relacionado con el proyecto e iniciar la elaboración del reporte es el 31 de Mayo de 2021 (sin contar la fecha de la presentación).

### **Cronograma de actividades**

la figura 1 muestra la versión inicial estimada para desarrollar el proyecto, sin embargo, con el paso del tiempo ha sufrido algunas modificaciones debido a retrasos y/o situaciones que no se tenían previstos originalmente la Figura 2 muestra la versión final del plan de proyecto.

| <b>Nombre</b>                                  | <b>Duracion</b> | <b>Inicio</b>                | Terminado         |
|------------------------------------------------|-----------------|------------------------------|-------------------|
| $\boxplus$ analisis y diseño de requerimientos |                 | 11 days 2/09/20 12:00 PM     | 15/09/20 12:00 PM |
| ⊞ diseño de sistema                            |                 | 16 days? 15/09/20 12:00 PM   | 3/10/20 12:00 PM  |
| ⊞Implementación y prueba de unidades           |                 | 39 days 22/02/21 08:00 AM    | 16/04/21 04:00 PM |
| ⊞Integración y prueba del sistema              |                 | 21 days 17/04/21 08:00 AM    | 13/05/21 04:00 PM |
| ⊞ Funcionamiento y mantenimiento               |                 | 32.25 days 14/05/21 08:00 AM | 21/06/21 10:00 AM |

*Figura 114: estimación inicial del plan de proyecto. Fuente: elaboración propia.*

*Figura 115: versión final del plan de proyecto. Fuente: elaboración propia.*

| <b>HAnaisis y diseño de requerimientos</b>  | 13 days 2/09/20 12:00 PM   | 17/09/20 12:00 PM |  |
|---------------------------------------------|----------------------------|-------------------|--|
| <b>El Diseño de sistema</b>                 | 21 days? 17/09/20 12:00 PM | 12/10/20 12:00 PM |  |
| <b>⊞Implementación y prueba de unidades</b> | 41 days 22/02/21 08:00 AM  | 19/04/21 04:00 PM |  |
| ⊞Integración y prueba del sistema           | 15 days 20/04/21 08:00 AM  | 7/05/21 04:00 PM  |  |
| $\mathbf{F}$ Funcionamiento y mantenimiento | 39 days 8/05/21 08:00 AM   | 23/06/21 04:00 PM |  |

Al comparar ambas figuras nos damos cuenta de que la duración de la etapa de "*análisis y diseño*" de requerimientos duro 2 días más de lo previsto, la etapa de "*diseño de sistema"* tuvo una duración de 21 días en lugar de los 16 que se estimó originalmente, del mismo modo en la etapa de *"implementación y prueba de unidades"* se presentó una demora de 2 días. Para la etapa de "*integración y prueba de sistema"* se tuvo una reducción en su duración de 21 a 15 debido a que realizar las pruebas de unidad tomo menos tiempo del que se estimó originalmente, otro cambio que se puede apreciar es en la duración y fechas de inicio de la etapa de *"funcionamiento y mantenimiento"* esto debido a las fechas de entrega de la unidad de aprendizaje de trabajo terminal 2 de las que al momento de hacer la primera estimación de tiempos no se tenían conocimiento.

### **Análisis y diseño de requerimientos**

La figura 3 muestra la etapa de análisis y diseño de requerimientos la cual tiene una duración de 11 días, está conformada por tres tareas: elaborar documento SRS que es indispensable

para poder realizar los diseños y diagramas correspondientes, después el plan de riesgos y por último los diagramas conceptuales.

| $\Box$ analisis y diseño de requerimientos | 11 days 2/09/20 12:00 PM | 15/09/20 12:00 PM |
|--------------------------------------------|--------------------------|-------------------|
| Elaborar documento SRS                     | 7 days 2/09/20 12:00 PM  | 10/09/20 12:00 PM |
| Elaborar plan de riesgos del proyecto      | 3 days 10/09/20 12:00 PM | 14/09/20 12:00 PM |
| Elaborar diagramas conceptuales            | 1 day 14/09/20 12:00 PM  | 15/09/20 12:00 PM |

*Figura 116: duración estimada de la etapa de análisis y diseño de requerimientos. Fuente: elaboración propia.*

Las modificaciones y variaciones en esta etapa se muestran en la figura 4, en lugar de tener una duración de 11 días se llevó 13, dos días más de lo planeado, esto con el objetivo de tener más tiempo para terminar el SRS de manera correcta.

*Figura 117: duración real de la etapa de análisis y diseño de requerimientos. Fuente: elaboración propia*

| $\Box$ Analisis y diseño de requerimientos | 13 days 2/09/20 12:00 PM | 17/09/20 12:00 PM |
|--------------------------------------------|--------------------------|-------------------|
| Elaborar documento SRS                     | 9 days 2/09/20 12:00 PM  | 12/09/20 12:00 PM |
| Elaborar plan de riesgos del proyecto      | 3 days 12/09/20 12:00 PM | 16/09/20 12:00 PM |
| Elaborar diagramas conceptuales            | 1 day 16/09/20 12:00 PM  | 17/09/20 12:00 PM |
|                                            |                          |                   |

### **Diseño de sistema**

La figura 5 muestra la estimación hecha para la etapa de diseño de sistema, que está conformada por las siguientes: elaborar diagrama de arquitectura, actividades, casos de uso, clases los prototipos no funcionales del software y por último el diseño de pruebas.

*Figura 118: duración estimada de la etapa de diseño de sistema. Fuente: elaboración propia.*

| $\Box$ Diseño de sistema              | 16 days? 15/09/20 12:00 PM | 3/10/20 12:00 PM  |  |
|---------------------------------------|----------------------------|-------------------|--|
| Elaborar diagrama de arquitectura     | 2 days? 15/09/20 12:00 PM  | 17/09/20 12:00 PM |  |
| Elaborar diagramas actividades        | 3 days 15/09/20 12:00 PM   | 18/09/20 12:00 PM |  |
| Elaborar diagramas casos de uso       | 3 days 18/09/20 12:00 PM   | 22/09/20 12:00 PM |  |
| Elaborar diagrama de clases           | 3 days 22/09/20 12:00 PM   | 25/09/20 12:00 PM |  |
| Prototipos no funcionales del sotware | 3 days 25/09/20 12:00 PM   | 29/09/20 12:00 PM |  |
| Diseño de pruebas                     | 4 days 29/09/20 12:00 PM   | 3/10/20 12:00 PM  |  |
|                                       |                            |                   |  |

En la figura 6 se muestran los cambios que se hicieron en esta etapa pues concretamente la tarea de diseño de pruebas se demoró 5 días más de lo estimado, debido a que concluir con los diagramas de actividades tomo 2 días más de lo planeado porque fue necesario realizar más de los que se pensaba. Al realizar una junta con el director de proyecto se concluyó que las pruebas diseñadas hasta ese momento no eran suficientes para probar la funcionalidad de las aplicaciones en su totalidad por lo que terminar esta actividad se tomó 3 días más.

| $\Box$ Diseño de sistema              | 21 days? 17/09/20 12:00 PM | 12/10/20 12:00 PM |
|---------------------------------------|----------------------------|-------------------|
| Elaborar diagrama de arquitectura     | 2 days? 17/09/20 12:00 PM  | 19/09/20 12:00 PM |
| Elaborar diagramas de casos de uso    | 3 days 17/09/20 12:00 PM   | 21/09/20 12:00 PM |
| Elaborar diagramas de actividades     | 5 days 21/09/20 12:00 PM   | 26/09/20 12:00 PM |
| Elaborar diagramas de clases          | 3 days 26/09/20 12:00 PM   | 30/09/20 12:00 PM |
| Prototipos no funcionales del sotware | 3 days 30/09/20 12:00 PM   | 3/10/20 12:00 PM  |
| Diseño de pruebas                     | 7 days 3/10/20 12:00 PM    | 12/10/20 12:00 PM |
|                                       |                            |                   |

*Figura 119: duración real de la etapa de diseño de sistema. Fuente: elaboración propia.*

### **Implementación y pruebas de unidad**

La etapa de implementación y prueba de unidad está conformada por seis tareas, las primeras tres son la codificación de las aplicaciones de usuario operador y administrador, las ultimas son la realización de las pruebas de unidad a cada una de ellas en el orden anteriormente mencionado; la fecha de inicio se estableció el 22 de febrero del año 2021 al iniciar el periodo escolar y la fecha de fin el 16 de abril del mismo año, con una duración total de 39 días, dicha etapa se visualiza en la figura 7.

*Figura 120: duración estimada de la etapa de Implementación y pruebas de unidad. Fuente: elaboración propia.*

| ⊡ Implementación y prueba de unidades              | 39 days 22/02/21 08:00 AM | 16/04/21 04:00 PM |
|----------------------------------------------------|---------------------------|-------------------|
| Codificación de la aplicación de usuario           | 10 days 22/02/21 08:00 AM | 4/03/21 04:00 PM  |
| Codificación de la aplicación de operador          | 10 days 5/03/21 08:00 AM  | 16/03/21 04:00 PM |
| Codificación de la aplicación de administrador     | 10 days 17/03/21 08:00 AM | 27/03/21 04:00 PM |
| Pruebas de unidad a la aplicación de usuario       | 3 days 29/03/21 08:00 AM  | 31/03/21 04:00 PM |
| Pruebas de unidad a la aplicación de operador      | 3 days 10/04/21 08:00 AM  | 13/04/21 04:00 PM |
| Pruebas de unidad a la aplicación de administrador | 3 days 14/04/21 08:00 AM  | 16/04/21 04:00 PM |
|                                                    |                           |                   |

En la figura 8 se puede apreciar la duración real de la etapa anteriormente mencionada; en la que se presentó un retraso de dos días causada por la sobreestimación del tiempo para la tarea de codificación de la aplicación de usuario; cabe mencionar que derivado de la reunión llevada a cabo con el asesor de proyecto el día 14 de abril de 2021 cuyo objetivo era mostrar las funcionalidades de las tres aplicaciones, se tomó la decisión de añadir la opción de recuperar contraseña en las aplicaciones de usuario y operador, sin embargo a pesar de que las pruebas de unidad de las aplicaciones de usuario para ese momento ya estaban terminadas y las de operador tenían un progreso, se añadieron al plan de prueba las pruebas necesarias para testear esta nueva función, sin embargo realizarlas no causó otro retraso en el cronograma de actividades. También durante esta misma reunión se descubrieron dos errores al momento de registrarse en las aplicaciones de usuario y operador mismos que se corrigieron al término de la misma, después se volvió a ejecutar la prueba obteniendo un resultado aprobatorio. De manera similar al realizar una prueba de sistema anticipada en la aplicación de administrador se descubrió un error en la sección de detalles de viaje (que mostraba de manera errónea las horas de inicio y fin de viaje) al igual que los dos anteriores se arregló al concluir la reunión. Al final en lugar de durar 10 días como se tenía previsto se terminó en 12, esto se traduce en una duración real total de 41 días.

| $\Box$ Implementación y prueba de unidades         | 41 days 22/02/21 08:00 AM | 19/04/21 04:00 PM |
|----------------------------------------------------|---------------------------|-------------------|
| Codificación de la aplicación de usuario           | 12 days 22/02/21 08:00 AM | 6/03/21 04:00 PM  |
| Codificación de la aplicación de operador          | 10 days 8/03/21 08:00 AM  | 18/03/21 04:00 PM |
| Codificación de la aplicación de administrador     | 10 days 19/03/21 08:00 AM | 30/03/21 04:00 PM |
| pruebas de unidad a la aplicación de usuario       | 3 days 31/03/21 08:00 AM  | 12/04/21 04:00 PM |
| pruebas de unidad a la aplicación de operador      | 3 days 13/04/21 08:00 AM  | 15/04/21 04:00 PM |
| pruebas de unidad a la aplicación de administrador | 3 days 16/04/21 08:00 AM  | 19/04/21 04:00 PM |
|                                                    |                           |                   |

*Figura 121: duración real de la etapa de Implementación y pruebas de unidad. Fuente: elaboración propia.*

## **Integración y prueba de sistema**

La penúltima etapa del cronograma de actividades integración y pruebas de sistema se muestra en la figura 9, con una duración de 15 días y conformada por las siguientes tareas: pruebas de integración a la aplicación de usuario, pruebas de integración a la aplicación de operador y pruebas de integración a la aplicación de administrador y por último pruebas de sistema a cada una de las aplicaciones.

*Figura 122: duración estimada de la etapa de integración y prueba de sistema. Fuente: elaboración propia.*

| ⊡ Integración y prueba del sistema                      | 15 days 17/04/21 08:00 AM | 4/05/21 04:00 PM  |
|---------------------------------------------------------|---------------------------|-------------------|
| Pruebas de integración a la aplicación de usuario       | 2 days 17/04/21 08:00 AM  | 19/04/21 04:00 PM |
| Pruebas de integración a la aplicación de operador      | 2 days 20/04/21 08:00 AM  | 21/04/21 04:00 PM |
| Pruebas de integración a la aplicación de administrador | 2 days 22/04/21 08:00 AM  | 23/04/21 04:00 PM |
| Pruebas de sistema a la aplicación de usuario           | 3 days 24/04/21 08:00 AM  | 27/04/21 04:00 PM |
| Pruebas de sistema a la aplicación de operador          | 3 days 28/04/21 08:00 AM  | 30/04/21 04:00 PM |
| Pruebas de sistema a la aplicación de administrador     | 3 days 1/05/21 08:00 AM   | 4/05/21 04:00 PM  |

A la hora de llevar a cabo las pruebas de sistema en la aplicación de usuario nos percatamos de que algunas por sus características y la naturaleza del proyecto no se podían llevar a cabo en el orden establecido, por ejemplo la prueba de sistema de usuario PUS\_03 y la de operador POS\_05 implicaban para poder llevarse a cabo la realización de un viaje por lo tanto, ante la emergencia sanitaria en la que en este momento nos encontramos se optó por realizar estas y otras pruebas de sistema que requirieran de hacer un viaje el día 1 de Mayo de 2021, sin embargo, esto no quiere decir que todas las pruebas de sistema implicaran salir de casa, por lo tanto; se realizaron las pruebas de integración que así lo permitían desde la casa de cada uno de los alumnos involucrados. Si bien la duración de esta etapa no se vio afectada por esta situación si lo hizo el orden y cantidad de tareas que la conformaban, pues como se puede apreciar en la figura 10 las tareas de pruebas de sistema de las tres aplicaciones se combinaron en una sola.

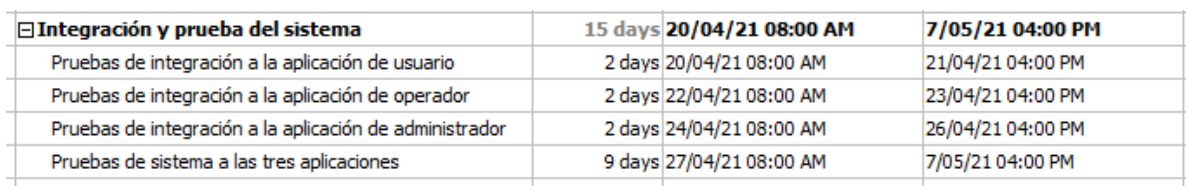

*Figura 123: duración real de la etapa de integración y prueba de sistema. Fuente: elaboración propia.*

### **Funcionamiento y mantenimiento**

La última etapa funcionamiento y mantenimiento se muestra en la figura 11, está conformada por dos tareas duración de 38 días.

*Figura 124: duración estimada de la etapa de funcionamiento y mantenimiento. Fuente: elaboración propia.*

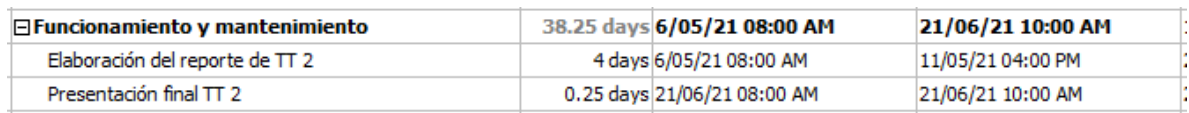

La figura 12 muestra los cambios que hicieron a raíz del conocimiento de las fechas de entrega del reporte y de presentación de los resultados obtenidos, se añadieron las tareas de revisión del reporte por parte del asesor y director, realizar los cambios resultado de la revisión, entrega del reporte de TT 2 por último la presentación final de TT 2 con una duración final de 39 días.

*Figura 125: duración estimada de la etapa de funcionamiento y mantenimiento. Fuente: elaboración propia.*

|  | 23/06/21 04:00 PM                                                                                                    |
|--|----------------------------------------------------------------------------------------------------|
|  | 5/06/21 04:00 PM                                                                                                    |
|  | 9/06/21 04:00 PM                                                                                                    |
|  | 12/06/21 04:00 PM                                                                                                    |
|  | 14/06/21 04:00 PM                                                                                                    |
|  | 23/06/21 04:00 PM                                                                                                    |
|  | 39 days 8/05/21 08:00 AM<br>24 days 8/05/21 08:00 AM<br>3 days 7/06/21 08:00 AM<br>3 days 10/06/21 08:00 AM<br>1 day 14/06/21 08:00 AM<br>0.875 days 23/06/21 09:00 AM |

# **Apéndice II. Documento de plan de riesgos**

## **Propósito**

Definir un marco metodológico para la correcta evaluación de los riesgos que se pueden encontrar dentro de un proyecto, en el contexto de Trabajo Terminal I y II.

## **De la evaluación de los riesgos**

Se deben llenar 4 tablas que nos ayudarán a medir la probabilidad y nivel de riesgo de sucesos que pueden ocurrir a lo largo del desarrollo del proyecto e incluso una vez terminado.

Dichas tablas contendrán los niveles de probabilidad, los niveles de impacto, el nivel de riesgo y una tabla en la cual se registran los posibles riesgos que amenacen el proyecto.

## **Niveles de probabilidad**

Los niveles de probabilidad deberán expresar el nivel que se define para la ocurrencia de un suceso, para los proyectos de Trabajo Terminal de la UPIIZ, se sugiere utilizar la siguiente tabla:

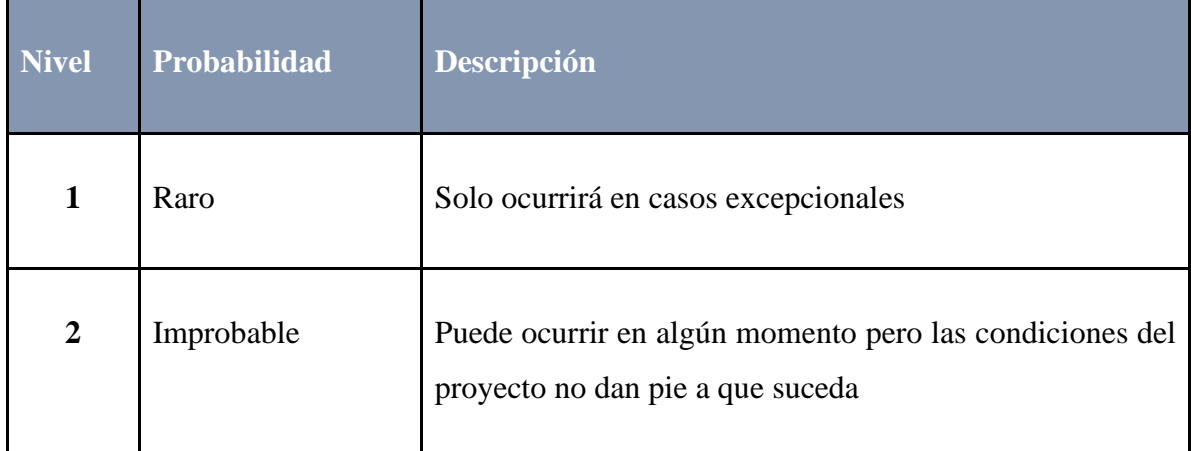

*Tabla 20: probabilidad de riesgos*

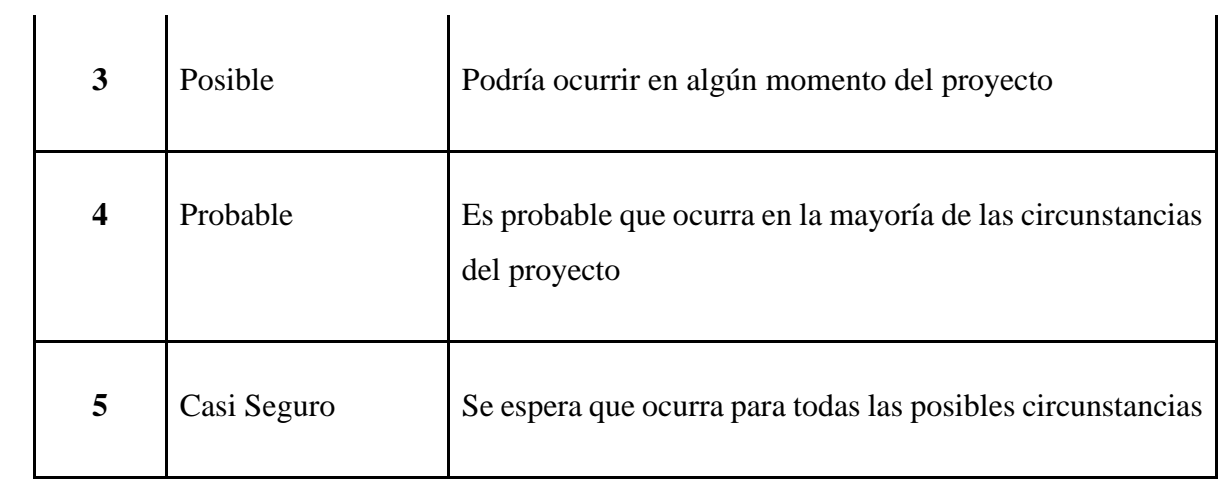

## **Niveles de impacto**

El nivel de impacto, como su nombre lo indica nos permite identificar que tanto impactaría en el proyecto, la ocurrencia de algún suceso riesgoso para el proyecto, para los proyectos de Trabajo Terminal de la UPIIZ, se sugiere utilizar la siguiente tabla:

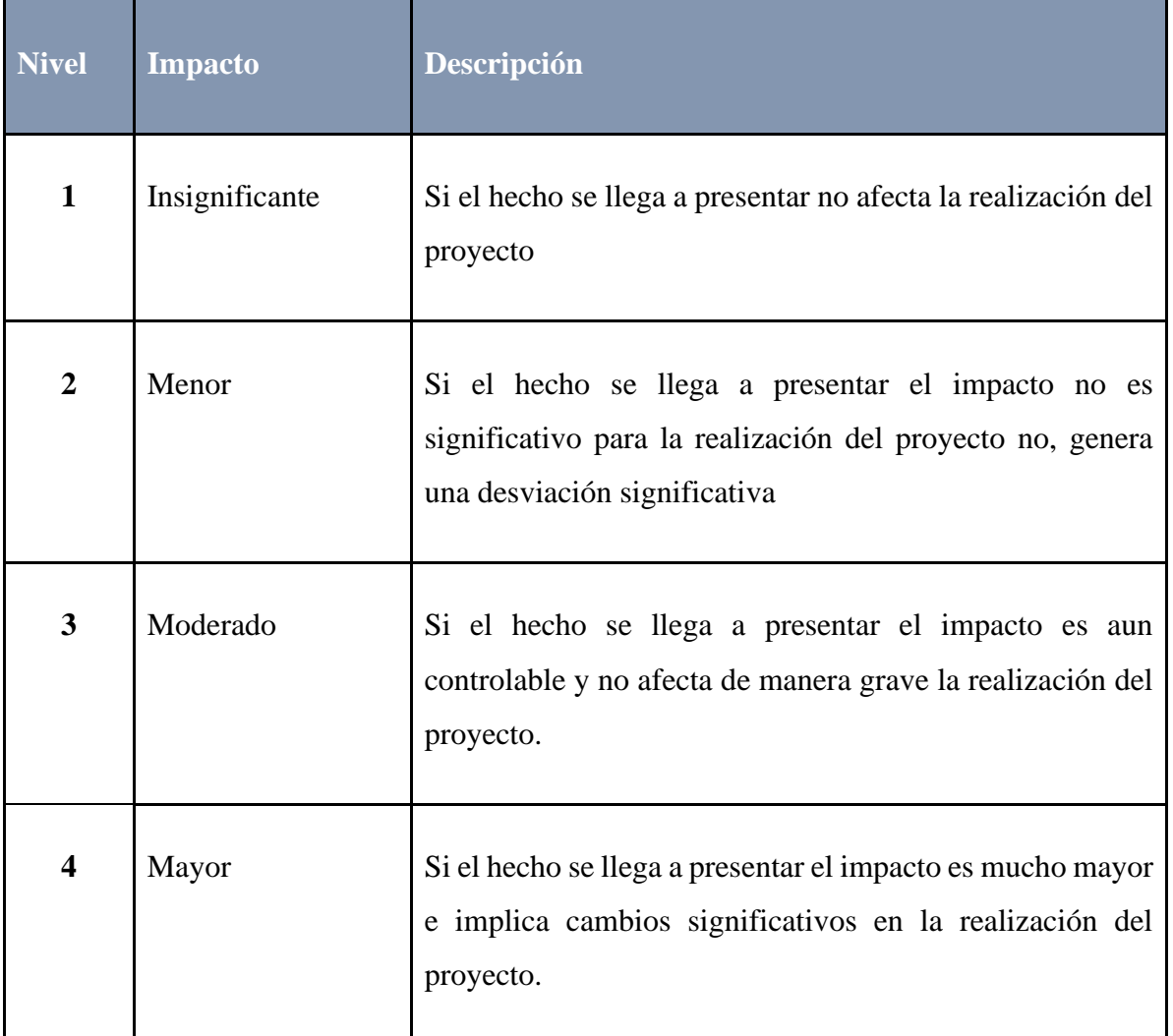

#### *Tabla 21: nivel de impacto*

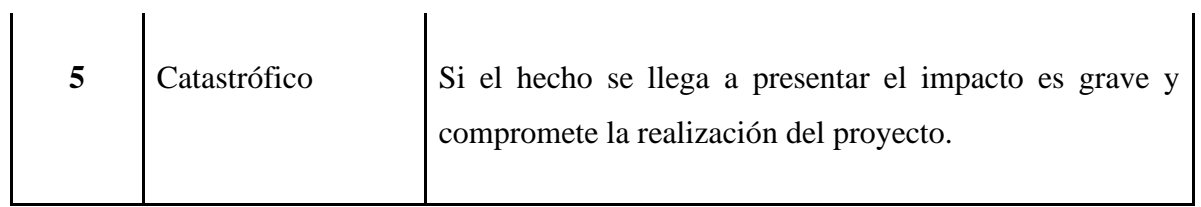

## **Nivel de riesgo**

Una vez definidos los niveles de probabilidad, y los niveles de impacto debemos calcular el nivel del riesgo, para ello se debe realizar una multiplicación simple de los niveles anteriores, con ello evaluaremos los riesgos que detectemos dentro de nuestro proyecto, siempre hay que considerar que a menor probabilidad e impacto, menor será el nivel del riesgo, a mayor probabilidad e impacto, mayor será el nivel de riesgo.

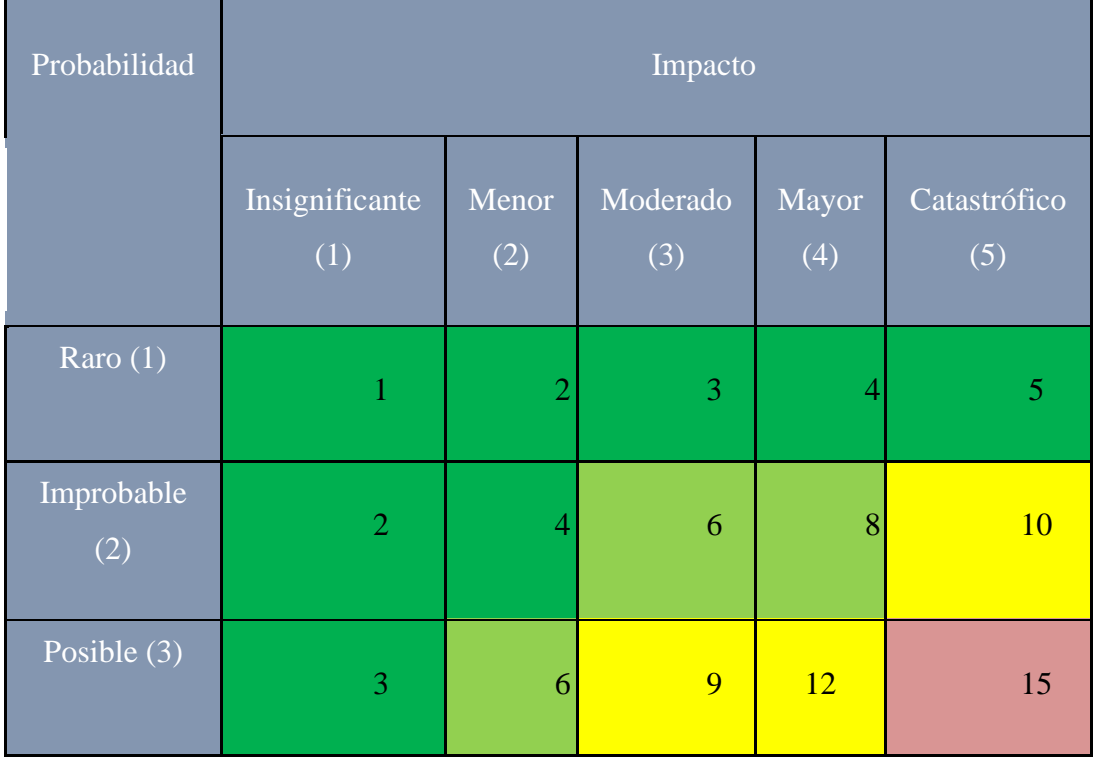

#### *Tabla 22: nivel de riesgo*

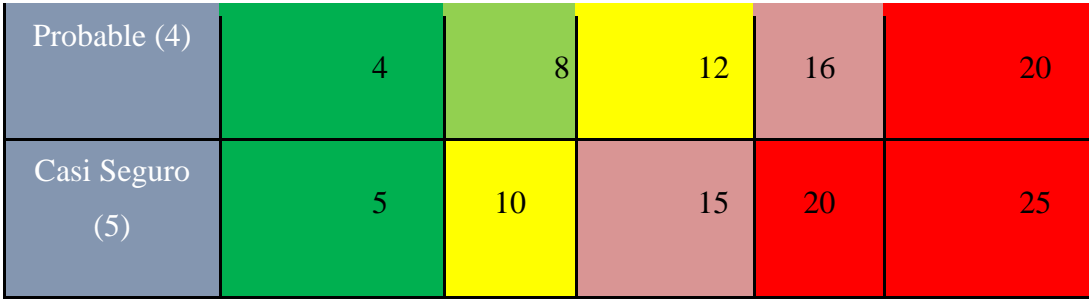

De esta manera obtendremos la siguiente matriz de nivel de riesgo:

| Nivel de riesgo | <b>Probabilidad X Impacto</b> |  |  |
|-----------------|-------------------------------|--|--|
| <b>Muy Alto</b> | > 20                          |  |  |
| <b>Alto</b>     | De 15 a 19                    |  |  |
| <b>Medio</b>    | De 9 a 14                     |  |  |
| <b>Bajo</b>     | De $6a8$                      |  |  |
| Muy bajo        | $\leq$ = 5                    |  |  |

*Tabla 23: matriz de nivel de riesgo*

### **Matriz de riesgos**

Una vez definidos los niveles anteriores se debe proceder a la identificación, registro, y rastreo de los riesgos detectados, para tal efecto se debe de llenar la siguiente tabla que será utilizada para los proyectos de Trabajo Terminal de la UPIIZ.

A continuación se muestra la tabla 9 de análisis de riesgos, la cual contiene para cada uno de los riesgos su respectivo ID para facilitar su identificación, una descripción del mismo, las fases que se verán afectadas en caso de que el riesgo se detone, la causa detonante del mismo, la probabilidad de que este ocurra y nivel de impacto, estos datos son indispensables para definir el nivel de riesgo el cuál a su vez influye de manera importante en el planteamiento de la estrategia de prevención y la estrategia de mitigación. Con lo que respecta a las estrategias de prevención y mitigación estas se establecieron tomando en cuenta los siguientes puntos:

- Nivel de riesgo.
- Sugerencias y observaciones del director y asesor del proyecto.
- Fase afectada si el riesgo se detona.
- Causa del riesgo.

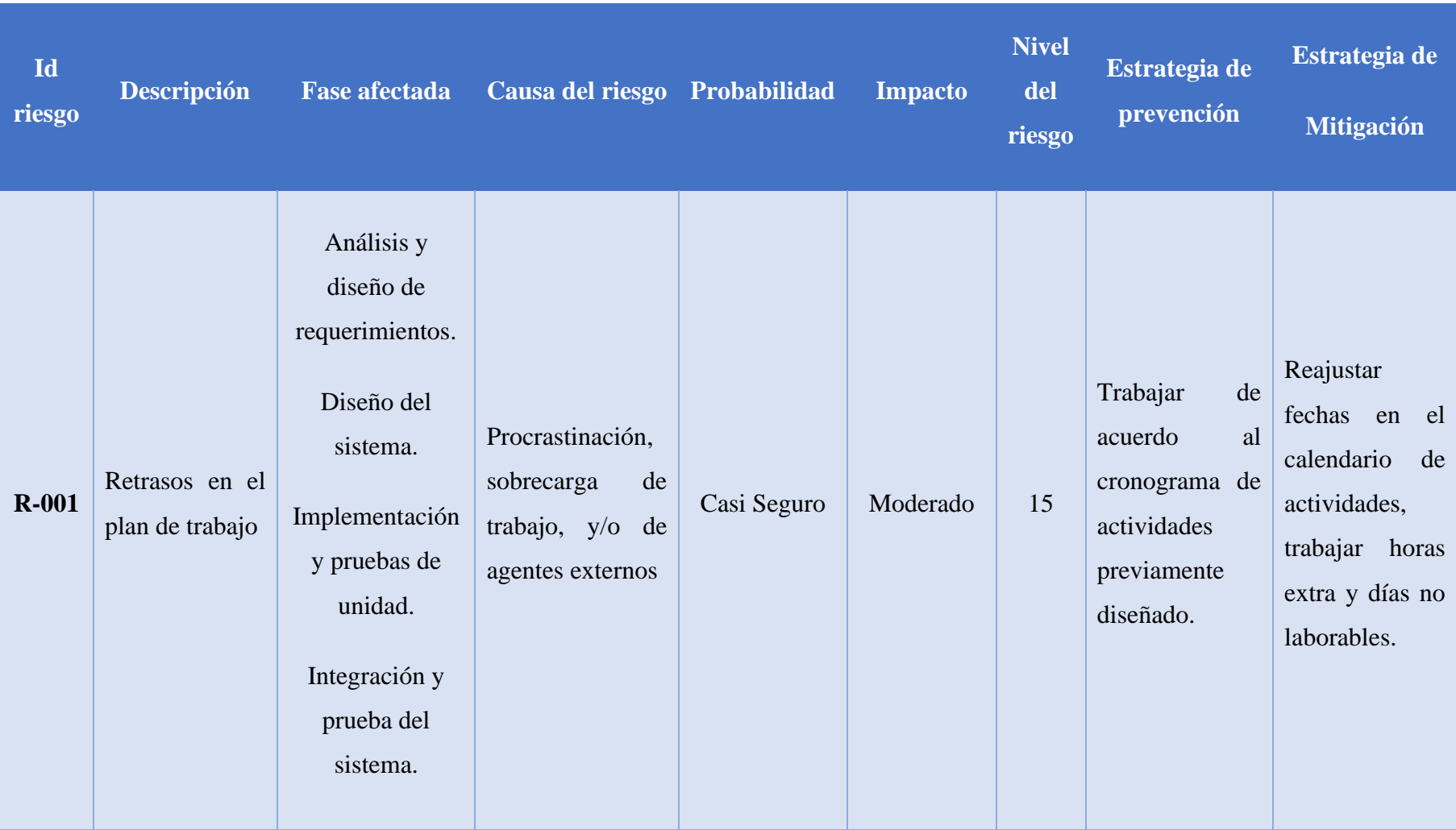

### *Tabla 24: matriz de riegos del proyecto.*

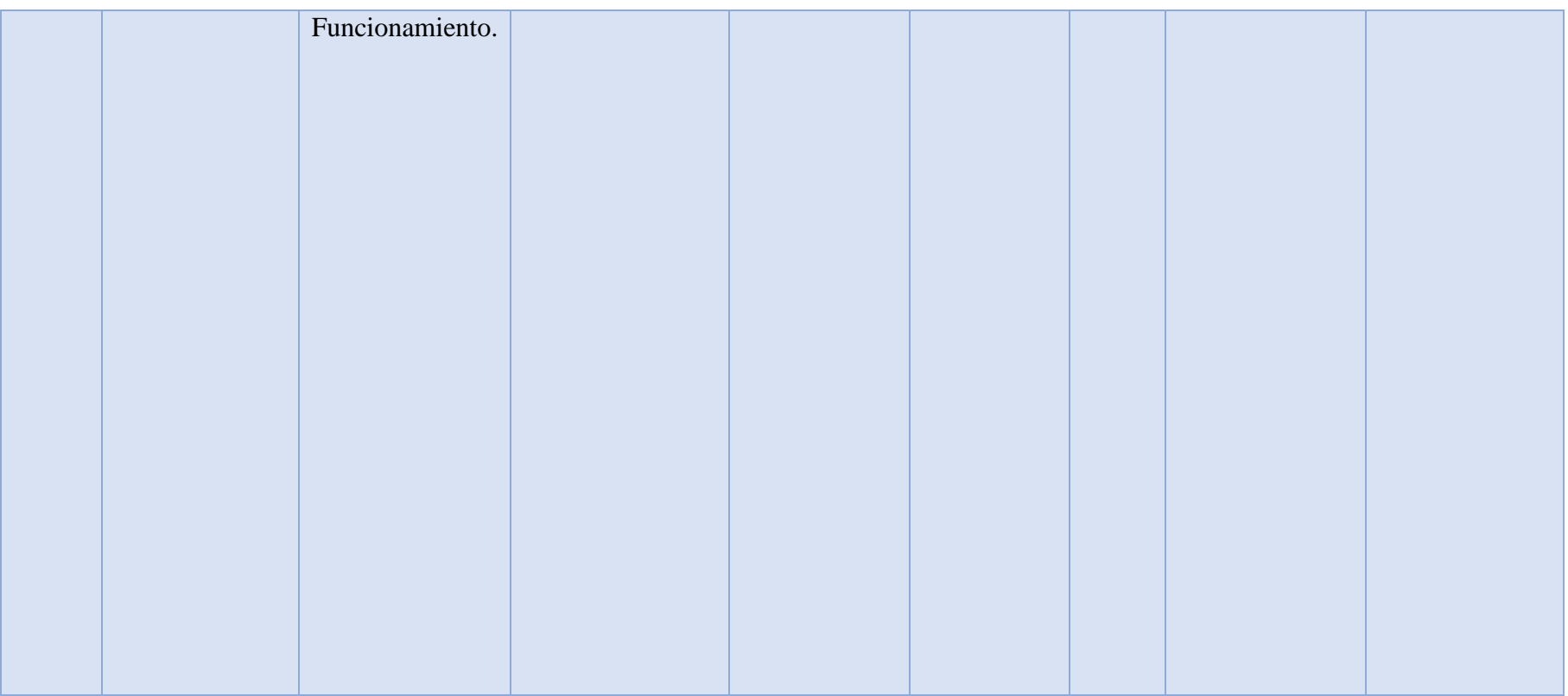

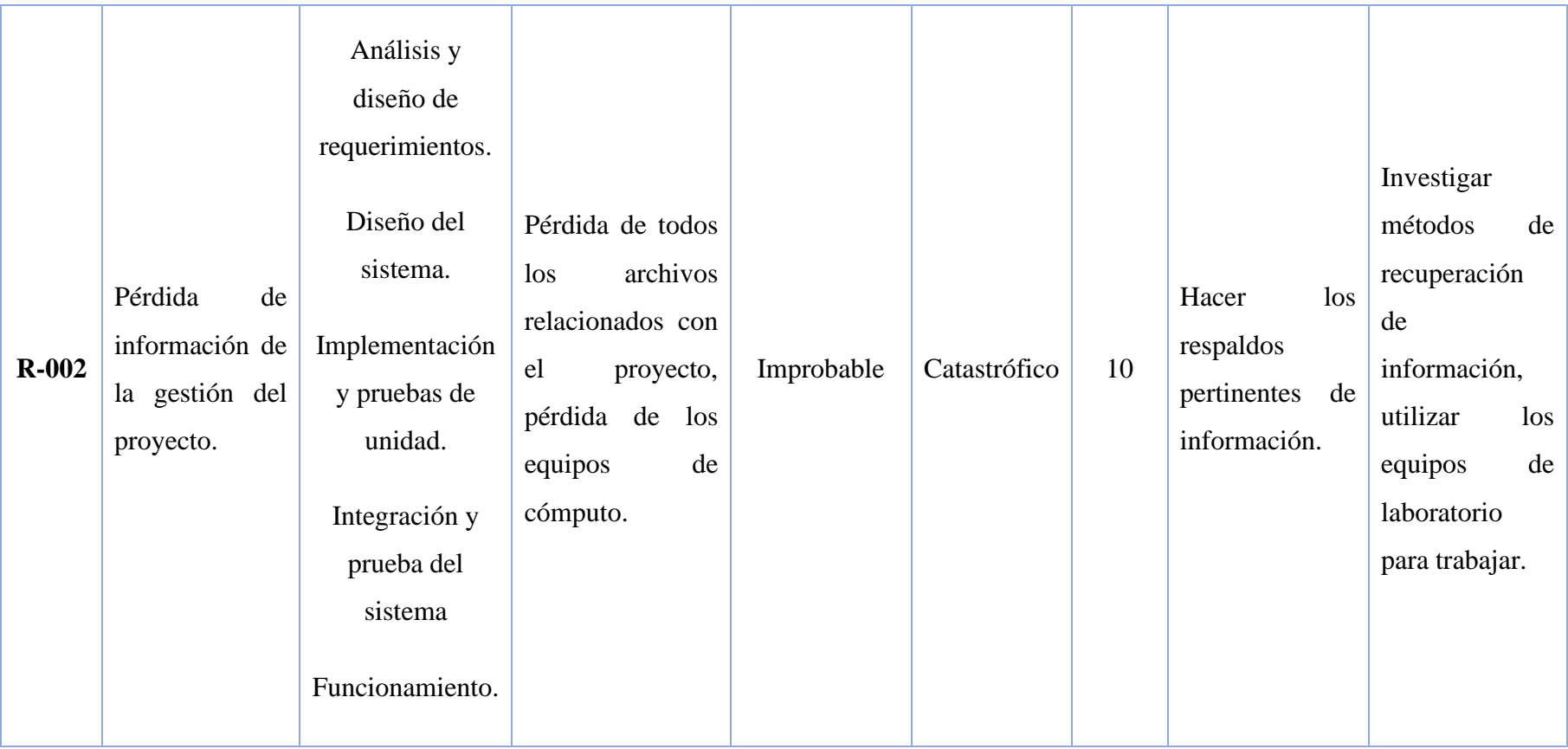

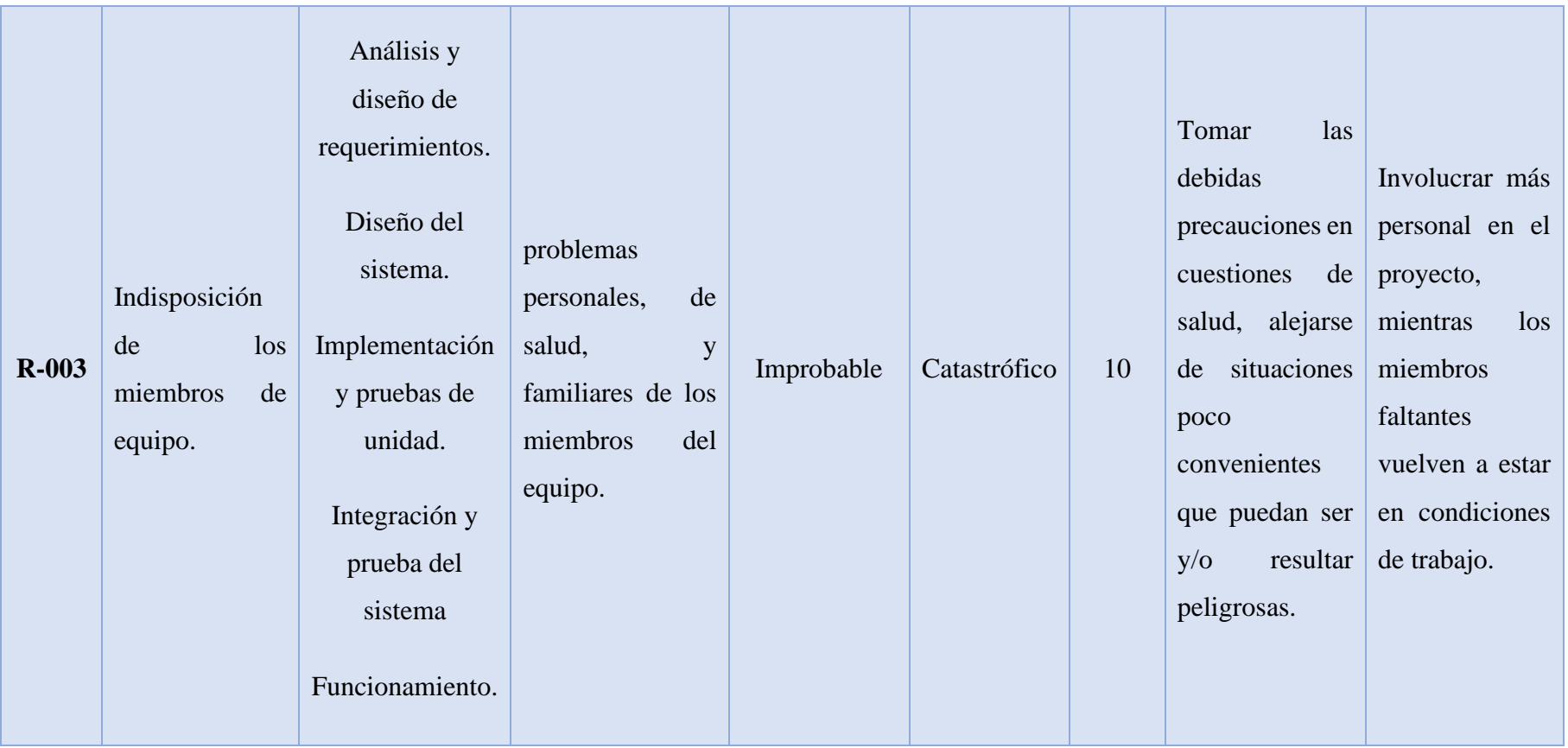

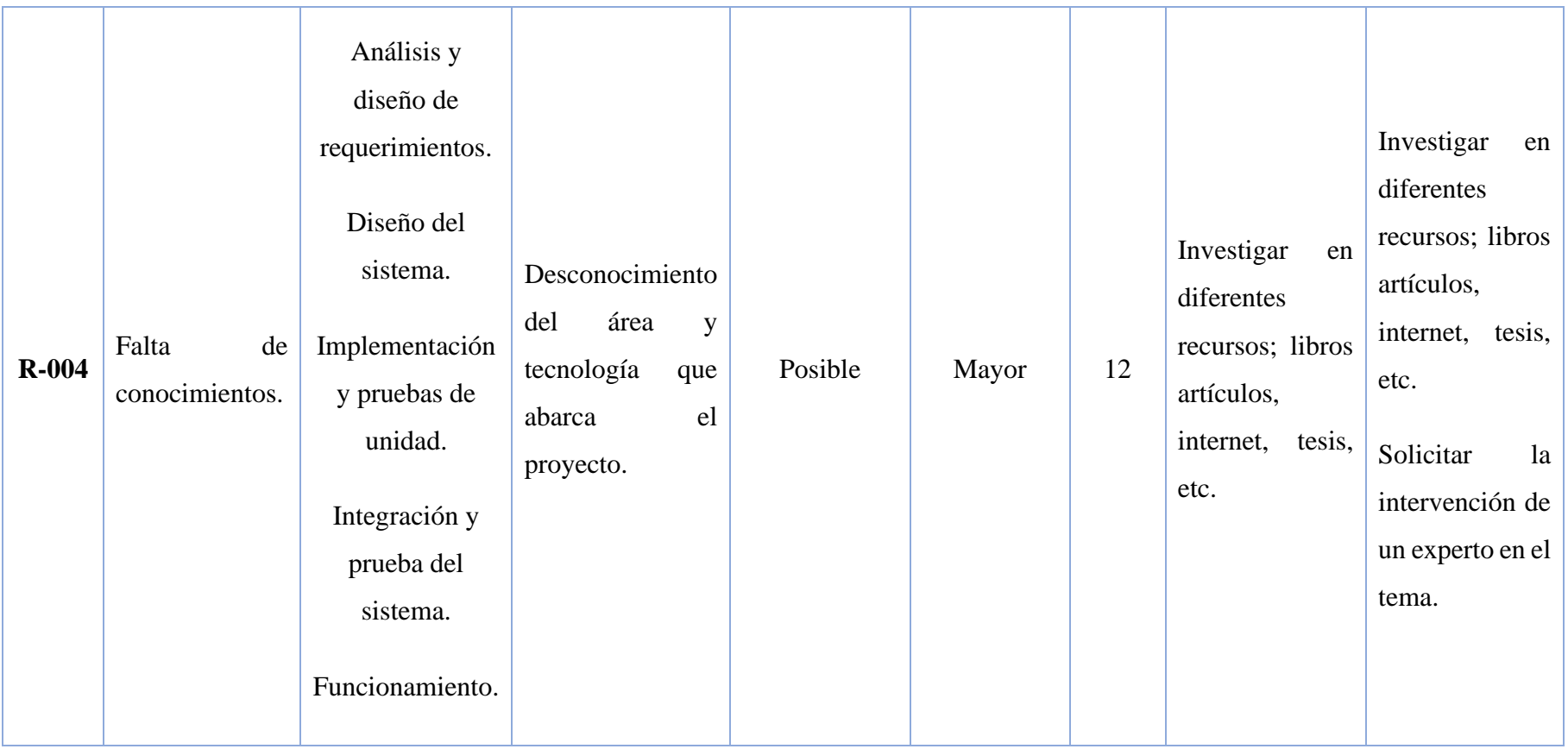

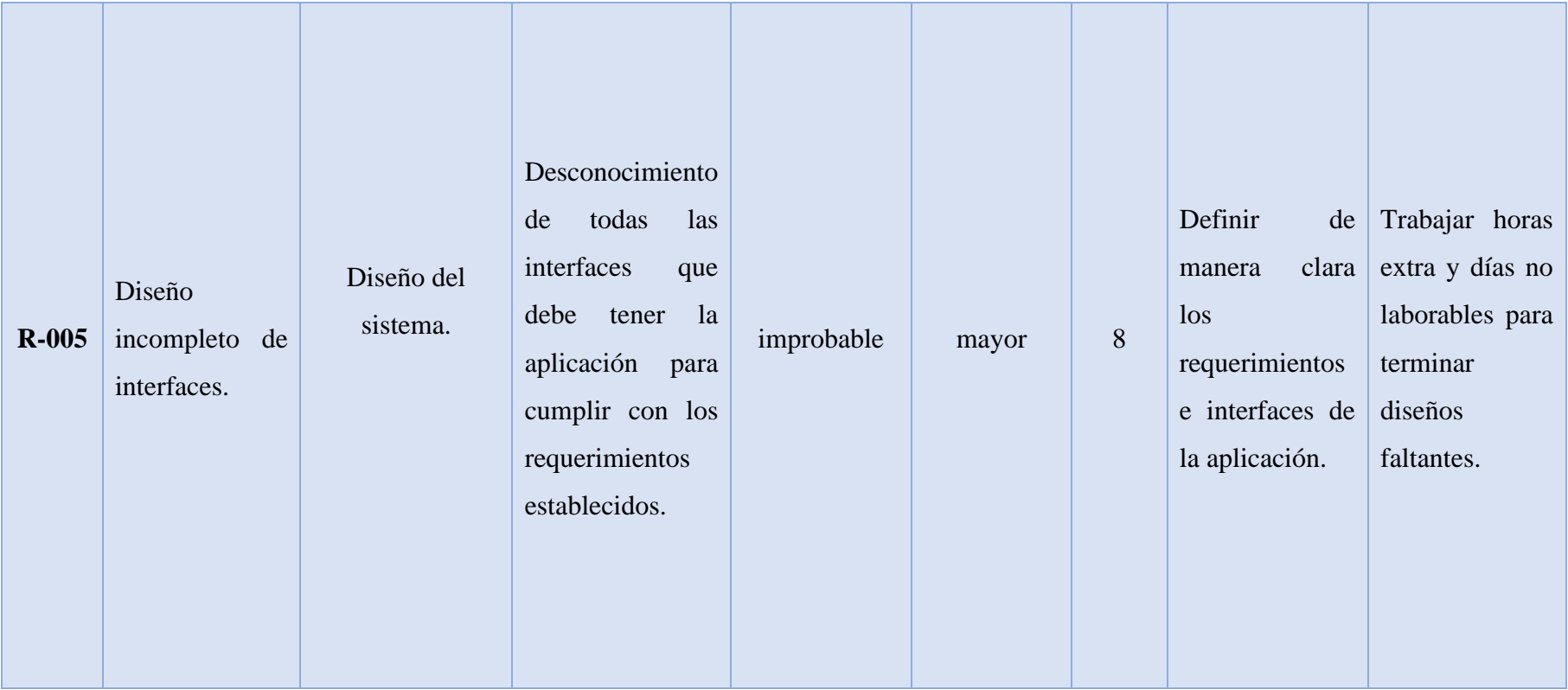

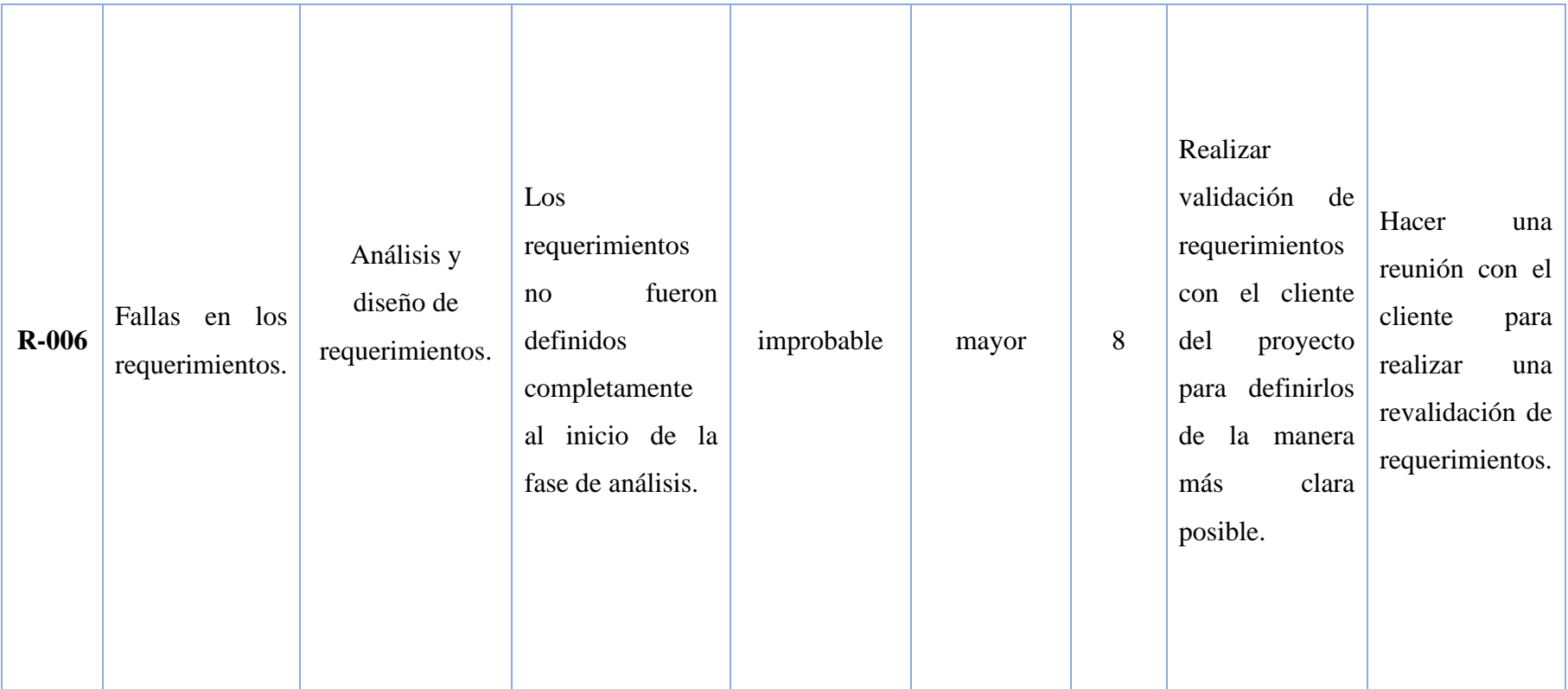

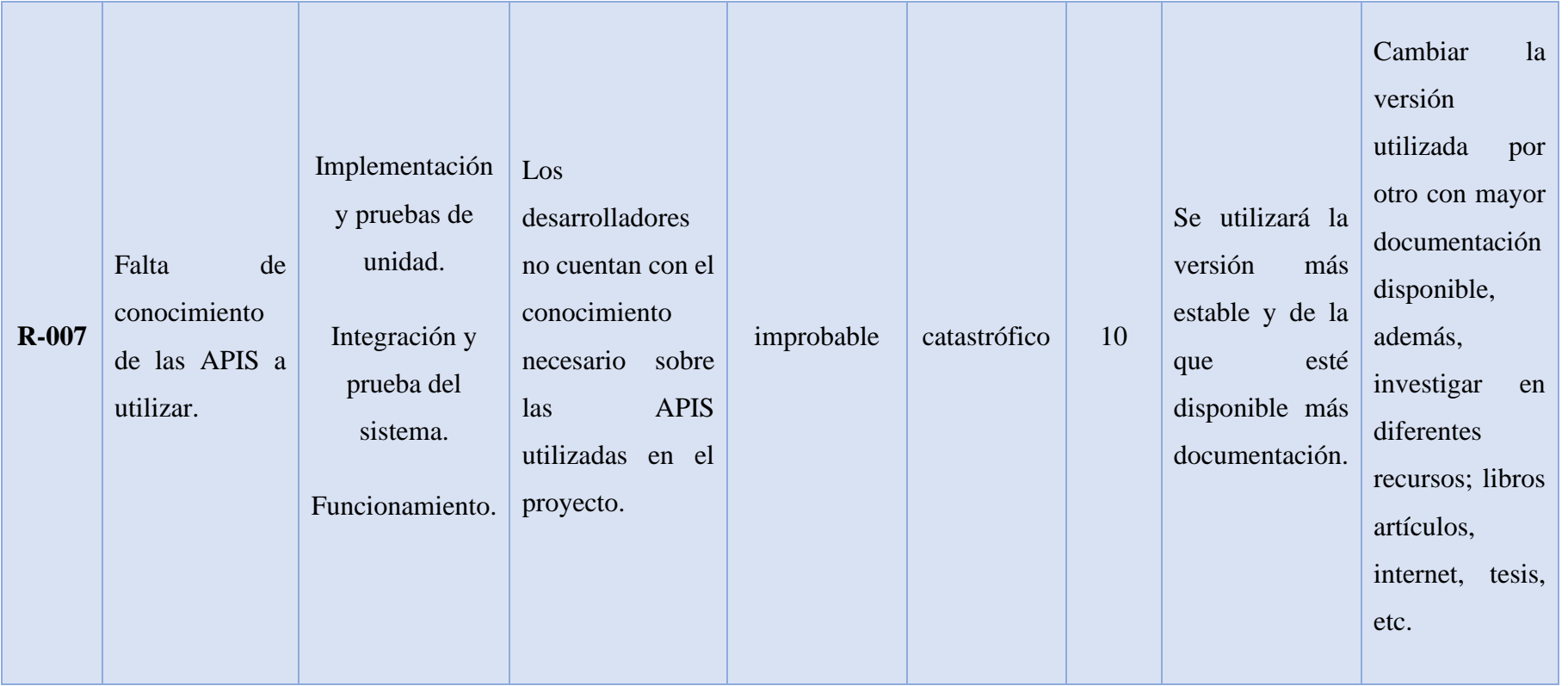

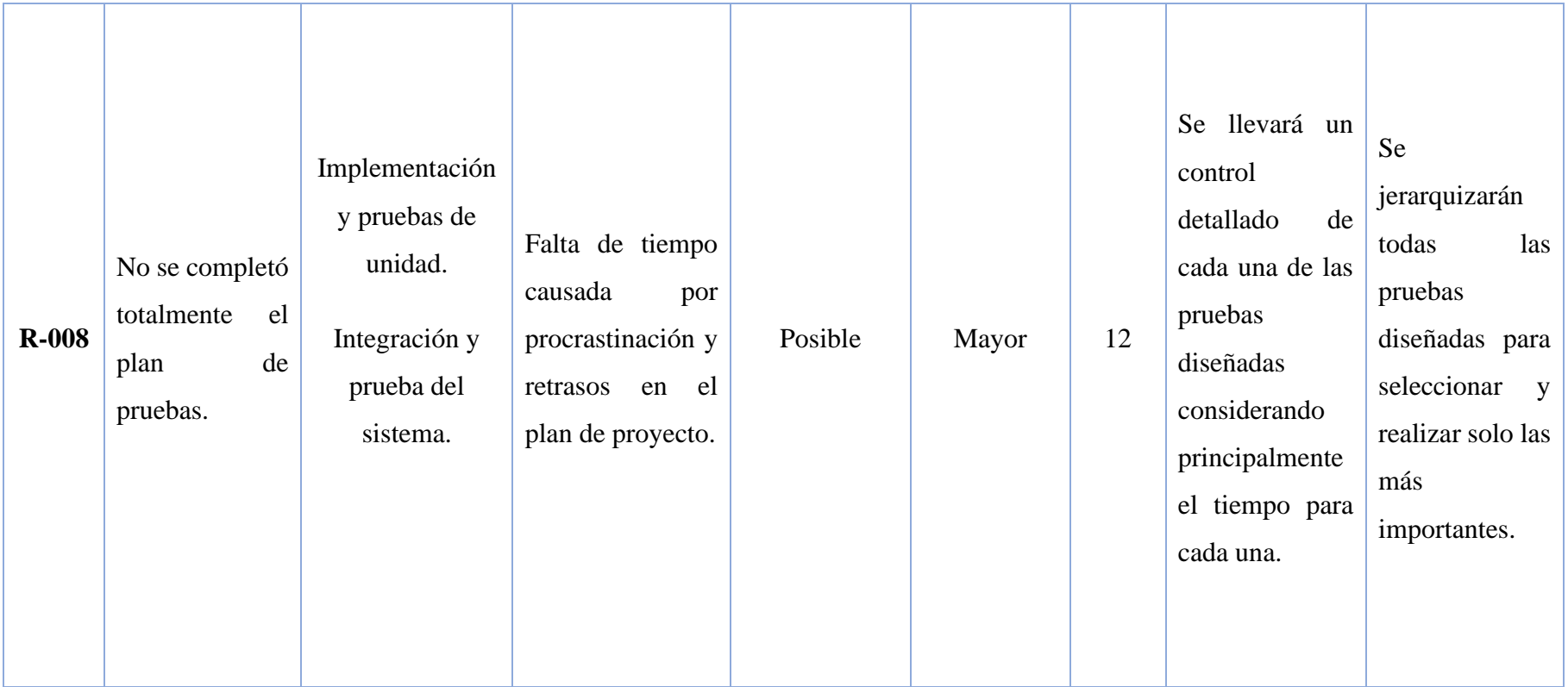

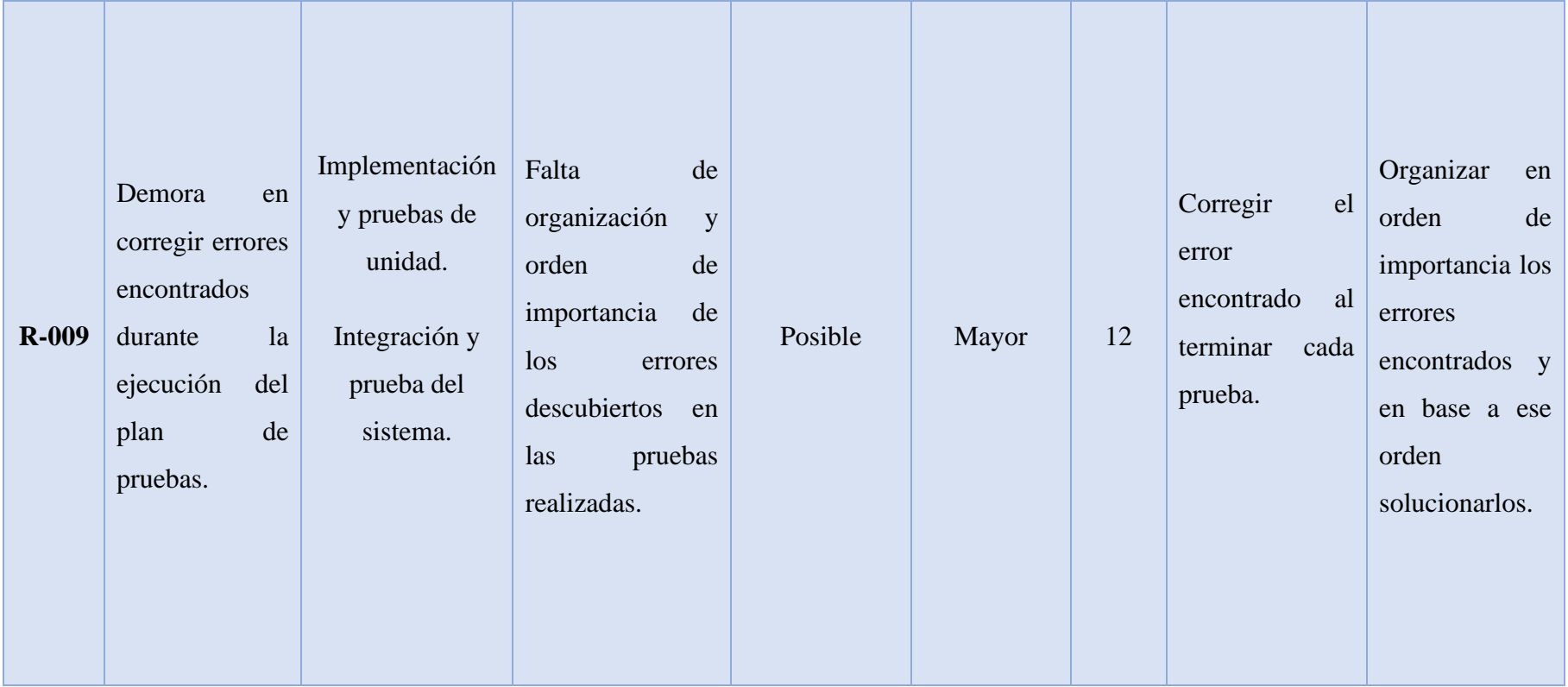

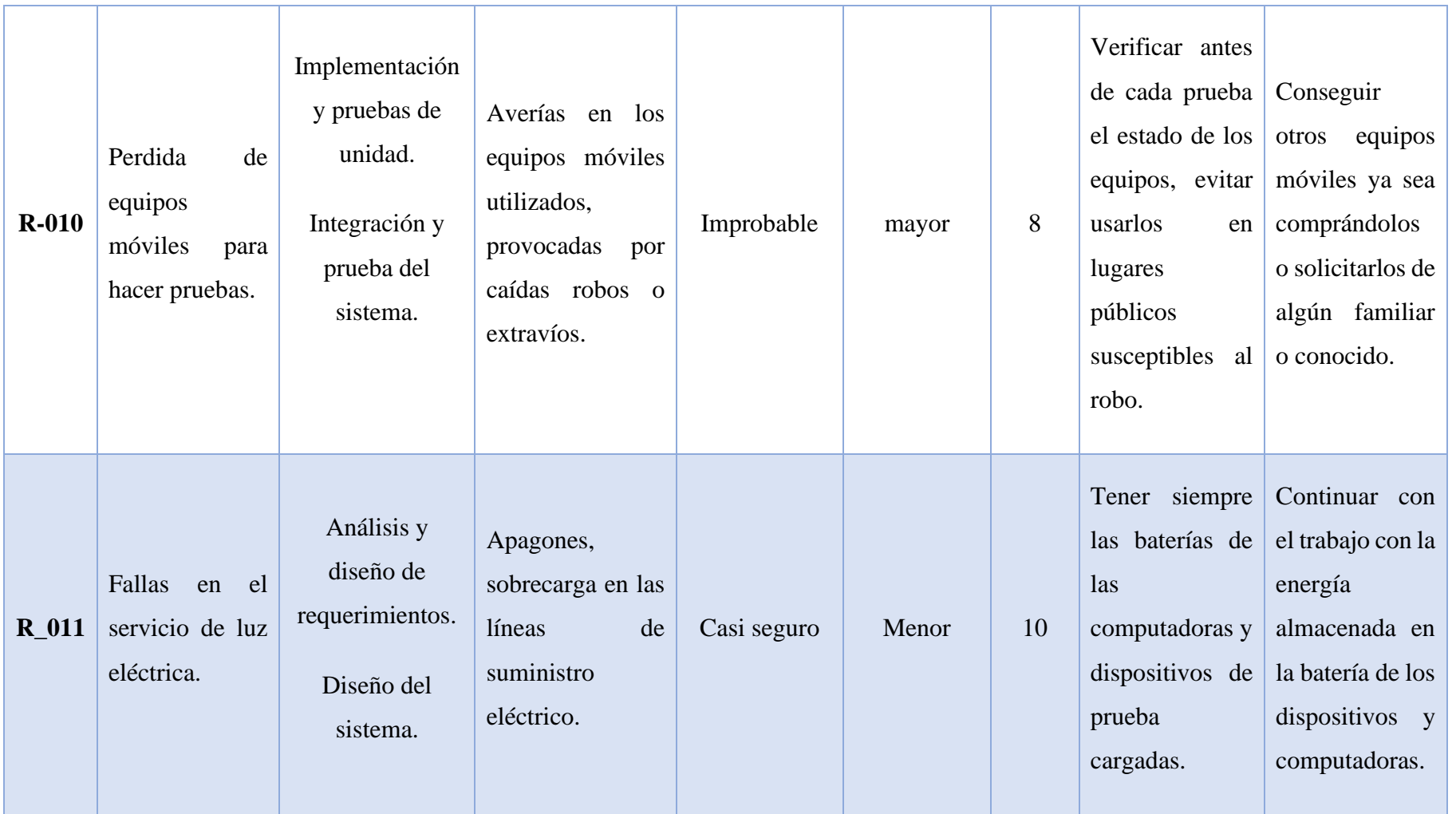

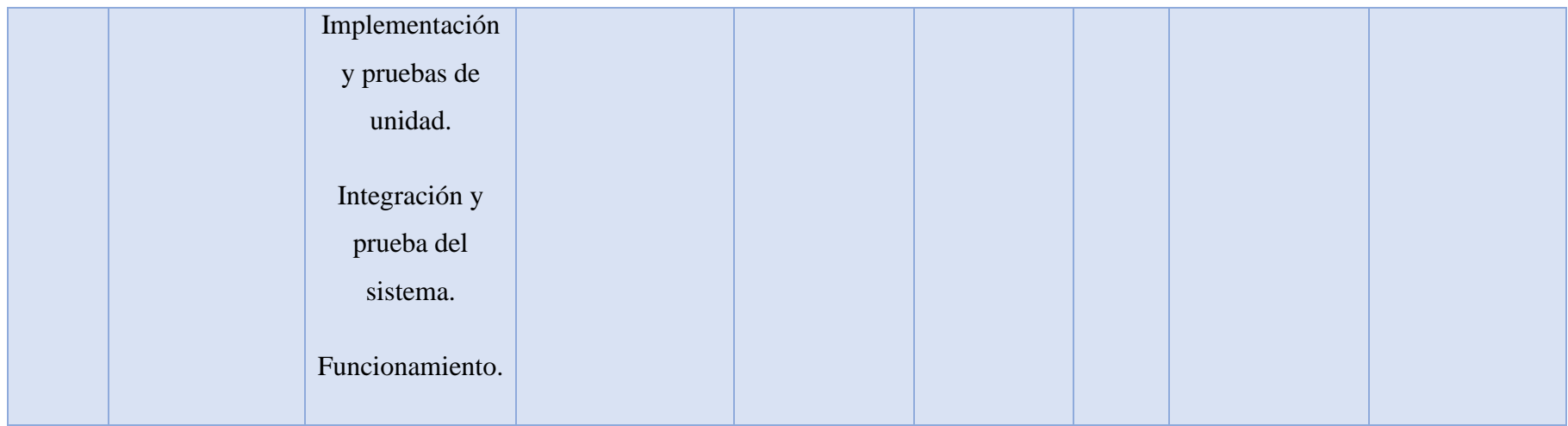

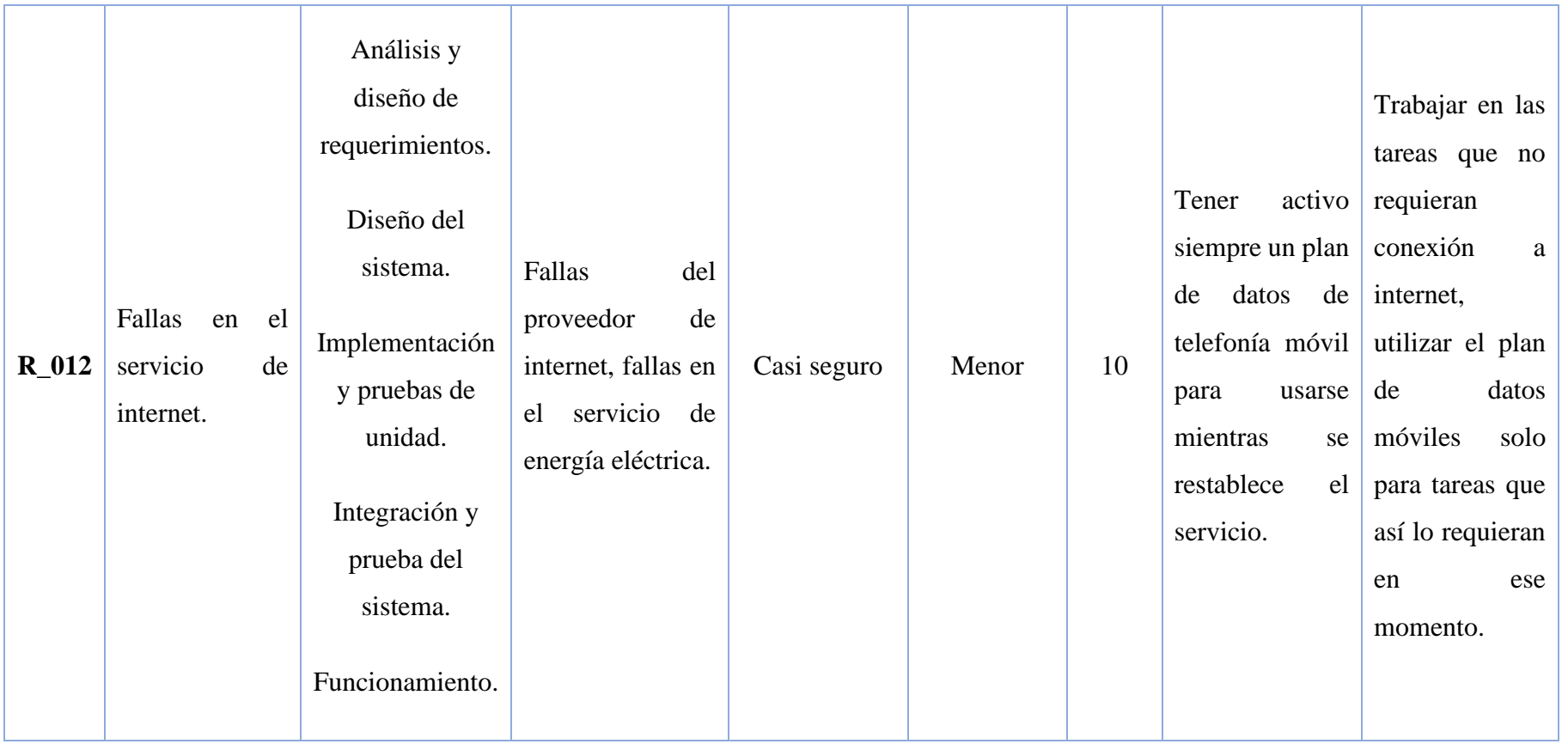

# **Apéndice III. Documento SRS**

# Especificación de Requerimientos de Software para apps de gestión y contacto del servicio de taxi en Zacatecas

# 1. Introducción.

La introducción de la especificación de requerimientos de software (SRS, por sus siglas en inglés), debe de proporcionar una vista general del documento; y debería contener los siguientes elementos:

 El presente documento contiene los requerimientos de software para una aplicación móvil de gestión y contacto del servicio de taxi en Zacatecas

## 1.1 Propósito.

- El documento tiene como propósito especificar todas las características, requisitos de software para la creación, diseño y desarrollo del proyecto de trabajo terminal, "apps de gestión y contacto del servicio de taxi en Zacatecas"
- Definir los requerimientos funcionales y no funcionales para el desarrollo de las tres versiones de la aplicación móvil.
- El documento está dirigido a los miembros del equipo de trabajo terminal, así como al director de proyecto como al asesor, de esta manera se tendrá una guía permanente sobre las características a desarrollar requeridas. Con el objetivo de evitar fallas y errores durante el proceso de desarrollo.

#### 1.2 Alcance.

La meta principal del documento es plasmar y sintetizar el trabajo que se realizará para las unidades de aprendizaje de TT1 y TT2, esto será muy útil para evitar confusiones y tener una idea clara y definida de lo que se va a realizar, y así evitar malos entendidos.

Este proyecto se enfoca principalmente en el desarrollo de una aplicación móvil con tres versiones: usuario, conductor y administrador será tipo Open Source, bajo licenciamiento Open Source la cual será propiedad intelectual del laboratorio de software libre (LABSOL

con quien ya se tuvo un acercamiento previo) y de los desarrolladores: Mario Alonso Álvarez Pérez y Jovanny Carlos González. La aplicación estará dirigida al gremio de taxistas de la zona conurbada Zacatecas-Guadalupe, con el propósito de mejorar el servicio de taxi que actualmente se ofrece en esta zona del estado evitando costos excesivos, optimizar tiempos de contacto y traslado, del mismo modo brindar una alternativa para el uso del servicio de taxi a los usuarios del mismo. Dicha aplicación tendrá las siguientes funcionalidades:

Para poder acceder a la aplicación en cualquiera de sus versiones se deberá proporcionar la siguiente información: Nombre, correo electrónico, teléfono, una foto de perfil y una contraseña. Mientras que, para iniciar sesión, se deberá proporcionar un correo electrónico y contraseña.

Para la versión de usuario, esté podrá buscar a través de un mapa la ubicación a la que desea ser trasladado; donde buscará su punto de destino y la aplicación trazará la ruta óptima tomando como base la ubicación actual del usuario. Una vez que el cliente ha solicitado un viaje, la aplicación enviará una notificación a los conductores más cercanos a la posición de esté, donde optimizará el tiempo de contacto con la unidad. Cuando un conductor acepta su solicitud de traslado, la aplicación mostrará al cliente los siguientes datos del conductor: nombre, placas del vehículo, número de unidad, contacto telefónico y de WhatsApp. Al finalizar el trayecto la aplicación notificará la cantidad que debe pagar a partir de la tarifa base. Finalmente, el usuario tendrá la opción de visualizar su historial de viajes, el cual mostrará los detalles de cada uno de ellos; duración, ubicación, operador que atedio el viaje y costo.

Para la versión de operador, cuando un cliente cercano solicite un viaje, la aplicación enviará una notificación al operador, este decidirá si acepta o no realizar el viaje. En caso de aceptar la solicitud de traslado, la aplicación mostrará al usuario los siguientes datos del conductor: nombre, placas del vehículo, número de unidad, contacto telefónico y de WhatsApp. Del mismo modo la aplicación mostrará al operador los siguientes datos del cliente: nombre, ubicación, contacto telefónico y de WhatsApp. Al iniciar el viaje la aplicación mostrará al conductor la mejor ruta para realizar el traslado. Al finalizar el trayecto la aplicación notificará la cantidad que debe cobrar al cliente, evitando la manipulación de las tarifas de

viaje. Finalmente, los operadores con taxi asignado tendrán acceso a la lista de viajes que no hayan sido atendidos.

Para la versión de administrador, el dueño de la concesión podrá conocer en todo momento la ubicación de las unidades disponibles que estén laborando en ese momento. El administrador podrá asignar a cada operador una unidad de taxi, en caso de que el operador no cuente con un taxi asignado no recibirá notificaciones cuando haya nuevos viajes disponibles, además de que no podrá acceder a la lista de viajes pendientes. El administrador podrá registrar nuevas unidades de taxi con los siguientes datos: Marca, modelo, año, placas y número de unidad. Al conocer los datos de los conductores y la ubicación de los taxis permitirá la mejora del servicio de taxis y el concesionario aumentará sus ganancias.

Este proyecto beneficiará a la población de la zona conurbada Zacatecas-Guadalupe que cuente con un Smartphone, facilitando el proceso de pedir taxi sin elevar los costos del servicio para los usuarios, para los conductores (taxistas) el beneficio sería importante ya que podrán competir de manera más equitativa con aplicaciones populares del sector, para los administradores o dueños de concesión tendrán de beneficio el poder monitorear cada una de sus unidades vehiculares, rutas y asegurar brindar un mejor servicio a los clientes manteniendo siempre precios acordes con las tarifas vigentes para el estado sin necesidad de taxímetro, también ayudará a recuperar cuota del mercado zacatecano para el gremio taxista que fue tomado por las aplicaciones populares de transporte desde que estas incursionaron en la entidad.

#### 1.3 Definiciones, acrónimos y abreviaturas.

**Smartphone:** Smartphone es el término en inglés que se utiliza para denominar a un Teléfono inteligente, es un equipo celular con funciones más avanzadas que las de un teléfono corriente. El término se empezó a utilizar cuando al mercado salieron terminales con correo electrónico ya instalado y listo para usar. Teléfonos comunes vienen precargados con opciones para descargar la bandeja de entrada en el dispositivo, pero por medio de redes muy pesadas y limitadas dado el poco espacio de memoria interna que tiene un teléfono normal. Un Smartphone no solo presenta un software más avanzado, por supuesto, para que este software corra libremente es necesario un hardware lo suficientemente resistente para soportarlo, esto se ve esencialmente en el tamaño de su procesador y su memoria interna [1].
**Aplicación Móvil:** Se considera aplicación móvil, a aquel software desarrollado para dispositivos móviles. Móvil se refiere a poder acceder desde cualquier lugar y momento a los datos, las aplicaciones y los dispositivos. Este tipo de aplicaciones se desarrollan teniendo en cuenta las limitaciones de los propios dispositivos, como por ejemplo el bajo poder de cómputo, la escasa capacidad de almacenamiento, ancho de banda limitado, etc. Los dispositivos móviles son suficientemente livianos como para ser transportados por personas y disponen de la capacidad de batería adecuada para funcionar de forma autónoma. Estos dispositivos están dominados por diferentes plataformas tecnológicas, incluyendo diferentes sistemas operativos. Cada uno tiene sus particularidades en cuanto al manejo por parte del usuario, como así también al momento de desarrollar una aplicación. Los sistemas operativos para móviles son mucho más simples que los de una computadora y están más orientados a la conectividad inalámbrica [2].

**Android:** Android es un sistema operativo y una plataforma software, basado en Linux para teléfonos móviles. Además, también usan este sistema operativo (aunque no es muy habitual), tablets, netbooks, reproductores de música e incluso PC's. Android permite programar en un entorno de trabajo (framework) de Java y/o Kotlin, aplicaciones sobre una máquina virtual Dalvik (una variación de la máquina de Java con compilación en tiempo de ejecución). Además, lo que le diferencia de otros sistemas operativos, es que cualquier persona que sepa programar puede crear nuevas aplicaciones, widgets, o incluso, modificar el propio sistema operativo, dado que Android es de código libre [3].

**Geolocalización GPS:** La localización GPS es la que tiene lugar gracias a un sistema de posicionamiento global formado por una red de más de 30 satélites que orbitan alrededor de la tierra y que en conjunto tienen una visión global de la misma. Cada satélite emite una señal cada cierto tiempo marcando la localización real del dispositivo conectado a ella.

El GPS del teléfono móvil o el navegador GPS de un vehículo utilizan este tipo de geolocalización. Cada dispositivo está conectado a varios satélites para tener en todo momento datos reales de la geolocalización del mismo. Es un sistema de geolocalización muy preciso capaz de ubicar una dirección de forma exacta [4].

**Flutter:** Es el conjunto de herramientas de la interfaz de usuario de Google para crear aplicaciones compiladas de forma nativa para dispositivos móviles, web y de escritorio desde una única base de código [5].

Dart: es un lenguaje optimizado para el cliente para aplicaciones rápidas en cualquier plataforma. Dart está pensado para ofrecer mejores resultados mediante alternativas a algunos problemas de JavaScript, pese a que en su presentación no se hicieron referencias explícitas a JavaScript. Pretende ser una herramienta sencilla para proyectos más grandes y ofrecer una mejor seguridad. Desde 2011, los ingenieros de Google desarrollaron un programa desde internet para el desarrollo de aplicaciones llamado Brightly, que quizás sea la primera aplicación creada con Dart. Google ofrecerá una herramienta para traducir Dart a ECMAScript en el instante, para ser compatible con los navegadores que no utilicen Dart. Google también integrará una máquina virtual nativa en Google Chrome y facilitará a sus competidores lo mismo para sus navegadores. El lanzamiento de la MV de Dart y su traductor se anunció para finales de 2011 [5].

**Frontend:** Es la parte de un programa o dispositivo a la que un usuario puede acceder directamente. Son todas las tecnologías de diseño y desarrollo web que corren en el navegador y que se encargan de la interactividad con los usuarios.

Un programador Frontend debe saber de códigos [HTML, CSS y JavaScript](HTML, CSS y JavaScript) para poder usar algunos frameworks o librerías que expanden sus capacidades para crear cualquier tipo de interfaces de usuarios. React, Redux, Angular, Bootstrap, Foundation, LESS, Sass, Stylus y PostCSS son algunos de ellos.

**Backend:** Backend es la capa de acceso a datos de un software o cualquier dispositivo, que no es directamente accesible por los usuarios, además contiene la lógica de la aplicación que maneja dichos datos. El Backend también accede al servidor, que es una aplicación especializada que entiende la forma como el navegador solicita cosas.

Algunos de los lenguajes de programación de Backend son Python, PHP, Ruby, C# y Java, y así como en Frontend, cada uno de los anteriores tiene diferentes frameworks que te permiten trabajar mejor según el proyecto que estás desarrollando. En Platzi tenemos Django, Laravel, Ruby On Rails y ASP.Net, los hemos elegido sobre todo porque tienen una gran comunidad que los respalda [6].

**Base de datos:** Una base de datos (BBDD) es un conjunto de datos que tienen una procedencia similar y que son apuntados de forma sistemática para ser procesados posteriormente. Todas las BBDD hacen casi lo mismo. Ordenan y clasifican los datos y después estará dispuesta para que

investiguemos y analicemos. El proceso de la biblioteca que mencionamos anteriormente, funciona como la indexación que tenemos cada día en los motores de búsqueda en internet, esta es apoyada por diferentes tipos de bases de datos [7].

**NoSQL:** Las bases de datos NoSQL están diseñadas específicamente para modelos de datos específicos y tienen esquemas flexibles para crear aplicaciones modernas. Las bases de datos NoSQL son ampliamente reconocidas porque son fáciles de desarrollar, por su funcionalidad y el rendimiento a escala [8].

**Firebase:** Firebase es una plataforma para el desarrollo de aplicaciones web y aplicaciones móviles desarrollada por Google en 2014 [9].

1.4 Referencias.

[1]*" Definición de smartphone".* En definicion.de disponible en [:https://conceptodefinicion.de/smartphone/](https://conceptodefinicion.de/smartphone/) Consultado: 18 de Octubre de 2020

[2] Enriquez, J. G., & Casas, S. I. (2013). *"Usabilidad en aplicaciones móviles*". *Informe Científico Técnico UNPA*, *5*(2), 25-47.

[3] Báez, M., Borrego, Á., Cordero, J., Cruz, L., González, M., Hernández, F., ... & Torralbo, P. (2019). *"Introducción a android".*

[4]*" Qué es la geolocalización y cómo funciona".* En marketinhouse.es disponible en: <https://www.marketinhouse.es/que-es-la-geolocalizacion/> consultado: 14 de Octubre de 2020

[5] *"FLUTTER".* En flutter.dev disponible en: <https://flutter.dev/> consultado el 15 de Octubre de 2020.

[6]" *Qué es Frontend y Backend".* En platzi.com disponible en: [https://platzi.com/blog/que](https://platzi.com/blog/que-es-frontend-y-backend/)[es-frontend-y-backend/](https://platzi.com/blog/que-es-frontend-y-backend/) Consultado el 15 de Octubre de 2020.

[7] *"Tipos de bases de datos | Clasificación por contenido y modelo".* En grapheverywhere.com disponible en: [https://www.grapheverywhere.com/tipos-bases-de](https://www.grapheverywhere.com/tipos-bases-de-datos-clasificacion/)[datos-clasificacion/](https://www.grapheverywhere.com/tipos-bases-de-datos-clasificacion/) consultado el 16 de Octubre de 2020.

[8]" *¿Qué es NoSQL?".* En aws.amazon.com disponible en:

<https://aws.amazon.com/es/nosql/> consultado el 16 de Octubre de 2020.

[9] "*Firebase se expande para convertirse en una plataforma de aplicaciones unificada*". En googleblog.com disponible en: [https://firebase.googleblog.com/2016/05/firebase](https://firebase.googleblog.com/2016/05/firebase-expands-to-become-unified-app-platform.html)[expands-to-become-unified-app-platform.html](https://firebase.googleblog.com/2016/05/firebase-expands-to-become-unified-app-platform.html) consultado el 17 de octubre de 2020.

## 1.5 Vista general.

Este documento está dividido en 3 secciones, la primera es la parte introductoria que se ha descrito en los párrafos anteriores. La sección 2 consta de una descripción generalizada de lo que el proyecto de trabajo terminal será. Esta describe de manera general la perspectiva del proyecto, sus funcionalidades, las características del usuario, el entorno donde funcionará el producto, las restricciones generales y por último las presunciones y dependencias. Finalmente, en la sección 3 se mostrarán los requerimientos específicos de acuerdo con la funcionalidad del proyecto a desarrollar.

## 2. Descripción General.

En el presente documento se encontrará la información acerca de las características generales y específicas del producto de software a desarrollar.

## 2.1. Perspectiva del producto.

Se tiene planeado el desarrollo de una aplicación móvil con tres versiones para Smartphone con el objetivo de facilitar y mejorar la interacción entre los clientes y operadores del servicio de taxi, para ello se desarrollarán tres aplicaciones móviles para tres tipos de usuarios: clientes, conductores y administradores, el cliente podrá pedir un taxi desde la app notificando a los taxistas más próximos, el taxista podrá atender o declinar las solicitudes de viaje a su conveniencia agilizando el proceso de búsqueda de clientes, los administradores o concesionarios podrán monitorear cada unidad vehicular y los viajes realizados por sus operadores.

### • **Interfaces de sistema**

Al ser una aplicación diferente a las disponibles en el mercado de la misma área y/o categoría la aplicación móvil no contará con interface para interactuar con otros sistemas debido a que no existe alguno con el que se pueda integrar.

## • **Interfaces de usuario**

Las interfaces requeridas por el usuario para interactuar con la aplicación son las siguientes: **Teclado:** Interfaz usada para el ingreso de datos en campos de texto para el registro de usuario y búsqueda de destino.

**Pantalla:** en esta interface se presentarán las diferentes vistas de la aplicación; menús, botones, imágenes, listas y campos de texto diseñados y codificados para la aplicación móvil.

### • **Interfaces de hardware**

A continuación, se muestran las características mínimas con las que debe contar el Smartphone para poder usar la aplicación

- Versión 5.2 o superior del sistema operativo Android.
- Memoria Disponible de 30Mb.
- RAM: 1GB

## • **Interfaces de software**

Durante el desarrollo y posterior funcionamiento de la aplicación, ésta tendrá interacción con algunos softwares como:

- 1. *Visual Studio Code:* La aplicación se desarrollará en VSC a partir de esta versión del sistema operativo 5.2 en adelante, puesto que la gran mayoría de dispositivos móviles disponibles en el mercado soportan esta versión.
- 2. *Google maps APIS:* Se utilizará para realizar el trazado de rutas, que es una de las funcionalidades más importantes para el correcto funcionamiento de la aplicación.

## • **Interfaces de comunicaciones**

**FCM Firebase Cloud Message:** este será utilizado para gestionar las notificaciones.

- **TCP/IP:** este será usado para la transición de información entre el sistema como la actualización de la base de datos y el envió de notificaciones push (FCM).
- **Memoria:** la capacidad mínima de memoria requerida para ejecutar la aplicación es de 1GB y 30 MB de almacenamiento.

## 2.2. Funcionalidad del producto.

Las tres versiones de la aplicación contarán con las siguientes funcionalidades:

## **Para la versión de usuario**

- 1. **Registro:** para poder acceder a la aplicación deberá proporcionar la siguiente información: Nombre, correo electrónico, teléfono, una foto de perfil y una contraseña si se tiene alguna discapacidad se deberá indicar cual es.
- 2. **Inicio de sesión:** tanto los usuarios deberán iniciar sesión para poder usar la aplicación con el correo electrónico y contraseña con los que se registraron.
- 3. **Búsqueda de destino:** el usuario podrá buscar a través de un mapa la ubicación a la que desea ser trasladado.
- 4. **Trazado de ruta:** al ingresar a la aplicación, el usuario buscará su punto de destino y la aplicación trazará la ruta más óptima tomando como base la ubicación del usuario.
- 5. **Cálculo del costo de trayecto:** a partir de una tarifa base, la aplicación notificará la cantidad que el usuario debe pagar una vez que este llegue a su destino.
- 6. **Mostrar información del conductor:** cuando un conductor acepta su solicitud de traslado, la aplicación mostrará al usuario los siguientes datos del conductor: nombre, placas del vehículo, número de unidad, contacto telefónico y de WhatsApp.
- 7. **Mostrar historial de viajes:** se tendrá la opción de visualizar el historial de viajes, estará disponible para usuarios, conductores y administradores.
- 8. **Mostrar detalles de viaje:** al seleccionar un viaje del historial el usuario u operador puede ver los datos del viaje.

## **Para la versión de operador**

- **1. Registro:** para poder acceder a la aplicación el conductor deberá proporcionar la siguiente información: Nombre, correo electrónico, teléfono, una foto de perfil y una contraseña.
- **2. Inicio de sesión:** los conductores deberán iniciar sesión para poder usar la aplicación con el correo electrónico y contraseña con los que se registraron.
- **3. Trazado de ruta:** cuando un operador acepta un viaje la aplicación traza la ruta primero a la ubicación del usuario y después al punto de destino.
- **4. Cálculo del costo de trayecto:** a partir de una tarifa base, la aplicación notificará la cantidad que el usuario debe pagar una vez que este llegue a su destino.
- **5. Mostrar información del usuario:** cuando un conductor acepta su solicitud de traslado, la aplicación mostrará los siguientes datos del usuario: nombre, ubicación, contacto telefónico y de WhatsApp.
- **6. Mostrar historial de viajes:** se tendrá la opción de visualizar el historial de viajes, estará disponible para usuarios, conductores y administradores.
- **7. Mostrar lista de viajes pendientes:** los operadores con taxi asignado tendrán acceso a la lista de viajes que no hayan sido atendidos.
- **8. Mostrar detalles de viaje:** al seleccionar un viaje del historial el usuario u operador puede ver los datos del viaje.

## **Para la versión de administrador**

- **1. Registro:** para poder acceder a la aplicación el administrador deberá proporcionar la siguiente información: Nombre, correo electrónico, y una contraseña.
- **2. Inicio de sesión:** para iniciar sesión el administrador deberá usar el correo y contraseña con los que se registró.
- **3. Monitorear la posición de las unidades disponibles:** el dueño de la concesión podrá conocer en toda la ubicación de las unidades disponibles que estén laborando en ese momento, esta opción solo estará disponible en la versión para administrador.
- **4. Asignar taxi:** el administrador podrá asignar a cada operador una unidad de taxi, si en operador no cuenta con un taxi asignado no se le notificará cuando haya nuevos

viajes, además no podrá acceder a la lista de viajes pendientes por ende no podrá atender viajes.

- **5. Registrar taxis:** el administrador podrá registrar nuevas unidades de taxi con los siguientes datos: Marca, modelo, año, placas y número de unidad.
- **6. Editar/ actualizar taxi:** el administrador podrá cambiar los datos de cualquier taxi en caso de que ser necesario.
- **7. Borrar taxi:** el administrador podrá borrar cualquier taxi registrado en caso de ser necesario.
- **8. Registrar operador:** el administrador podrá registrar el mismo a un nuevo operador.
- **9. Mostrar historial de viajes realizados:** el administrador tendrá acceso a la lista de todos los viajes que se hayan realizado.
- **10. Mostrar detalles de viaje:** el administrador podrá conocer los detalles de cualquier viaje que se haya realizado.
- **11. Notificar nuevo viaje a los taxis más cercanos:** al solicitar un viaje la aplicación enviará una notificación a los conductores más cercanos a la posición del usuario.
- **12. Mostrar lista de viajes pendientes:** al igual que el operador, el administrador podrá acceder a la lita de viajes pendientes que aún no hayan sido atendidos.
- **13. Mostrar lista de viajes cancelados:** el administrador podrá acceder a la lita de viajes cancelados.

Con el objetivo de evitar confusiones entre las funcionalidades de cada una de las versiones, a continuación, la tabla muestra una comparación entre cada una de ellas con sus respectivas funciones:

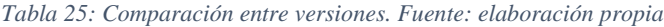

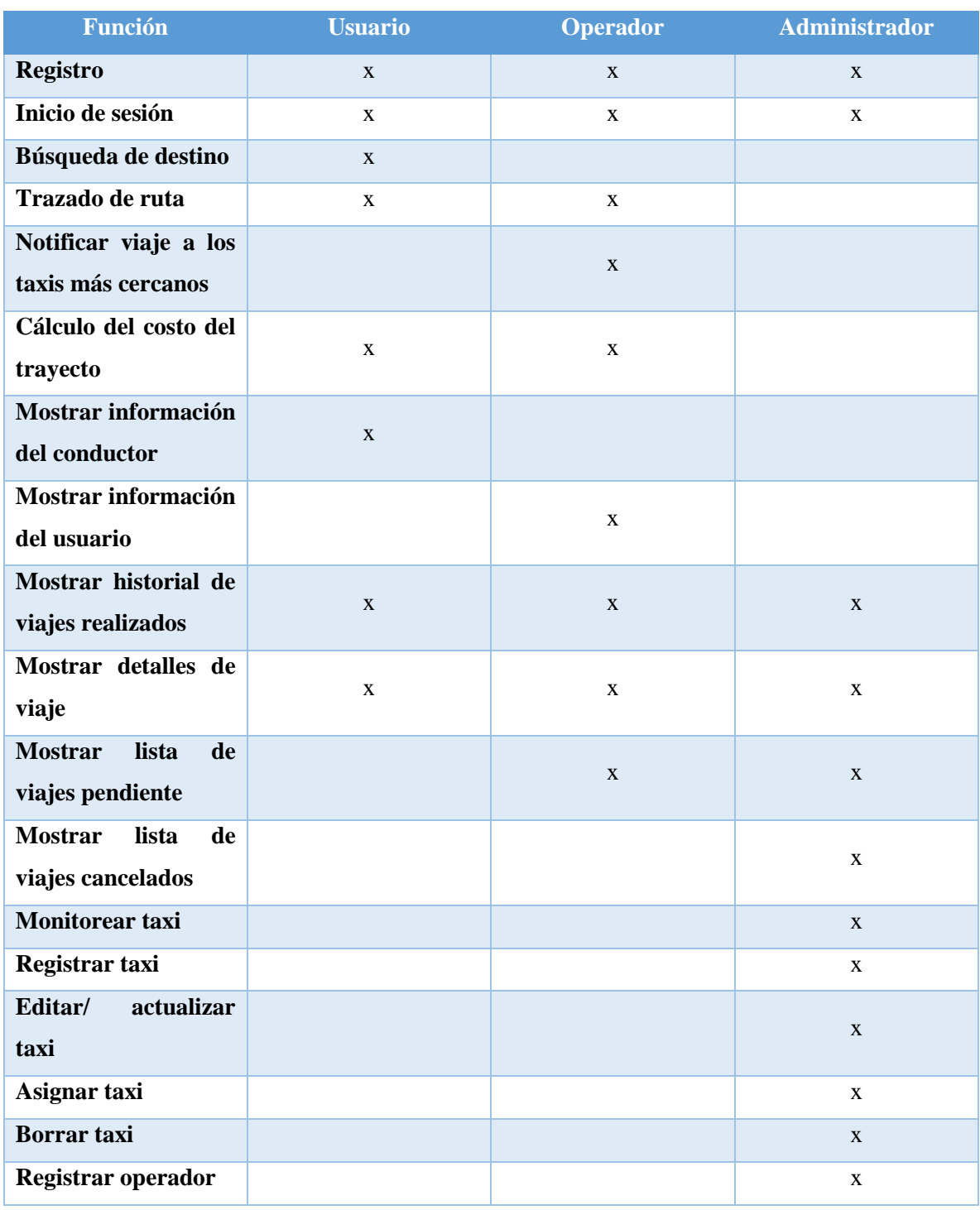

## 2.3. Características del usuario.

En un principio se consideran como usuarios a las personas que utilizan diariamente el servicio de taxi para transportarse, estos deben contar con un Smartphone para poder utilizar la aplicación.

## 2.4. Restricciones generales.

Las aplicaciones deben ser instaladas en dispositivos móviles de sistema operativo Android.

Versión 5.2 o superior del sistema operativo Android.

Memoria Disponible de 30Mb.

## RAM: 1GB

## 2.5. Presunciones y dependencias.

Existen las siguientes presunciones y dependencias para la realización del proyecto:

- 3. Conocimiento del lenguaje de programación dart.
- 4. Conocimiento del uso y manejo del IDE de desarrollo Visual Studio Code.
- 5. Conocimiento sobre el uso y manejo de Firebase.
- 6. El usuario deberá tener habilitada la opción de ubicación en su teléfono móvil para poder utilizar la aplicación.
- 7. El usuario deberá tener acceso a una red wifi o contar con conexión de datos móviles antes durante y después del traslado.
- 8. El dispositivo en el que sea instalada la aplicación debe contar con GPS.

# 3. Especificación de requerimientos.

## a. Requerimientos Funcionales.

En esta sección se muestran las funciones con las que la aplicación deberá contar, así como una explicación de la mismas:

Para la versión de usuario:

*Tabla 26: RFU\_01. Fuente: elaboración propia.*

## **REQUERIMIENTO: RFU\_01**

## **Nombre corto: registro de usuario**

**Estatus: aceptado**

**Descripción**

**para poder acceder a la aplicación el usuario debe proporcionar la siguiente información: nombre, correo electrónico, teléfono, foto de perfil y contraseña.**

**Entrada: datos del usuario:** 

- **Nombre**
- **Correo electrónico**
- **Teléfono**
- **Foto de perfil**
- **contraseña**

**Salida: al terminar el registro el usuario puede iniciar sesión.**

**Métrica de satisfacción: el registro se guarda en la base de datos y el usuario puede empezar a usar la app.**

#### *Tabla 27: RFU\_02. Fuente: elaboración propia.*

### **REQUERIMIENTO: RFU\_02**

## **Nombre corto: inicio de sesión**

**Estatus: aceptado**

**Descripción: los usuarios deben iniciar sesión para poder usar la aplicación proporcionando** 

**un correo electrónico y contraseña.**

**Entrada: datos del usuario:** 

- **Correo electrónico**
- **contraseña**

**Salida: al ingresar los datos el usuario accede a la aplicación.**

**Métrica de satisfacción: el Smartphone del usuario visualiza la pantalla principal de la aplicación.**

#### *Tabla 28: RFU\_03. Fuente: elaboración propia.*

## **REQUERIMIENTO: RFU\_03**

**Nombre corto: búsqueda de destino** 

**Estatus: aceptado**

**Descripción: el usuario puede buscar a través de un mapa el punto o ubicación a la que desea ser trasladado.**

**Entrada: nombre del destino** 

**Salida: el mapa de la aplicación muestra el destino al que se desea trasladar el usuario.**

**Métrica de satisfacción: la aplicación encuentra el destino que el usuario buscó previamente.**

#### *Tabla 29: RFU\_04. Fuente: elaboración propia.*

### **REQUERIMIENTO: RFU\_04**

**Nombre corto: trazado de ruta** 

**Estatus: aceptado**

**Descripción: al ingresar a la aplicación, el usuario busca su punto de destino y la aplicación** 

**traza la ruta de traslado tomando como base la ubicación del usuario.**

**Entrada: nombre del destino** 

**Salida: la aplicación traza la ruta de traslado.**

**Métrica de satisfacción: la aplicación muestra al usuario la ruta del traslado desde su posición hasta el destino seleccionado.**

*Tabla 30:RFU\_05. Fuente: elaboración propia.*

## **REQUERIMIENTO: RFU\_05**

**Nombre corto: cálculo del costo del viaje** 

**Estatus: aceptado**

**Descripción: a partir de una tarifa base, la aplicación calcula la cantidad que el usuario debe** 

**pagar una vez que este llegue a su destino.**

**Entrada: cálculo del costo.** 

**Salida: la aplicación notifica al usuario la cantidad a pagar.**

**Métrica de satisfacción: al finalizar el viaje la aplicación muestra el costo del trayecto.**

#### *Tabla 31: RFU\_06. Fuente: elaboración propia.*

### **REQUERIMIENTO: RFU\_06**

**Nombre corto: mostrar información del conductor** 

**Estatus: aceptado**

**Descripción: cuando un conductor acepta su solicitud de traslado, la aplicación muestra al** 

**usuario los siguientes datos del conductor: nombre, placas del vehículo, número de unidad,** 

**contacto telefónico y de WhatsApp.**

**Entrada: el conductor atiende la solicitud de viaje.** 

**Salida: se muestran los datos del conductor.**

**Métrica de satisfacción: la aplicación muestra mediante un menú los datos del conductor.**

#### *Tabla 32:RFU\_07. Fuente: elaboración propia.*

### **REQUERIMIENTO: RFU\_07**

**Nombre corto: mostrar historial de viajes** 

**Estatus: aceptado**

**Descripción: los usuarios tendrán la opción de visualizar el historial de viajes que hayan realizado.** 

**Entrada: viajes realizados por el usuario.** 

**Salida: la aplicación muestra todos los viajes que el usuario ha realizado.**

**Métrica de satisfacción: la aplicación muestra mediante una lista los viajes del** 

**usuario.**

#### *Tabla 33: RFU\_08. Fuente: elaboración propia*

### **REQUERIMIENTO: RFU\_08**

### **Nombre corto: actualizar datos de usuario**

**Estatus: aceptado**

**Descripción: los usuarios tienen la opción actualizar en caso de ser necesario los siguientes** 

**datos: nombre, foto de perfil y número de teléfono.** 

## **Entrada: datos del usuario**

- **1. Nombre**
- **2. Foto de perfil**
- **3. Teléfono**

**Salida: los datos del usuario se actualizan.**

**Métrica de satisfacción: la aplicación muestra los datos actualizados.**

### *Tabla 34: RFU\_09. Fuente: elaboración propia*

## **REQUERIMIENTO: RFU\_09**

**Nombre corto: cambiar tema de la aplicación** 

**Estatus: aceptado**

**Descripción: los usuarios tienen la opción de cambiar los colores del tema de la aplicación.** 

**Entrada: colores a elegir:**

- **1. Rojo**
- **2. Gris**
- **3. Azul**
- **4. Verde**
- **5. Morado**
- **6. Rosa**
- **7. Naranja**
- **8. Marrón**

**Salida: el color del tema cambia.**

**Métrica de satisfacción: la aplicación cambia al color seleccionado por el usuario.**

#### *Tabla 35: RFU\_10. Fuente: elaboración propia*

## **REQUERIMIENTO: RFU\_10**

## **Nombre corto: Solicitar viaje**

**Estatus: aceptado**

**Descripción: después de realizar la búsqueda de destino el usuario solicita un traslado.**

**Entrada: nombre del destino** 

**Salida: se muestra la ruta desde el usuario hasta su destino y se espera a que un operador atienda el viaje.**

**Métrica de satisfacción: la aplicación envía la notificación de la solicitud de viaje a los operadores más cercanos.**

*Tabla 36: RFU\_11. Fuente: elaboración propia*

## **REQUERIMIENTO: RFU\_11**

**Nombre corto: ver detalles del viaje realizado** 

**Estatus: aceptado**

**Descripción: los usuarios pueden consultar los detalles de cualquier viaje que hayan realizado anteriormente.** 

**Entrada: viajes realizados por el usuario.** 

**Salida: datos relacionados al viaje:**

- **Operador que atendió el viaje.**
- **Punto de partida.**
- **Punto de destino.**
- **Hora de atención.**
- **Hora de finalización.**
- **Costo.**
- **Distancia.**

## **Métrica de satisfacción: la aplicación muestra en pantalla los datos del viaje**

**seleccionado.**

Para la versión de operador:

#### *Tabla 37: RFO\_01. Fuente: elaboración propia.*

### **REQUERIMIENTO: RFO\_01**

## **Nombre corto: registro de operador**

**Estatus: aceptado**

**Descripción: para poder acceder a la aplicación el conductor debe proporcionar la siguiente información: Nombre, correo electrónico, teléfono, una foto de perfil y una contraseña.**

## **Entrada: datos del operador:**

- **Nombre**
- **Correo electrónico**
- **Teléfono**
- **Foto de perfil**
- **contraseña**

**Salida: al terminar el registro el operador puede iniciar sesión.**

**Métrica de satisfacción: el registro se guarda en la base de datos y el operador puede empezar a usar la app.**

#### *Tabla 38: RFO\_02. Fuente: elaboración propia.*

### **REQUERIMIENTO: RFO\_02**

**Nombre corto: inicio de Sesión** 

**Estatus: aceptado**

**Descripción: los operadores deben iniciar sesión para poder usar la aplicación** 

**proporcionando un correo electrónico y contraseña.**

**Entrada: datos del operador:** 

- **Correo electrónico.**
- **Contraseña.**

**Salida: al ingresar los datos el operador accede a la aplicación.**

**Métrica de satisfacción: el Smartphone del operador visualiza la pantalla principal de la aplicación.**

#### *Tabla 39: RFO\_03. Fuente: elaboración propia.*

## **REQUERIMIENTO: RFO\_03**

**Nombre corto: notificar nuevo viaje a los taxis más cercanos**

**Estatus: aceptado**

**Descripción: al solicitar un viaje la aplicación notifica a los conductores más cercanos a la posición del usuario.** 

**Entrada: solicitud de viaje del usuario.**

**Salida: la aplicación notifica al conductor de que hay un nuevo viaje.**

**Métrica de satisfacción: el operador recibe una notificación con los detalles del viaje.**

#### *Tabla 40: RFO\_04. Fuente: elaboración propia.*

## **REQUERIMIENTO: RFO\_04**

**Nombre corto: trazado de ruta** 

**Estatus: aceptado**

**Descripción: la aplicación traza la ruta de viaje.**

**Entrada: nombre del destino.** 

**Salida: la aplicación traza la ruta desde la ubicación del operador al usuario y** 

**después al punto de destino.**

**Métrica de satisfacción: la aplicación muestra al conductor la ruta del traslado desde la posición del usuario del hasta el destino seleccionado.**

*Tabla 41: RFO\_05. Fuente: elaboración propia.*

## **REQUERIMIENTO: RFO\_05**

**Nombre corto: cálculo del costo del viaje** 

**Estatus: aceptado**

**Descripción: la aplicación notifica la cantidad que el operador debe cobrar al usuario una vez** 

**que el viaje haya finalizado.**

**Entrada: cálculo del costo.** 

**Salida: la aplicación notifica al operador la cantidad a cobrar.**

**Métrica de satisfacción: al finalizar el viaje la aplicación muestra el costo del trayecto.**

#### *Tabla 42: RFO\_06. Fuente: elaboración propia.*

### **REQUERIMIENTO: RFO\_06**

**Nombre corto: mostrar información del usuario** 

**Estatus: aceptado**

**Descripción: Cuando un conductor acepta su solicitud de traslado, la aplicación mostrará los** 

**siguientes datos del usuario: nombre, ubicación, contacto telefónico y de WhatsApp.**

**Entrada: el conductor atiende la solicitud de viaje.** 

**Salida: Se muestran los datos del usuario.**

**Métrica de satisfacción: la aplicación muestra en pantalla los datos del usuario.**

*Tabla 43: RFO\_07. Fuente: elaboración propia.*

## **REQUERIMIENTO: RFO\_07**

**Nombre corto: mostrar historial de viajes** 

**Estatus: aceptado**

**Descripción: los operadores tendrán la opción de visualizar el historial de viajes que hayan atendido.** 

**Entrada: viajes atendidos por el operador.** 

**Salida: la aplicación muestra todos los viajes que el operador haya atendido.**

**Métrica de satisfacción: La aplicación muestra mediante una lista los viajes del** 

**operador.**

#### *Tabla 44: RFO\_08. Fuente: elaboración propia.*

### **REQUERIMIENTO: RFO\_08**

**Nombre corto: mostrar historial de viajes pendientes** 

**Estatus: Aceptado**

**Descripción: los operadores con taxi asignado tendrán acceso a la lista de viajes que no hayan sido atendidos.**

**Entrada: viajes en espera de ser atendidos por el operador.** 

**Salida: la aplicación muestra todos los viajes aun no hayan sido atendidos por los operadores.**

**Métrica de satisfacción: la aplicación muestra mediante una lista los viajes sin atender.**

#### *Tabla 45: RFO\_09. Fuente: elaboración propia.*

## **REQUERIMIENTO: RFO\_09**

**Nombre corto: cambiar tema de la aplicación** 

**Estatus: aceptado**

**Descripción: los operadores también tienen la opción de cambiar los colores del tema de la** 

**aplicación.** 

### **Entrada: colores a elegir:**

- **1. Rojo**
- **2. Gris**
- **3. Azul**
- **4. Verde**
- **5. Morado**
- **6. Rosa**
- **7. Naranja**
- **8. Marrón**

**Salida: el color del tema cambia.**

**Métrica de satisfacción: la aplicación cambia al color seleccionado por el operador.**

#### *Tabla 46: RFO\_10. Fuente: elaboración propia.*

### **REQUERIMIENTO: RFO\_10**

**Nombre corto: actualizar datos de operador** 

**Estatus: aceptado**

**Descripción: los operadores tienen la opción actualizar en caso de ser necesario los siguientes datos: nombre, foto de perfil y número de teléfono.** 

## **Entrada: datos del usuario**

- **1. Nombre**
- **2. Foto de perfil**
- **3. Teléfono**

**Salida: los datos del usuario se actualizan.**

**Métrica de satisfacción: la aplicación muestra los datos actualizados.**

### *Tabla 47: RFO\_11. Fuente: elaboración propia.*

## **REQUERIMIENTO: RFO\_11**

**Nombre corto: rechazar viaje** 

**Estatus: aceptado**

**Descripción: los operadores tienen la opción de decidir si desean atender o no un viaje** 

**cuando abren la notificación de un nuevo viaje.** 

**Entrada: viaje solicitado por el usuario.**

**Salida: el usuario espera que su viaje sea atendido.**

**Métrica de satisfacción: la aplicación no notifica al usuario que su viaje ha sido atendido.**

#### *Tabla 48: RFO\_12. Fuente: elaboración propia.*

### **REQUERIMIENTO: RFO\_12**

**Nombre corto: aceptar viaje** 

**Estatus: aceptado**

**Descripción: si el operador acepta el viaje, se muestran en pantalla los datos del mismo.** 

**Entrada: viaje solicitado por el usuario.**

**Salida: el usuario recibe la notificación de que su viaje sea atendido.**

**Métrica de satisfacción: la aplicación notifica al usuario que su viaje ha sido atendido.**

*Tabla 49: RFO\_13. Fuente: elaboración propia.*

## **REQUERIMIENTO: RFO\_13**

**Nombre corto: ver detalles del viaje atendido como operador**

**Estatus: aceptado**

**Descripción: los operadores pueden consultar los detalles de cualquier viaje que hayan atendido con anterioridad.** 

**Entrada: viajes realizados por el usuario.** 

**Salida: datos relacionados al viaje:**

- **Usuario que solicitó el viaje.**
- **Punto de partida.**
- **Punto de destino.**
- **Hora de atención.**
- **Hora de finalización.**
- **Costo.**
- **Distancia.**

**Métrica de satisfacción: la aplicación muestra en pantalla los datos del viaje** 

**seleccionado.**

Para la versión de administrador:

*Tabla 50: RFA\_01. Fuente: elaboración propia.*

### **REQUERIMIENTO: RFA\_01**

**Nombre corto: monitorear la posición de las unidades disponibles.**

**Estatus: aceptado**

**Descripción: el dueño de la concesión podrá conocer en toda la ubicación de las unidades disponibles que estén laborando en ese momento.**

**Entrada: posición de las unidades de transporte.** 

**Salida: la aplicación muestra la ubicación de las unidades que en ese momento estén operando.**

**Métrica de satisfacción: la aplicación muestra en el mapa la ubicación de las unidades.**

#### *Tabla 51: RFA\_02. Fuente: elaboración propia.*

## **REQUERIMIENTO: RFA\_02**

**Nombre corto: asignar taxi** 

**Estatus: aceptado**

**Descripción: el administrador puede asignar a cada operador una unidad de taxi, si el** 

**operador no cuenta con un taxi asignado no se le notifica cuando haya nuevos viajes, además,** 

**no pude acceder a la lista de viajes pendientes por ende no puede atender viajes.**

**Entrada: el administrador asigna un taxi al operador.** 

**Salida: el operador puede recibir notificaciones de nuevas solicitudes de viaje.**

**Métrica de satisfacción: en caso de no contar con taxi asignado el operador no puede atender viajes.**

#### *Tabla 52: RFA\_03. Fuente: elaboración propia.*

### **REQUERIMIENTO: RFA\_03**

### **Nombre corto: registrar taxi**

**Estatus: aceptado**

**Descripción: el administrador puede registrar nuevas unidades de taxi con los siguientes** 

**datos: marca, modelo, año, placas, operador y número de unidad.**

### **Entrada: datos del taxi:**

- **Marca.**
- **Modelo.**
- **Año.**
- **Placas.**
- **Operador.**
- **Numero de unidad.**

**Salida: el taxi se registra y ahora puede ser asignado a un conductor.**

**Métrica de satisfacción: el registro se guarda en la base de datos.**

*Tabla 53: RFA\_04. Fuente: elaboración propia.*

## **REQUERIMIENTO: RFA\_04**

**Nombre corto: ver lista de todos los viajes realizados** 

**Estatus: aceptado**

**Descripción: el administrador puede ver el historial de todos los viajes realizados.**

**Entrada viajes realizados.** 

**Salida: lista de viajes realizados**

**Métrica de satisfacción: se muestra la lista de viajes que se han atendido y realizado,**

#### *Tabla 54: RFA\_05. Fuente: elaboración propia.*

### **REQUERIMIENTO: RFA\_05**

**Nombre corto: ver lista de viajes cancelados** 

**Estatus: aceptado**

**Descripción: el administrador puede ver el historial de viajes que hayan sido cancelados.**

**Entrada: viajes cancelados por los usuarios.** 

**Salida: lista de viajes cancelados.**

**Métrica de satisfacción: se despliega la lista de viajes que se han cancelado.**

*Tabla 55: RFA\_06. Fuente: elaboración propia.*

## **REQUERIMIENTO: RFA\_06**

**Nombre corto: ver lista de todos los viajes pendientes** 

**Estatus: Aceptado**

**Descripción: el administrador puede ver la lista de viajes que aún no hayan sido atendidos.**

**Entrada: viajes pendientes.** 

**Salida: se despliega la lista de viajes que no hayan sido atendidos por un conductor.**

**Métrica de satisfacción: se despliega la lista de viajes que no hayan sido atendidos por un conductor.**

#### *Tabla 56: RFA\_07. Fuente: elaboración propia.*

**REQUERIMIENTO: RFA\_07**

**Nombre corto: registro de operador directo** 

**Estatus: aceptado**

**Descripción: el administrador puede registrar nuevos operadores desde la versión de** 

**administrador,**

**Entrada: datos de operador: nombre, correo electrónico, teléfono, una foto de perfil y una contraseña.** 

**Salida: se muestra en pantalla el mensaje registrado.**

**Métrica de satisfacción: el nuevo operador registrado aparece en la lista de empleados.**

#### *Tabla 57: RFA\_08. Fuente: elaboración propia.*

### **REQUERIMIENTO: RFA\_08**

**Nombre corto: registro de administrador**

**Estatus: aceptado**

**Descripción: para poder acceder a la aplicación el administrador debe proporcionar la siguiente información: nombre, correo electrónico, y una contraseña.**

## **Entrada: Datos del operador:**

- **Nombre.**
- **Correo electrónico.**
- **Contraseña.**

**Salida: al terminar el registro el administrador puede iniciar sesión.**

**Métrica de satisfacción: el registro se guarda en la base de datos y el administrador puede empezar a usar la app.**

### *Tabla 58: RFA\_09. Fuente: elaboración propia.*

## **REQUERIMIENTO: RFA\_09**

**Nombre corto: inicio de Sesión** 

**Estatus: aceptado**

**Descripción: el administrador debe iniciar sesión para poder usar la aplicación** 

**proporcionando un correo electrónico y contraseña.**

**Entrada: datos del operador:** 

- **Correo electrónico**
- **contraseña**

**Salida: al ingresar los datos el administrador accede a la aplicación.**

**Métrica de satisfacción: el Smartphone del administrador visualiza la pantalla** 

**principal de la aplicación.**

#### *Tabla 59: RFA\_10. Fuente: elaboración propia.*

### **REQUERIMIENTO: RFA\_10**

**Nombre borrar taxi** 

**Estatus: aceptado**

**Descripción: el administrador puede borrar el registro de unidades de taxi en caso de ser necesario.**

**Entrada: registro previo del taxi**

**Salida: se muestra el mensaje: borrado.**

**Métrica de satisfacción: el registro se borra en la base de datos y si se desea volver a** 

**usar la unidad deberá registrarse de nuevo.**

*Tabla 60: RFA\_11. Fuente: elaboración propia.*

## **REQUERIMIENTO: RFA\_11**

**Nombre editar taxi** 

**Estatus: aceptado**

**Descripción: el administrador puede editar los siguientes datos de las unidades de taxi:** 

**Marca, modelo, año, placas, operador y número de unidad.** 

**Entrada: datos del taxi:**

- **Marca.**
- **Modelo.**
- **Año.**
- **Placas.**
- **Operador.**
- **Numero de unidad.**

**Salida: los datos del taxi se actualizan y ahora puede ser asignado a un conductor.**

**Métrica de satisfacción: el registro se guarda en la base de datos.**

#### *Tabla 61: RFA\_12. Fuente: elaboración propia.*

### **REQUERIMIENTO: RFA\_12**

### **Nombre corto: cambiar tema de la aplicación**

**Estatus: aceptado**

**Descripción: el administrador tiene la opción de cambiar los colores del tema de la aplicación.** 

**Entrada: colores a elegir:**

- **1. Rojo.**
- **2. Gris.**
- **3. Azul.**
- **4. Verde.**
- **5. Morado.**
- **6. Rosa.**
- **7. Naranja.**
- **8. Marrón.**

**Salida: el color del tema cambia.**

**Métrica de satisfacción: la aplicación cambia al color seleccionado por el** 

**administrador.**

#### *Tabla 62. RFA\_13. Fuente: elaboración propia.*

## **REQUERIMIENTO: RFA\_13**

**Nombre: ver lista de taxis** 

**Estatus: aceptado**

**Descripción: el administrador puede visualizar los taxis registrados.** 

**Entrada: taxis registrados.**

**Salida: lista de taxis registrados.**

**Métrica de satisfacción: cada taxi que se registre se añade a la lista de taxis.**

#### *Tabla 63: RFA\_14. Fuente: elaboración propia.*

### **REQUERIMIENTO: RFA\_14**

**Nombre: ver lista de operadores** 

**Estatus: aceptado**

**Descripción: el administrador puede visualizar a los operadores registrados.** 

**Entrada: operadores registrados.**

**Salida: lista de operadores.** 

**Métrica de satisfacción: cada operador que se registre se añade a la lista de** 

**operadores.**

*Tabla 64: RFA\_15. Fuente: elaboración propia.*

**REQUERIMIENTO: RFA\_15**

**Nombre: ver lista de usuarios** 

**Estatus: aceptado**

**Descripción: el administrador puede visualizar a los usuarios registrados.** 

**Entrada: operadores usuarios registrados.**

**Salida: lista de usuarios.**

**Métrica de satisfacción: cada usuario que se registre se añade a la lista de usuarios.**

#### *Tabla 65: RFA\_16. Fuente: elaboración propia.*

## **REQUERIMIENTO: RFA\_16**

**Nombre: ver detalles de viaje como administrador**

**Estatus: aceptado**

**Descripción: el administrador puede visualizar los detalles de los viajes realizados por los** 

**operadores.** 

**Entrada: viajes realizados.**

**Salida: cada viaje que se realiza tiene los siguientes datos:** 

**usuario.**

- **Operador que atendió el viaje.**
- **Cliente que solicitó el viaje.**
- **Costo**
- **Distancia.**
- **Punto de partida.**
- **Punto de destino.**
- **Hora de la solicitud.**
- **Hora de finalización.**

**Métrica de satisfacción: se muestran en pantalla los datos del viaje.**

## b. Requerimientos de desempeño.

- a) La aplicación debe estar disponible 24 horas/7 días.
- b) La aplicación debe soportar mínimo 500 usuarios simultáneos.
- c) Cantidad y el tipo de información a ser manejada.

## c. Requerimientos de la base de datos lógica.

- **Actualizaciones en tiempo real**: se usa la sincronización de datos para actualizar los datos de cualquier dispositivo conectado.
- **Asistencia sin conexión**: se almacena en caché los datos que usa tu app de forma activa, por lo que la app puede escribir, leer, escuchar y consultar datos, aunque el dispositivo se encuentre sin conexión. Cuando el dispositivo vuelve a estar en línea, la base de datos sincroniza todos los cambios locales de vuelta a la red.
- **Escalabilidad**: replicación automática de datos multirregión, garantías de coherencia sólida, operaciones atómicas por lotes y asistencia real sobre transacciones.
- **Agregar datos**: crear documentos y colecciones en la base de datos.
- **Obtener datos**: Crear consultas o usa agentes de escucha en tiempo real para recuperar datos de la base de datos.
- **Capacidad de escritura**: 1,000 operaciones por segundo.

## d. Restricciones de diseño.

El lenguaje de programación es Dart, la razón de esta elección es que el equipo maneja con bastante habilidad dicho lenguaje.

Las herramientas para el desarrollo de la aplicación son:

- Balsamiq mockups
- Visual Studio Code
- Flutter

## e. Atributos

En esta sección se describen los atributos de calidad de la aplicación, relacionados con las capacidades y características que tiene la aplicación para cubrir los siguientes aspectos: Confiabilidad, disponibilidad, seguridad, mantenibilidad y rendimiento.

## i. Confiabilidad.

*Tabla 66: RC\_01. Fuente: elaboración propia.*

### **REQUERIMIENTO: RC\_01**

**Nombre portabilidad de la aplicación** 

**Estatus: aceptado**

**Descripción: las aplicaciones deben poder ser utilizada en distintos modelos de Smartphone que cuenten con el sistema operativo Android.**

**Métrica de satisfacción: las aplicaciones se instalan y funcionan correctamente en los dispositivos que cumplan con los requerimientos de hardware especificados.**

## ii. Disponibilidad.

*Tabla 67: RD\_01. Fuente: elaboración propia.*

### **REQUERIMIENTO: RD\_01**

**Nombre capacidad de disponibilidad** 

**Estatus: aceptado**

**Descripción: las aplicaciones deben estar disponible y funcional 24 horas al día 7 días a la semana.**

**Métrica de satisfacción: sin importar la hora a la que se utilice cualquier ampliación estas funcionan correctamente en su totalidad.**

### iii. Seguridad.

*Tabla 68: R\_0S1. Fuente: elaboración propia.*

## **REQUERIMIENTO: RS\_01**

**Nombre restricción de acceso** 

**Estatus: aceptado**

**Descripción: se debe garantizar que no todos los usuarios tienen acceso a todas las funciones del sistema.**

**Métrica de satisfacción: el administrador es el único que puede acceder y visualizar los datos e información de todos los usuarios registrados (clientes y operadores).**

# **Apéndice IV. Casos de uso**

## La figura 1 muestra el diagrama de casos de uso de la aplicación de usuario:

*Figura 126: diagrama de casos de uso de la aplicación de usuario. Fuente: elaboración propia.*

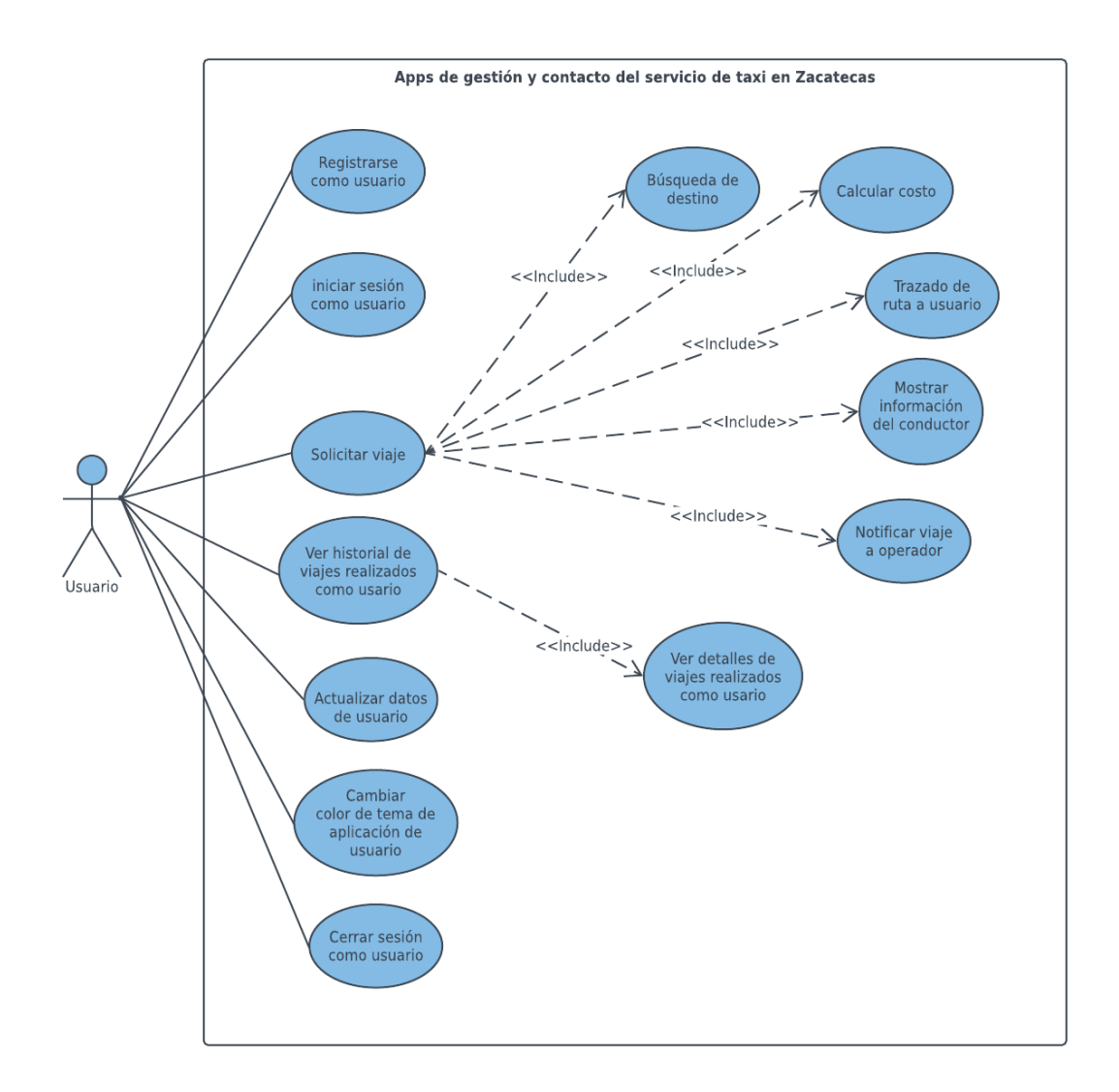

A continuación, las tablas 1 a 13 describen los casos de uso de la aplicación de usuario:

*Tabla 69: caso de uso CUU\_01. Fuente: elaboración propia.*

## **No. caso de uso: CUU\_01 Nombre: registrarse como usuario**

**ACTOR PRINCIPAL:** usuario.

**STAKEHOLDERS:** usuario.

**PRECONDICIONES:** El usuario debe tener instalada la aplicación de cliente en su teléfono móvil.

**POSCONDICIONES:** El usuario inicia sesión para interactuar con las funcionalidades de la aplicación.

## **FLUJO BÁSICO (PRIMARY FLOW – HAPPY PATH)**

- 8. Iniciar aplicación.
- 9. Elegir la opción registrar.
- 10. Ingresar los datos de usuario: nombre. teléfono, correo, contraseña y foto de perfil.
- 11. Seleccionar botón registro.
- 12. Indicar si se tiene alguna discapacidad.
- 13. Se muestra la pantalla principal.
- 14. Se muestra el mensaje registrado.

## **REQUERIMIENTOS RELACIONADOS:** RFU\_01
*Tabla 70: caso de uso CUU\_02. Fuente: elaboración propia.*

**No. caso de uso: CUU\_02 Nombre: iniciar sesión como usuario**

**ACTOR PRINCIPAL:** usuario.

**STAKEHOLDERS:** usuario.

**PRECONDICIONES:** el usuario debe tener un registro previo en la aplicación

**POSCONDICIONES:** el usuario iniciar sesión para interactuar con las funcionalidades de la aplicación.

## **FLUJO BÁSICO (PRIMARY FLOW – HAPPY PATH)**

- 1. Iniciar aplicación.
- 2. Ingresar datos: correo y contraseña.
- 3. Elegir botón ingresar.
- 4. Se muestra la pantalla principal.

#### *Tabla 71: caso de uso CUU\_03. Fuente: elaboración propia.*

**No. caso de uso: CUU\_03 Nombre: solicitar viaje**

**ACTOR PRINCIPAL:** usuario.

**STAKEHOLDERS:** usuario.

**PRECONDICIONES:** el usuario debe tener un registro previo en la aplicación, y del mismo mono tener una sesión iniciada.

**POSCONDICIONES:** el usuario visualiza los datos del viaje y el operador recibe la notificación del viaje.

## **FLUJO BÁSICO (PRIMARY FLOW – HAPPY PATH)**

- 1. Iniciar aplicación.
- 2. Iniciar sesión.
- 3. Se muestra la pantalla principal.
- 4. Introducir el destino del viaje en la barra de búsqueda.
- 5. Oprimir enter.
- 6. La aplicación traza la ruta desde el usuario hasta su destino.
- 7. Se muestran en pantalla los siguientes datos del viaje: costo, distancia y duración.
- 8. Seleccionar la opción pedir taxi.
- 9. Se muestra el mensaje; "Esperando taxi".
- 10. La aplicación notifica al operador de un nuevo viaje.
- 11. El operador acepta el viaje.
- 12. La aplicación muestra al usuario el mensaje: "viaje atendido".
- 13. Se muestran los datos del taxi: marca, submarca, modelo y sitio.
- 14. Se muestran los datos del operador: nombre, teléfono y distancia.
- 15. El operador recoge al usuario.
- 16. El usuario llega a su destino.
- 17. El usuario notifica el final del viaje.
- 18. La aplicación muestra al usuario el siguiente mensaje: "Viaje terminado paga a tu conductor (cantidad).

#### **REQUERIMIENTOS RELACIONADOS:** RFU\_03, RFU\_04, RFU\_05, RFU\_06.

#### *Tabla 72: caso de uso CUU\_04. Fuente: elaboración propia.*

**No. caso de uso: CUU\_04 Nombre: búsqueda de destino**

**ACTOR PRINCIPAL:** usuario.

**STAKEHOLDERS:** usuario.

**PRECONDICIONES:** el usuario debe tener un registro previo en la aplicación y una sesión iniciada.

**POSCONDICIONES:** la aplicación despliega una lista de destinos similares de acuerdo al nombre del lugar a donde desea dirigirse, al terminar de escribir solo quedan en la lista uno o varios lugares cuyo nombre coincide con el tecleado por el usuario.

## **FLUJO BÁSICO (PRIMARY FLOW – HAPPY PATH)**

- 1. Iniciar aplicación.
- 2. Seleccionar la barra de búsqueda.
- 3. Escribir nombre de destino.

#### *Tabla 73: caso de uso CUU\_05. Fuente: elaboración propia.*

**No. caso de uso: CUU\_05 Nombre: calcular costo**

**ACTOR PRINCIPAL:** usuario.

**STAKEHOLDERS:** usuario, operador.

**PRECONDICIONES:** el usuario debe tener un registro previo en la aplicación, una sesión iniciada solicitar y finalizar un viaje.

**POSCONDICIONES:** la aplicación muestra al operador y al usuario la cantidad a pagar

## **FLUJO BÁSICO (PRIMARY FLOW – HAPPY PATH)**

- 1. Iniciar aplicación.
- 2. Introducir un destino en la barra de búsqueda.
- 3. La aplicación calcula el costo del viaje.
- 4. Se muestra en pantalla el costo y los datos del trayecto.
- 5. Solicitar viaje.
- 6. Finalizar viaje.
- 7. Se muestra en pantalla el mensaje: "viaje terminado paga a tu conductor: \$(cantidad).

**REQUERIMIENTOS RELACIONADOS:** RFU\_05, RFO\_05

#### *Tabla 74: caso de uso CUU\_06. Fuente: elaboración propia.*

**No. caso de uso: CUU\_06 Nombre: trazado de ruta**

**ACTOR PRINCIPAL:** usuario.

**STAKEHOLDERS:** usuario, operador.

**PRECONDICIONES:** el usuario debe tener un registro previo en la aplicación, una sesión iniciada y realizar una búsqueda de destino en la barra de búsqueda.

**POSCONDICIONES:** la aplicación traza la ruta desde la posición del usuario hasta su destino de búsqueda.

# **FLUJO BÁSICO (PRIMARY FLOW – HAPPY PATH)**

- 1. Iniciar aplicación.
- 2. Seleccionar la barra de búsqueda.
- 3. Escribir nombre de destino.
- 4. Oprimir enter.
- 5. Se muestra en pantalla la ruta del trayecto.

## **REQUERIMIENTOS RELACIONADOS:** RFU\_04, RFO\_05

*Tabla 75: caso de uso CUU\_07. Fuente: elaboración propia.*

**No. caso de uso: CUU\_07 Nombre: mostrar información del conductor**

**ACTOR PRINCIPAL:** usuario.

**STAKEHOLDERS:** usuario.

**PRECONDICIONES:** el usuario debe tener un registro previo en la aplicación, una sesión iniciada y solicitar un viaje.

**POSCONDICIONES:** la aplicación muestra al usuario los siguientes datos del operador: nombre, teléfono y distancia.

# **FLUJO BÁSICO (PRIMARY FLOW – HAPPY PATH)**

- 1. Iniciar aplicación.
- 2. Iniciar sesión.
- 3. Se muestra la pantalla principal.
- 4. Introducir el destino del viaje en la barra de búsqueda.
- 5. Oprimir enter.
- 6. La aplicación traza la ruta desde el usuario hasta su destino.
- 7. Se muestran en pantalla los siguientes datos del viaje: costo, distancia y duración.
- 8. Seleccionar la opción pedir taxi.
- 9. Se muestra el mensaje; "Esperando taxi".
- 10. La aplicación notifica al operador de un nuevo viaje.
- 11. El operador acepta el viaje.
- 12. La aplicación muestra al usuario el mensaje: "viaje atendido".
- 13. Se muestran los datos del taxi: marca, submarca, modelo y sitio.
- 14. Se muestran los datos del operador: nombre, teléfono y distancia.

*Tabla 76: caso de uso CUU\_08. Fuente: elaboración propia.*

**No. caso de uso: CUU\_08 Nombre: notificar viaje a operador**

**ACTOR PRINCIPAL:** usuario.

**STAKEHOLDERS:** usuario, operador.

**PRECONDICIONES:** el usuario debe tener un registro previo en la aplicación, una sesión iniciada y solicitar un viaje.

**POSCONDICIONES:** la aplicación la aplicación notifica a los operadores la solicitud del nuevo viaje.

## **FLUJO BÁSICO (PRIMARY FLOW – HAPPY PATH)**

- 1. Iniciar aplicación.
- 2. Introducir un destino en la barra de búsqueda.
- 3. Solicitar viaje.
- 4. El operador recibe la notificación.

*Tabla 77: caso de uso CUU\_09. Fuente: elaboración propia.*

**No. caso de uso: CUU\_09 Nombre: ver historial de viajes realizados como usuario**

**ACTOR PRINCIPAL:** usuario.

**STAKEHOLDERS:** usuario.

**PRECONDICIONES:** el usuario debe tener un registro previo en la aplicación, una sesión iniciada y haber realizado al menos un viaje.

**POSCONDICIONES:** el usuario visualiza la lista de viajes que han realizado.

## **FLUJO BÁSICO (PRIMARY FLOW – HAPPY PATH)**

- 1. Iniciar aplicación.
- 2. Elegir la opción menú.
- 3. Seleccionar la opción de viajes realizados.
- 4. Se visualiza la lista de viajes realizados.

**REQUERIMIENTOS RELACIONADOS:** RFU\_07

*Tabla 78: caso de uso CUU\_10. Fuente: elaboración propia.*

## **No. caso de uso: CUU\_10 Nombre: ver detalles de viajes realizados como usuario**

**ACTOR PRINCIPAL:** usuario.

**STAKEHOLDERS:** usuario.

**PRECONDICIONES:** el usuario debe tener un registro previo en la aplicación, una sesión iniciada y haber realizado al menos un viaje.

**POSCONDICIONES:** el usuario visualiza la lista de viajes que han realizado.

## **FLUJO BÁSICO (PRIMARY FLOW – HAPPY PATH)**

- 1. Iniciar aplicación.
- 2. Elegir la opción menú.
- 3. Seleccionar la opción de viajes realizados.
- 4. Se visualiza la lista de viajes realizados.
- 5. Elegir un viaje.
- 6. Mostrar datos de viaje

*Tabla 79: caso de uso CUU\_11. Fuente: elaboración propia.*

**No. caso de uso: CUU\_11 Nombre: actualizar datos de usuario**

**ACTOR PRINCIPAL:** usuario.

**STAKEHOLDERS:** usuario.

**PRECONDICIONES:** el usuario debe tener un registro previo en la aplicación y una sesión iniciada.

**POSCONDICIONES:** el usuario visualiza sus datos actualizados en la parte superior del menú.

# **FLUJO BÁSICO (PRIMARY FLOW – HAPPY PATH)**

- 1. Iniciar aplicación.
- 2. Seleccionar la adopción menú.
- 3. Elegir la opción "Mi cuenta".
- 4. Mostrar información de la cuenta.
- 5. Llenar el formulario de datos de perfil.
- 6. Oprimir botón "Actualizar"

*Tabla 80: caso de uso CUU\_12. Fuente: elaboración propia.*

#### **No. caso de uso: CUU\_12 Nombre: cambiar color de tema de la aplicación de usuario.**

**ACTOR PRINCIPAL:** usuario.

**STAKEHOLDERS:** usuario.

**PRECONDICIONES:** el usuario deberá tener un registro previo en la aplicación y una sesión iniciada.

**POSCONDICIONES:** el usuario aprecia el cambio de color del tema de la aplicación.

## **FLUJO BÁSICO (PRIMARY FLOW – HAPPY PATH)**

- 1. Iniciar aplicación.
- 2. Seleccionar la adopción menú.
- 3. Seleccionar la opción "Ajustes".
- 4. Seleccionar el tema deseado.

*Tabla 81: caso de uso CUU\_13. Fuente: elaboración propia.*

**No. caso de uso: CUU\_13 Nombre: cerrar sesión como usuario**

**ACTOR PRINCIPAL:** usuario.

**STAKEHOLDERS:** usuario.

**PRECONDICIONES:** el usuario deberá tener un registro previo en la aplicación y una sesión iniciada.

**POSCONDICIONES:** el usuario sale de la aplicación y la próxima vez que la inicie para poder interactuar y hacer uso de sus funcionalidades deberá iniciar sesión.

# **FLUJO BÁSICO (PRIMARY FLOW – HAPPY PATH)**

- 1. Iniciar aplicación.
- 2. Seleccionar la adopción menú.
- 3. Elegir la opción cerrar sesión.
- 4. Se muestra el mensaje: "¿Quieres salir?".
- 5. Elegir la opción sí.

## **Operador**

La figura 2 muestra el diagrama de casos de uso de la aplicación de operador.

*Figura 127: diagrama de casos de uso de la aplicación de operador. Fuente: elaboración propia.*

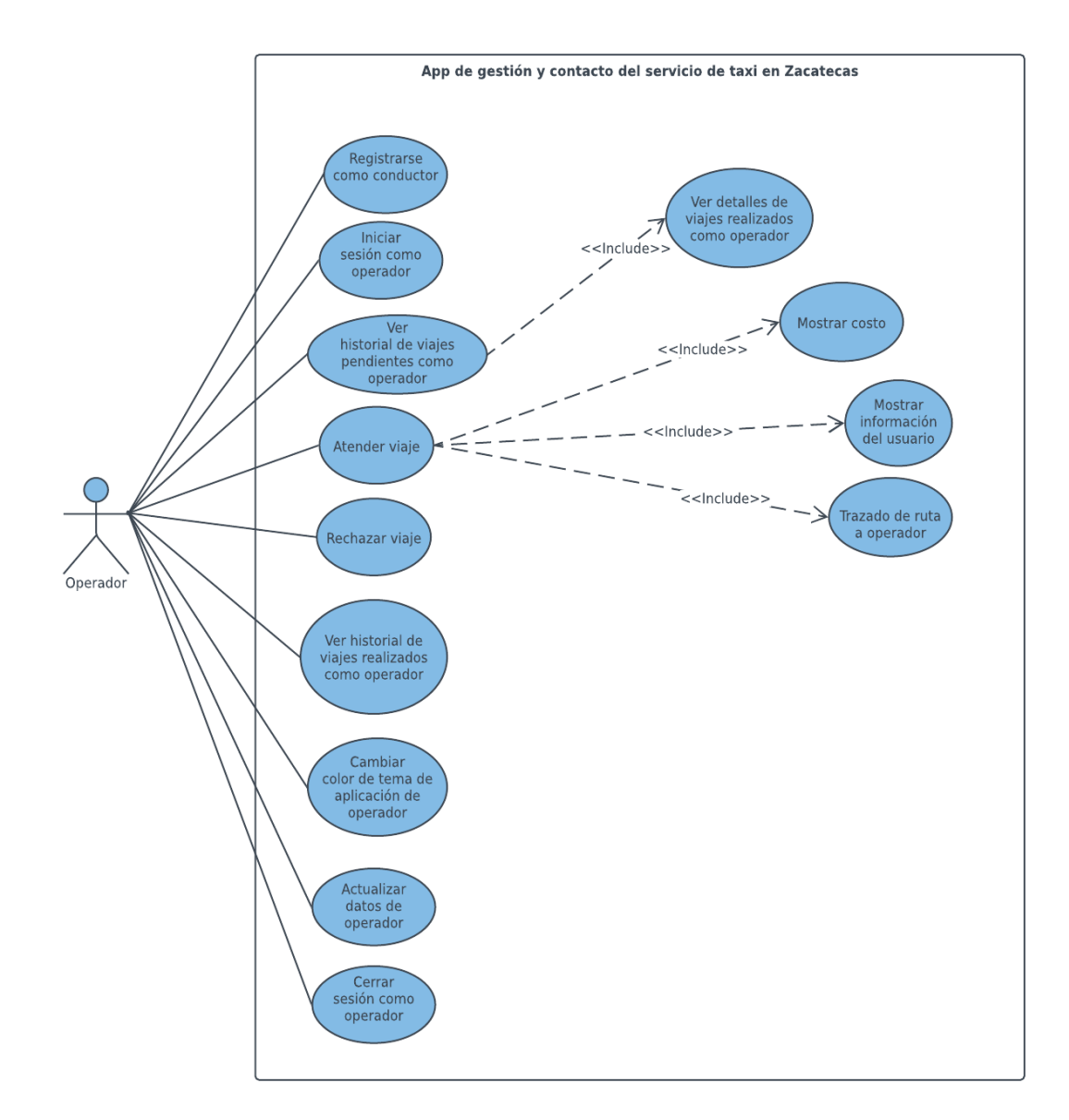

A continuación, las tablas 14 a 26 describen cada uno de los casos de uso de la aplicación de usuario.

*Tabla 82: caso de uso CUO\_01. Fuente: elaboración propia.*

#### **No. caso de uso: CUO\_01 Nombre: registrarse como operador**

**ACTOR PRINCIPAL:** operador.

**STAKEHOLDERS:** operador.

**PRECONDICIONES:** el operador debe tener instalada la aplicación de operador en su teléfono móvil.

**POSCONDICIONES:** el operado inicia sesión para interactuar con las funcionalidades de la aplicación.

# **FLUJO BÁSICO (PRIMARY FLOW – HAPPY PATH)**

- 7. Iniciar aplicación.
- 8. Elegir la opción registrar.
- 9. Ingresar los datos de usuario: nombre. teléfono, correo, contraseña y foto de perfil.
- 10. Seleccionar botón registro.
- 11. Se muestra la pantalla principal.
- 12. Se muestra el mensaje registrado.

*Tabla 83: caso de uso CUO\_02. Fuente: elaboración propia.*

**No. caso de uso: CU\_02 Nombre: iniciar sesión como operador**

**ACTOR PRINCIPAL:** operador.

**STAKEHOLDERS:** operador.

**PRECONDICIONES:** el operador debe tener un registro previo en la aplicación.

**POSCONDICIONES:** El operador podrá iniciar sesión para interactuar con las funcionalidades de la aplicación.

## **FLUJO BÁSICO (PRIMARY FLOW – HAPPY PATH)**

- 1. Iniciar aplicación.
- 2. Ingresar datos: correo y contraseña.
- 3. Elegir botón ingresar.
- 4. Se muestra la pantalla principal.

*Tabla 84: caso de uso CUO\_03. Fuente: elaboración propia.*

**No. caso de uso: CU\_03 Nombre: ver historial de viajes pendientes como operador**

**ACTOR PRINCIPAL:** operador.

**STAKEHOLDERS:** operador.

**PRECONDICIONES:** el operador debe tener un registro previo en la aplicación, una sesión iniciada y tener asignado un taxi.

**POSCONDICIONES:** el operador visualiza la lista de viajes pendientes.

## **FLUJO BÁSICO (PRIMARY FLOW – HAPPY PATH)**

- 1. Iniciar aplicación.
- 2. Elegir la opción menú.
- 3. Seleccionar la opción de viajes pendientes.
- 4. Se visualiza la lista de viajes pendientes.

*Tabla 85: caso de uso CUO\_04. Fuente: elaboración propia.*

## **No. caso de uso: CUO\_04 Nombre: ver detalles de viajes realizados como operador**

**ACTOR PRINCIPAL:** operador.

**STAKEHOLDERS:** operador.

**PRECONDICIONES:** el usuario debe tener un registro previo en la aplicación, una sesión iniciada y haber realizado al menos un viaje.

**POSCONDICIONES:** el usuario visualiza la lista de viajes que han realizado.

## **FLUJO BÁSICO (PRIMARY FLOW – HAPPY PATH)**

- 1. Iniciar aplicación.
- 2. Elegir la opción menú.
- 3. Seleccionar la opción de viajes realizados.
- 4. Se visualiza la lista de viajes realizados.
- 5. Elegir un viaje.
- 6. Mostrar datos de viaje

#### *Tabla 86: caso de uso CUO\_05. Fuente: elaboración propia.*

**No. caso de uso: CUO\_05 Nombre: atender viaje**

**ACTOR PRINCIPAL:** operador.

**STAKEHOLDERS:** operador.

**PRECONDICIONES:** El operador debe tener un registro previo en la aplicación, una sesión iniciada y una notificación de un nuevo viaje o revisar la lista de viajes pendientes.

**POSCONDICIONES:** La aplicación muestra al usuario el mensaje: "viaje atendido" y al operador la ruta hasta la posición del usuario.

# **FLUJO BÁSICO (PRIMARY FLOW – HAPPY PATH)**

- 1. Iniciar aplicación.
- 2. Iniciar sesión.
- 3. Se muestra la pantalla principal.
- 4. El usuario solicita un viaje.
- 5. La aplicación notifica al operador de un nuevo viaje.
- 6. El operador acepta el viaje.
- 7. La aplicación muestra al operador el mensaje: "viaje atendido".
- 8. La aplicación traza la ruta hasta la posición del usuario.

## **REQUERIMIENTOS RELACIONADOS:** RFO\_03, RFO\_04, RFO\_05

#### *Tabla 87: caso de uso CUO\_06. Fuente: elaboración propia.*

**No. caso de uso: CUO\_06 Nombre: mostrar costo**

**ACTOR PRINCIPAL:** operador.

**STAKEHOLDERS:** usuario, operador.

**PRECONDICIONES: e**l operador debe tener un registro previo en la aplicación, una sesión iniciada aceptar y finalizar un viaje.

**POSCONDICIONES:** La aplicación muestra al operador y al usuario la cantidad a pagar.

# **FLUJO BÁSICO (PRIMARY FLOW – HAPPY PATH)**

- 1. Iniciar aplicación.
- 2. Se muestra la pantalla principal.
- 3. El usuario solicita un viaje.
- 4. La aplicación notifica al operador de un nuevo viaje.
- 5. El operador acepta el viaje.
- 6. Se realiza y finalizar viaje.
- 7. Se muestra en pantalla el mensaje: "viaje terminado cobra a tu cliente: \$(cantidad)".

## **REQUERIMIENTOS RELACIONADOS:** RFU\_05, RFO\_05

*Tabla 88: caso de uso CUO\_07. Fuente: elaboración propia.*

**No. caso de uso: CUO\_07 Nombre: mostrar información del usuario**

**ACTOR PRINCIPAL:** operador.

**STAKEHOLDERS:** operador.

**PRECONDICIONES:** El operador debe tener un registro previo en la aplicación, una sesión iniciada y atender al viaje.

**POSCONDICIONES:** La aplicación muestra al operador los siguientes datos del usuario: nombre, teléfono y ubicación.

# **FLUJO BÁSICO (PRIMARY FLOW – HAPPY PATH)**

- 1. Iniciar aplicación.
- 2. Iniciar sesión.
- 3. Se muestra la pantalla principal.
- 4. El usuario solicita un viaje.
- 5. La aplicación notifica al operador de un nuevo viaje.
- 6. El operador acepta el viaje.
- 7. La aplicación muestra al operador el mensaje: "viaje atendido".
- 8. La aplicación traza la ruta hasta la posición del usuario.
- 9. Se muestran los datos del usuario al operador: nombre, teléfono y ubicación.

*Tabla 89: caso de uso CUO\_08. Fuente: elaboración propia.*

**No. caso de uso: CUO\_08 Nombre: trazado de ruta a operador**

**ACTOR PRINCIPAL:** operador.

**STAKEHOLDERS:** usuario, operador.

**PRECONDICIONES:** El operador debe tener un registro previo en la aplicación, una sesión iniciada y atender una solicitud de viaje.

**POSCONDICIONES:** La aplicación traza la ruta desde la posición del operador hasta la del usuario y después al destino seleccionado.

## **FLUJO BÁSICO (PRIMARY FLOW – HAPPY PATH)**

- 1. Iniciar aplicación.
- 2. El usuario solicita un viaje.
- 3. La aplicación notifica al operador de un nuevo viaje.
- 4. El operador acepta el viaje.
- 5. Se muestra en pantalla la ruta del trayecto.

## **REQUERIMIENTOS RELACIONADOS:** RFU\_04, RFO\_05

#### *Tabla 90: caso de uso CUO\_09. Fuente: elaboración propia.*

**No. caso de uso: CUO\_09 Nombre: rechazar viaje**

**ACTOR PRINCIPAL:** operador.

**STAKEHOLDERS:** operador.

**PRECONDICIONES:** El operador debe tener un registro previo en la aplicación, una sesión iniciada y una notificación de un nuevo viaje.

**POSCONDICIONES:** La aplicación muestra al usuario el mensaje: "esperando taxi" y al operador la pantalla principal.

# **FLUJO BÁSICO (PRIMARY FLOW – HAPPY PATH)**

- 10. Iniciar aplicación.
- 11. Iniciar sesión.
- 12. Se muestra la pantalla principal.
- 13. El usuario solicita un viaje.
- 14. La aplicación notifica al operador de un nuevo viaje.
- 15. El operador rechaza el viaje.
- 16. La aplicación muestra al operador la pantalla principal.

*Tabla 91: caso de uso CUO\_10. Fuente: elaboración propia.*

## **No. caso de uso: CUO\_10 Nombre: ver historial de viajes realizados como operador**

**ACTOR PRINCIPAL:** operador.

**STAKEHOLDERS:** operador.

**PRECONDICIONES:** El operador debe tener un registro previo en la aplicación y una sesión iniciada y haber atendido al menos un viaje.

**POSCONDICIONES:** El Usuario visualiza la lista de viajes que han realizado.

## **FLUJO BÁSICO (PRIMARY FLOW – HAPPY PATH)**

- 1. Iniciar aplicación.
- 2. Elegir la opción menú.
- 3. Seleccionar la opción de viajes realizados.
- 4. Se visualiza la lista de viajes realizados.

*Tabla 92: caso de uso CUO\_11. Fuente: elaboración propia.*

#### **No. caso de uso: CUO\_11 Nombre: cambiar color de tema de aplicación de operador**

**ACTOR PRINCIPAL:** operador.

**STAKEHOLDERS:** operador.

**PRECONDICIONES:** el operador debe tener un registro previo en la aplicación y una sesión iniciada.

**POSCONDICIONES:** el operador aprecia el cambio de color del tema de la aplicación.

## **FLUJO BÁSICO (PRIMARY FLOW – HAPPY PATH)**

- 1. Iniciar aplicación.
- 2. Seleccionar la adopción menú.
- 3. Seleccionar la opción "Ajustes".
- 4. Seleccionar el tema deseado.

*Tabla 93: caso de uso CUO\_12. Fuente: elaboración propia.*

**No. caso de uso: CUO\_12 Nombre: actualizar datos de operador**

**ACTOR PRINCIPAL:** operador.

**STAKEHOLDERS:** operador.

**PRECONDICIONES: e**l operador debe tener un registro previo en la aplicación y una sesión iniciada.

**POSCONDICIONES:** El operador visualiza sus datos actualizados en la parte superior del menú.

# **FLUJO BÁSICO (PRIMARY FLOW – HAPPY PATH)**

- 1. Iniciar aplicación.
- 2. Seleccionar la adopción menú.
- 3. Elegir la opción "Mi cuenta".
- 4. Mostrar información de la cuenta.
- 5. Llenar el formulario de datos de perfil.
- 6. Oprimir botón "Actualizar"

*Tabla 94: caso de uso CUO\_13. Fuente: elaboración propia.*

**No. caso de uso: CUO\_13 Nombre: cerrar sesión como operador**

**ACTOR PRINCIPAL:** operador.

**STAKEHOLDERS:** operador.

**PRECONDICIONES:** El operador debe tener un registro previo en la aplicación y una sesión iniciada.

**POSCONDICIONES:** El operador sale de la aplicación y la próxima vez que la inicie para poder interactuar y hacer uso de sus funcionalidades deberá iniciar sesión.

# **FLUJO BÁSICO (PRIMARY FLOW – HAPPY PATH)**

- 1. Iniciar aplicación.
- 2. Seleccionar la adopción menú.
- 3. Elegir la opción cerrar sesión.
- 4. Se muestra el mensaje: "¿Quieres salir?".
- 5. Elegir la opción sí.

## **Administrador**

La figura 3 muestra el diagrama de casos de uso de la aplicación de administrador.

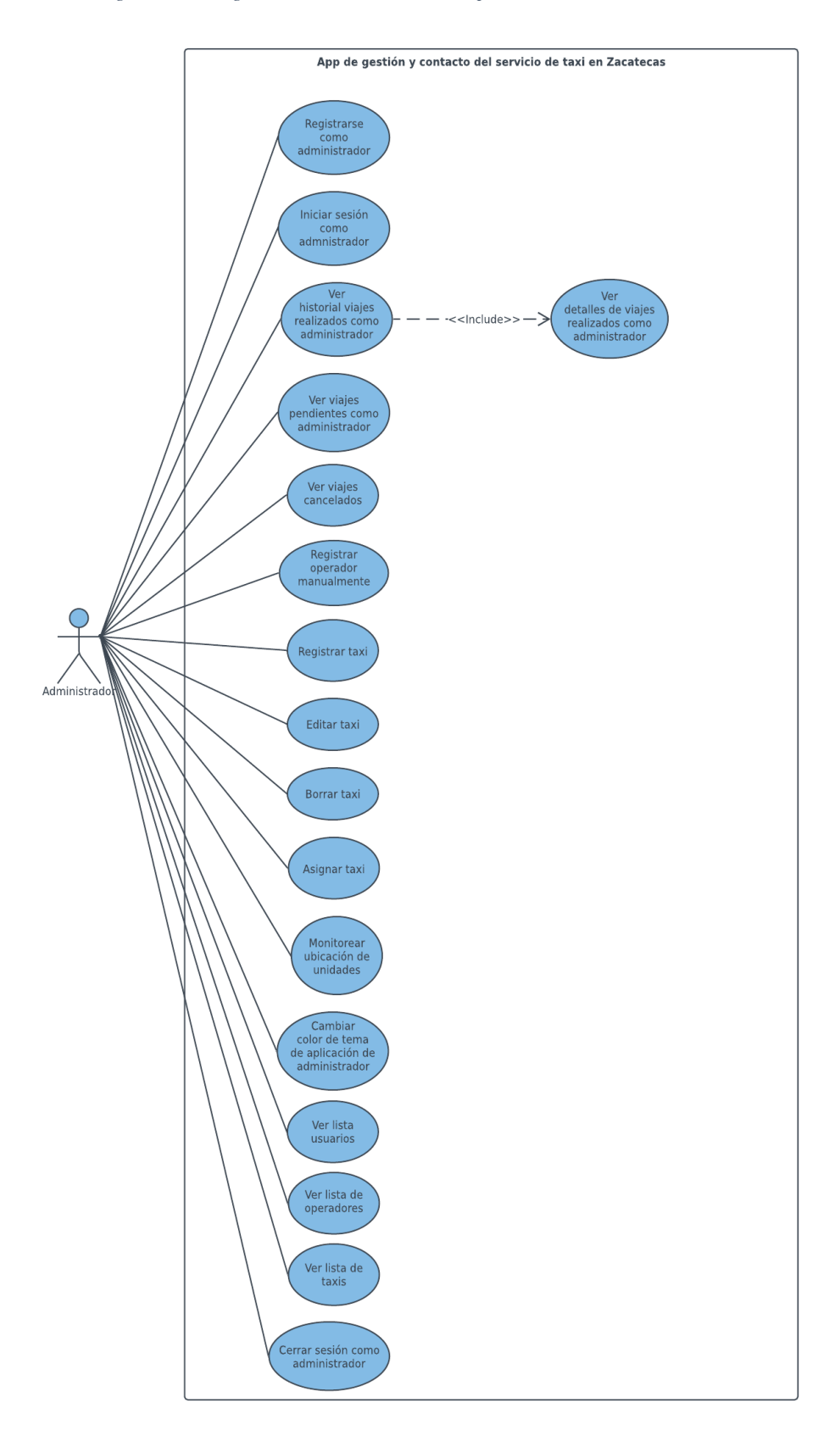

*Figura 128: diagrama de casos de uso de la aplicación de administrador.*

A continuación, las tablas 27 a 43 describen los cada uno de los casos de uso de la aplicación de administrador.

#### *Tabla 95: caso de uso CUA\_01. Fuente: elaboración propia.*

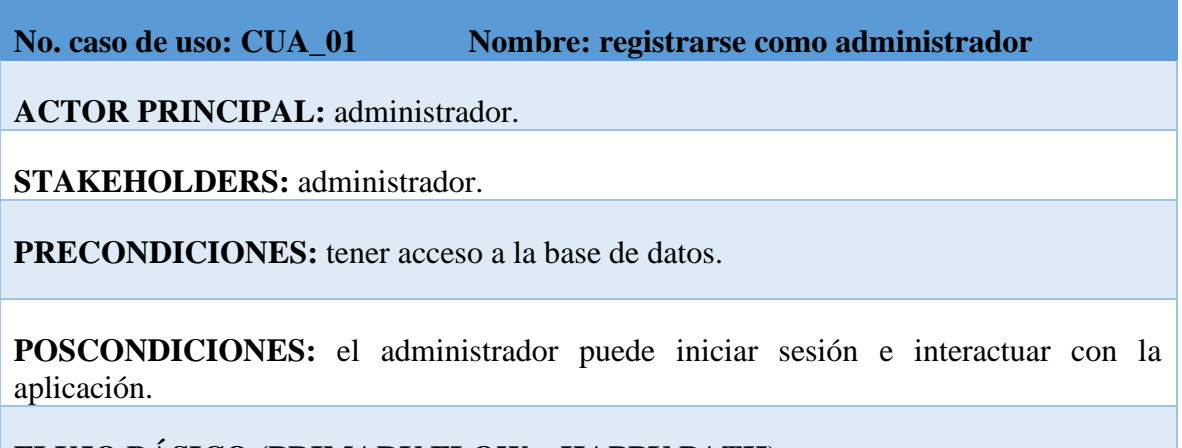

## **FLUJO BÁSICO (PRIMARY FLOW – HAPPY PATH)**

- 12. Ir a la consola de base de datos.
- 13. Seleccionar opción autentificación.
- 14. Seleccionar crear usuario.
- 15. Llenar formulario con los datos del administrador.
- 16. Seleccionar botón agregar usuario.
- 17. Copiar UID.
- 18. Ir a firestore.
- 19. Seleccionar agregar documento.
- 20. Pegar UID de usuario.
- 21. Introducir correo.
- 22. Seleccionar opción guardar.

*Tabla 96. caso de uso CUA\_02. Fuente: elaboración propia.*

**No. caso de uso: CUA\_02 Nombre: iniciar sesión como administrador**

**ACTOR PRINCIPAL:** administrador.

**STAKEHOLDERS:** administrador.

**PRECONDICIONES:** El administrador debe tener un registro previo en la aplicación

**POSCONDICIONES:** El administrador inicia sesión para interactuar con las funcionalidades de la aplicación.

## **FLUJO BÁSICO (PRIMARY FLOW – HAPPY PATH)**

- 1. Iniciar aplicación.
- 2. Ingresar datos: correo y contraseña.
- 3. Oprimir botón ingresar.
- 4. Se muestra la pantalla principal.

*Tabla 97: caso de uso CUA\_03. Fuente: elaboración propia.*

## **No. caso de uso: CUA\_03 Nombre: ver historial de viajes realizados como administrador**

**ACTOR PRINCIPAL:** administrador.

**STAKEHOLDERS:** administrador.

**PRECONDICIONES:** el administrador debe tener un registro previo en la aplicación, una sesión iniciada, unidades de taxi registradas y asignadas a un operador a su vez los mismos deben haber atendido uno o varios viajes.

**POSCONDICIONES:** la aplicación muestra al administrador la lista de viajes realizados.

## **FLUJO BÁSICO (PRIMARY FLOW – HAPPY PATH)**

- 1. Iniciar aplicación.
- 2. Mostrar pantalla principal.
- 3. Seleccionar la opción de viajes realizados.
- 4. Se visualiza la lista de viajes realizados.

*Tabla 98: caso de uso CUA\_04. Fuente: elaboración propia.*

#### **No. caso de uso: Nombre: ver detalles de viajes realizados como CUA\_04 administrador.**

**ACTOR PRINCIPAL:** administrador.

**STAKEHOLDERS:** administrador.

**PRECONDICIONES:** el usuario debe tener un registro previo en la aplicación, una sesión iniciada y haber realizado al menos un viaje.

**POSCONDICIONES:** el usuario visualiza la lista de viajes que han realizado.

## **FLUJO BÁSICO (PRIMARY FLOW – HAPPY PATH)**

- 1. Iniciar aplicación.
- 2. Elegir la opción menú.
- 3. Seleccionar la opción de viajes realizados.
- 4. Se visualiza la lista de viajes realizados.
- 5. Elegir un viaje.
- 6. Mostrar datos de viaje

*Tabla 99: caso de uso CUA\_05. Fuente: elaboración propia.*

**No. caso de uso: CUA\_05 Nombre: ver viajes pendientes como administrador**

**ACTOR PRINCIPAL:** administrador.

**STAKEHOLDERS:** administrador.

**PRECONDICIONES:** el administrador debe tener un registro previo en la aplicación, una sesión iniciada, unidades de taxi registradas y asignadas a un operador por último que exista al menos un viaje sin atender por los operadores.

**POSCONDICIONES:** la aplicación muestra al administrador la lista de viajes pendientes.

## **FLUJO BÁSICO (PRIMARY FLOW – HAPPY PATH)**

- 1. Iniciar aplicación.
- 2. Mostrar pantalla principal.
- 3. Seleccionar la opción de viajes pendientes.
- 4. Se visualiza la lista de viajes pendientes.

#### *Tabla 100: caso de uso CU\_06. Fuente: elaboración propia.*

**No. caso de uso: CUA\_06 Nombre: ver viajes cancelados**

**ACTOR PRINCIPAL:** administrador.

**STAKEHOLDERS:** administrador.

**PRECONDICIONES:** el administrador debe tener un registro previo en la aplicación, una sesión iniciada, unidades de taxi registradas y asignadas a un operador por último que alguno de los usuarios haya cancelado al menos un viaje.

**POSCONDICIONES:** la aplicación muestra al administrador la lista de viajes cancelados.

## **FLUJO BÁSICO (PRIMARY FLOW – HAPPY PATH)**

- 1. Iniciar aplicación.
- 2. Mostrar pantalla principal.
- 3. Seleccionar la opción de viajes cancelados.
- 4. Se visualiza la lista de viajes cancelados.

*Tabla 101: caso de uso CUA\_07. Fuente: elaboración propia.*

**No. caso de uso: CUA\_07 Nombre: registrar operador manualmente**

**ACTOR PRINCIPAL:** administrador.

**STAKEHOLDERS:** administrador, operador.

**PRECONDICIONES:** el administrador debe tener disponibles los siguientes datos del operador: nombre. teléfono, correo, contraseña y foto de perfil.

**POSCONDICIONES:** el operador registrado por el administrador puede iniciar sesión.

## **FLUJO BÁSICO (PRIMARY FLOW – HAPPY PATH)**

- 1. Iniciar aplicación.
- 2. Mostrar pantalla principal.
- 3. Seleccionar la opción menú.
- 4. Elegir la opción de empleados.
- 5. Se muestra la lista de empleados.
- 6. Elegir la opción agregar.
- 7. Llenar el formulario con los datos del operador.
- 8. Seleccionar botón registro.
- 9. Mostrar mensaje "registrado".

#### *Tabla 102: caso de uso CU\_08. Fuente: elaboración propia.*

**No. caso de uso: CUA\_08 Nombre: registrar taxi**

**ACTOR PRINCIPAL:** administrador.

**STAKEHOLDERS:** administrador.

**PRECONDICIONES:** el administrador debe tener los siguientes datos del taxi a registrar: operador, número, sitio, matrícula, marca, modelo, submarca y servicio mecánico.

**POSCONDICIONES:** el taxi se agrega a la lista de taxis en la pantalla de taxis.

# **FLUJO BÁSICO (PRIMARY FLOW – HAPPY PATH)**

- 1. Iniciar aplicación.
- 2. Mostrar pantalla principal.
- 3. Seleccionar la opción menú.
- 4. Elegir la opción de taxis.
- 5. Se muestra la pantalla de taxis.
- 6. Elegir la opción agregar.
- 7. Llenar los datos: operador, número, sitio, matricula, marca, modelo, submarca y servicio mecánico.
- 8. Oprimir botón guardar.
- 9. Mostrar mensaje taxi agregado.

#### *Tabla 103: caso de uso CUA\_09. Fuente: elaboración propia.*

**No. caso de uso: CUA\_09 Nombre: editar taxi**

**ACTOR PRINCIPAL:** administrador.

**STAKEHOLDERS:** administrador.

**PRECONDICIONES:** el administrador debe tener los siguientes datos de la unidad para editar: operador, número, sitio, matricula, marca, modelo, submarca y servicio mecánico, o solo los que se requiera editar.

**POSCONDICIONES:** los datos del taxi se actualizan.

## **FLUJO BÁSICO (PRIMARY FLOW – HAPPY PATH)**

- 1. Iniciar aplicación.
- 2. Mostrar pantalla principal.
- 3. Seleccionar la opción menú.
- 4. Elegir la opción de taxis.
- 5. Se muestra la pantalla de taxis.
- 6. Elegir la opción editar.
- 7. Llenar los datos: operador, número, sitio, matricula, marca, modelo, submarca y servicio mecánico.
- 8. Oprimir botón guardar.
- 9. Mostrar mensaje taxi agregado.
#### *Tabla 104: caso de uso CUA\_10. Fuente: elaboración propia.*

**No. caso de uso: CUA\_10 Nombre: borrar taxi**

**ACTOR PRINCIPAL:** administrador.

**STAKEHOLDERS:** administrador.

**PRECONDICIONES:** el administrador debe tener al menos un taxi registrado previamente.

**POSCONDICIONES:** el registro del taxi se borra de la base de datos.

## **FLUJO BÁSICO (PRIMARY FLOW – HAPPY PATH)**

- 1. Iniciar aplicación.
- 2. Mostrar pantalla principal.
- 3. Seleccionar la opción menú.
- 4. Elegir la opción de taxis.
- 5. Se muestra la pantalla de taxis.
- 6. Elegir el taxi a borrar.
- 7. Se muestra el mensaje: "¿eliminar taxi?".
- 8. Seleccionar la opción sí.

#### *Tabla 105: caso de uso CUA\_11. Fuente: elaboración propia.*

**No. caso de uso: CUA\_11 Nombre: asignar taxi**

**ACTOR PRINCIPAL:** administrador.

**STAKEHOLDERS:** administrador.

**PRECONDICIONES:** el administrador debe tener al menos un taxi registrado previamente y uno o más operadores registrados.

**POSCONDICIONES:** el operador con taxi asignado puede atender viajes y ver la lista de viajes pendientes.

## **FLUJO BÁSICO (PRIMARY FLOW – HAPPY PATH)**

- 1. Iniciar aplicación.
- 2. Mostrar pantalla principal.
- 3. Seleccionar la opción menú.
- 4. Elegir la opción de taxis.
- 5. Se muestra la pantalla de taxis.
- 6. Elegir la opción editar.
- 7. Elegir la opción operador.
- 8. Seleccionar un operador.
- 9. Oprimir botón guardar.
- 10. Mostrar mensaje taxi agregado.

*Tabla 106: caso de uso CUA\_12. Fuente: elaboración propia.*

**No. caso de uso: CUA\_12 Nombre: monitorear ubicación de las unidades** 

**ACTOR PRINCIPAL:** administrador.

**STAKEHOLDERS:** administrador.

**PRECONDICIONES:** El administrador deberá tener un registro previo en la aplicación, una sesión iniciada y unidades de taxi registradas y asignadas a un operador.

**POSCONDICIONES:** La aplicación muestra al administrador la ubicación de la unidad al seleccionarla en la lista de unidades.

## **FLUJO BÁSICO (PRIMARY FLOW – HAPPY PATH)**

- 1. Iniciar aplicación.
- 2. Se muestra la pantalla principal.
- 3. Elegir la opción menú.
- 4. Elegir la opción taxis.
- 5. Mostrar pantalla de taxis.
- 6. Elegir una unidad de la lista de taxis
- 7. Se muestran los siguientes datos; operador, marca, submarca, modelo, servicio, sitio y ubicación.

#### **No. caso de uso: Nombre: cambiar color de tema de aplicación de CUA\_13 administrador**

**ACTOR PRINCIPAL:** administrador.

**STAKEHOLDERS:** administrador.

**PRECONDICIONES:** el administrador debe tener un registro previo en la aplicación y una sesión iniciada.

**POSCONDICIONES:** el administrador aprecia el cambio de color del tema de la aplicación.

### **FLUJO BÁSICO (PRIMARY FLOW – HAPPY PATH)**

- 1. Iniciar aplicación.
- 2. Seleccionar el icono de menú.
- 3. Seleccionar la opción "Ajustes".
- 4. Seleccionar el tema deseado.

*Tabla 108: caso de uso CU\_14. Fuente: elaboración propia.*

**No. caso de uso: CUA\_14 Nombre: ver lista de usuarios**

**ACTOR PRINCIPAL:** administrador.

**STAKEHOLDERS:** administrador.

**PRECONDICIONES:** el administrador debe tener un registro previo en la aplicación y una sesión iniciada y uno o más usuarios registrados.

**POSCONDICIONES:** el administrador visualiza en pantalla la lista de usuarios.

## **FLUJO BÁSICO (PRIMARY FLOW – HAPPY PATH)**

- 1. Iniciar aplicación.
- 2. Seleccionar el ícono de menú.
- 3. Seleccionar la opción "Usuarios".
- 4. Se muestra en pantalla la lista de usuarios.

*Tabla 109: caso de uso CU\_15. Fuente: elaboración propia.*

**No. caso de uso: CUA\_15 Nombre: ver lista de operadores**

**ACTOR PRINCIPAL:** administrador.

**STAKEHOLDERS:** administrador.

**PRECONDICIONES:** el administrador debe tener un registro previo en la aplicación y una sesión iniciada y uno o más operadores registrados.

**POSCONDICIONES:** el administrador visualiza en pantalla la lista de operadores.

### **FLUJO BÁSICO (PRIMARY FLOW – HAPPY PATH)**

- 1. Iniciar aplicación.
- 2. Seleccionar el ícono de menú.
- 3. Seleccionar la opción "Empleados".
- 4. Se muestra en pantalla la lista de operadores.

#### *Tabla 110: caso de uso CU\_16. Fuente: elaboración propia.*

**No. caso de uso: CUA\_16 Nombre: ver lista de taxis**

**ACTOR PRINCIPAL:** administrador.

**STAKEHOLDERS:** administrador.

**PRECONDICIONES:** el administrador debe tener un registro previo en la aplicación y una sesión iniciada.

**POSCONDICIONES:** el administrador visualiza en pantalla la lista de taxis.

## **FLUJO BÁSICO (PRIMARY FLOW – HAPPY PATH)**

- 1. Iniciar aplicación.
- 2. Seleccionar el ícono de menú.
- 3. Seleccionar la opción "Taxis".
- 4. Se muestra en pantalla la lista de taxis.

*Tabla 111: caso de uso CU\_17. Fuente: elaboración propia.*

**No. caso de uso: CUA\_17 Nombre: cerrar sesión como administrador**

**ACTOR PRINCIPAL:** administrador.

**STAKEHOLDERS:** administrador.

**PRECONDICIONES:** El administrador debe tener un registro previo en la aplicación y una sesión iniciada.

**POSCONDICIONES:** El administrador sale de la aplicación y la próxima vez que la inicie para poder interactuar y hacer uso de sus funcionalidades deberá indicar sesión.

## **FLUJO BÁSICO (PRIMARY FLOW – HAPPY PATH)**

- 1. Iniciar aplicación.
- 2. Seleccionar la adopción menú.
- 3. Elegir la opción cerrar sesión.
- 4. Se muestra el mensaje: "¿Quieres salir?".
- 5. Elegir la opción sí.

# **Apéndice V. Documento de plan de pruebas.**

El plan de pruebas está conformado por los siguientes tipos de pruebas:

**pruebas unitarias:** Su finalidad es comprobar el funcionamiento individual de cada una de las tres aplicaciones.

**pruebas de integración:** Se utilizarán para comprobar el funcionamiento en conjunto de las tres aplicaciones.

para cada uno de los tipos de prueba se hace uso de una plantilla predefinida la cual contiene los siguientes elementos:

**Especificación de prueba:** Muestra datos para identificar el tipo de prueba, como el nombre id, etc. también proporciona información sobre el ambiente de prueba, la fecha el responsable etc.

**Requerimiento a atender:** Muestra el requerimiento relacionado a la prueba.

**Escenario:** Describe los pasos a seguir para llevar a cabo el tipo de prueba a realizar.

**Casos de prueba:** muestra las diferentes posibilidades para cada tipo de prueba, estos se enumeran en un orden predefinido.

**Resultado esperado:** Muestra la respuesta esperada para cada caso de prueba.

Cabe mencionar que para las pruebas que fallaron en el primer intento, se analizó el error obtenido y se hicieron las correcciones correspondientes en el código, después de esto se volvió a ejecutar la prueba obteniendo el resultado esperado para pasar dicha prueba, además como resultado de la reunión con del día 14 de abril del 2021 se detectó un error al momento de llenar el formulario de registro que había pasado desapercibido en las aplicaciones de usuario y operador, por tal motivo se descartó el primer resultado obtenido (que había sido positivo) al ejecutar las pruebas por primera vez, en su lugar; concretamente en esas pruebas específicas (PUU\_01 y PUO\_01) se presentan dos tablas de resultados, la primera muestra el error encontrado y la segunda y última tabla muestra el resultado obtenido al ejecutar la prueba después de hacer las correcciones necesarias, el cual hay que decir fue satisfactorio.

### **Usuario**

A continuación, se muestran las pruebas realizadas a la aplicación de usuario y los resultados obtenidos Figuras (1 a 10).

### **Pruebas de unidad**

Las figuras 1 a 16 a muestran las pruebas de unidad realizadas a la aplicación de usuario, del mismo modo en las tablas 1 a 5 se visualizan los resultados obtenidos.

| <b>ESPECIFICACIÓN DE PRUEBA</b>   |                                                                              |                                                          |                     |  |
|-----------------------------------|------------------------------------------------------------------------------|----------------------------------------------------------|---------------------|--|
| Sistema:                          | Apps de gestión y contacto de<br>servicio de taxi en zacatecas.              | Componente:                                              | App usuario         |  |
| Id:                               | <b>PUU 01</b>                                                                | Fecha:                                                   | 14/abr/21           |  |
| Nombre:                           | Crear usuario                                                                | Autor:                                                   | <b>JCG</b>          |  |
| Requerimiento a atender:          | $RFU_01$                                                                     | Objetivo a atender:                                      | OP_01, OP_02, OP_03 |  |
| Tipo de prueba:                   | Prueba Unitaria                                                              | Técnica de prueba:                                       | Caja Negra          |  |
| Objetivo:                         | crear un usuario                                                             | Resultado:                                               | Exitoso             |  |
| Ambiente de pruebas:              | Local                                                                        |                                                          |                     |  |
| Criterio de aceptación:           | Se crea un nuevo usuario y se inicia sesion despues de la cracion del mismo. |                                                          |                     |  |
| Criterio de inicio o reanudación: | Tarda mas de 10 segundos en iniciar sesión.                                  |                                                          |                     |  |
| Criterio de suspensión:           | No se inicia sesión.                                                         |                                                          |                     |  |
| Errores asociados:                | EPUU 01                                                                      |                                                          |                     |  |
|                                   |                                                                              |                                                          |                     |  |
| DESCRIPCIÓN DEL ESCENARIO         |                                                                              |                                                          |                     |  |
|                                   |                                                                              | Iniciar la aplicación y seleccionar la opción registrar. |                     |  |
| 2                                 | Ingresar los datos necesarios spesificados en el formulario de registro.     |                                                          |                     |  |
| 3                                 | Oprimir el botón registrar.                                                  |                                                          |                     |  |
| 4                                 | La aplicación se inicia.                                                     |                                                          |                     |  |

*Figura 129: prueba de unidad PUU\_01. Fuente elaboración propia.*

*Figura 130: casos de prueba PUU\_01. Fuente: elaboración propia.*

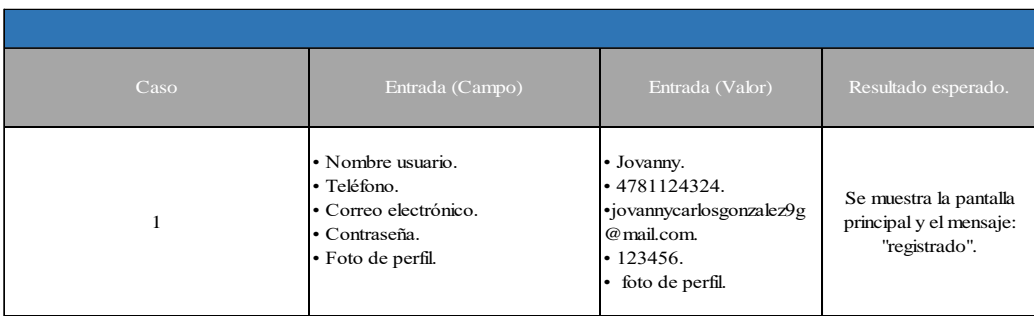

| Resultados de la prueba |                                                                                                    |                                                                                                    |                                                                                                    |
|-------------------------|----------------------------------------------------------------------------------------------------|----------------------------------------------------------------------------------------------------|----------------------------------------------------------------------------------------------------|
| <b>ID:</b> PUU_01       |                                                                                                    | Fecha: 14/04/21                                                                                                    | Dispositivo:<br>DME4P                                                                                                    |
| <b>Veredicto</b>        | $\exists$ Aprobó<br>$\boxtimes$ No aprobó                                                                                                    | <b>O</b> M<br><u>s</u> Ingresar<br><b>Registro</b><br>jovanny<br>innycarlosgonzalez9@gmail.com                                                                                                    | <b>Resultado</b><br><b>Registro</b><br>$\bullet$<br>画<br><b>L</b> Ingresar<br>セ<br>$\mathbf{G}$<br>Nombre                                     |
| <b>Observaciones</b>    | llenar todo<br>Al<br>el<br>formulario<br>de<br>registro<br>y<br>seleccionar la foto<br>de perfil los datos se<br>mueven de lugar.                                                                                                    | 4781124324<br><br><b>Registrar</b><br>$\triangle$<br>O<br>Δ                                                                                                    | 4781124324<br>123456<br>$-1112$<br>Password<br>Registra<br>111<br>$\Delta$<br>O<br>Δ                                                          |
|                         | Resultados de la prueba después de corregir el error                                                                                                    |                                                                                                    |                                                                                                    |
| <b>ID:</b> PUU_01       |                                                                                                    | Fecha: 14/04/21                                                                                                    | Dispositivo:<br>DME4P                                                                                                    |
| <b>Veredicto</b>        | $\boxtimes$ Aprobó<br>$\boxtimes$ No aprobó                                                                                                    | Taxi<br>⋿<br>$\triangle$ ¿A donde vamos?<br>Villa de Cos                                                                                                    | <b>Resultado</b><br><b>Havenado</b><br>$\circledcirc$<br>as Burras<br>Gám<br>Santa Clara<br>Palma Mocha                                       |
| <b>Observaciones</b>    | Se realizaron las la<br>modificaciones<br>al<br>código fuente de la<br>aplicación<br>para<br>corregir el error des<br>pues se volvió<br><sub>a</sub><br>realizar la prueba<br>obteniendo<br>un<br>resultado de prueba<br>aprobatorio. | González Loa Amarillos<br>Ortega<br>(54)<br>Chaparrosa<br>El Garabatillo<br>El Bordo de<br>Buenavista<br>El Bermejo<br>詞<br>Tacoaleche<br>Registrado<br>Trancoso<br>Google<br>$\sqrt{49}$<br>$\triangle$<br>O | El Barril<br>Herná<br>Dulce Grande<br>Don Vict<br>Los Zacato<br>Gato<br>Salitral de<br>Carrera<br>$+$ zac<br>La Presa<br>El Saucito<br>$\Box$ |

*Tabla 112: resultados de la prueba PUU\_01. Fuente: elaboración propia.*

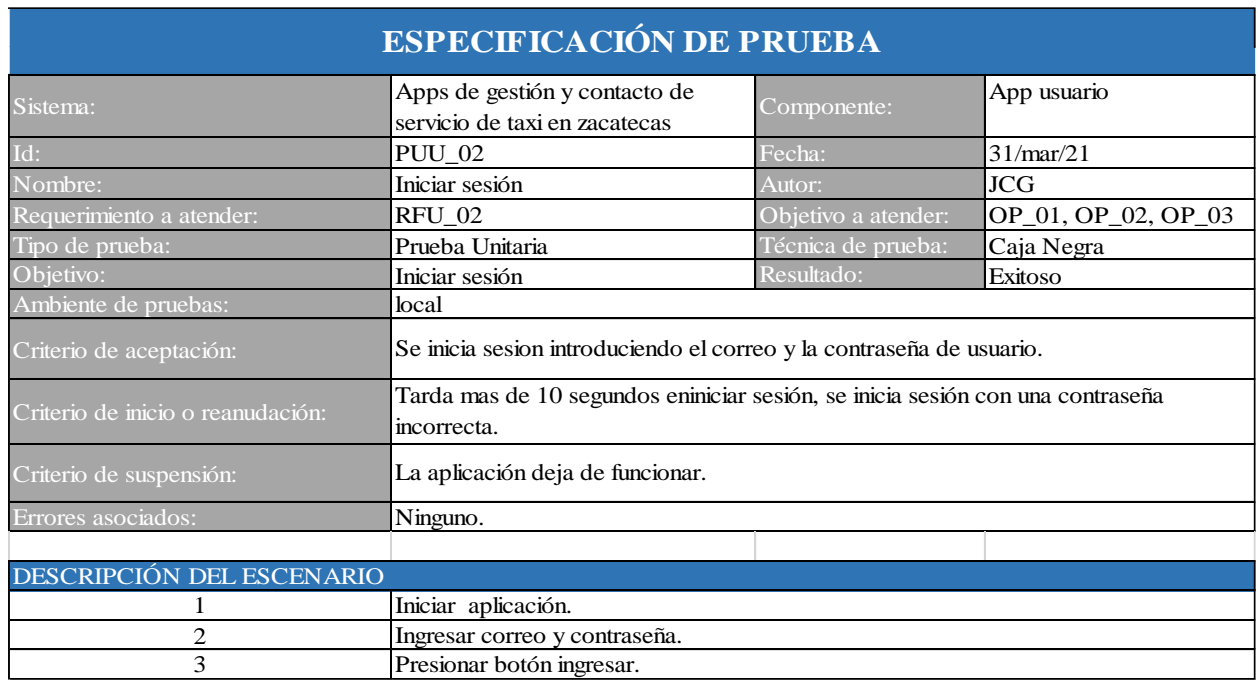

#### *Figura 131: prueba de unidad PUU\_02. Fuente: elaboración propia.*

#### *Figura 132: caso de prueba PUU\_02. Fuente: elaboración propia.*

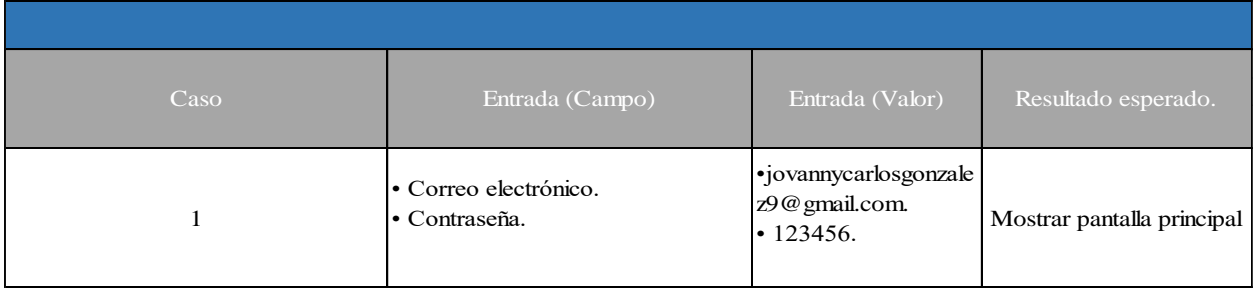

*Tabla 113: Resultados de la prueba PUU\_02. Fuente: elaboración propia.*

Resultados de la prueba

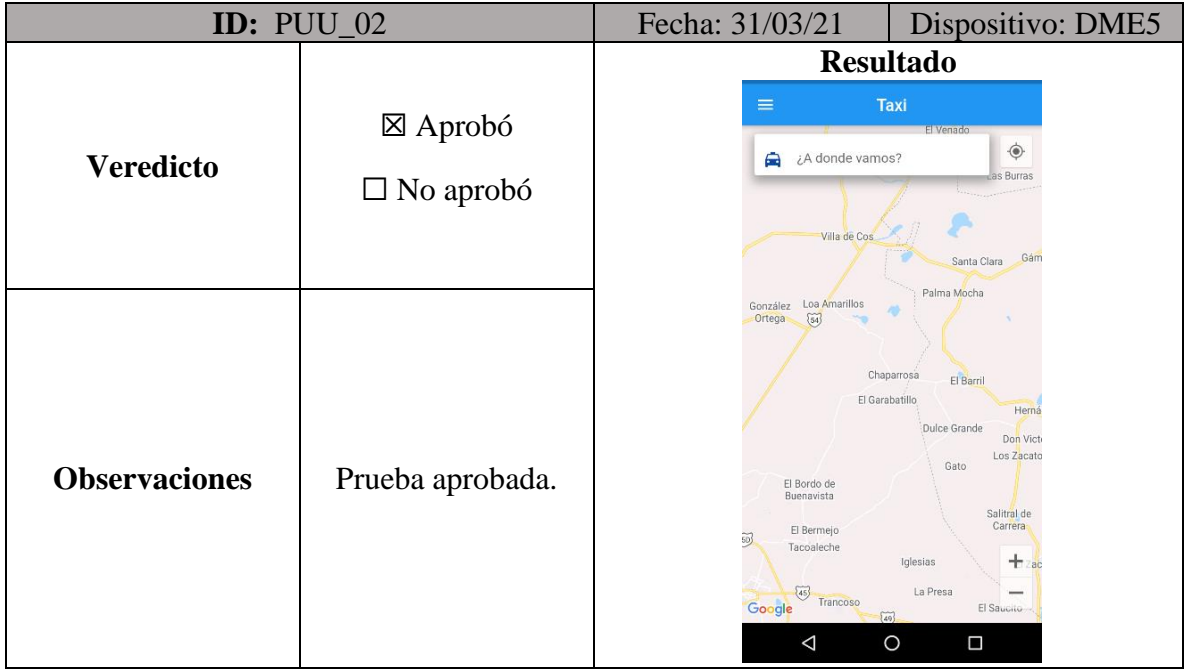

*Figura 133: prueba de unidad PUU\_03. Fuente elaboración propia.*

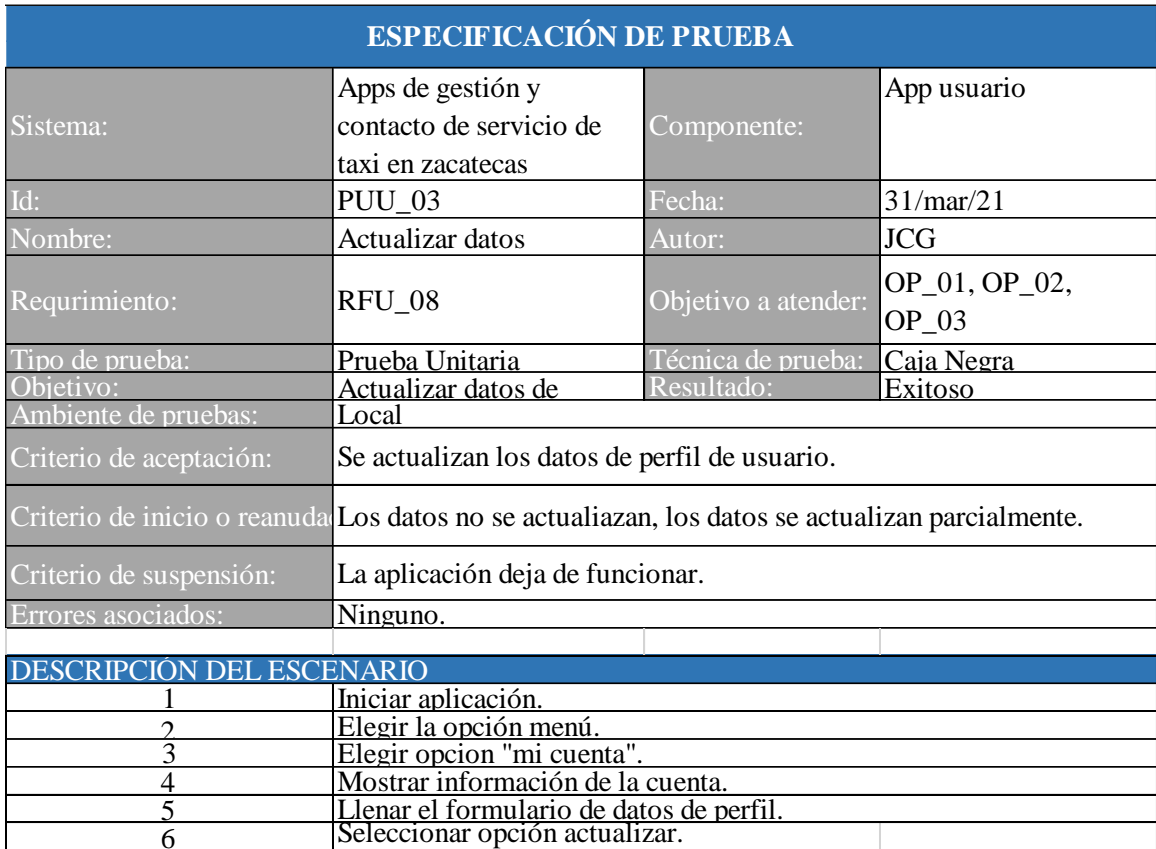

| Caso | Entrada (Campo)                                       | Entrada (Valor)                                     | Resultado esperado.             |
|------|-------------------------------------------------------|-----------------------------------------------------|---------------------------------|
|      | · Nombre usuario.<br>• Telefono.<br>· Foto de perfil. | • Jovanny.<br>•456789263.<br>Foto de perfil.<br>I۰. | Mostrar mensaje: "actualizado". |

*Figura 134: Caso de prueba PUU\_03. Fuente: elaboración propia*

*Tabla 114: resultados de la prueba PUU\_03. Fuente: elaboración propia.*

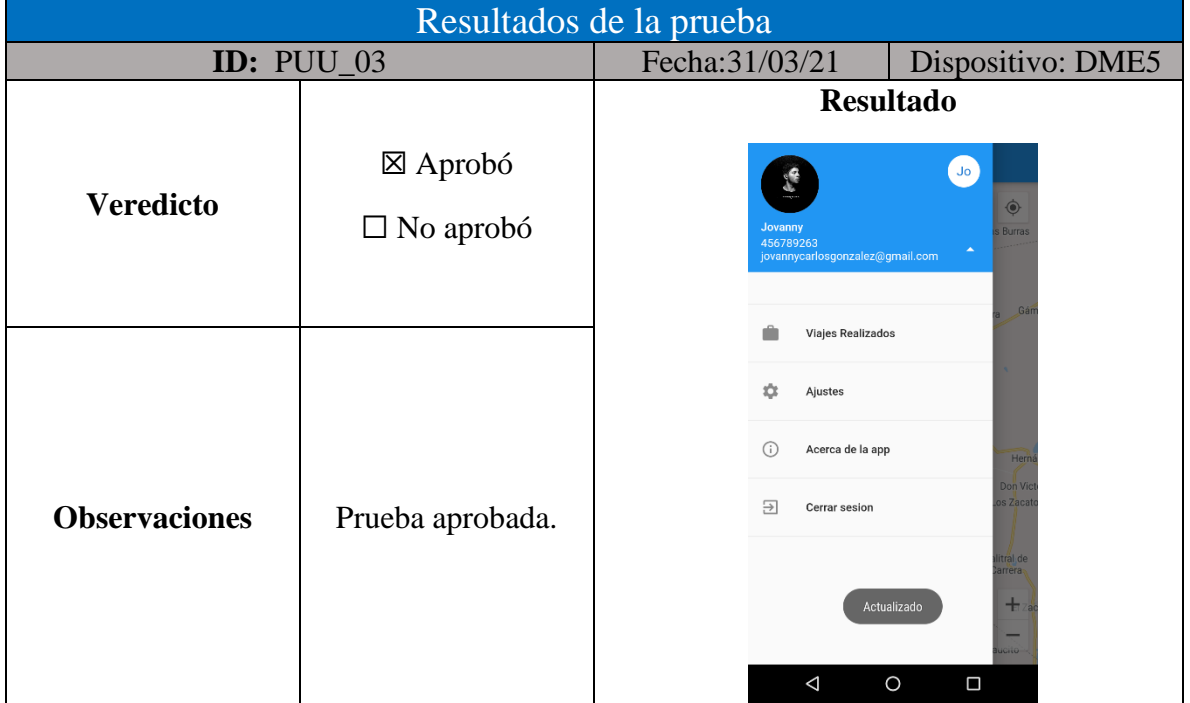

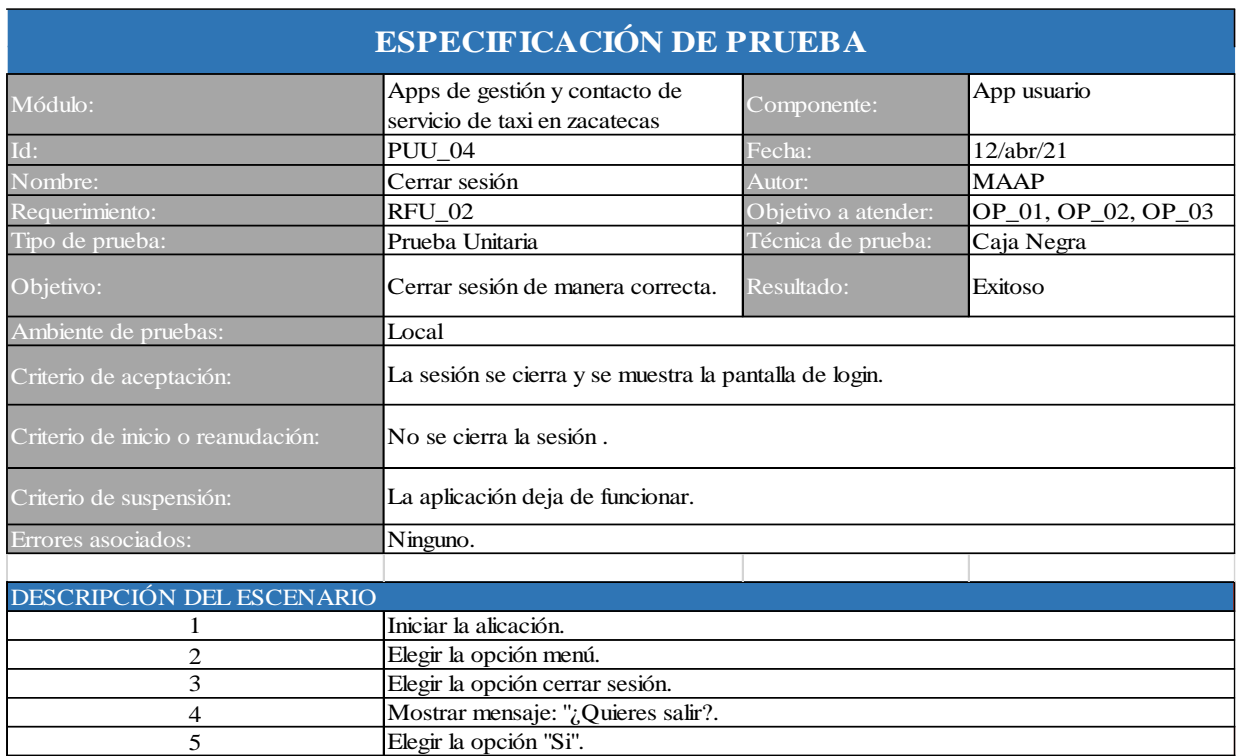

#### *Figura 135: prueba de unidad PUU\_04. Fuente elaboración propia.*

#### *Figura 136: caso de prueba PUU\_04. Fuente: elaboración propia*

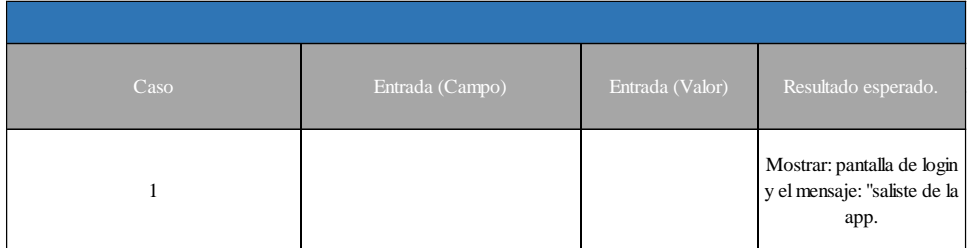

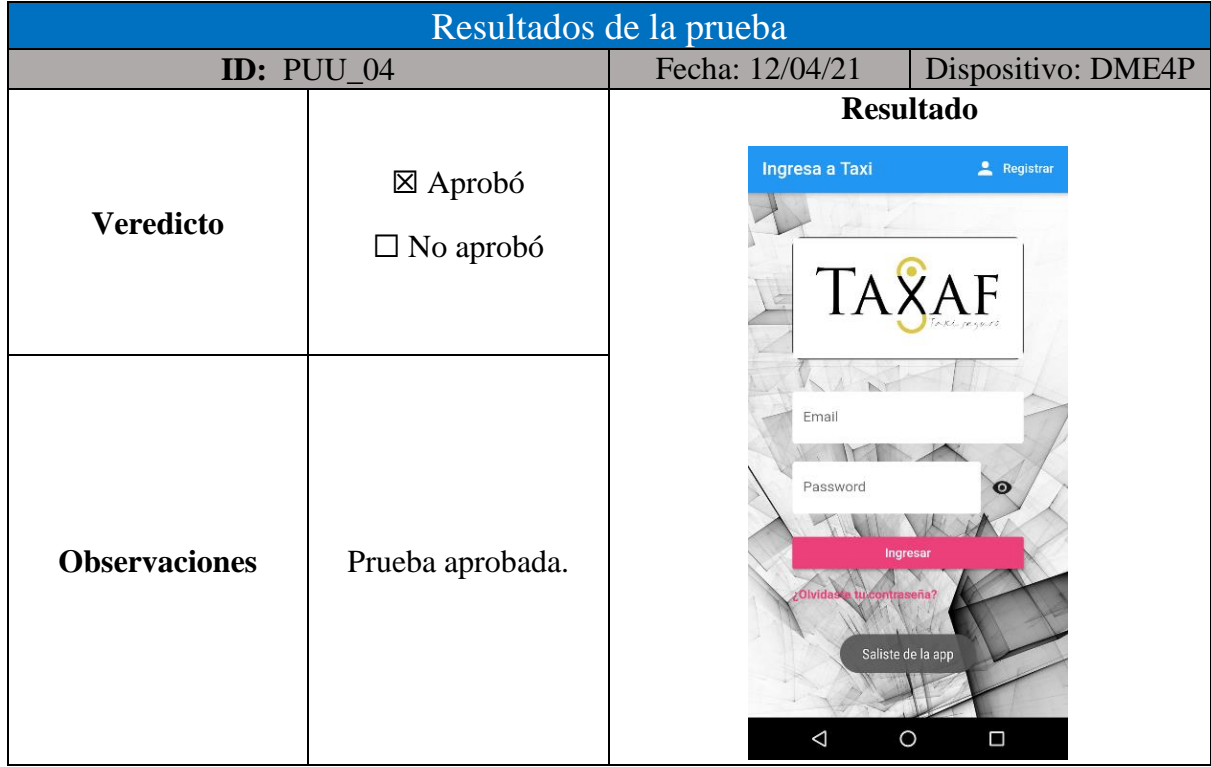

## *Tabla 115: resultados de la prueba PUU\_04. Fuente: elaboración propia.*

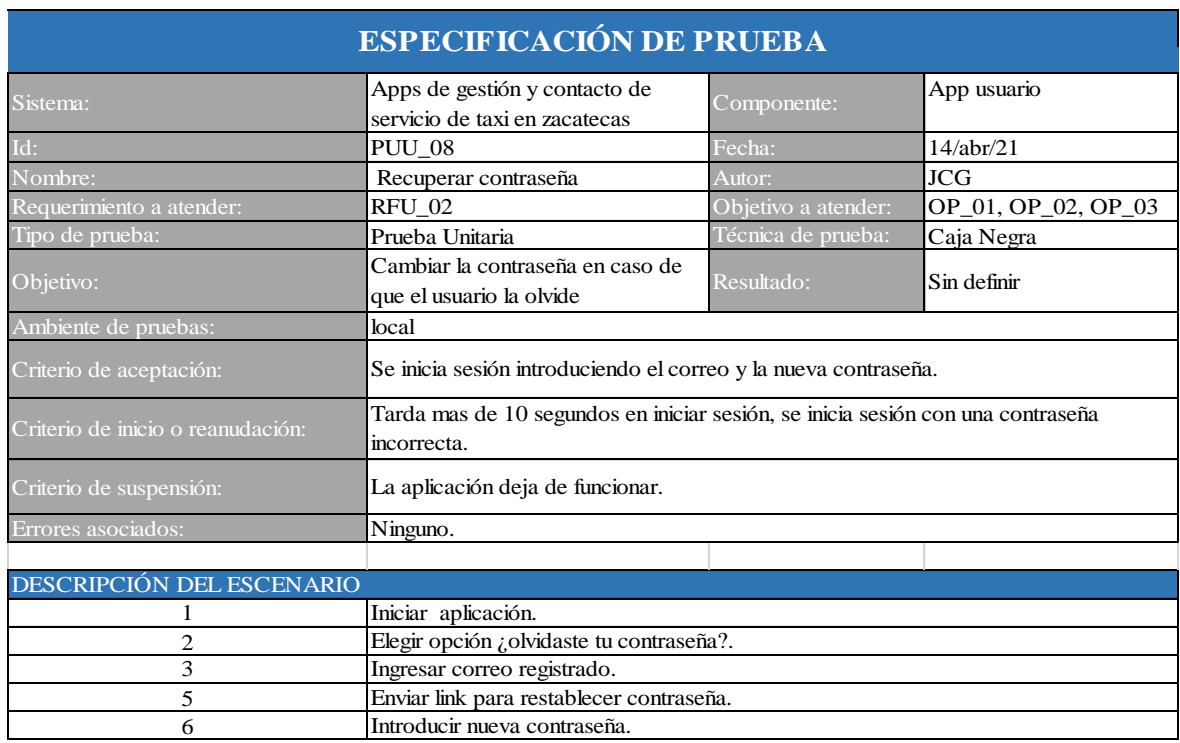

#### *Figura 137: prueba de unidad PUU\_05. Fuente elaboración propia.*

### *Figura 138: caso de prueba PUU\_05. Fuente: elaboración propia*

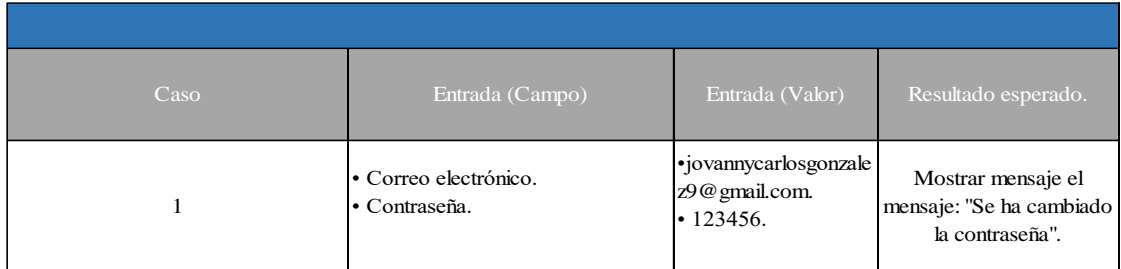

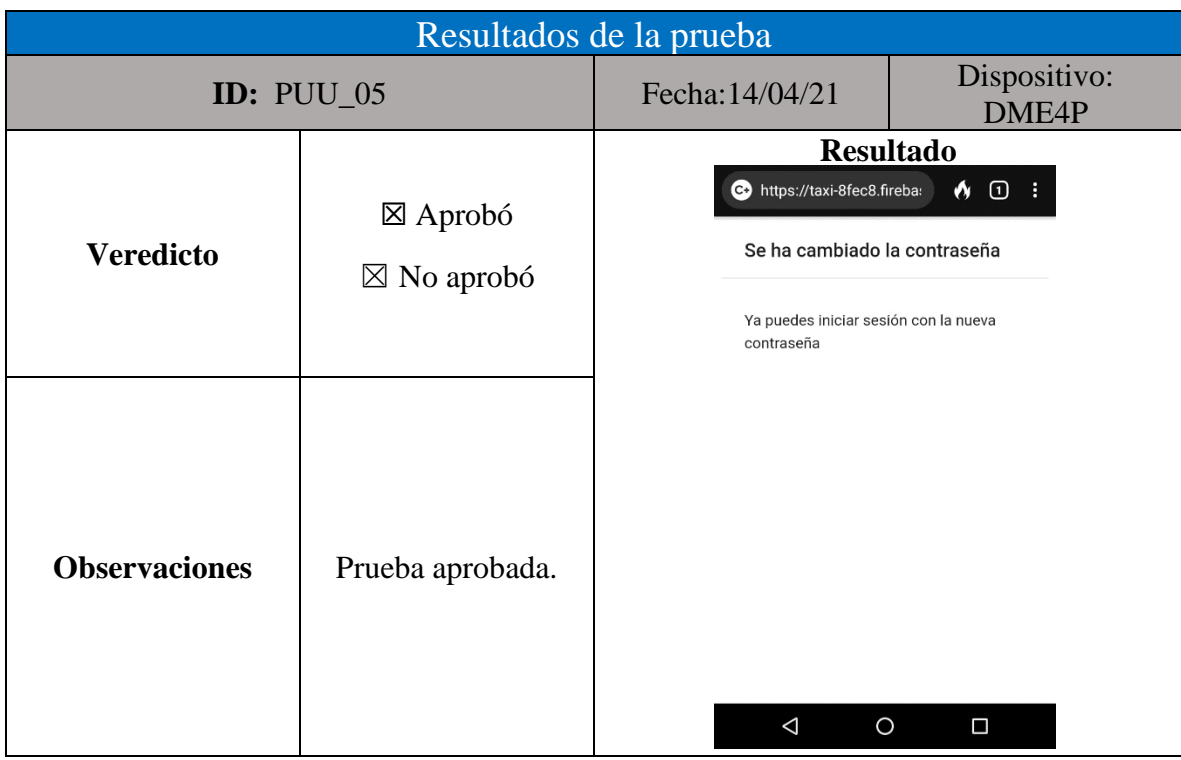

*Tabla 116: resultados de la prueba PUU\_05. Fuente: elaboración propia.*

### **Pruebas de integración**

Las figuras 11 a 18 a muestran las pruebas de unidad realizadas a la aplicación de usuario, del mismo modo en las tablas 6 a 9 se visualizan los resultados obtenidos.

| <b>ESPECIFICACIÓN DE PRUEBA</b>   |                                                                |                     |                     |  |
|-----------------------------------|----------------------------------------------------------------|---------------------|---------------------|--|
| Sistema:                          | Apps de gestión y contacto de<br>servicio de taxi en zacatecas | Componente:         | App usuario         |  |
| Id:                               | PUI_01                                                         | Fecha:              | 20/abr/21           |  |
| Nombre:                           | Visualizar perfil de usuario                                   | Autor:              | <b>JCG</b>          |  |
| Requerimiento:                    | RFU_08                                                         | Objetivo a atender: | OP_01, OP_02, OP_03 |  |
| Tipo de prueba:                   | Prueba Integración                                             | Técnica de prueba:  | Caja Negra          |  |
| Objetivo:                         | visualizar datos de usuario                                    | Resultado:          | Exitoso             |  |
| Ambiente de pruebas:              | Local                                                          |                     |                     |  |
| Criterio de aceptación:           | Se muestra la pantalla de perfil de usuario.                   |                     |                     |  |
| Criterio de inicio o reanudación: | Los datos mostrados son incorrectos.                           |                     |                     |  |
| Criterio de suspensión:           | La aplicación deja de funcionar.                               |                     |                     |  |
| Errores asociados:                | Ninguno.                                                       |                     |                     |  |
|                                   |                                                                |                     |                     |  |
| DESCRIPCIÓN DEL ESCENARIO         |                                                                |                     |                     |  |
|                                   | Iniciar aplicación.                                            |                     |                     |  |
| $\overline{c}$                    | Elegir la opción menú.                                         |                     |                     |  |
| 3                                 | Elegir opción "mi cuenta".                                     |                     |                     |  |
| 4                                 | Mostrar información de la cuenta.                              |                     |                     |  |

*Figura 139: prueba de integración PUI\_01. Fuente elaboración propia.*

*Figura 140: caso de prueba PUI\_01. Fuente: elaboración propia*

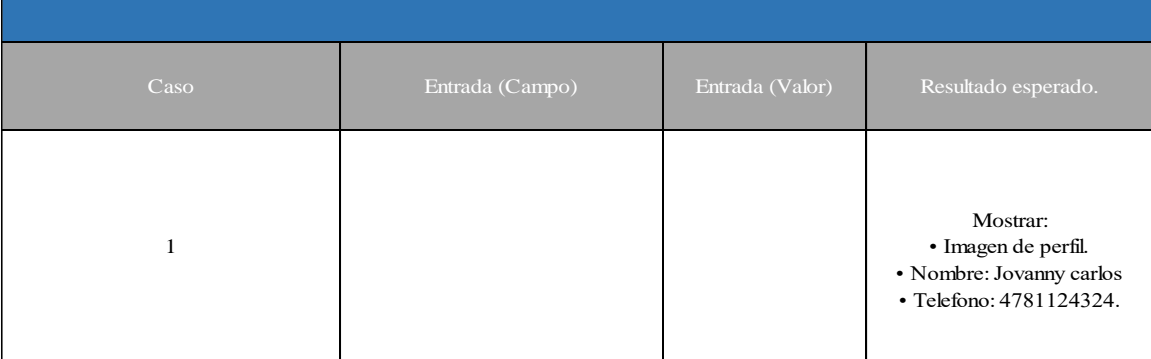

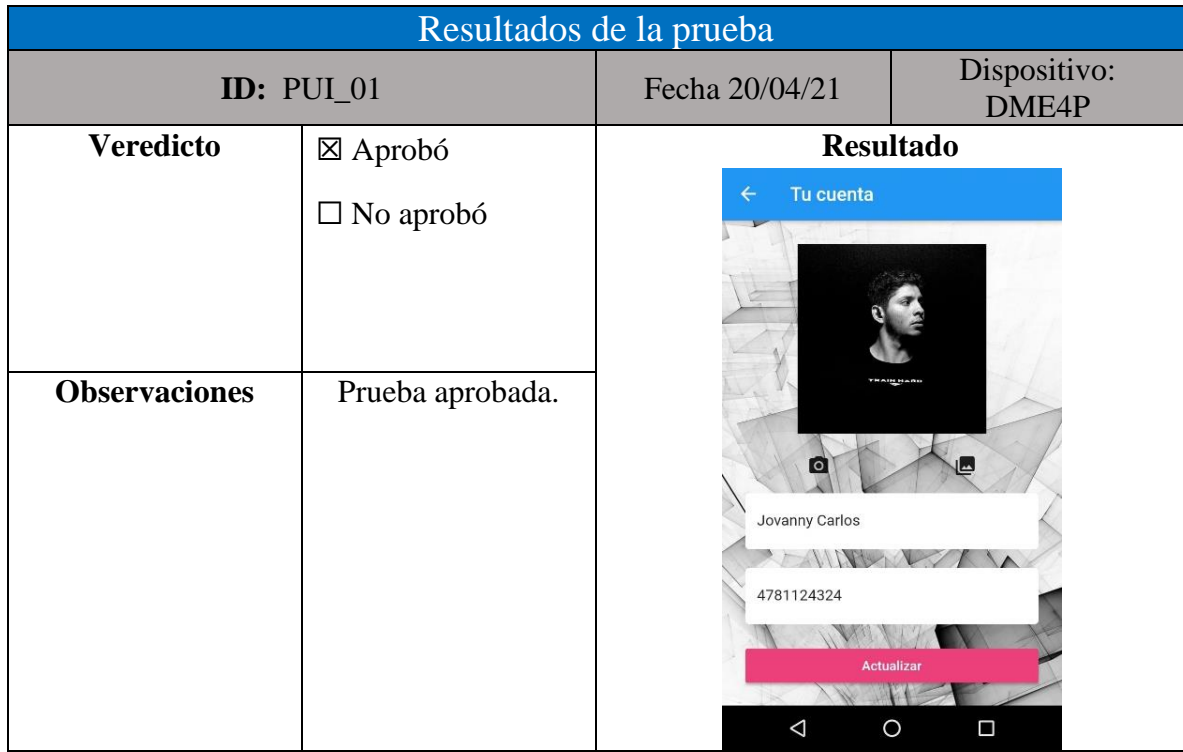

#### *Tabla 117: resultados de la prueba PUI\_01. Fuente: elaboración propia.*

#### *Figura 141: prueba de integración PUI\_02. Fuente elaboración propia.*

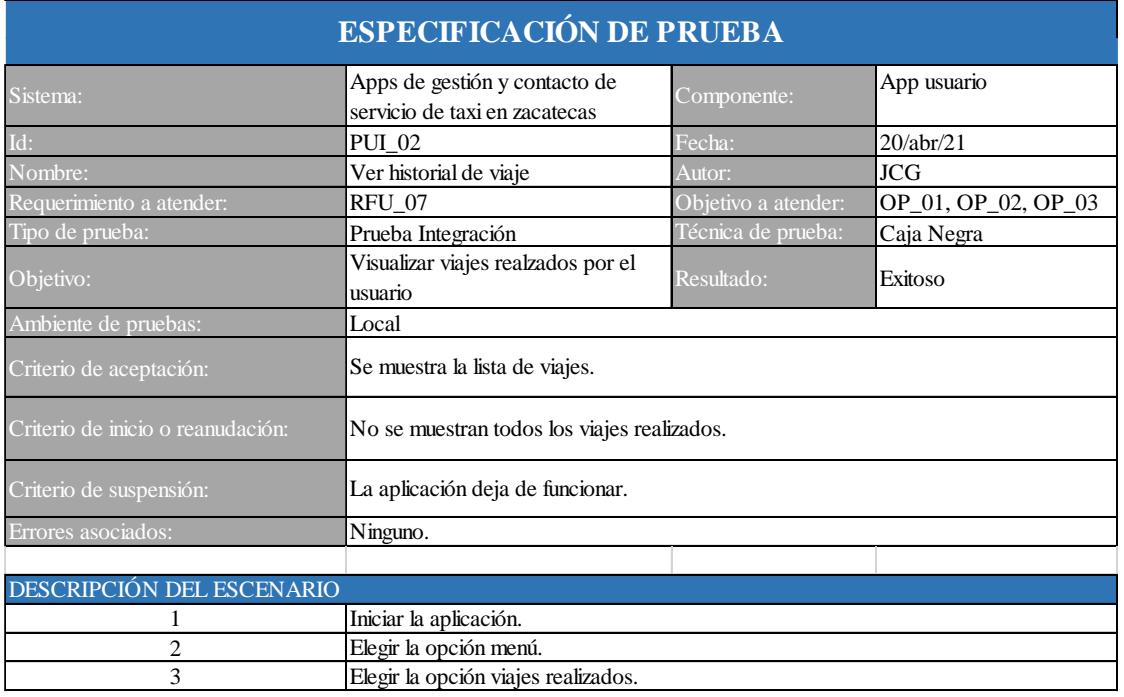

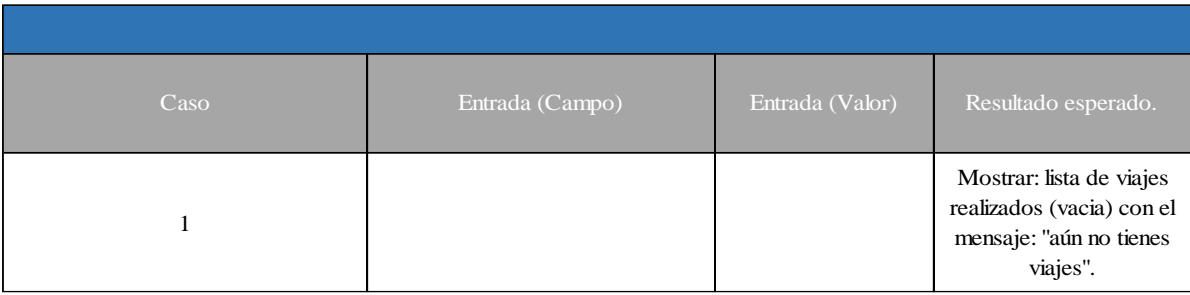

#### *Figura 142: Caso de prueba PUI\_02. Fuente: elaboración propia*

*Tabla 118: resultados de la prueba PUI\_02. Fuente: elaboración propia.*

| Resultados de la prueba                  |                    |                        |                       |  |
|------------------------------------------|--------------------|------------------------|-----------------------|--|
| <b>ID:</b> PUI_02                        |                    | Fecha: 20/04/21        | Dispositivo:<br>DME4P |  |
|                                          |                    | <b>Resultado</b>       |                       |  |
|                                          | $\boxtimes$ Aprobó | viajes<br>$\leftarrow$ |                       |  |
| <b>Veredicto</b>                         | $\Box$ No aprobó   | Aún no tienes viajes   |                       |  |
|                                          |                    |                        |                       |  |
| <b>Observaciones</b><br>Prueba aprobada. |                    |                        |                       |  |
|                                          |                    | $\triangle$            | $\circ$<br>Ο          |  |

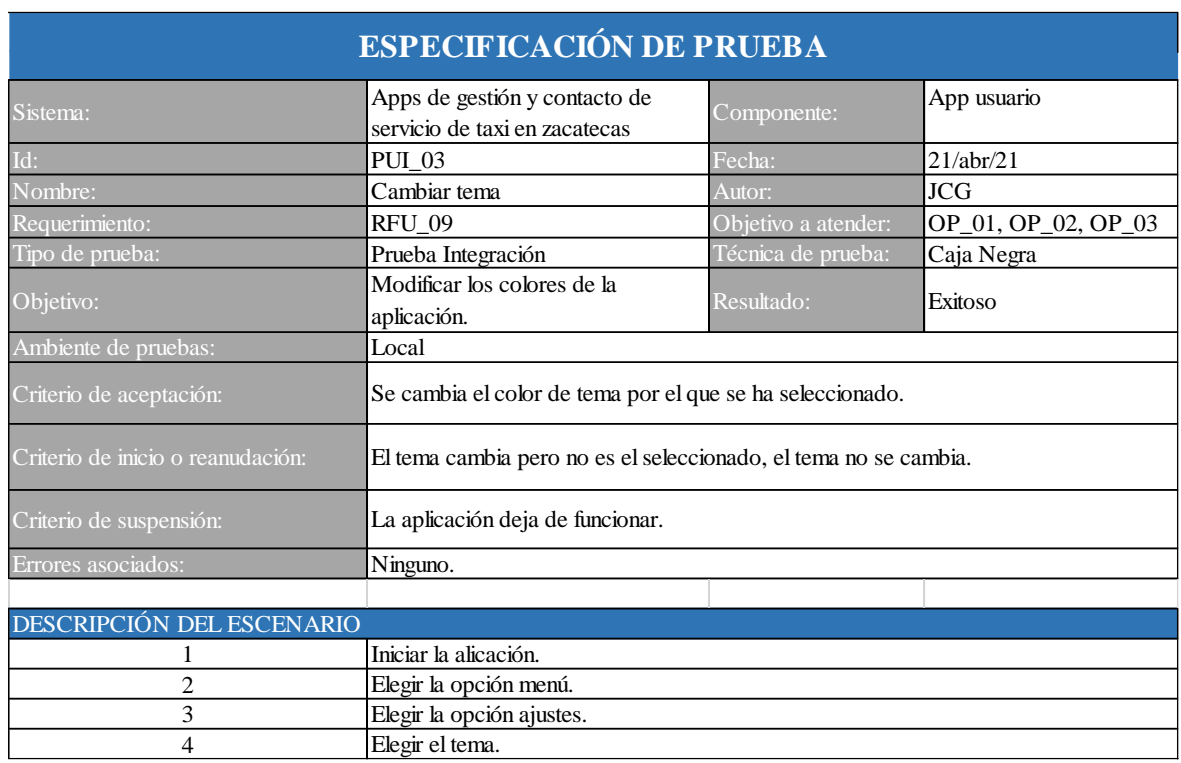

#### *Figura 143: prueba de integración PUI\_03. Fuente elaboración propia.*

#### *Figura 144: caso de prueba PUI\_03. Fuente: elaboración propia*

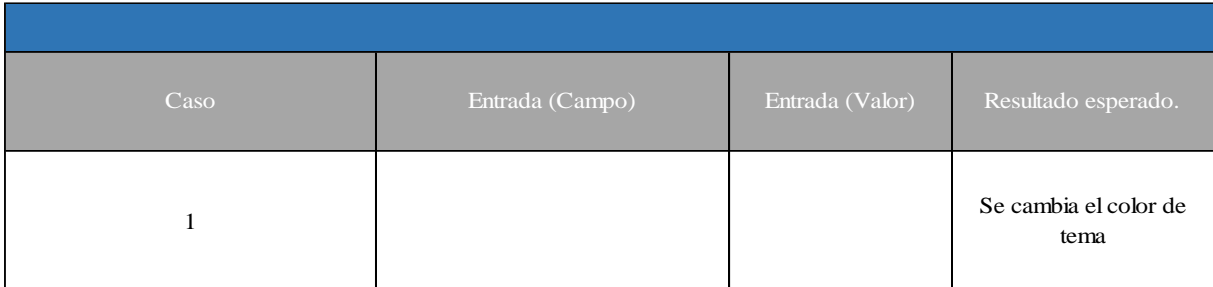

*Tabla 119: resultados de la prueba PUI\_03. Fuente: elaboración propia.*

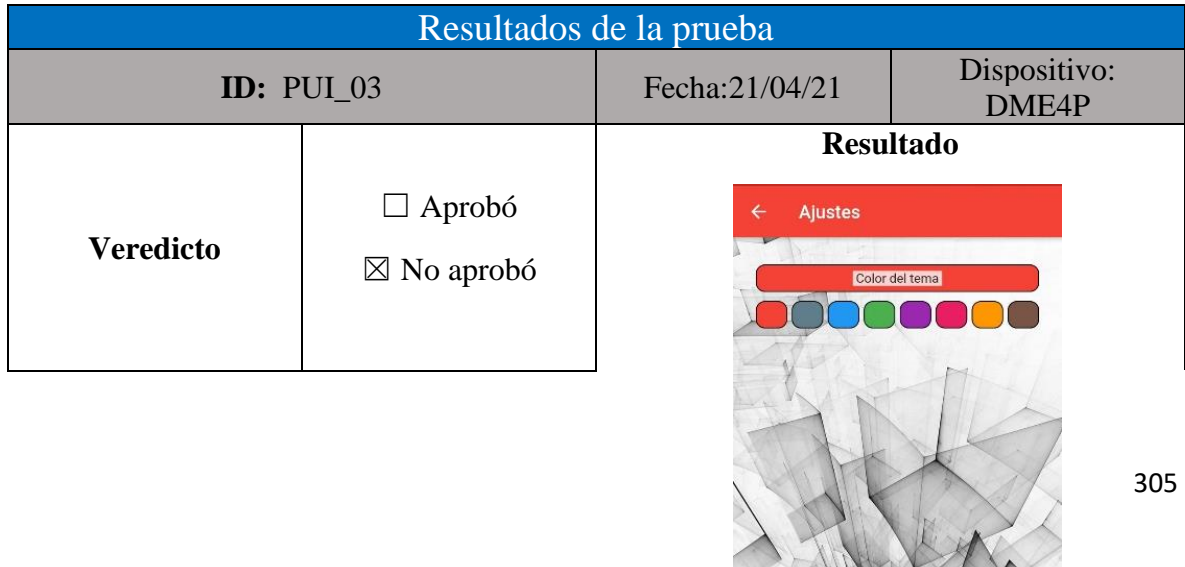

Mary 1

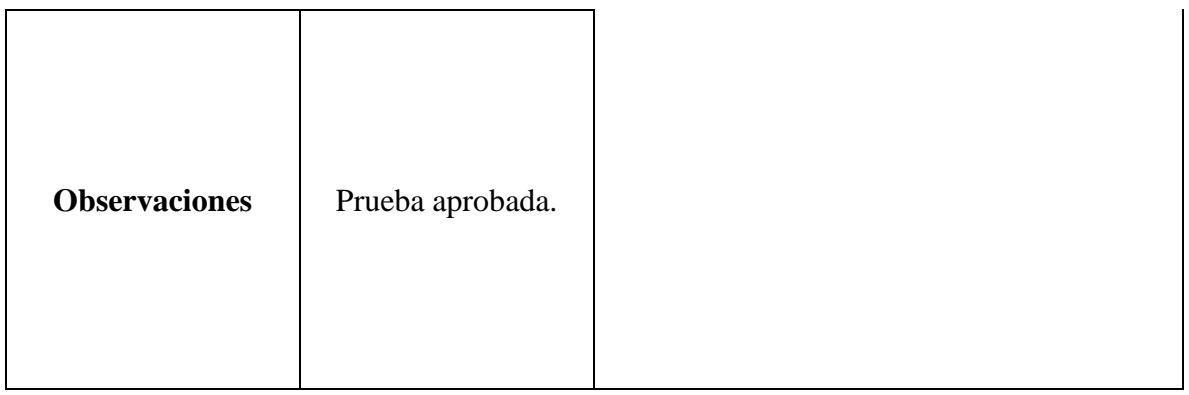

### *Figura 145: prueba de integración PUI\_04. Fuente elaboración propia.*

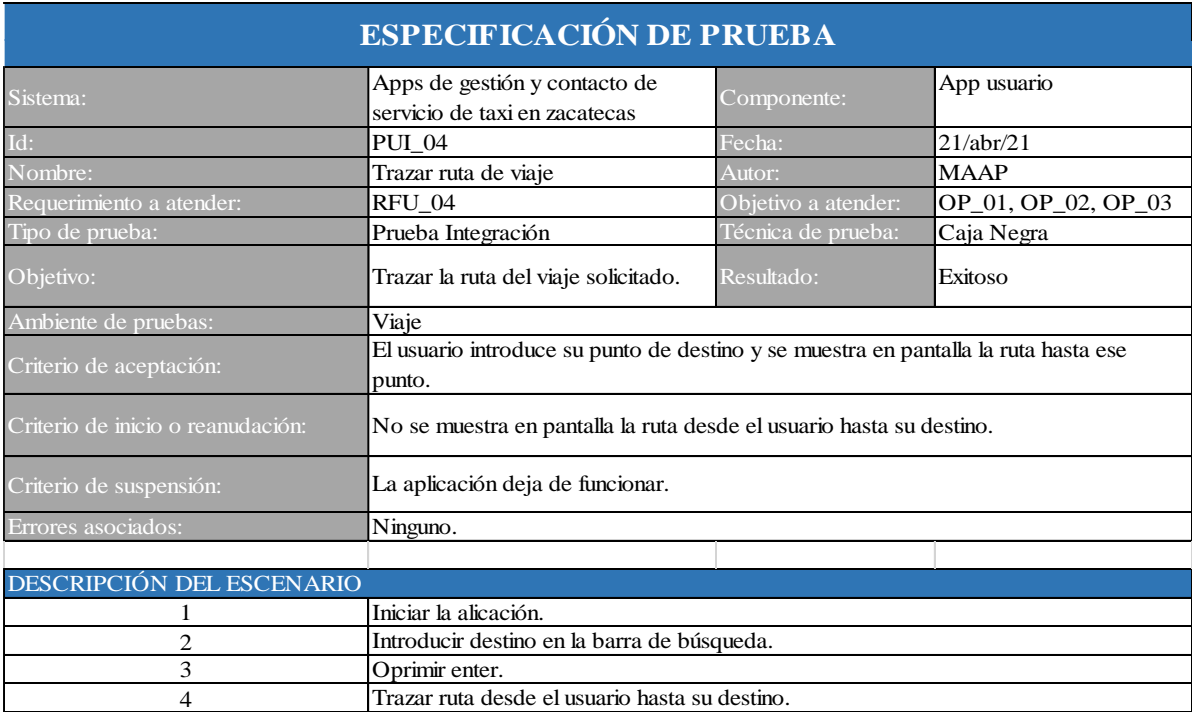

*Figura 146: caso de prueba PUI\_04. Fuente: elaboración propia*

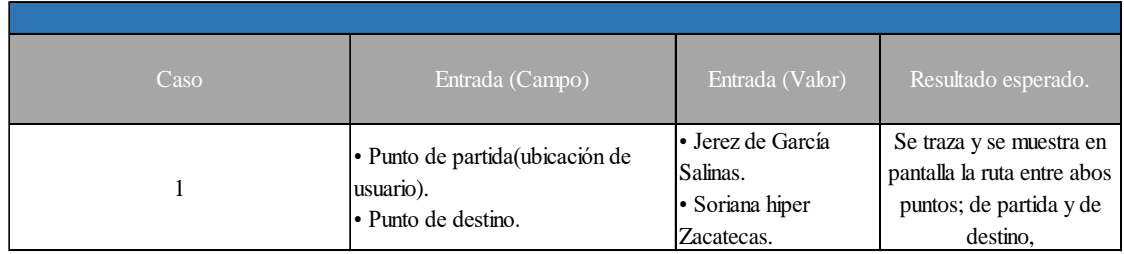

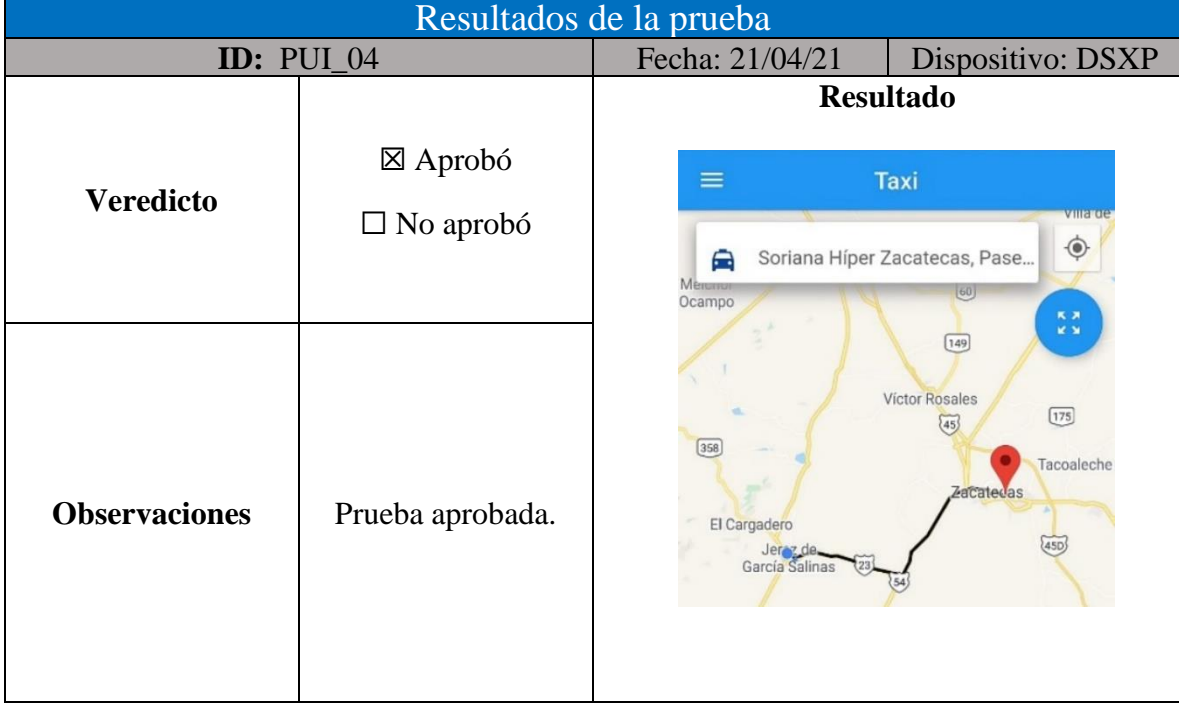

*Tabla 120: resultados de la prueba PIU\_04. Fuente: elaboración propia.*

### **Pruebas de sistema**

Las figuras 19 a 18 a muestran las pruebas de unidad realizadas a la aplicación de usuario, del mismo modo en las tablas 10 a 15 se visualizan los resultados obtenidos.

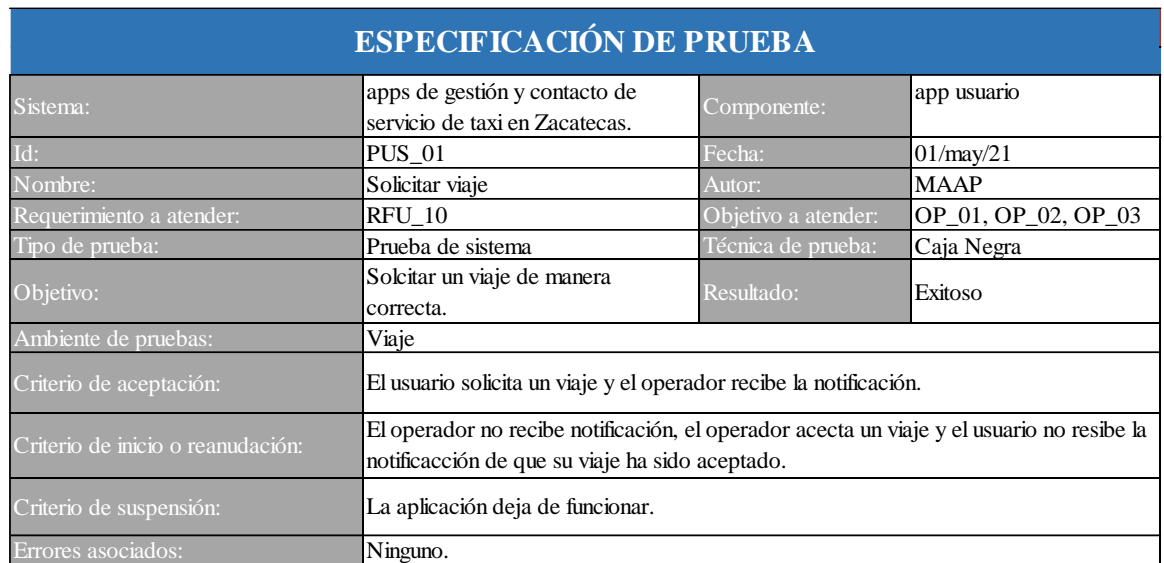

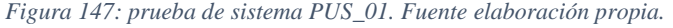

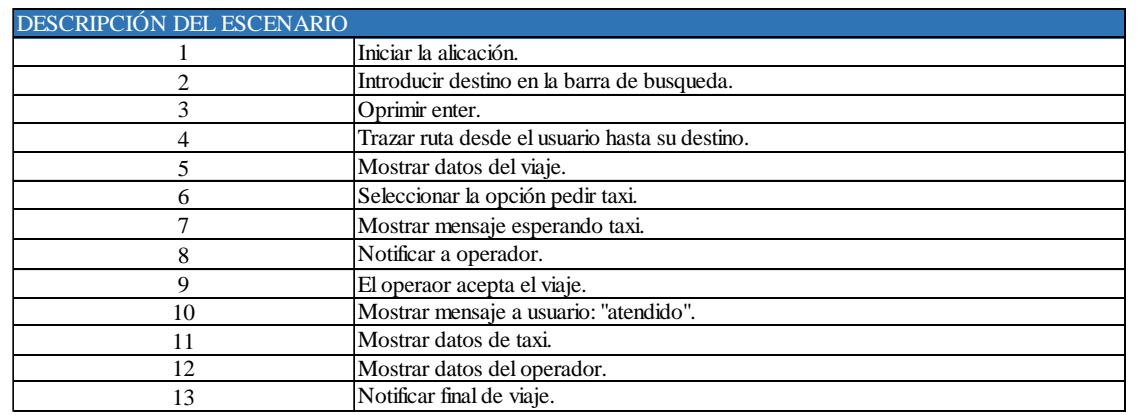

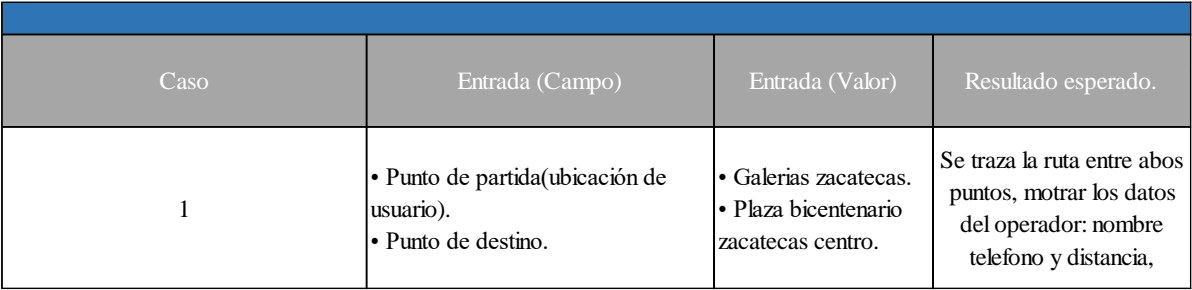

#### *Figura 148: caso de prueba PUI\_01. Fuente: elaboración propia*

*Tabla 121: resultados de la prueba PUS\_01. Fuente: elaboración propia.*

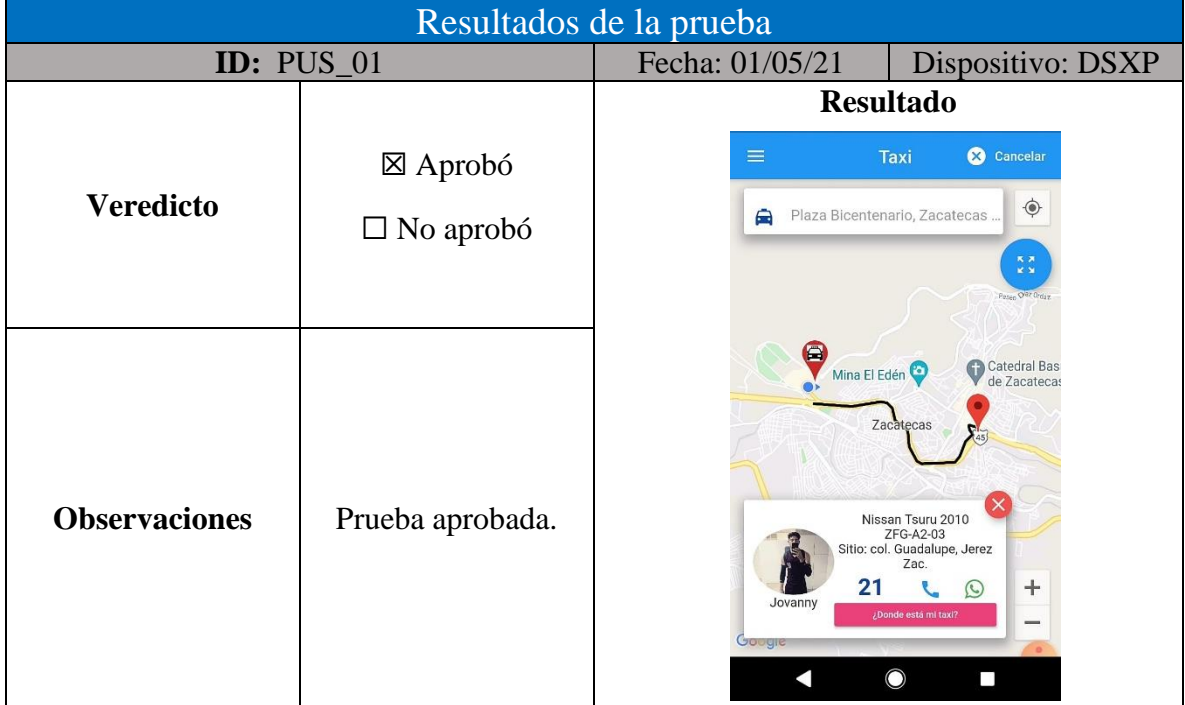

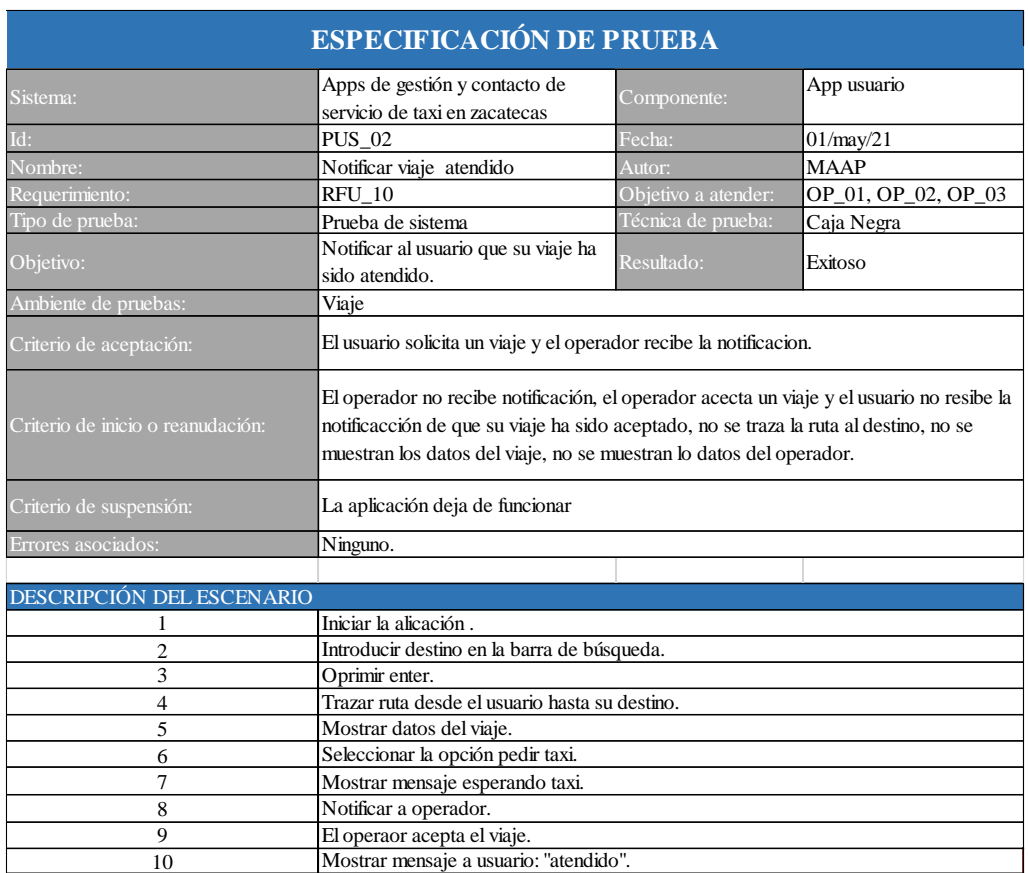

#### *Figura 149: prueba de sistema PUS\_02. Fuente elaboración propia.*

### *Figura 150: caso de prueba PUS\_02. Fuente: elaboración propia*

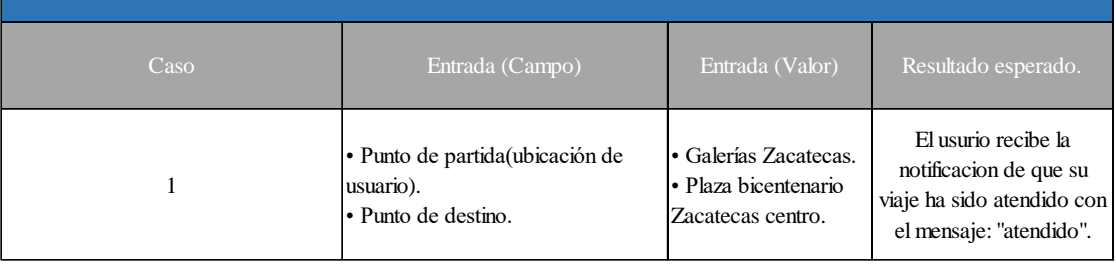

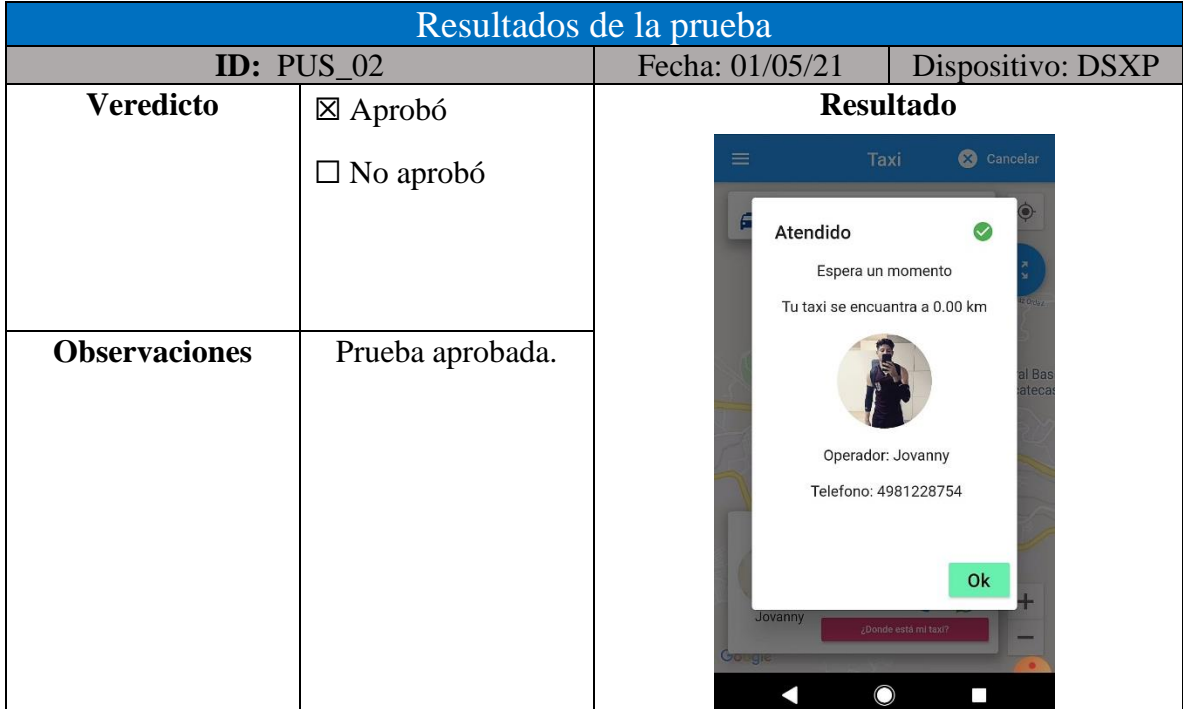

#### *Tabla 122: resultados de la prueba PUS\_02. Fuente: elaboración propia.*

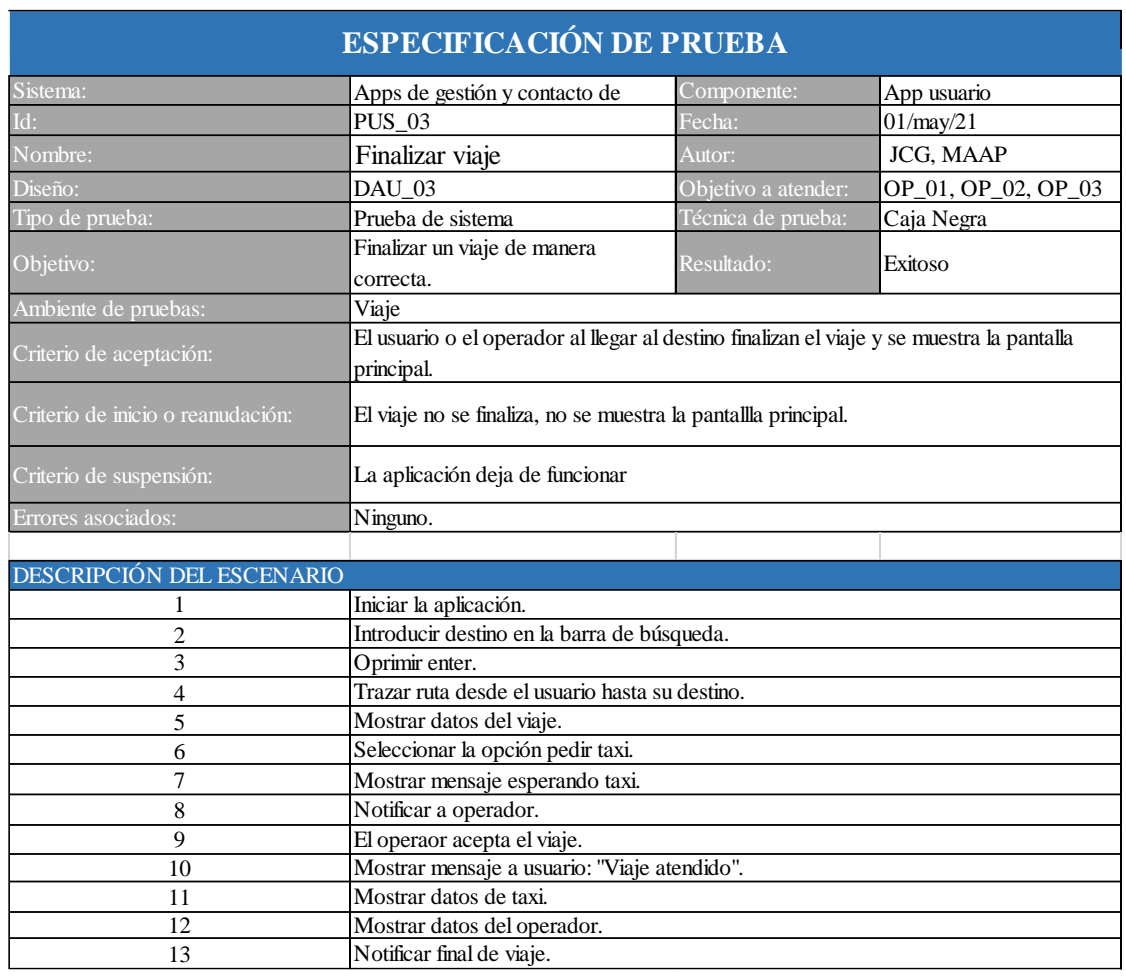

## *Figura 151: prueba de sistema PUS\_03. Fuente elaboración propia.*

*Figura 152: casos de prueba PUS\_03. Fuente: elaboración propia*

| $\overline{\text{Caso}}$    | Entrada (Campo)                                                                                          | Entrada (Valor)                                                    | Resultado esperado.                                            |
|-----------------------------|----------------------------------------------------------------------------------------------------|--------------------------------------------------------------------|----------------------------------------------------------------|
|                             | • Punto de partida (ubicación de<br>usuario).<br>• Punto de destino.<br>• El usuario finaliza el viaje.  | • Galerías Zacatecas.<br>• Plaza bicentenario<br>Zacatecas centro. | Se muestra el mensaje:<br>"Paga a tu conductor:<br>(cantidad)" |
| $\mathcal{D}_{\mathcal{A}}$ | • Punto de partida (ubicación de<br>usuario).<br>• Punto de destino.<br>• El operador finaliza el viaje. | $\cdot$ Guillermo Prieto<br>CNOP Zacatecas.<br>Galerías Zacatecas. | Se muestra el mensaje: "<br>Cobra a tu cliente:<br>(cantidad)" |

| Resultados de la prueba |                    |                                                                                                    |                                                                                                    |
|-------------------------|--------------------|----------------------------------------------------------------------------------------------------|----------------------------------------------------------------------------------------------------|
| ID: $PUS_03$            |                    | Fecha: 1/05/21                                                                                     | Dispositivo: DSXP                                                                                                    |
|                         |                    | <b>Resultado</b>                                                                                   |                                                                                                    |
|                         | $\boxtimes$ Aprobó | Taxi<br>$\equiv$                                                                                   | Finalizar                                                                                                    |
| <b>Veredicto</b>        | $\Box$ No aprobó   | Plaza Bicentenario, Zacatecas.<br>$\bigcap$                                                        | $\bullet$<br>馬男<br>км                                                                                                   |
| <b>Observaciones</b>    | Prueba aprobada.   | lazuela de Zamora<br>Paga a tu conductor<br>\$25.45<br>$\checkmark$ Terminar<br>21<br>Jovanny<br>∩ | Nissan Tsuru 2010<br><b>ZFG-A2-03</b><br>Sitio: col. Guadalupe, Jerez<br>Zac.<br>$\odot$<br>$+$<br>¿Donde está mi taxi? |

*Tabla 123: resultados del caso 1 de la prueba PUS\_03. Fuente: elaboración propia.*

*Tabla 124: resultados del caso 2 de la prueba PUS\_03. Fuente: elaboración propia.*

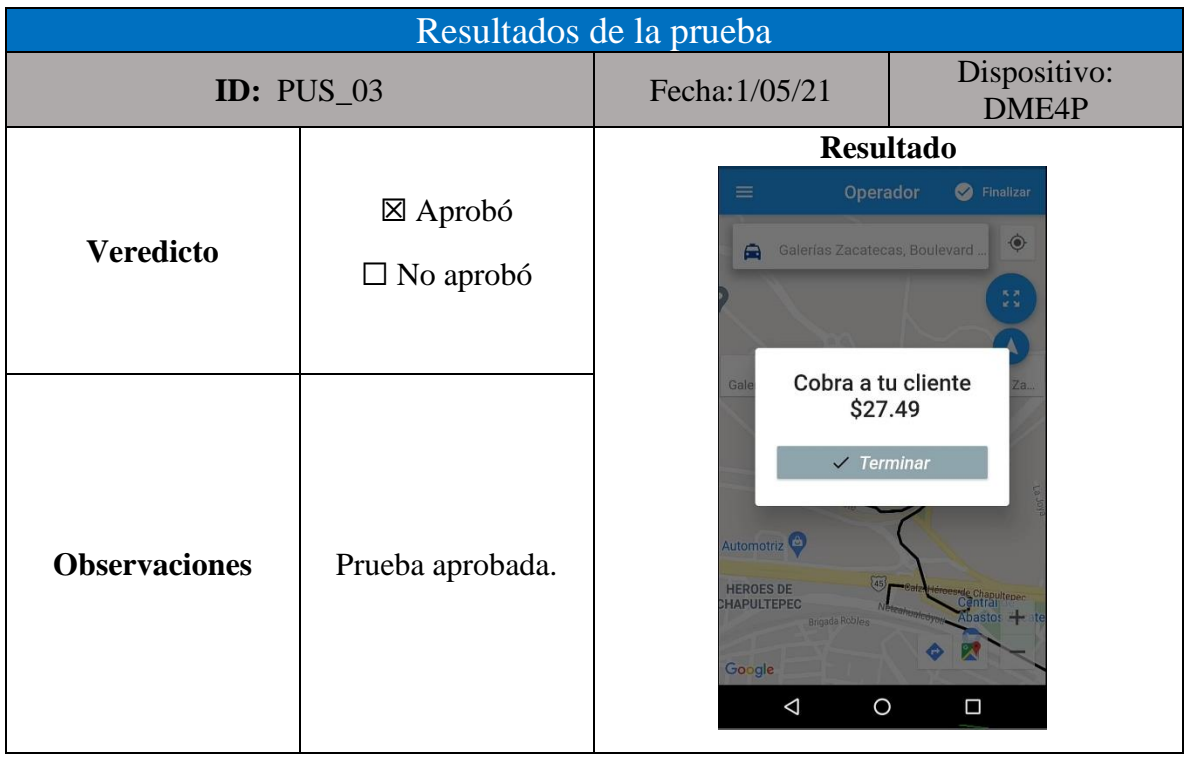

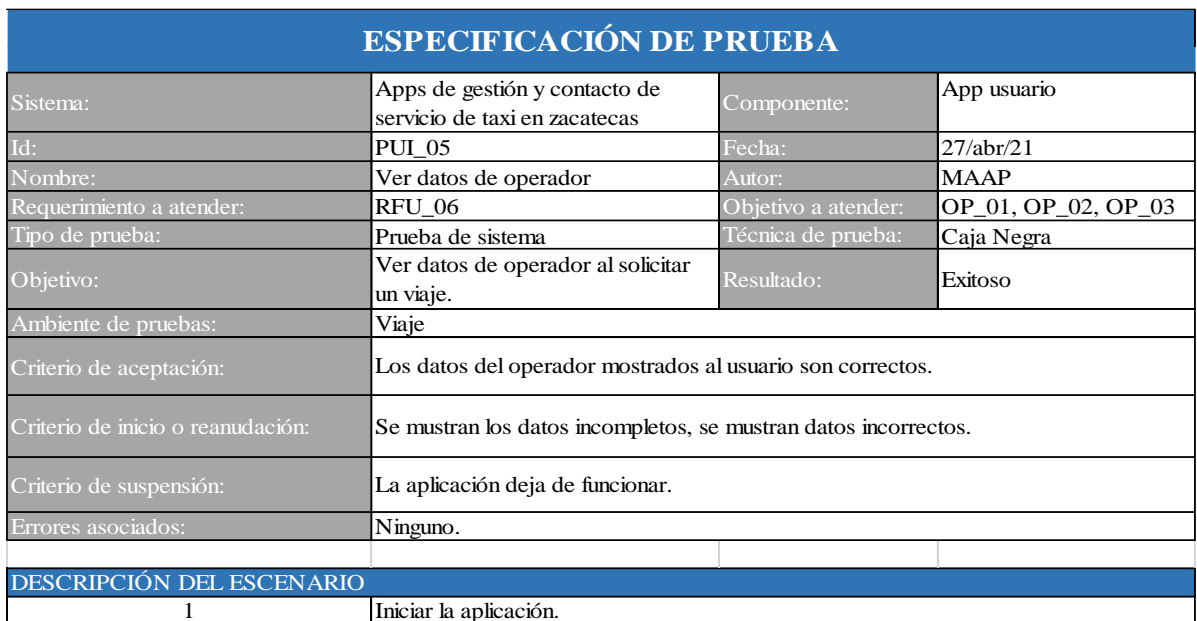

### *Figura 153: prueba de sistema PUS\_04. Fuente elaboración propia.*

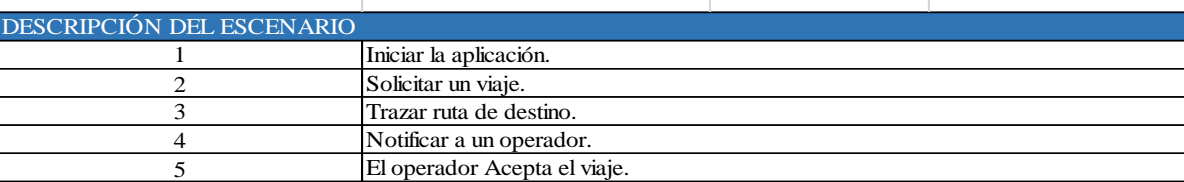

### *Figura 154: caso de prueba PUS\_04. Fuente: elaboración propia*

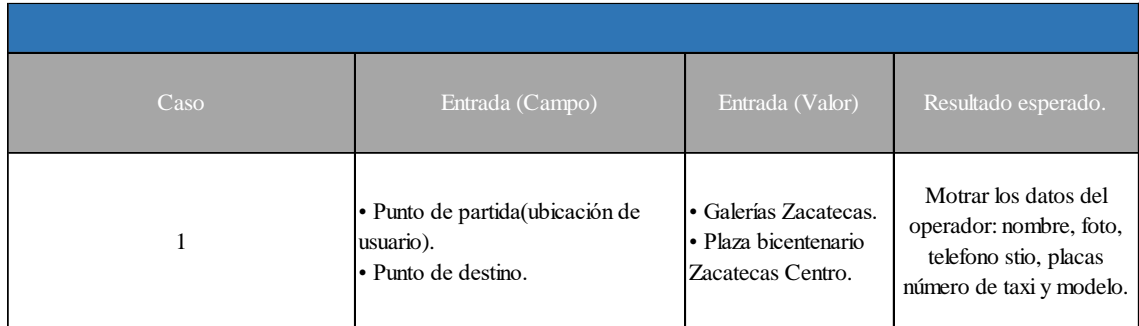

| Resultados de la prueba |                                        |                         |                                                                                                    |  |
|-------------------------|----------------------------------------|-------------------------|----------------------------------------------------------------------------------------------------|--|
|                         | <b>ID:</b> PUS_04                      | Fecha: 27/04/05         | Dispositivo: DSXP                                                                                                    |  |
| <b>Veredicto</b>        | $\boxtimes$ Aprobó<br>$\Box$ No aprobó |                         | <b>Resultado</b>                                                                                                    |  |
| <b>Observaciones</b>    | Prueba aprobada.                       | 21<br>Jovanny<br>Gougle | Nissan Tsuru 2010<br>ZFG-A2-03<br>Sitio: col. Guadalupe, Jerez<br>Zac.<br>$\div$<br>$(\zeta)$<br>¿Donde está mi taxi? |  |
|                         |                                        |                         |                                                                                                    |  |

*Tabla 125: resultados de la prueba PUS\_04. Fuente: elaboración propia.*

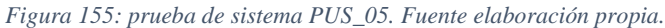

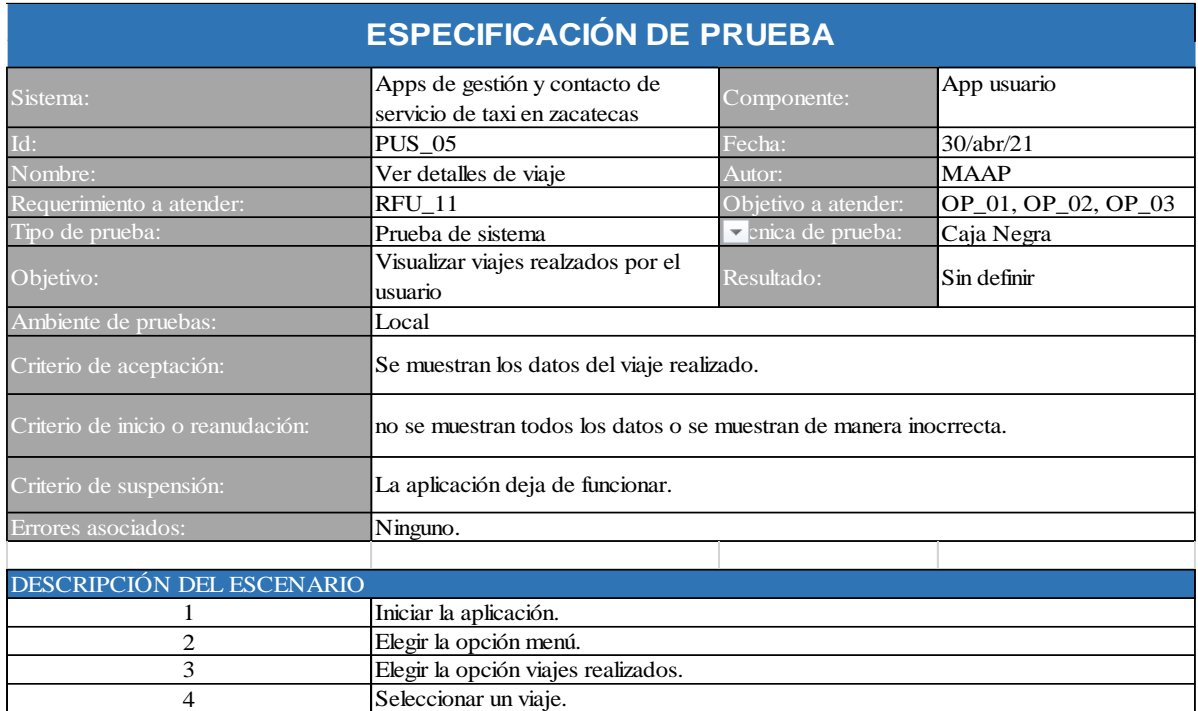

1 Mostrar: • Operador. • Usuario. • Costo. • Distancia. • Punto de partida. • Punto de destino. • Hora de solicitud. • Hora de inicio. • Hora de finalización. Caso Entrada (Campo) Entrada (Valor) Resultado esperado.

*Figura 156: caso de prueba PUS\_05. Fuente: elaboración propia*

*Tabla 126: resultados de la prueba PUS\_05. Fuente: elaboración propia.*

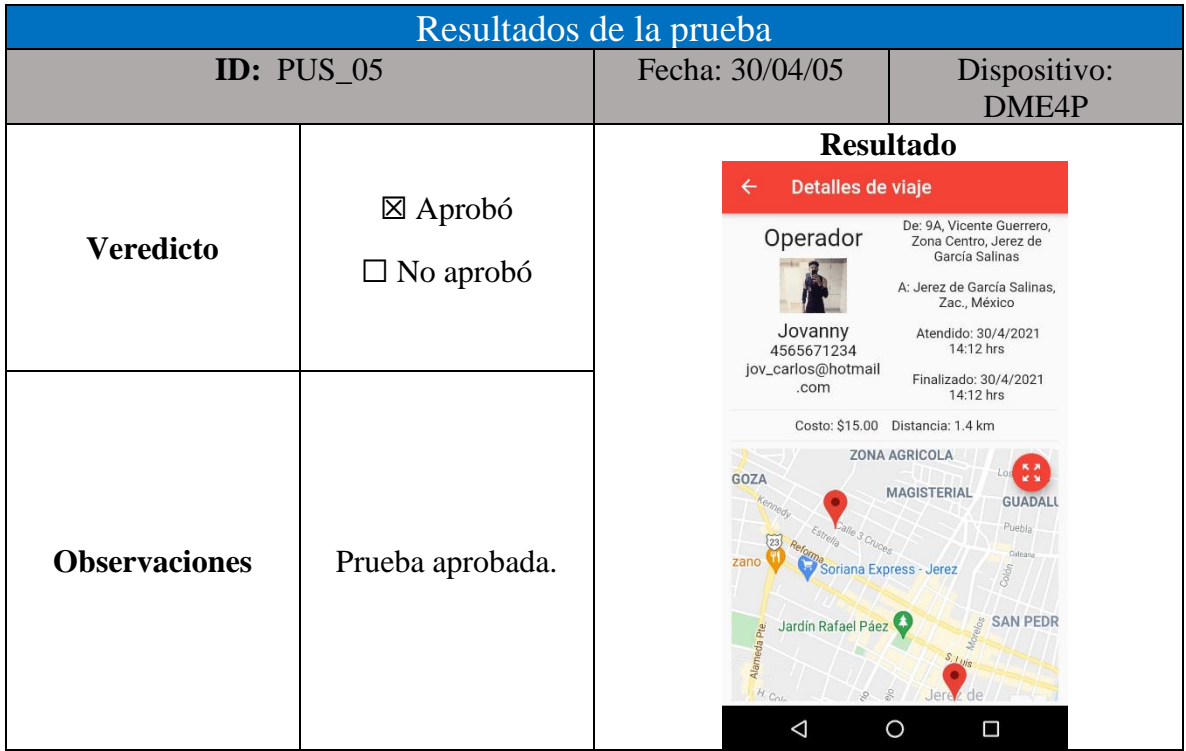

### **Operador**

A continuación, se muestran las pruebas realizadas a la aplicación de operador y los resultados obtenidos.

### **Pruebas de unidad**

Las figuras 29 a 36 a muestran las pruebas de unidad realizadas a la aplicación de usuario, del mismo modo en las tablas 16 a 19 se visualizan los resultados obtenidos.

| ESPECIFICACIÓN DE PRUEBA          |                                                                              |                                                          |                      |  |
|-----------------------------------|------------------------------------------------------------------------------|----------------------------------------------------------|----------------------|--|
| Sistema:                          | Apps de gestión y contacto de<br>servico de taxi en Zacatecas.               | Componente:                                              | App operador         |  |
| Id:                               | <b>PUO 01</b>                                                                | Fecha:                                                   | 14/abr/21            |  |
| Nombre:                           | Crear usuario                                                                | Autor:                                                   | <b>JCG</b>           |  |
| Requerimiento a atender:          | $RFO_01$                                                                     | Objetivo a atender:                                      | OP_01, OP_02, OP_03. |  |
| Tipo de prueba:                   | Prueba Unitaria                                                              | Técnica de prueba:                                       | Caja Negra           |  |
| Objetivo:                         | crear un usuario                                                             | Resultado:                                               | Exitoso              |  |
| Ambiente de pruebas:              | Local                                                                        |                                                          |                      |  |
| Criterio de aceptación:           | Se creo un nuevo usuario y se inicia sesion despues de la cracion del mismo. |                                                          |                      |  |
| Criterio de inicio o reanudación: | Tarda mas de 10 segundos en iniciar sesión.                                  |                                                          |                      |  |
| Criterio de suspensión:           | No se inicia sesión.                                                         |                                                          |                      |  |
| Errores asociados:                | EPUO 01                                                                      |                                                          |                      |  |
|                                   |                                                                              |                                                          |                      |  |
| DESCRIPCIÓN DEL ESCENARIO         |                                                                              |                                                          |                      |  |
|                                   |                                                                              | Iniciar la aplicación y seleccionar la opcion registrar. |                      |  |
| $\overline{c}$                    | Ingresar los datos necesarios espesificados en el formulario de registro.    |                                                          |                      |  |
| 3                                 | Oprimir el botón registrar.                                                  |                                                          |                      |  |
| 4                                 | La aplicación se inicia.                                                     |                                                          |                      |  |

*Figura 157: prueba de unidad PUO\_01. Fuente elaboración propia.*

*Figura 158: caso de prueba PUO\_01. Fuente: elaboración propia*

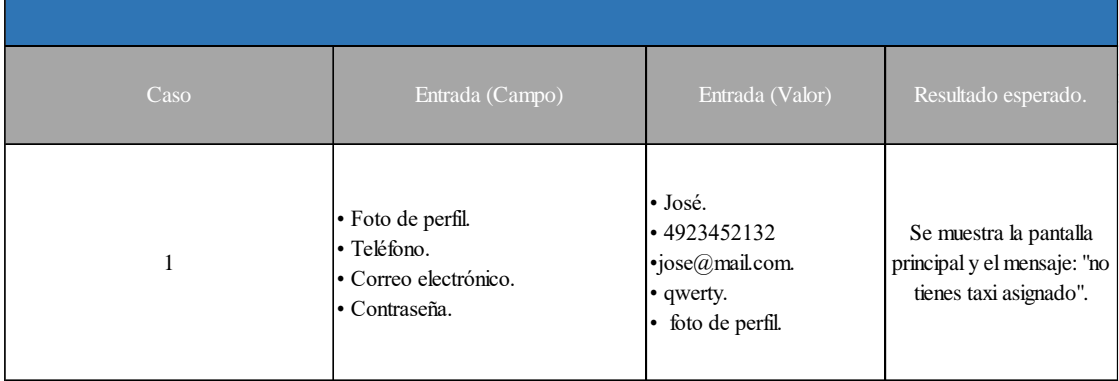

| Resultados de la prueba                  |                                                                                                    |                                                                                                    |                                                                                                    |
|------------------------------------------|----------------------------------------------------------------------------------------------------|----------------------------------------------------------------------------------------------------|----------------------------------------------------------------------------------------------------|
|                                          | <b>ID:</b> PUO_01                                                                                                    | Fecha: 14/04/21                                                                                                    | Dispositivo:<br>DME4P                                                                                                    |
| <b>Veredicto</b><br><b>Observaciones</b> | $\Box$ Aprobó<br>$\boxtimes$ No aprobó<br>llenar<br>todo<br>Al<br>el<br>formulario<br>de<br>registro<br>y<br>seleccionar la foto<br>de perfil los datos se<br>mueven de lugar.                           | $\bullet$ $\bullet$<br><b>Registro</b><br>$\mathbf{L}$ Ingresar<br>José<br>jose@gmail.com<br>4923452132<br><br><b>Registrar</b><br>$\triangle$<br>O<br>Π | <b>Resultado</b><br><b>Registro</b><br>$\bullet$<br><sup>2</sup> Ingresar<br><b>IL</b><br>$\mathbf{G}$<br>⅊<br>Nombre<br>4923452132<br>qwerty<br>$-1111$<br>Password<br>Registra<br>$\circ$<br>$\triangle$<br>$\Box$ |
|                                          | Resultados de la prueba después de corregir el error                                                                                                    |                                                                                                    |                                                                                                    |
|                                          | <b>ID:</b> PUO_01                                                                                                    | Fecha: 14/04/21                                                                                                    | Dispositivo:<br>DME4P                                                                                                    |
| <b>Veredicto</b>                         | ⊠ Aprobó<br>$\Box$ No aprobó                                                                                                    | $\equiv$<br>Cobaez Plantel<br>Chaparrosa<br>eria "Chaparrosa"                                                                                            | <b>Resultado</b><br><b>Operador</b><br>$\odot$<br>Hamburguesas gigantes                                                                                                    |
| <b>Observaciones</b>                     | Se realizaron las la<br>modificaciones<br>al<br>código fuente de la<br>aplicación para<br>corregir el error,<br>luego se volvió a<br>ejecutar la prueba<br>obteniendo<br>un<br>resultado<br>aprobatorio. | Hermanos Ortiz<br>abarrotes Yolis<br>Google<br>$\triangleleft$                                                                                           | Lomas<br>Chaparrosa<br>CHAPARROSA<br>No Tienes taxi asignado<br>abar Angica Lopez<br>$\pm$<br>$\circ$<br>Δ                                                                                                    |

*Tabla 127: resultados de la prueba PUO\_01. Fuente: elaboración propia.*
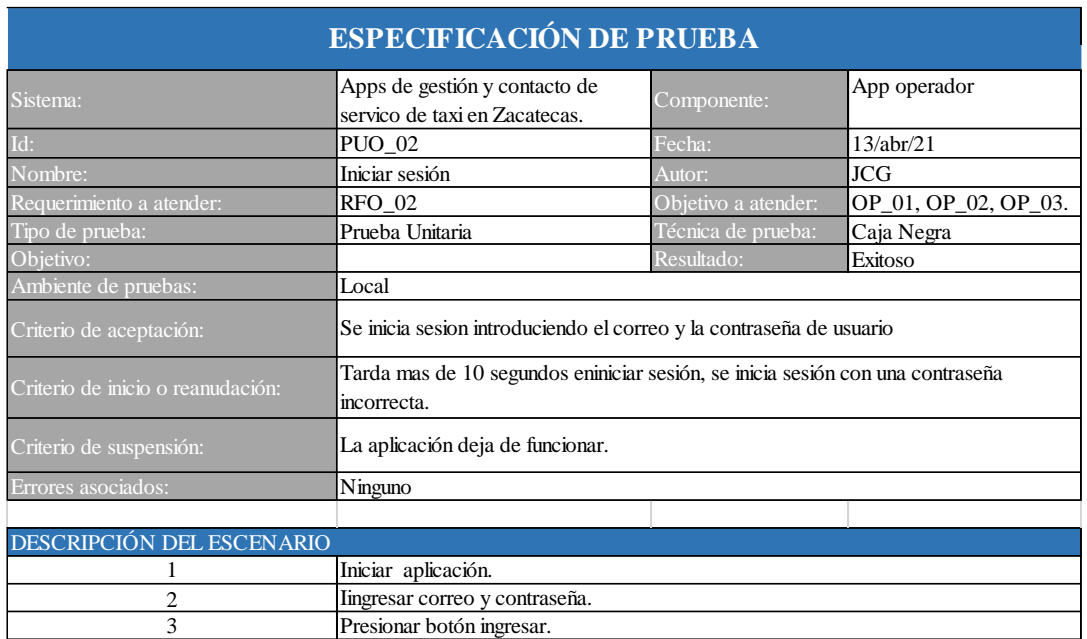

## *Figura 159: prueba de unidad PUO\_02. Fuente elaboración propia.*

### *Figura 160: caso de prueba PUO\_02. Fuente: elaboración propia*

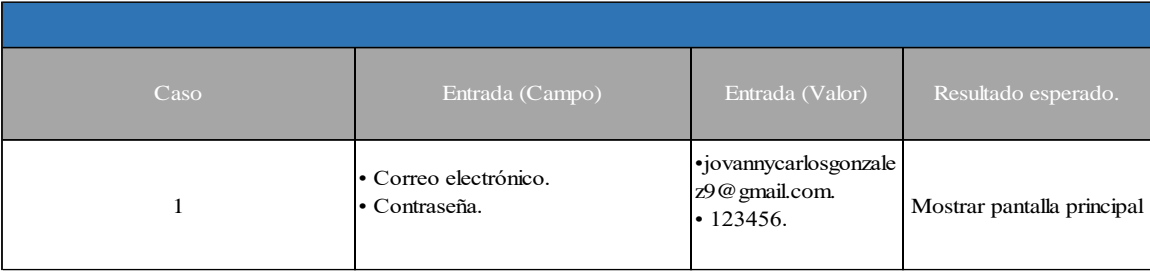

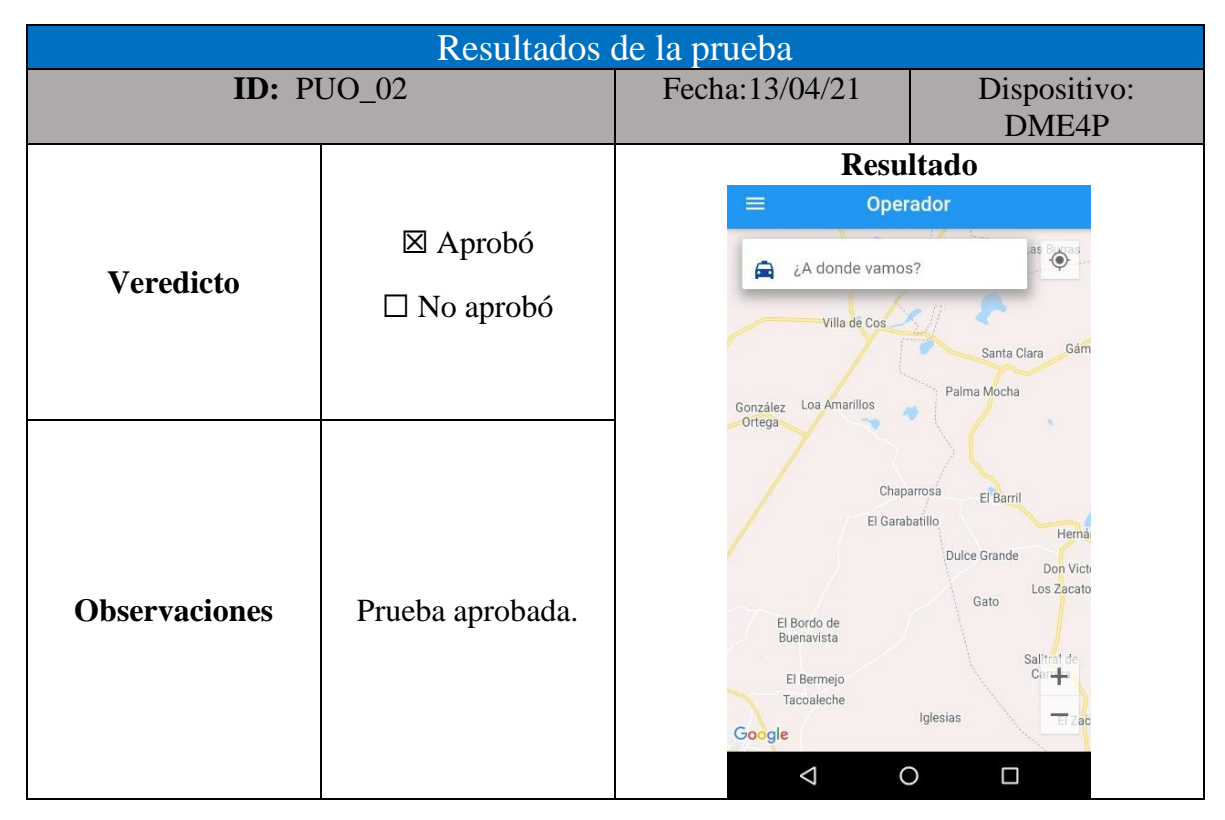

#### *Tabla 128: resultados de la prueba PUO\_02. Fuente: elaboración propia*

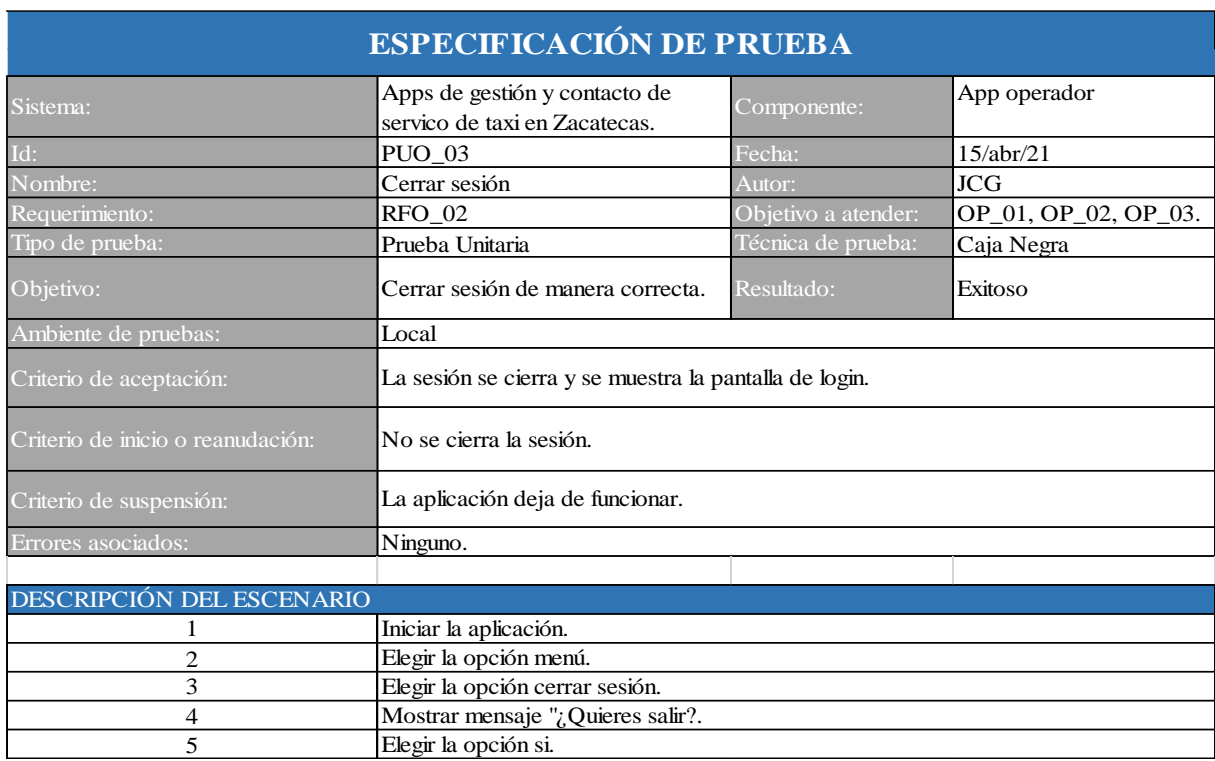

## *Figura 161: prueba de unidad PUO\_03. Fuente elaboración propia.*

*Figura 162: caso de prueba PUO\_03. Fuente: elaboración propia.*

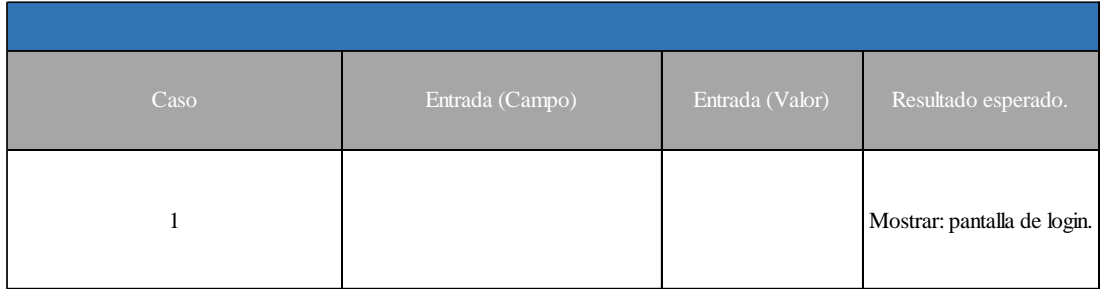

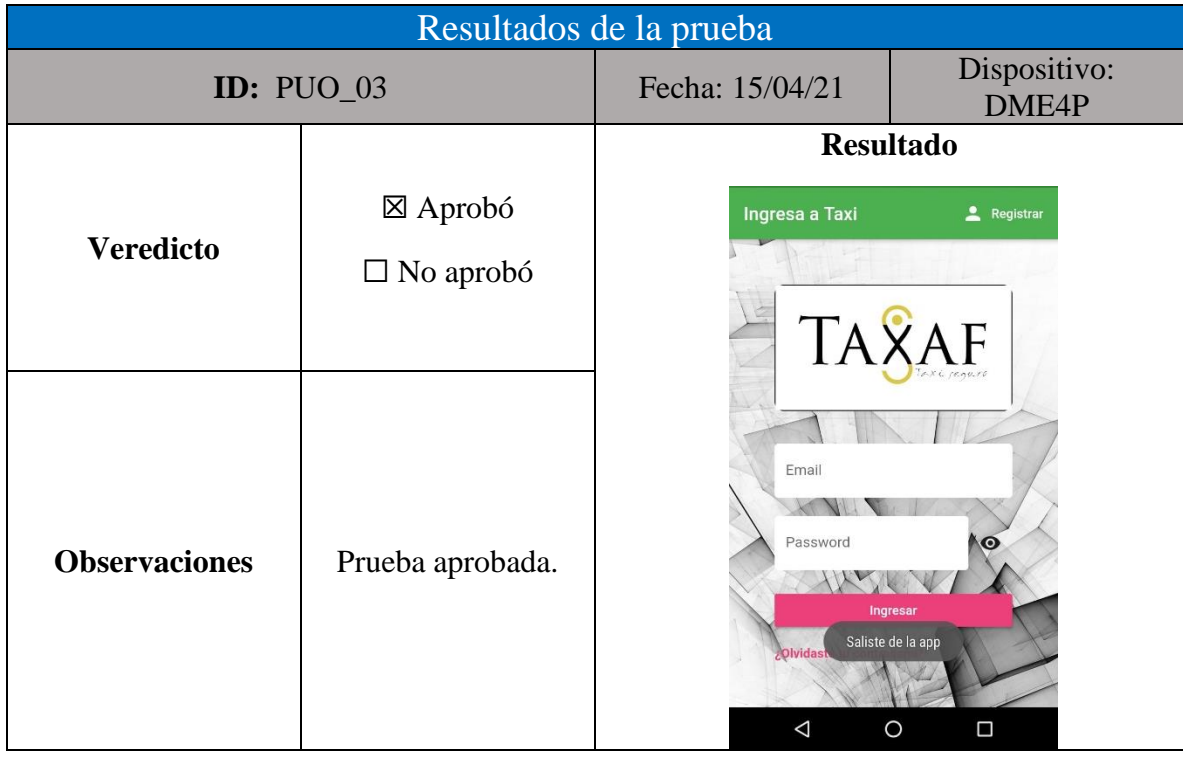

## *Tabla 129: resultados de la prueba PUO\_03. Fuente: elaboración propia.*

*Figura 163: prueba de unidad PUO\_04. Fuente elaboración propia.*

| <b>ESPECIFICACIÓN DE PRUEBA</b>   |                                                                |                                                                                 |                     |  |  |
|-----------------------------------|----------------------------------------------------------------|---------------------------------------------------------------------------------|---------------------|--|--|
| Sistema:                          | Apps de gestión y contacto de<br>servicio de taxi en zacatecas | Componente:                                                                     | App usuario         |  |  |
| Id:                               | PUO_04                                                         | Fecha:                                                                          | 14/abr/21           |  |  |
| Nombre:                           | Recuperar contraseña                                           | Autor:                                                                          | <b>JCG</b>          |  |  |
| Requerimiento a atender:          | <b>RFU 02</b>                                                  | Objetivo a atender:                                                             | OP_01, OP_02, OP_03 |  |  |
| Tipo de prueba:                   | Prueba Unitaria                                                | Técnica de prueba:                                                              | Caja Negra          |  |  |
| Objetivo:                         | Cambiar la contraseña en caso de<br>que el operador la olvide  | Resultado:                                                                      | Sin definir         |  |  |
| Ambiente de pruebas:              | local                                                          |                                                                                 |                     |  |  |
| Criterio de aceptación:           |                                                                | Se inicia sesión introduciendo el correo y la nueva contraseña.                 |                     |  |  |
| Criterio de inicio o reanudación: | incorrecta.                                                    | Tarda mas de 10 segundos en iniciar sesión, se inicia sesión con una contraseña |                     |  |  |
| Criterio de suspensión:           | La aplicación deja de funcionar.                               |                                                                                 |                     |  |  |
| Errores asociados:                | Ninguno.                                                       |                                                                                 |                     |  |  |
|                                   |                                                                |                                                                                 |                     |  |  |
| DESCRIPCIÓN DEL ESCENARIO         |                                                                |                                                                                 |                     |  |  |
|                                   | Iniciar aplicación.                                            |                                                                                 |                     |  |  |
| 2                                 |                                                                | Elegir opción ¿olvidaste tu contraseña?.                                        |                     |  |  |
| 3                                 | Ingresar correo registrado.                                    |                                                                                 |                     |  |  |
| 5                                 |                                                                | Enviar link para restablecer contraseña.                                        |                     |  |  |
| 6                                 | Introducir nueva contraseña.                                   |                                                                                 |                     |  |  |

| Caso | Entrada (Campo)                              | Entrada (Valor)                                | Resultado esperado.                                               |
|------|----------------------------------------------|------------------------------------------------|-------------------------------------------------------------------|
|      | • Correo electrónico.<br>$\cdot$ Contraseña. | ·jov_carlos@hotmailc<br>om.<br>$\cdot$ 123456. | Mostrar mensaje el<br>mensaje: "Se ha cambiado<br>la contraseña". |

*Figura 164: caso de prueba PUO\_04. Fuente: elaboración propia.*

## *Tabla 130: resultados de la prueba PUO\_04 elaboración propia.*

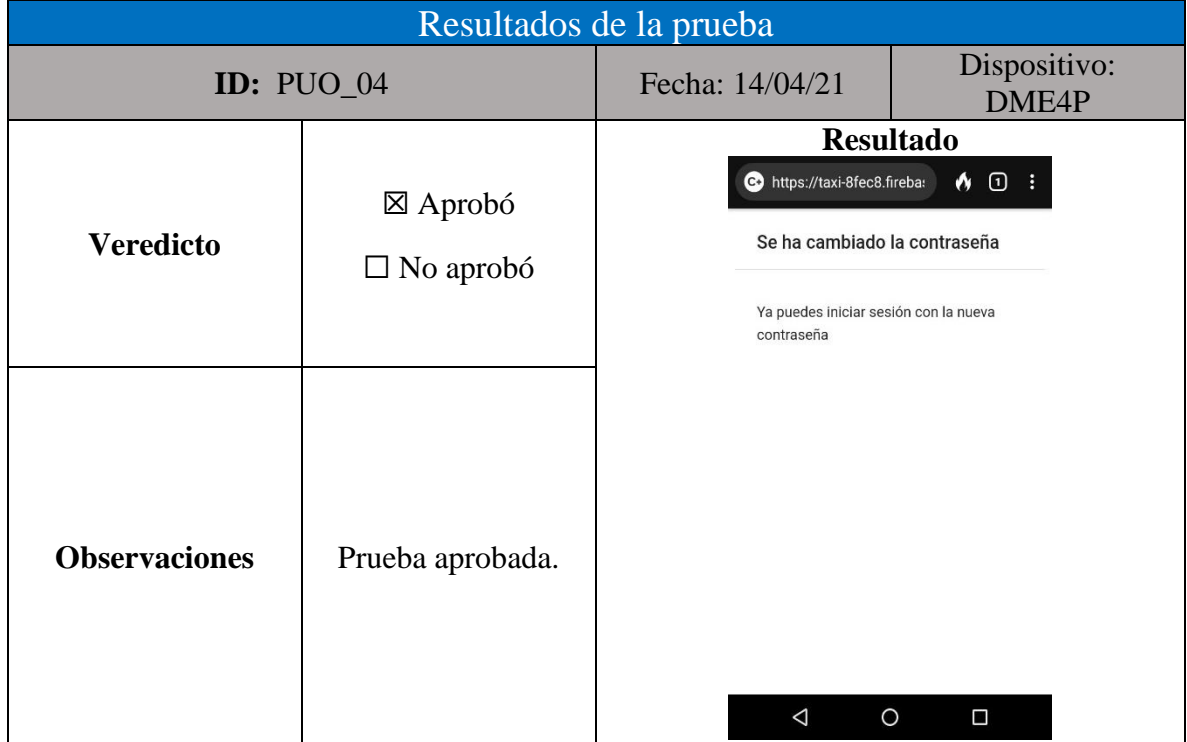

# **Pruebas de integración**

Las figuras 37 a 46 a muestran las pruebas de unidad realizadas a la aplicación de usuario, del mismo modo en las tablas 20 a 24 se visualizan los resultados obtenidos.

| <b>ESPECIFICACIÓN DE PRUEBA</b>   |                                                                |                     |                      |  |
|-----------------------------------|----------------------------------------------------------------|---------------------|----------------------|--|
| Sistema:                          | Apps de gestión y contacto de<br>servico de taxi en Zacatecas. | Componente:         | App operador         |  |
| Id:                               | PIO_01                                                         | Fecha:              | 22/abr/21            |  |
| Nombre:                           | Visualizar perfil de operador                                  | Autor:              | <b>JCG</b>           |  |
| Requrimiento:                     | $RFO_10$                                                       | Objetivo a atender: | OP_01, OP_02, OP_03. |  |
| Tipo de prueba:                   | Prueba de sistema                                              | Técnica de prueba:  | Caja Negra           |  |
| Objetivo:                         | Visualizar datos de Operador                                   | Resultado:          | Exitoso              |  |
| Ambiente de pruebas:              | Local                                                          |                     |                      |  |
| Criterio de aceptación:           | Se muestra la pantalla de perfi de operador.                   |                     |                      |  |
| Criterio de inicio o reanudación: | Los datos mostrados son incorrectos.                           |                     |                      |  |
| Criterio de suspensión:           | La aplicación deja de funcionar.                               |                     |                      |  |
| Errores asociados:                | Ninguno.                                                       |                     |                      |  |
|                                   |                                                                |                     |                      |  |
| DESCRIPCIÓN DEL ESCENARIO         |                                                                |                     |                      |  |
|                                   | Iniciar aplicación.                                            |                     |                      |  |
| $\overline{c}$                    | Elegir la opción menú.                                         |                     |                      |  |
| 3                                 | Tocar la información del usuario.                              |                     |                      |  |
| 4                                 | Mostrar información de la cuenta.                              |                     |                      |  |

*Figura 165: prueba de integración PIO\_01. Fuente elaboración propia.*

### *Figura 166: caso de prueba PIO\_01. Fuente: elaboración propia.*

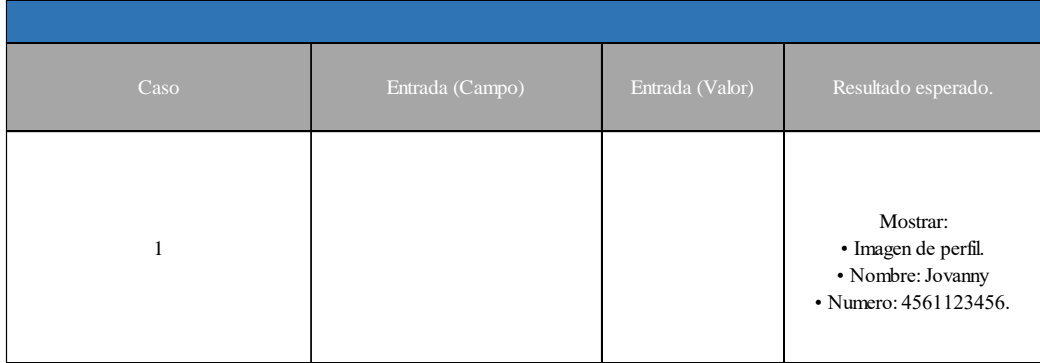

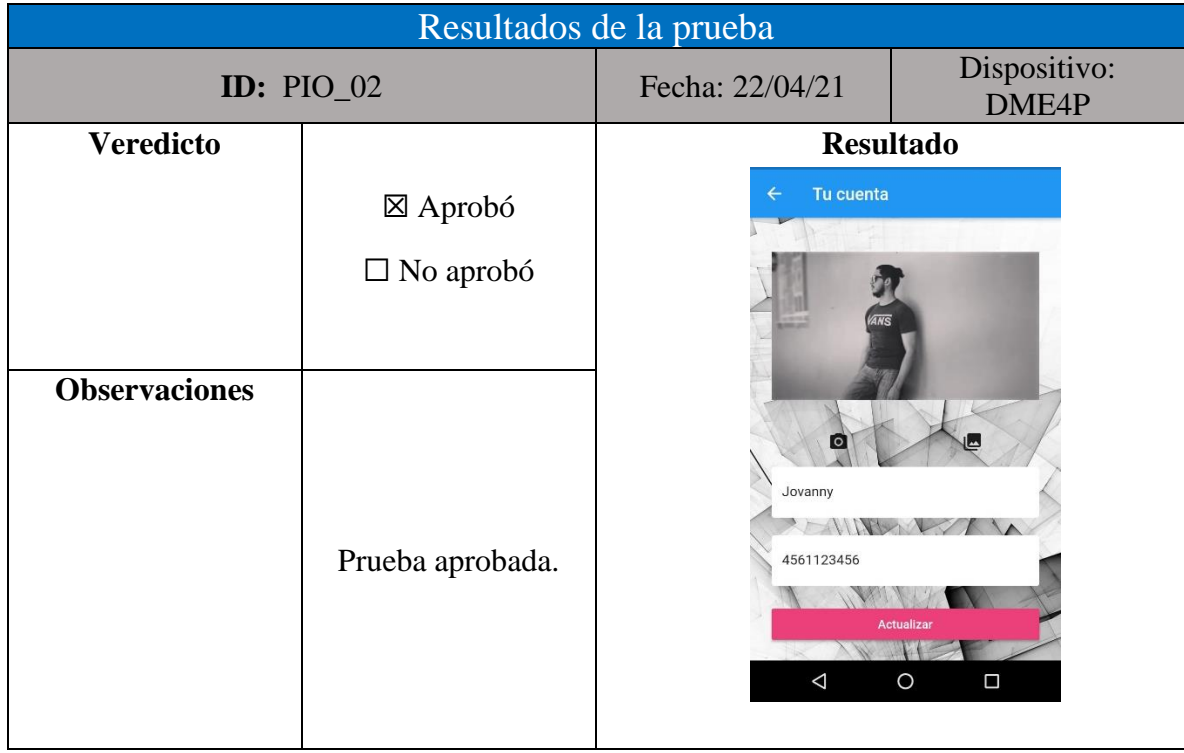

### *Tabla 131: resultados de la prueba PIO\_01 elaboración propia.*

*Figura 167: prueba de integración PIO\_02. Fuente elaboración propia.*

| <b>ESPECIFICACIÓN DE PRUEBA</b>   |                                                                |                     |                      |  |  |
|-----------------------------------|----------------------------------------------------------------|---------------------|----------------------|--|--|
| Sistema:                          | Apps de gestión y contacto de<br>servico de taxi en Zacatecas. | Componente:         | App operador         |  |  |
| Id:                               | <b>PUO_04</b>                                                  | Fecha:              | 22/abr/21            |  |  |
| Nombre:                           | Ver historial de viajes pendientes                             | Autor:              | <b>JCG</b>           |  |  |
| Requerimiento a atender:          | <b>RFO 08</b>                                                  | Objetivo a atender: | OP_01, OP_02, OP_03. |  |  |
| Tipo de prueba:                   | Prueba Integración                                             | Técnica de prueba:  | Caja Negra           |  |  |
| Objetivo:                         | Visualizar viajes que aun no hayan<br>sido atendidos.          | Resultado:          | Exitoso              |  |  |
| Ambiente de pruebas:              | Local                                                          |                     |                      |  |  |
| Criterio de aceptación:           | Se muestra la lista de viajes pendientes.                      |                     |                      |  |  |
| Criterio de inicio o reanudación: | No se muestran todos los viajes realizados.                    |                     |                      |  |  |
| Criterio de suspensión:           | La aplicación deja de funcionar.                               |                     |                      |  |  |
| Errores asociados:                | Ninguno.                                                       |                     |                      |  |  |
|                                   |                                                                |                     |                      |  |  |
| DESCRIPCIÓN DEL ESCENARIO         |                                                                |                     |                      |  |  |
|                                   | Iniciar la aplicación.                                         |                     |                      |  |  |
| 2                                 | Elegir la opción menú.                                         |                     |                      |  |  |
| 3                                 | Elegir la opción viajes pendientes.                            |                     |                      |  |  |

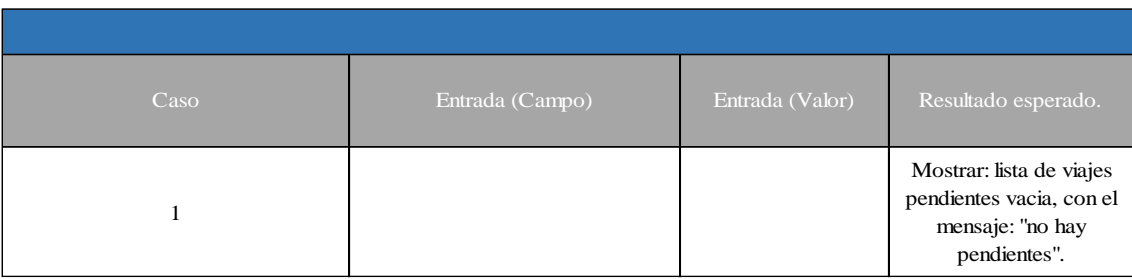

# *Figura 168: Caso de prueba PIO\_02. Fuente: elaboración propia.*

### *Tabla 132: Resultados de la prueba PIO\_02 elaboración propia.*

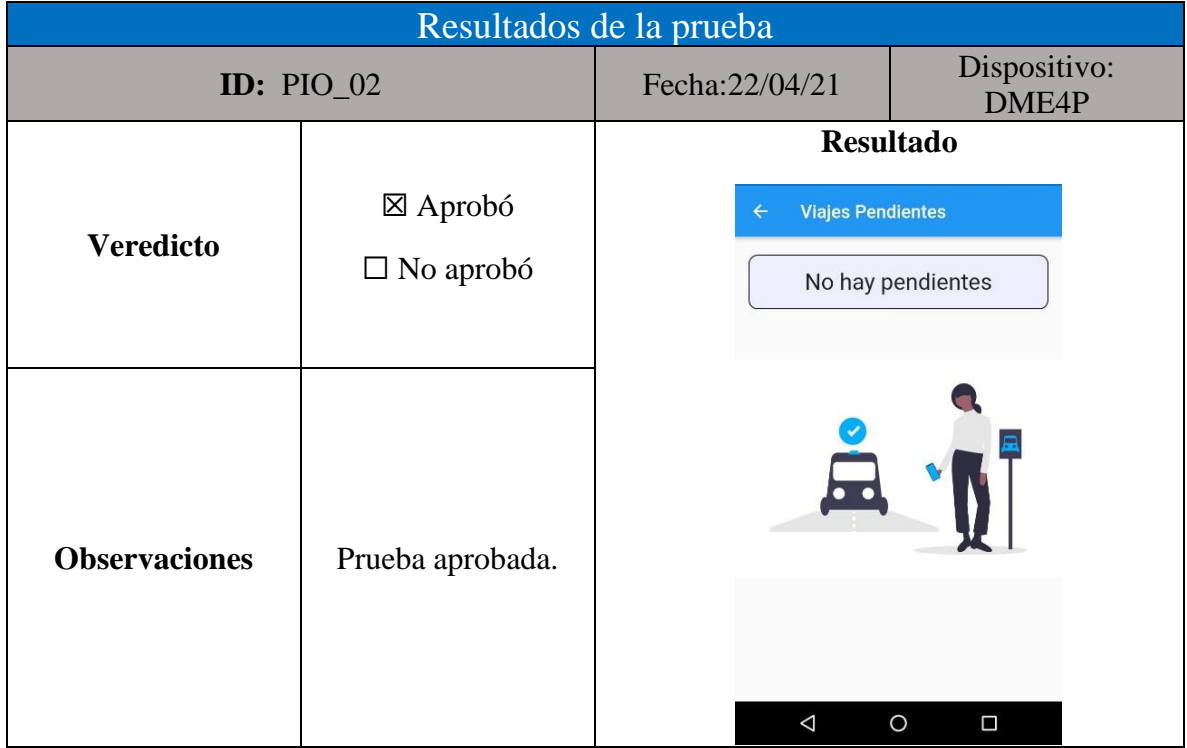

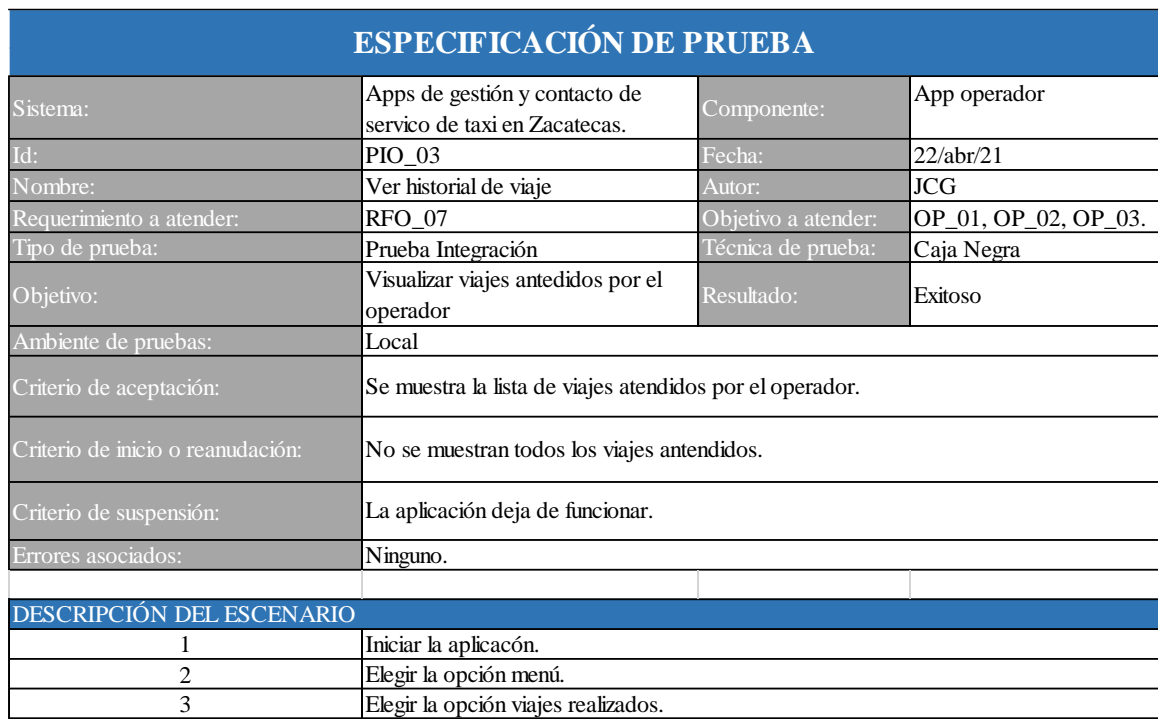

# *Figura 169: Prueba de integración PIO\_03. Fuente elaboración propia.*

*Figura 170: Caso de prueba PIO\_03. Fuente: elaboración propia.*

| Caso | Entrada (Campo) | Entrada (Valor) | Resultado esperado.                                                                         |
|------|-----------------|-----------------|---------------------------------------------------------------------------------------------|
|      |                 |                 | Mostrar: lista de viajes<br>realizados vacia, con el<br>mensaje: "aún no tienes<br>viajes". |

| Resultados de la prueba |                                        |                                                                    |                       |
|-------------------------|----------------------------------------|--------------------------------------------------------------------|-----------------------|
| <b>ID:</b> PIO_03       |                                        | Fecha: 22/04/21                                                    | Dispositivo:<br>DME4P |
| <b>Veredicto</b>        | $\boxtimes$ Aprobó<br>$\Box$ No aprobó | <b>Resultado</b><br>viajes<br>$\leftarrow$<br>Aún no tienes viajes |                       |
| <b>Observaciones</b>    | Prueba aprobada.                       |                                                                    |                       |
|                         |                                        | $\triangle$                                                        | $\circ$<br>$\Box$     |

*Tabla 133: resultados de la prueba PIO\_03 elaboración propia.*

*Figura 171: prueba de integración PIO\_04. Fuente elaboración propia.*

| <b>ESPECIFICACIÓN DE PRUEBA</b>   |                                                                |                                                                   |                      |  |  |
|-----------------------------------|----------------------------------------------------------------|-------------------------------------------------------------------|----------------------|--|--|
| Sistema:                          | Apps de gestión y contacto de<br>servico de taxi en Zacatecas. | Componente:                                                       | App operador         |  |  |
| Id:                               | <b>PUO_06</b>                                                  | Fecha:                                                            | 23/abr/21            |  |  |
| Nombre:                           | Actualizar datos                                               | Autor:                                                            | <b>JCG</b>           |  |  |
| Requerimiento:                    | <b>RFO 10</b>                                                  | Objetivo a atender:                                               | OP_01, OP_02, OP_03. |  |  |
| Tipo de prueba:                   | Prueba Integración                                             | Técnica de prueba:                                                | Caja Negra           |  |  |
| Objetivo:                         | actualizar datos de operador                                   | Resultado:                                                        | Exitoso              |  |  |
| Ambiente de pruebas:              | Local                                                          |                                                                   |                      |  |  |
| Criterio de aceptación:           | Se sctualizan los datos de perfi de operador.                  |                                                                   |                      |  |  |
| Criterio de inicio o reanudación: |                                                                | Los datos no se actualizan, los datos se actualizan parcialmente. |                      |  |  |
| Criterio de suspensión:           | La aplicación deja de funcionar.                               |                                                                   |                      |  |  |
| Errores asociados:                | Ninguno.                                                       |                                                                   |                      |  |  |
|                                   |                                                                |                                                                   |                      |  |  |
| DESCRIPCIÓN DEL ESCENARIO         |                                                                |                                                                   |                      |  |  |
|                                   | Iniciar aplicación.                                            |                                                                   |                      |  |  |
| 2                                 | Elegir la opción menú                                          |                                                                   |                      |  |  |
| 3                                 | Elegir opción "mi cuenta".                                     |                                                                   |                      |  |  |
| 4                                 | Mostrar información de la cuenta.                              |                                                                   |                      |  |  |
| 5                                 |                                                                | Llenar el formulario de datos de perfil.                          |                      |  |  |
| 6                                 | Seleccionar opción actualizar.                                 |                                                                   |                      |  |  |

| Caso | Entrada (Campo)                                                 | Entrada (Valor)                                          | Resultado esperado.             |
|------|-----------------------------------------------------------------|----------------------------------------------------------|---------------------------------|
|      | • Nombre usuario.<br>· Número de teléfono.<br>• Foto de perfil. | • Jovanny.<br>-456789263<br>foto de perfil.<br>$\bullet$ | mostrar mensaje: "actualizado". |

*Figura 172: caso de prueba PIO\_04. Fuente: elaboración propia.*

### *Tabla 134: resultados de la prueba PIO\_04 elaboración propia.*

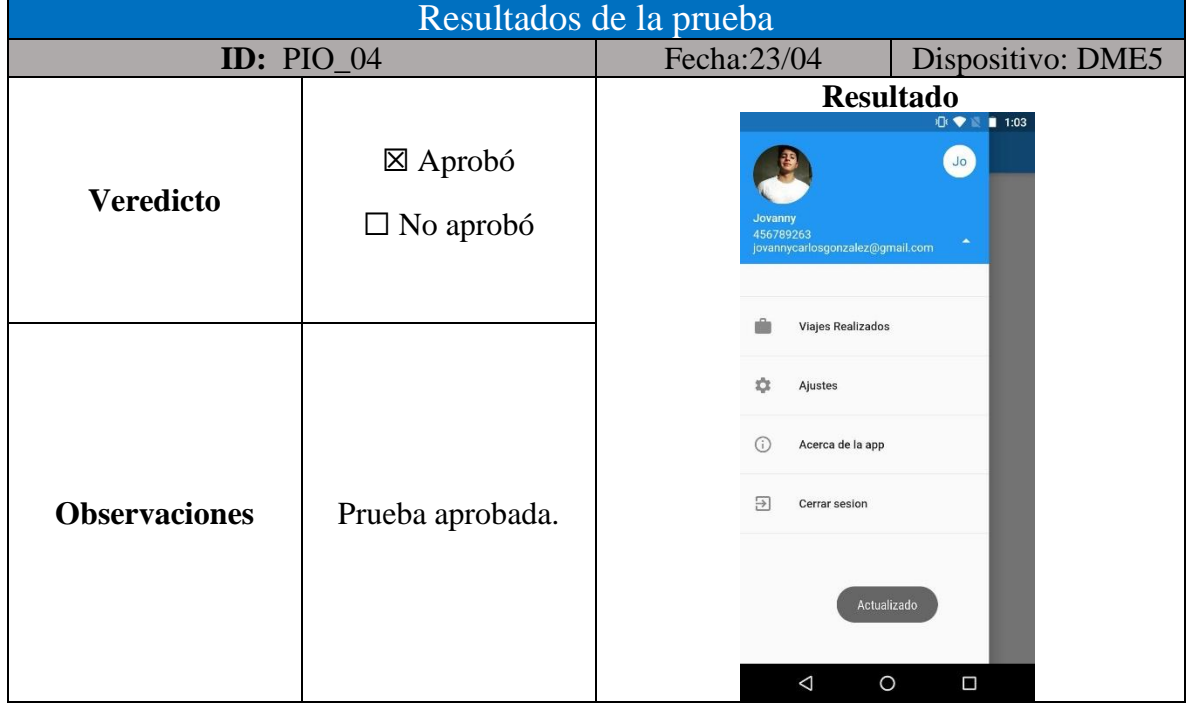

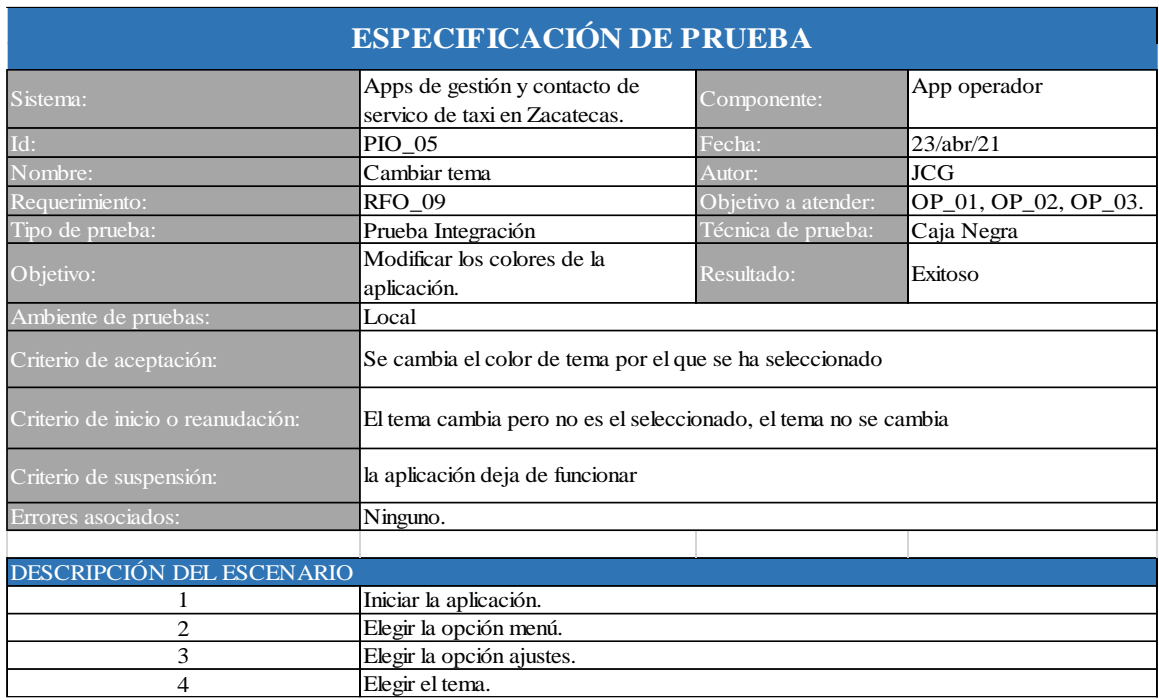

## *Figura 173: prueba de integración PIO\_05. Fuente elaboración propia.*

*Figura 174: caso de prueba PIO\_05. Fuente: elaboración propia.*

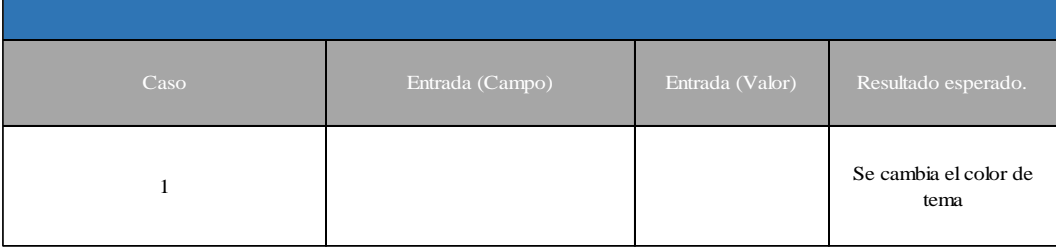

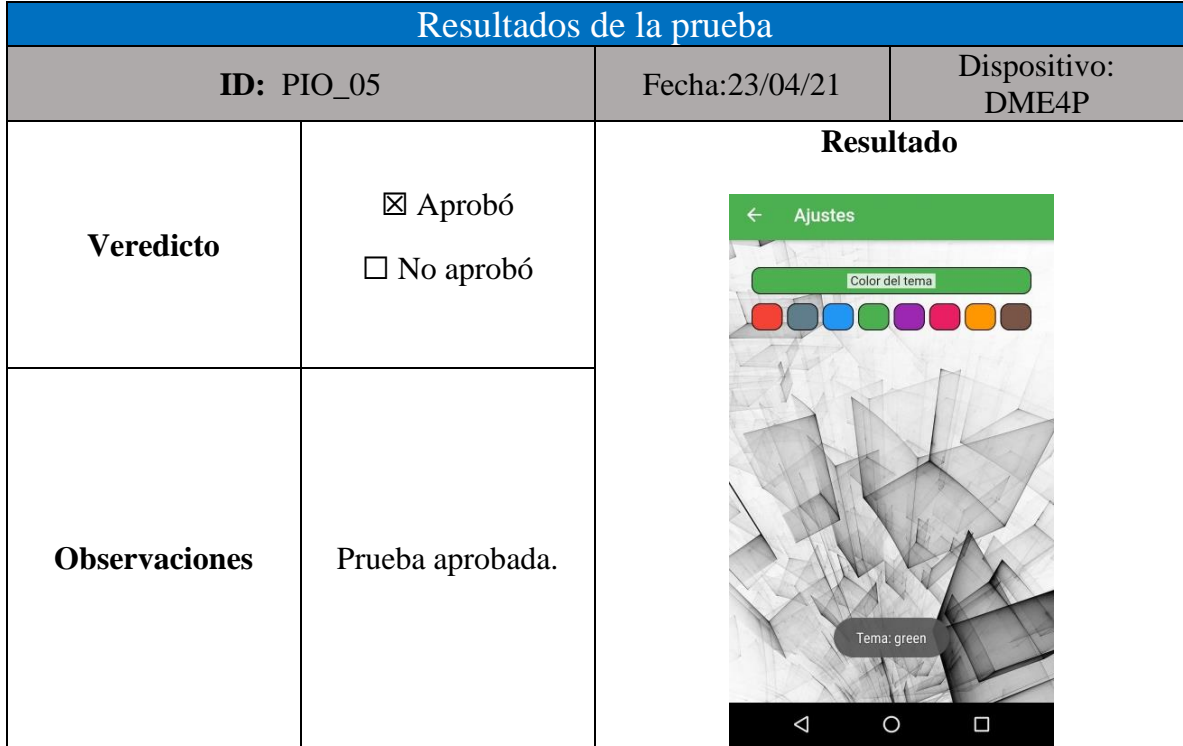

## *Tabla 135: resultados de la prueba PIO\_05 elaboración propia.*

# **Pruebas de sistema**

Las figuras 47 a 62 a muestran las pruebas de sistema realizadas a la aplicación de operador, del mismo modo en las tablas 25 a 33 se visualizan los resultados obtenidos.

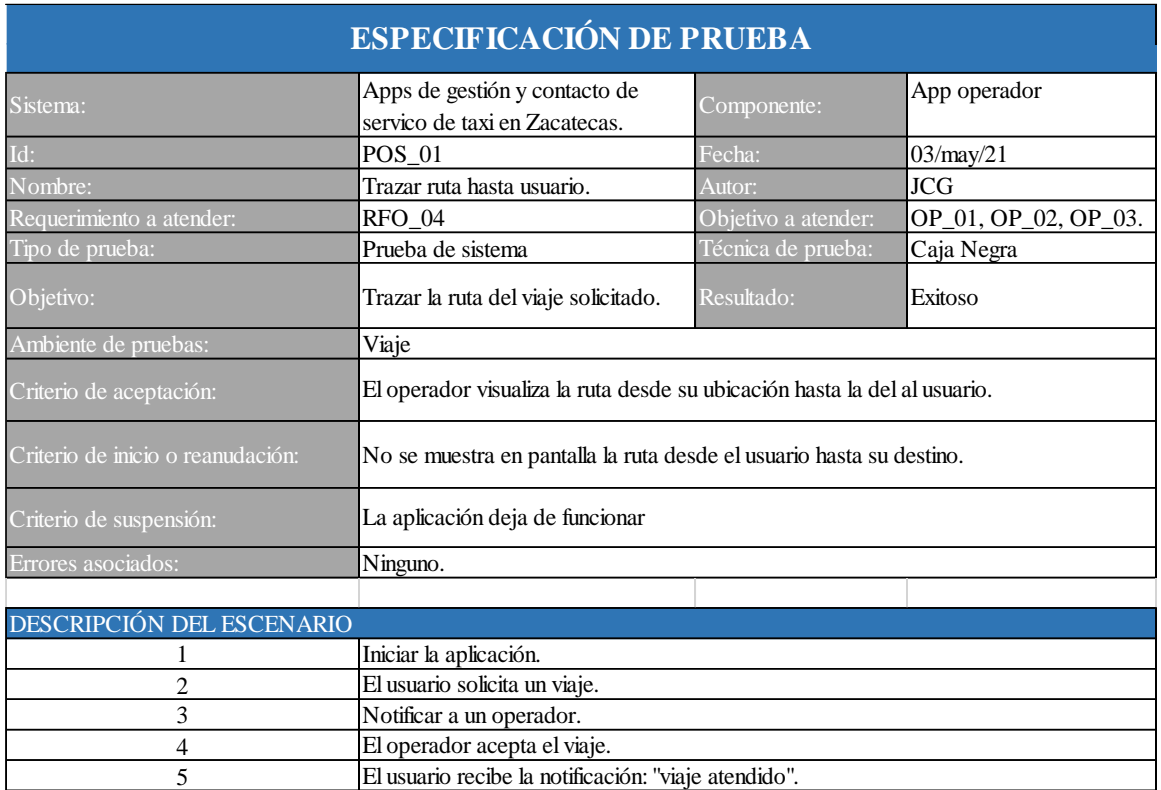

### *Figura 175: Prueba de sistema POS\_01. Fuente elaboración propia.*

*Figura 176: caso de prueba POS\_01. Fuente: elaboración propia.*

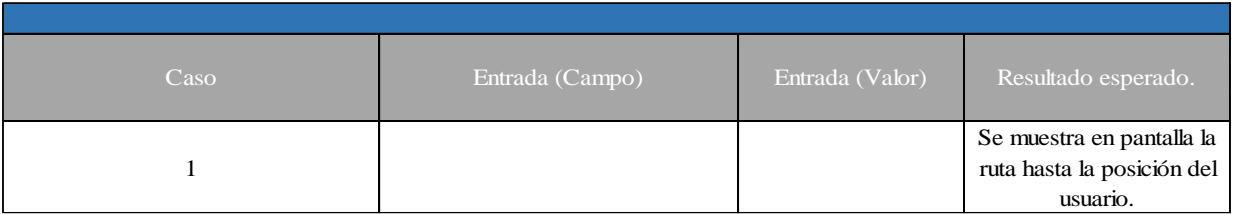

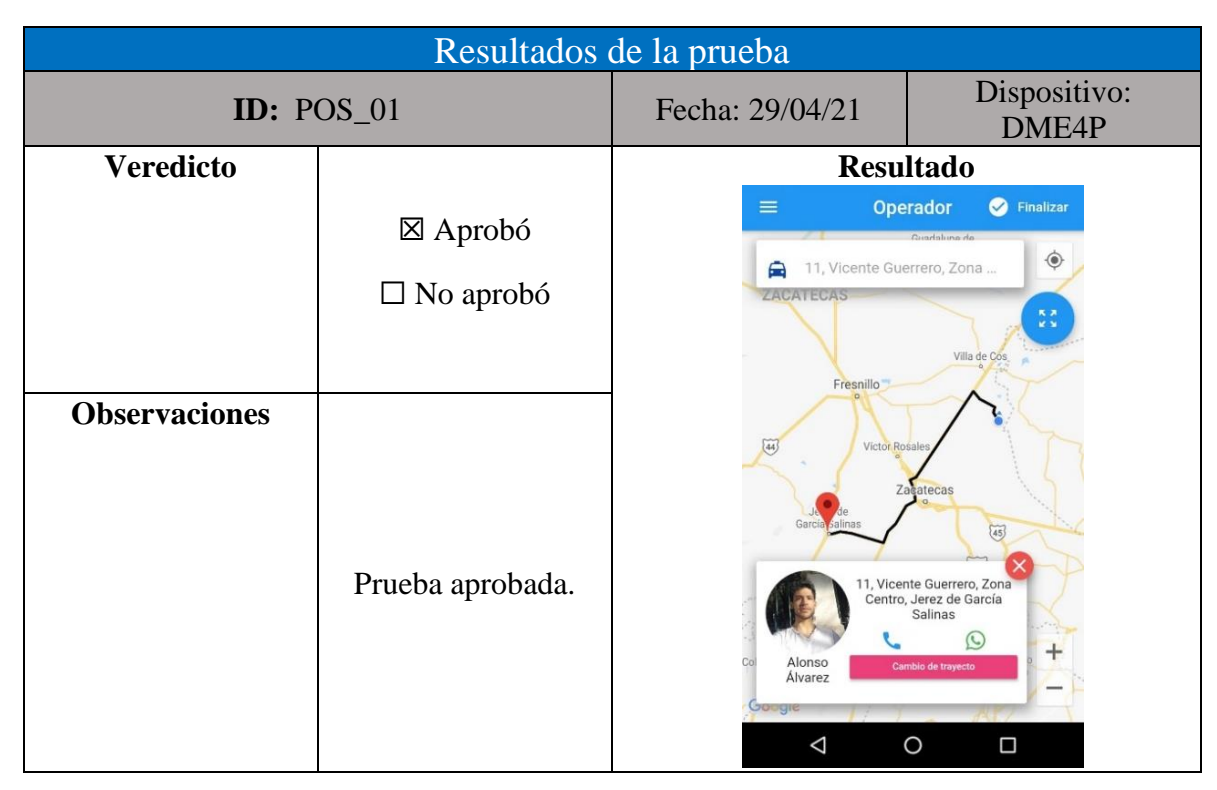

*Tabla 136: resultados de la prueba POS\_01 elaboración propia.*

*Figura 177: prueba de sistema POS\_02. Fuente elaboración propia.*

| <b>ESPECIFICACIÓN DE PRUEBA</b>   |                                                                                              |                     |                      |  |  |
|-----------------------------------|----------------------------------------------------------------------------------------------|---------------------|----------------------|--|--|
| Sistema:                          | Apps de gestión y contacto de<br>servico de taxi en Zacatecas.                               | Componente:         | App operador         |  |  |
| Id:                               | <b>PIO 02</b>                                                                                | Fecha:              | 01/may/21            |  |  |
| Nombre:                           | Trazar ruta de viaje                                                                         | Autor:              | <b>MAAP</b>          |  |  |
| Requerimiento a atender:          | RFO_04                                                                                       | Objetivo a atender: | OP_01, OP_02, OP_03. |  |  |
| Tipo de prueba:                   | Prueba de sistema                                                                            | Técnica de prueba:  | Caja Negra           |  |  |
| Objetivo:                         | Trazar la ruta del viaje solicitado.                                                         | Resultado:          | Exitoso              |  |  |
| Ambiente de pruebas:              | Viaje                                                                                        |                     |                      |  |  |
| Criterio de aceptación:           | El operador recoje al usuario y se muestra en pantalla la ruta hasta su punto de<br>destino. |                     |                      |  |  |
| Criterio de inicio o reanudación: | No se muestra en pantalla la ruta desde el usuario hasta su destino.                         |                     |                      |  |  |
| Criterio de suspensión:           | la aplicación deja de funcionar.                                                             |                     |                      |  |  |
| Errores asociados:                | Ninguno.                                                                                     |                     |                      |  |  |
|                                   |                                                                                              |                     |                      |  |  |
| DESCRIPCIÓN DEL ESCENARIO         |                                                                                              |                     |                      |  |  |
|                                   | Iniciar la aplicación                                                                        |                     |                      |  |  |
| $\overline{c}$                    | El usuario solicita un viaje                                                                 |                     |                      |  |  |
| 3                                 | Notificar a un operador                                                                      |                     |                      |  |  |
| 4                                 | El operador acepta el viaje.                                                                 |                     |                      |  |  |
| 5                                 | El usuario recibe la notificación: "viaje atendido".                                         |                     |                      |  |  |
| 6                                 | El operador recoje al usuario.                                                               |                     |                      |  |  |

| Caso | Entrada (Campo)                                                      | Entrada (Valor)                                                       | Resultado esperado.                                                                             |
|------|----------------------------------------------------------------------|-----------------------------------------------------------------------|-------------------------------------------------------------------------------------------------|
|      | · Punto de partida (ubicación de<br>usuario).<br>· Punto de destino. | · Guillermo Prieto<br><b>CNOP</b> Zacatecas.<br>· Galerías Zacatecas. | se muestra en pantalla la<br>ruta desde la posición del<br>usuaio hasta el punto de<br>destino. |

*Figura 178: caso de prueba POS\_02. Fuente: elaboración propia.*

### *Tabla 137: resultados de la prueba POS\_02 elaboración propia.*

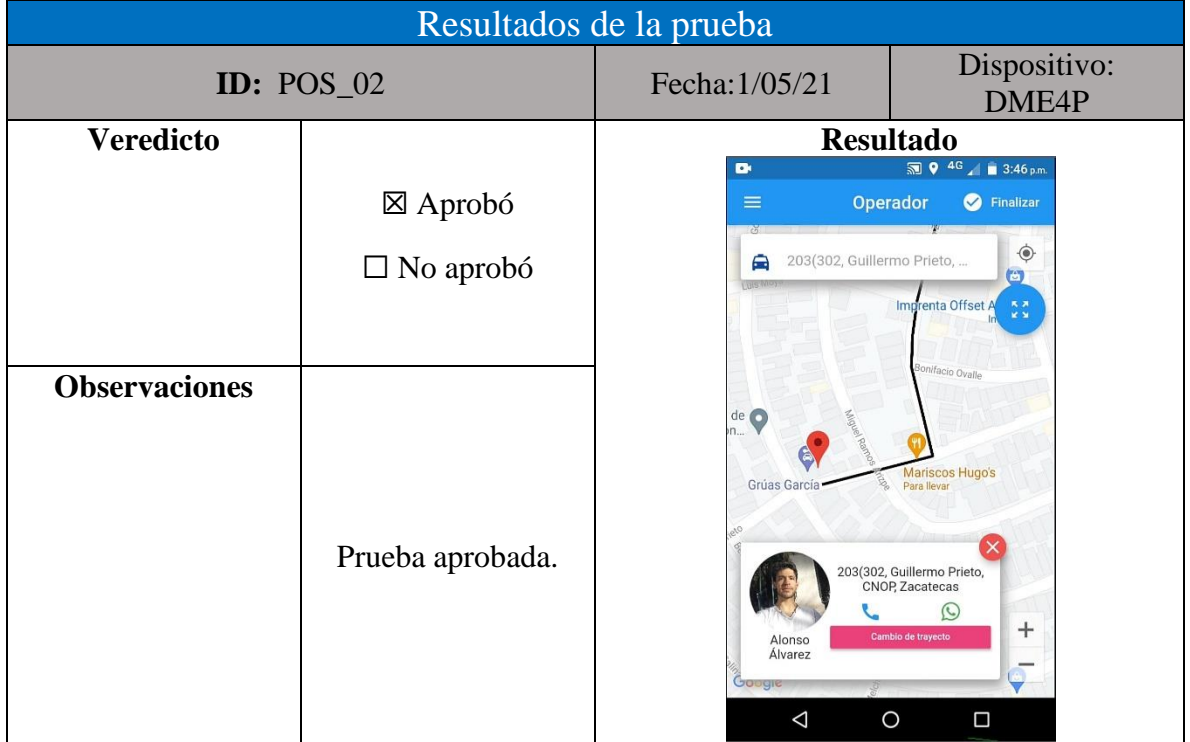

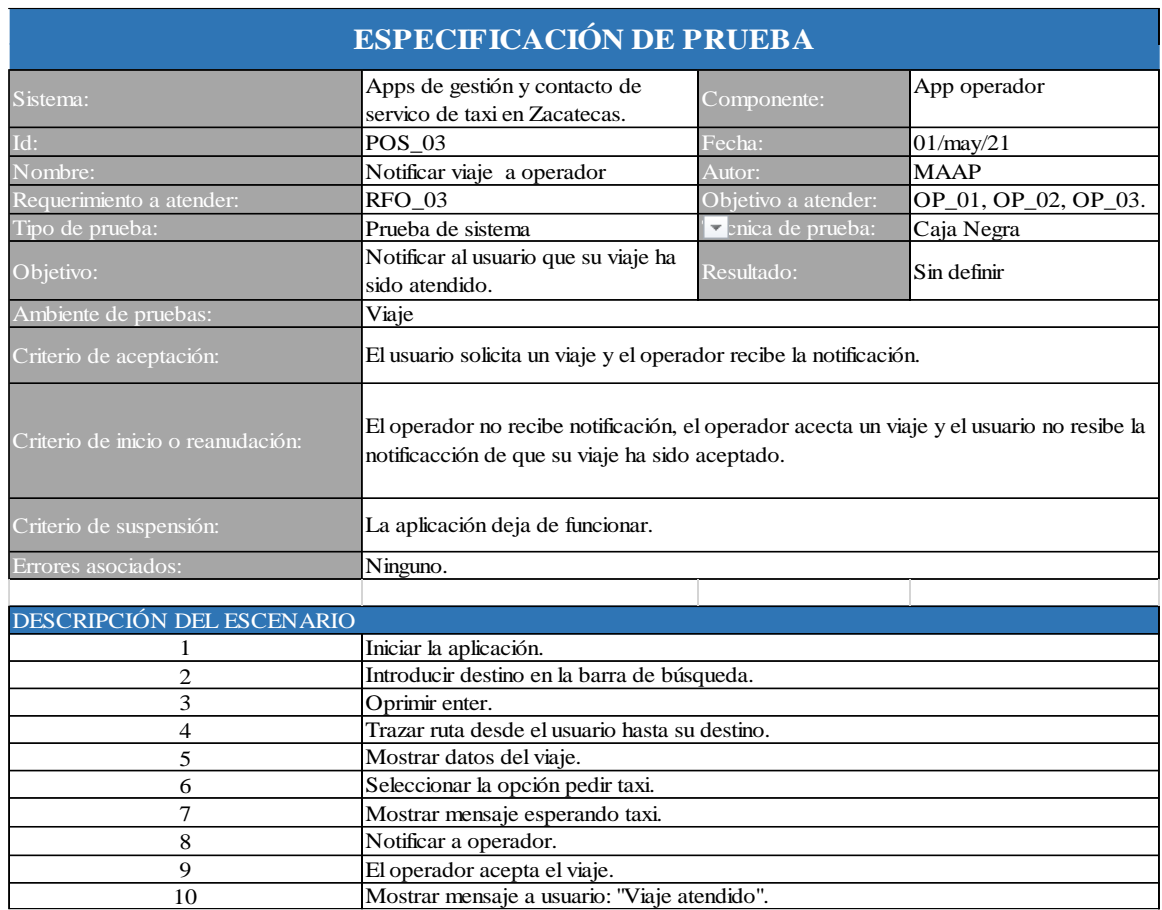

# *Figura 179: prueba de sistema POS\_03. Fuente elaboración propia.*

*Figura 180: caso de prueba POS\_03. Fuente: elaboración propia.*

![](_page_340_Picture_218.jpeg)

![](_page_341_Picture_51.jpeg)

### *Tabla 138: resultados de la prueba POS\_03 elaboración propia.*

![](_page_342_Picture_206.jpeg)

# *Figura 181: Prueba de sistema POS\_04. Fuente elaboración propia.*

# *Figura 182: caso de prueba POS\_04. Fuente: elaboración propia.*

![](_page_342_Picture_207.jpeg)

![](_page_343_Figure_0.jpeg)

### *Tabla 139: resultados de la prueba POS\_04 elaboración propia.*

#### *Figura 183: prueba de sistema POS\_05. Fuente elaboración propia.*

![](_page_343_Picture_223.jpeg)

| Caso | Entrada (Campo)                                                     | Entrada (Valor)                                                       | Resultado esperado.                                                                                    |
|------|---------------------------------------------------------------------|-----------------------------------------------------------------------|----------------------------------------------------------------------------------------------------|
|      | · Punto de partida(ubicación de<br>usuario).<br>· Punto de destino. | · Guillermo Prieto<br><b>CNOP</b> Zacatecas.<br>· Galerías Zacatecas. | El usurio recibe la<br>notificación de que su<br>viaje ha sido atendido con<br>el mensaje: "atendido". |

*Figura 184: caso de prueba POS\_05. Fuente: elaboración propia.*

*Tabla 140: resultados de la prueba POS\_05 elaboración propia.*

![](_page_344_Picture_93.jpeg)

![](_page_345_Picture_233.jpeg)

## *Figura 185: prueba de sistema POS\_06. Fuente elaboración propia.*

*Figura 186: casos de prueba POS\_06. Fuente: elaboración propia.*

| Caso | Entrada (Campo)                                                                                                | Entrada (Valor)                                                  | Resultado esperado.                                            |
|------|----------------------------------------------------------------------------------------------------|------------------------------------------------------------------|----------------------------------------------------------------|
|      | · Punto de partida(ubicación de<br>usuario).<br>· Punto de destino.<br>• El usuario finaliza el viaje.         | • Guillermo Prieto,<br>CNOP, Zacatecas.<br>• Galerias Zacatecas. | Se muestra el mensaje:<br>'Paga a tu conductor:<br>(cantidad)" |
| 2    | · Punto de partida (ubicación de<br>usuario).<br>$\cdot$ Punto de destino.<br>· El operador finaliza el viaje. | · Guillermo Prieto,<br>CNOP, Zacatecas.<br>• Galerias Zacatecas. | Se muestra el mensaje:<br>"Cobra a tu cliente:<br>(cantidad)"  |

| Resultados de la prueba |                    |                                                                                                    |                   |
|-------------------------|--------------------|----------------------------------------------------------------------------------------------------|-------------------|
| <b>ID:</b> POS_06       |                    | Fecha: 01/05/21                                                                                                    | Dispositivo: DSXP |
|                         |                    | <b>Resultado</b><br>Finalizar<br>$\equiv$<br>Taxi<br>$\ddot{\bullet}$<br>Plaza Bicentenario, Zacatecas.<br>A<br>$\begin{array}{c} \mathcal{R} \\ \mathcal{R} \\ \mathcal{R} \end{array}$                    |                   |
|                         | $\boxtimes$ Aprobó |                                                                                                    |                   |
| <b>Veredicto</b>        | $\Box$ No aprobó   |                                                                                                    |                   |
|                         |                    | lazuela de Zamora                                                                                                    |                   |
| <b>Observaciones</b>    | Prueba aprobada.   | Paga a tu conductor<br>\$25.45<br>$\checkmark$ Terminar<br>Nissan Tsuru 2010<br><b>ZFG-A2-03</b><br>Sitio: col. Guadalupe, Jerez<br>Zac.<br>21<br>$\pm$<br>$\omega$<br>Jovanny<br>¿Donde está mi taxi?<br>Э |                   |

*Tabla 141: resultados del caso 1 de la prueba POS\_06 elaboración propia.*

*Tabla 142: resultados del caso 2 de la prueba POS\_06 elaboración propia.*

![](_page_346_Picture_101.jpeg)

![](_page_347_Picture_189.jpeg)

# *Figura 187: prueba integración POS\_07. Fuente elaboración propia.*

*Figura 188: caso de prueba POS\_07. Fuente: elaboración propia.*

![](_page_347_Picture_190.jpeg)

![](_page_348_Picture_47.jpeg)

## *Tabla 143: resultado de la prueba POS\_07. Fuente: elaboración propia.*

| ESPECIFICACIÓN DE PRUEBA          |                                                                |                     |                      |
|-----------------------------------|----------------------------------------------------------------|---------------------|----------------------|
| Sistema:                          | Apps de gestión y contacto de<br>servico de taxi en Zacatecas. | Componente:         | App operador         |
| Id:                               | $POS_08$                                                       | Fecha:              | 30/abr/21            |
| Nombre:                           | Ver historial de viaje                                         | Autor:              | JCG                  |
| Requerimiento a atender:          | <b>RFO 13</b>                                                  | Objetivo a atender: | OP_01, OP_02, OP_03. |
| Tipo de prueba:                   | Prueba de sistema                                              | Técnica de prueba:  | Caja Negra           |
| Objetivo:                         | Visualizar viajes antedidos por el<br>operador                 | Resultado:          | Exitoso              |
| Ambiente de pruebas:              | Local                                                          |                     |                      |
| Criterio de aceptación:           | Se muestra la lista de viajes atendidos por el operador.       |                     |                      |
| Criterio de inicio o reanudación: | No se muestran todos los viajes antendidos.                    |                     |                      |
| Criterio de suspensión:           | La aplicación deja de funcionar.                               |                     |                      |
| Errores asociados:                | Ninguno.                                                       |                     |                      |
|                                   |                                                                |                     |                      |
| DESCRIPCIÓN DEL ESCENARIO         |                                                                |                     |                      |
|                                   | Iniciar la aplicacón                                           |                     |                      |
| 2                                 | Elegir la opción menú                                          |                     |                      |
| 3                                 | Elegir la opción viajes realizados                             |                     |                      |
| 4                                 | Seleccionar un viaje                                           |                     |                      |
| 5                                 | Mostrar datos del viaje                                        |                     |                      |

*Figura 189: prueba de sistema POS\_08. Fuente elaboración propia.*

*Figura 190: caso de prueba POS\_08. Fuente: elaboración propia.*

| Caso | Entrada (Campo) | Entrada (Valor) | Resultado esperado.                                                                                                    |
|------|-----------------|-----------------|----------------------------------------------------------------------------------------------------|
| 1    |                 |                 | Mostrar:<br>• Cliente.<br>$\bullet$ Costo.<br>· Distancia.<br>· Punto de partida.<br>· Punto de destino.<br>· Hora de solicitud.<br>· Hora de inicio.<br>· Hora de finalización |

![](_page_350_Picture_49.jpeg)

## *Tabla 144: resultado de la prueba PSO\_08. Fuente: elaboración propia.*

# **Administrador**

A continuación, se muestran las pruebas realizadas a la aplicación de administrador y los resultados obtenidos.

# **Pruebas de unidad**

Las figuras 63 a 76 a muestran las pruebas de unidad realizadas a la aplicación de administrador, del mismo modo en las tablas 34 a 40 se visualizan los resultados obtenidos.

| <b>ESPECIFICACIÓN DE PRUEBA</b>   |                                                                               |                     |                     |  |
|-----------------------------------|-------------------------------------------------------------------------------|---------------------|---------------------|--|
| Módulo:                           | Apps de gestión y contacto de<br>servicio de taxi en zacatecas                | Componente:         | App administrador   |  |
| Id:                               | <b>PUA 01</b>                                                                 | Fecha:              | 16/abr/21           |  |
| Nombre:                           | Crear usuario                                                                 | Autor:              | JCG                 |  |
| Requerimiento a atender:          | RFA_08                                                                        | Objetivo a atender: | OP_01, OP_02, OP_03 |  |
| Tipo de prueba:                   | Prueba Unitaria                                                               | Técnica de prueba:  | Caja Negra          |  |
| Objetivo:                         | crear un usuario nuevo                                                        | Resultado:          | Exitoso             |  |
| Ambiente de pruebas:              | Local                                                                         |                     |                     |  |
| Criterio de aceptación:           | Se creo un nuevo usuario y se inicia sesión despues de la creación del mismo. |                     |                     |  |
| Criterio de inicio o reanudación: | Tarda mas de 10 segundos en iniciar sesión.                                   |                     |                     |  |
| Criterio de suspensión:           | No se inicia sesión.                                                          |                     |                     |  |
| Errores asociados:                | Ninguno.                                                                      |                     |                     |  |
|                                   |                                                                               |                     |                     |  |
| <b>DESCRIPCIÓN DEL ESCENARIO</b>  |                                                                               |                     |                     |  |
|                                   | crear un usuario en autentificación en la base de datos.                      |                     |                     |  |
| 2                                 | copiar el ID del usuario creado.                                              |                     |                     |  |
| 3                                 | Agregar un nuevo documento con el ID del usuario.                             |                     |                     |  |
| 4                                 | iniciar sesión en la aplicación con la cuenta creada.                         |                     |                     |  |

*Figura 191: prueba de unidad PUA\_01. Fuente elaboración propia.*

*Figura 192: casos de prueba PUA\_01. Fuente: elaboración propia.*

| Caso | Entrada (Campo)                                          | Entrada (Valor)                                               | Resultado esperado.                 |
|------|----------------------------------------------------------|---------------------------------------------------------------|-------------------------------------|
|      | · Correo electrónico.<br>• Contraseña.<br>· Propietario. | ·admin@gmail.com.<br>$\cdot$ 123456.<br>jovanny.<br>$\bullet$ | Se muestra la pantalla<br>principal |

![](_page_352_Picture_163.jpeg)

## *Tabla 145: resultado de la prueba PUA\_01. Fuente: elaboración propia.*

### *Figura 193: prueba de unidad PUA\_02. Fuente elaboración propia.*

![](_page_352_Picture_164.jpeg)

| Caso | Entrada (Campo)                        | Entrada (Valor)                     | Resultado esperado.        |
|------|----------------------------------------|-------------------------------------|----------------------------|
|      | · Correo electrónico.<br>· Contraseña. | ·admin@admin.com<br>$\cdot$ 123456. | Mostrar pantalla principal |

*Figura 194: Caso de prueba PUA\_02. Fuente: elaboración propia.*

*Tabla 146: resultado de la prueba PUA\_02. Fuente: elaboración propia.*

![](_page_353_Picture_76.jpeg)

![](_page_354_Picture_188.jpeg)

![](_page_354_Picture_189.jpeg)

*Figura 196: caso de prueba PUA\_03. Fuente: elaboración propia.*

![](_page_354_Picture_190.jpeg)

![](_page_355_Picture_175.jpeg)

### *Tabla 147: resultados de la prueba PUA\_03 elaboración propia.*

# *Figura 197: prueba de unidad PUA\_04. Fuente elaboración propia.*

![](_page_355_Picture_176.jpeg)

| Caso | Entrada (Campo)                                                                                                    | Entrada (Valor)                                                                                                    | Resultado esperado.            |
|------|----------------------------------------------------------------------------------------------------|----------------------------------------------------------------------------------------------------|--------------------------------|
|      | • Operador.<br>· Número.<br>· Sitio.<br>· Matrícula.<br>• Marca.<br>· Submarca.<br>• Modelo.<br>· Servicio mecánico. | • Jovanny.<br>$\cdot$ 12.<br>$\cdot$ Centro.<br>$\cdot$ GH-34-Y6.<br>• Nissan.<br>• Tsuru.<br>$\cdot$ 2005.<br>$\cdot$ 02/09/2020. | Mostrar:<br>taxis registrados. |

*Figura 198: caso de prueba PUA\_04. Fuente: elaboración propia.*

### *Tabla 148: resultados de la prueba PUA\_04 elaboración propia*

![](_page_356_Picture_116.jpeg)

![](_page_357_Picture_204.jpeg)

# *Figura 199: prueba unitaria PUA\_05. Fuente elaboración propia.*

*Figura 200: caso de prueba PUA\_05. Fuente: elaboración propia.*

![](_page_357_Picture_205.jpeg)

![](_page_358_Picture_47.jpeg)

## *Tabla 149: resultados de la prueba PUA\_05 elaboración propia*

![](_page_359_Picture_141.jpeg)

## *Figura 201: prueba de unidad PUA\_06. Fuente elaboración propia.*

*Figura 202: caso de prueba PUA\_06. Fuente: elaboración propia.*

![](_page_359_Picture_142.jpeg)
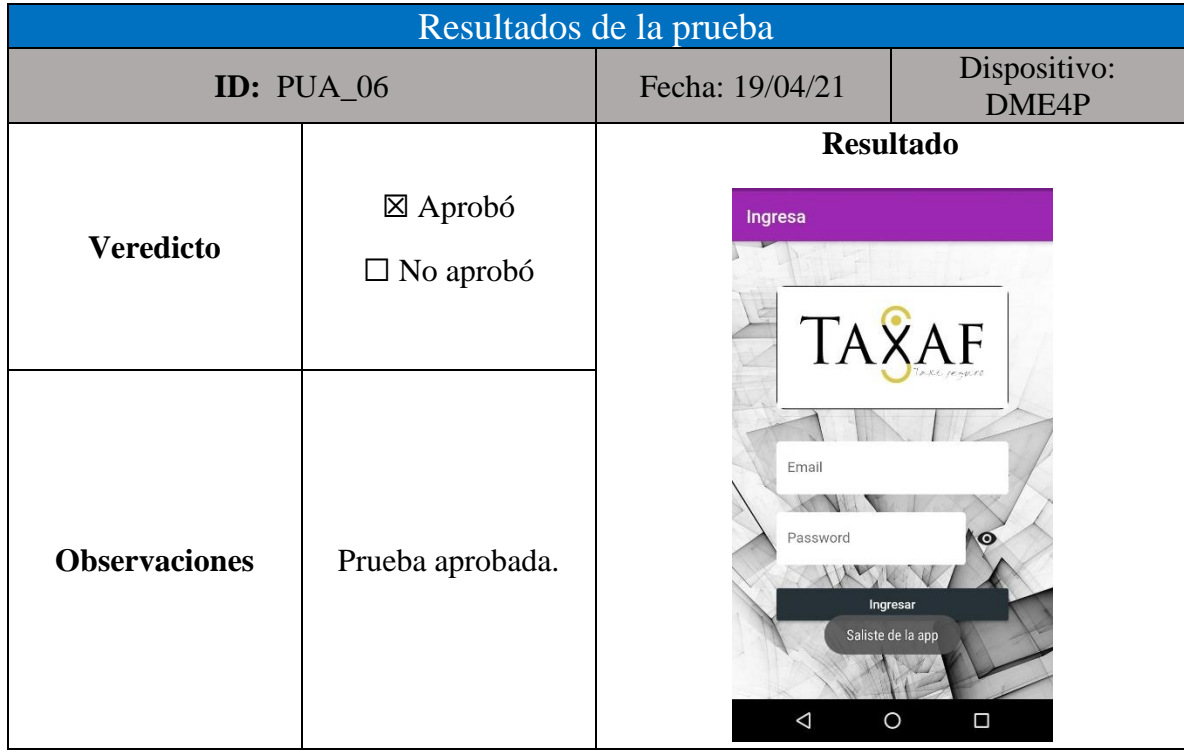

#### *Tabla 150: resultados de la prueba PUA\_06 elaboración propia*

*Figura 203:prueba unitaria PUA\_07. Fuente elaboración propia*

| <b>ESPECIFICACIÓN DE PRUEBA</b>   |                                                                |                     |                     |
|-----------------------------------|----------------------------------------------------------------|---------------------|---------------------|
| Módulo:                           | Apps de gestión y contacto de<br>servicio de taxi en zacatecas | Componente:         | App administrador   |
| Id:                               | <b>PIA_07</b>                                                  | Fecha:              | 19/abr/21           |
| Nombre:                           | cerrar sesión                                                  | Autor:              | <b>MAAP</b>         |
| Requerimiento a atender:          | DAA 14                                                         | Objetivo a atender: | OP_01, OP_02, OP_03 |
| Tipo de prueba:                   | Prueba Unitaria                                                | Técnica de prueba:  | Caja Negra          |
| Objetivo:                         | Cerrar sesión de manera correcta.                              | Resultado:          | Exitoso             |
| Ambiente de pruebas:              | Local                                                          |                     |                     |
| Criterio de aceptación:           | La sesión se cierra y se muestra la pantalla de login          |                     |                     |
| Criterio de inicio o reanudación: | No se cierra la sesión                                         |                     |                     |
| Criterio de suspensión:           | La aplicación deja de funcionar                                |                     |                     |
| Errores asociados:                | Ninguno.                                                       |                     |                     |
|                                   |                                                                |                     |                     |
| DESCRIPCIÓN DEL ESCENARIO         |                                                                |                     |                     |
|                                   | Iniciar la alicación.                                          |                     |                     |
| 2                                 | Elegir la opción menú.                                         |                     |                     |
| 3                                 | Elegir la opción cerrar sesión.                                |                     |                     |

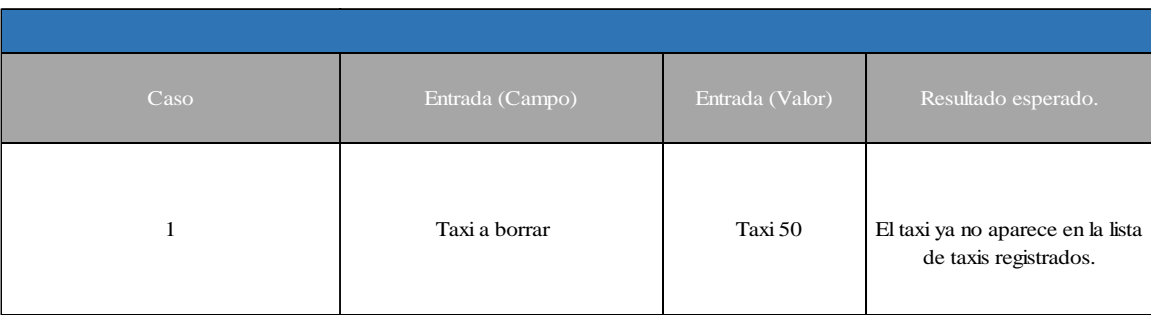

## *Figura 204:caso de prueba PUA\_07. Fuente: elaboración propia.*

## *Tabla 151: resultados de la prueba PUA\_07 elaboración propia*

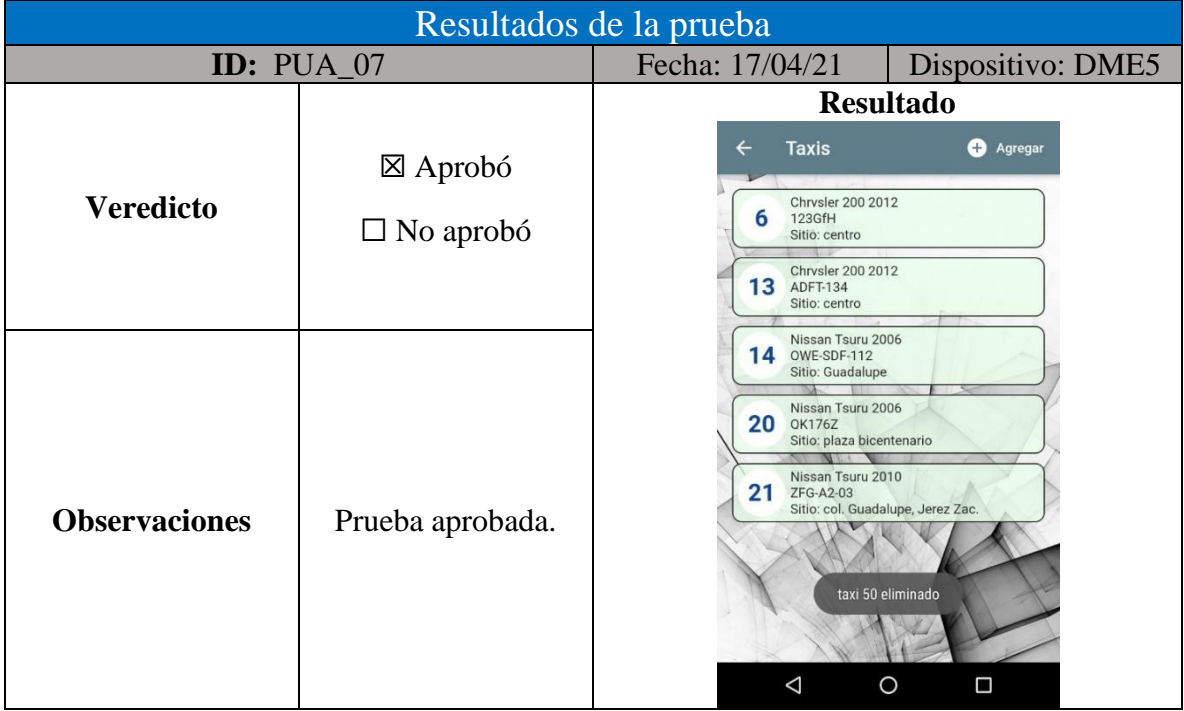

# **Pruebas de integración**

Las figuras 77 a 84 a muestran las pruebas de integración realizadas a la aplicación de administrador, del mismo modo en las tablas 41 a 44 se visualizan los resultados obtenidos.

| ESPECIFICACIÓN DE PRUEBA          |                                                                |                     |                     |  |
|-----------------------------------|----------------------------------------------------------------|---------------------|---------------------|--|
| Módulo:                           | Apps de gestión y contacto de                                  | Componente:         | App administrador   |  |
|                                   | servicio de taxi en zacatecas                                  |                     |                     |  |
| Id:                               | <b>PIA_01</b>                                                  | Fecha:              | 24/abr/21           |  |
| Nombre:                           | Ver lista de operadores                                        | Autor:              | <b>JCG</b>          |  |
| Diseño:                           | <b>RFA 02</b>                                                  | Objetivo a atender: | OP_01, OP_02, OP_03 |  |
| Tipo de prueba:                   | Prueba Integración                                             | Técnica de prueba:  | Caja Negra          |  |
| Objetivo:                         | Visualizar lista de operadores                                 | Resultado:          | Exitoso             |  |
| Ambiente de pruebas:              | Local                                                          |                     |                     |  |
| Criterio de aceptación:           | Se muestra la lista de operadores.                             |                     |                     |  |
| Criterio de inicio o reanudación: | Los datos mostrados son incorrectos, la lista esta incompleta. |                     |                     |  |
| Criterio de suspensión:           | La aplicación deja de funcionar.                               |                     |                     |  |
| Errores asociados:                | Ninguno.                                                       |                     |                     |  |
|                                   |                                                                |                     |                     |  |
| <b>DESCRIPCIÓN DEL ESCENARIO</b>  |                                                                |                     |                     |  |
|                                   | Iniciar aplicación.                                            |                     |                     |  |
| $\overline{2}$                    | Elegir la opción menú.                                         |                     |                     |  |
| 3                                 | Elegir opción empleados.                                       |                     |                     |  |

*Figura 205:prueba de integración PIA\_01. Fuente elaboración propia.*

*Figura 206: caso de prueba PIA\_01. Fuente: elaboración propia.*

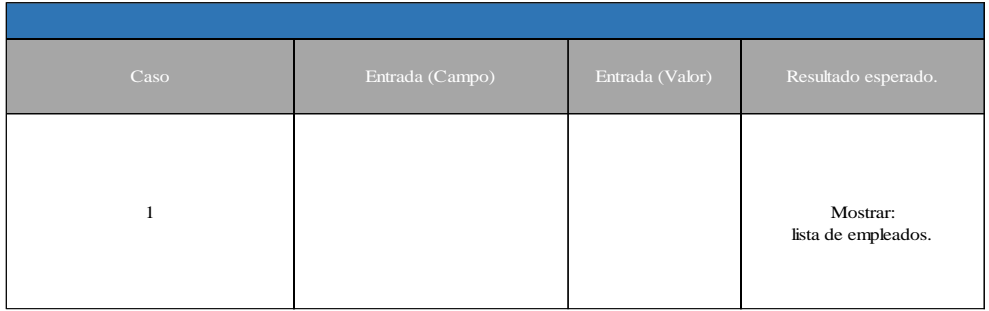

*Tabla 152: resultados de la prueba PIA\_01 elaboración propia.*

Resultados de la prueba

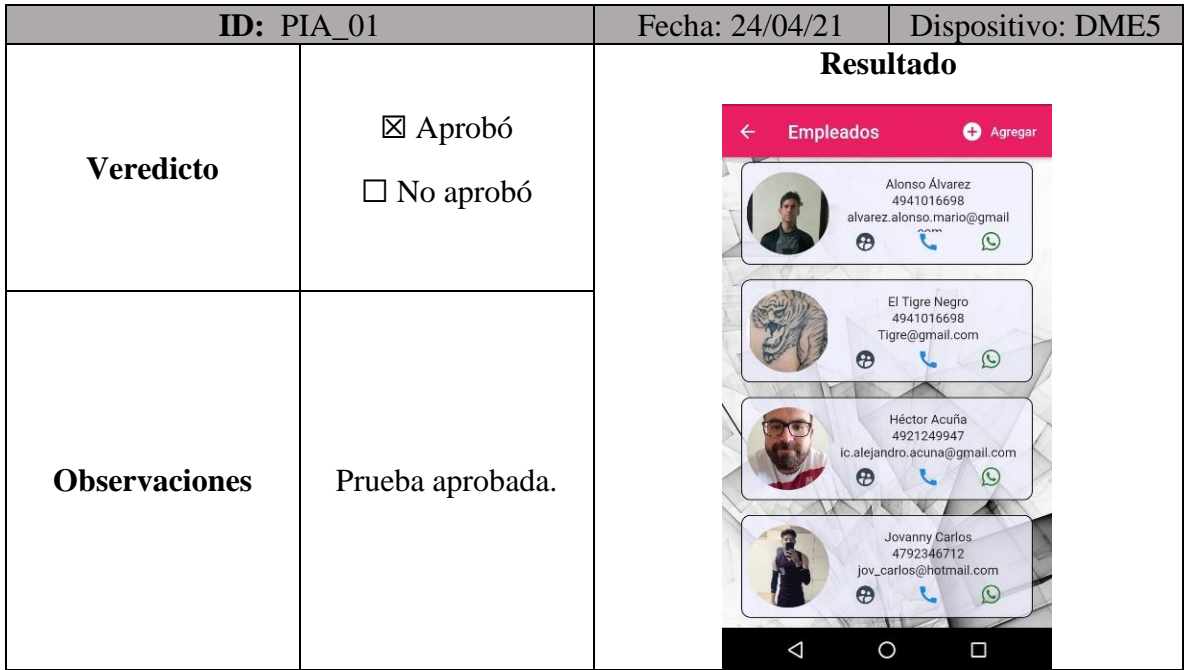

*Figura 207: prueba de integración PIA\_02. Fuente elaboración propia.*

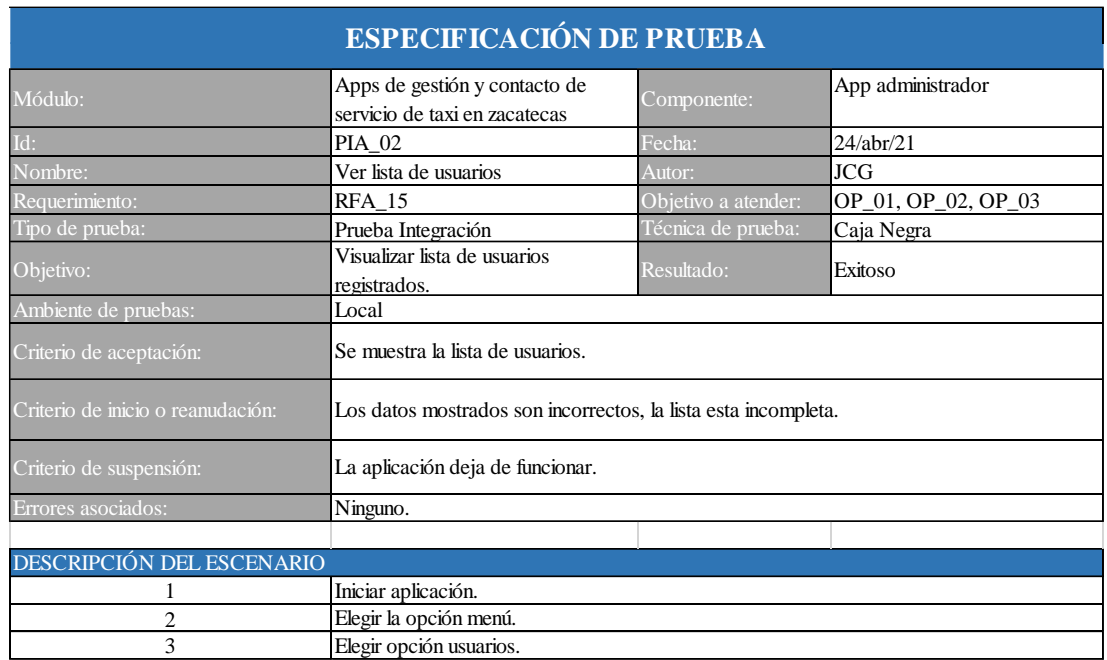

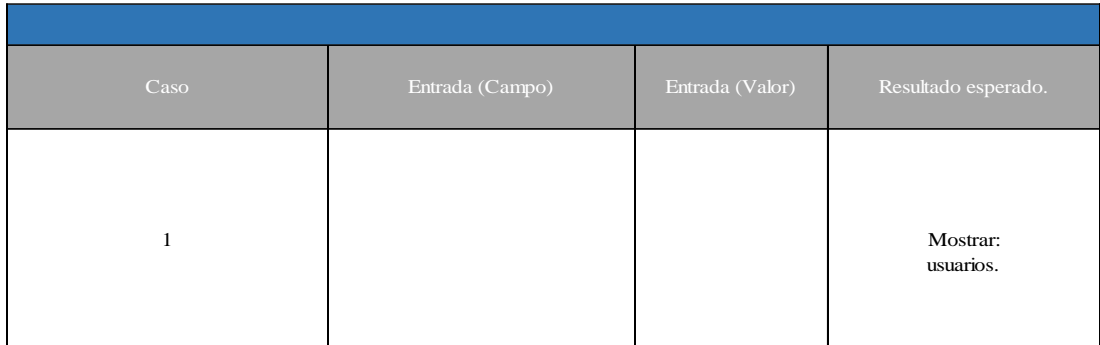

## *Figura 208: caso de prueba PUA\_05. Fuente: elaboración propia.*

#### *Tabla 153: resultados de la prueba PIA\_02 elaboración propia.*

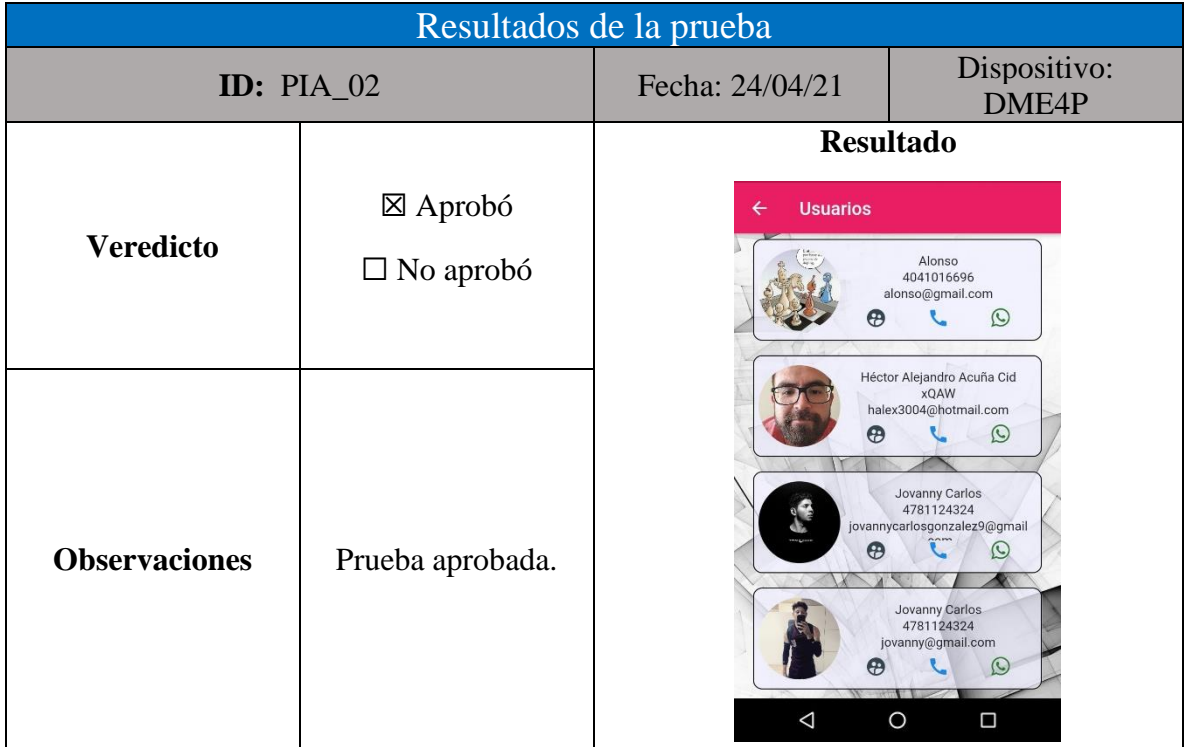

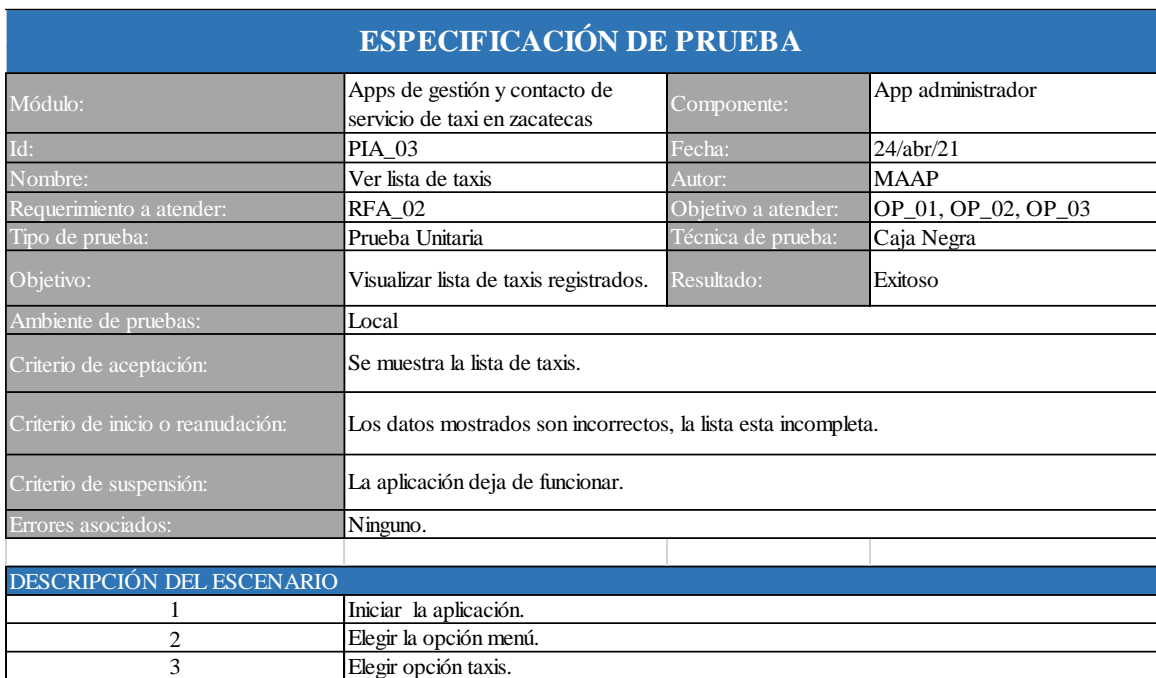

## *Figura 209: prueba de integración PIA\_03. Fuente elaboración propia.*

## *Figura 210: caso de prueba PIA\_03. Fuente: elaboración propia.*

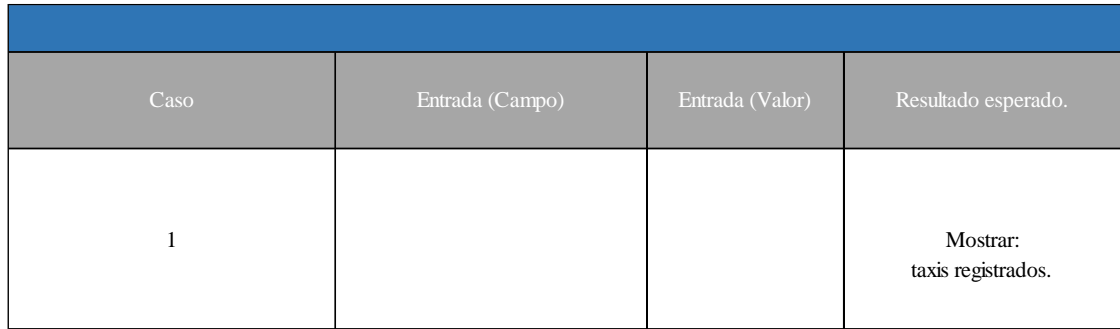

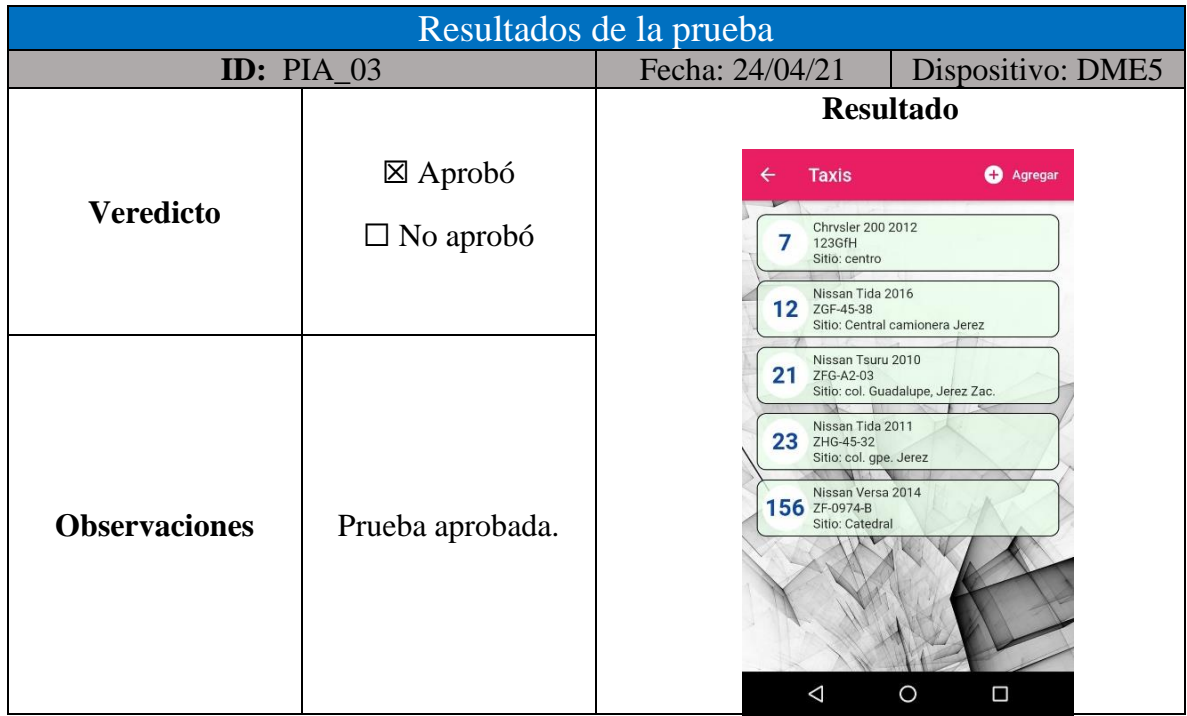

#### *Tabla 154: resultados de la prueba PIA\_03 elaboración propia*

#### *Figura 211: prueba de integración PIA\_04. Fuente elaboración propia.*

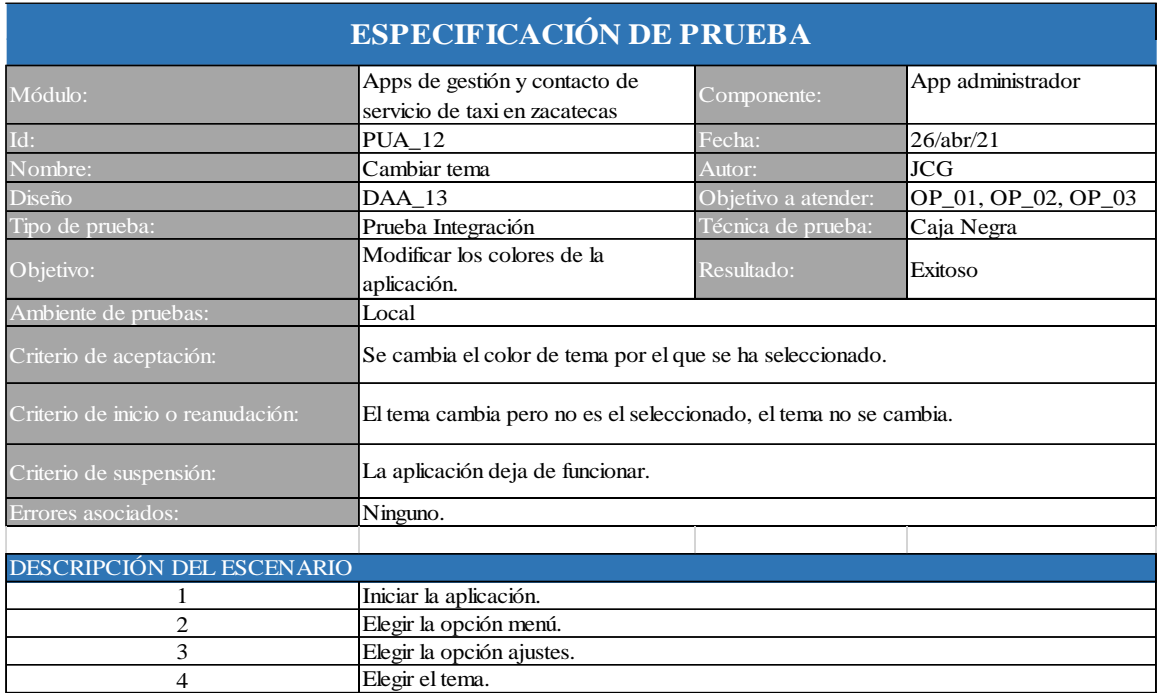

| Caso | Entrada (Campo) | Entrada (Valor) | Resultado esperado.            |
|------|-----------------|-----------------|--------------------------------|
|      |                 |                 | Se cambia el color de<br>tema. |

*Figura 212: caso de prueba PUA\_04. Fuente: elaboración propia.*

## *Tabla 155: resultados de la prueba PIA\_04 elaboración propia*

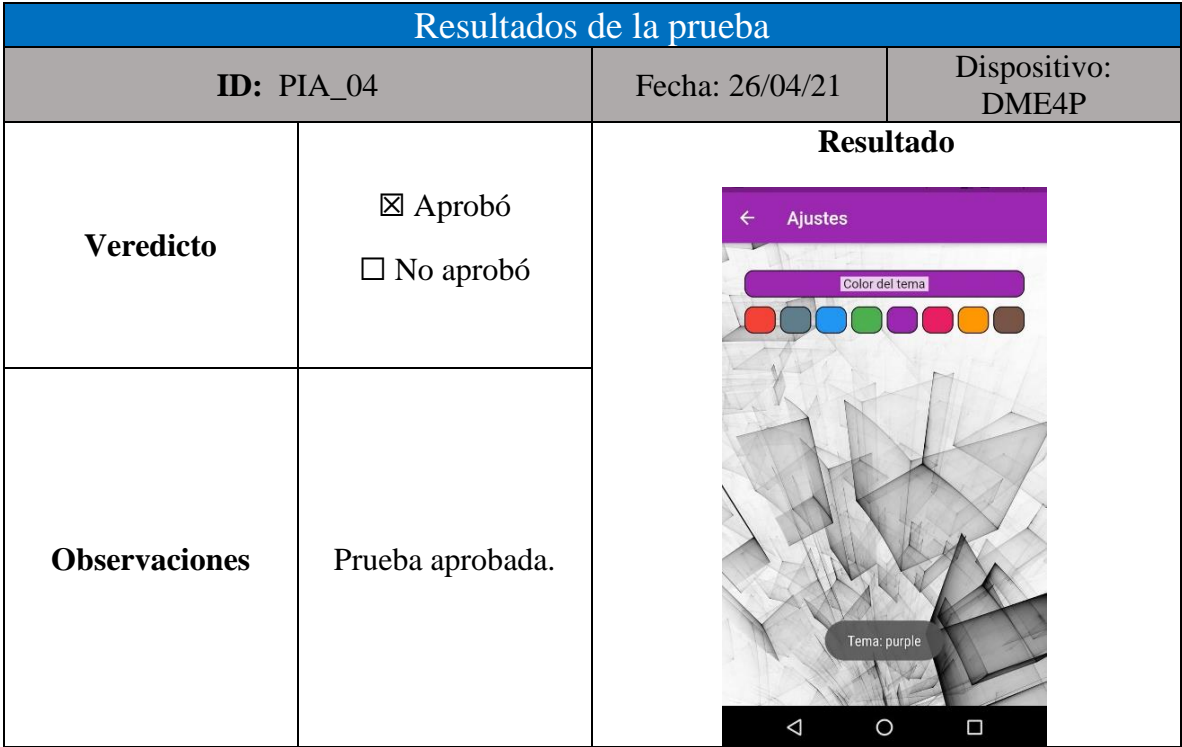

## **Pruebas de sistema**

Las figuras 85 a 96 a muestran las pruebas de integración realizadas a la aplicación de administrador, del mismo modo en las tablas 45 a 50 se visualizan los resultados obtenidos.

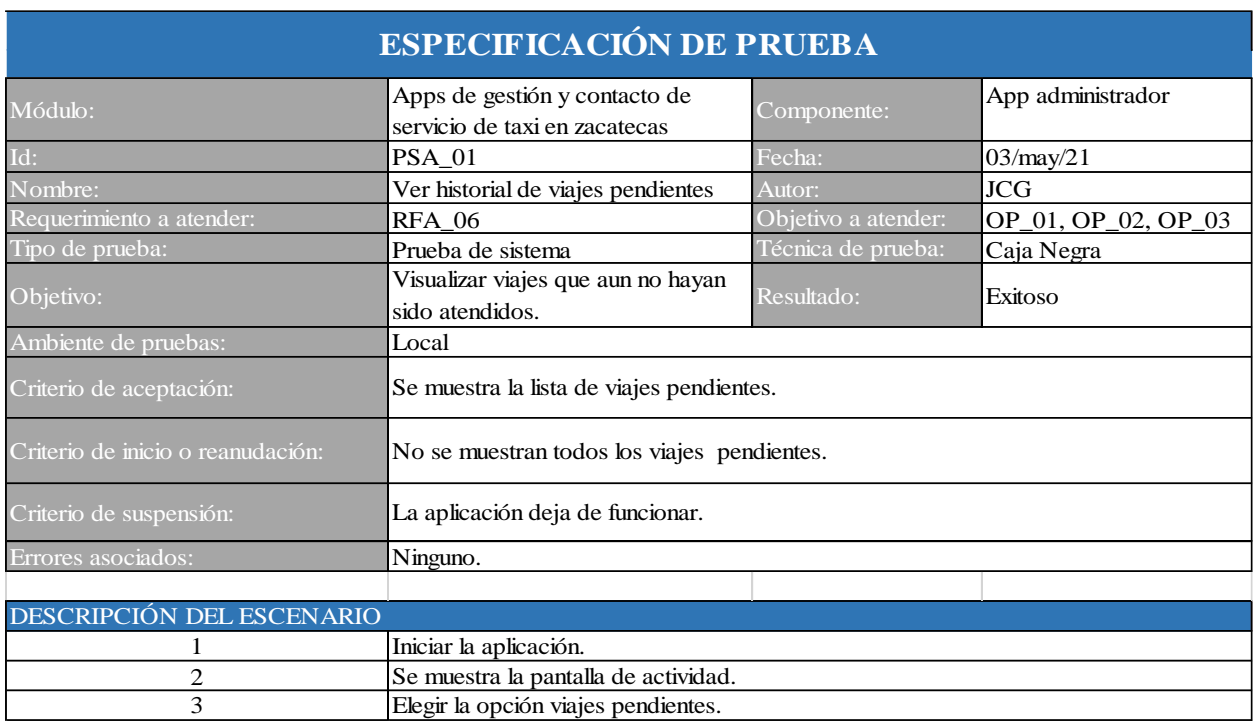

*Figura 213: prueba de sistema PSA\_01. Fuente elaboración propia.*

*Figura 214: caso de prueba PAS\_01. Fuente: elaboración propia.*

| Caso | Entrada (Campo) | Entrada (Valor) | Resultado esperado.                    |
|------|-----------------|-----------------|----------------------------------------|
|      |                 |                 | Mostrar: lista de viajes<br>pendientes |

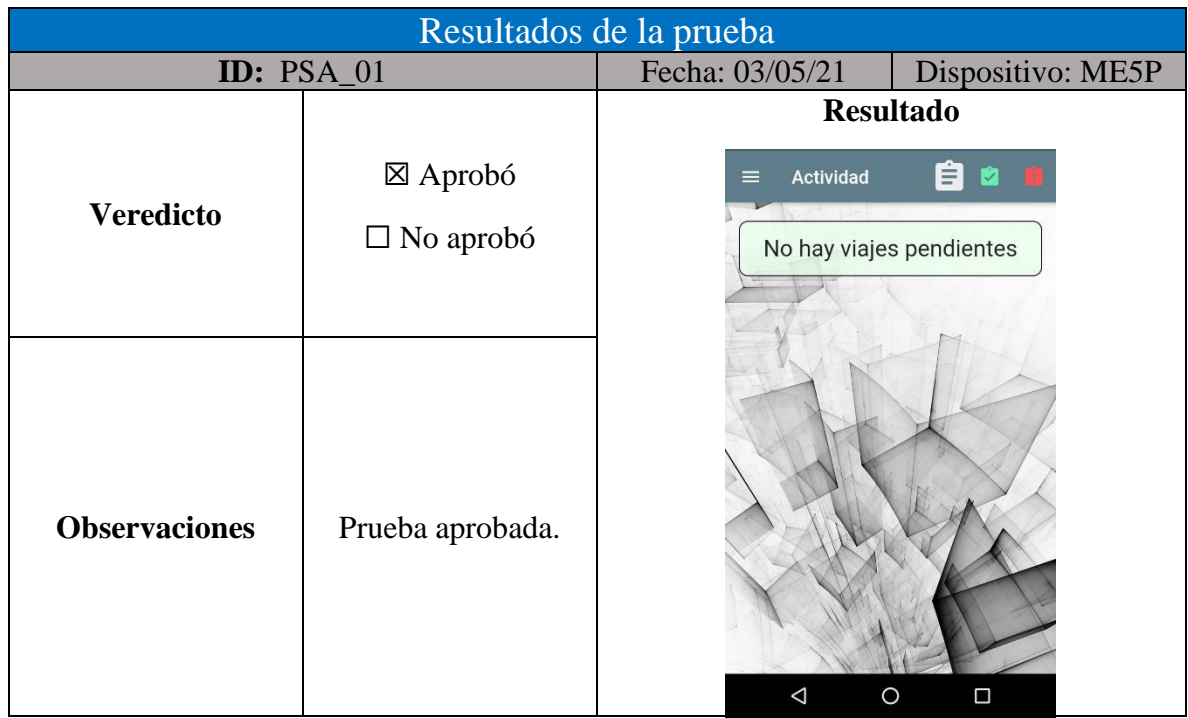

## *Tabla 156: resultados de la prueba PUA\_07 elaboración propia*

#### *Figura 215: prueba unitaria PSA\_02. Fuente elaboración propia.*

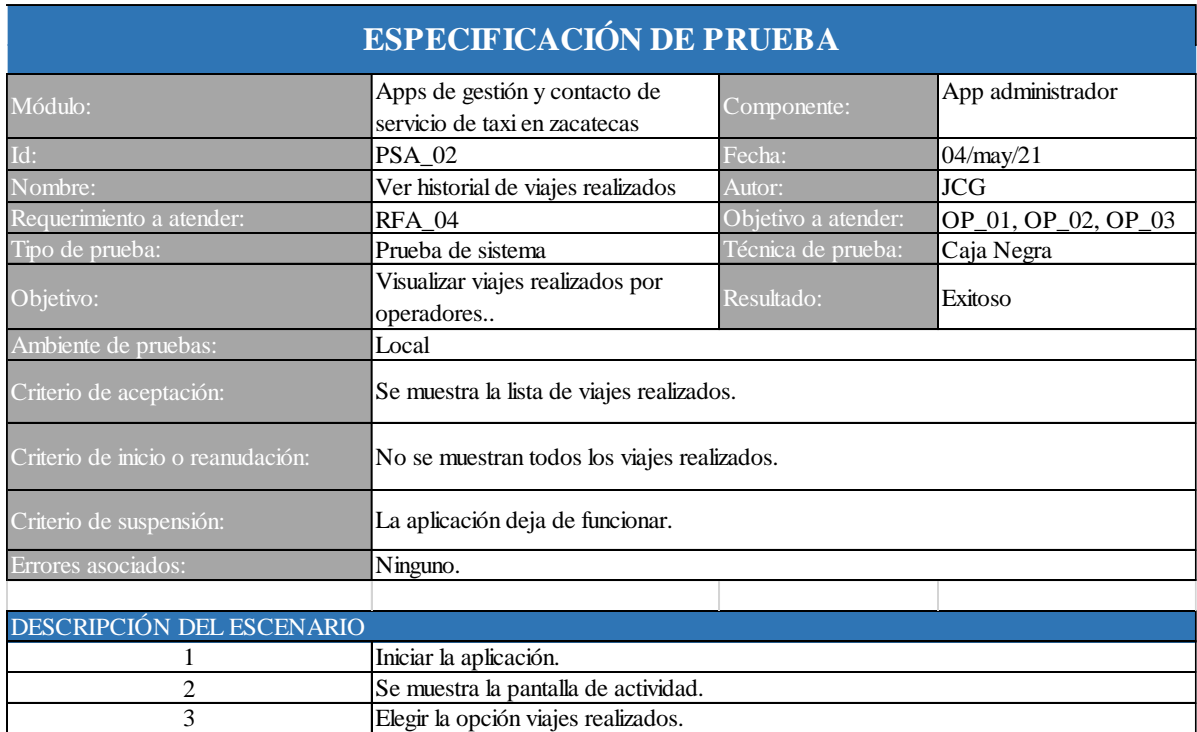

| Caso | Entrada (Campo) | Entrada (Valor) | Resultado esperado.                     |
|------|-----------------|-----------------|-----------------------------------------|
|      |                 |                 | Mostrar: lista de viajes<br>realizados. |

*Figura 216: caso de prueba PSA\_02. Fuente: elaboración propia.*

## *Tabla 157: resultados de la prueba PSA\_02 elaboración propia*

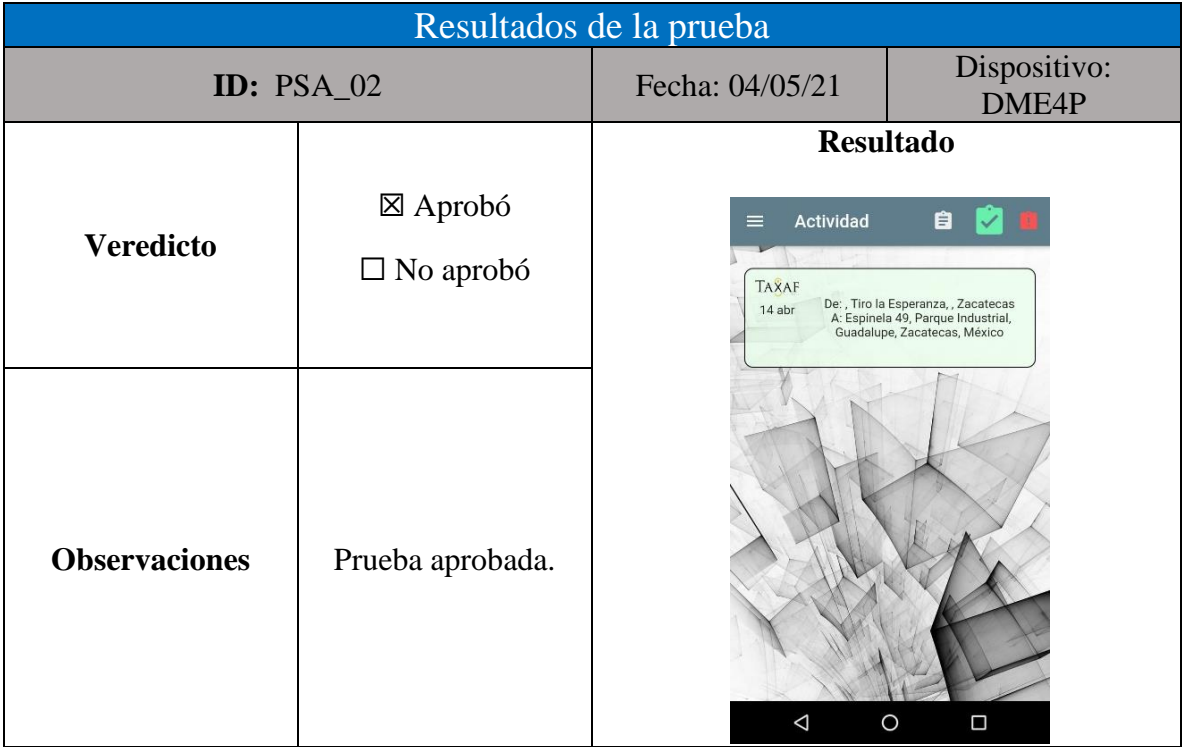

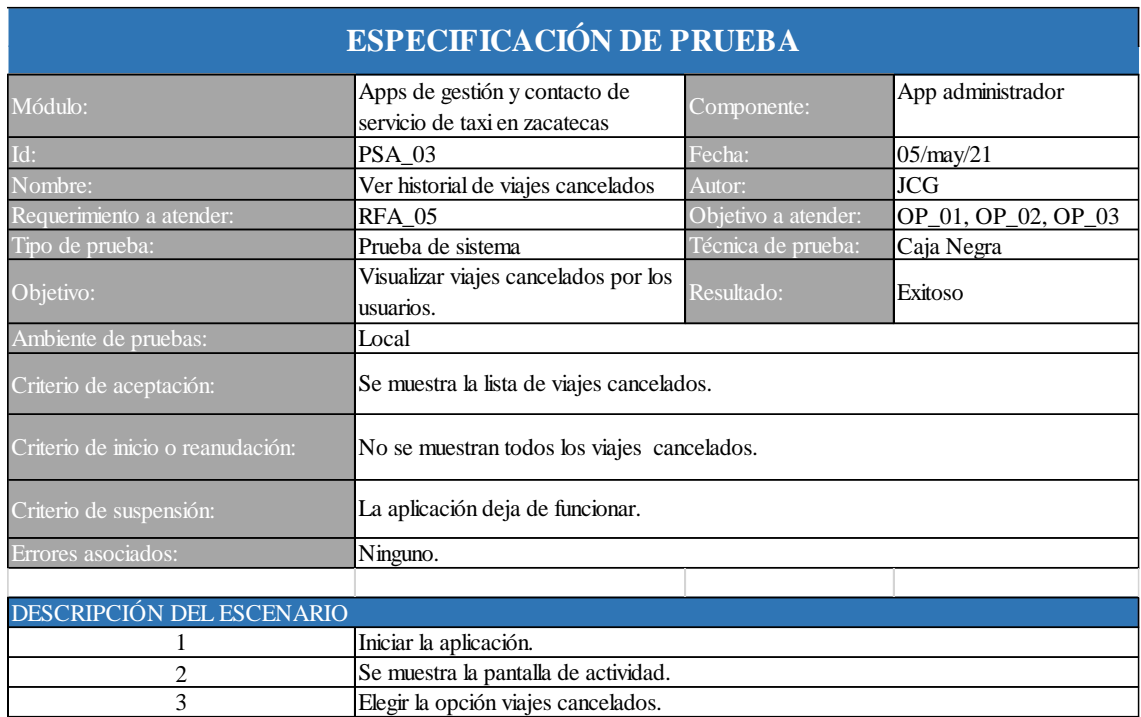

## *Figura 217: prueba unitaria PSA\_03. Fuente elaboración propia.*

## *Figura 218: caso de prueba PSA\_03. Fuente: elaboración propia.*

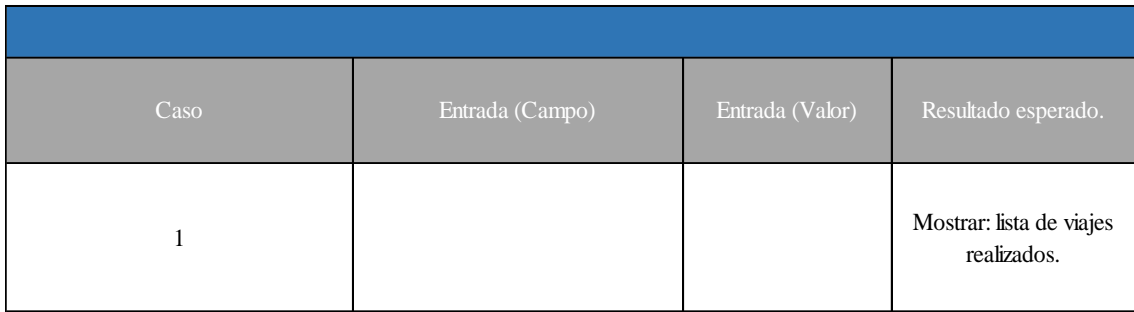

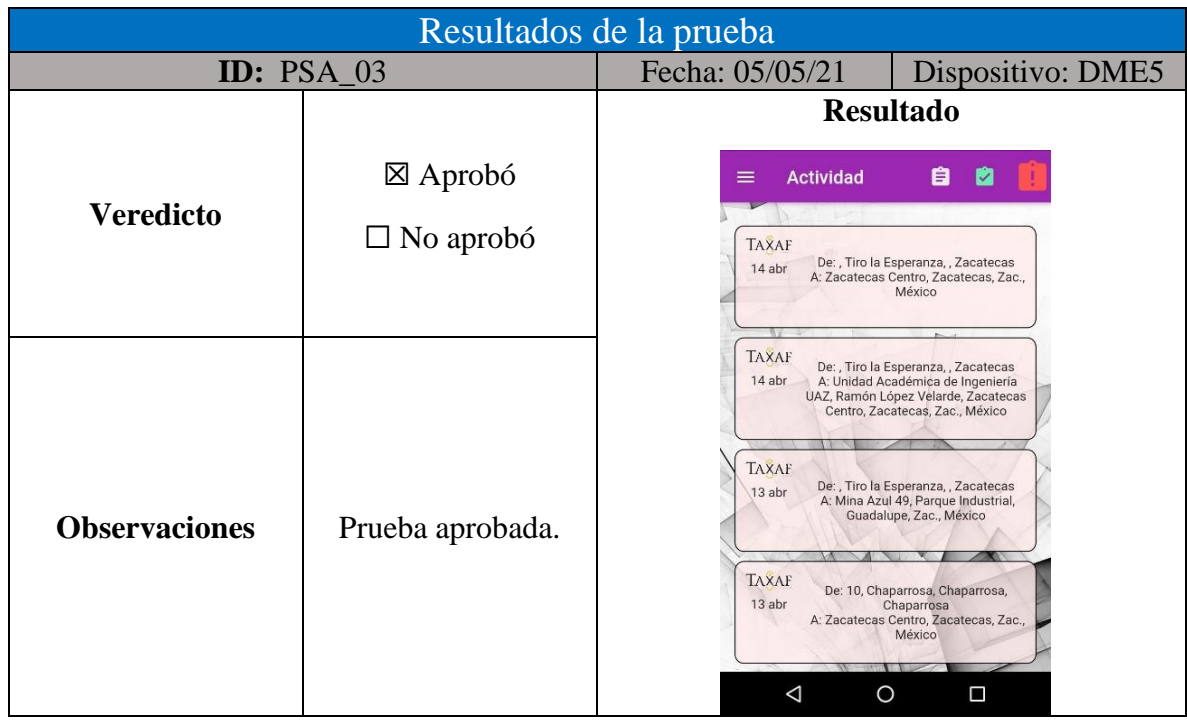

# *Tabla 158: resultados de la prueba PSA\_03 elaboración propia*

### *Figura 219: prueba de integración PSA\_04. Fuente elaboración propia.*

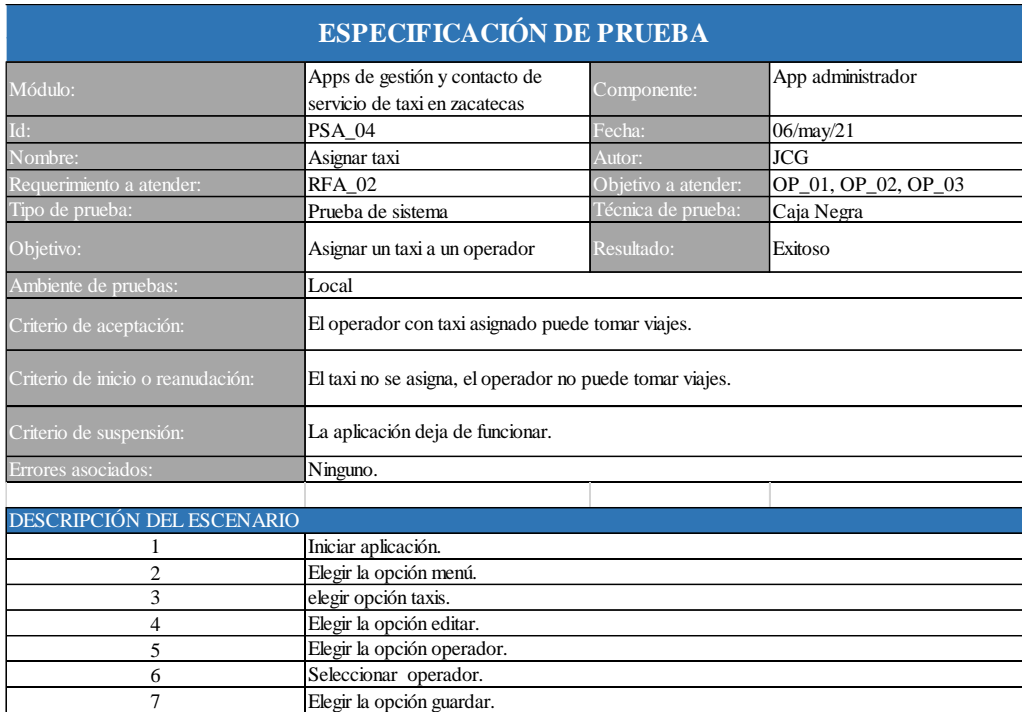

| Caso | Entrada (Campo) | Entrada (Valor)   | Resultado esperado.                                                          |
|------|-----------------|-------------------|------------------------------------------------------------------------------|
|      | • Operador.     | • Alonso Álvarez. | al consultar los datos del taxi se<br>muestra el nuevo operador<br>asignado. |

*Figura 220: caso de prueba PSA\_04. Fuente: elaboración propia.*

## *Tabla 159: resultados de la prueba PSA\_04 elaboración propia*

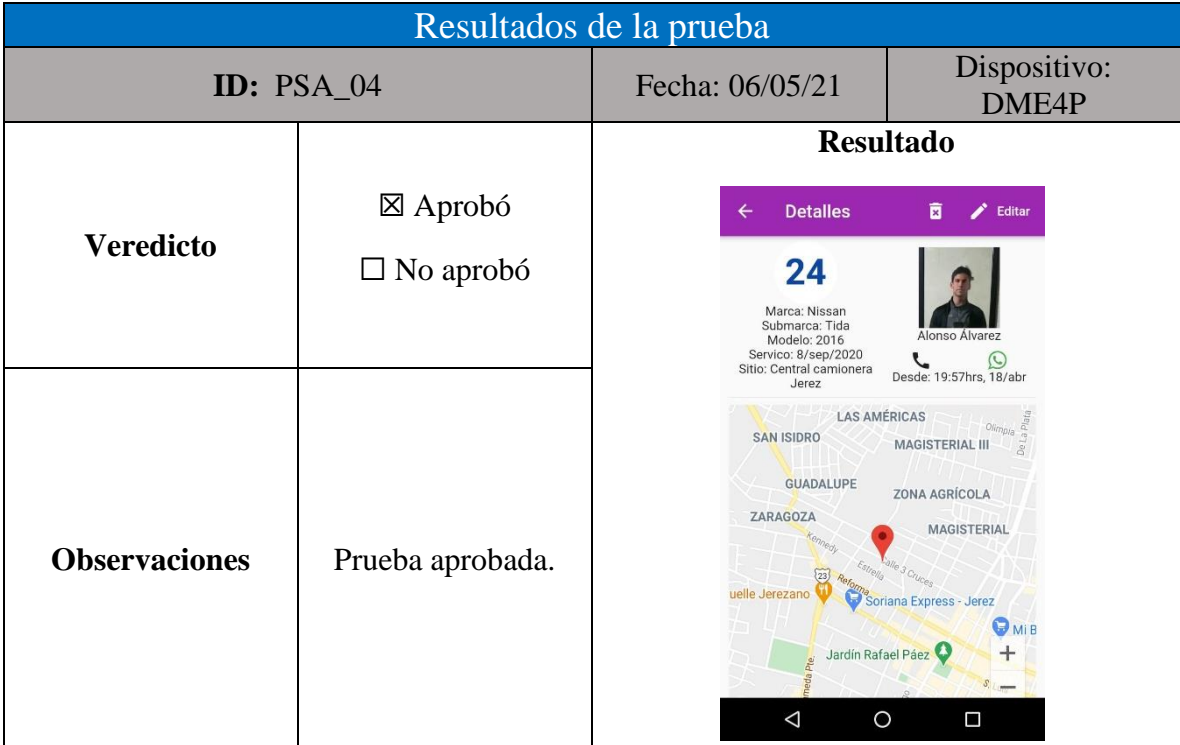

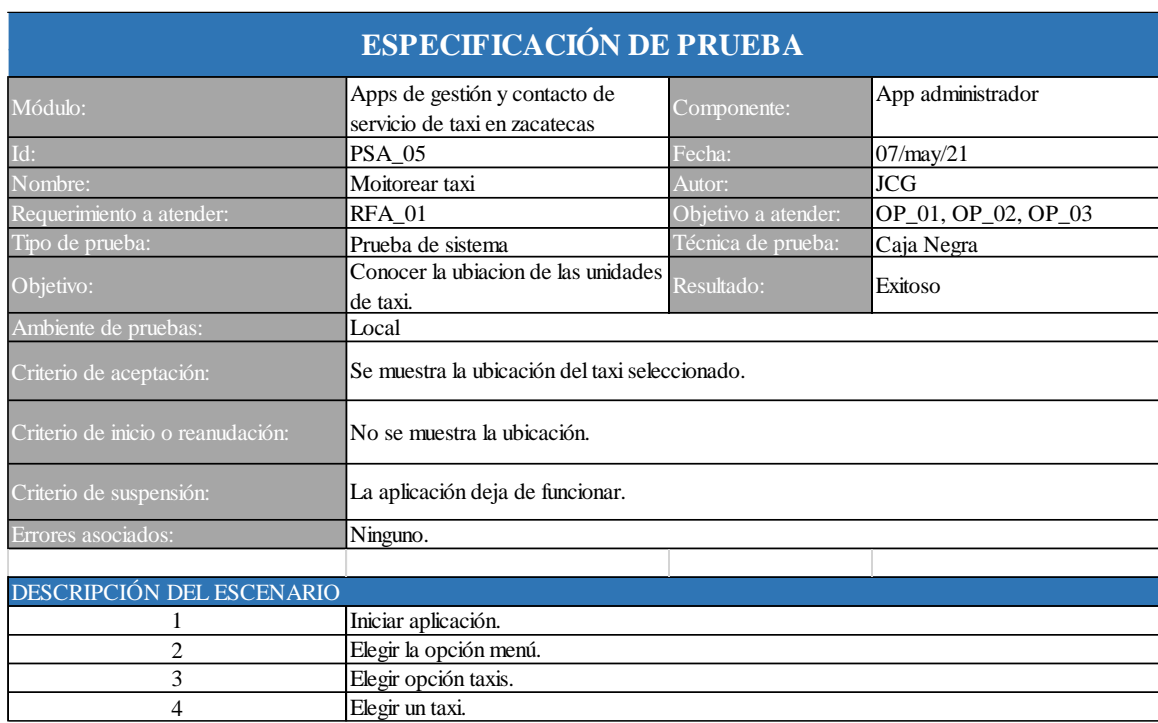

# *Figura 221: prueba de integración PSA\_05. Fuente elaboración propia.*

## *Figura 222: caso de prueba PSA\_05. Fuente: elaboración propia.*

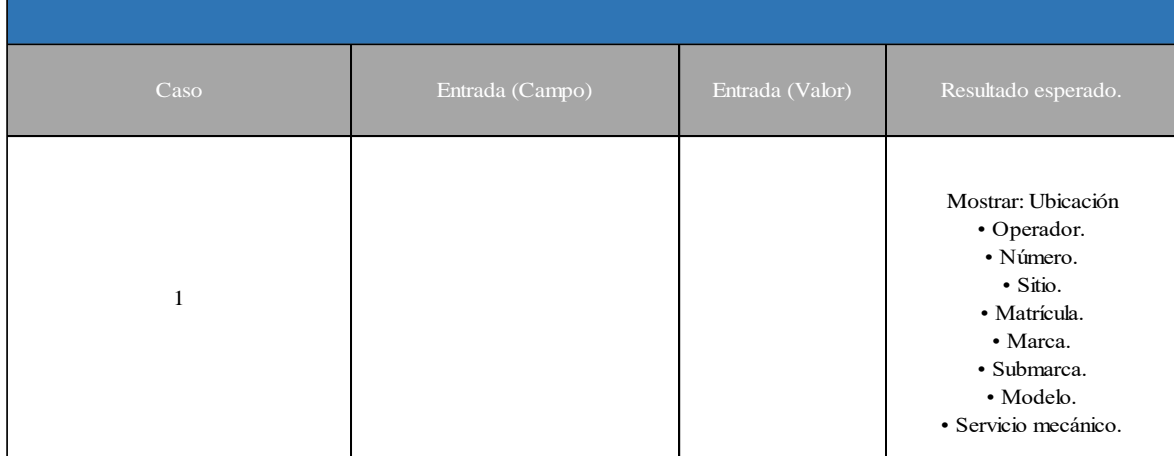

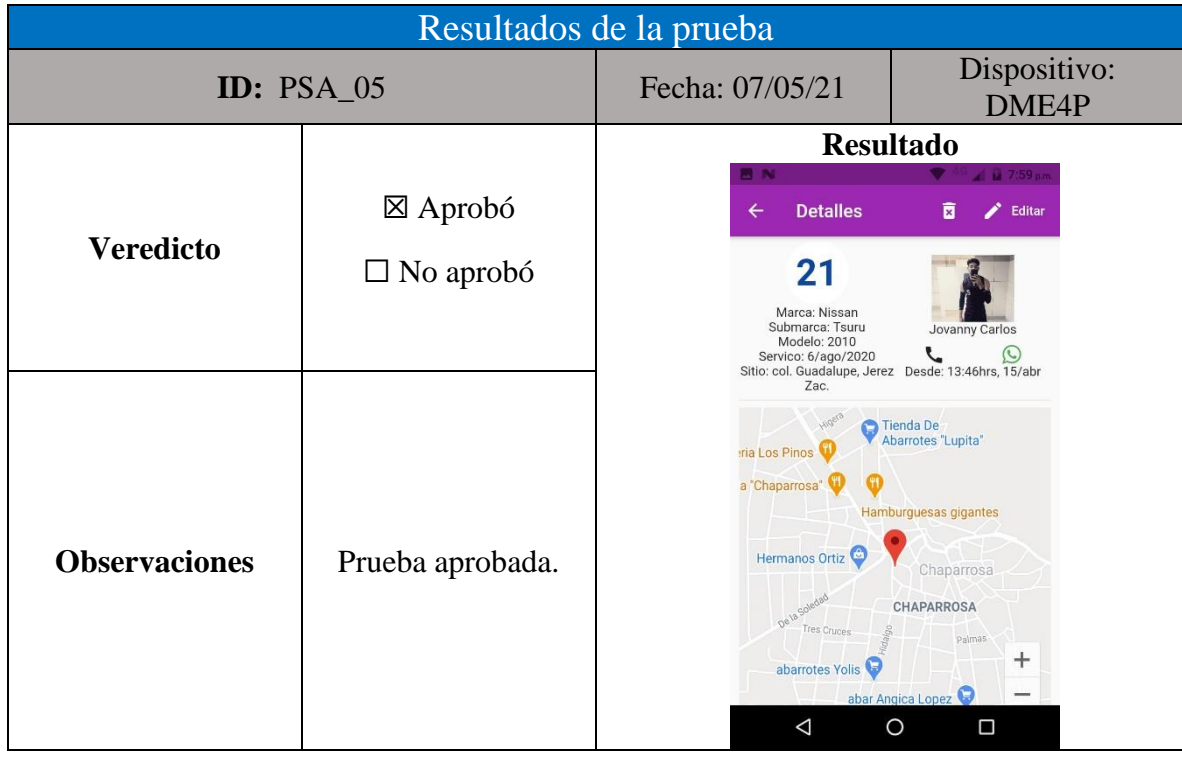

#### *Tabla 160: resultados de la prueba PSA\_05 elaboración propia*

*Figura 223: prueba de integración PSA\_06. Fuente elaboración propia.*

| ESPECIFICACIÓN DE PRUEBA          |                                                                    |                     |                     |  |
|-----------------------------------|--------------------------------------------------------------------|---------------------|---------------------|--|
| Módulo:                           | Apps de gestión y contacto de<br>servicio de taxi en zacatecas     | Componente:         | App administrador   |  |
| Id:                               | PSA_06                                                             | Fecha:              | 14/abr/21           |  |
| Nombre:                           | Mostrar detalles de viaje                                          | Autor:              | JCG                 |  |
| Requerimiento a atender:          | <b>RFA 16</b>                                                      | Objetivo a atender: | OP_01, OP_02, OP_03 |  |
| Tipo de prueba:                   | Prueba de sistema                                                  | Técnica de prueba:  | Caja Negra          |  |
| Objetivo:                         | Conocer los detalles de un viaje<br>realizado.                     | Resultado:          | Exitoso             |  |
| Ambiente de pruebas:              | Local                                                              |                     |                     |  |
| Criterio de aceptación:           | Se muestran los detalles del viaje.                                |                     |                     |  |
| Criterio de inicio o reanudación: | No se muestran los detalles o los datos mostrados son incorrectos. |                     |                     |  |
| Criterio de suspensión:           | La aplicación deja de funcionar.                                   |                     |                     |  |
| Errores asociados:                | EPIA 03                                                            |                     |                     |  |
|                                   |                                                                    |                     |                     |  |
| DESCRIPCIÓN DEL ESCENARIO         |                                                                    |                     |                     |  |
|                                   | Iniciar aplicación.                                                |                     |                     |  |
| $\overline{c}$                    | Elegir un viaje de la pantalla principal                           |                     |                     |  |
| 3                                 | Mostrar en pantalla los detalles del viaje seleccionado.           |                     |                     |  |

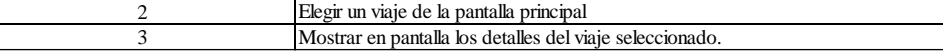

| Caso | Entrada (Campo) | Entrada (Valor) | Resultado esperado.                                                                                                    |
|------|-----------------|-----------------|----------------------------------------------------------------------------------------------------|
| 1    |                 |                 | Mostrar:<br>• Operador.<br>· Usuario.<br>$\cdot$ Costo.<br>· Distancia.<br>· Punto de partida.<br>· Punto de destino.<br>· Hora de solicitud.<br>· Hora de inicio.<br>· Hora de finalización. |

*Figura 224: caso de prueba PSA\_06. Fuente: elaboración propia.*

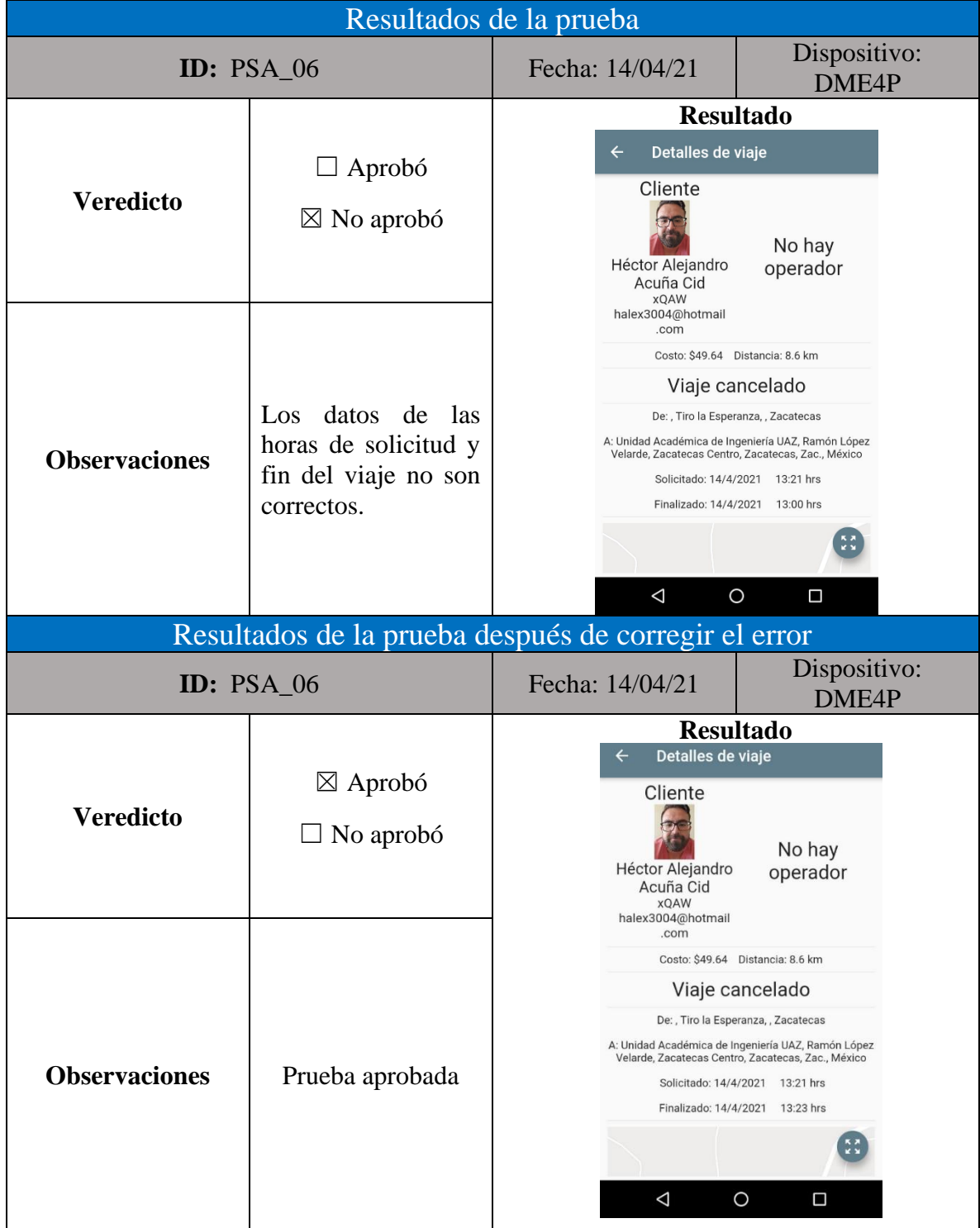

#### *Tabla 161: resultados de la prueba PSA\_06 elaboración propia*

# Apéndice VI. Minutas

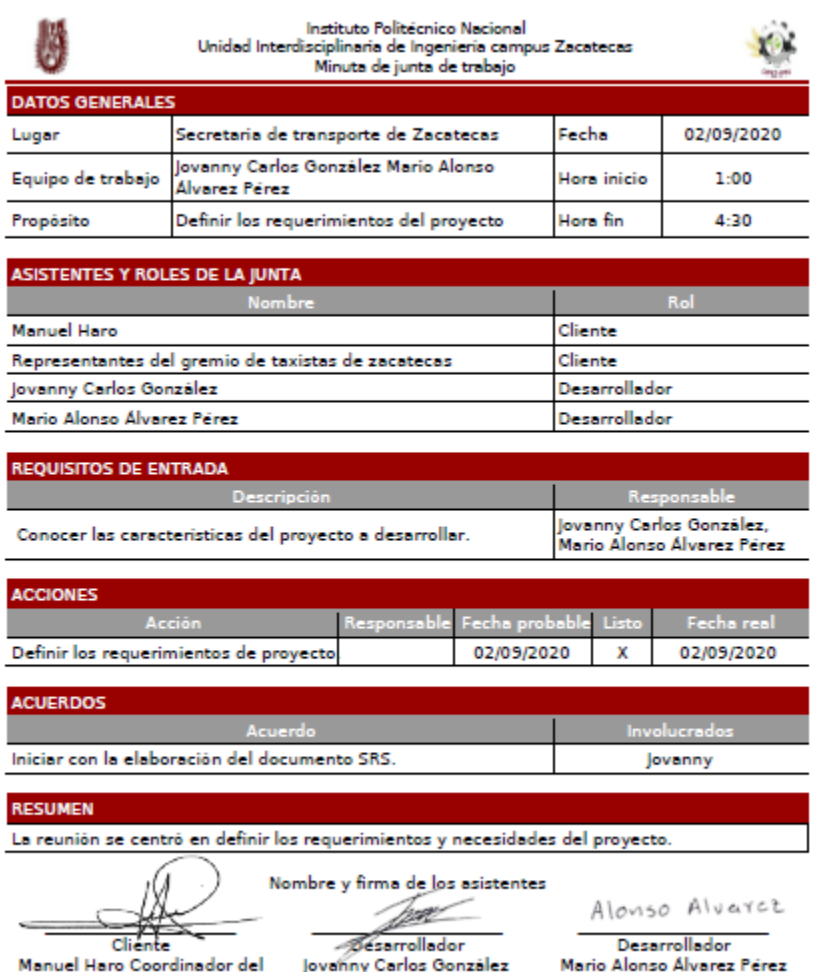

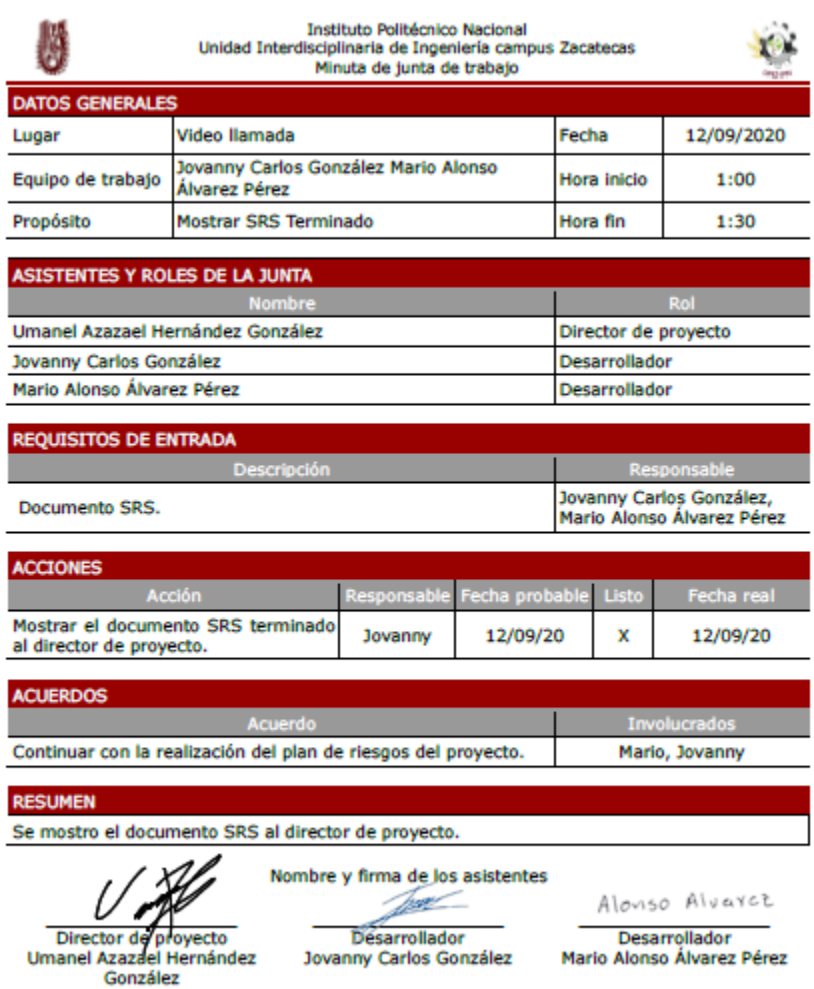

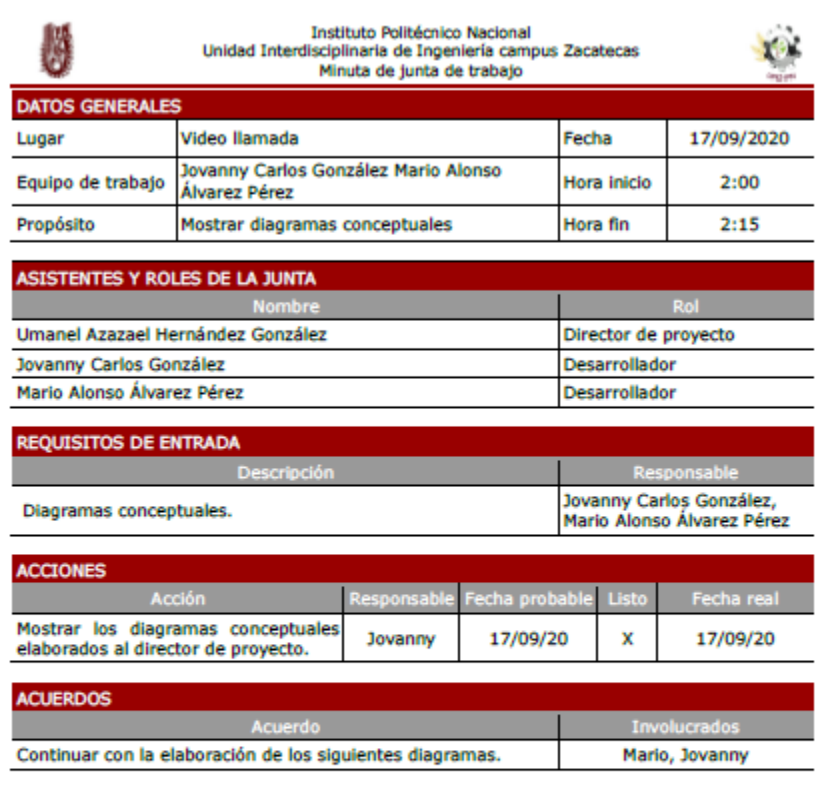

Se decidió continuar con los diagramas siguientes: arquitectura casos de uso actividades y clases.

Nombre y firma de los asistentes

Alonso Alvarct

Director de proyecto<br>Umanel Azazael Hernández<br>González

Desarrollador<br>Desarrollador<br>Jovanny Carlos González

Desarrollador<br>Mario Alonso Álvarez Pérez

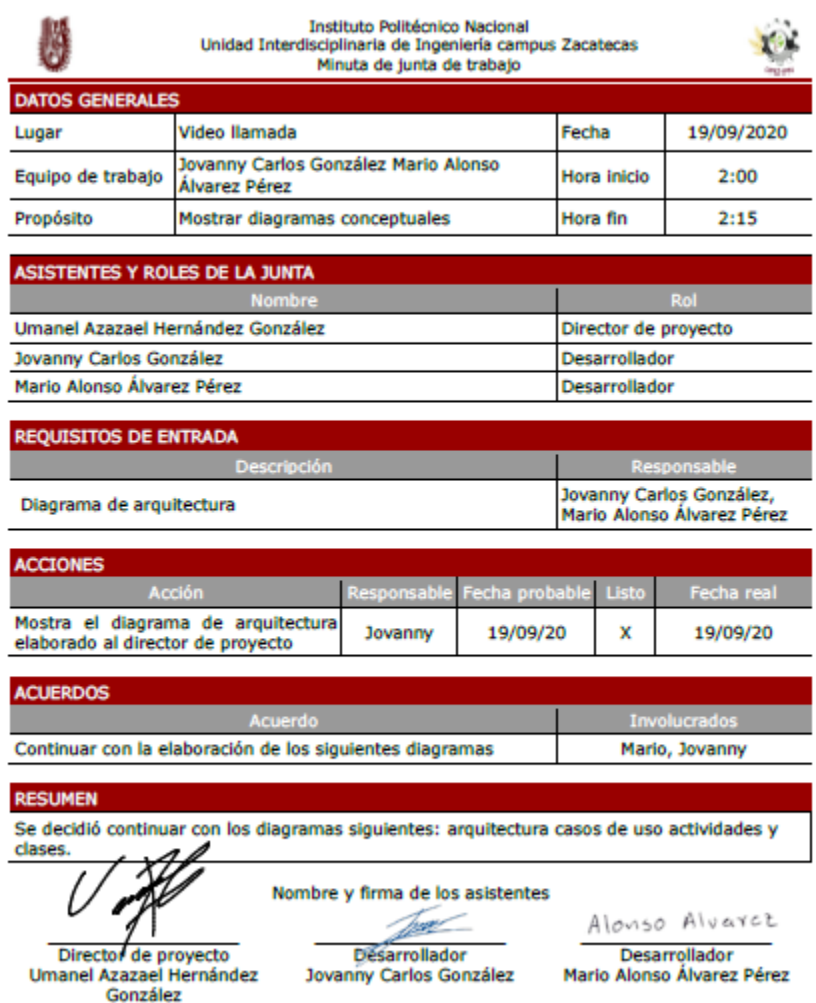

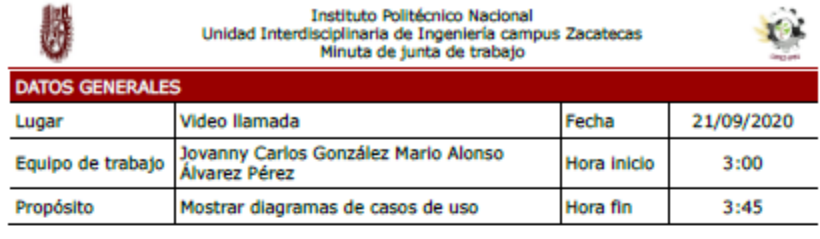

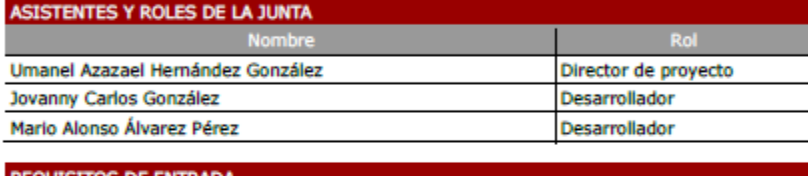

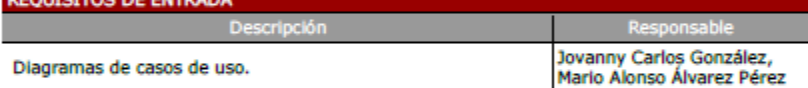

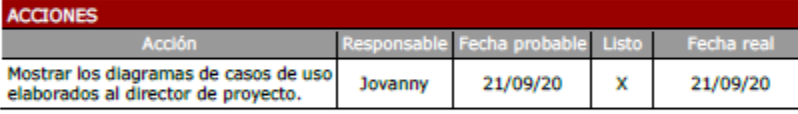

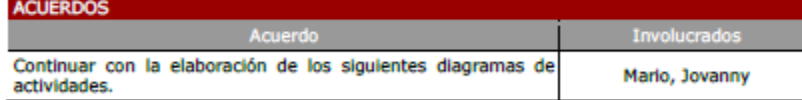

Se decidió continuar con los diagramas siguientes: actividades y clases.

Nombre y firma de los asistentes **Desarrollador** Jovanny Carlos González

Alonso Alvaret Desarrollador

Mario Alonso Álvarez Pérez

Director de proyecto Umanel Azazael Hernández<br>González

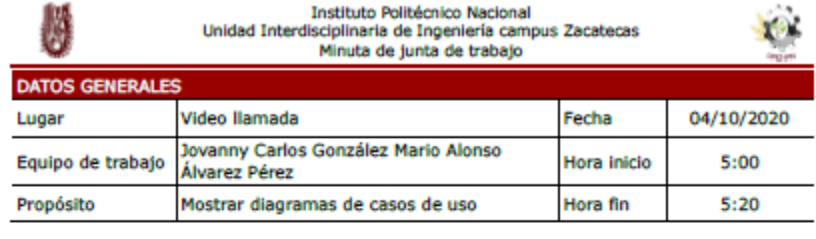

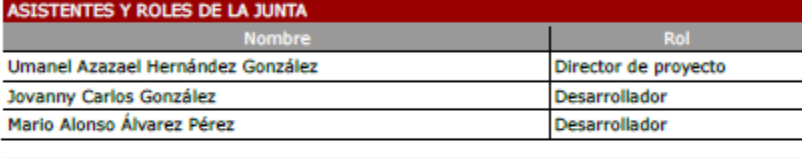

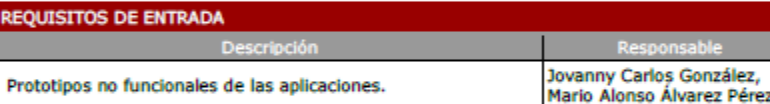

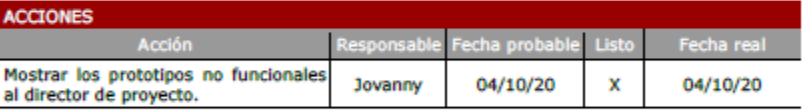

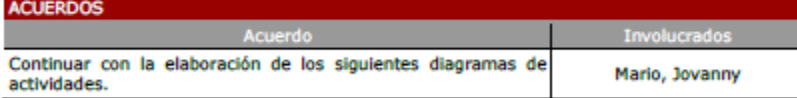

Se mostraron los diseños de pantalla al director de proyecto y se empezará con la elaboración del plan de pruebas.

Nombre y firma de los asistentes

Director de proyecto<br>Umanel Azazael Hernández González

<u>pa –</u> **Desarrollador** Jovanny Carlos González

Alonso Alvarct Desarrollador<br>Mario Alonso Álvarez Pérez

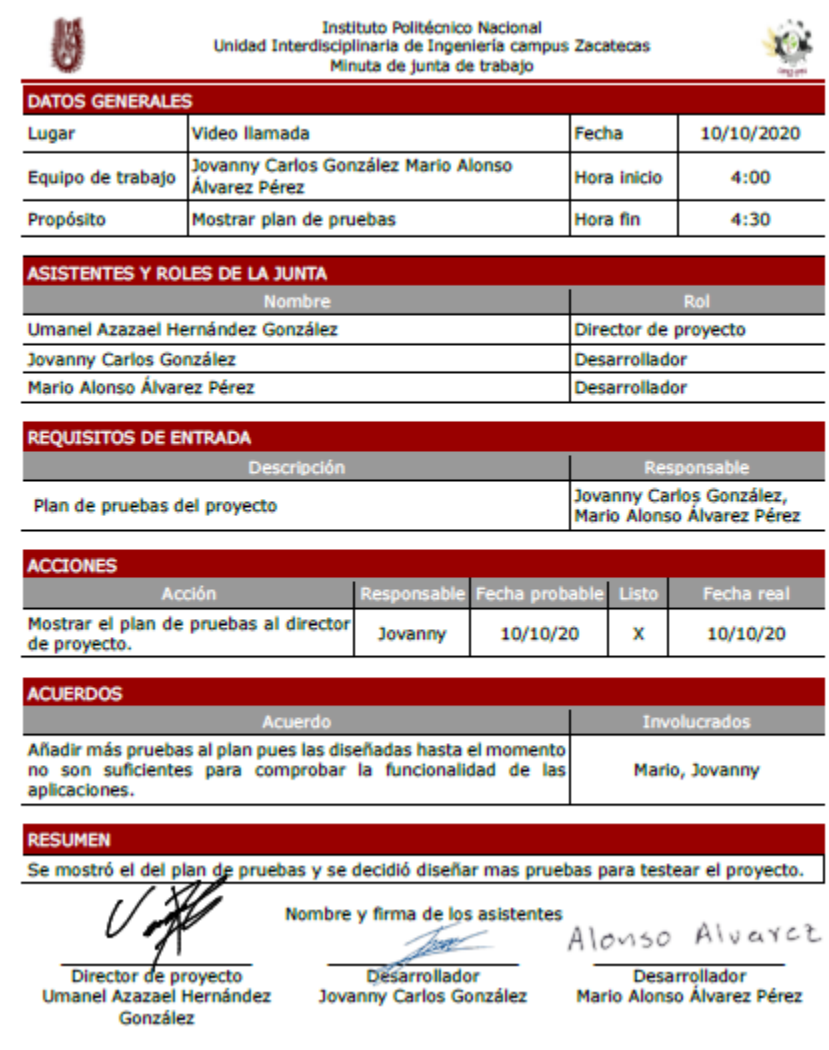

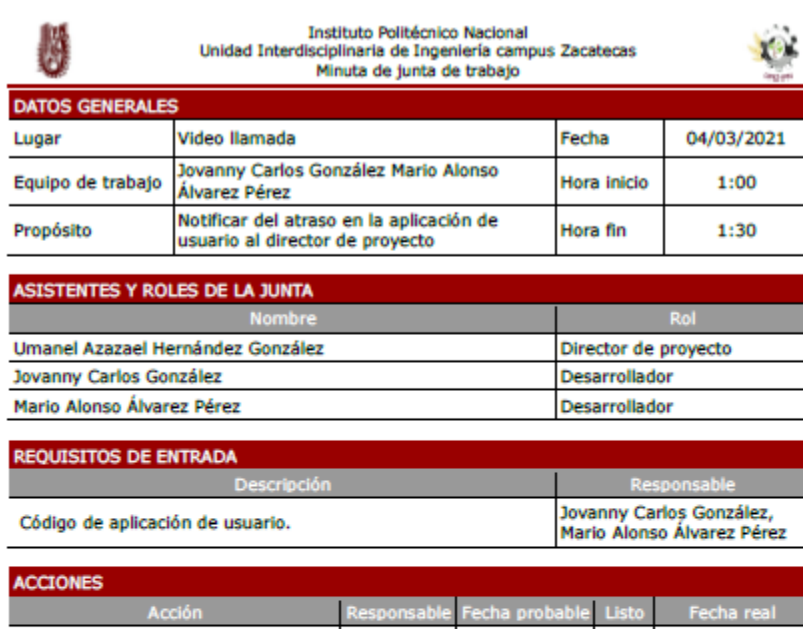

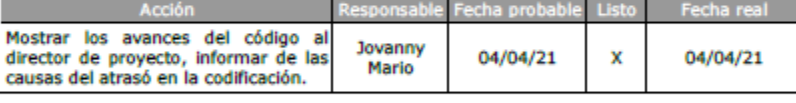

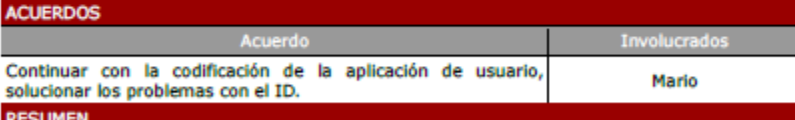

Se mostró al director de proyecto El código que se tiene hasta el momento de la aplicación de usuario, también se le informo acerca de un problema con el ID.

Nombre y firma de los asistentes

Director de proyecto **Umanel Azazael Hernández** González

<u> William </u> Desarrollador Jovanny Carlos González

Alonso Alvarct Desarrollador Mario Alonso Álvarez Pérez

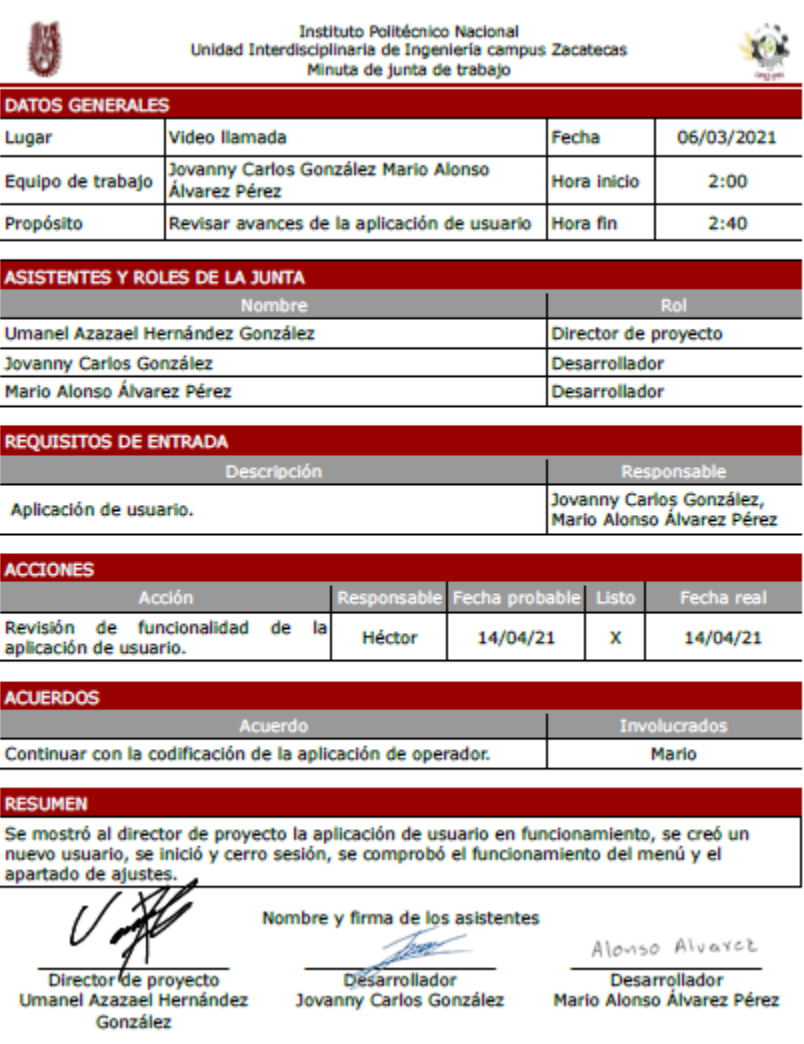

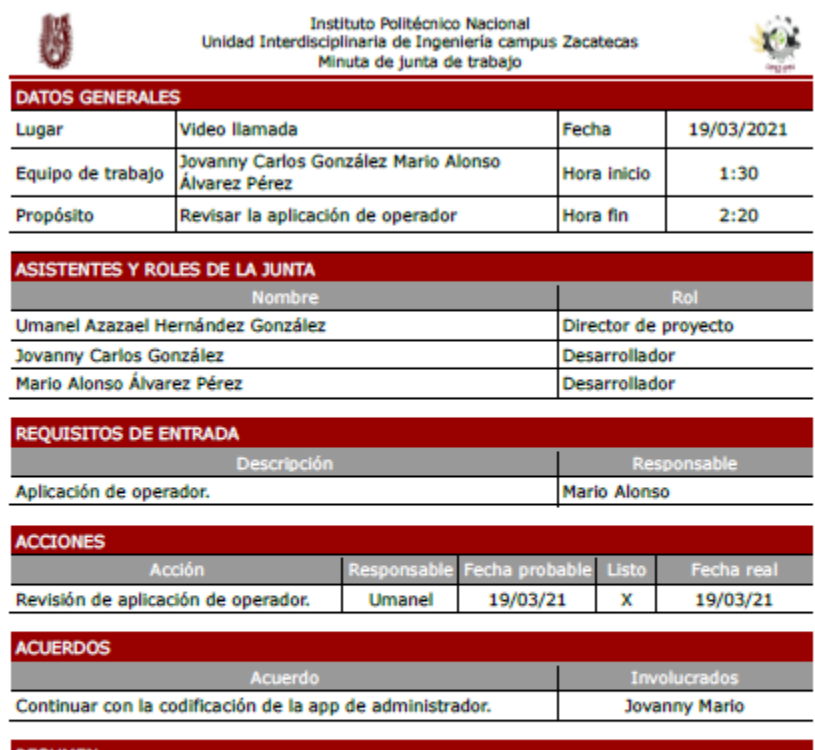

La reunión se centró en revisar la aplicación de operador y sus funcionalidades.

Nombre y firma de los asistentes

Alonso Alvarcz

Director de proyecto<br>Umanel Azazael Hernández<br>González

Desarrollador<br>Desarrollador<br>Jovanny Carlos González

Desarrollador<br>Mario Alonso Álvarez Pérez

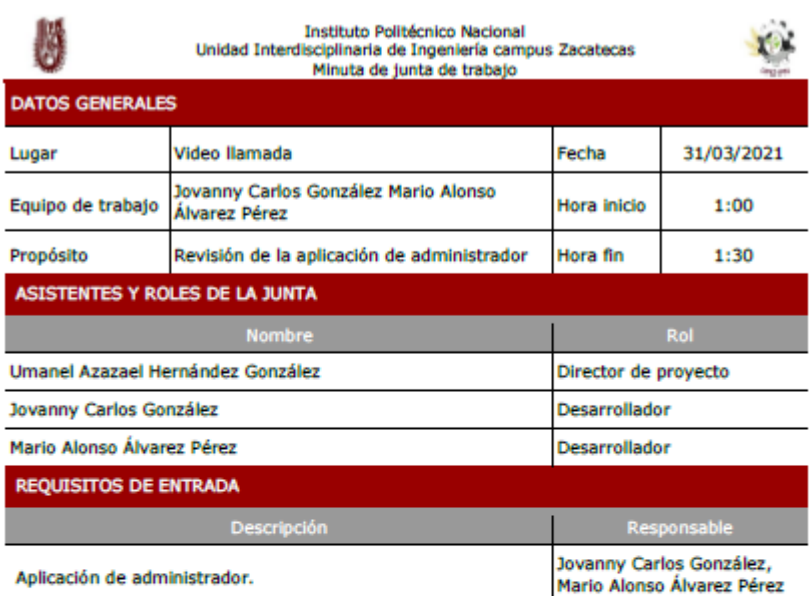

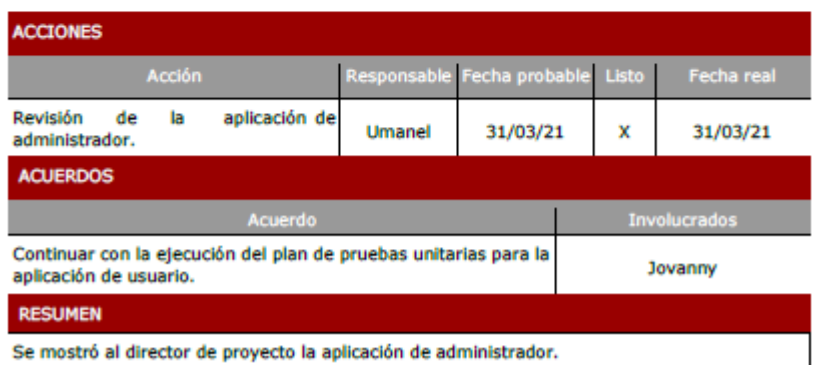

Nombre y firma de los asistentes Trac

Alonso Alvarct

Director de proyecto<br>Umanel Azazael Hernández Jovanny Carlos González Mario Alonso Álvarez Pérez González

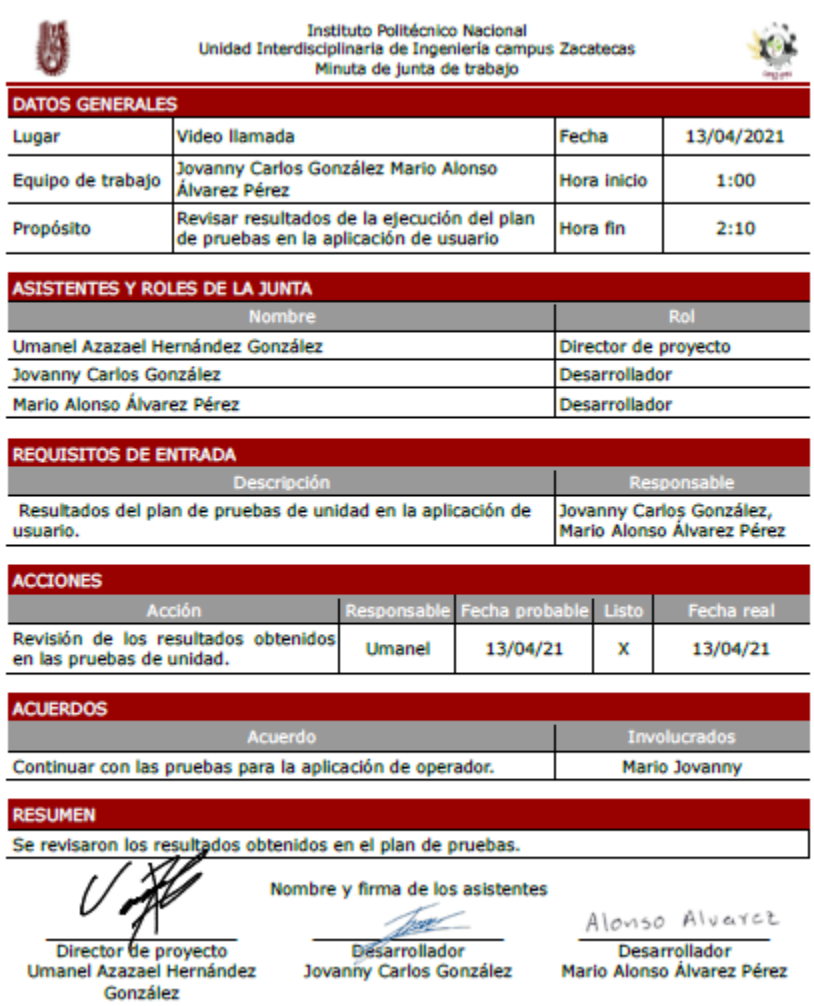

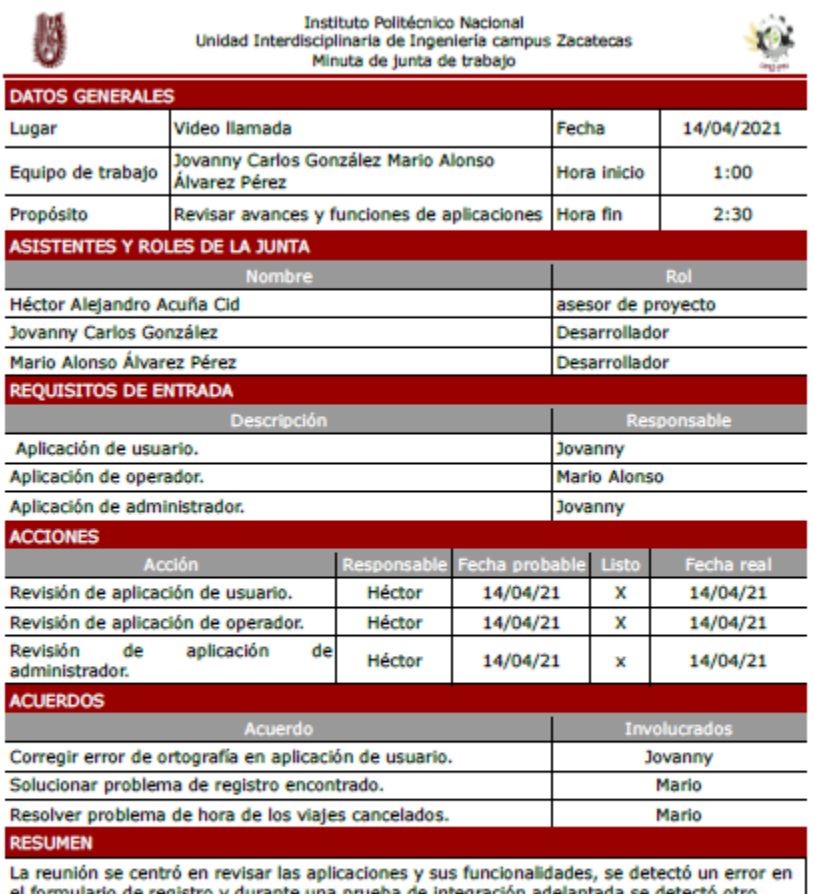

el formulario de registro y durante una prueba de integración adelantada se detectó otro error en la hora de los viajes.

Nombre y firma de los asistentes **State Contract Contract Contract Contract Contract Contract Contract Contract Contract Contract Contract Contract Contract Contract Contract Contract Contract Contract Contract Contract Contract Contract Contract Contract** 

-<br>-<br>Asesor de proyecto<br>-<br>Héctor Alejandro Acuña Cid

Désarrollador<br>Jovanny Carlos González

Alonso Alvarcz Desarrollador<br>Mario Alonso Álvarez Pérez

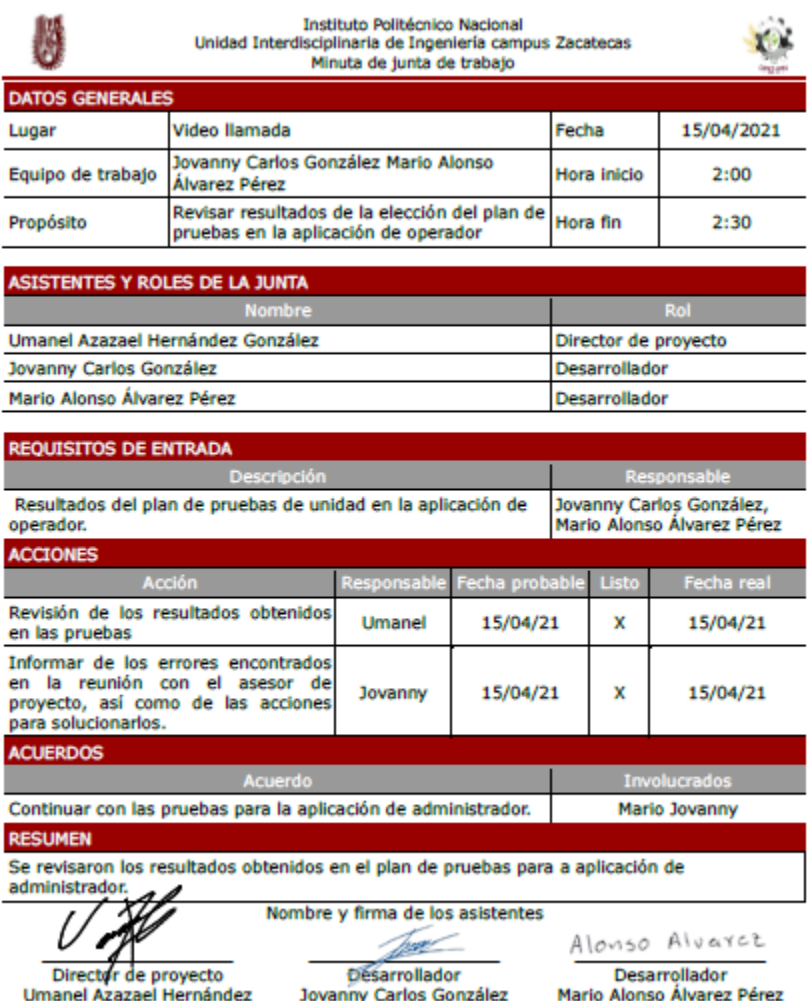

ldilit González

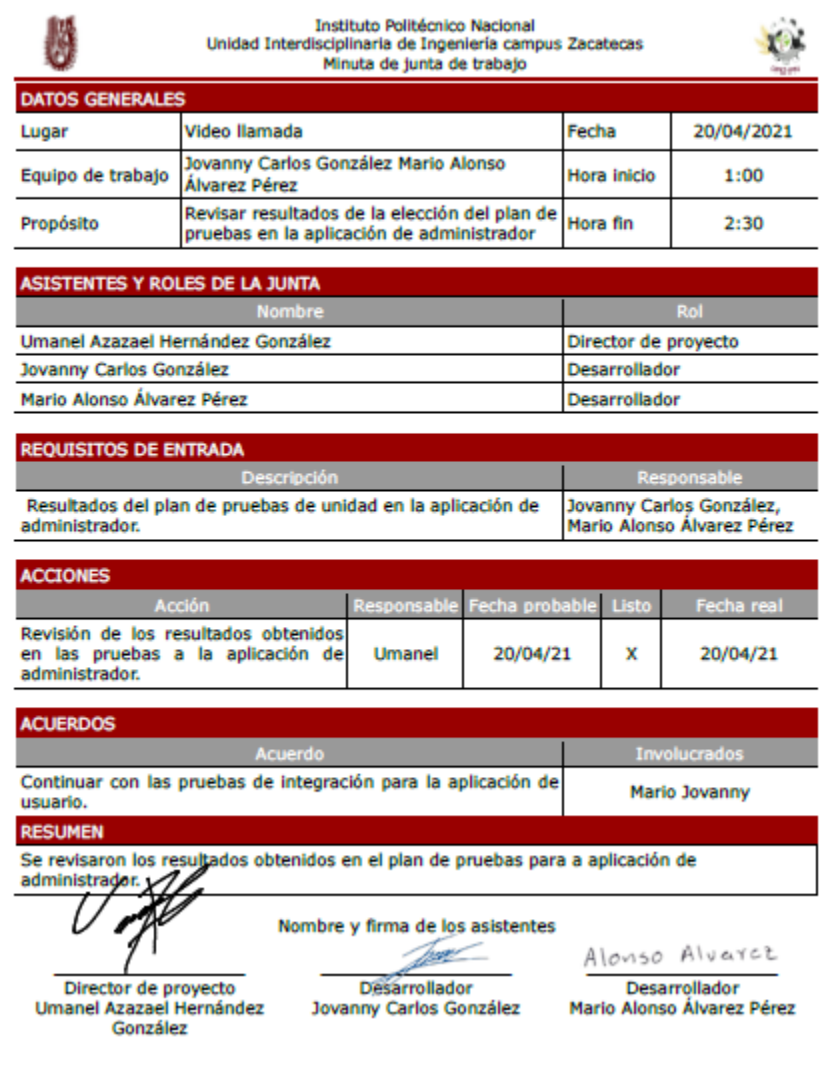

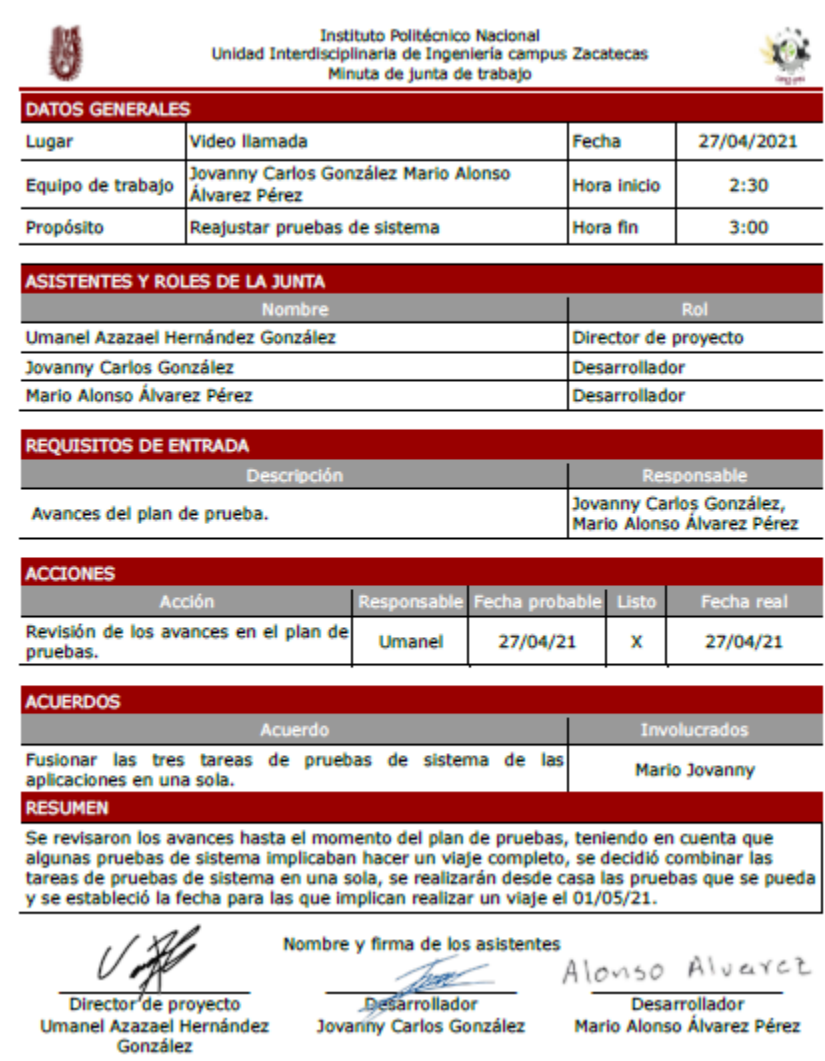

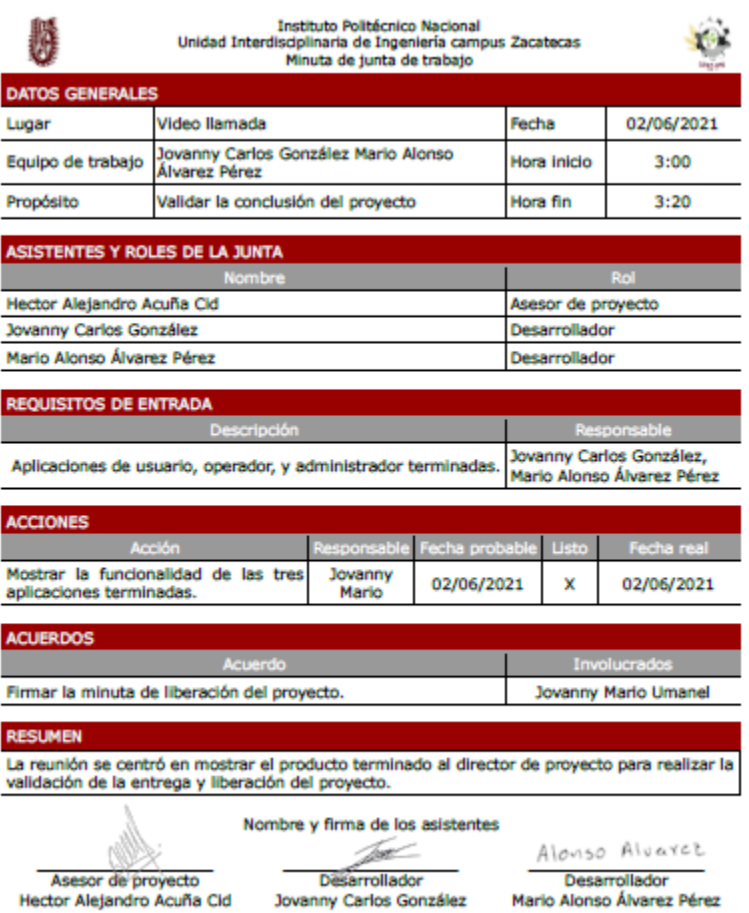

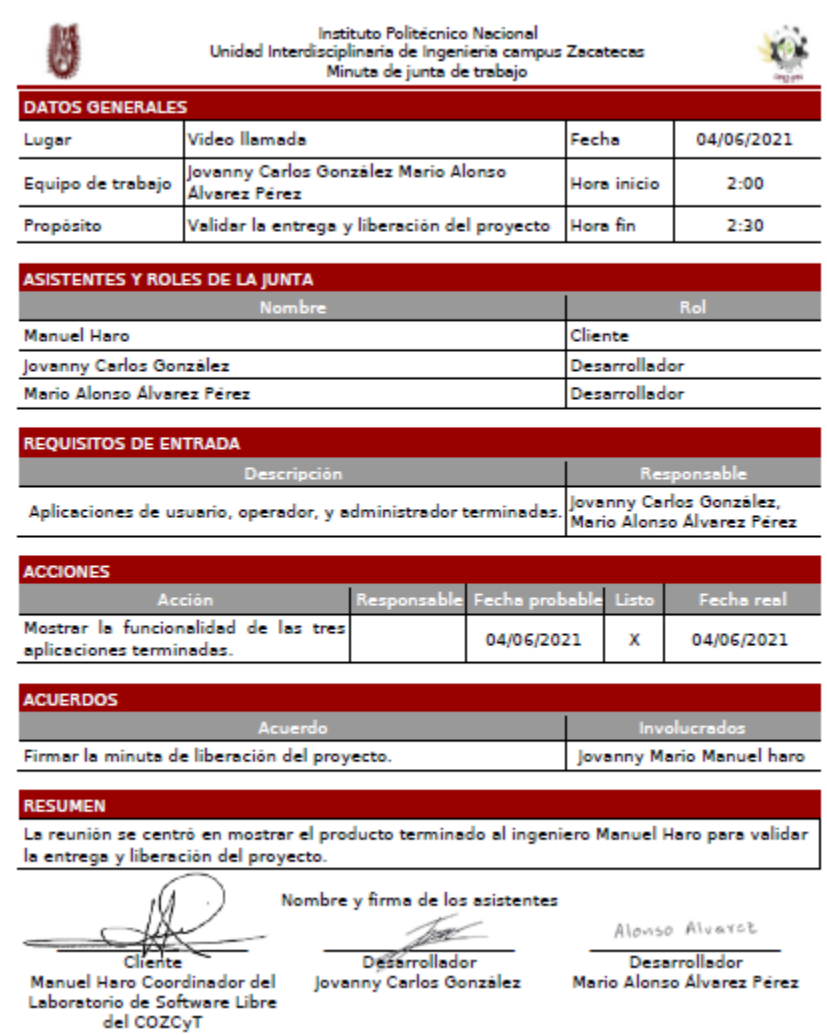